*53-1002081-01 07 December 2010*

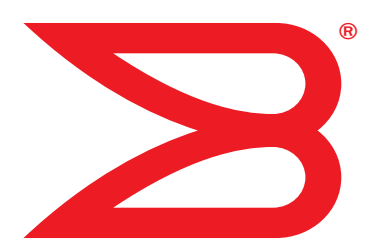

# Network OS

## Command Reference

Supporting Network OS v2.0

## **BROCADE**

Copyright © 2010 Brocade Communications Systems, Inc. All Rights Reserved.

Brocade, the B-wing symbol, BigIron, DCFM, DCX, Fabric OS, FastIron, IronView, NetIron, SAN Health, ServerIron, TurboIron, and Wingspan are registered trademarks, and Brocade Assurance, Brocade NET Health, Brocade One, Extraordinary Networks, MyBrocade, and VCS are trademarks of Brocade Communications Systems, Inc., in the United States and/or in other countries. Other brands, products, or service names mentioned are or may be trademarks or service marks of their respective owners.

Notice: This document is for informational purposes only and does not set forth any warranty, expressed or implied, concerning any equipment, equipment feature, or service offered or to be offered by Brocade. Brocade reserves the right to make changes to this document at any time, without notice, and assumes no responsibility for its use. This informational document describes features that may not be currently available. Contact a Brocade sales office for information on feature and product availability. Export of technical data contained in this document may require an export license from the United States government.

The authors and Brocade Communications Systems, Inc. shall have no liability or responsibility to any person or entity with respect to any loss, cost, liability, or damages arising from the information contained in this book or the computer programs that accompany it.

The product described by this document may contain "open source" software covered by the GNU General Public License or other open source license agreements. To find out which open source software is included in Brocade products, view the licensing terms applicable to the open source software, and obtain a copy of the programming source code, please visit *http://www.brocade.com/support/oscd*.

#### Brocade Communications Systems, Incorporated

Corporate and Latin American Headquarters Brocade Communications Systems, Inc. 130 Holger Way San Jose, CA 95134 Tel: 1-408-333-8000 Fax: 1-408-333-8101 E-mail: info@brocade.com

European Headquarters Brocade Communications Switzerland Sàrl Centre Swissair Tour B - 4ème étage 29, Route de l'Aéroport Case Postale 105 CH-1215 Genève 15 Switzerland Tel: +41 22 799 5640 Fax: +41 22 799 5641 E-mail: emea-info@brocade.com

Asia-Pacific Headquarters Brocade Communications Systems China HK, Ltd. No. 1 Guanghua Road Chao Yang District Units 2718 and 2818 Beijing 100020, China Tel: +8610 6588 8888 Fax: +8610 6588 9999 E-mail: china-info@brocade.com

Asia-Pacific Headquarters Brocade Communications Systems Co., Ltd. (Shenzhen WFOE) Citic Plaza No. 233 Tian He Road North Unit 1308 – 13th Floor Guangzhou, China Tel: +8620 3891 2000 Fax: +8620 3891 2111 E-mail: china-info@brocade.com

#### Document History

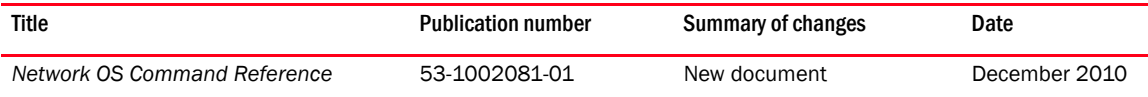

#### [About This Document](#page-14-0)

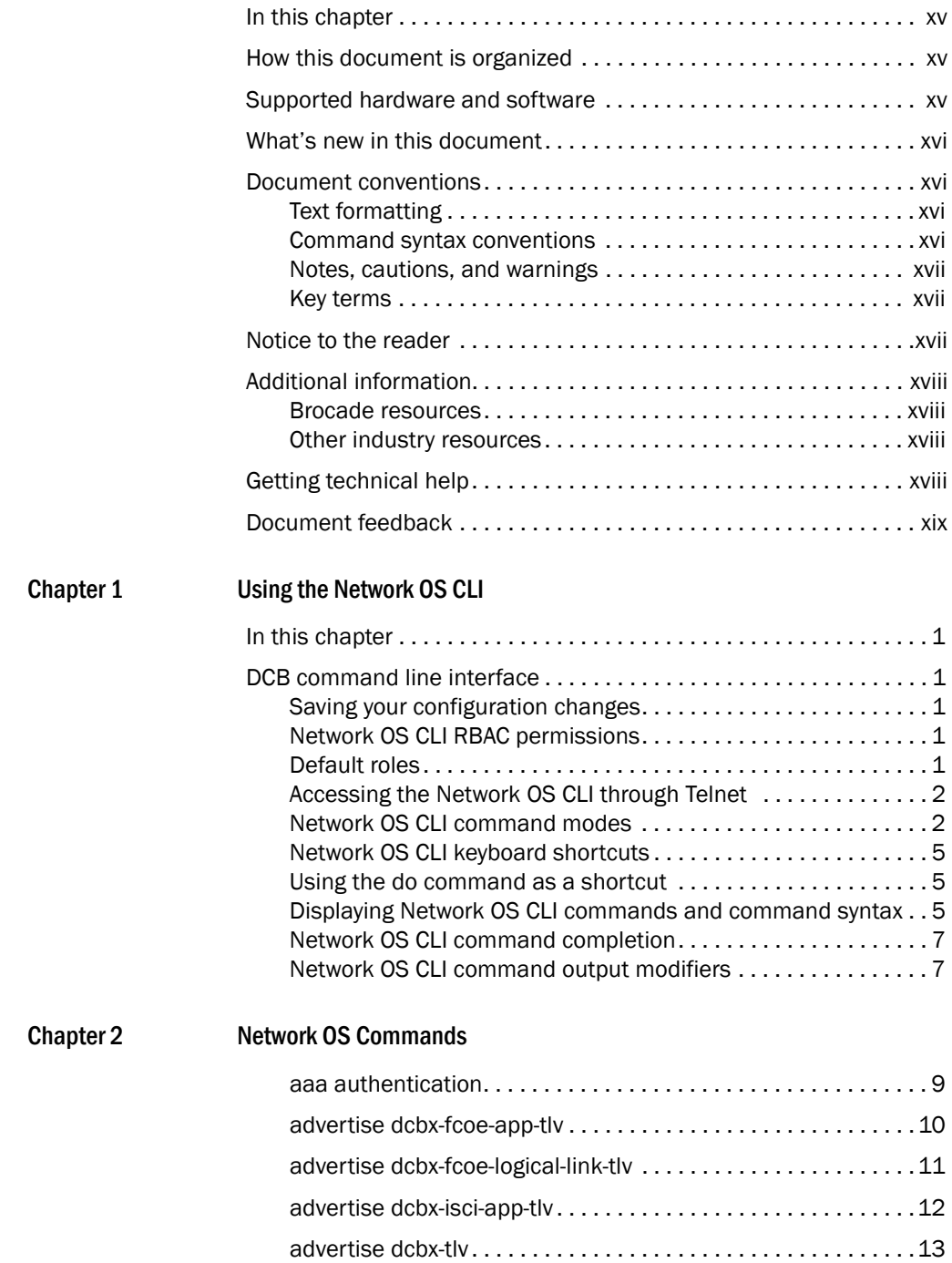

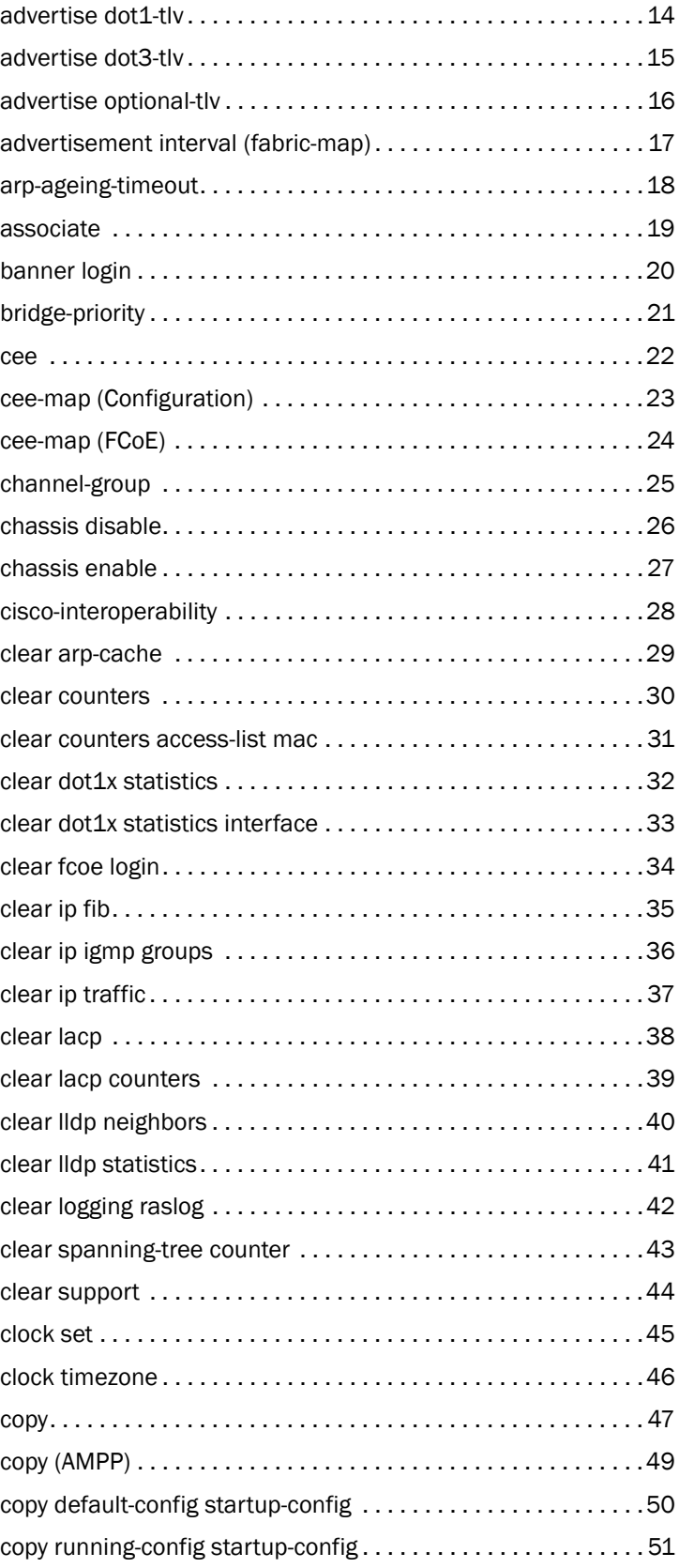

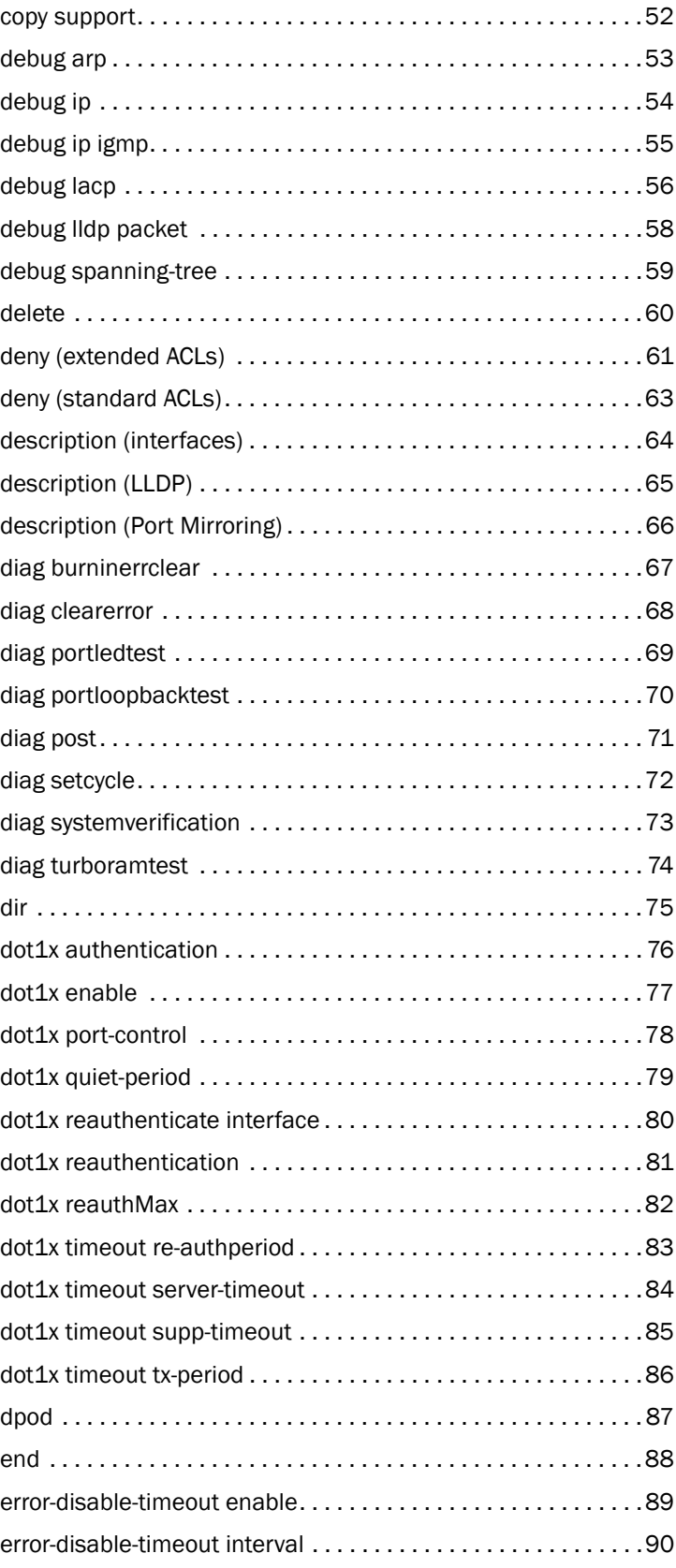

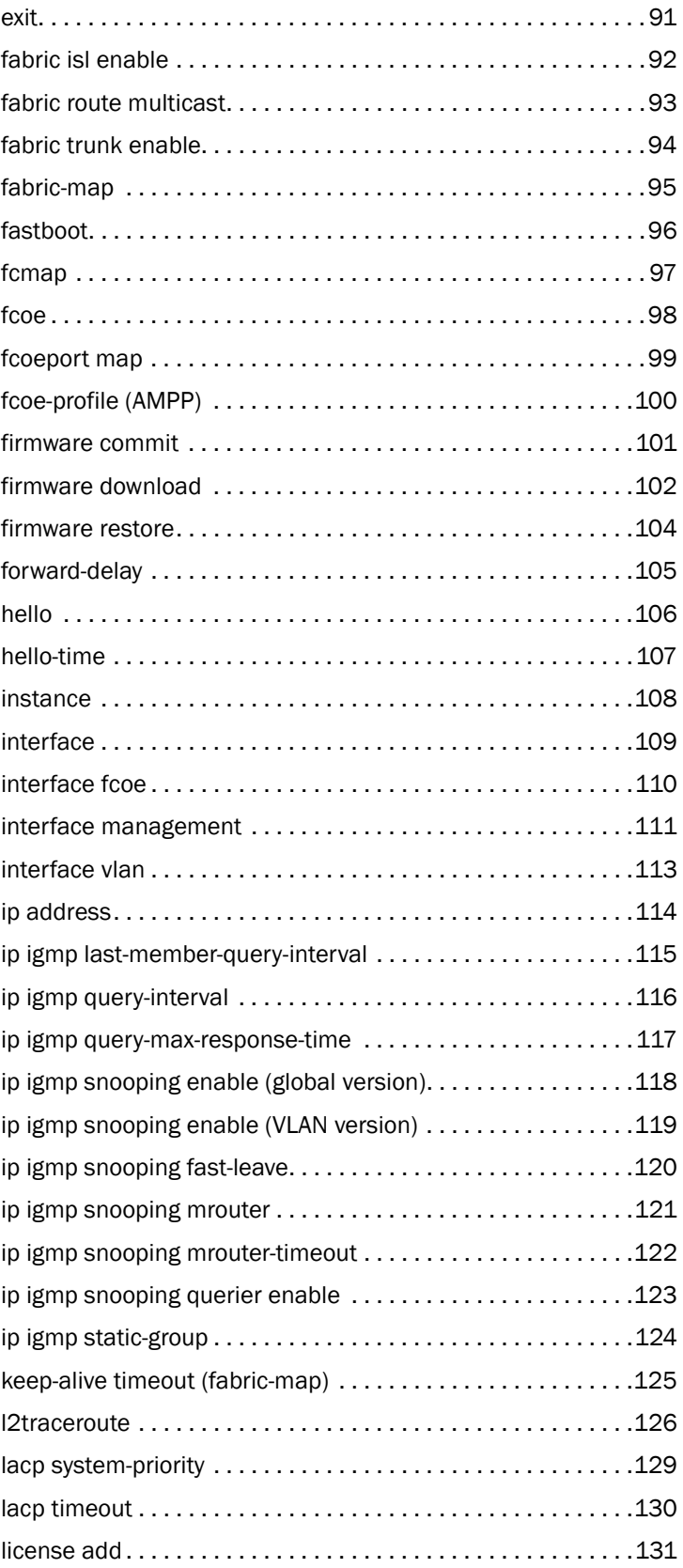

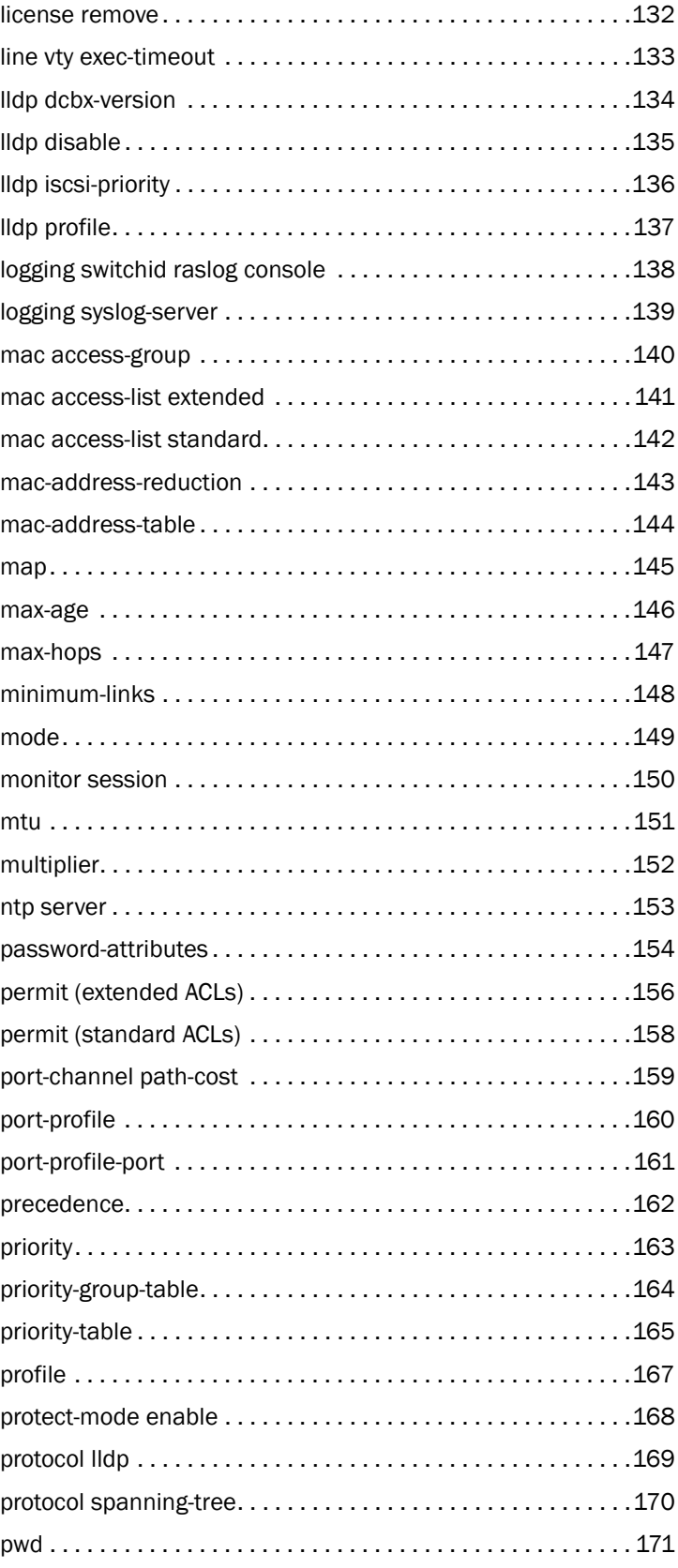

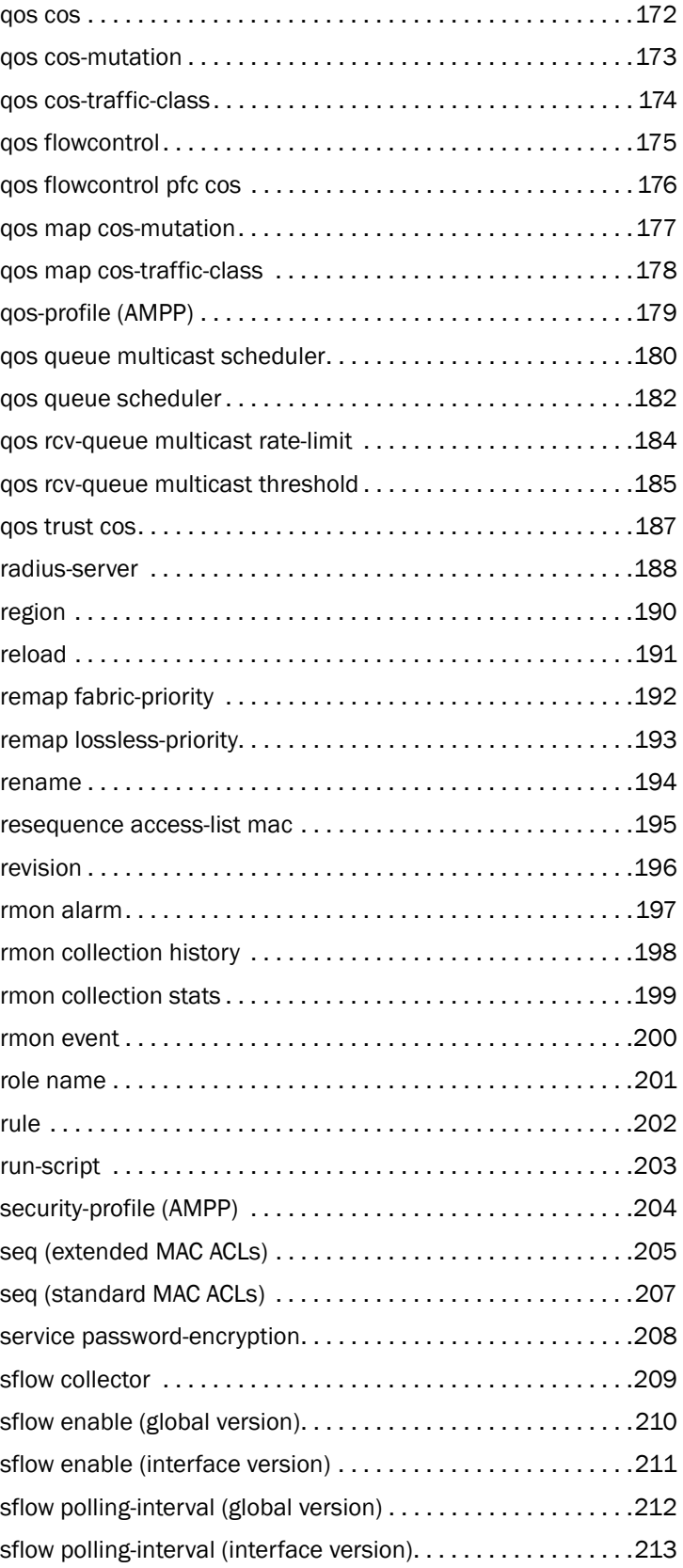

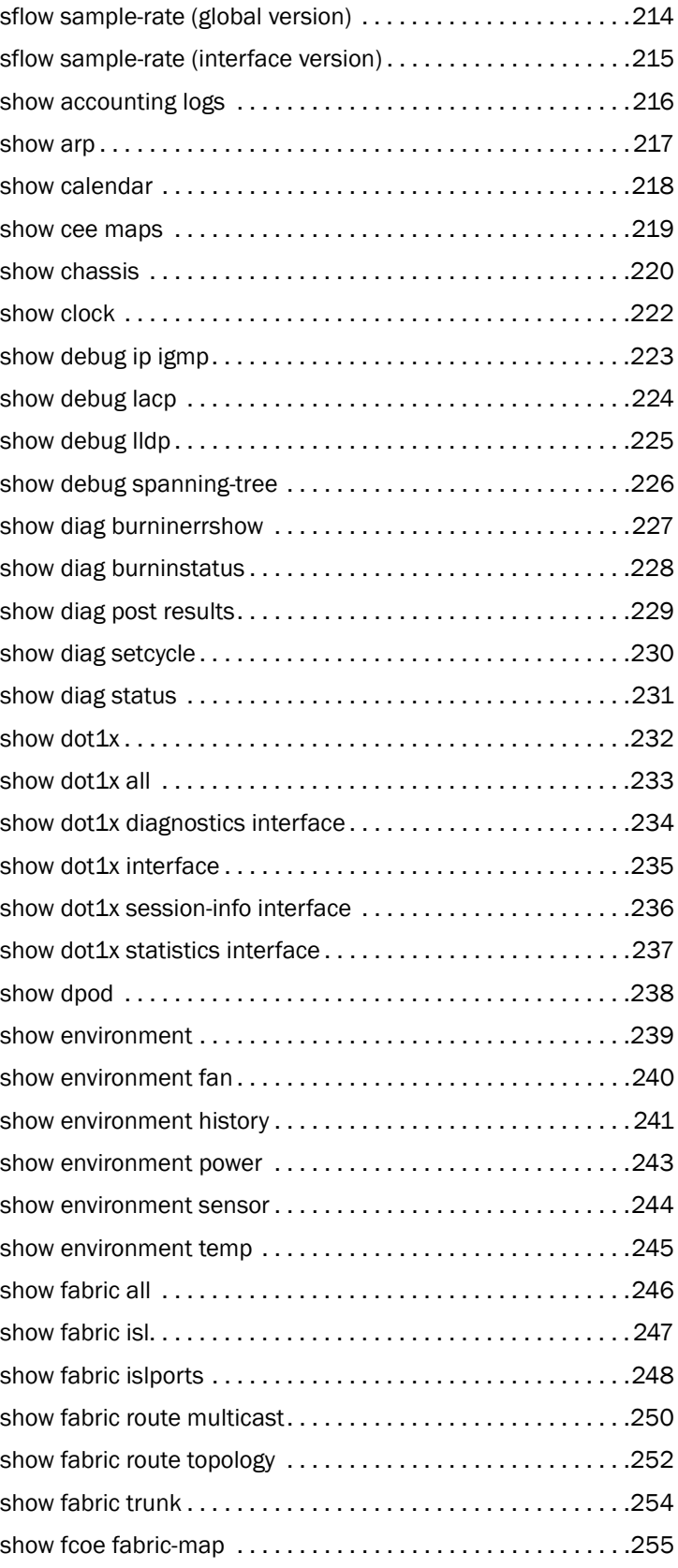

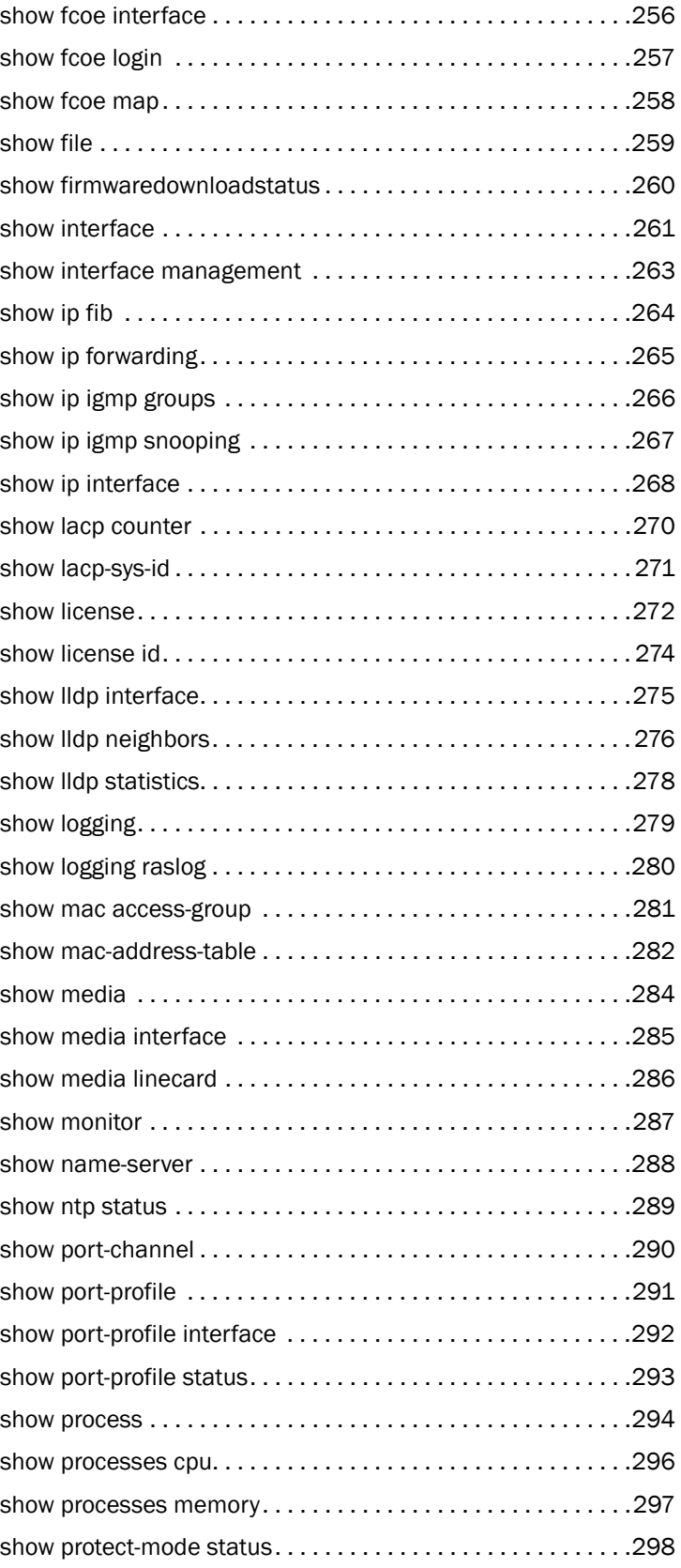

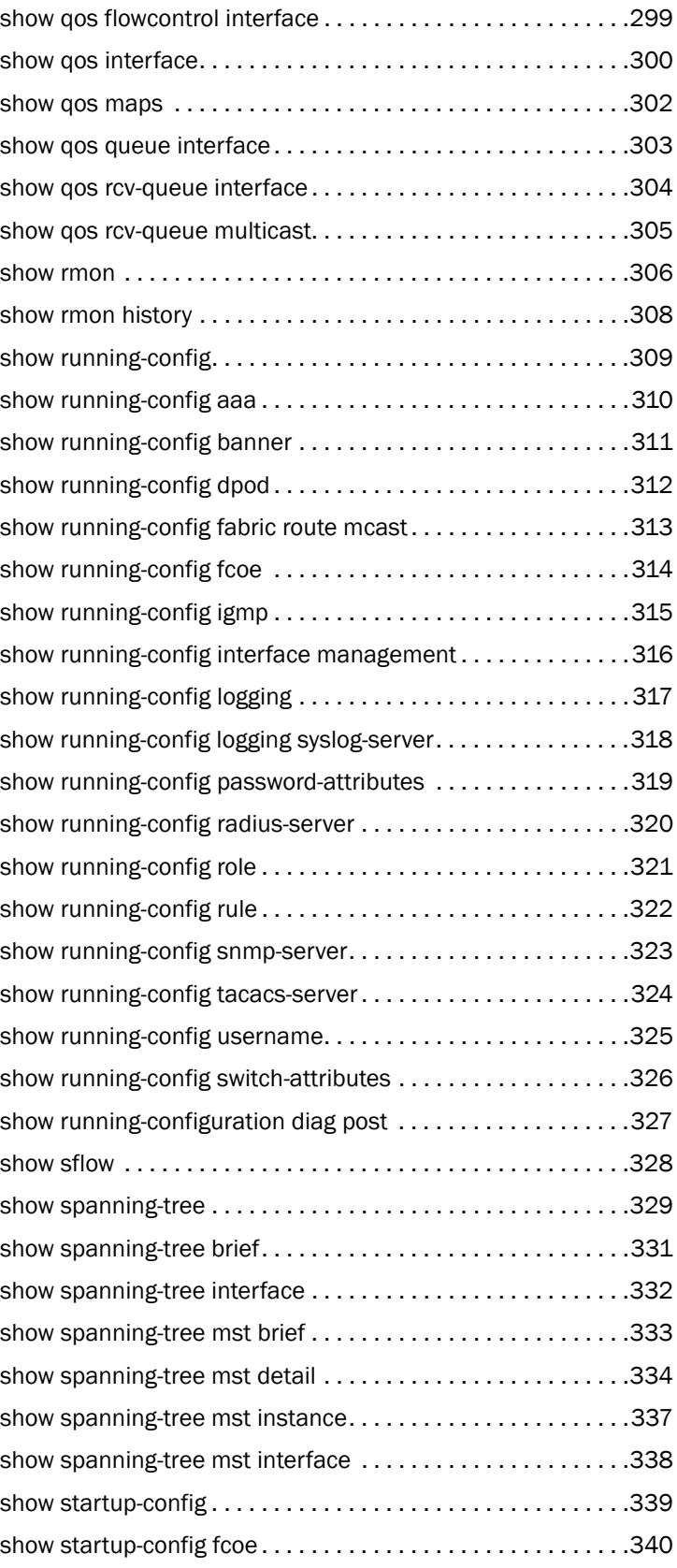

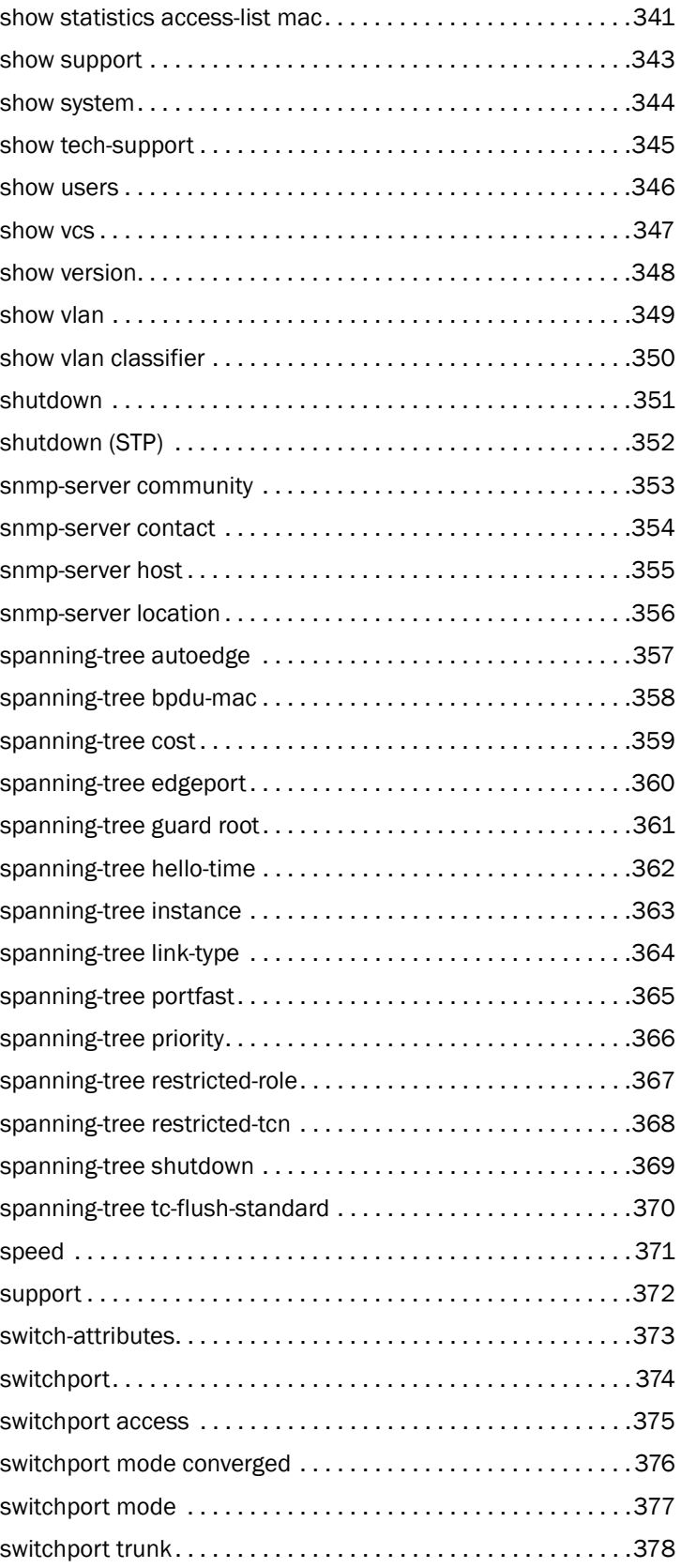

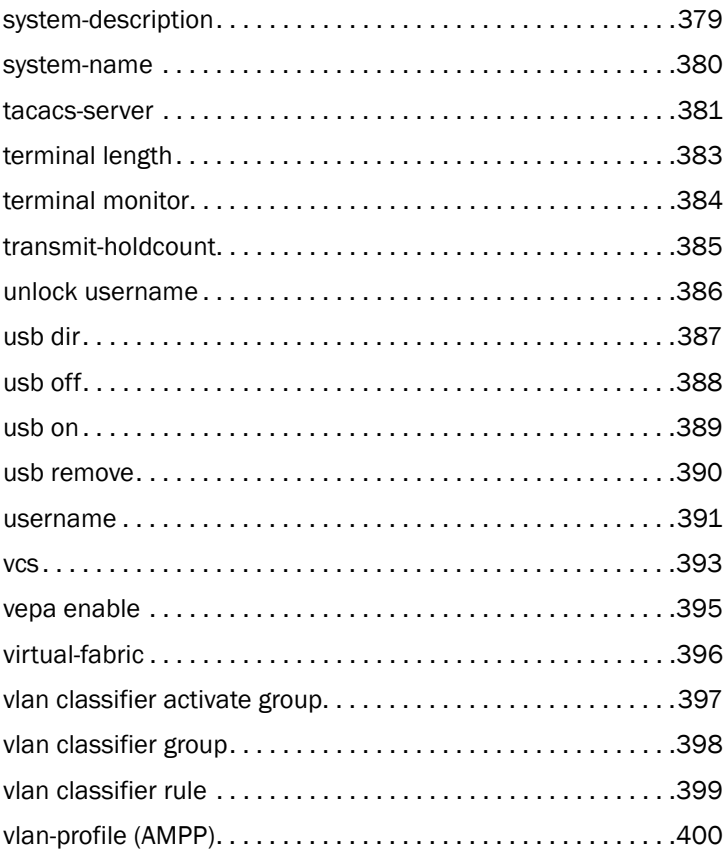

## <span id="page-14-1"></span><span id="page-14-0"></span>In this chapter

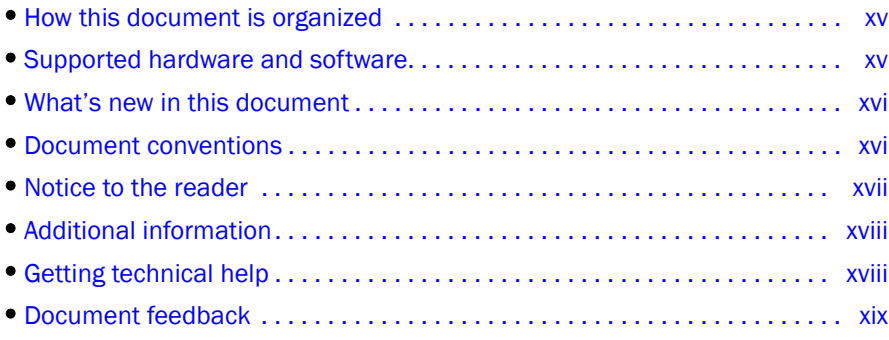

## <span id="page-14-2"></span>How this document is organized

This document is organized to help you find the information that you want as quickly and easily as possible.

The document contains the following components:

- [Chapter 1, "Using the Network OS CLI,"](#page-20-6) explains how to use the command line interface.
- [Chapter 2, "Network OS Commands,"](#page-28-2) provides command information.

## <span id="page-14-3"></span>Supported hardware and software

In those instances in which procedures or parts of procedures documented here apply to some switches but not to others, this guide identifies exactly which switches are supported and which are not.

Although many different software and hardware configurations are tested and supported by Brocade Communications Systems, Inc. for Network OS 2.0.0, documenting all possible configurations and scenarios is beyond the scope of this document.

The following hardware platforms are supported by this release of Network OS:

- Brocade VDX 6720
	- Brocade VDX 6720-24
	- Brocade VDX 6720-60

## <span id="page-15-0"></span>What's new in this document

This is a new document.

## <span id="page-15-1"></span>Document conventions

This section describes text formatting conventions and important notice formats used in this document.

#### <span id="page-15-2"></span>Text formatting

The narrative-text formatting conventions that are used are as follows:

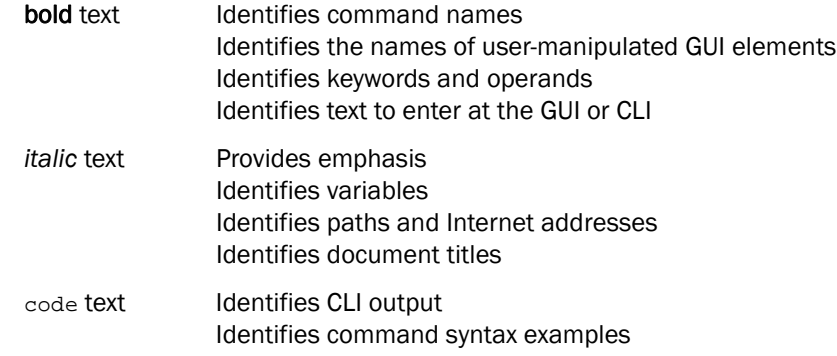

For readability, command names in the narrative portions of this guide are presented in mixed lettercase: for example, switchShow. In actual examples, command lettercase is all lowercase.

#### <span id="page-15-3"></span>Command syntax conventions

Command syntax in this manual follows these conventions:

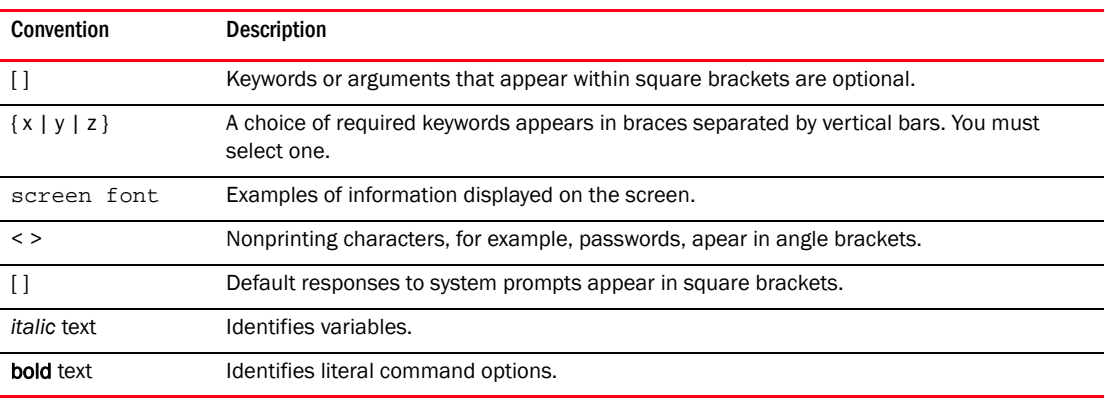

#### **NOTE**

In standalone mode, interfaces are identified using *slot/port* notation. In VCS mode, interfaces are identified using *switch/slot/port* notation.

#### <span id="page-16-0"></span>Notes, cautions, and warnings

The following notices and statements are used in this manual. They are listed below in order of increasing severity of potential hazards.

#### **NOTE**

A note provides a tip, guidance, or advice, emphasizes important information, or provides a reference to related information.

#### **ATTENTION**

An Attention statement indicates potential damage to hardware or data.

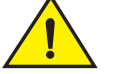

#### **CAUTION**

A Caution statement alerts you to situations that can be potentially hazardous to you or cause damage to hardware, firmware, software, or data.

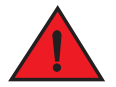

#### DANGER

*A Danger statement indicates conditions or situations that can be potentially lethal or extremely hazardous to you. Safety labels are also attached directly to products to warn of these conditions or situations.*

#### <span id="page-16-1"></span>Key terms

For definitions specific to Brocade and Fibre Channel, see the technical glossaries on MyBrocade. See ["Brocade resources" on page xviii](#page-17-1) for instructions on accessing MyBrocade.

For definitions of SAN-specific terms, visit the Storage Networking Industry Association online dictionary at:

*<http://www.snia.org/education/dictionary>*

## <span id="page-16-2"></span>Notice to the reader

This document may contain references to the trademarks of the following corporations. These trademarks are the properties of their respective companies and corporations.

These references are made for informational purposes only.

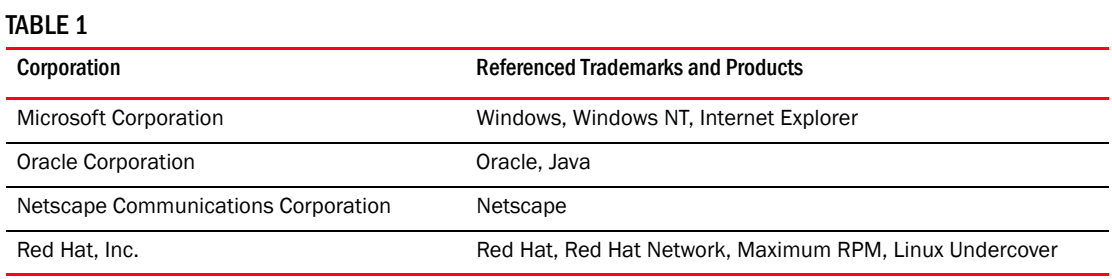

## <span id="page-17-0"></span>Additional information

This section lists additional Brocade and industry-specific documentation that you might find helpful.

#### <span id="page-17-1"></span>Brocade resources

To get up-to-the-minute information, go to *<http://my.brocade.com>* to register at no cost for a user ID and password.

White papers, online demonstrations, and data sheets are available through the Brocade website at:

*<http://www.brocade.com/products-solutions/products/index.page>*

For additional Brocade documentation, visit the Brocade website:

*<http://www.brocade.com>*

Release notes are available on the MyBrocade website.

#### <span id="page-17-2"></span>Other industry resources

For additional resource information, visit the Technical Committee T11 website. This website provides interface standards for high-performance and mass storage applications for Fibre Channel, storage management, and other applications:

#### *<http://www.t11.org>*

For information about the Fibre Channel industry, visit the Fibre Channel Industry Association website:

*<http://www.fibrechannel.org>*

## <span id="page-17-3"></span>Getting technical help

Contact your switch support supplier for hardware, firmware, and software support, including product repairs and part ordering. To expedite your call, have the following information available:

- 1. General Information
	- Switch model
	- Switch operating system version
	- Software name and software version, if applicable
	- Error numbers and messages received
	- Detailed description of the problem, including the switch or fabric behavior immediately following the problem, and specific questions
	- Description of any troubleshooting steps already performed and the results
	- Serial console and Telnet session logs
	- syslog message logs

2. Switch Serial Number

The switch serial number and corresponding bar code are provided on the serial number label, as illustrated below:

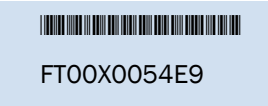

The serial number label is located as follows:

• *Brocade VDX 6720*—On the switch ID pull-out tab located on the bottom of the port side of the switch

## <span id="page-18-0"></span>Document feedback

Quality is our first concern at Brocade and we have made every effort to ensure the accuracy and completeness of this document. However, if you find an error or an omission, or you think that a topic needs further development, we want to hear from you. Forward your feedback to:

documentation@brocade.com

Provide the title and version number of the document and as much detail as possible about your comment, including the topic heading and page number and your suggestions for improvement.

**Chapter** 

## <span id="page-20-6"></span><span id="page-20-1"></span><span id="page-20-0"></span>In this chapter

•[DCB command line interface . . . . . . . . . . . . . . . . . . . . . . . . . . . . . . . . . . . . . . 1](#page-20-2)

## <span id="page-20-2"></span>DCB command line interface

The Brocade Data Center Bridging (DCB) CLI is designed to support the management of DCB and Layer 2 Ethernet switching functionality. The Network OS CLI uses an industry-standard hierarchical shell familiar to Ethernet/IP networking administrators.

The system starts up with the default Network OS configuration and the DCB startup configuration. After logging in, you are in the Network OS shell. For information on accessing the DCB commands from the Network OS shell, see ["Network OS CLI command modes" on page 2.](#page-21-1)

### <span id="page-20-3"></span>Saving your configuration changes

Any configuration changes made to the switch are written into the running-config file. This is a dynamic file that is lost when the switch reboots. During the boot sequence, the switch resets all configuration settings to the values in the startup-config file.

To make your changes permanent, use the copy command to commit the running-config file to the startup-config file, as shown below.

#### Example of committing the running-config in privileged EXEC mode.

switch#**copy running-config startup-config**

#### <span id="page-20-4"></span>Network OS CLI RBAC permissions

Role-Based Action Control (RBAC) defines the capabilities that a user account has based on the role the account has been assigned.

A role is an entity that defines the access privileges of the user accounts on the switch. A user is associated with one role. Refer to the *Network OS Administrator's Guide* for information about RBAC.

## <span id="page-20-5"></span>Default roles

Attributes of default roles cannot be modified; however, the default roles can be assigned to non-default user accounts. The following roles are default roles:

• The admin role has the highest privileges. All CLIs are accessible to the user associated with the admin role. By default, the admin role has read and write access.

The user role has limited privileges that are mostly restricted to show commands in the Privileged EXEC mode. User accounts associated with the user role cannot access configuration CLIs that are in the global configuration mode. By default, the user role has read-only access.

### <span id="page-21-0"></span>Accessing the Network OS CLI through Telnet

#### **NOTE**

While this example uses the admin role to log in to the switch, both roles can be used.

The procedure to access the Network OS CLI is the same through either the console interface or through a Telnet session; both access methods bring you to the login prompt.

```
switch login: admin
Password:**********
switch#
```
#### **NOTE**

Multiple users can Telnet sessions and issue commands using the privileged EXEC mode. Network OS v2.0.0 supports up to 32 Telnet sessions with the admin login.

#### <span id="page-21-1"></span>Network OS CLI command modes

[Figure 1](#page-21-2) displays the Network OS CLI command mode hierarchy.

#### <span id="page-21-2"></span>FIGURE 1 Network OS CLI command mode hierarchy

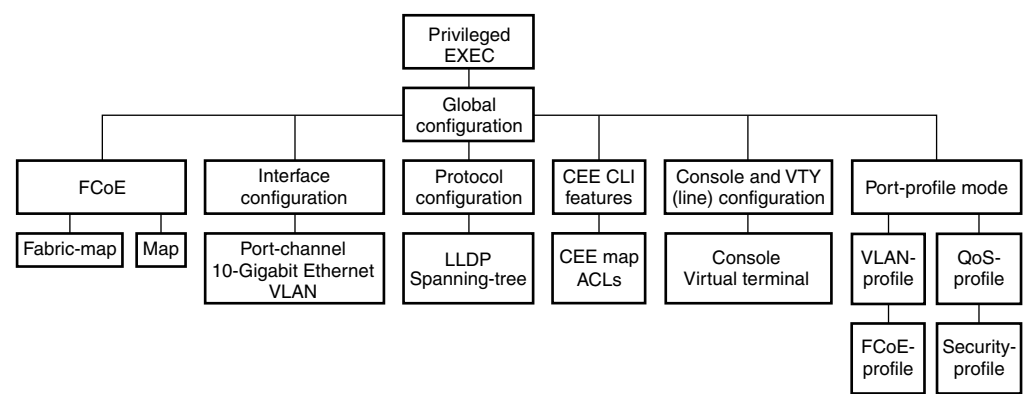

[Table 2](#page-22-0) lists the Network OS CLI command modes and describes how to access them.

#### **NOTE**

Use the **pwd** command to view the mode of the current working directory. This command functions in global configuration mode and the modes accessed from global configuration mode.

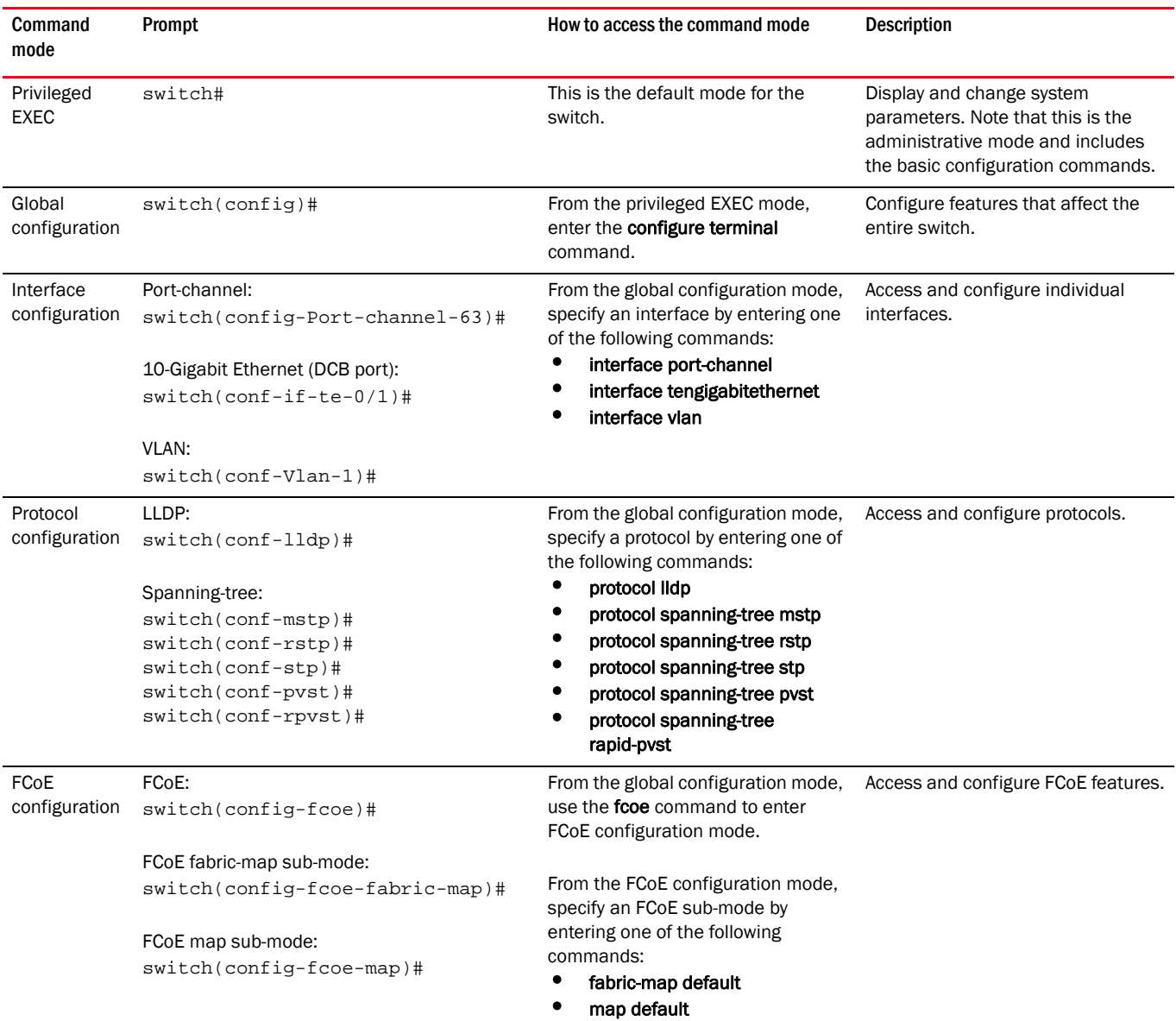

#### <span id="page-22-0"></span>TABLE 2 Network OS CLI command modes

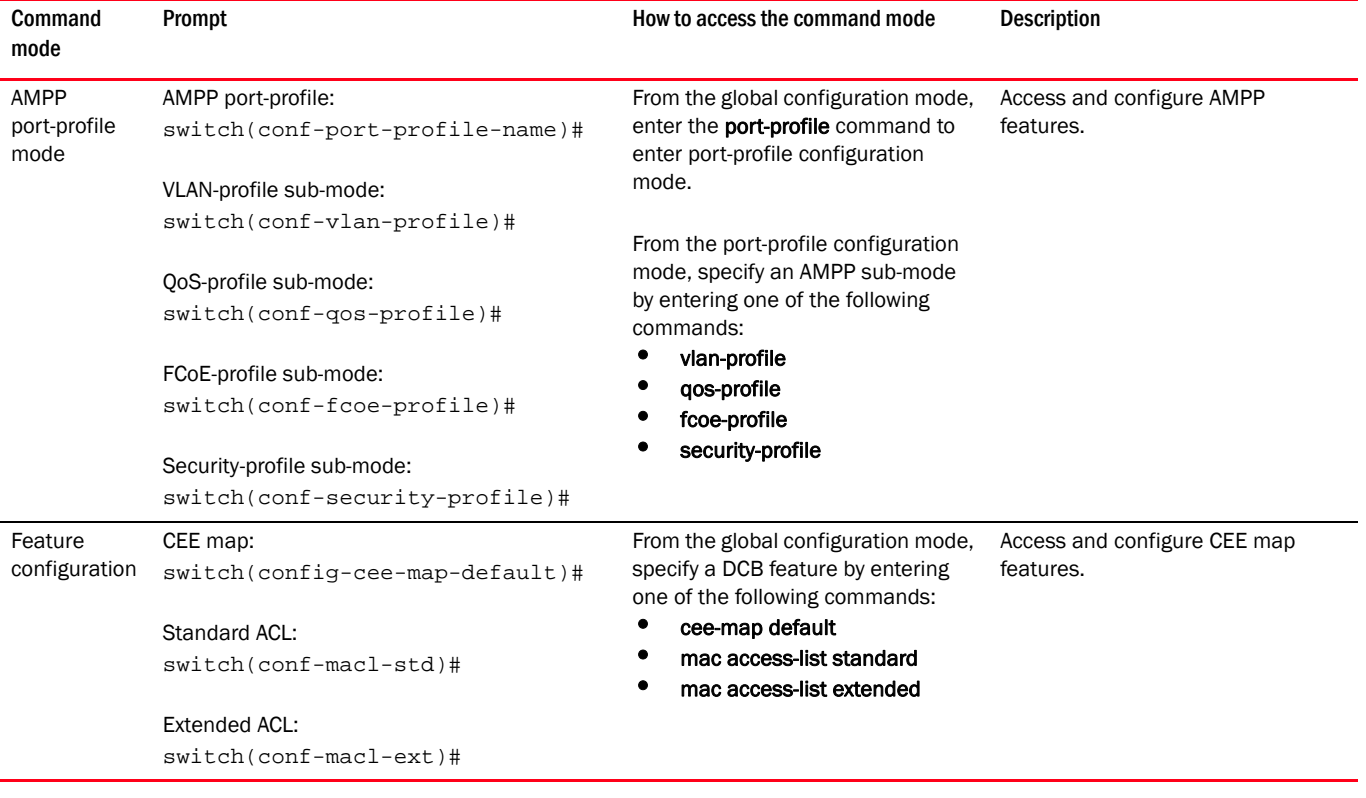

#### TABLE 2 Network OS CLI command modes (Continued)

#### NOTE

Pressing Ctrl+Z or entering the end command in any mode returns you to privileged EXEC mode. Entering exit in any mode returns you to the previous mode.

#### <span id="page-24-0"></span>Network OS CLI keyboard shortcuts

[Table 3](#page-24-3) lists Network OS CLI keyboard shortcuts.

<span id="page-24-3"></span>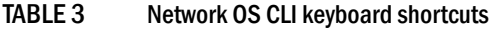

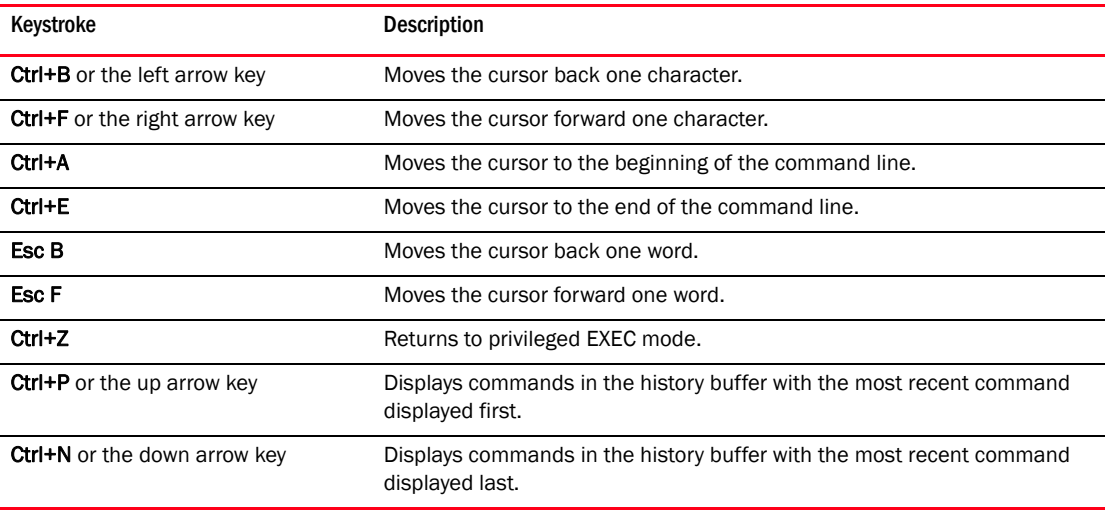

#### NOTE

In privileged EXEC mode, use the show history command to list the commands most recently entered. The switch retains the history of the last 1000 commands entered from all terminals.

#### <span id="page-24-1"></span>Using the do command as a shortcut

You can use the do command to save time when you are working in any configuration mode and you want to run a command in privileged EXEC mode.

For example, if you are configuring LLDP and you want to execute a privileged EXEC mode command, such as the dir command, you would first have to exit the LLDP configuration mode. By using the **do** command with the **dir** command, you can ignore the need to change configuration modes, as shown in the following example.

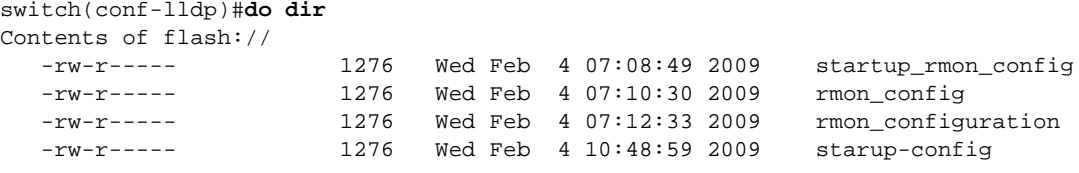

#### <span id="page-24-2"></span>Displaying Network OS CLI commands and command syntax

Enter a question mark (?) in any command mode to display the list of commands available in that mode.

```
switch(conf-lldp)# ?
Possible completions:
  advertise The Advertise TLV configuration.
  description The User description
  disable Disable LLDP
```
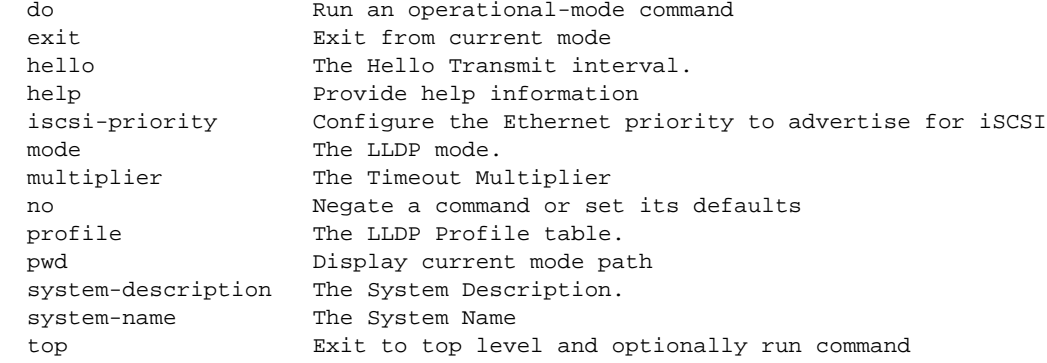

To display a list of commands that start with the same characters, type the characters followed by the question mark (?).

```
switch#e?
Possible completions:
  exit Exit the management session
```
To display the keywords and arguments associated with a command, enter the keyword followed by the question mark (?).

```
switch#terminal ?
Possible completions:
  length Sets Terminal Length for this session
  monitor Enables terminal monitoring for this session
  no Sets Terminal Length for this session to default :24.
  timeout Sets the interval that the EXEC command interpreter wait for user
            input.
```
If the question mark (?) is typed within an incomplete keyword, and the keyword is the only keyword starting with those characters, the CLI displays help for that keyword only.

```
switch#show d?
Possible completions:
  debug Debug
  diag Show diag related information
  dot1x Show dot1x
  dpod Provides License Information on Pod in fabric
```
If the question mark (?) is typed within an incomplete keyword but the keyword matches several keywords, the CLI displays help for all the matching keywords.

```
switch#show i?
  interface Interface status and configuration
  ip Internet Protocol (IP)
```
The Network OS CLI accepts abbreviations for commands. This example is the abbreviation for the show qos interface all command.

switch#**sh q i a**

If the switch does not recognize a command after Enter is pressed, an error message displays.

switch#**hookup**

 $\lambda$ 

syntax error: unknown argument.

If an incomplete command is entered, an error message displays.

switch#**show**

syntax error: unknown argument.

 $\hat{\phantom{1}}$ 

#### <span id="page-26-0"></span>Network OS CLI command completion

To automatically complete the spelling of commands or keywords, begin typing the command or keyword and then press Tab. For example, at the CLI command prompt, type te and press Tab:

switch#**te**

The CLI displays the following command.

switch#**terminal**

If there is more than one command or keyword associated with the characters typed, the Network OS CLI displays all choices. For example, at the CLI command prompt, type show I and press Tab:

switch#**show l**

The CLI displays the following command.

```
switch#show l
Possible completions:
  lacp
  license Display license keys installed on the switch.
  lldp Link Layer Discovery Protocol(LLDP).
  logging Show logging
```
#### <span id="page-26-1"></span>Network OS CLI command output modifiers

You can filter the output of the Network OS CLI show commands using the output modifiers described in [Table 4.](#page-26-2) Use the pipe character (|) to add these modifiers.

<span id="page-26-2"></span>TABLE 4 Network OS CLI command output modifiers

| Output modifier | <b>Description</b>                                                                                               |
|-----------------|----------------------------------------------------------------------------------------------------|
| redirect        | Redirects the command output to the specified file.                                                              |
| include         | Displays the command output that includes the specified expression.                                              |
| exclude         | Displays the command output that excludes the specified expression.                                              |
| append          | Appends the command output to the specified file.                                                                |
| begin           | Displays the command output that begins with the specified expression.                                           |
| last            | Displays only the last few lines of the command output.                                                          |
| tee             | Redirects the command output to the specified file. Note that this modifier also<br>displays the command output. |

### 1 DCB command line interface

### <span id="page-28-2"></span><span id="page-28-1"></span><span id="page-28-0"></span>aaa authentication

Specifies the server that is used for authentication, authorization, and accounting (AAA) on the switch.

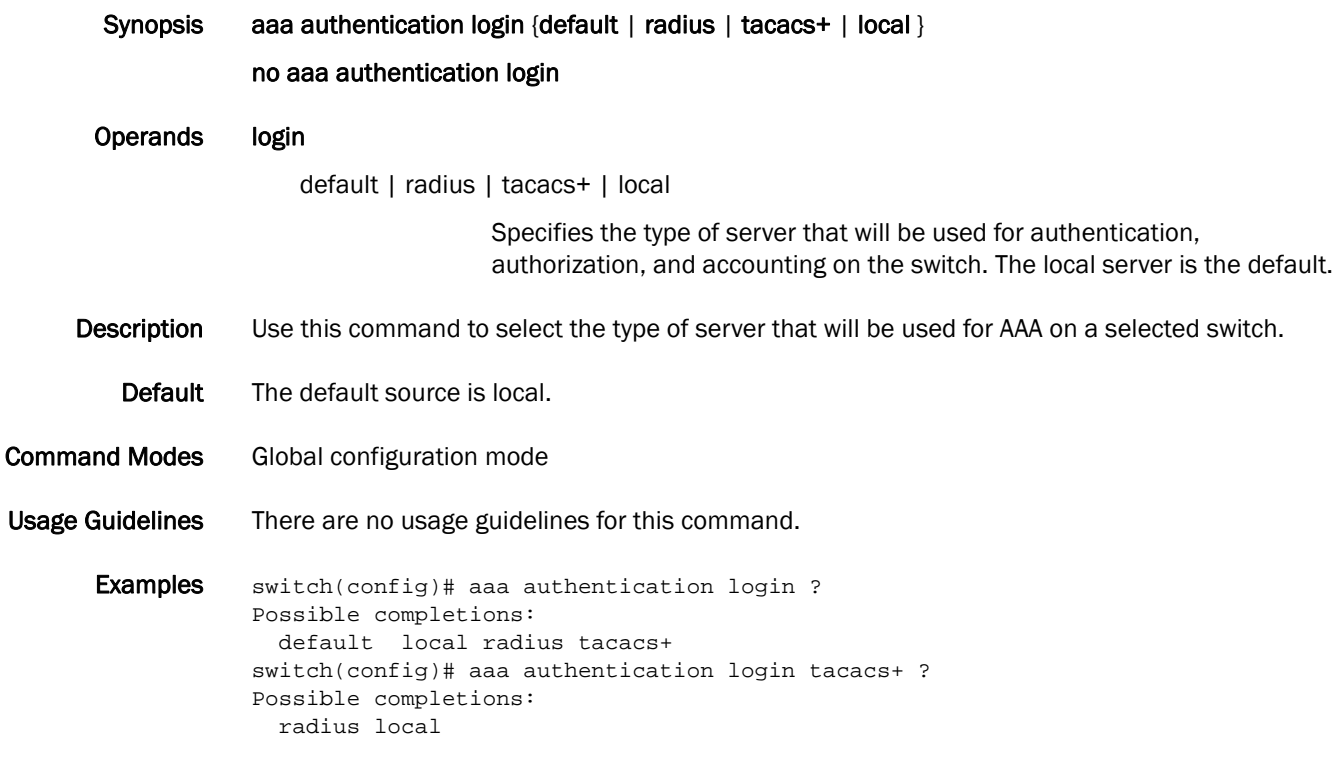

See Also [show running-config aaa](#page-329-0)

#### <span id="page-29-0"></span>advertise dcbx-fcoe-app-tlv

Advertises application Type, Length, Values (TLVs) to ensure interoperability of traffic over the Data Center Bridging eXchange protocol (DCBX), which runs over LLDP to negotiate an FCoE application TLV.

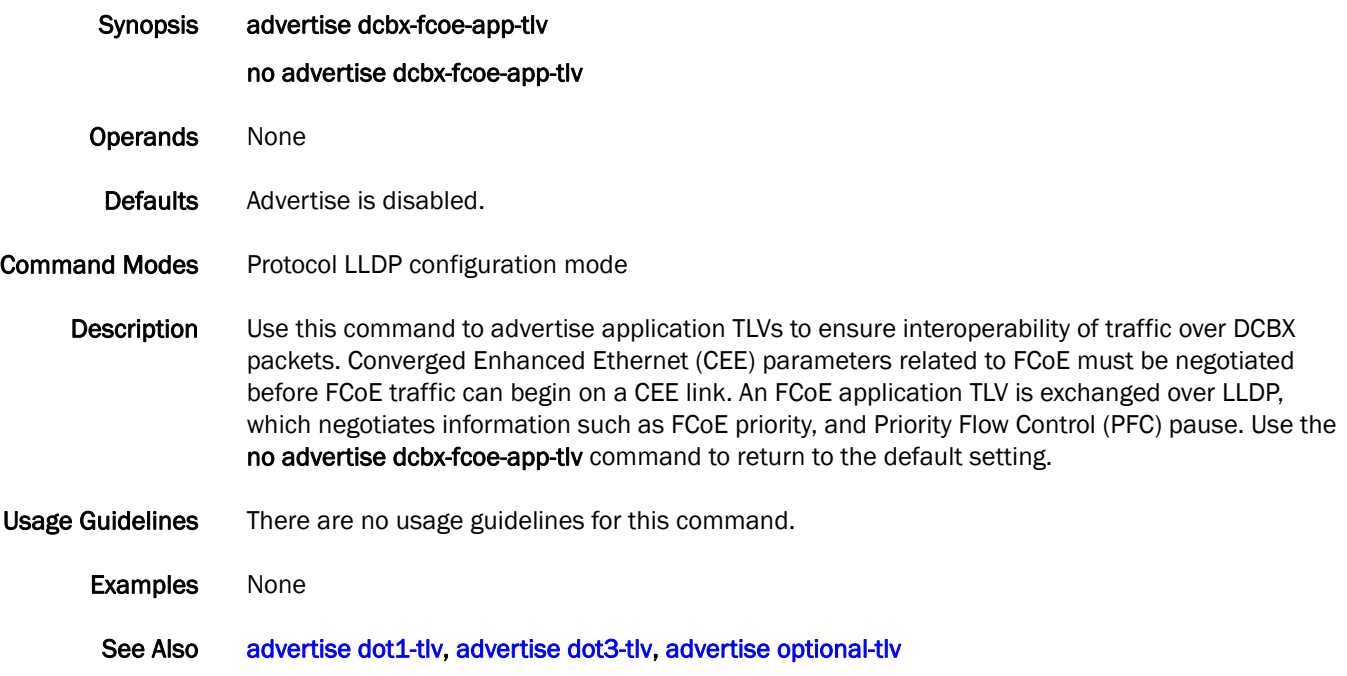

## <span id="page-30-0"></span>advertise dcbx-fcoe-logical-link-tlv

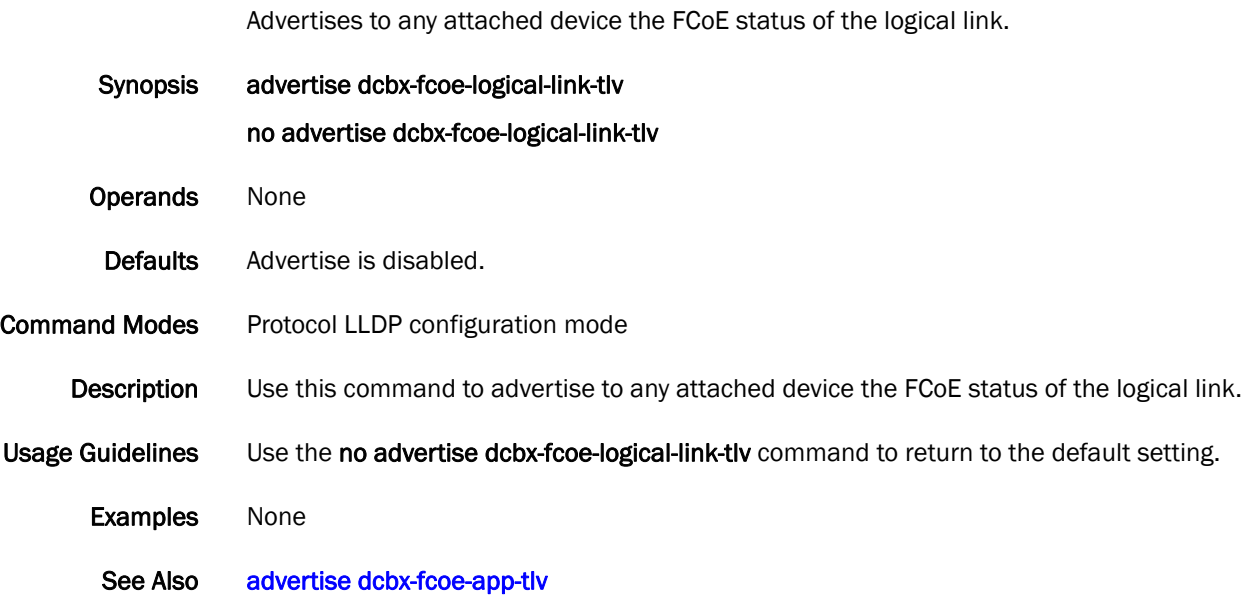

## <span id="page-31-0"></span>advertise dcbx-isci-app-tlv

Advertises the iSCSI traffic configuration parameters for TLV.

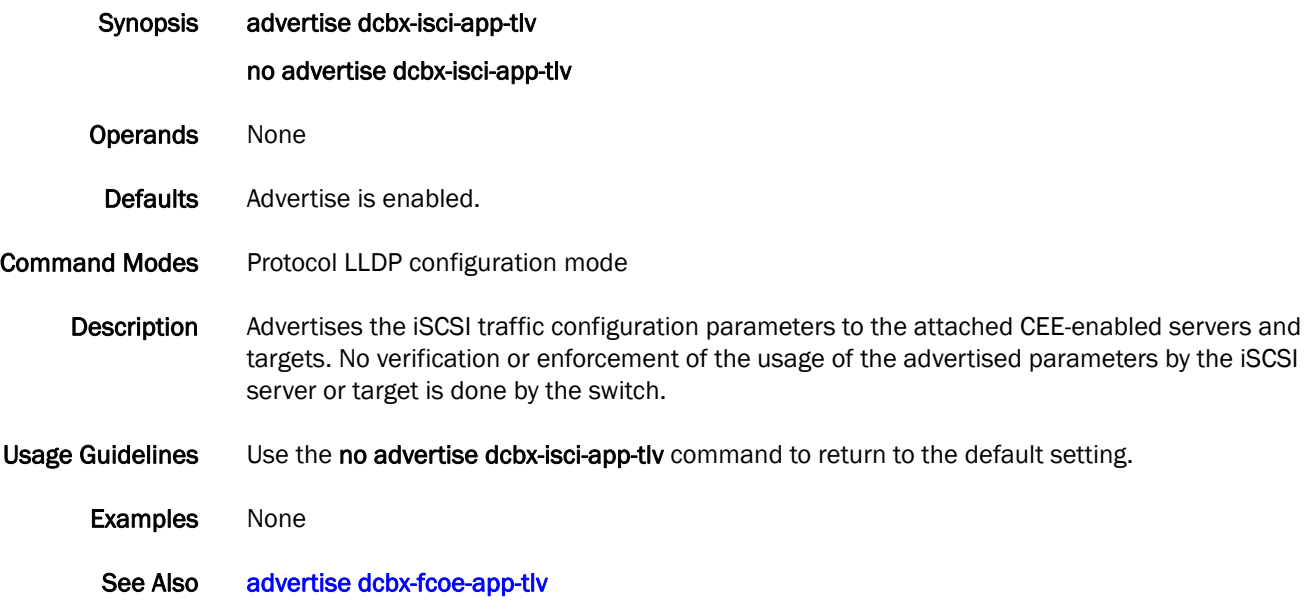

#### <span id="page-32-0"></span>advertise dcbx-tlv

Advertises to any attached device mandatory Data Center Bridging eXchange protocol (DCBX) Type, Length, Values (TLVs).

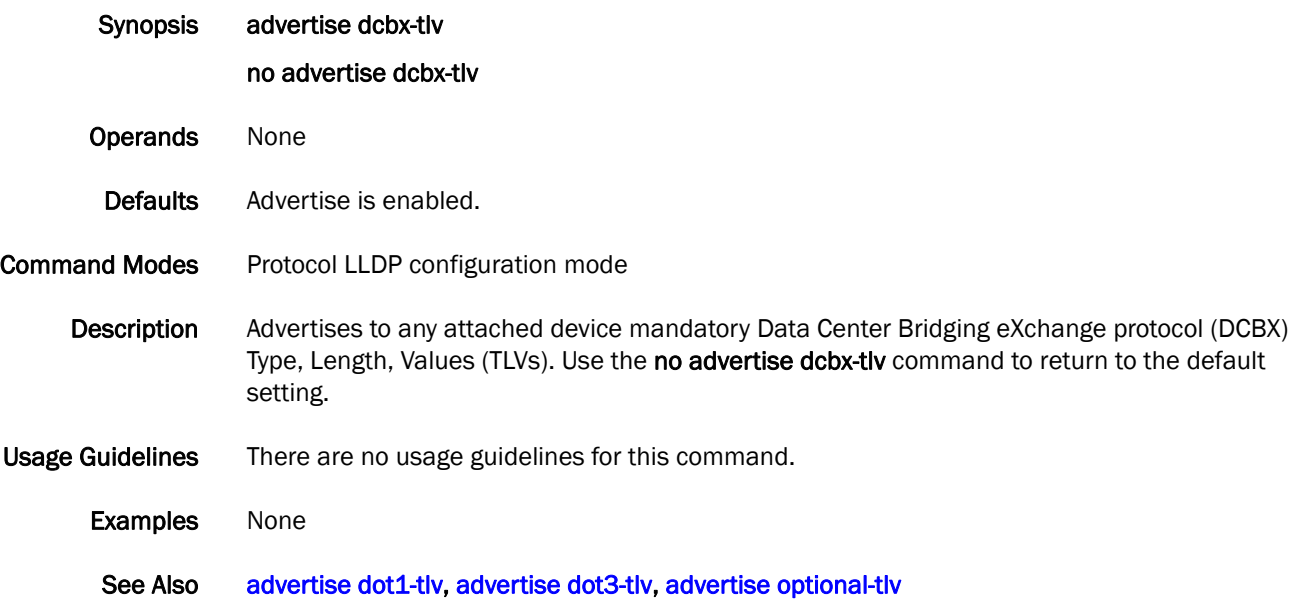

#### <span id="page-33-0"></span>advertise dot1-tlv

Advertises to any attached device IEEE 802.1 organizationally specific Type, Length, Value (TLV). Synopsis advertise dot1-tlv no advertise dot1-tlv **Operands** None Defaults Advertise is disabled. Command Modes Protocol LLDP configuration mode Description Use this command to advertise to any attached device IEEE 802.1 organizationally specific Type, Length, Value (TLV). Use the no advertise dot1-tlv command to return to the default setting. Usage Guidelines There are no usage guidelines for this command. Examples None See Also [advertise dcbx-tlv,](#page-32-0) [advertise dot3-tlv](#page-34-0), [advertise optional-tlv](#page-35-0)

## <span id="page-34-0"></span>advertise dot3-tlv

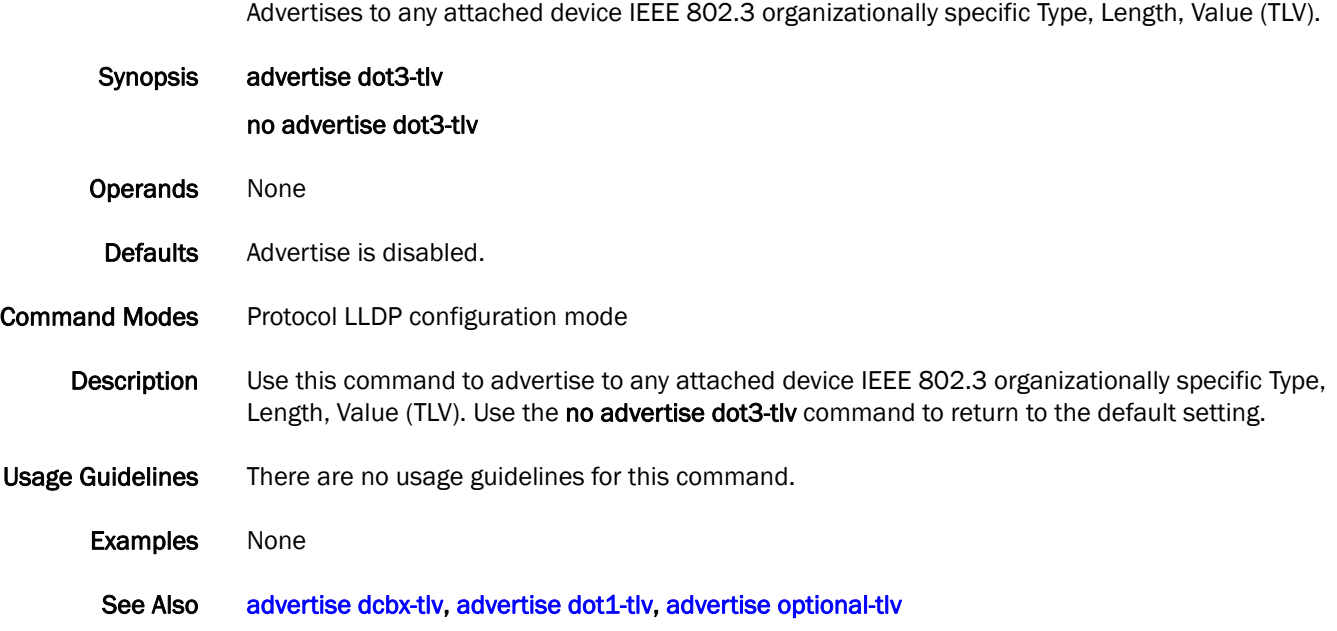

## <span id="page-35-0"></span>advertise optional-tlv

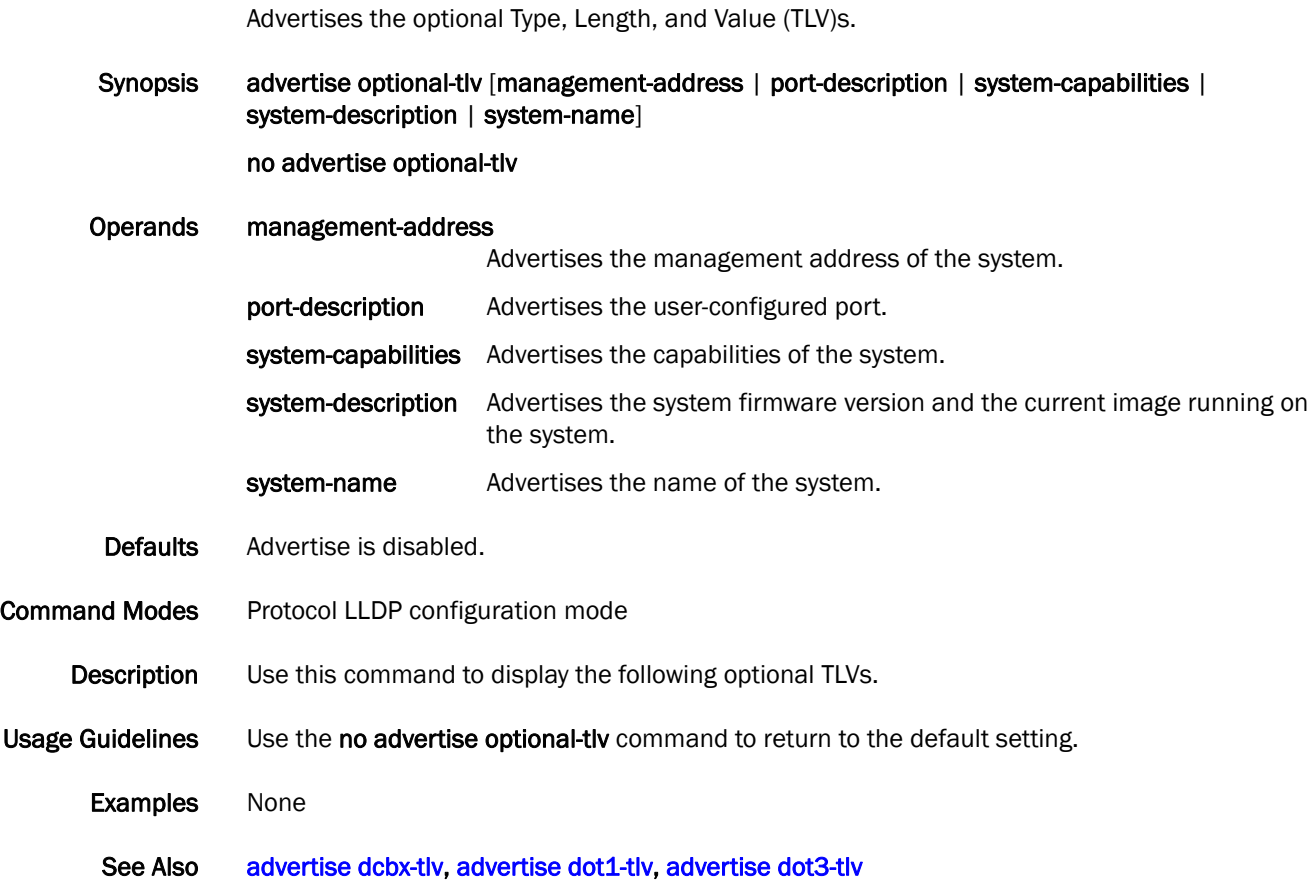
# advertisement interval (fabric-map)

Configures the advertisement interval.

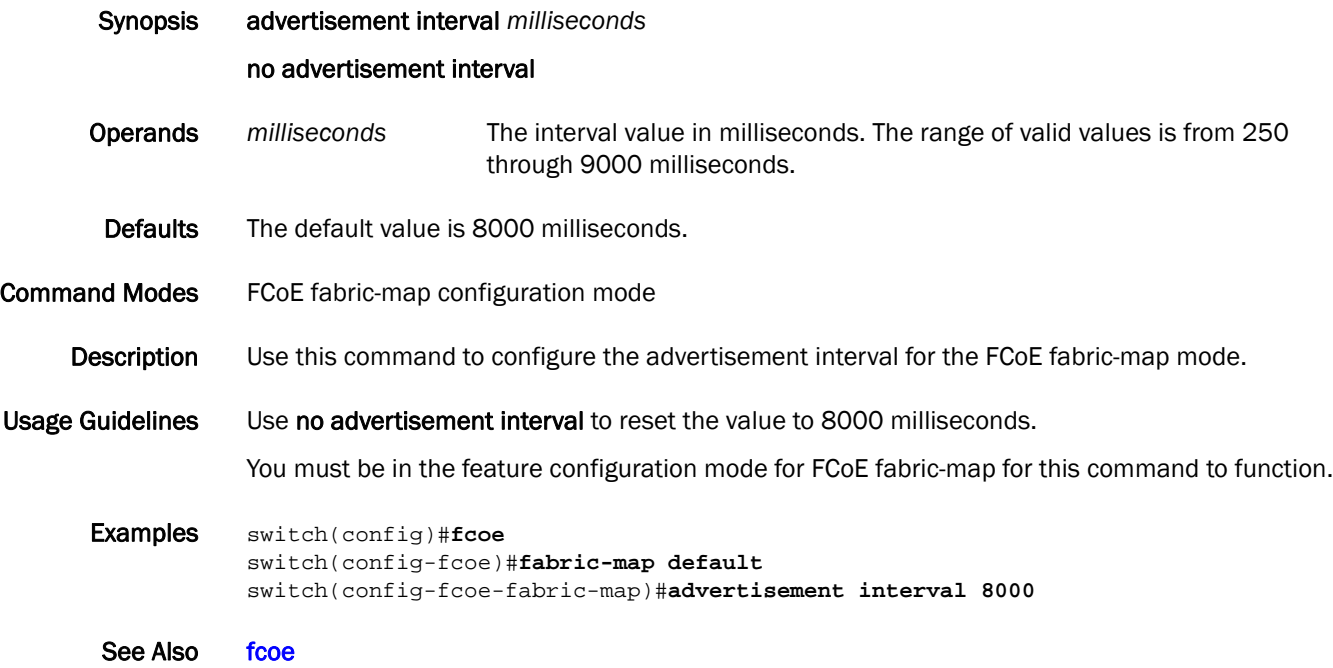

## arp-ageing-timeout

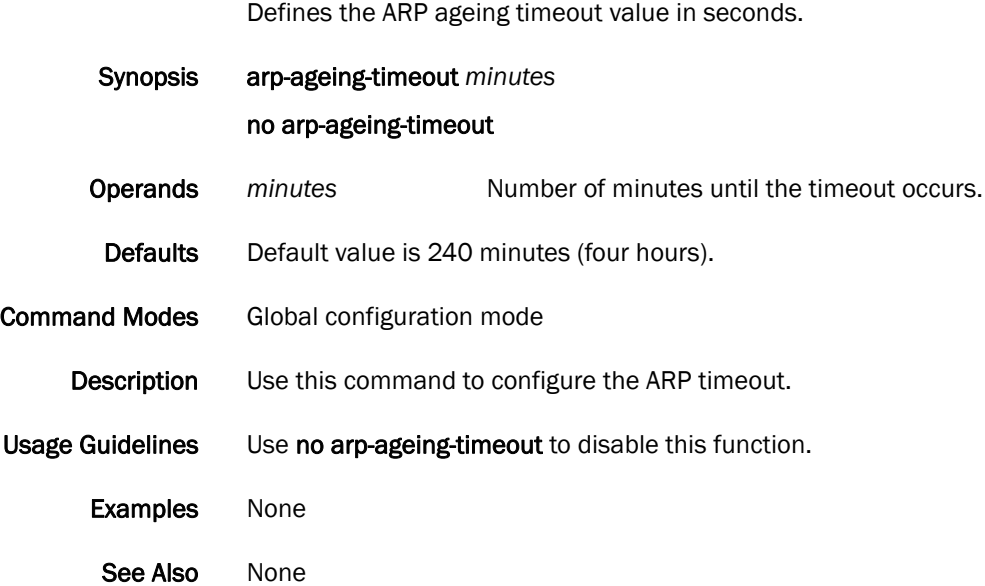

#### associate

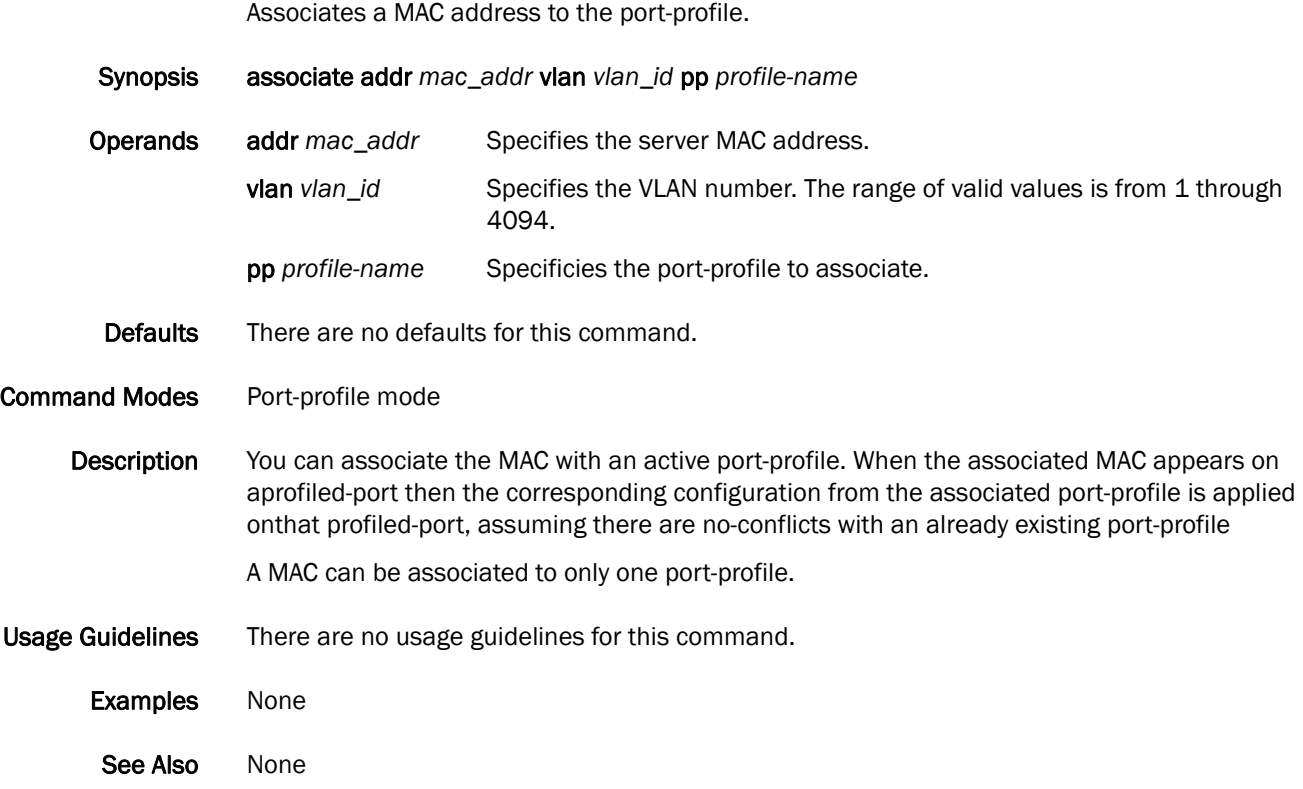

# banner login

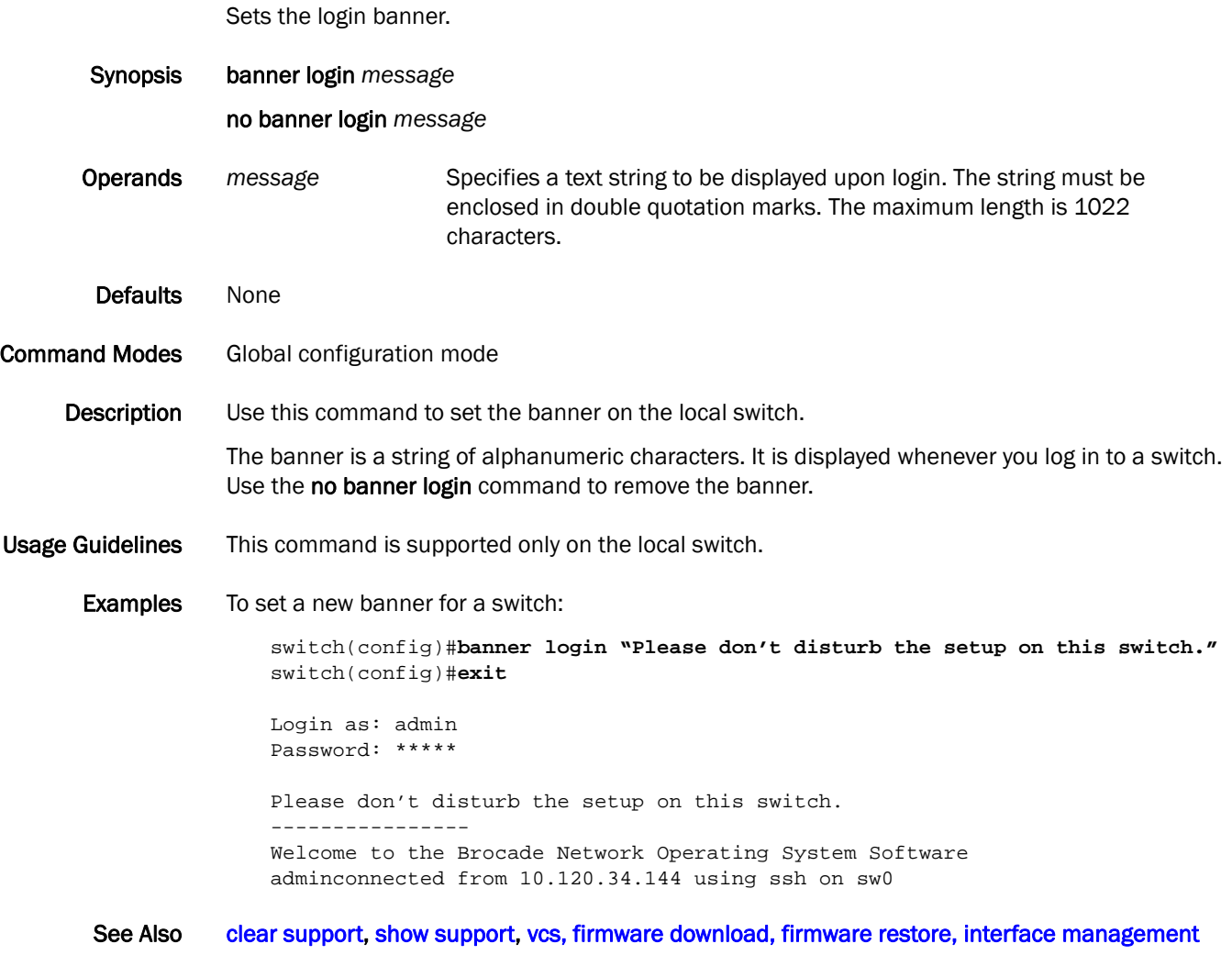

## bridge-priority

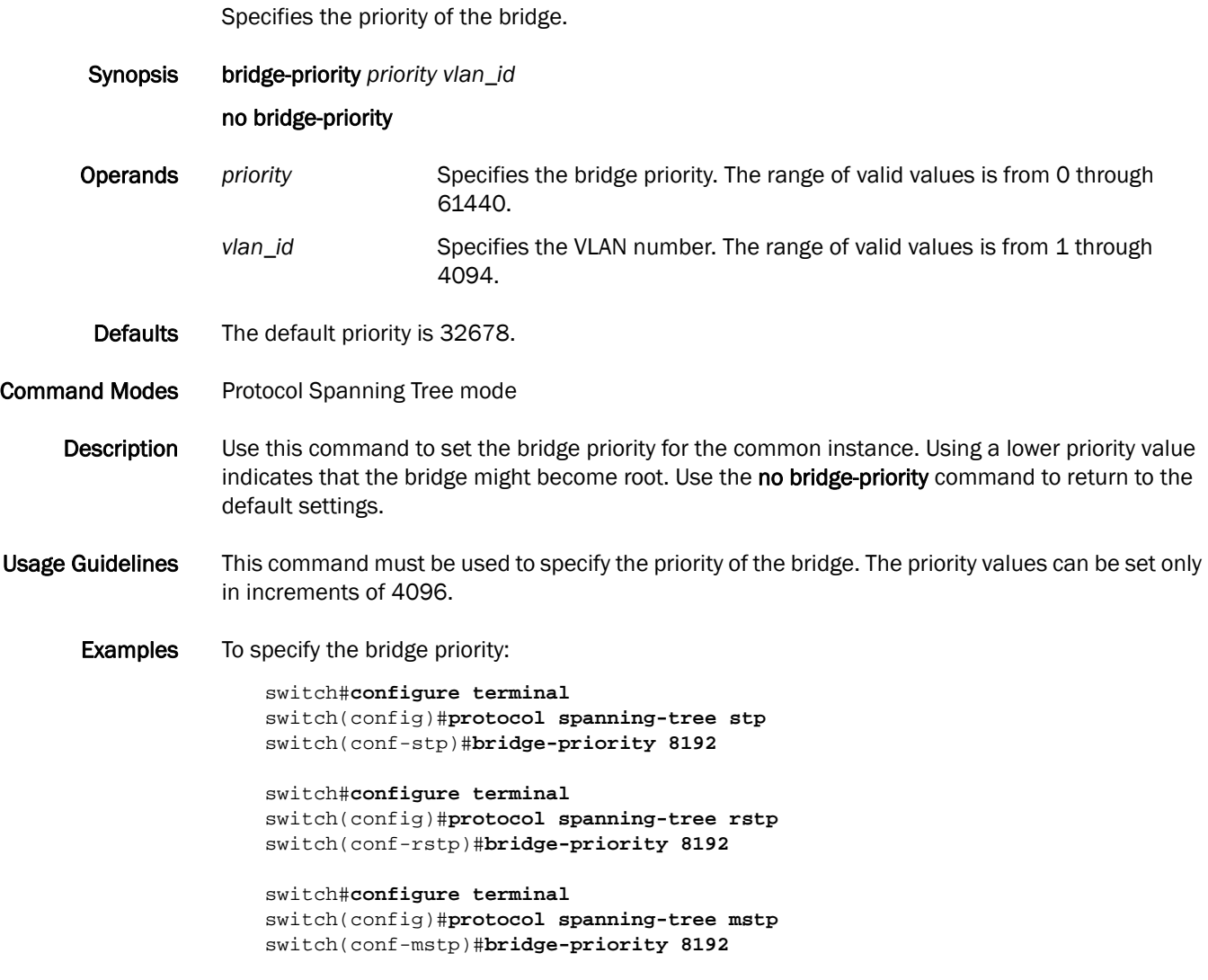

See Also [protocol spanning-tree](#page-189-0)

#### <span id="page-41-0"></span>cee

Applies a CEE provisioning map on an interface.

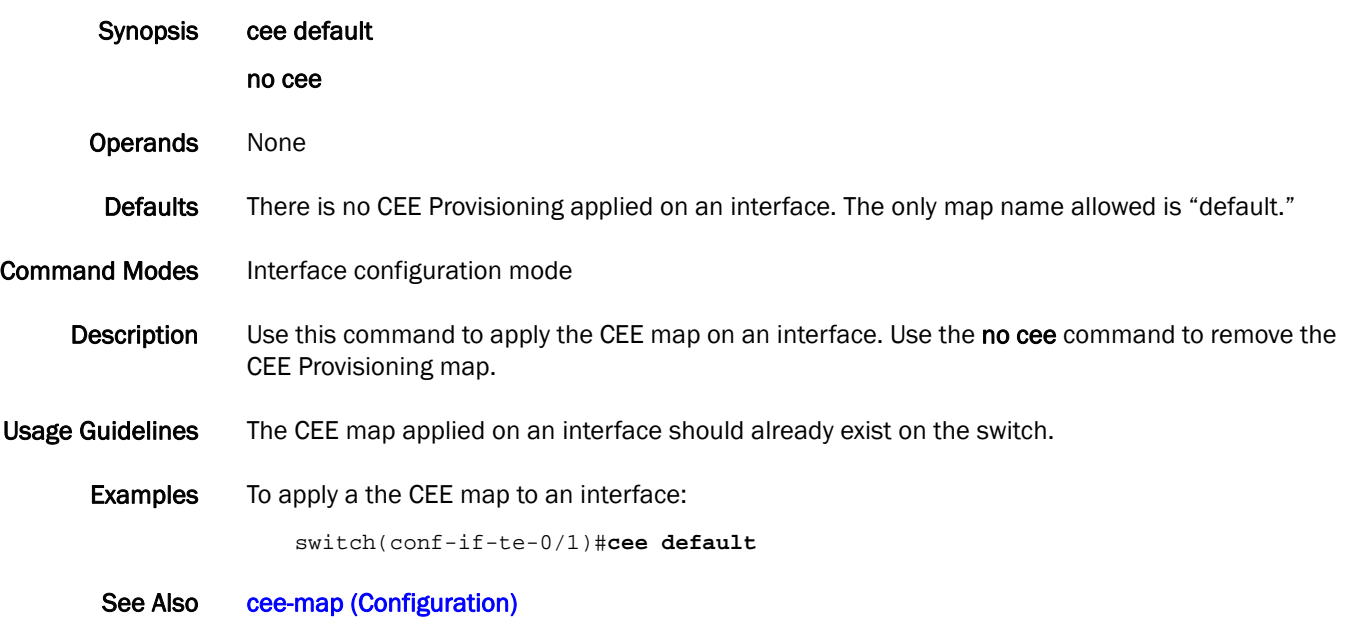

## <span id="page-42-0"></span>cee-map (Configuration)

Enters the CEE map configuration mode.

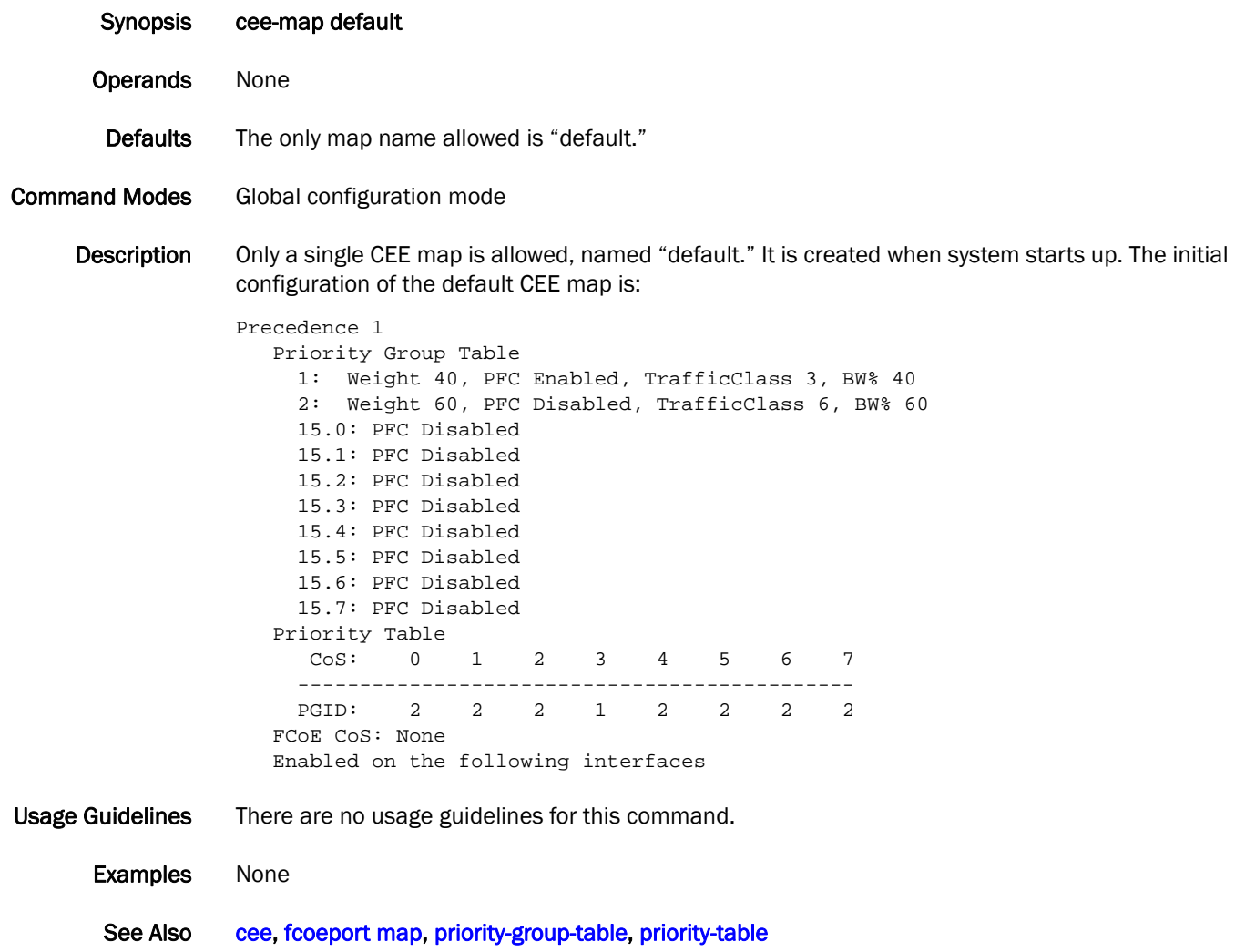

## cee-map (FCoE)

Assigns a cee-map to the FCoE Fabric-Map.

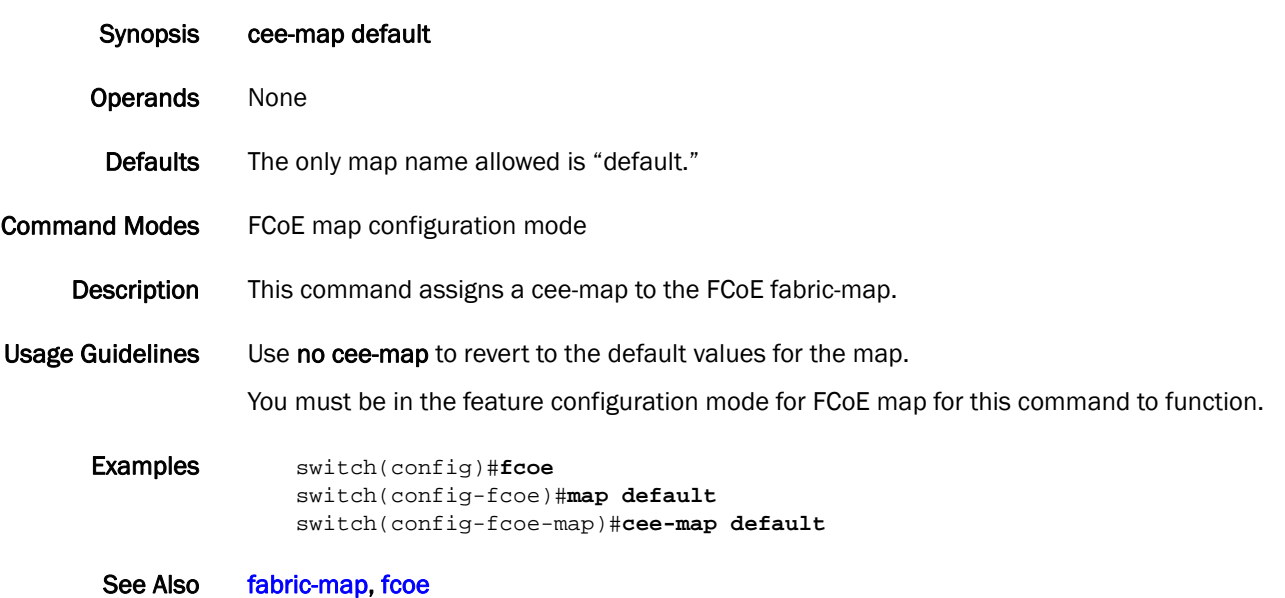

## channel-group

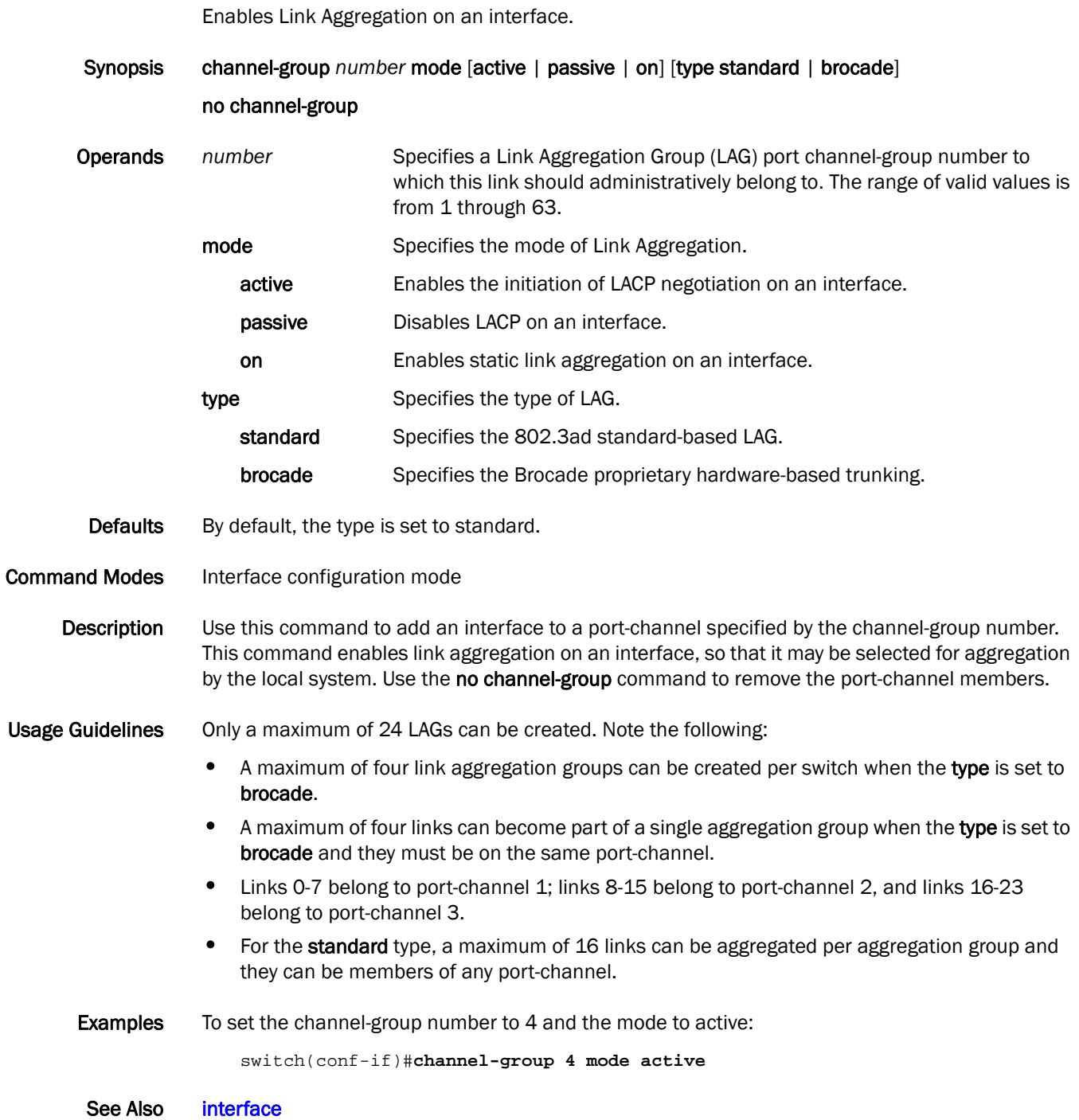

### <span id="page-45-0"></span>chassis disable

Disables all interfaces in the chassis.

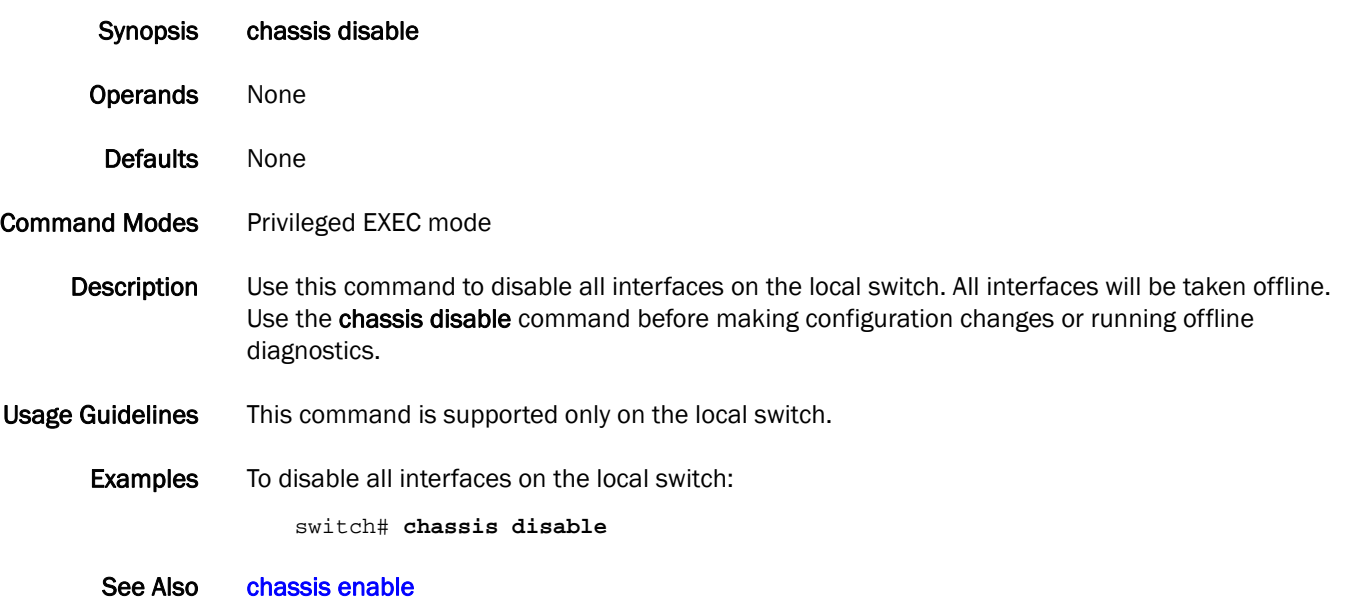

### <span id="page-46-0"></span>chassis enable

Enables all interfaces in the chassis.

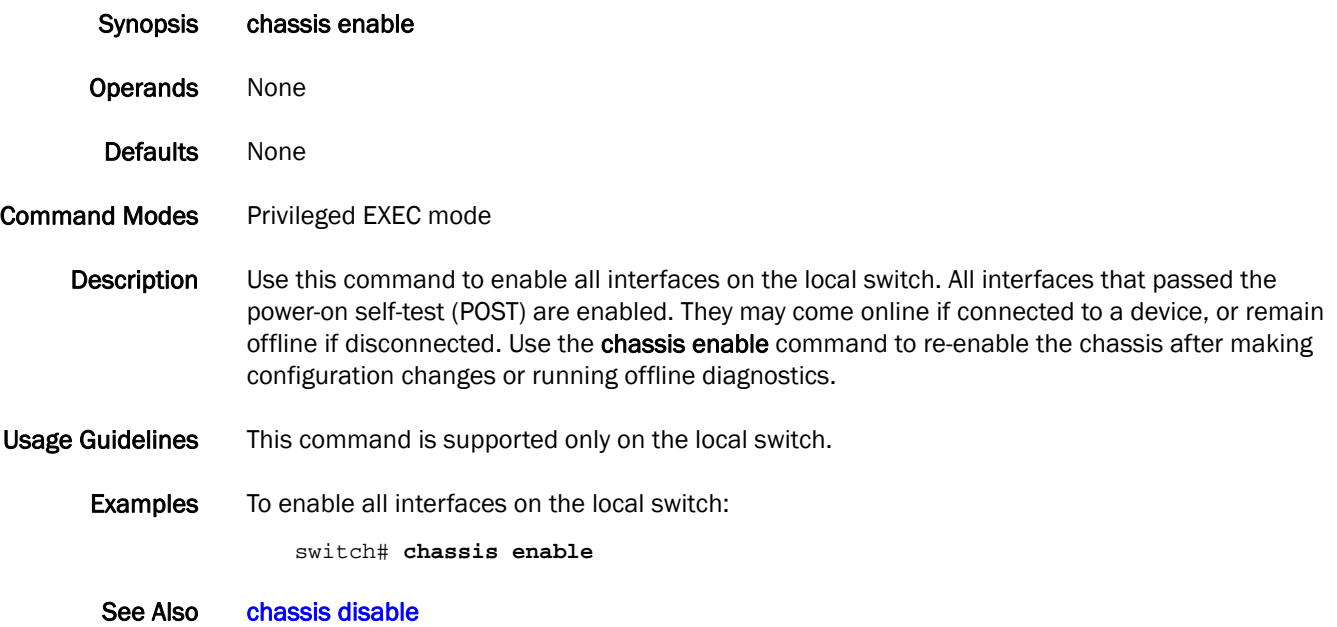

## cisco-interoperability

Configures the switch to interoperate with some legacy Cisco switches.

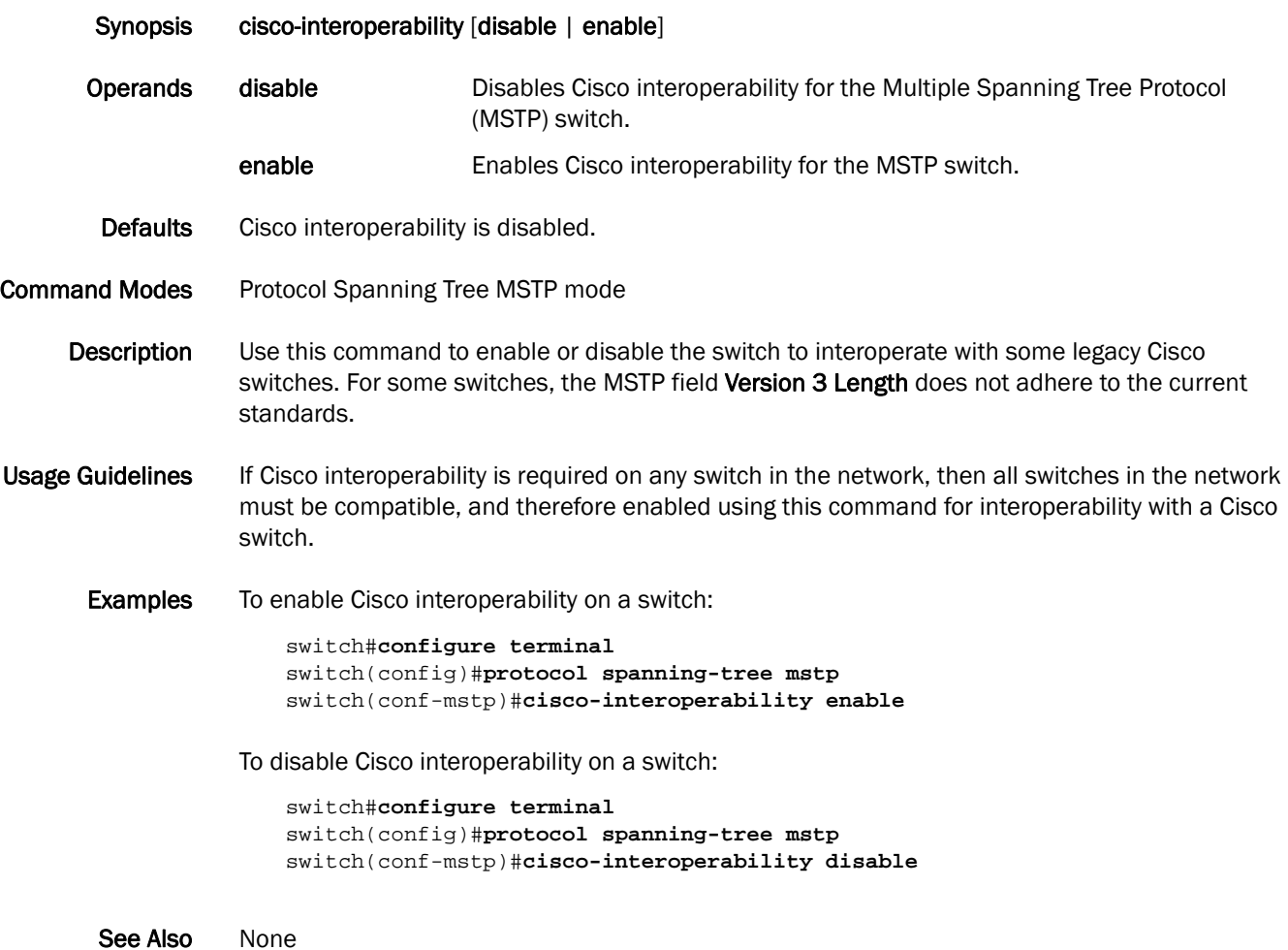

## clear arp-cache

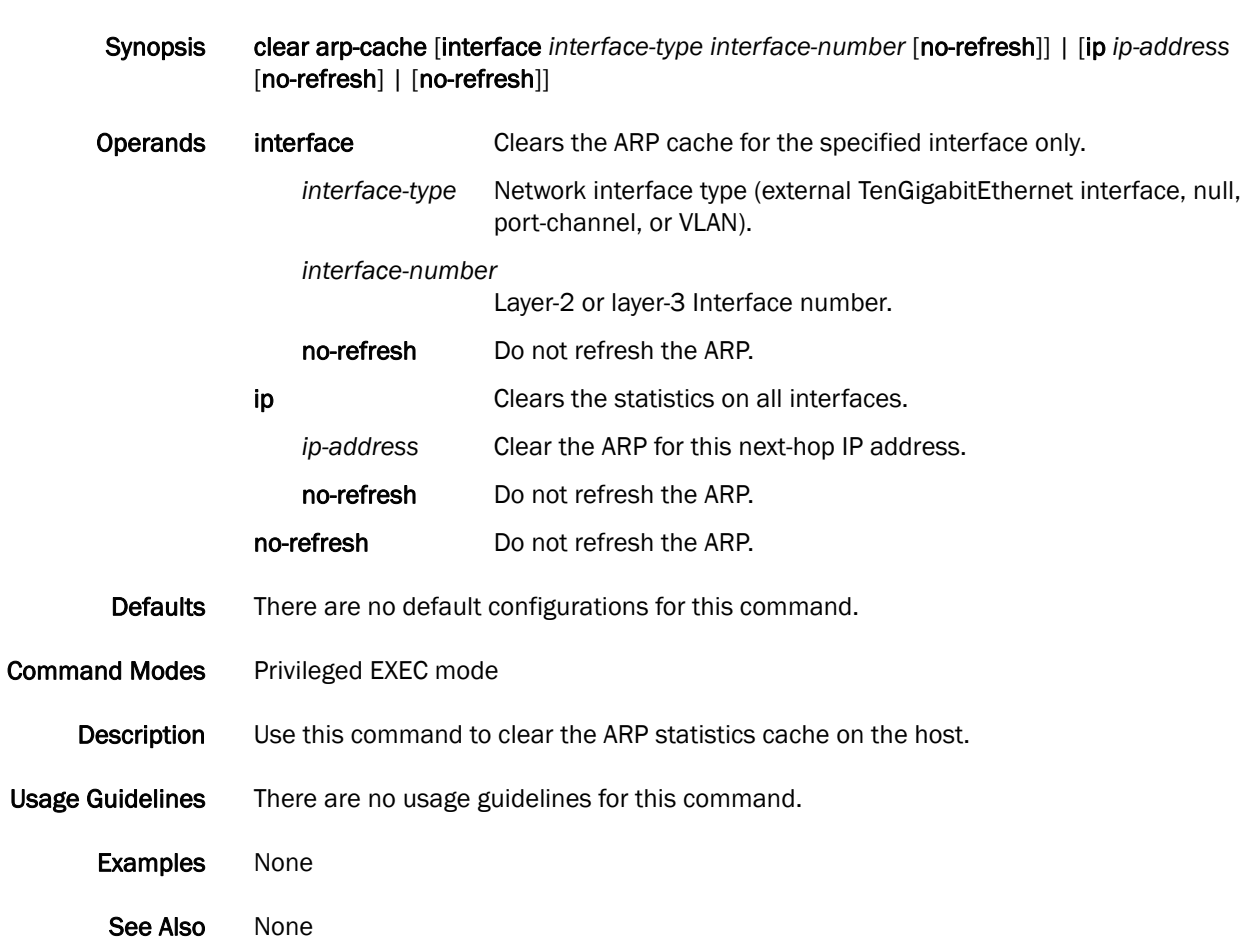

Clears the ARP statistics cache on the host.

#### clear counters

Clears statistics on all interfaces on the switch. Synopsis clear counters [all | access-list mac *access\_list\_name* | [interface port-channel *number*  |tengigabitethernet *slot/port* | slot-id *number*] | rmon] Operands all Specifies to clear statistics on all interfaces. access-list mac *access\_list\_name* Specifies the name of the MAC access list. interface Specifies the use of the port-channel, tengigabitethernet, or slot-id keyword. port-channel *number S*pecifies the port-channel number. The range of valid values is from 1 through 63. tengigabitethernet Specifies a valid 10 Gbps Ethernet interface. slot **Specifies a valid slot number.** port Specifies a valid port number. slot-id *number* Specifies the slot number of the linecard. **rmon** Specifies to clear the RMON counters. Defaults There are no default configurations for this command. Command Modes Privileged EXEC mode **Description** Use this command to clear statistics on one or on all interfaces. Usage Guidelines The clear counters all command does not clear counters for any of the protocol daemon stats like LLDP, LACP, MSTP, and so on. For the Brocade 8000 switch, the slot number is always 0 (zero). **Examples** To clear the statistics for 10 Gbps Ethernet interface  $0/1$ : switch#**clear counters interface tengigabitethernet 0/1** To clear the statistics for MAC access list named "test": switch#**clear counters access-list mac test** To clear the statistics for all the interfaces on the linecard in slot 0 (zero): switch#**clear counters slot-id 0** See Also [show ip fib](#page-283-0)

#### clear counters access-list mac

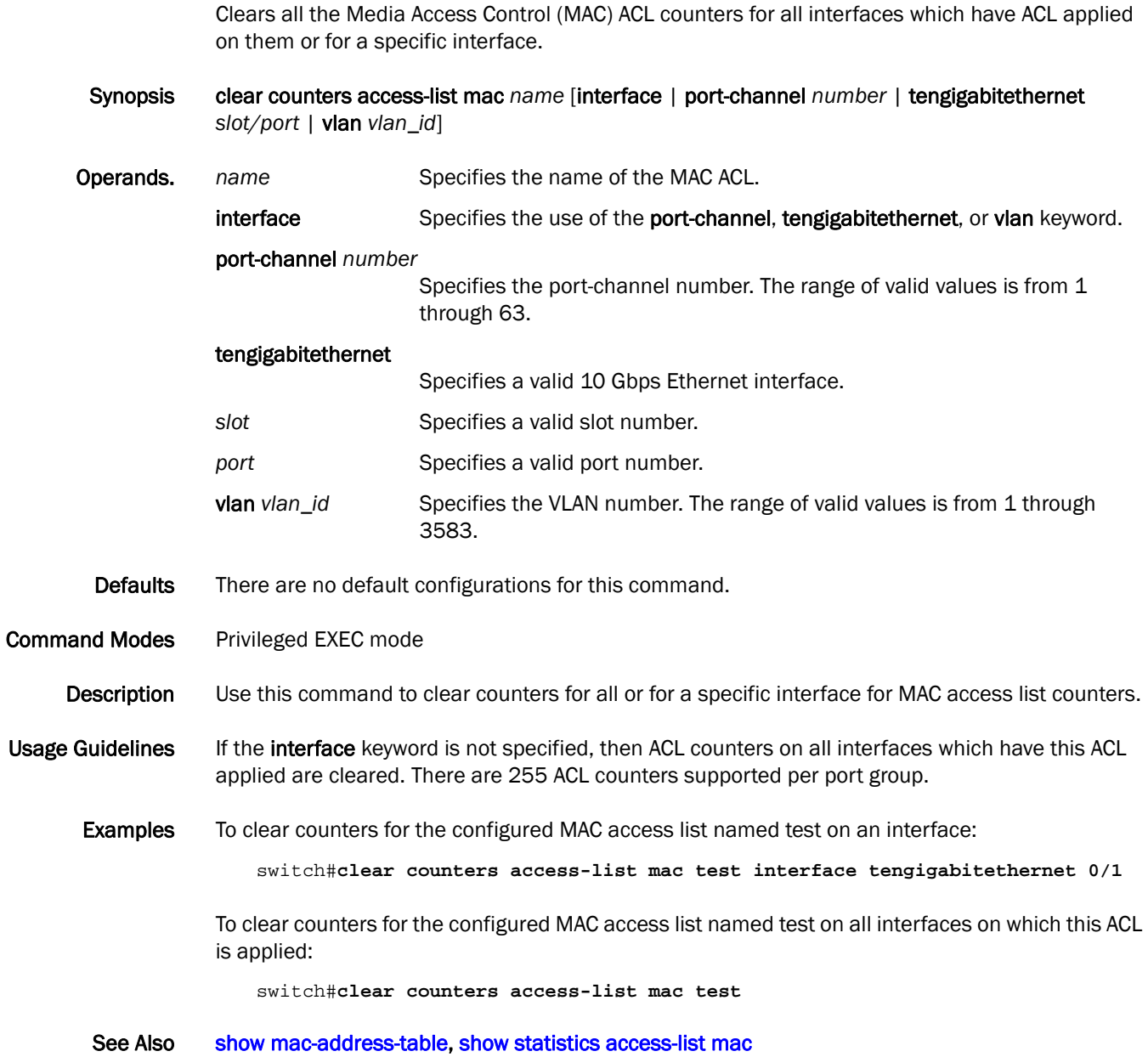

### <span id="page-51-0"></span>clear dot1x statistics

Clears all dot1x statistics.

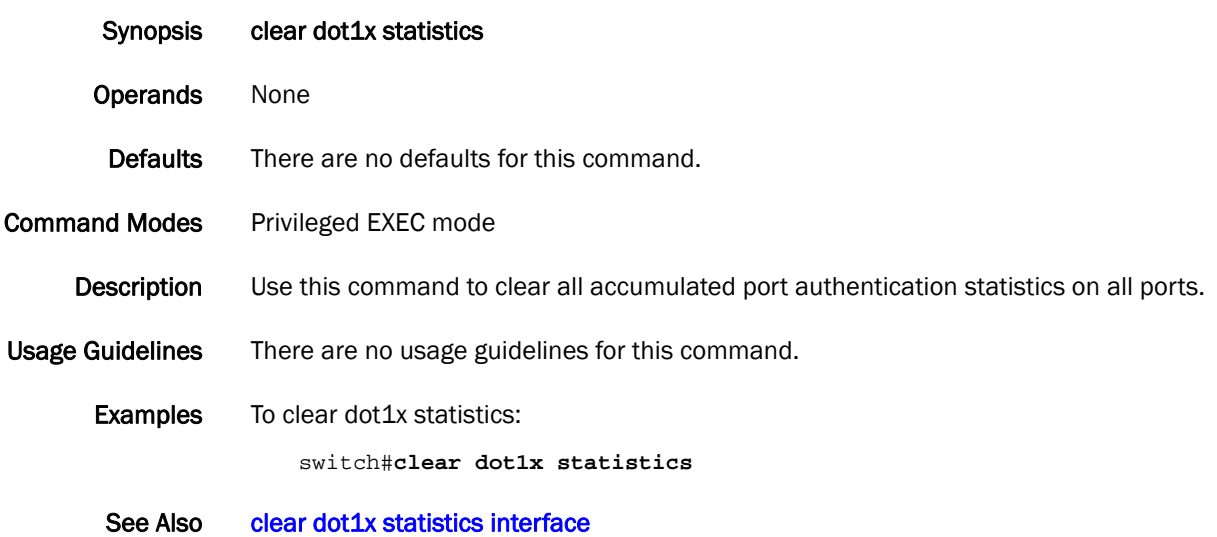

### <span id="page-52-0"></span>clear dot1x statistics interface

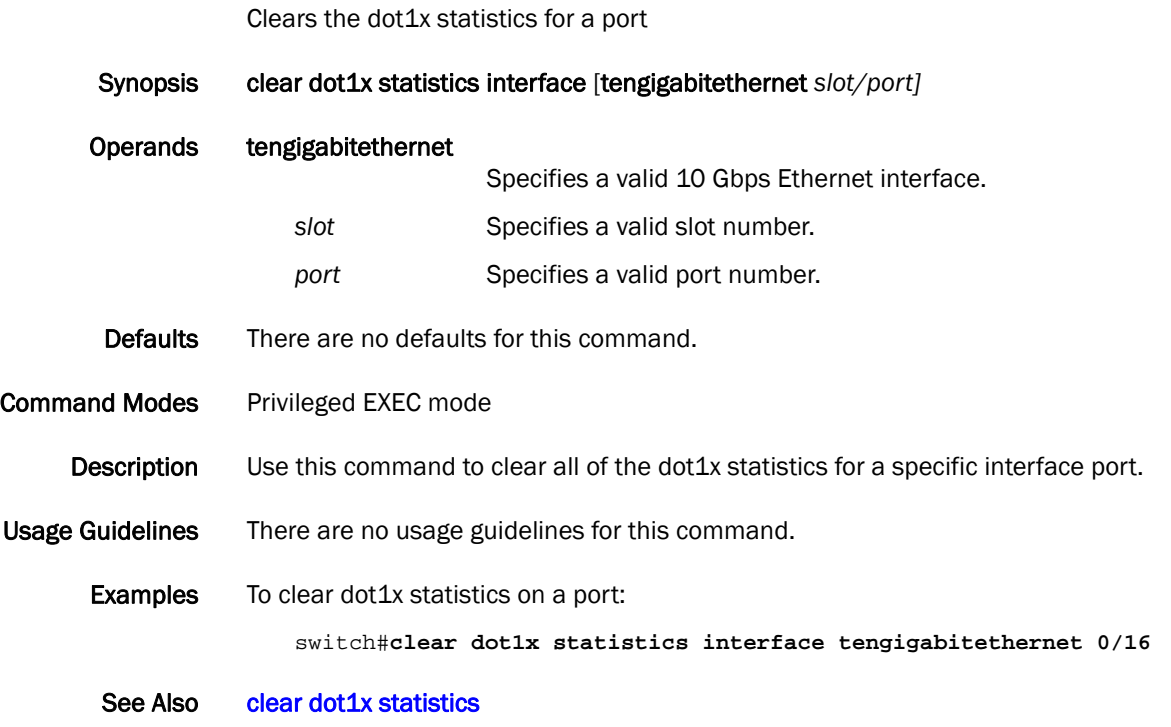

### clear fcoe login

Clears the FCoE login for a given FCoE interface, vlan, vfid, or device WWN.

Synopsis clear fcoe login [interface fcoe *switch/slot/port*] | [vlan *vlan\_id]* | [interface tengigabitethernet *switch/slot/port*] | [virtual-fabric *vfid*] | [device *device-wwn*]

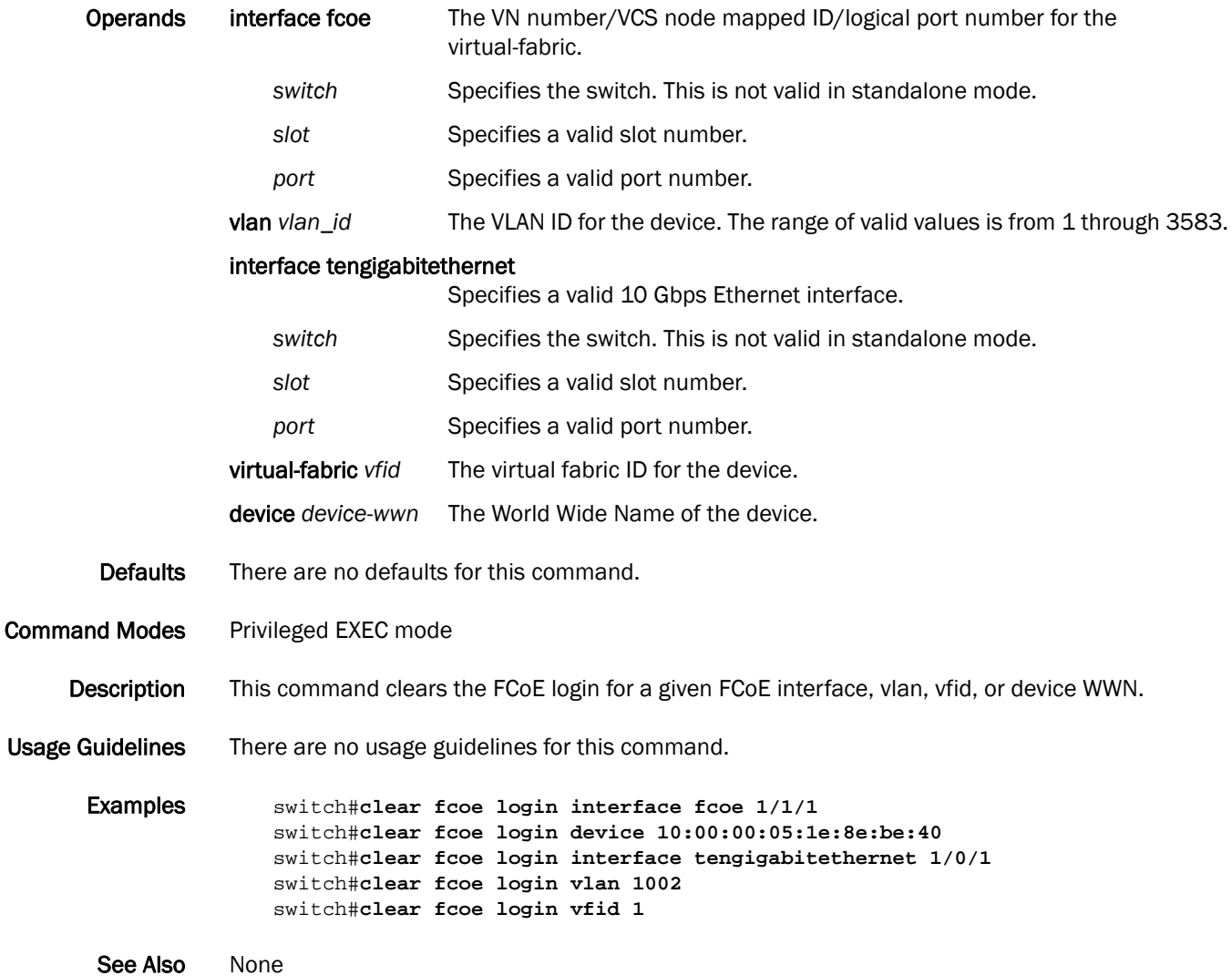

# clear ip fib

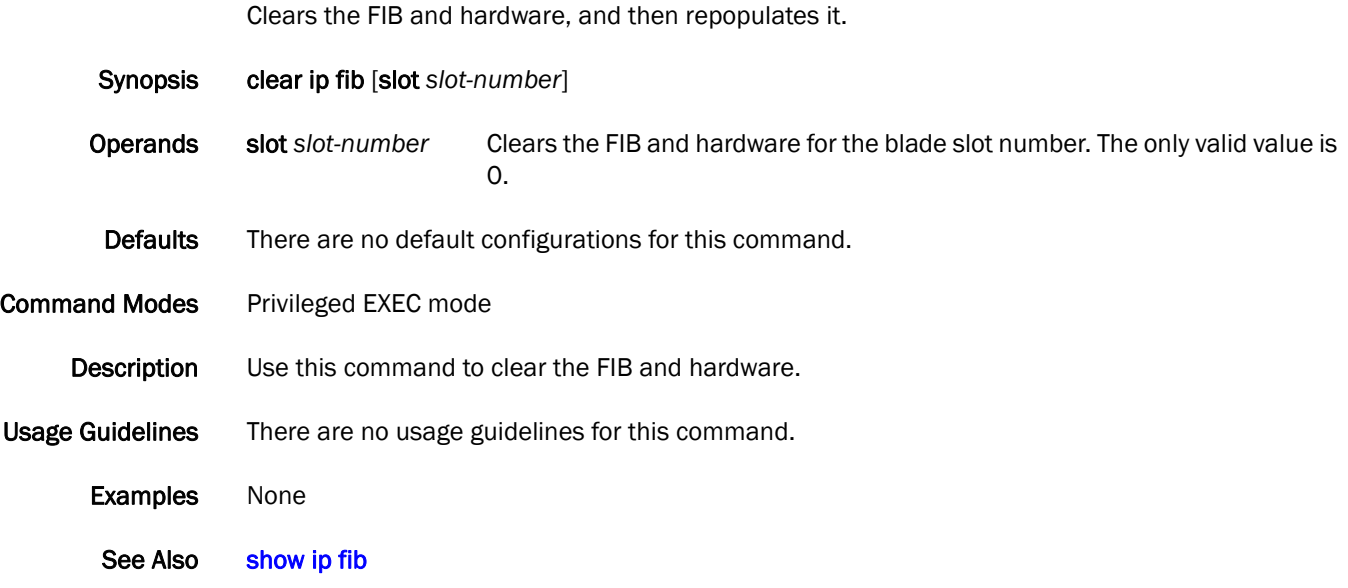

### clear ip igmp groups

Clears information related to learned groups in the IGMP protocol module.

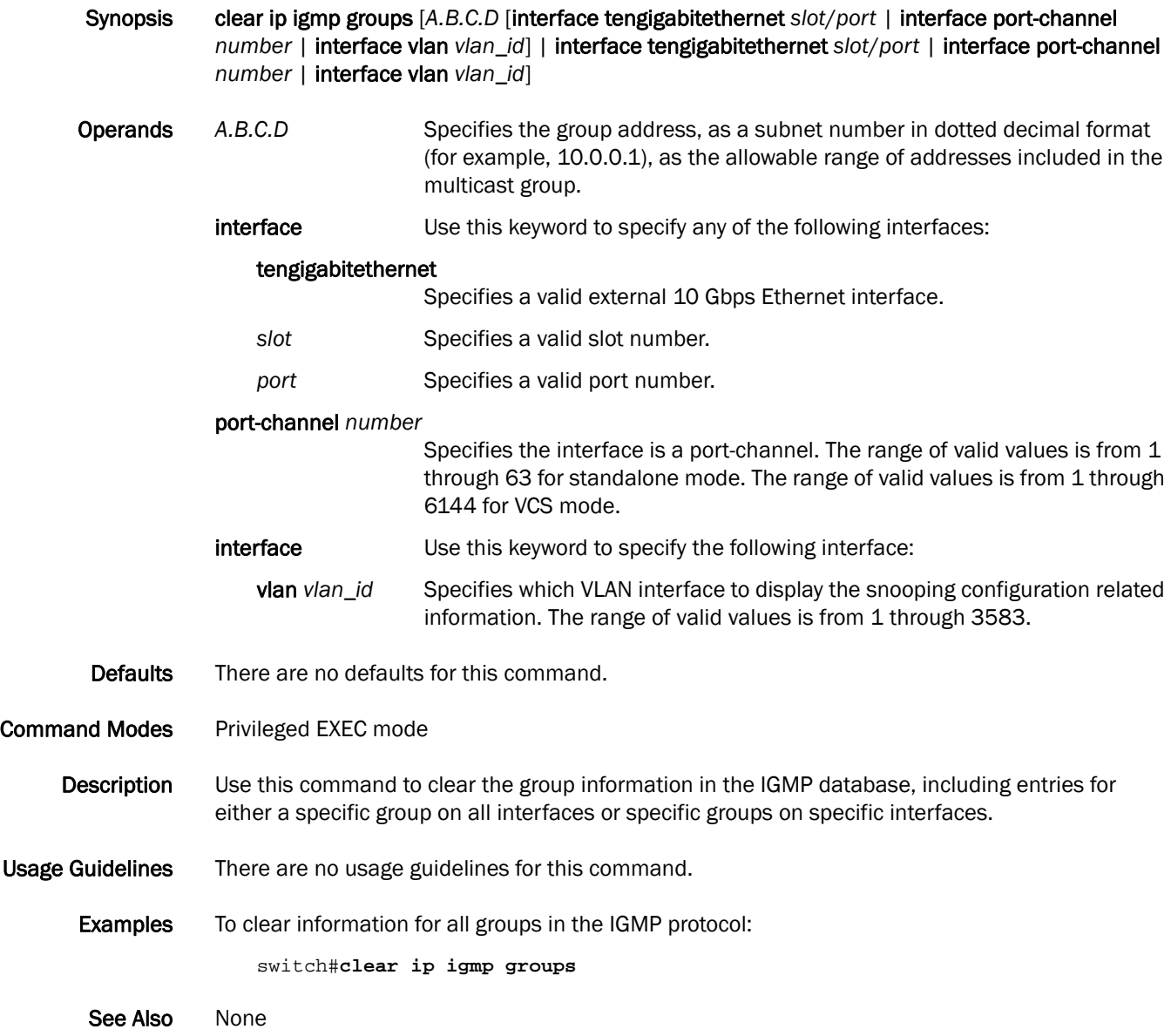

# clear ip traffic

Clears the IP traffic statistics.

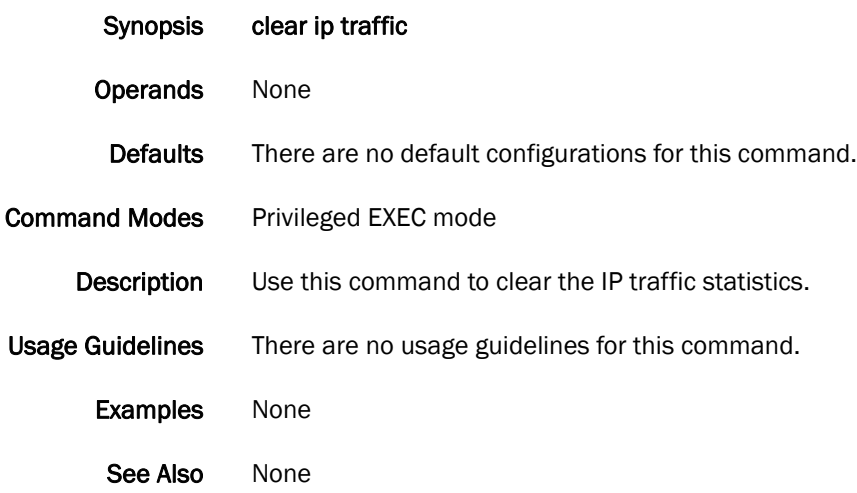

# clear lacp

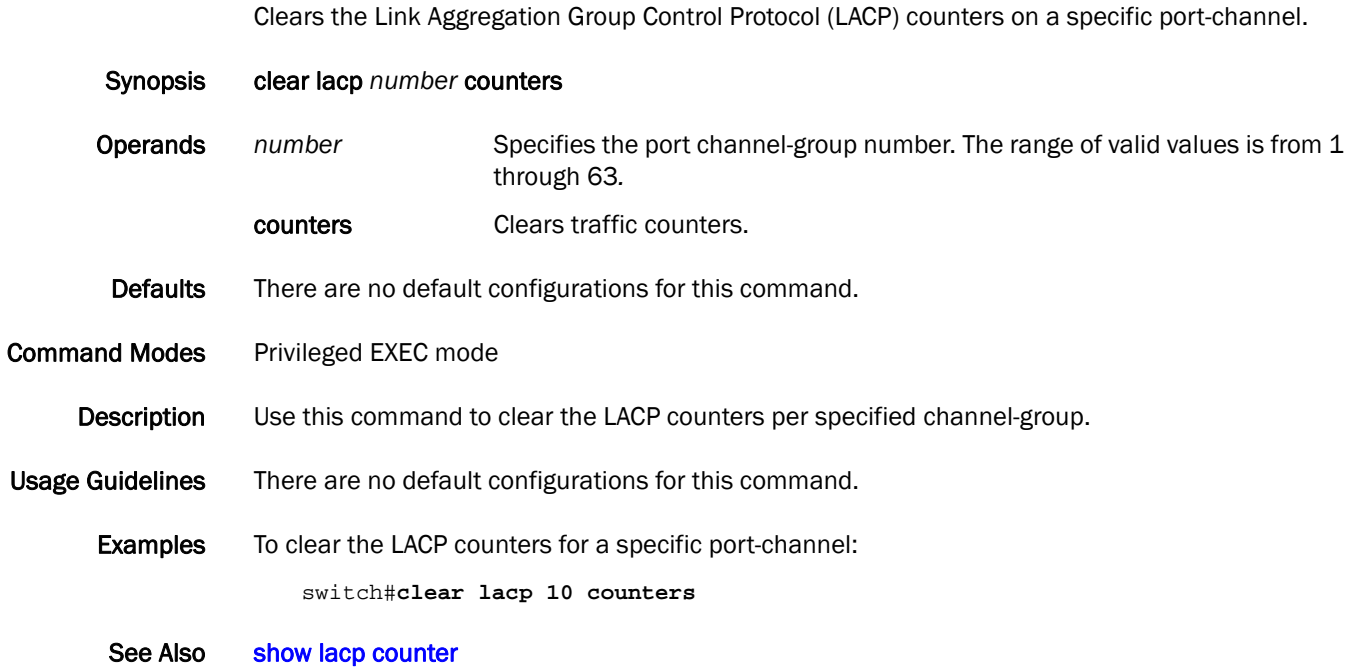

# clear lacp counters

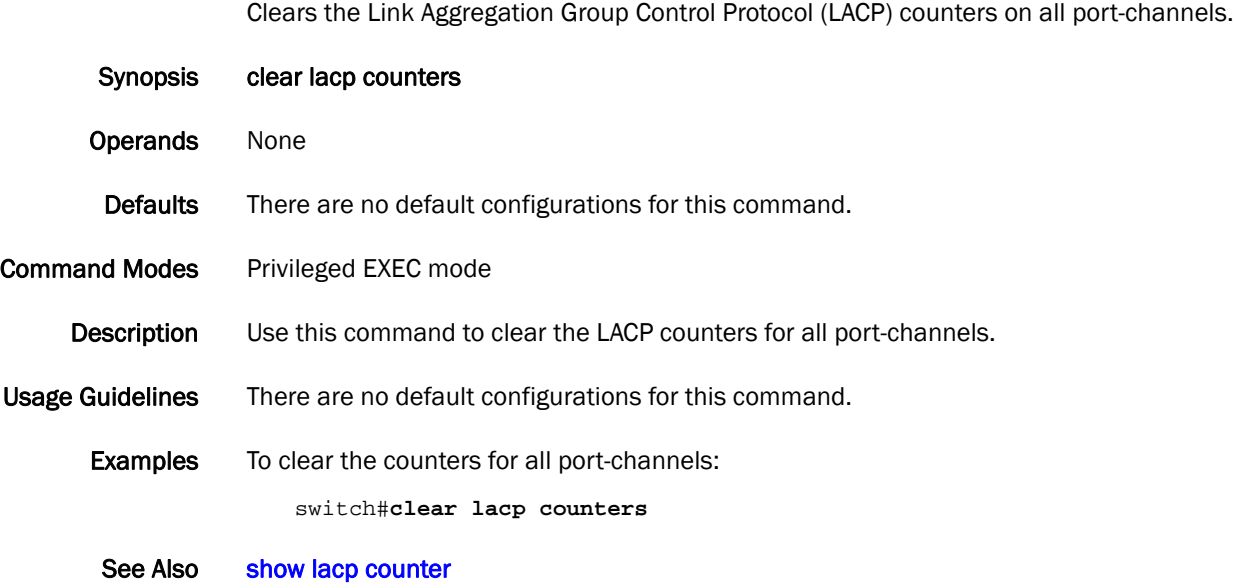

## clear lldp neighbors

Clears the Link Layer Discovery Protocol (LLDP) neighbor information on all or specified interfaces.

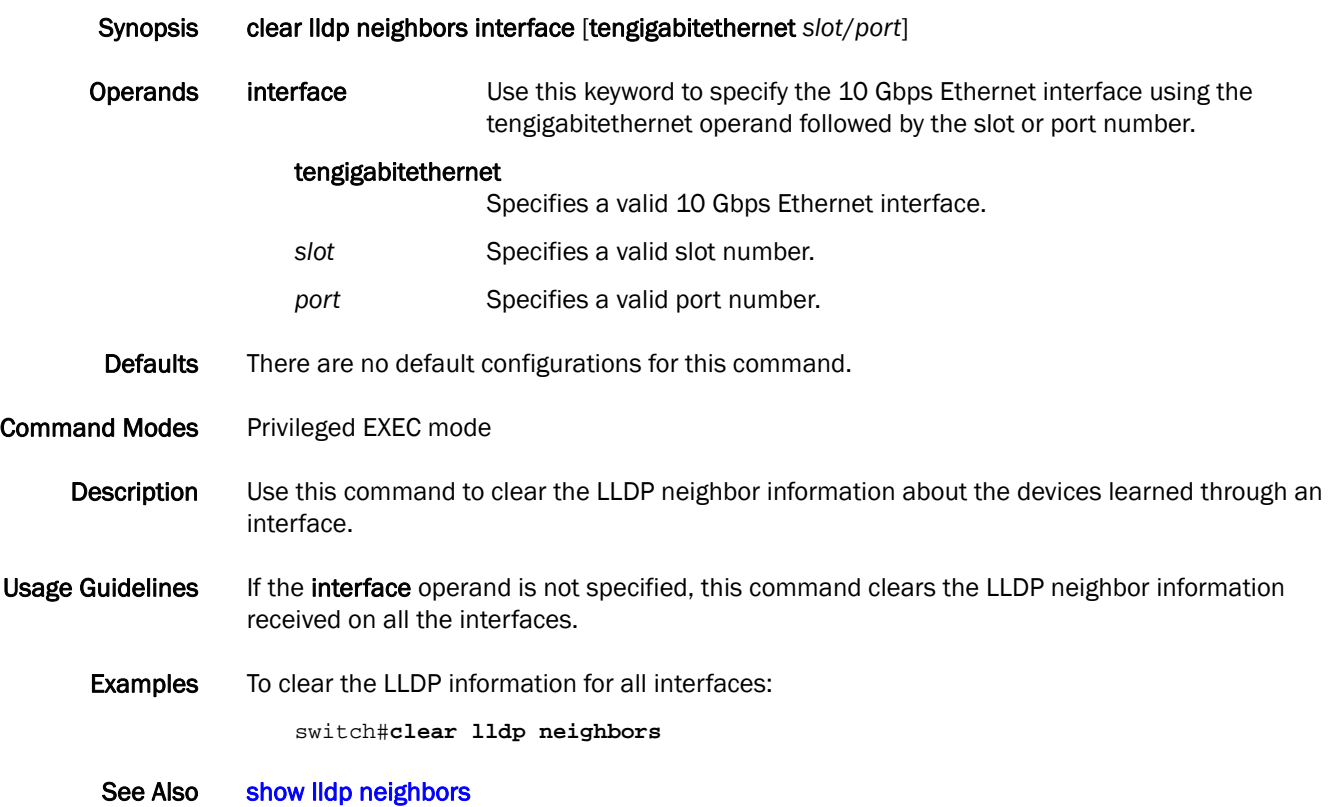

# clear lldp statistics

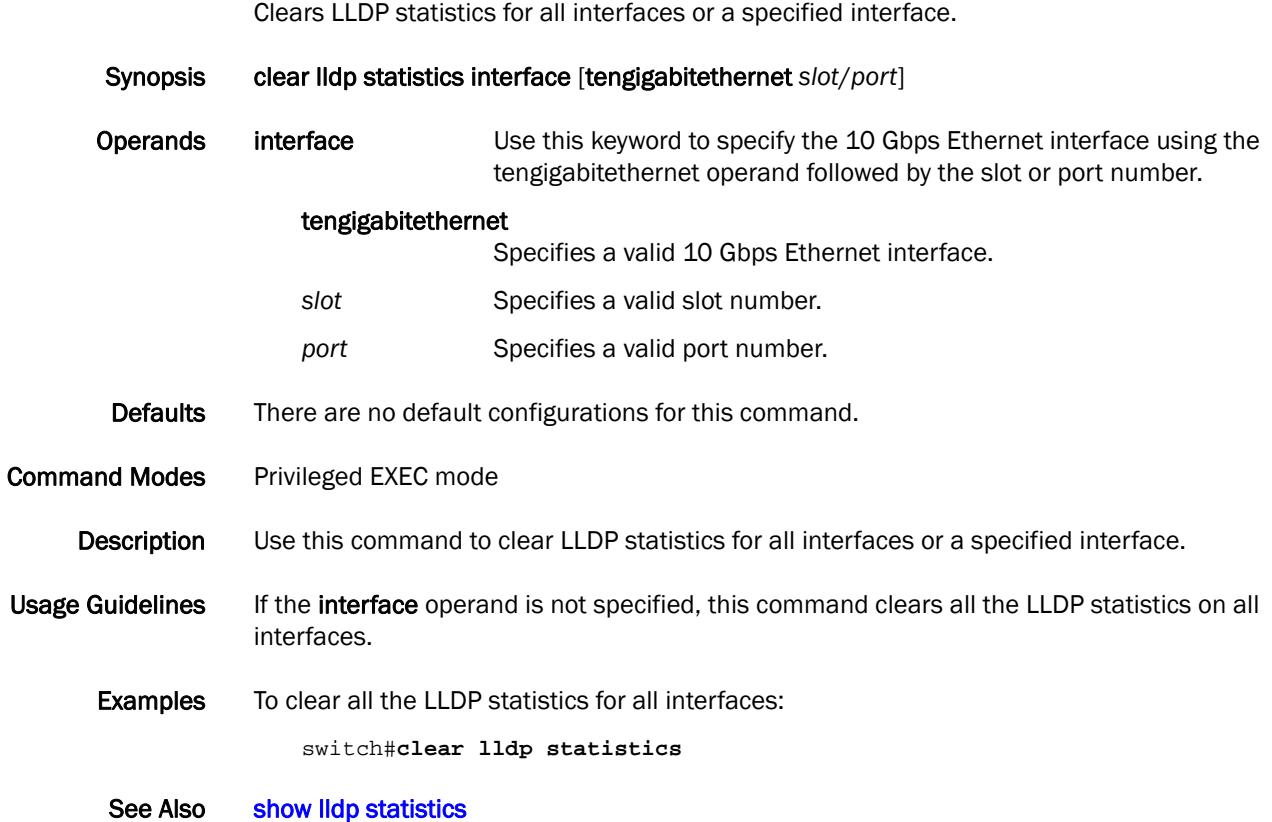

# clear logging raslog

Clears the RASlog system messages.

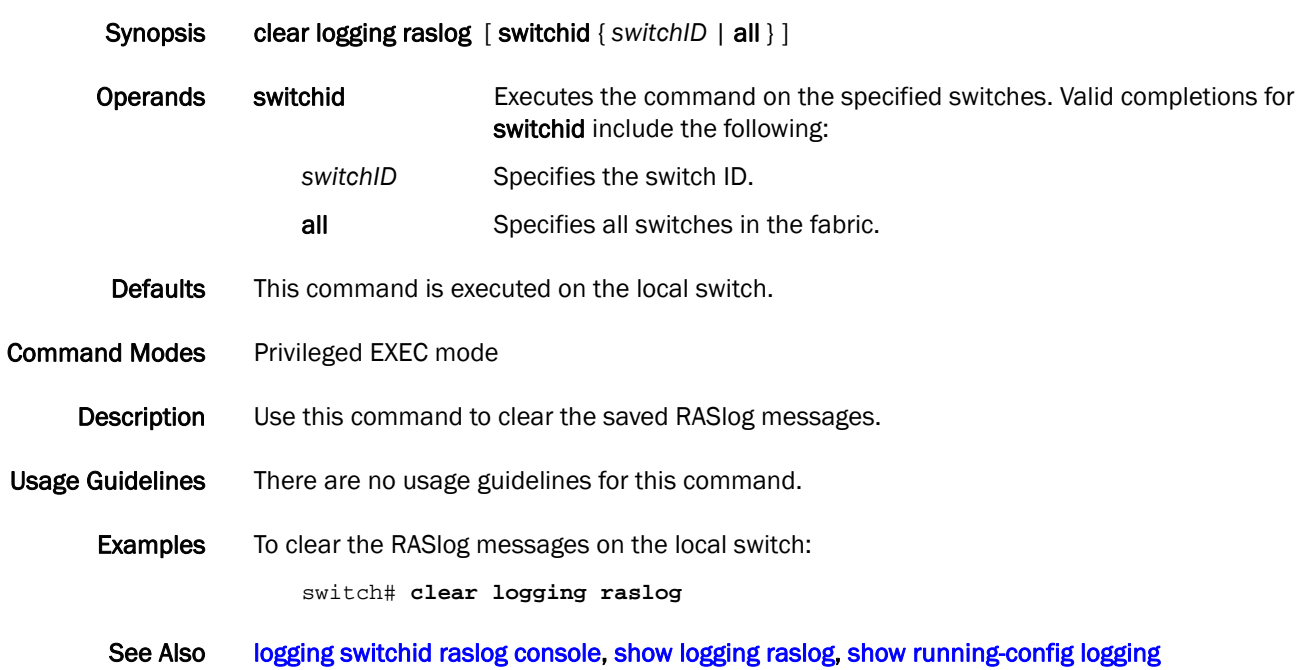

## clear spanning-tree counter

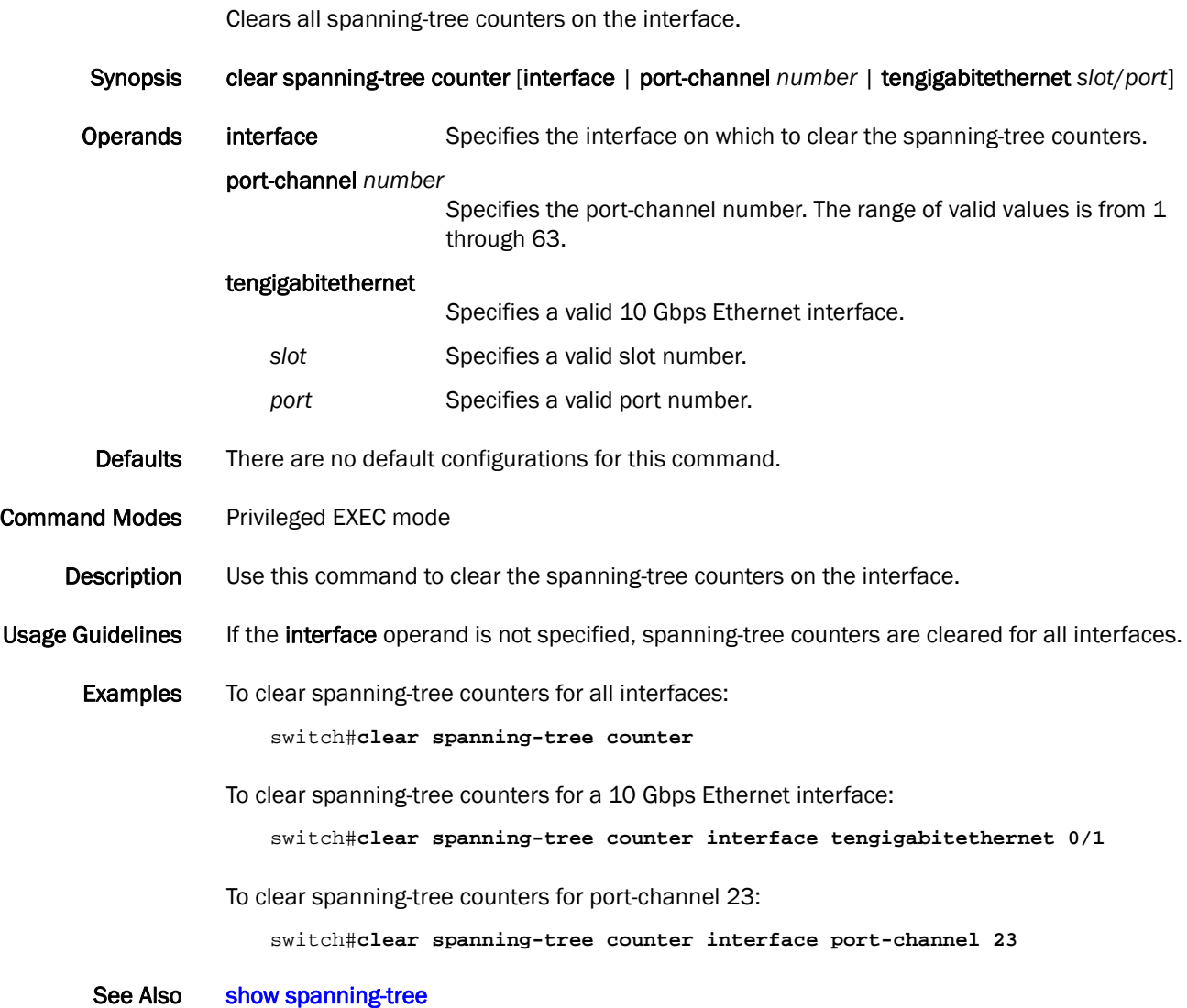

## <span id="page-63-0"></span>clear support

Removes support data on the switch.

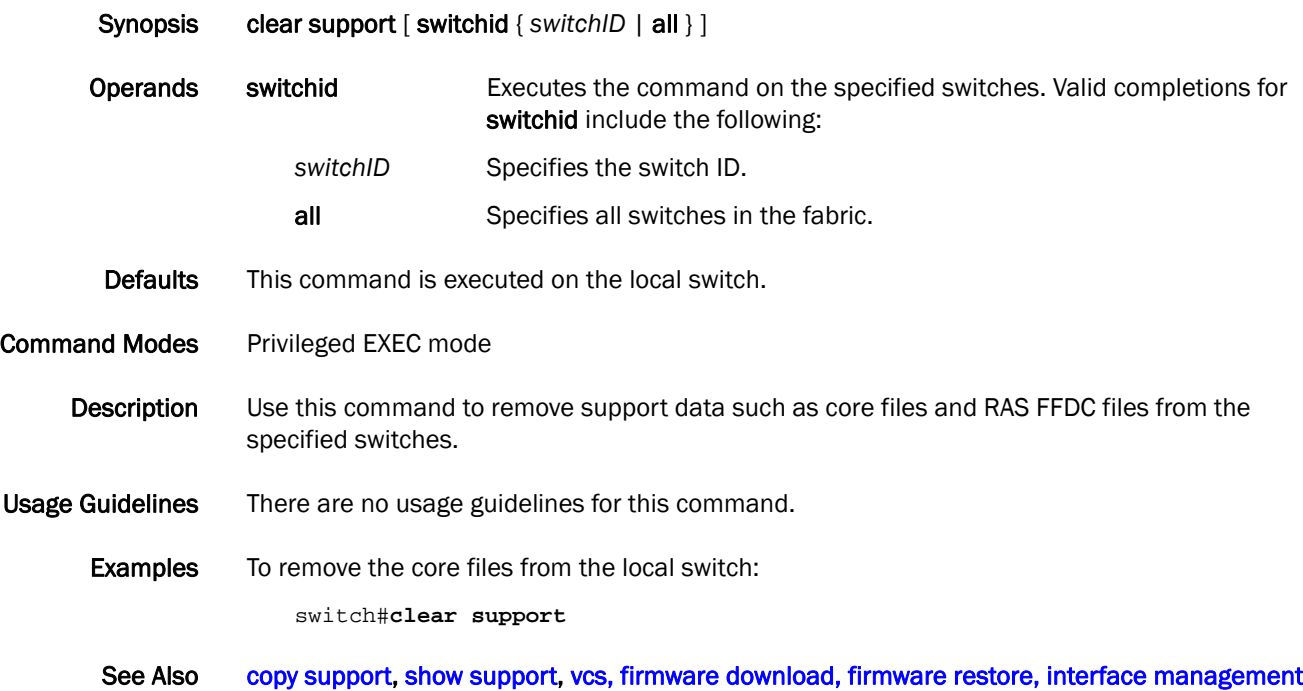

#### clock set

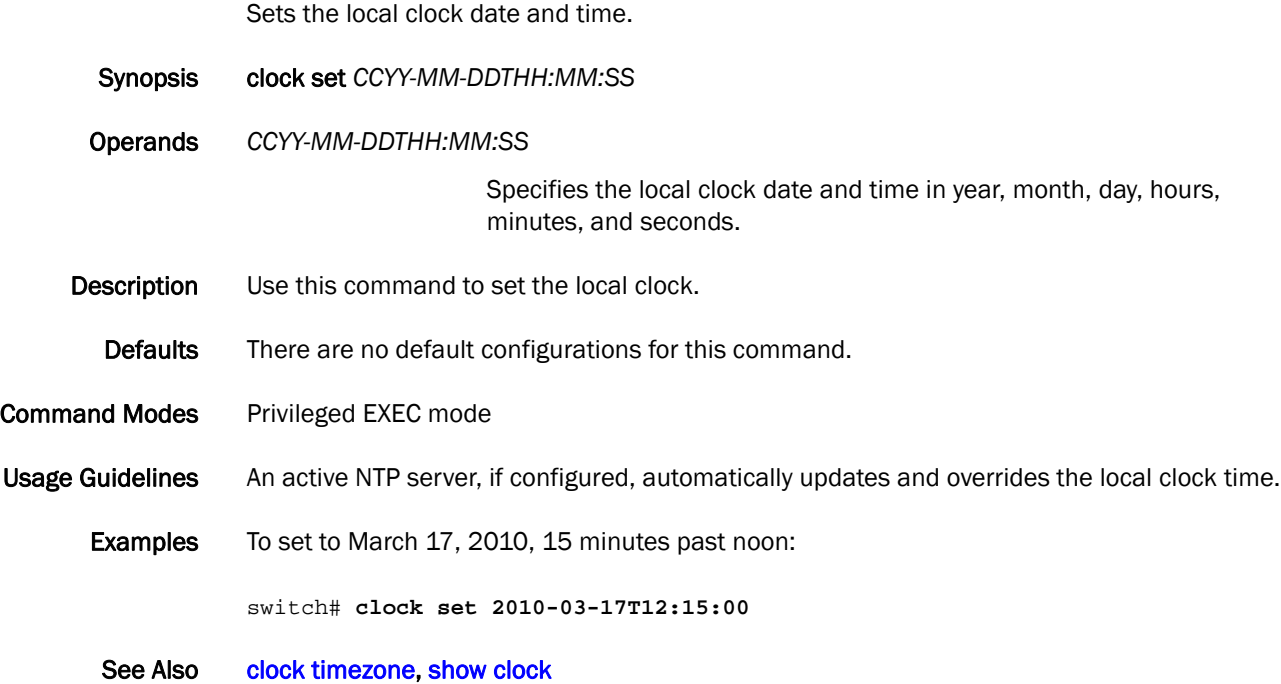

### <span id="page-65-0"></span>clock timezone

Sets the time zone based on region.

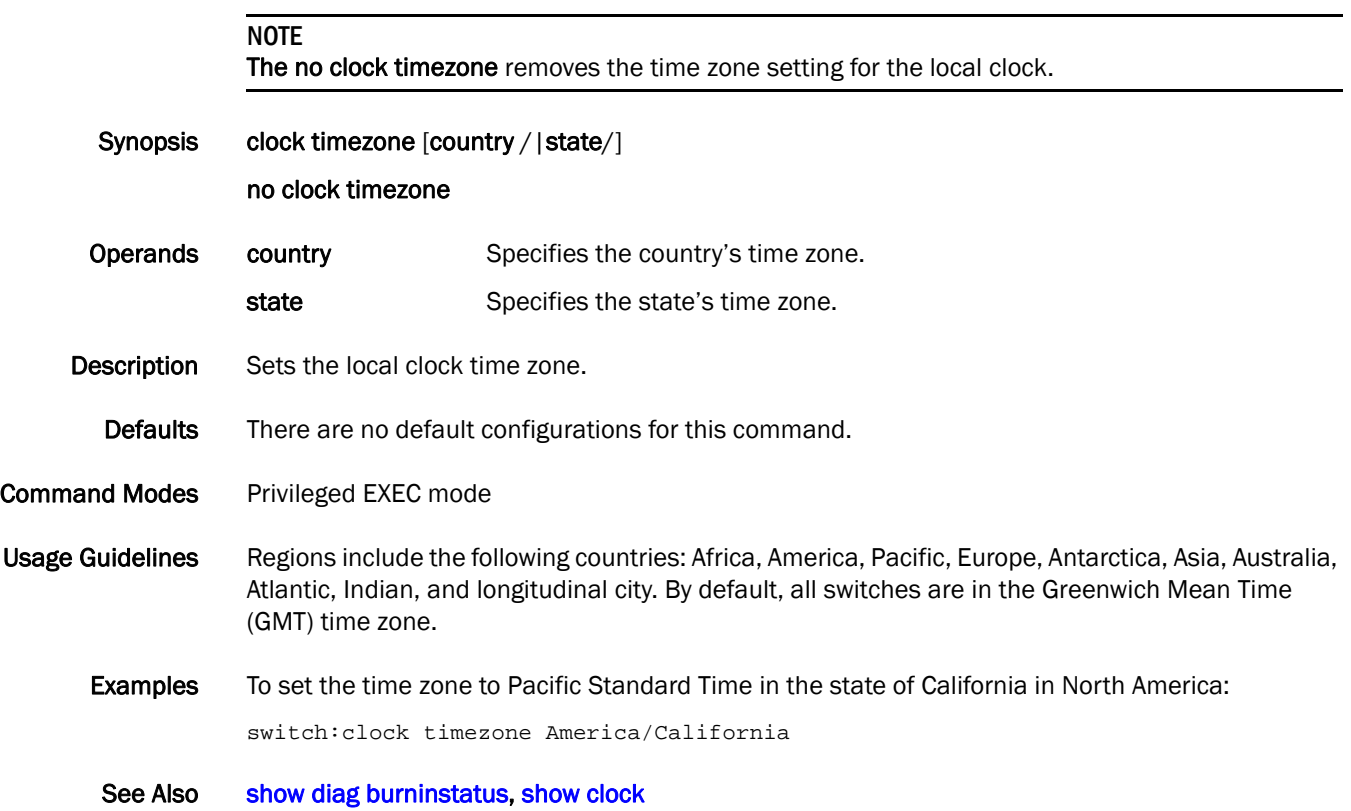

#### <span id="page-66-0"></span>copy

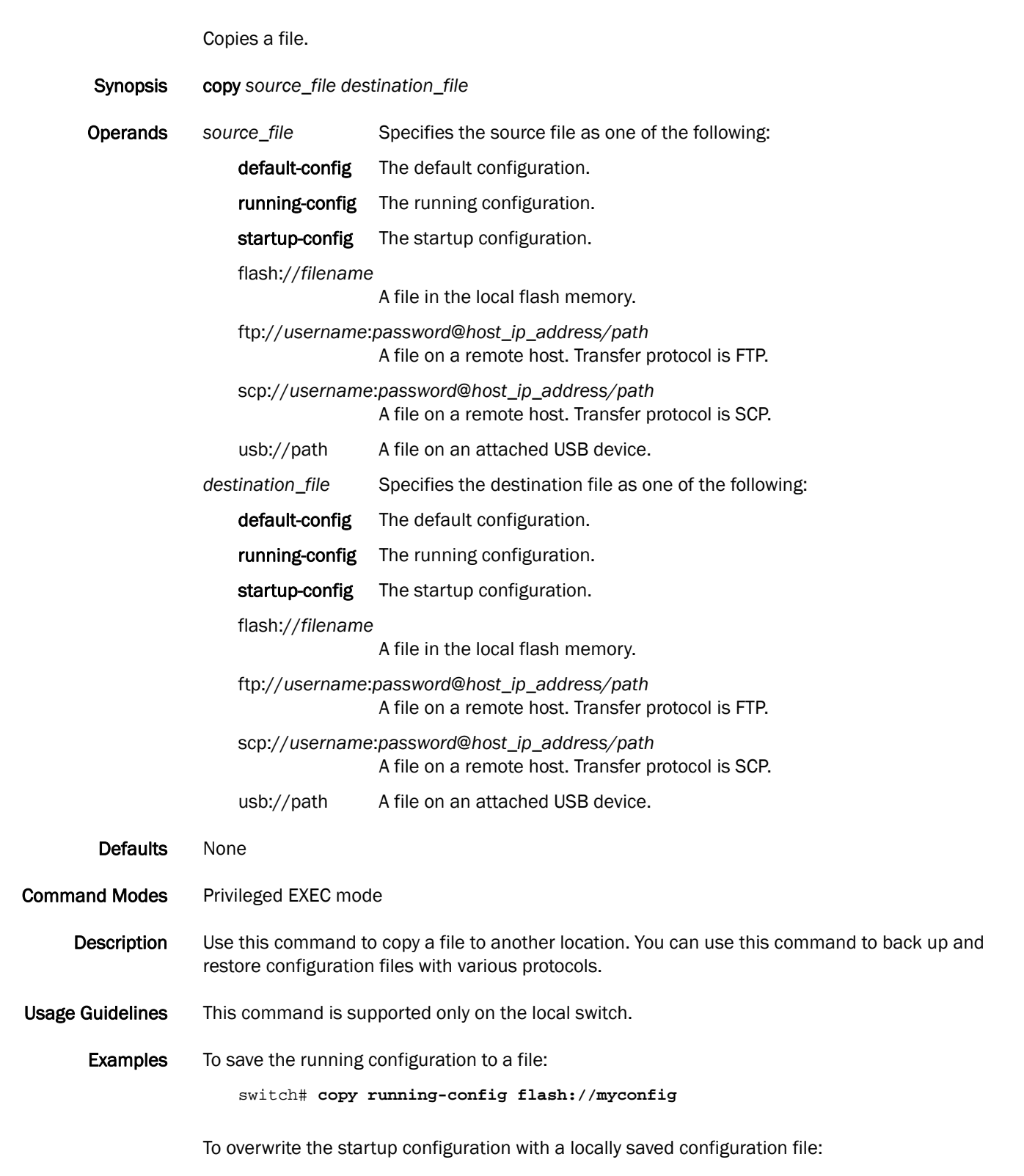

switch# **copy flash://myconfig startup-config**

This operation will modify your startup configuration. Do you want to continue? [Y/N]: **Y**

To overwrite the startup configuration with a remotely archived configuration file:

switch# **copy scp://user:password@10.10.10.10/myconfig startup-config**

To overwrite the startup configuration with a configuration file saved on an attached USB device:

switch# **copy usb://myconfig startup-config**

See Also [copy running-config startup-config](#page-70-0), [delete](#page-79-0), [dir](#page-94-0), [chassis disable](#page-45-0), [show file](#page-278-0), [show support](#page-362-0), show [running-config](#page-328-0), [vcs](#page-412-0)

## copy (AMPP)

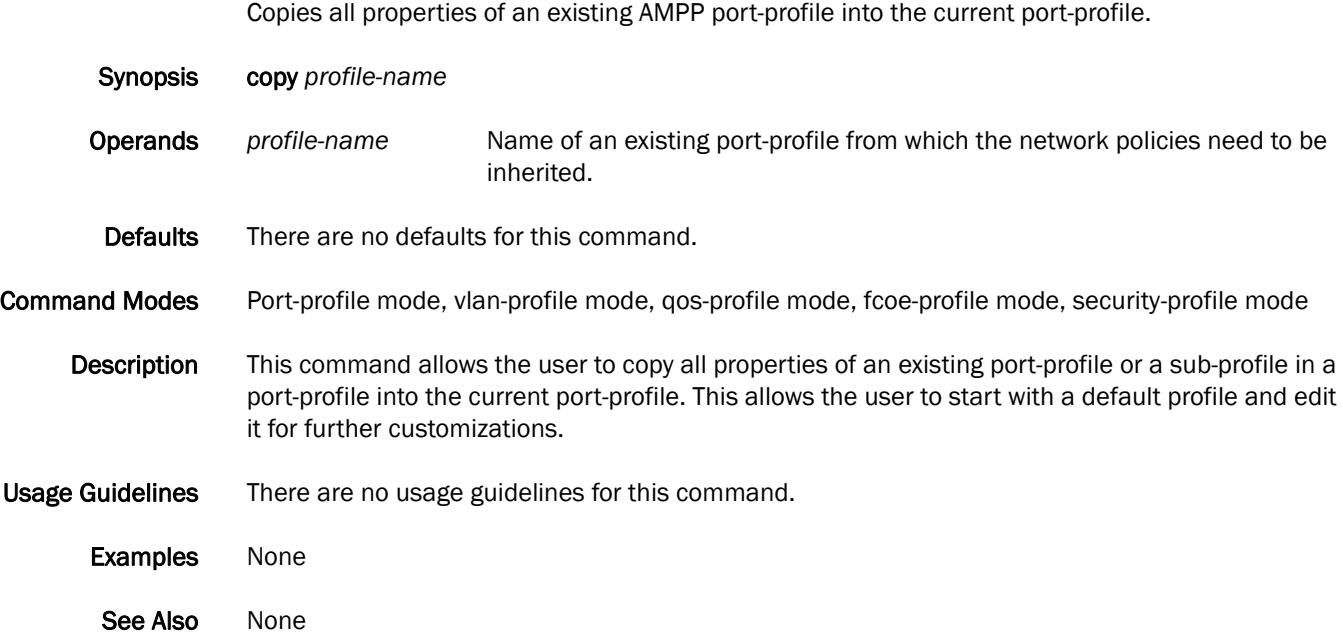

## copy default-config startup-config

Restores the startup configuration to the default configuration.

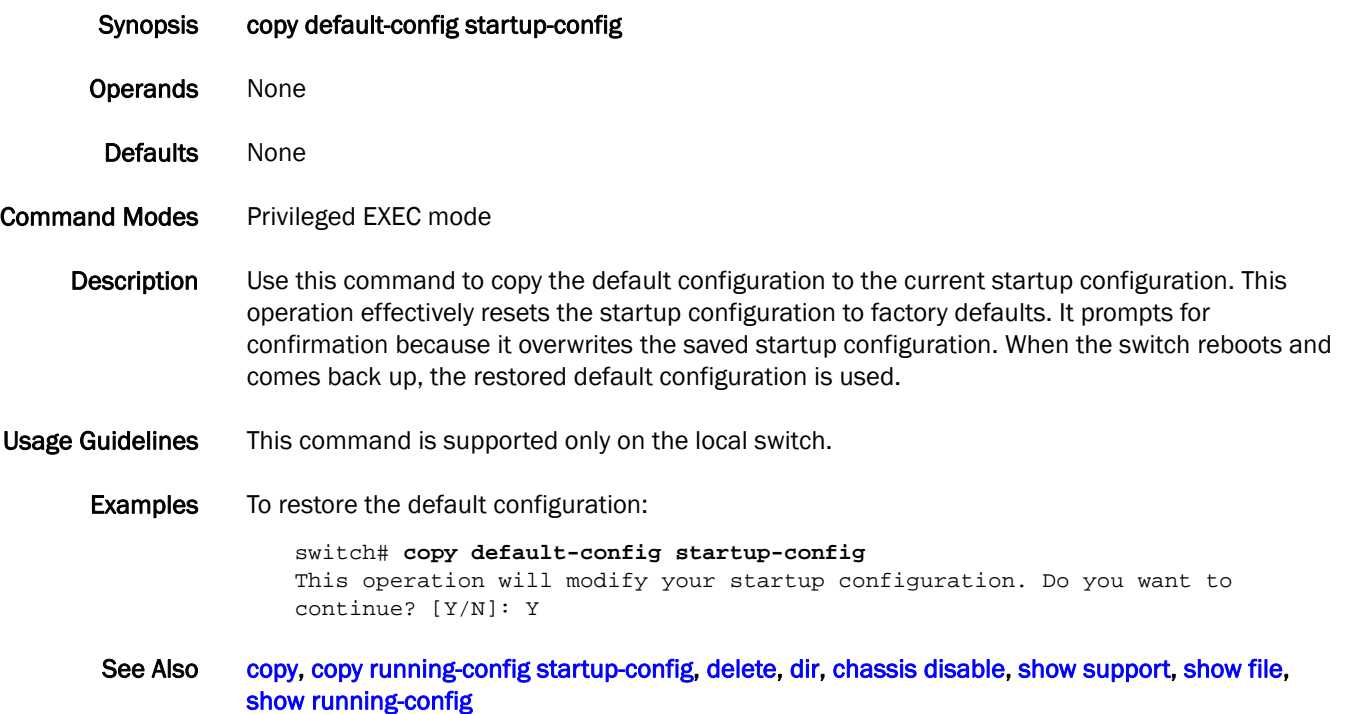

## <span id="page-70-0"></span>copy running-config startup-config

Copies the running configuration to the startup configuration.

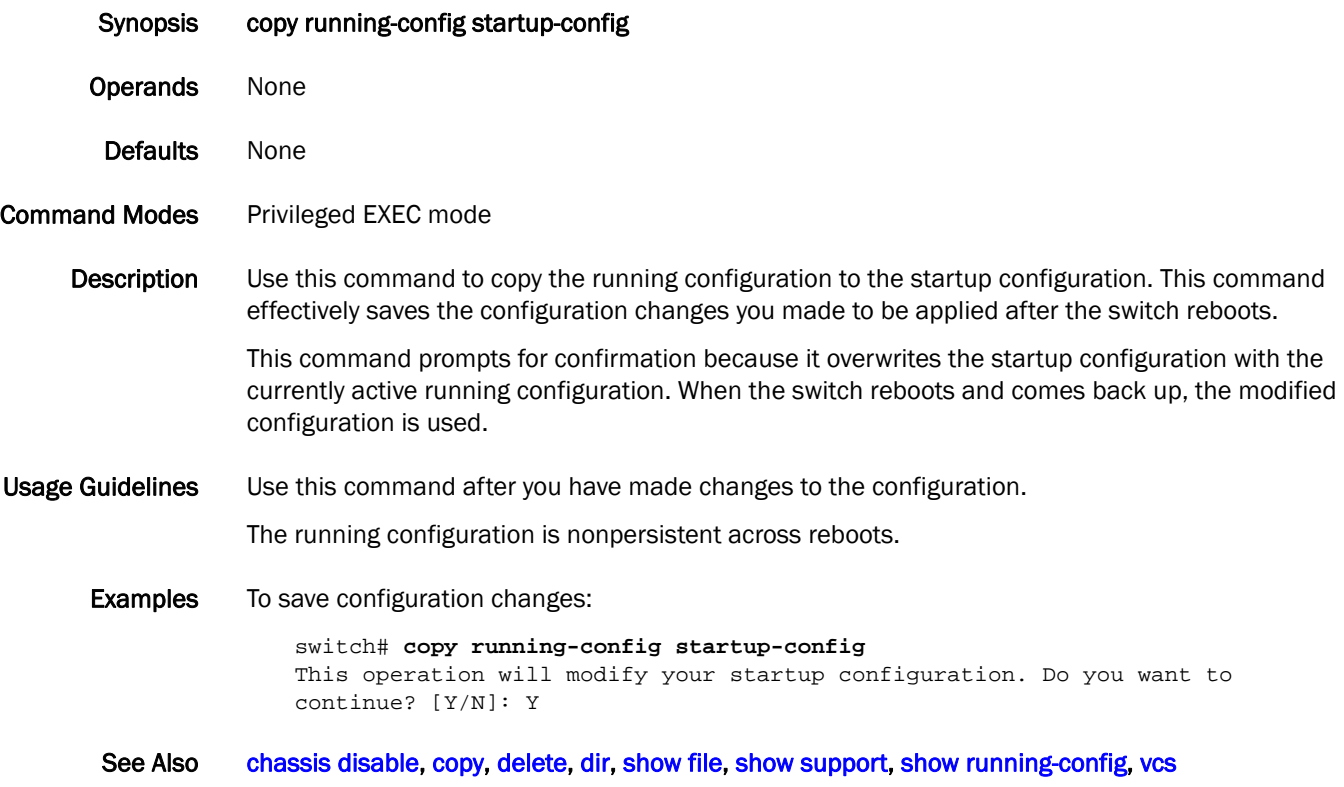

#### <span id="page-71-0"></span>copy support

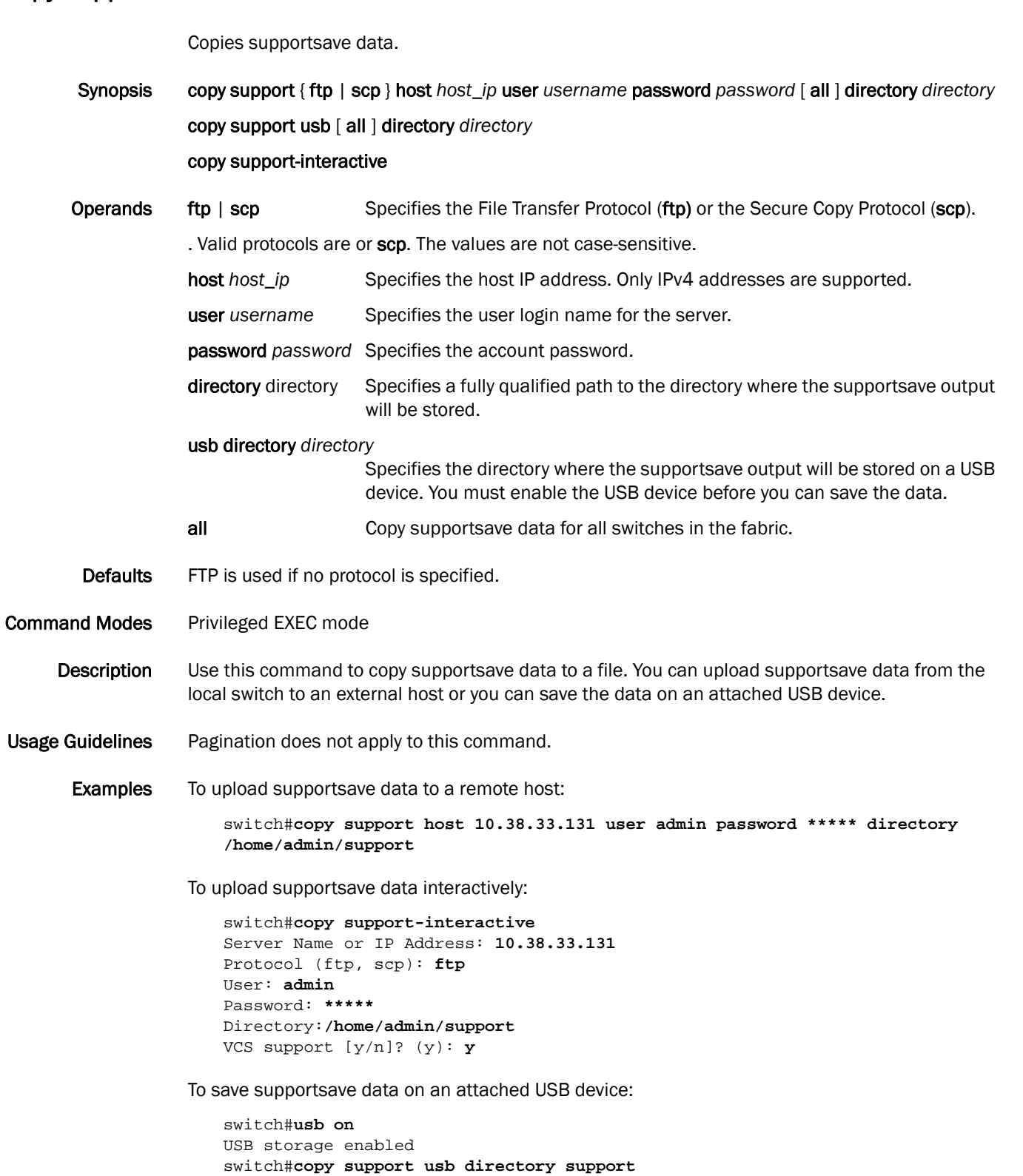

See Also [clear support,](#page-63-0) [show support,](#page-362-0) [vcs, firmware download, firmware restore, interface management](#page-367-0)
## debug arp

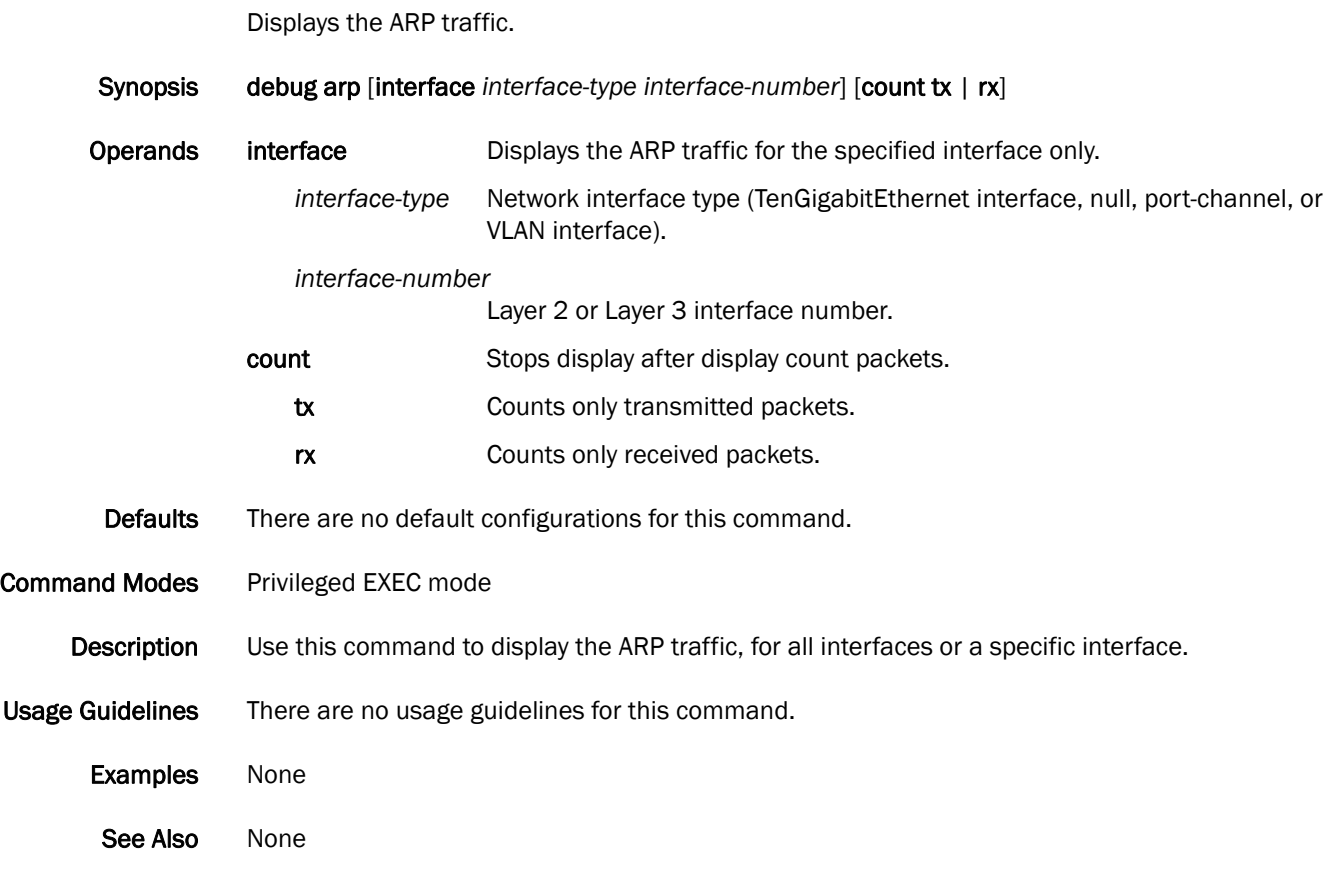

### debug ip

Displays the IGMP and ICMP traffic on the switch.

Synopsis debug ip [packet [[interface *interface-type interface-number*] | [count tx | rx] ]] | [icmp [interface *interface-type interface-number*] | [count tx | rx]]| [igmp [interface *interface-type interface-number*] | [all] | [group *multicast-grp-address*]]

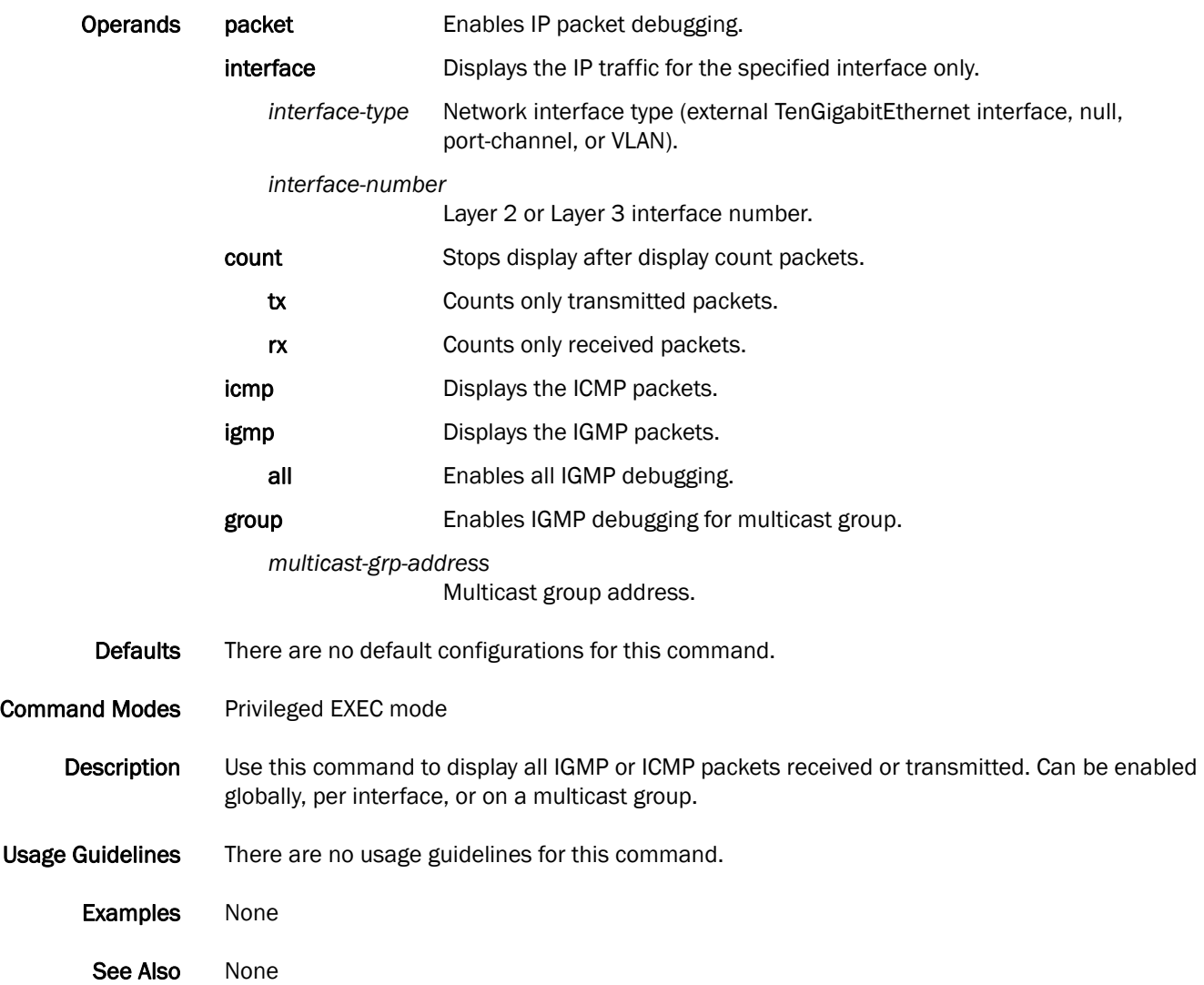

## debug ip igmp

Displays all IGMP information.

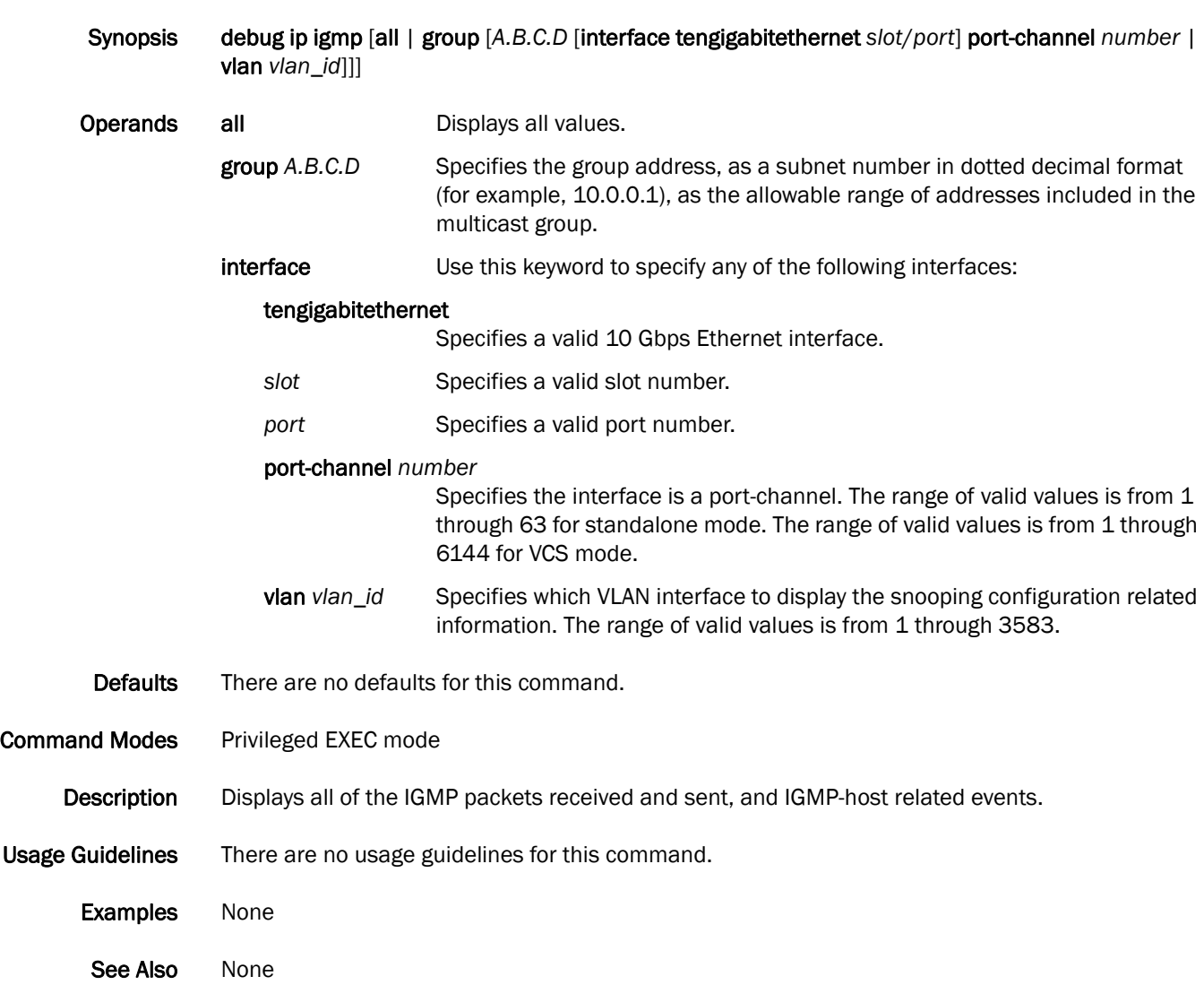

#### debug lacp

Enables debugging for the Link Aggregation Control Protocol (LACP).

Synopsis debug lacp [all | cli | event | nsm | pdu [rx [all | interface tengigabitethernet *slot*/*port*] | tx [all | interface tengigabitethernet *slot*/*port*]] | sync | timer | trace level *number*]

no debug lacp

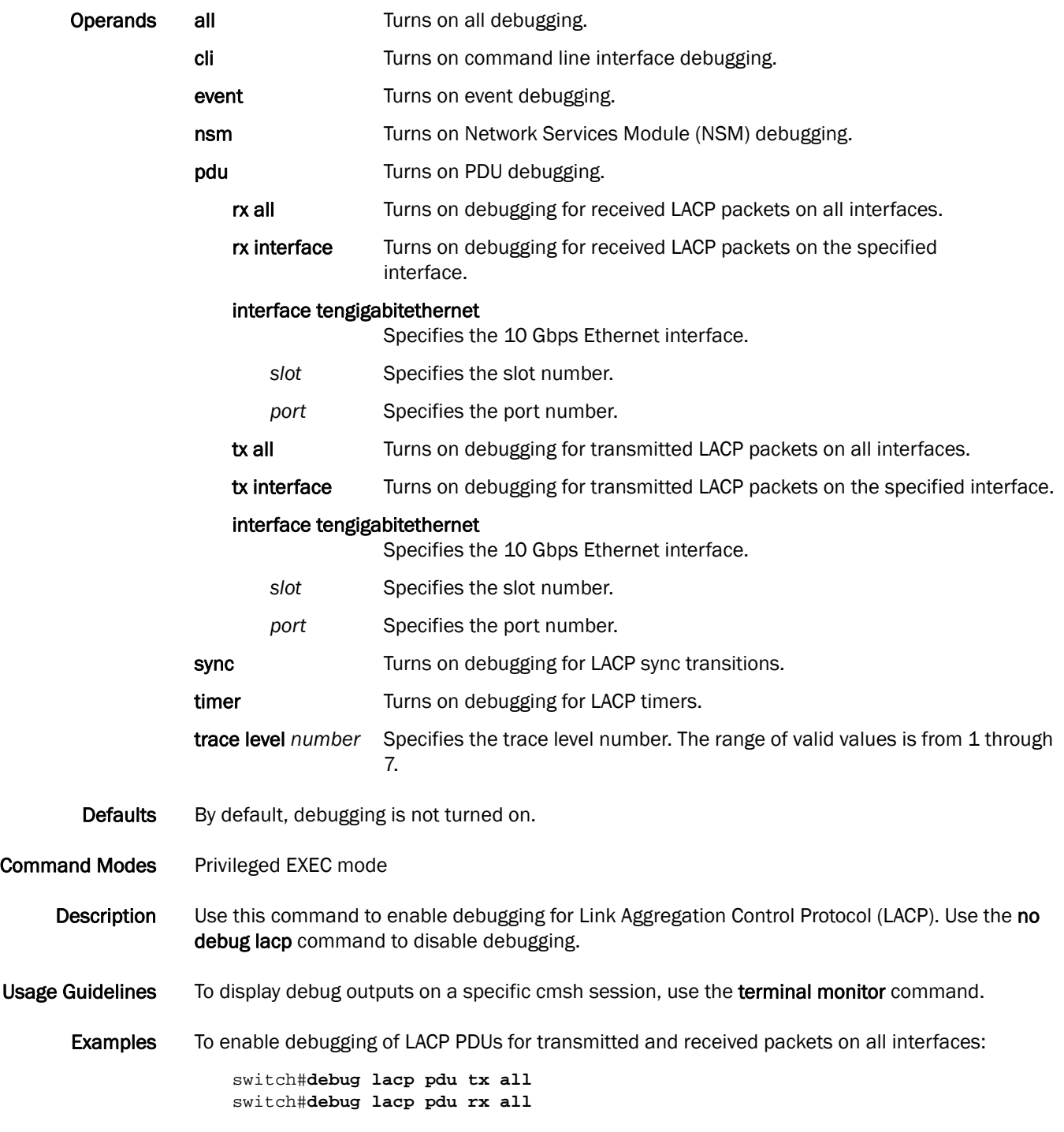

switch#**show debug lacp** LACP rx debugging is on LACP tx debugging is on

See Also [show debug lacp](#page-243-0)

#### debug lldp packet

Enables debugging for Link Layer Discovery Protocol (LLDP).

Synopsis debug lldp packet [all | interface tengigabitethernet *slot/port* [both]] | [detail [both | rx | tx]] no debug lldp packet [all | interface tengigabitethernet *slot/port*]

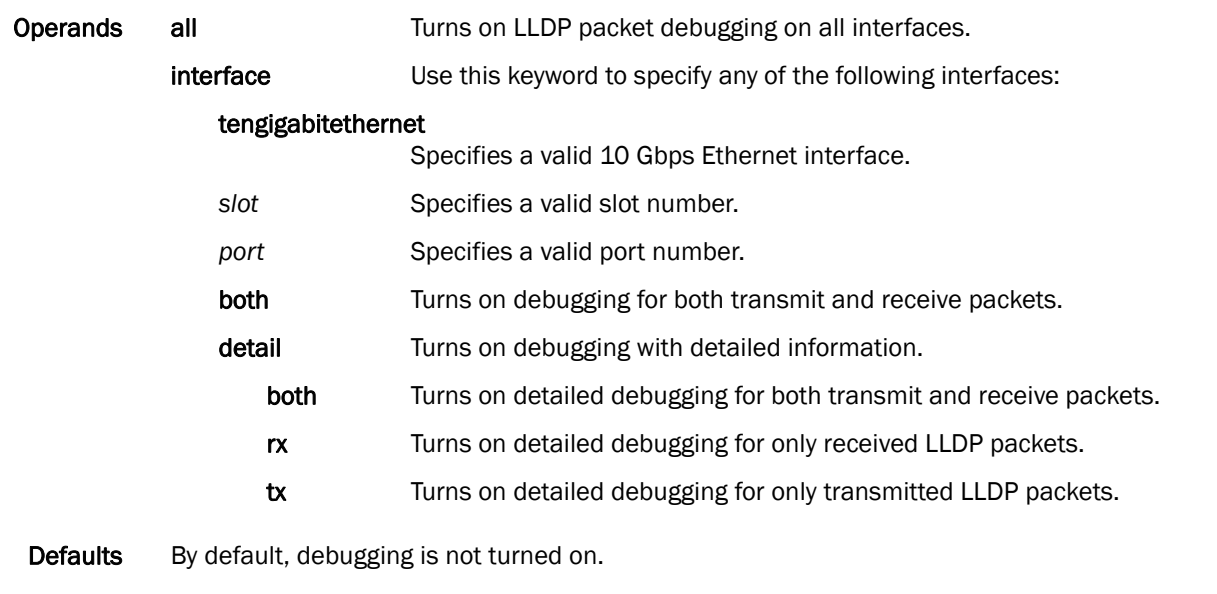

Command Modes Privileged EXEC mode

Description Use this command to enable debugging for Link Layer Discovery Protocol (LLDP). Use the no debug lldp packet command to disable debugging.

#### Usage Guidelines To display debugging outputs on a particular cmsh session, use the terminal monitor command.

Examples To enable debugging of LLDP for both received and transmitted packets on 10 Gbps Ethernet interface 0/1:

> switch#**debug lldp packet interface tengigabitethernet 0/1 both** switch#**show debug lldp** LLDP debugging status:<br>Interface te0/1 : T : Transmit Receive

See Also show debug lidp

### debug spanning-tree

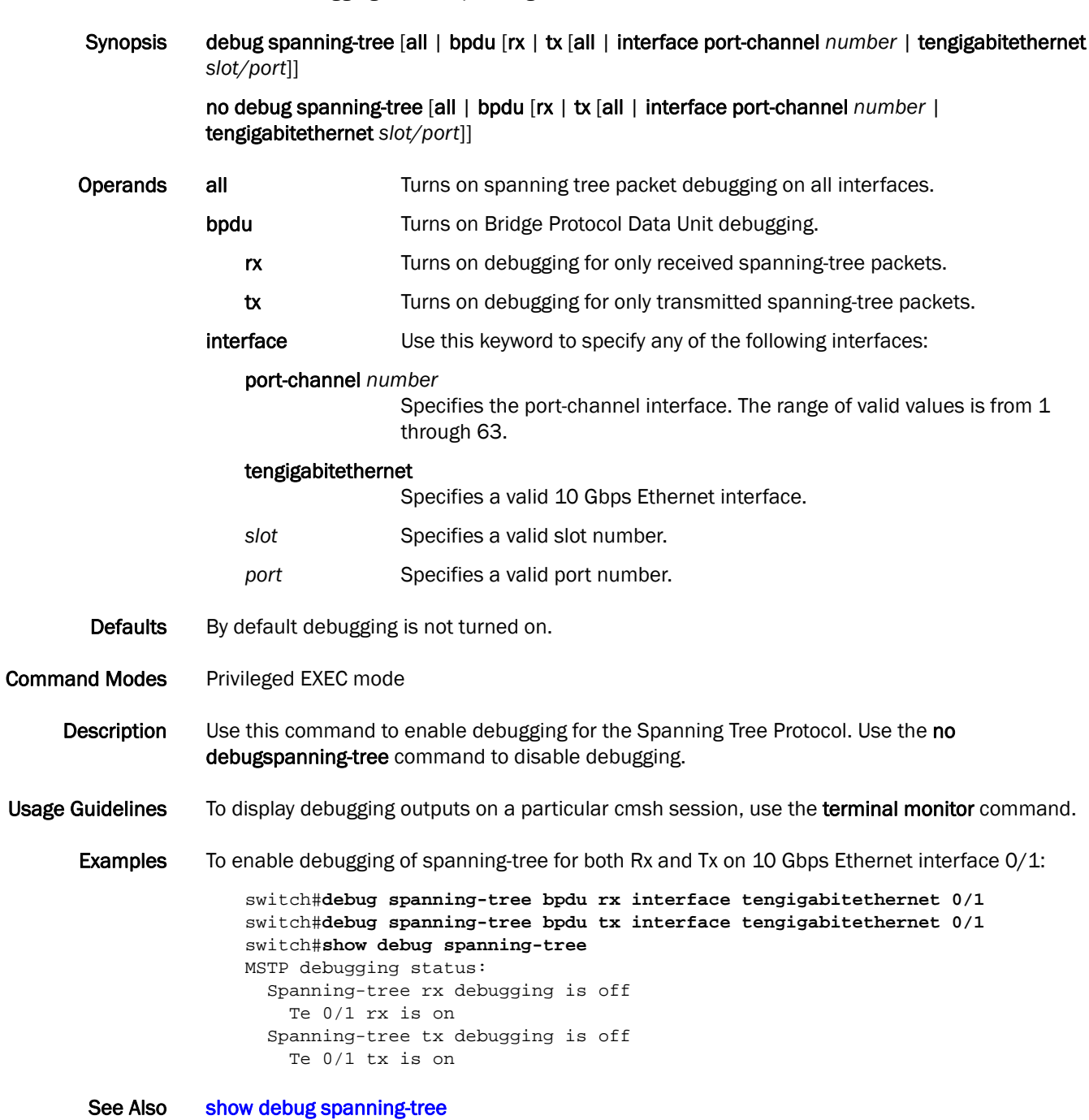

Enables debugging for the Spanning Tree Protocol.

### <span id="page-79-0"></span>delete

Deletes a file from the flash memory.

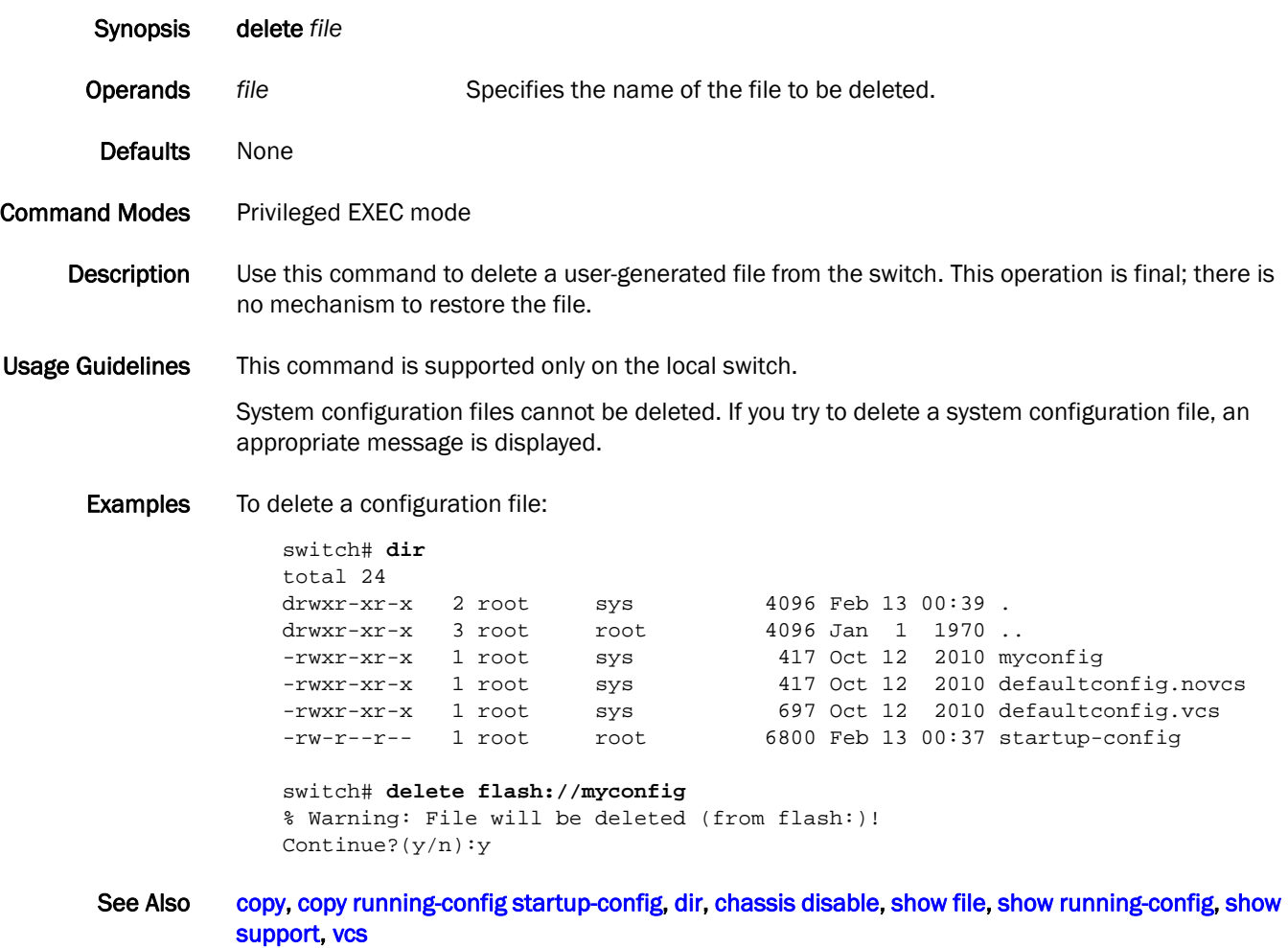

#### deny (extended ACLs)

Configures a MAC address rule to drop traffic based on the source and destination MAC addresses.

Synopsis deny [any | host *MAC\_ACL* | *MAC\_ACL*] [any | host *MAC\_ACL* | *MAC\_ACL*] [*EtherType* | arp | fcoe | ipv4] [count]

> no deny [any | host *MAC\_ACL*| *MAC\_ACL*] [any | host *MAC\_ACL| MAC\_ACL*] [*EtherType |* arp | fcoe | ipv4]

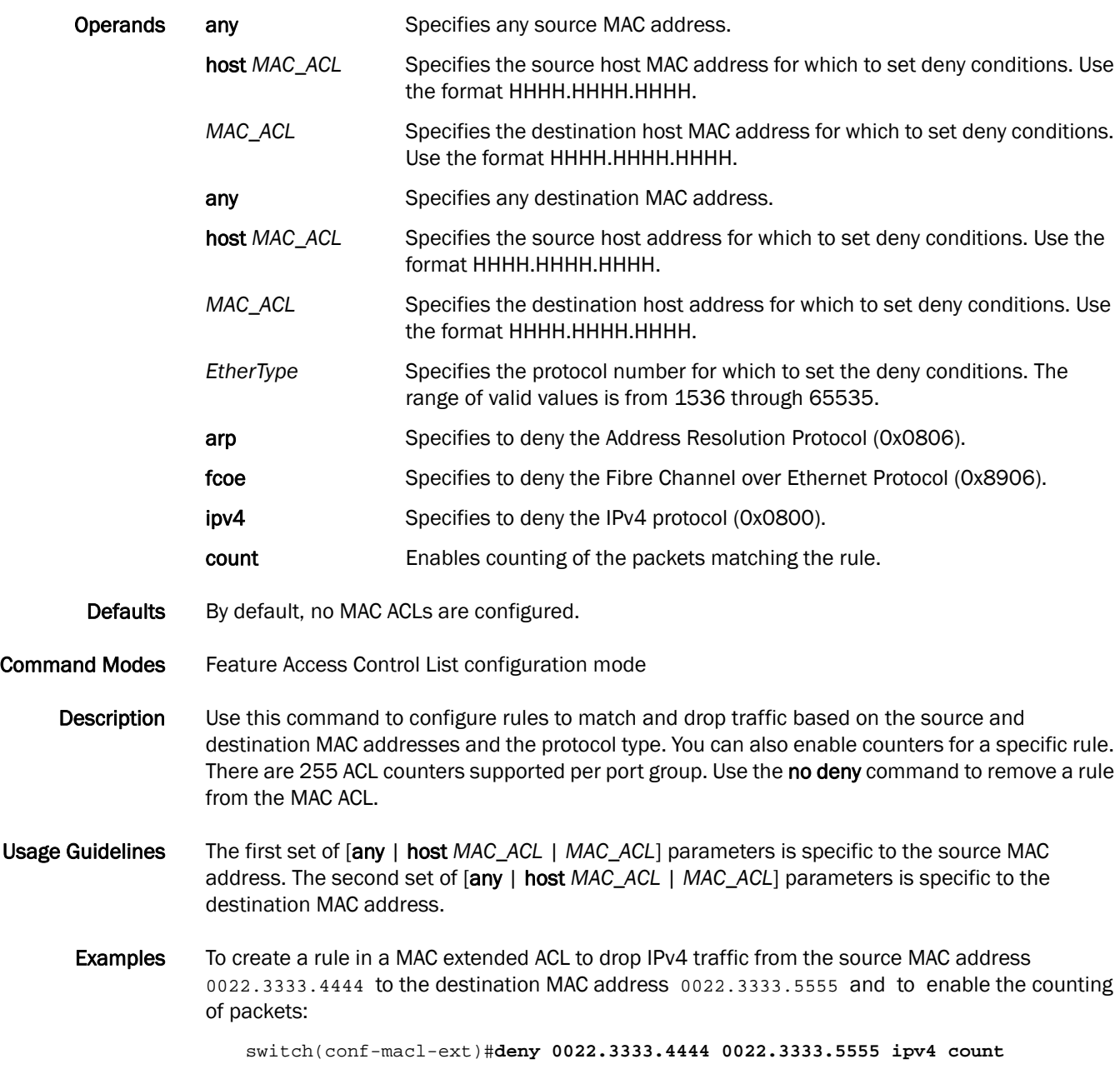

To delete a rule from a MAC extended ACL:

```
switch(conf-macl-ext)#no deny 0022.3333.4444 0022.3333.5555 ipv4
```
See Also [mac access-list extended,](#page-160-0) [mac access-list standard,](#page-161-0) [permit \(extended ACLs\)](#page-175-0), permit (standard [ACLs\)](#page-177-0)

### deny (standard ACLs)

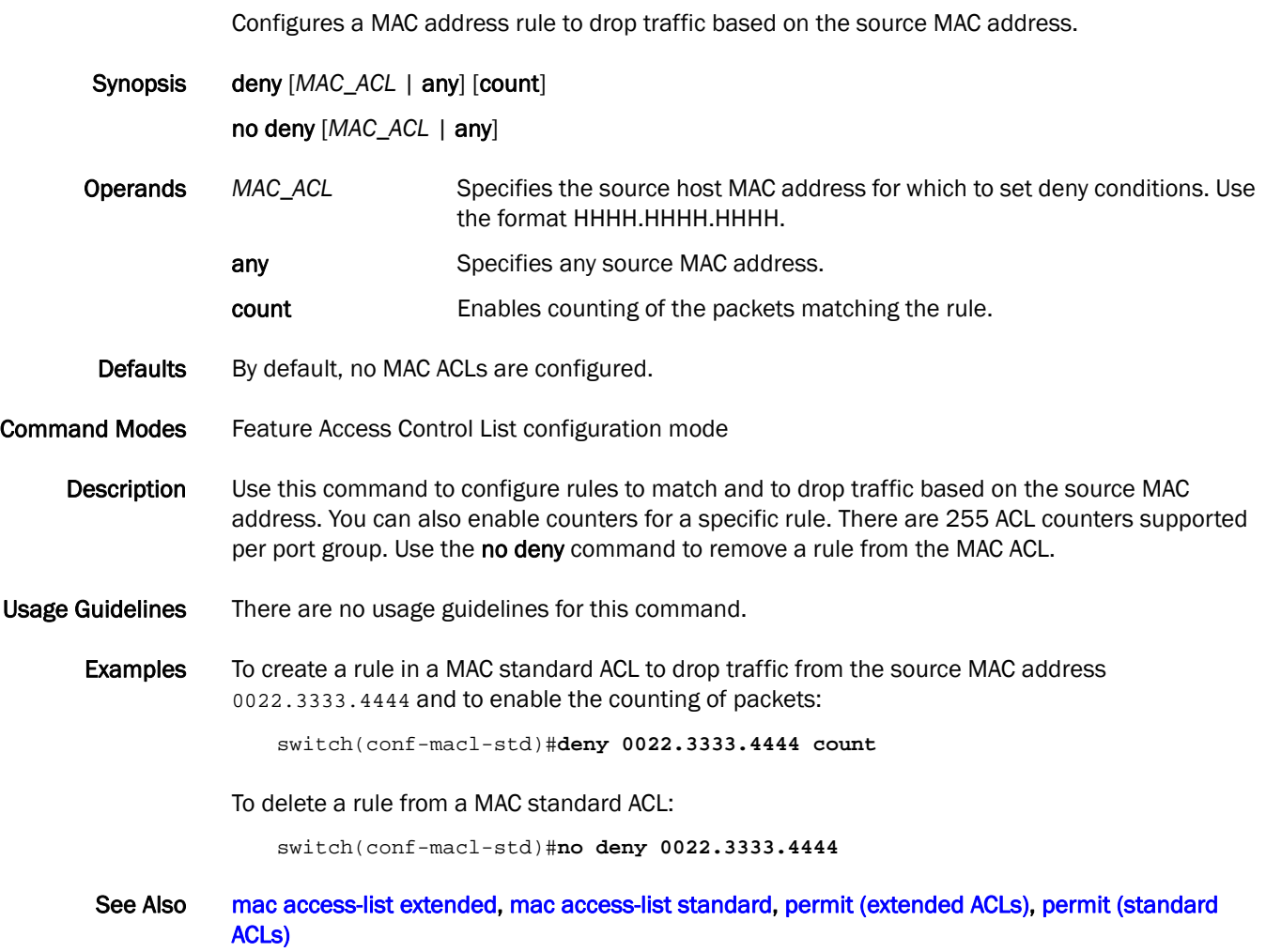

### description (interfaces)

Specifies a string that contains the description of the interface.

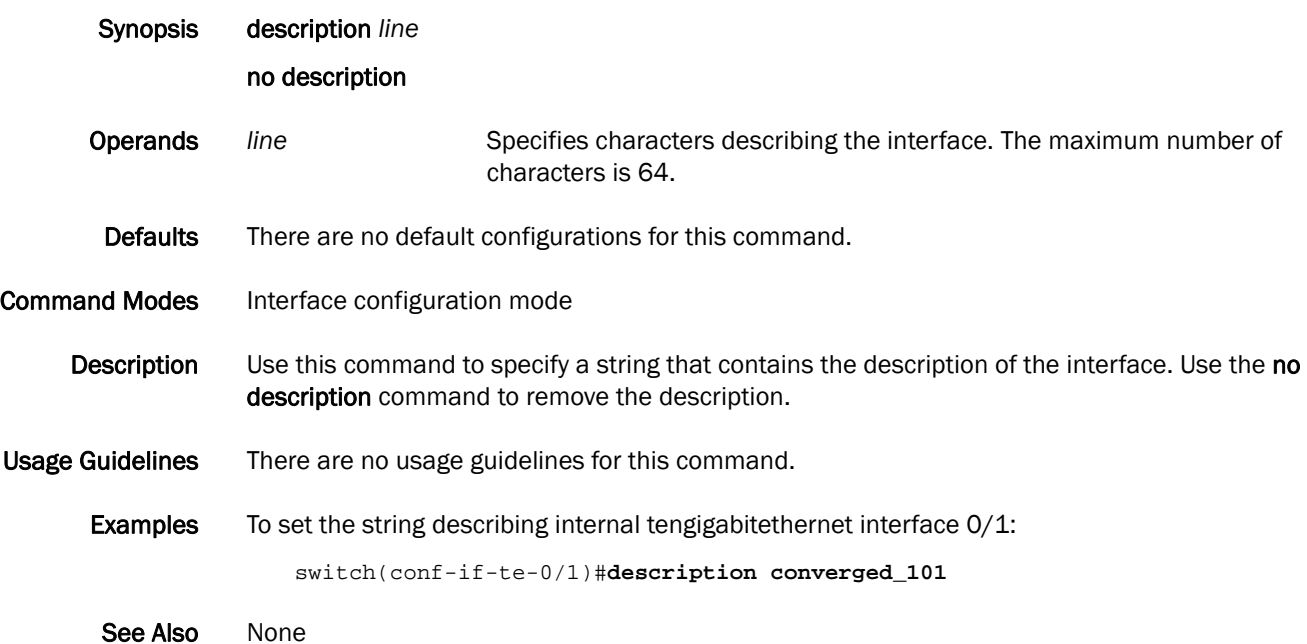

## description (LLDP)

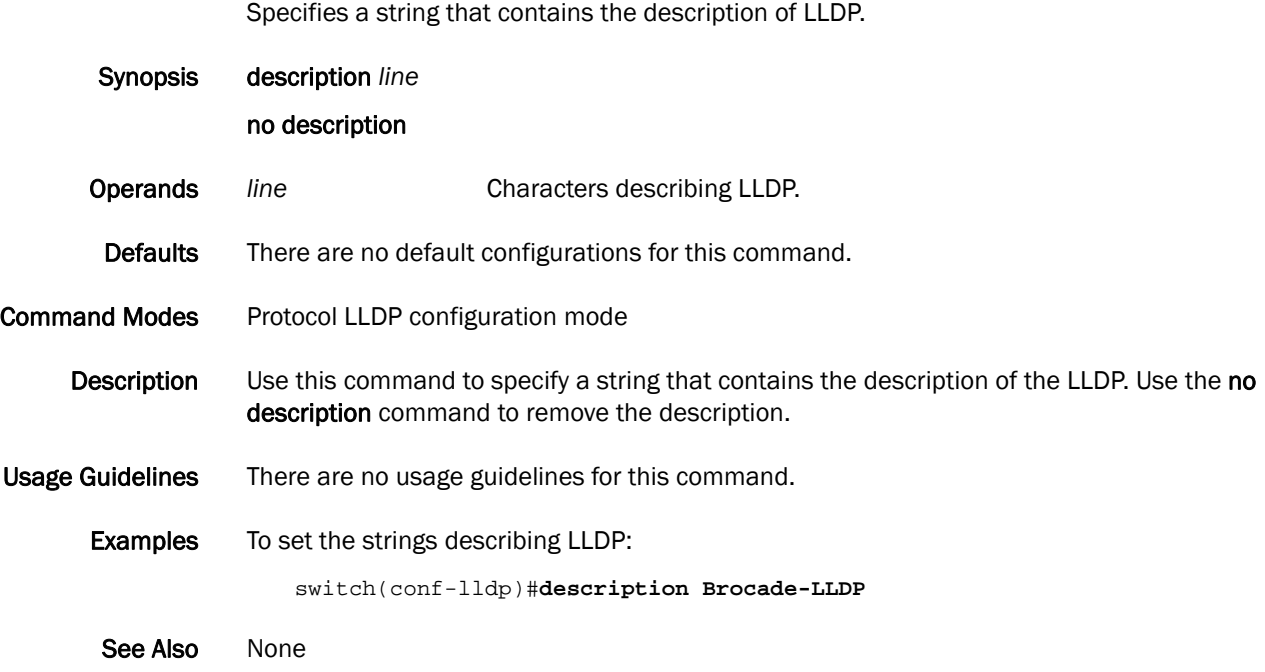

### description (Port Mirroring)

Specifies a string that contains the description of the Port Mirroring session.

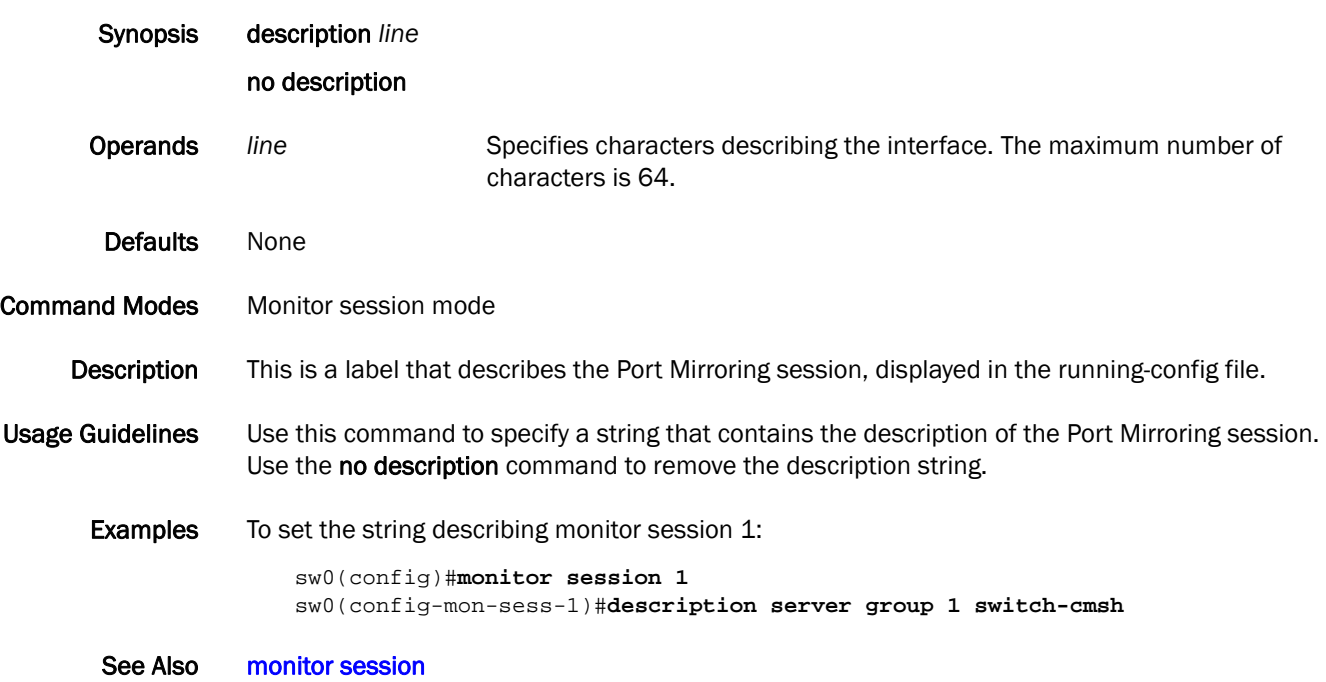

## <span id="page-86-0"></span>diag burninerrclear

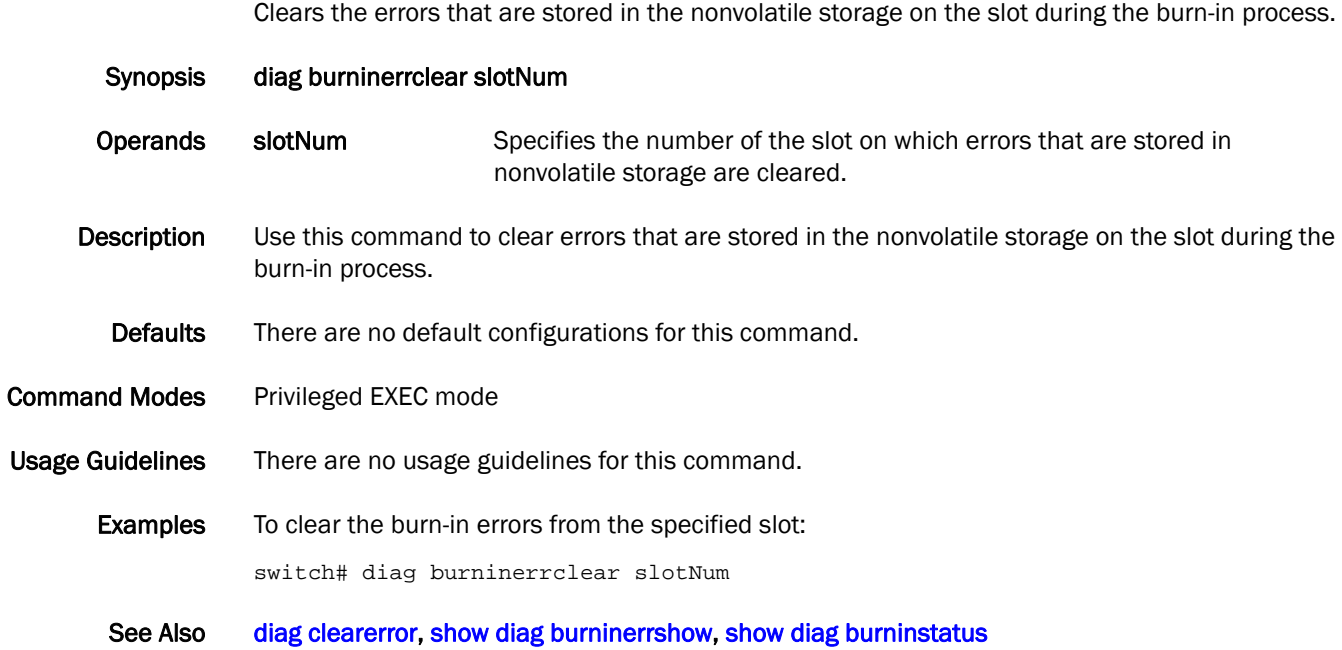

# <span id="page-87-0"></span>diag clearerror

Clears the diagnostics failure status.

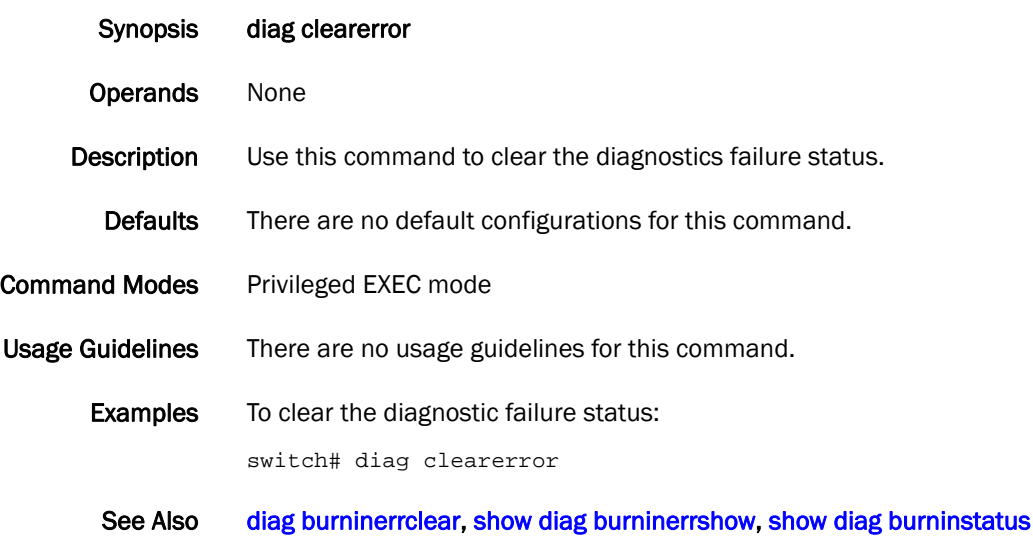

#### <span id="page-88-0"></span>diag portledtest

Runs various action modes on the port LEDs and validates the functionality.

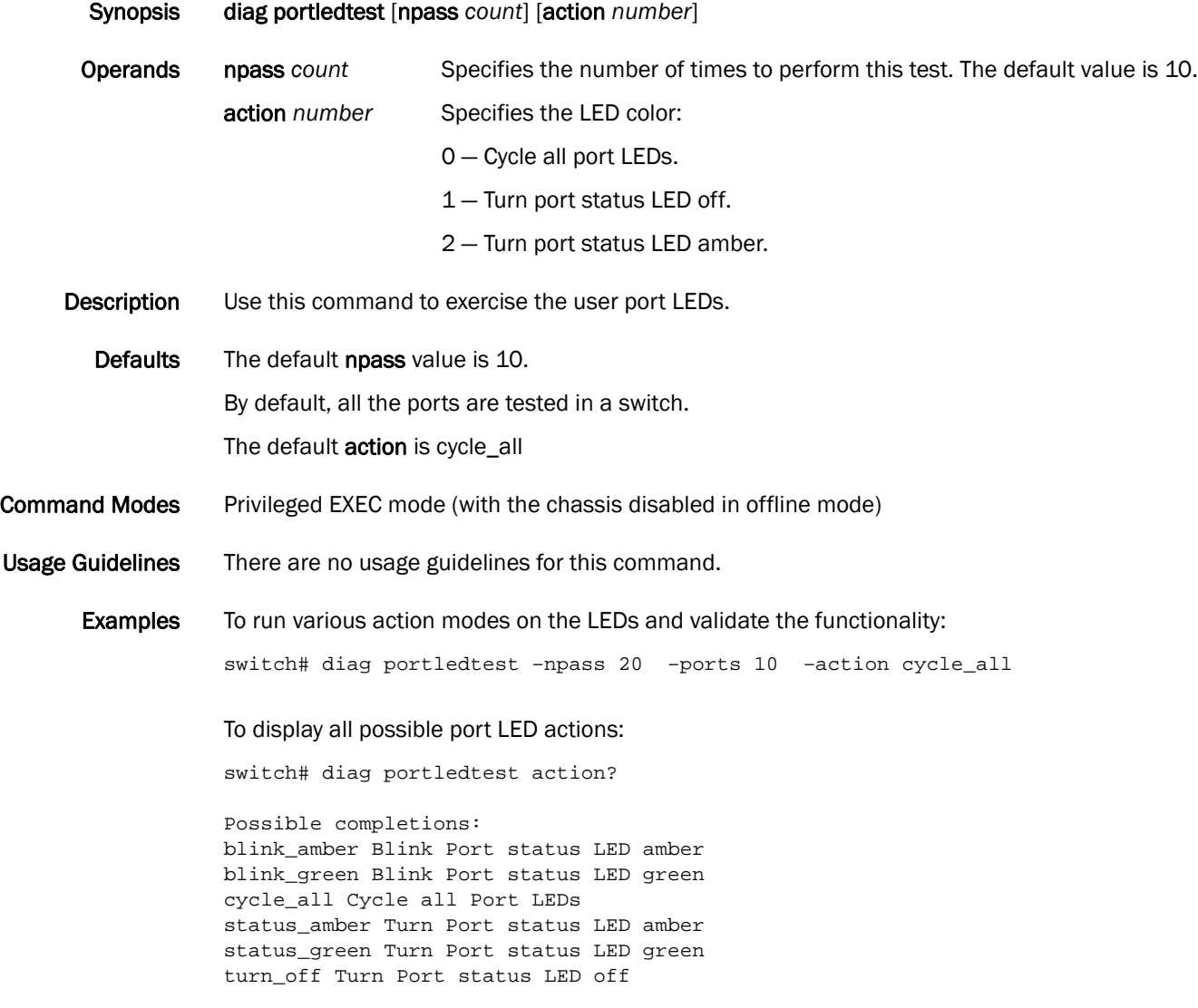

See Also [diag portloopbacktest,](#page-89-0) [diag post](#page-90-0)

### <span id="page-89-0"></span>diag portloopbacktest

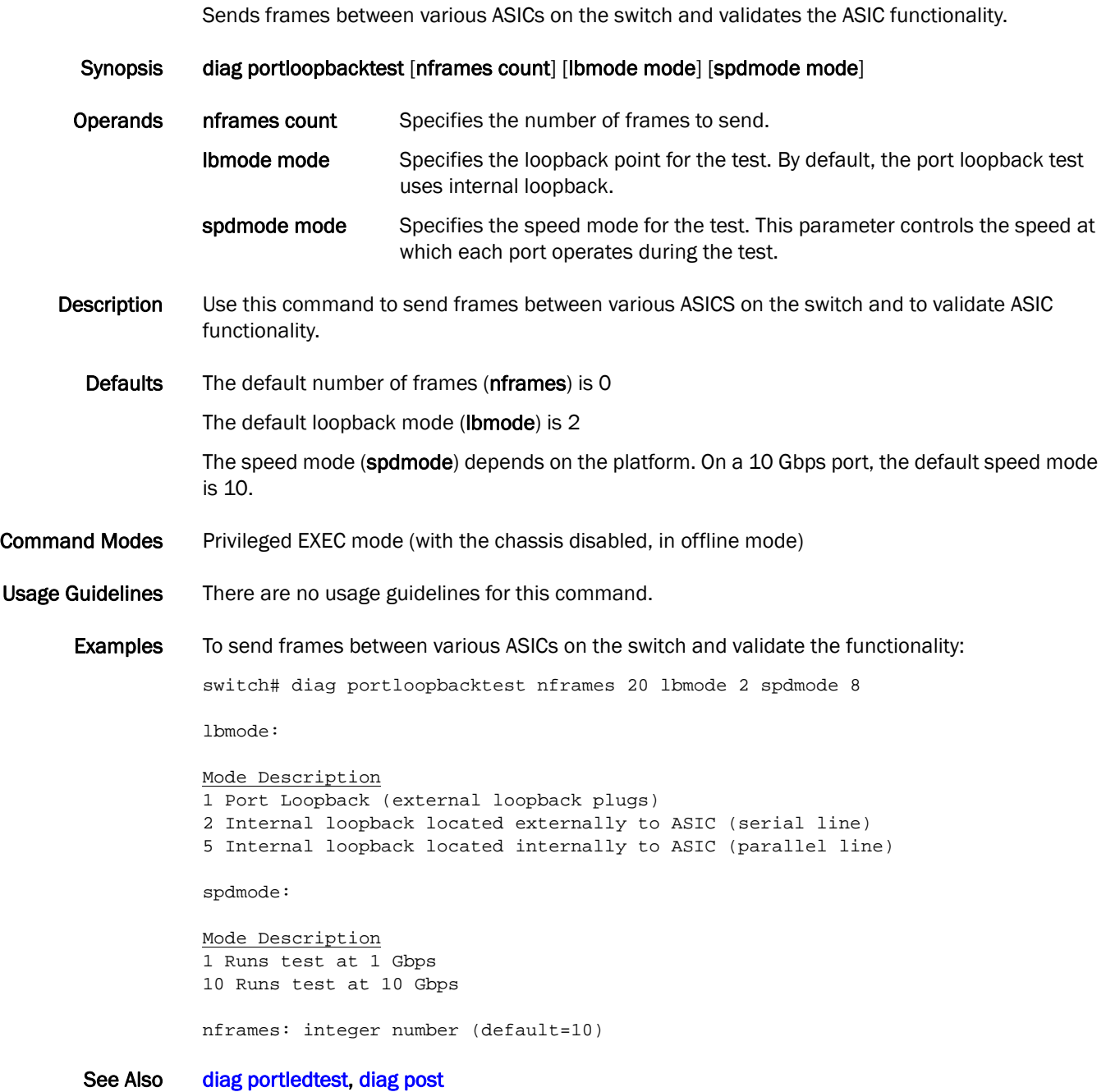

## <span id="page-90-0"></span>diag post

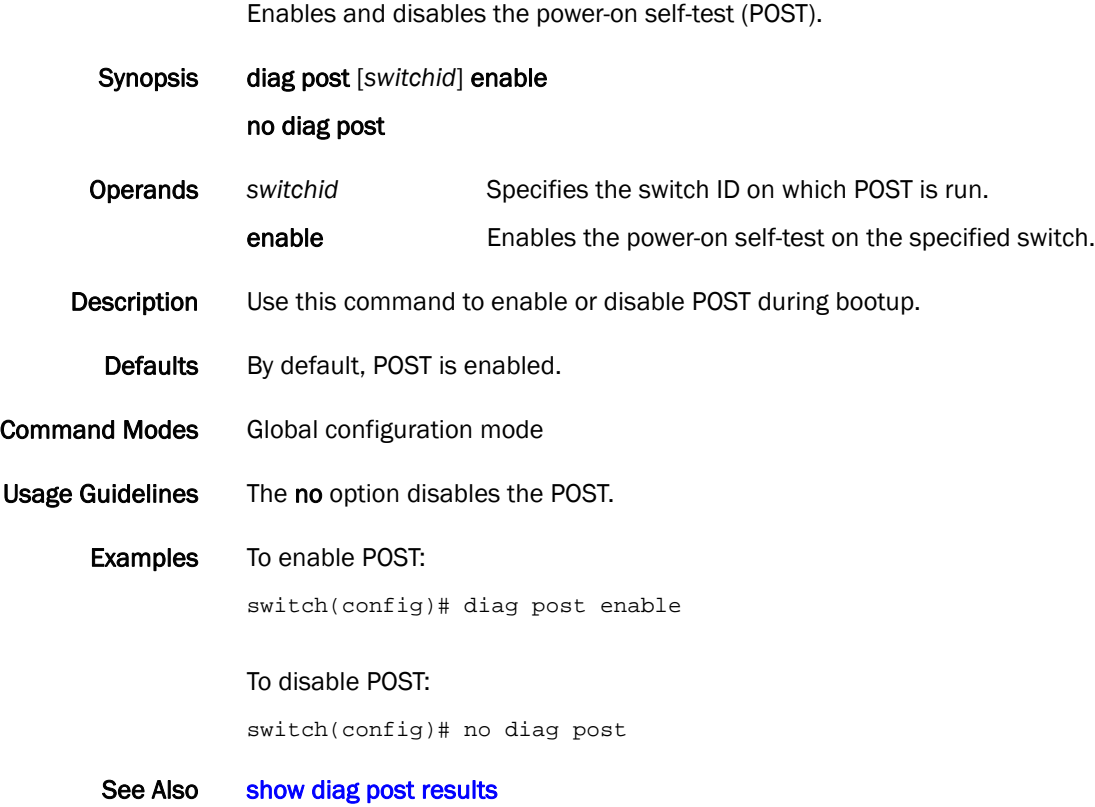

## diag setcycle

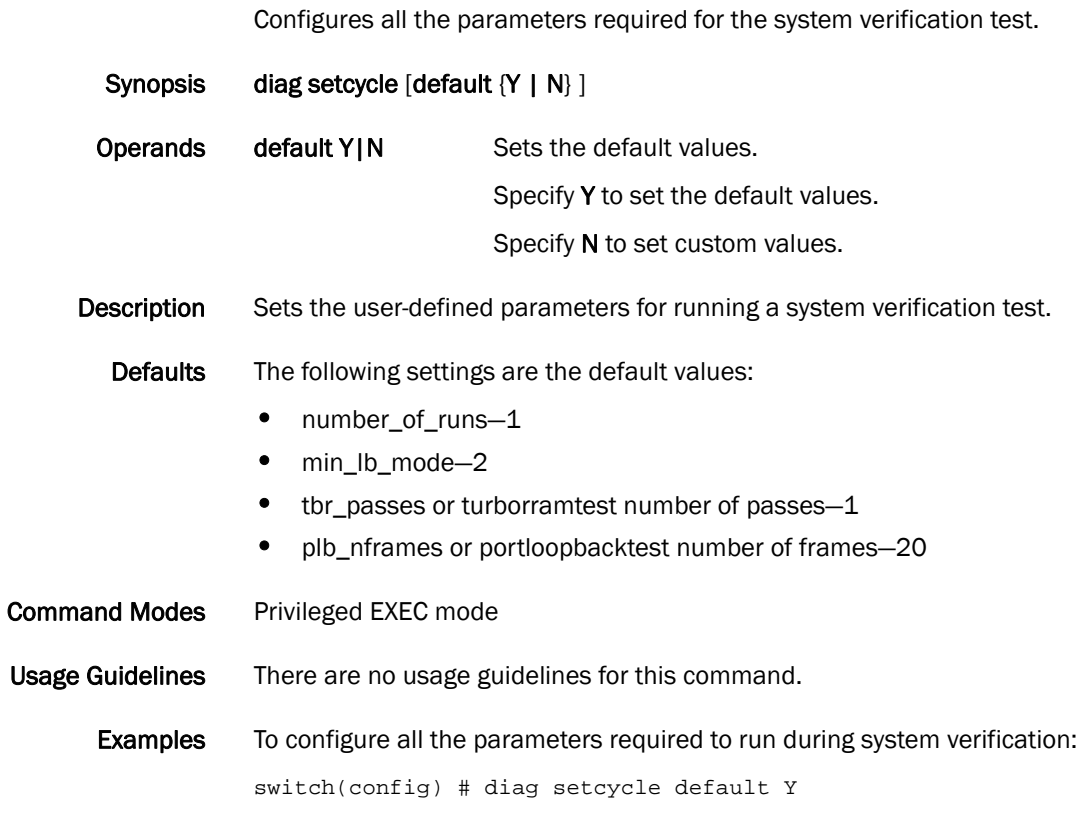

See Also [show diag setcycle](#page-249-0)

## diag systemverification

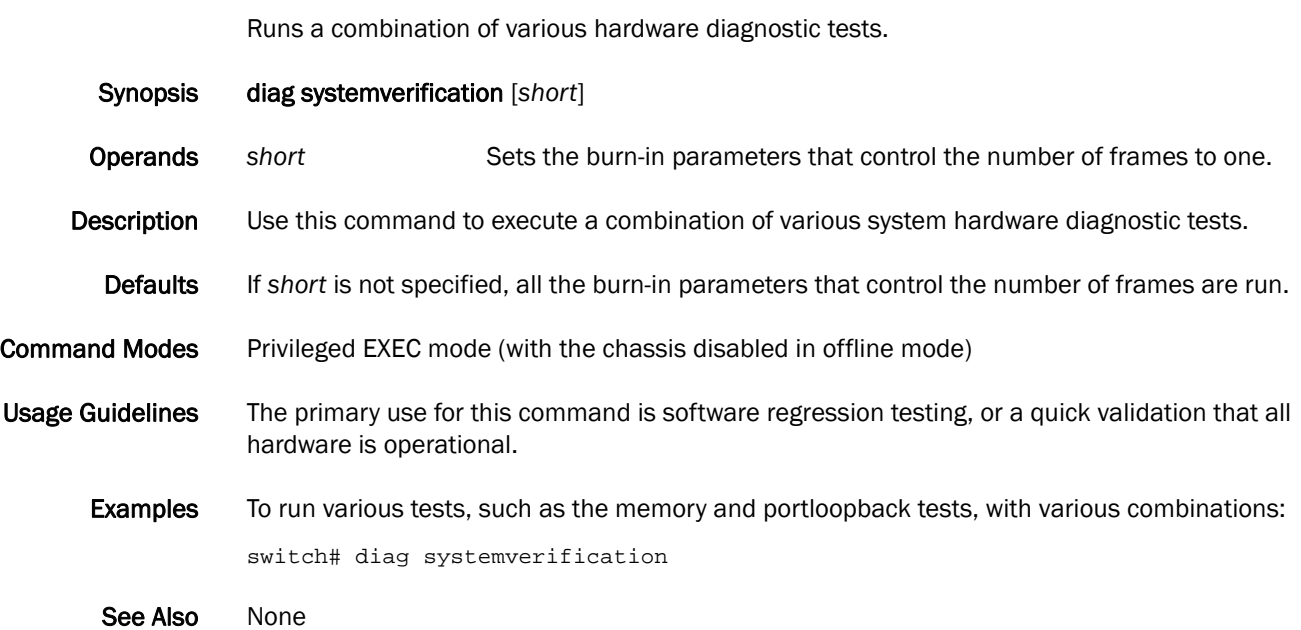

## diag turboramtest

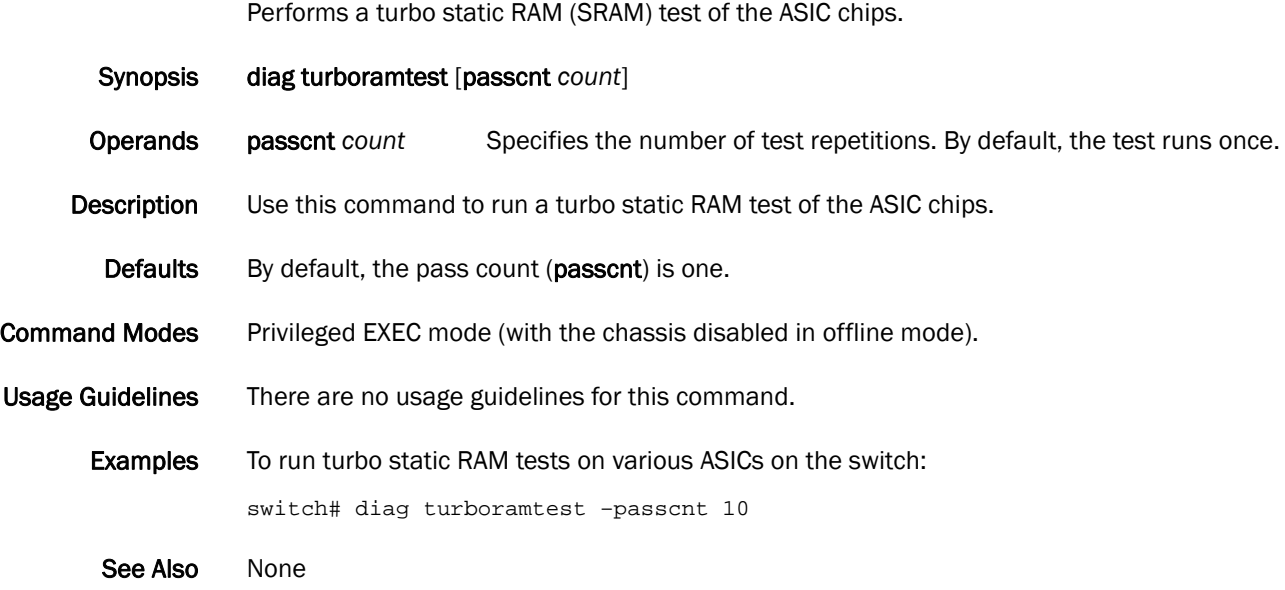

dir  $2$ 

<span id="page-94-0"></span>dir

Lists the contents of the switch flash memory.

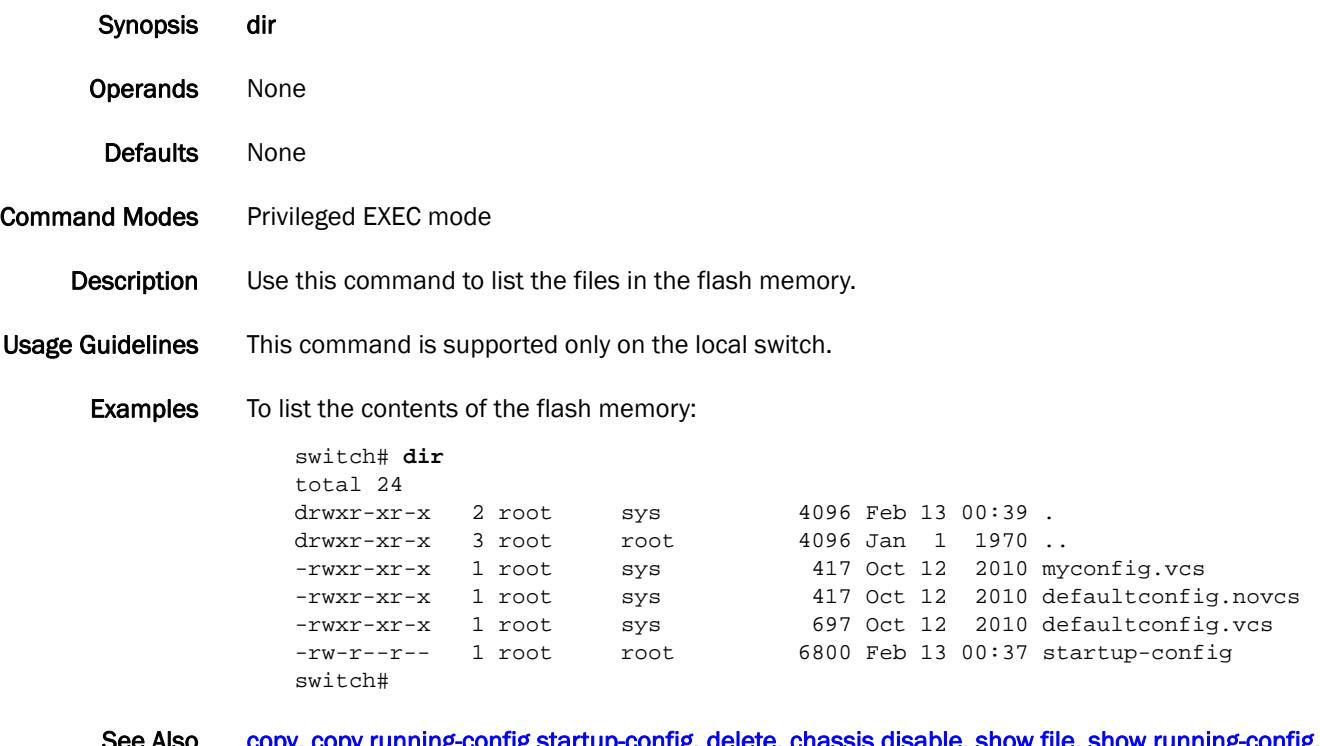

See Also [copy](#page-66-0), [copy running-config startup-config](#page-70-0), [delete,](#page-79-0) [chassis disable](#page-45-0), [show file,](#page-278-0) [show running-config](#page-328-0), [show support,](#page-362-0) [vcs](#page-412-0)

### dot1x authentication

Enables dot1x on a port.

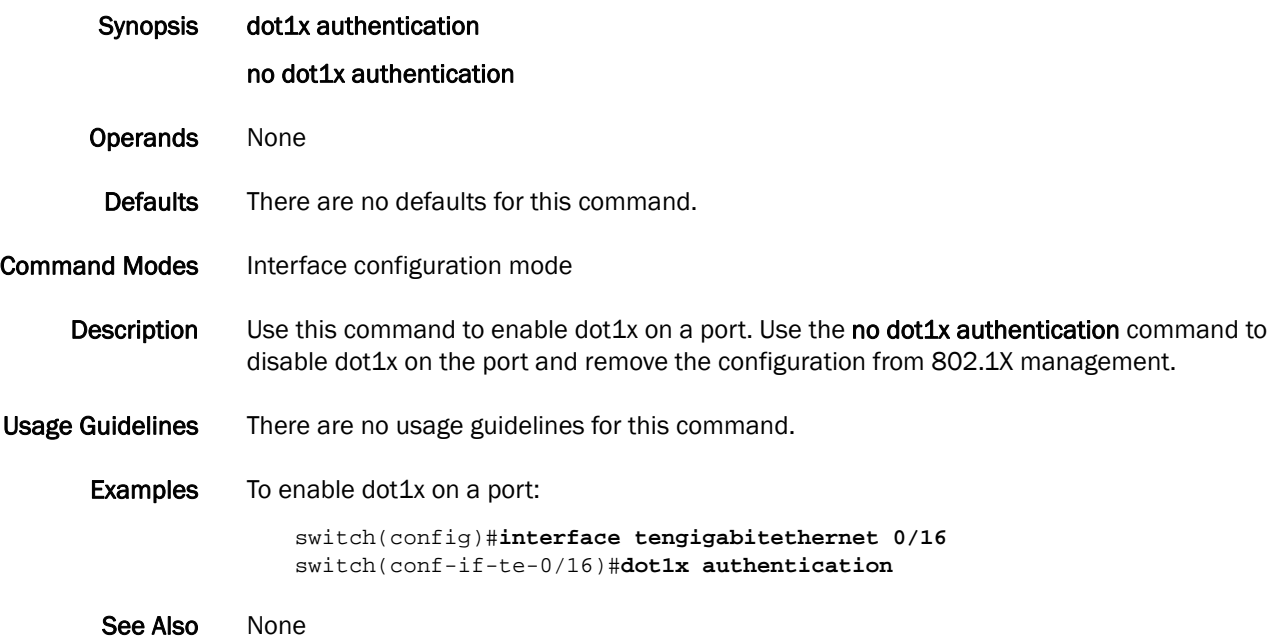

### dot1x enable

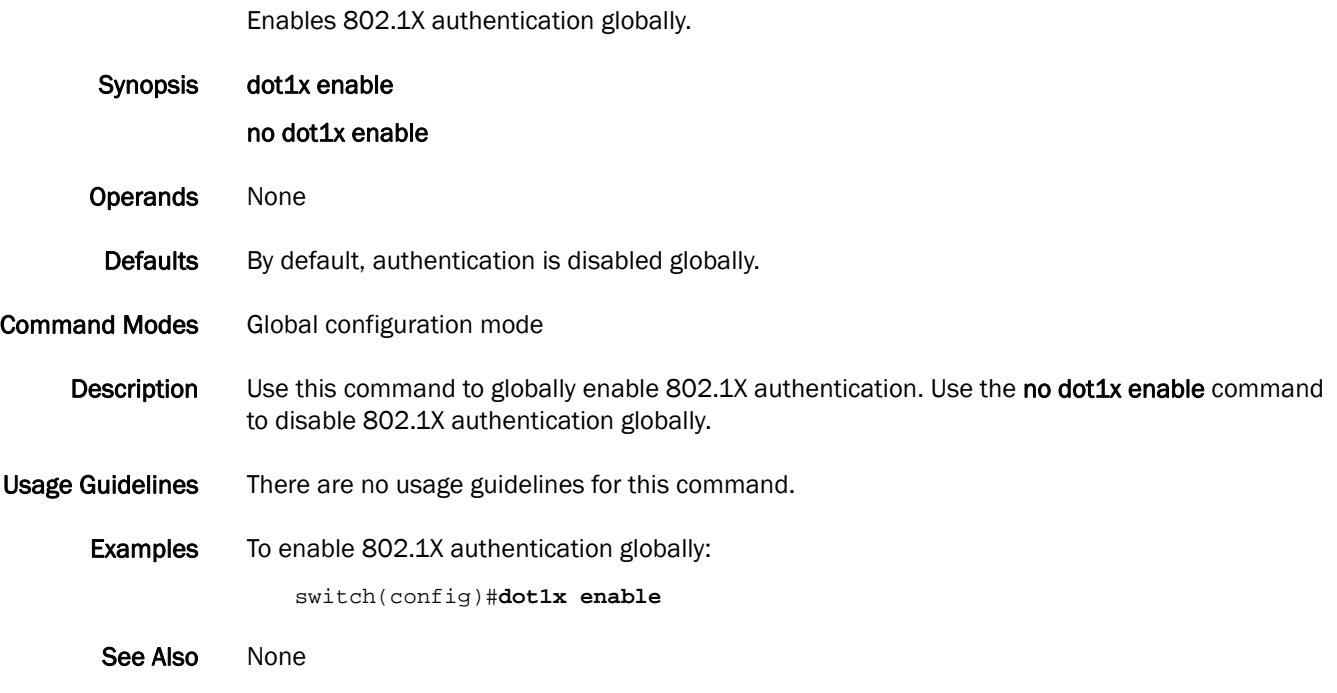

## dot1x port-control

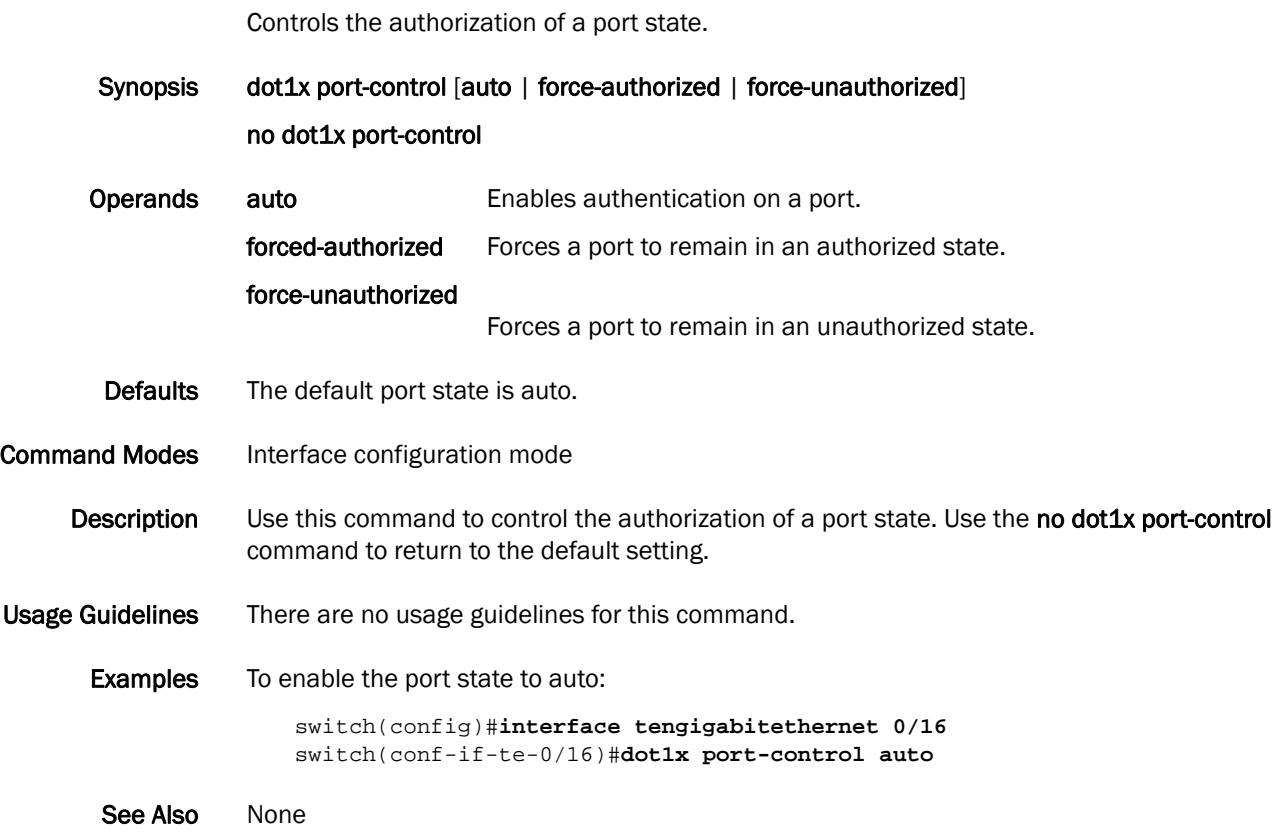

#### dot1x quiet-period

Sets the number of seconds that a switch remains quiet between a failed authentication and an attempt to retry authentication.

Synopsis dot1x quiet-period interval *seconds*

no dot1x quiet-period

Operands interval *seconds* Specifies the time in seconds between attempts at authentication. The range of valid values is from 1 through 65535.

- Defaults The default time is 60 seconds.
- **Command Modes** Interface configuration mode
	- **Description** Use this command to set the time in seconds after which a switch attempts to perform authentication after a failed authentication. Use the no dot1x quiet-period command to return to the default setting. When a switch cannot authenticate a client, the switch remains idle for a quiet-period interval of time, then attempts the operation again.
- Usage Guidelines Changing the quiet-period interval time to a number lower than the default can result in a faster response time.
	- **Examples** To change the interval time to 200 seconds:

switch(config)#**interface tengigabiethernet 0/16** switch(conf-if-te-0/16)#**dot1x quiet-period interval 200**

```
See Also None
```
### dot1x reauthenticate interface

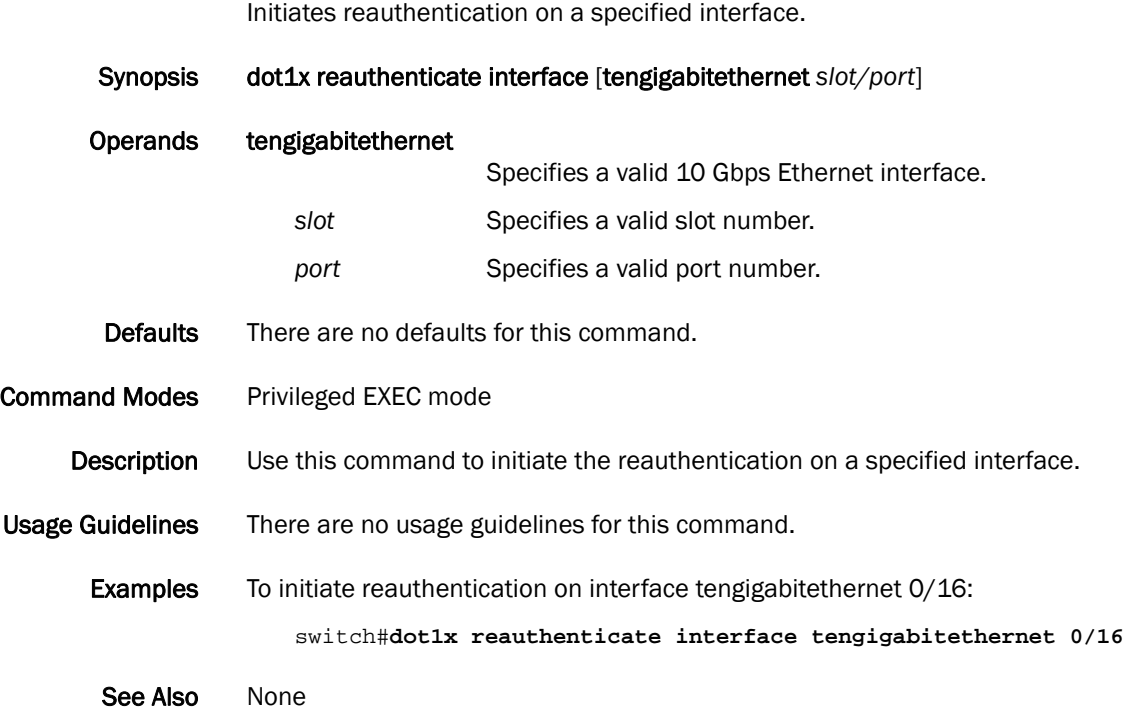

### dot1x reauthentication

Enables reauthentication on a port.

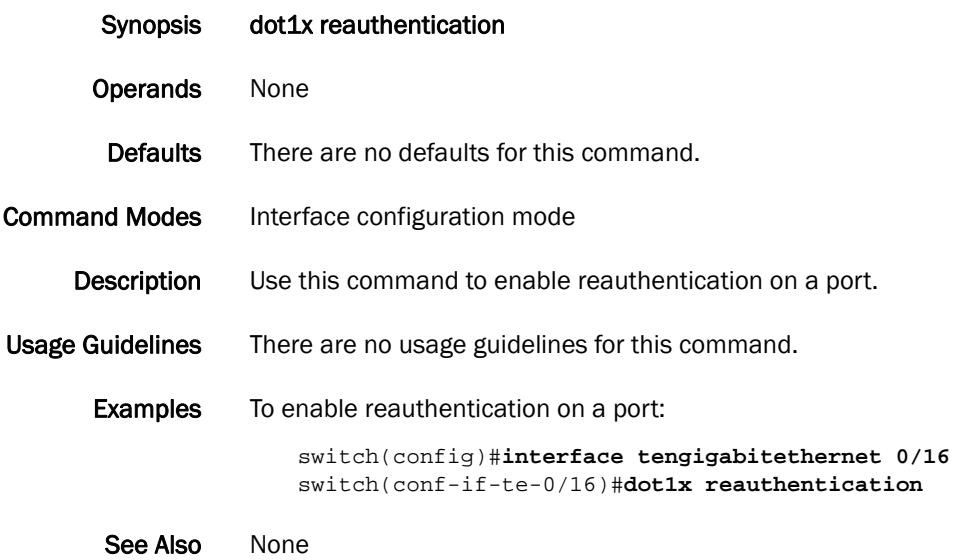

#### dot1x reauthMax

Sets the maximum number of times that a port attempts to reauthenticate. Synopsis dot1x reauthMax *number* no dot1x reauthMax Operands *number* Specifies the maximum number of reauthentication attempts before the port goes to the unauthorized state. The range of valid values is from 1 through 10. Defaults The default number of times that a port attempts authentication is 2. Command Modes Interface configuration mode **Description** Use this command to set the maximum number of times that a port attempts to reauthenticate before a port changes to the unauthorized state. Use the no dot1x reauthMax command to return to the default setting. Usage Guidelines There are no usage guidelines for this command. **Examples** To set the maximum number of reauthentication attempts to 5: switch(config)#**interface tengigabitethernet 0/16** switch(conf-if-te-0/16))#**dot1x reauthMax 5** To set the reauthentication maximum to the default value: switch(config)#**interface tengigabitethernet 0/16** switch(conf-if-te-0/16)#**no dot1x reauthMax** See Also None

## dot1x timeout re-authperiod

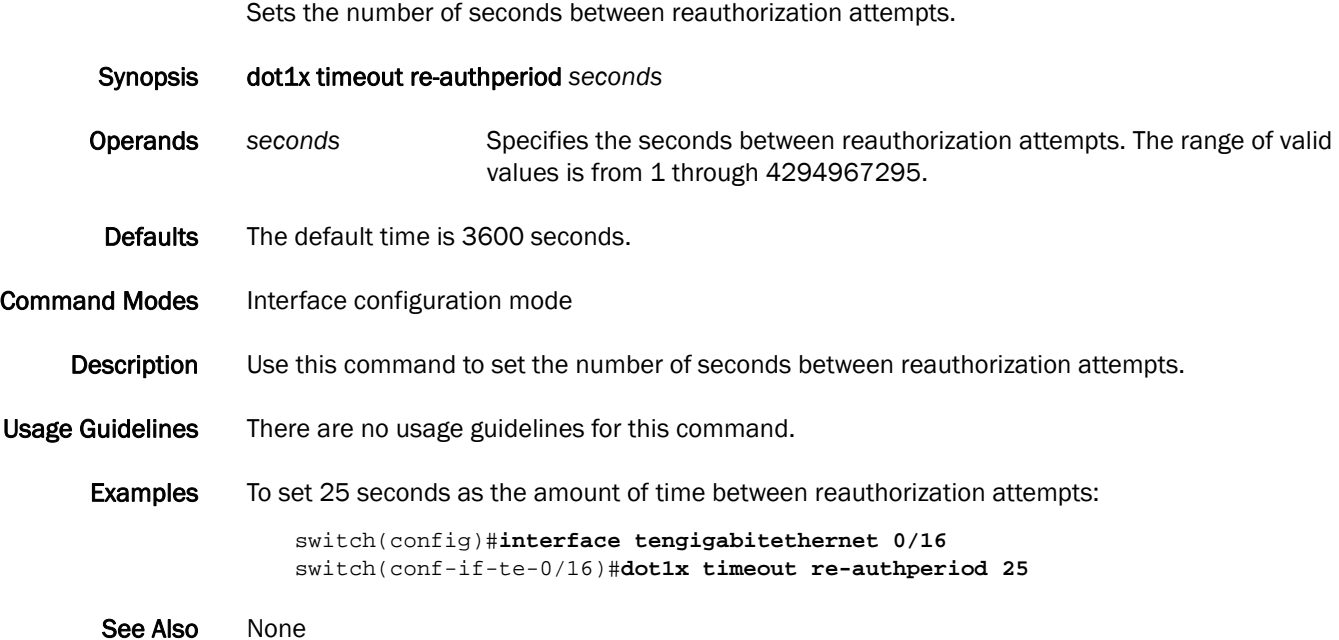

#### dot1x timeout server-timeout

Sets the authentication sever response timeout.

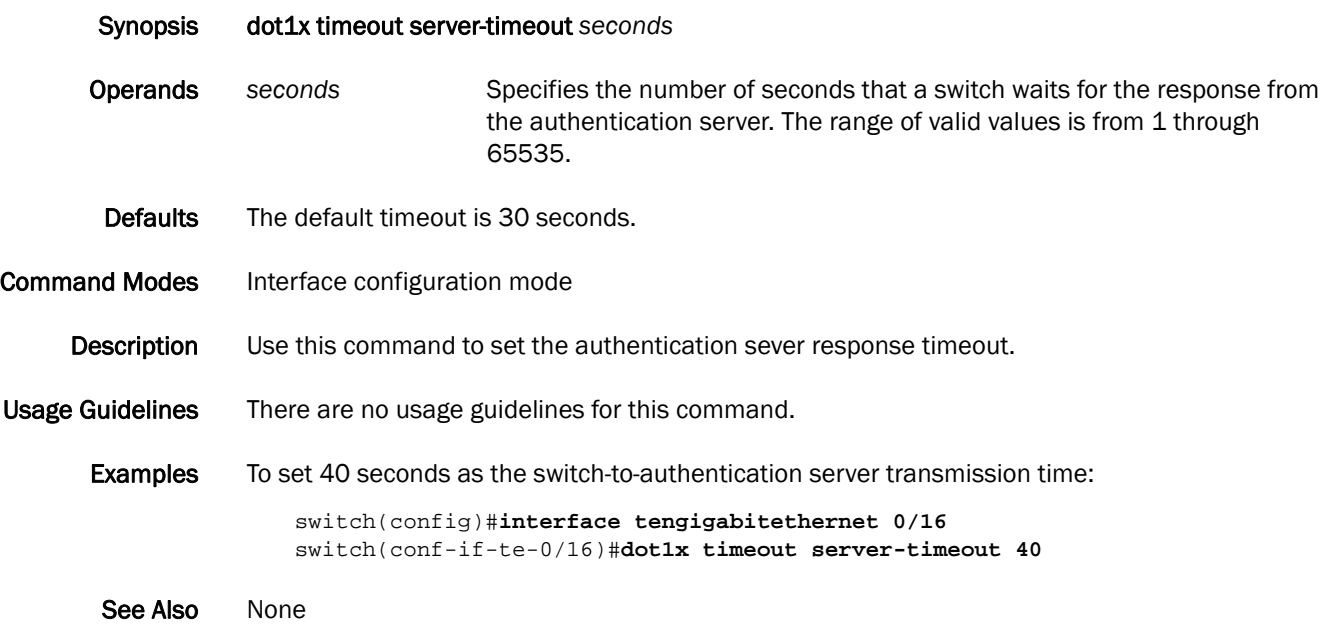

#### dot1x timeout supp-timeout

Sets the time in seconds that a switch waits for a response to an Extensible Authentication Protocol (EAP) request frame from the client before resending the request. Synopsis dot1x timeout supp-timeout *seconds* Operands *seconds* Specifies the number of seconds that the switch waits for a response to the EAP frame. The range of valid values is from 1 through 65535. Defaults The default timeout is 30 seconds. Command Modes Interface configuration mode **Description** Use this command to specify the EAP response timeout. Usage Guidelines There are no usage guidelines for this command. Examples To set 45 seconds as the switch-to-client retransmission time for the EAP request frame: switch(config)#**interface tengigabitethernet 0/16** switch(conf-if-te-0/16)#**dot1x timeout supp-timeout 40** See Also None

#### dot1x timeout tx-period

Sets the number of seconds that the switch waits for a response to an Extensible Authentication Protocol (EAP) request or identity frame from the client before retransmitting the request.

Synopsis dot1x timeout tx-period *seconds*

Operands *seconds* Specifies the time in seconds between successive request ID attempts. The range of valid values is from 1 through 65535.

Defaults The default timeout is 30 seconds.

Command Modes Interface configuration mode

Description Use this command to set the interval between successive attempts to request an ID (EAP ID Req).

- Usage Guidelines There are no usage guidelines for this command.
	- Examples To set 34 as the number of seconds to wait for a response to an EAP-request or identity frame from the client before retransmitting the request:

switch(config)#**interface tengigabitethernet 0/16** switch(conf-if-te-0/16)#**dot1x timeout tx-period 34**

See Also None

## dpod

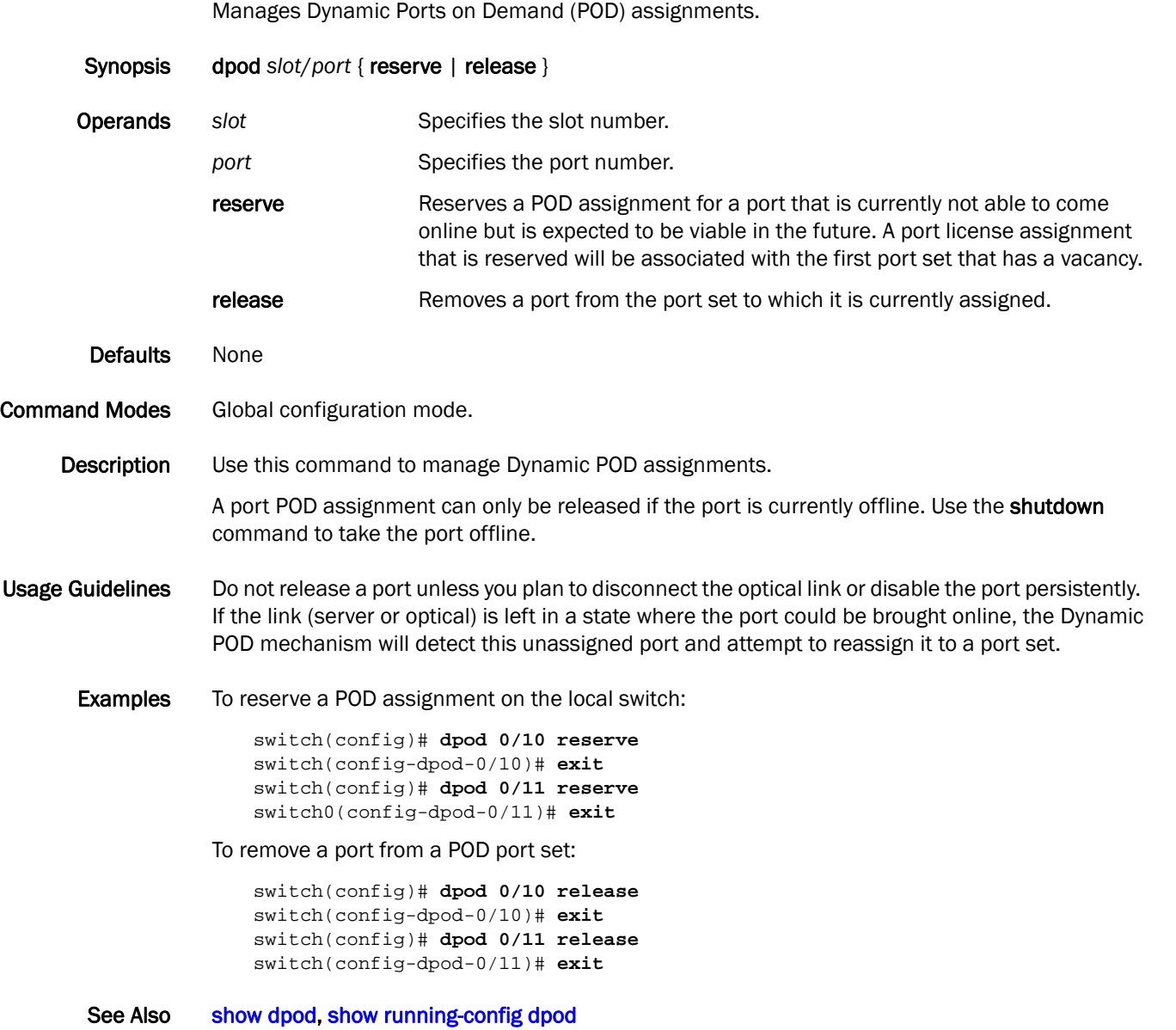

#### 2 end

#### end

Returns to the Privileged EXEC command mode from all configuration modes. Synopsis end Operands None Defaults There are no default configurations for this command. Command Modes All configuration modes Description Use this command to return to the Privileged EXEC command mode from any command mode. Usage Guidelines There are no usage guidelines for this command. Examples To return to the Privileged EXEC mode from interface configuration mode: switch(config)#**interface tengigabitethernet 0/0** switch(conf-if-te-0/0)#**end** switch# See Also [exit](#page-110-0)
### <span id="page-108-0"></span>error-disable-timeout enable

Enables the timer to bring the interface out of the error-disabled state.

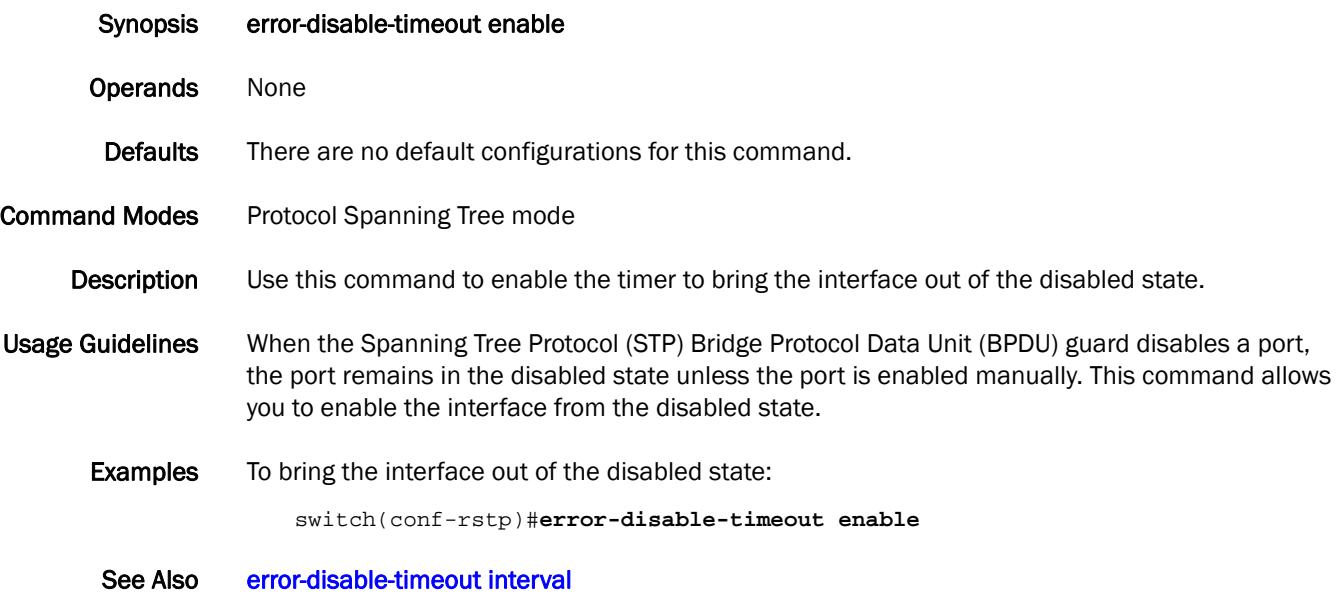

### <span id="page-109-0"></span>error-disable-timeout interval

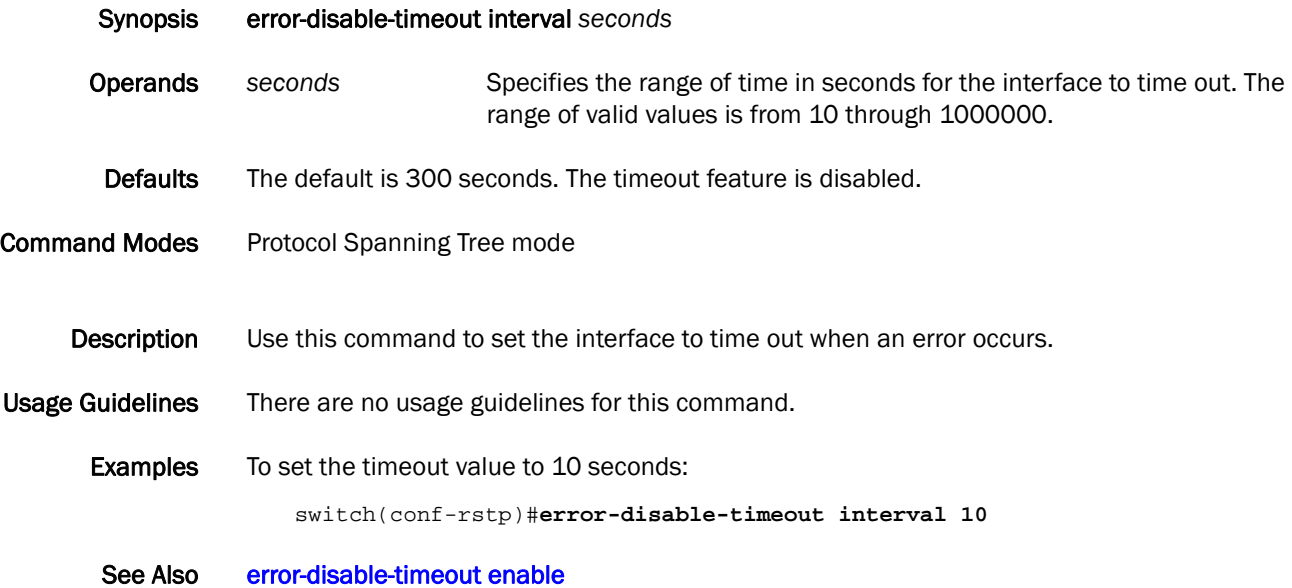

#### exit

Exits the current mode and returns to the previous mode.

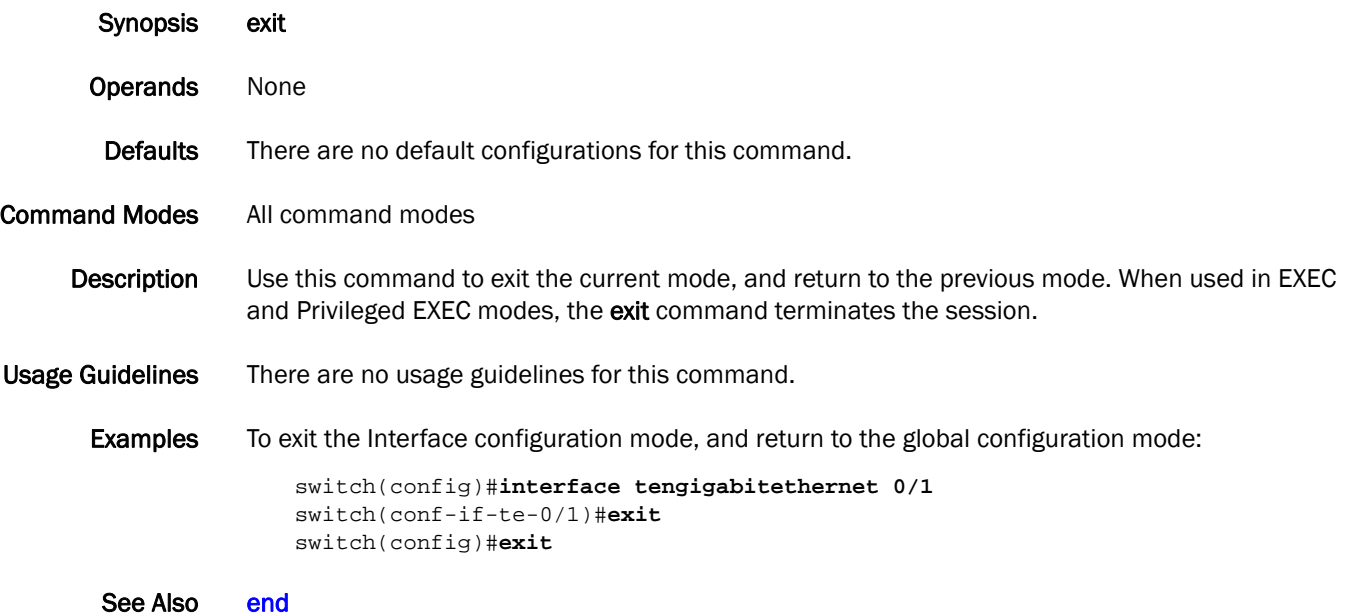

#### fabric isl enable

Enables and disables the administration and operational state of an inter-switch link (ISL).

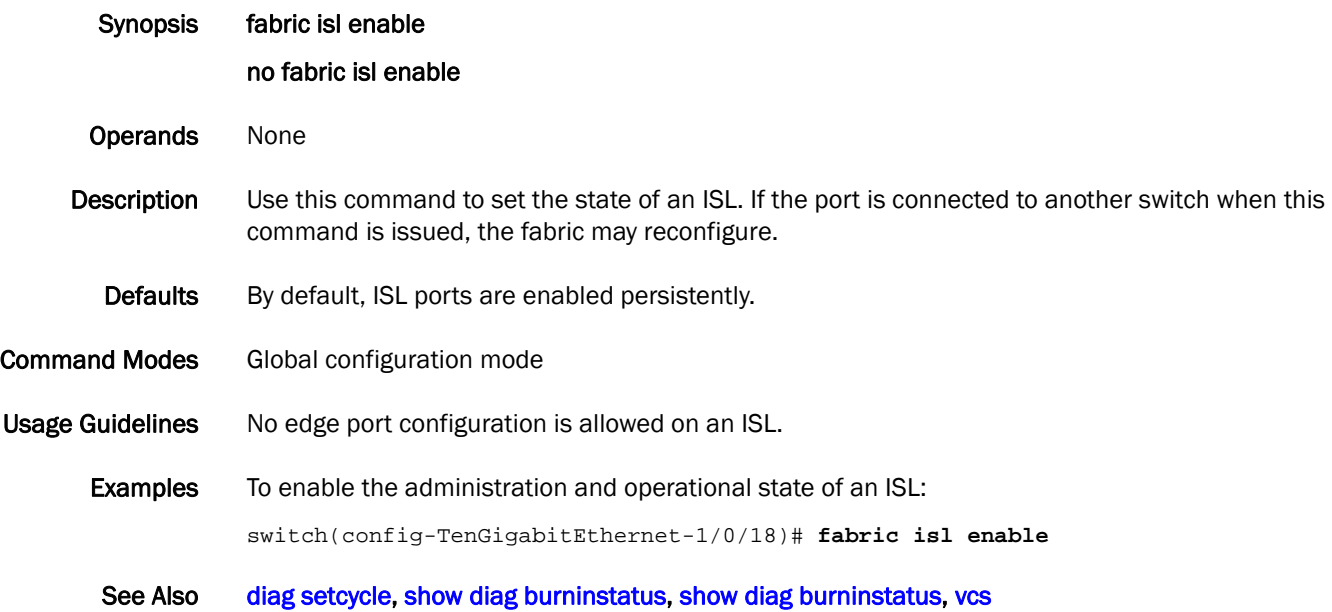

### fabric route multicast

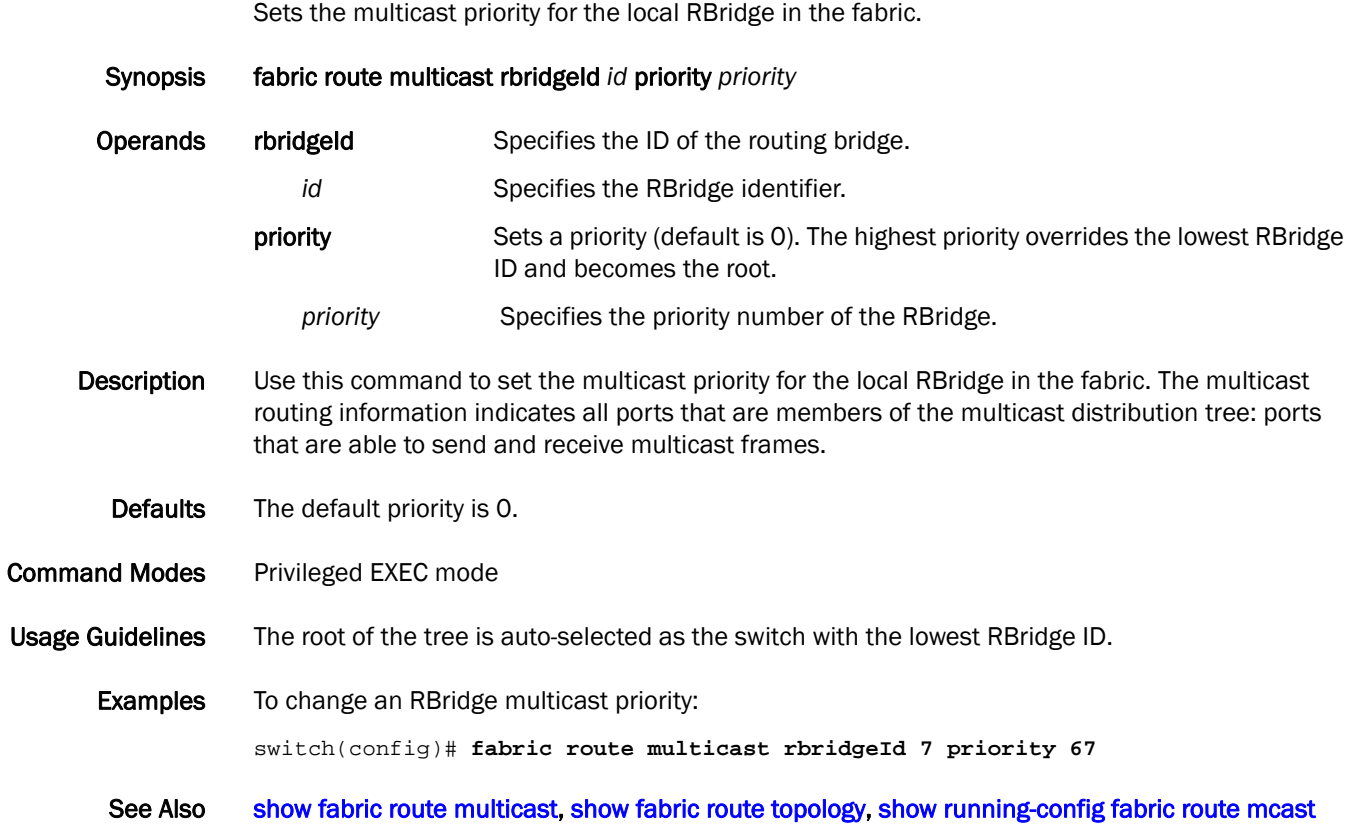

# fabric trunk enable

Enables and disables trunking on a port.

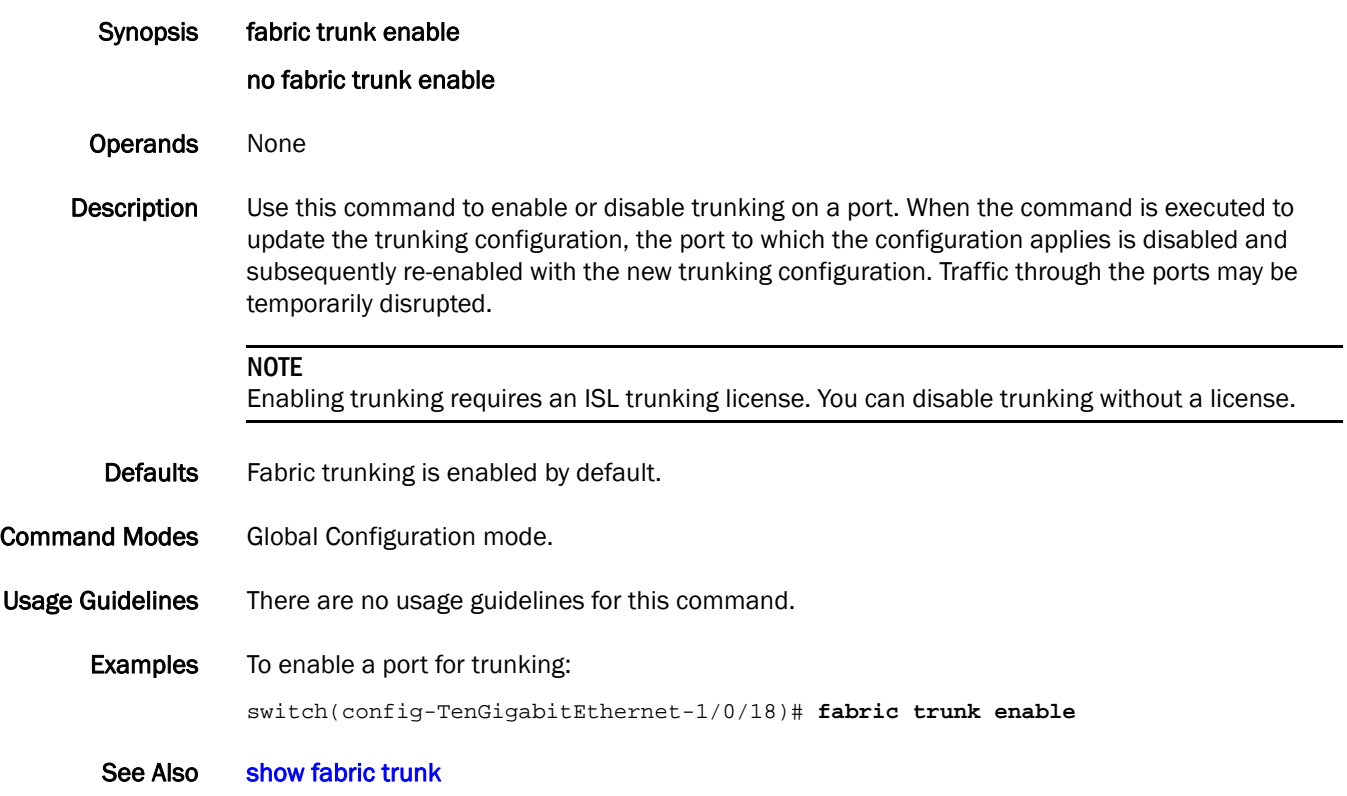

#### <span id="page-114-0"></span>fabric-map

Enables the Fabric-Map sub-mode.

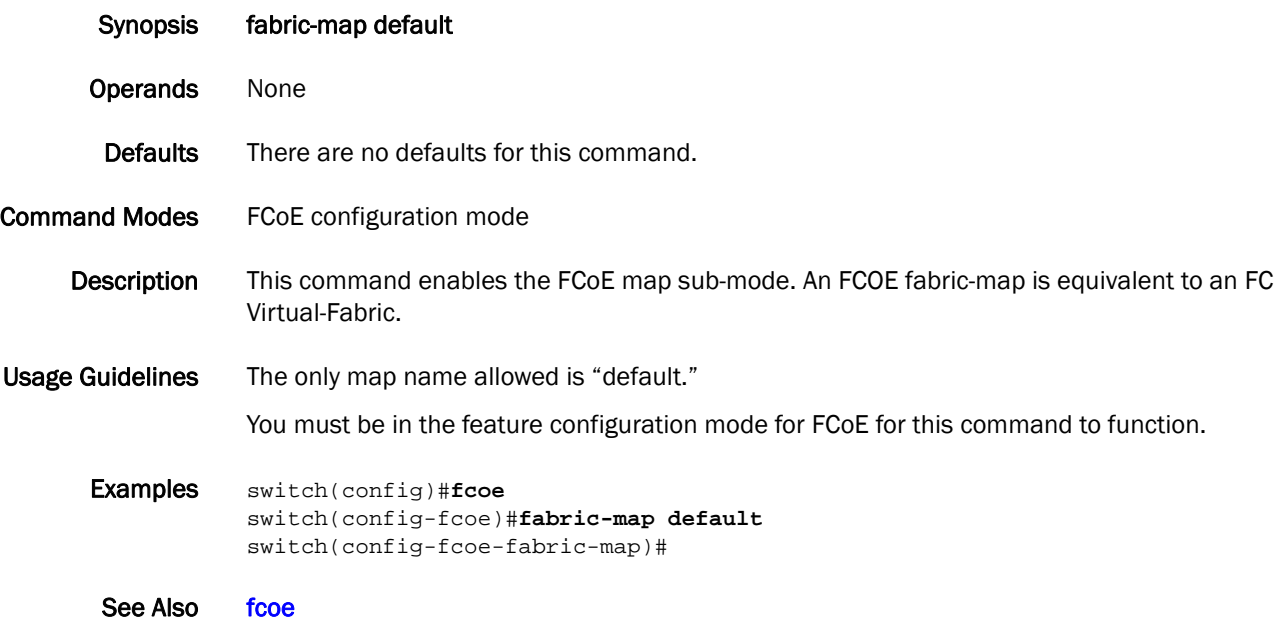

### fastboot

Reboots the control processor (CP), bypassing the power-on self-tests (POST).

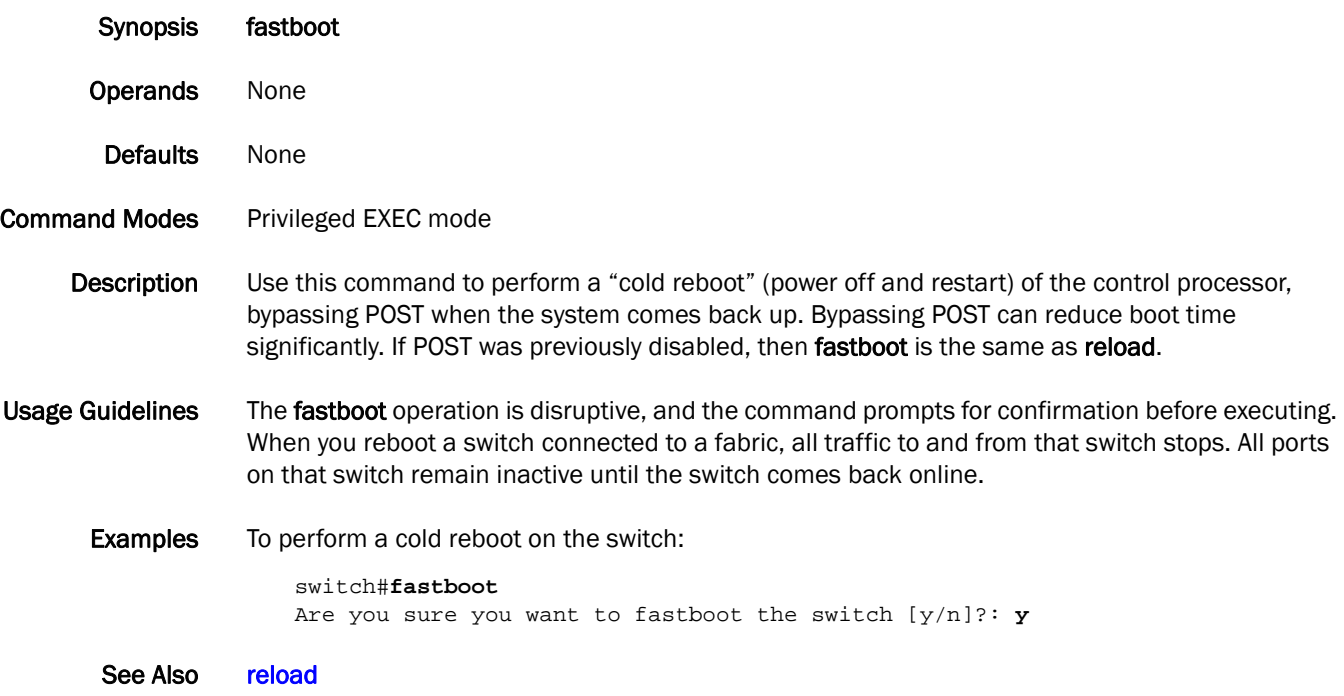

# <span id="page-116-0"></span>fcmap

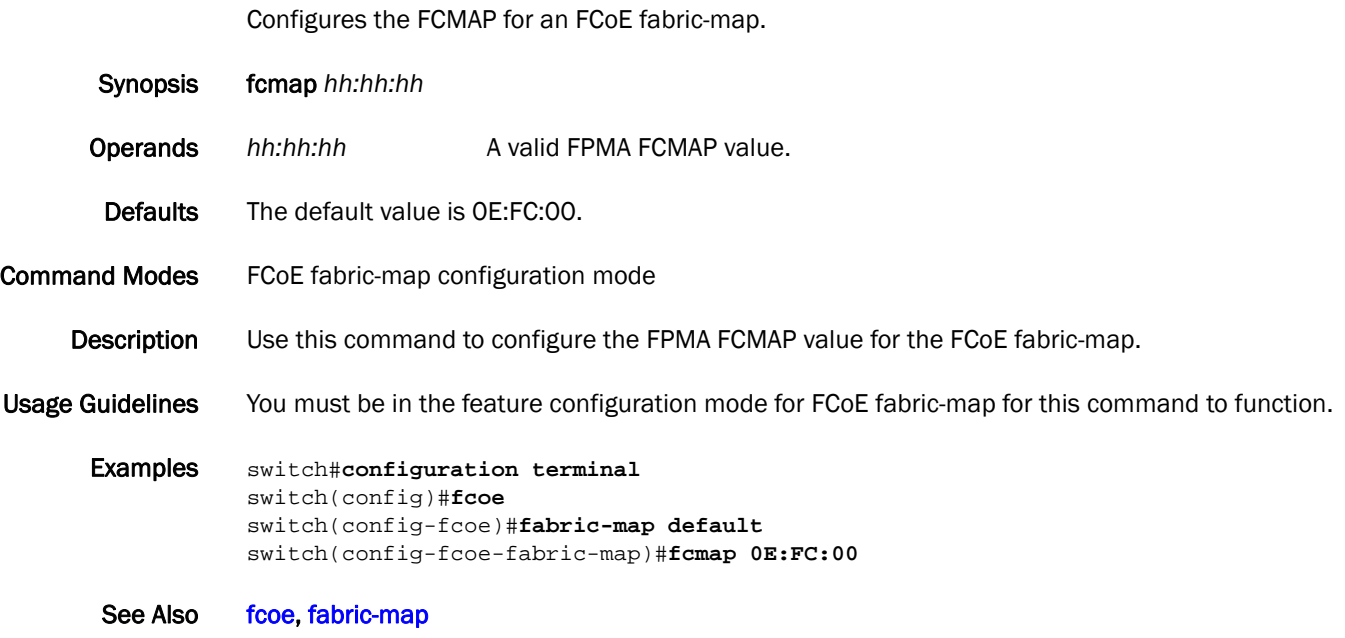

## 2 fcoe

#### <span id="page-117-0"></span>fcoe

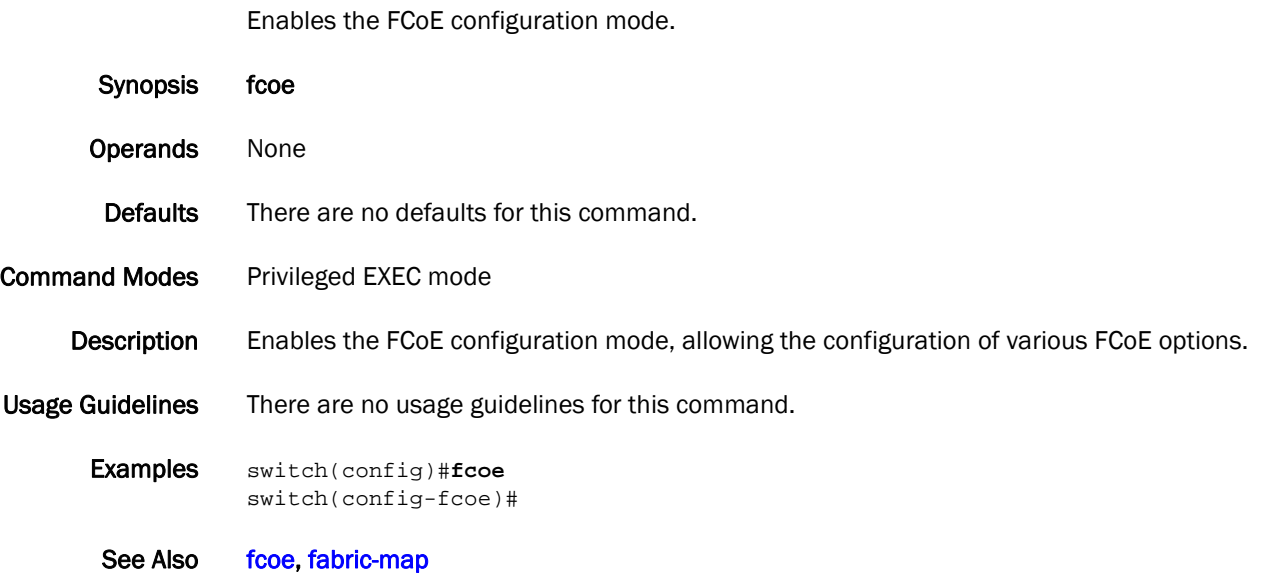

### fcoeport map

Provisions a port with the default FCoE map.

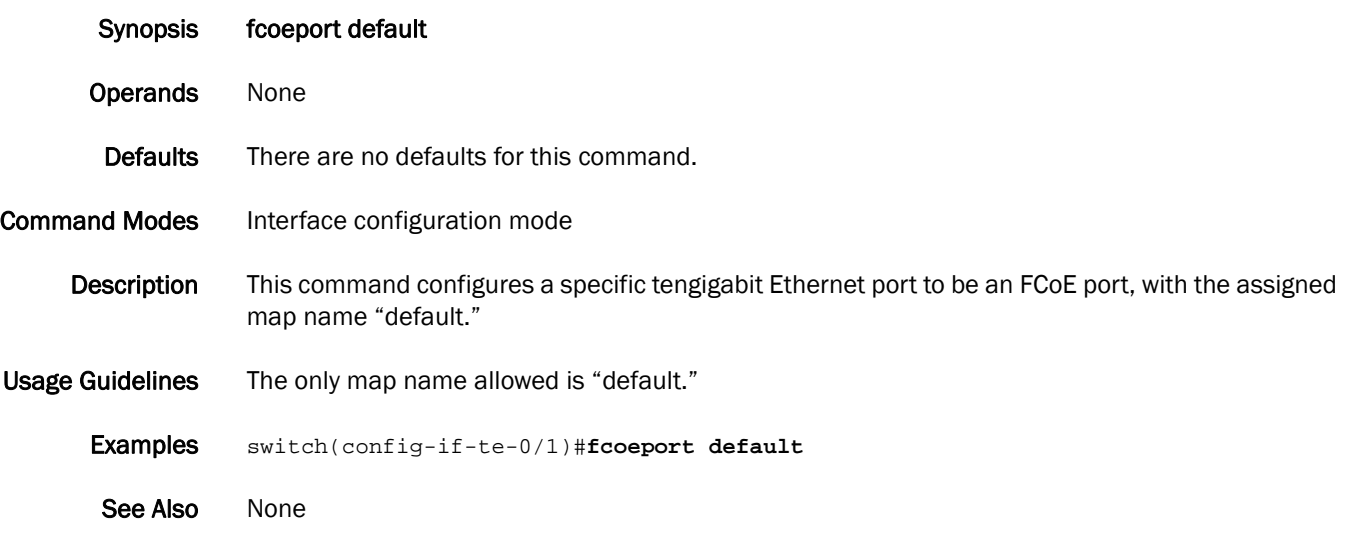

# fcoe-profile (AMPP)

Activates the FCoE profile configuration mode.

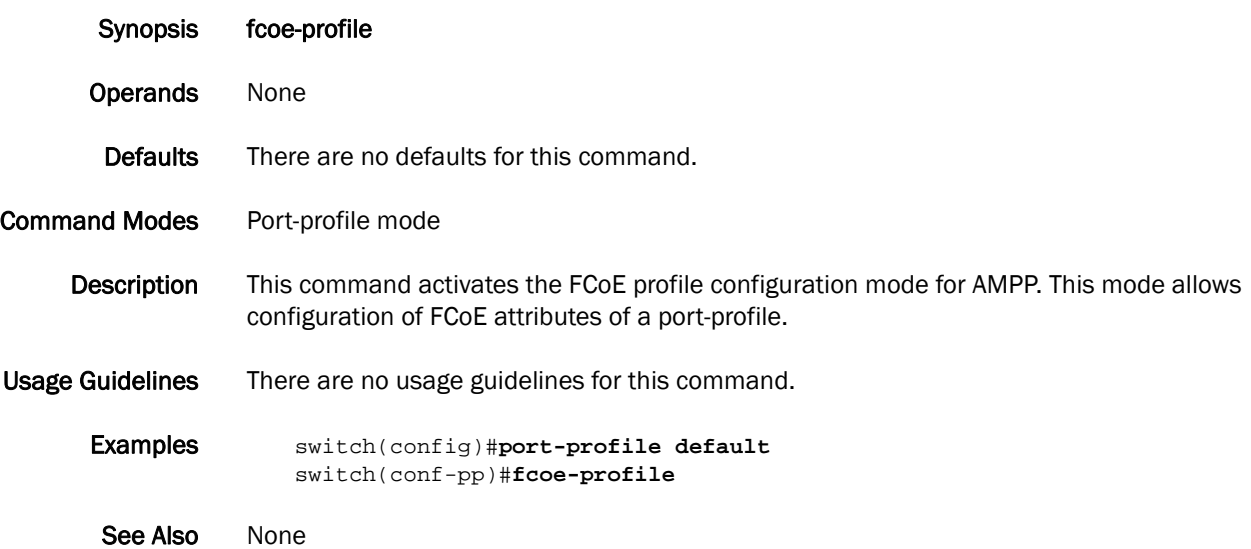

#### firmware commit

Commits the switch firmware.

- Synopsis firmware commit
- Operands None
- Defaults None

#### Command Modes Privileged EXEC mode

**Description** Use this command to manually commit a firmware download. This command copies an updated firmware image to the secondary partition and commits both partitions of the Control Processor to the firmware upgrade. Wait until the switch has rebooted and you have confirmed that the new image is operational.

> By default, firmware download updates the secondary partition only. When firmware download completes successfully and the Control Processor is rebooted, the system switches partitions, so the primary partition (with the old firmware) becomes the secondary partition, and the secondary partition (with the new firmware) becomes the primary partition.

> By default, firmware download automatically commits the firmware after the switch reboots. If you decide to disable autocommit mode when running firmware download, you must execute one of the following two commands after you reboot the switch:

- firmware commit Copies the primary partition (with the new firmware) to the secondary partition and commits the new firmware to both partitions of the Control Processor.
- firmware restore Copies the secondary partition (with the old firmware) to the primary partition and restores the original firmware version.
- Usage Guidelines This command is supported on the local switch only. The firmware download command must have been run with the nocommit option for the firmware commit operation to succeed.
	- **Examples** To commit the firmware:

switch#**firmware commit** Validating primary partition... Doing firmwarecommit now. Please wait ... Replicating kernel image ............... FirmwareCommit completes successfully.

See Also [firmware download](#page-121-0), [firmware restore,](#page-123-0) [interface management,](#page-130-0) [show version](#page-367-0)

#### <span id="page-121-0"></span>firmware download

Downloads the switch firmware.

Synopsis firmware download interactive ftp [ nocommit ] [ noreboot ] host *host\_ip\_address* user *username* password *password* directory *directory* [ file *file\_name* ] scp [ nocommit ] [ noreboot ] host *host\_ip\_address* user *username* password *password* directory *directory* [ file *file\_name* ] usb directory *directory* firmware download [ nocommit ] [ noreboot ] { ftp | scp } host *host\_ip\_address* user *username* password *password* directory *directory* [ file *file\_name* ] firmware download usb directory *directory* Operands interactive Runs firmware download in interactive mode. You are prompted for input. ftp | scp Valid protocols are ftp (File Transfer Protocol) or scp (Secure Copy). The values are not case sensitive. nocommit Disables autocommit mode. When autocommit mode is disabled, you must execute the firmware commit command manually to propagate the downloaded image to both partitions of the Control Processor. noreboot **Disables autoreboot mode.** When autoreboot mode is disabled, you must reboot the switch manually. If autocommit mode was disabled, you must perform a manual firmware commit operation after the switch comes back up. host *host\_ip\_address* Specifies the host IP address. Only IPv4 addresses are supported. user *username* Specifies the user login name for the server. password *password* Specifies the account password. directory *directory* Specifies a fully qualified path to the directory where the firmware is located. file *filename* Specifies the firmware .plist file. This operand is optional; if unspecified, the default file, release.plist, is used. usb directory *directory* Downloads the firmware from an attached USB device. You must enable the USB device prior to the firmware download with the usb on command. Firmware must be stored under the firmware directory in the USB file system. Defaults By default, the firmware download command performs a full install, autoreboot, and autocommit. Command Modes Privileged EXEC mode **Description** Use this command to download switch firmware from an external host or from an attached USB

device. You can run this command interactively or provide the parameters on the command line.

The systems supported by this firmware have two partitions of nonvolatile storage (primary and secondary) to store two firmware images. This command always downloads the new image to the secondary partition and then swaps partitions so the secondary partition becomes the primary partition.

By default, the firmware download process reboots the system and activates the new image. Finally, the process performs a firmware commit operation to copy the new image to the other partition.

Usage Guidelines This command supports local firmware upgrade only.

This command does not support pagination.

If firmware download is interrupted due to an unexpected reboot as a result of a software error or power failure, the command automatically recovers the corrupted secondary partition. Wait for the recovery to complete before starting another firmware download.

**Examples** To download firmware interactively:

switch#**firmware download interactive** Server Name or IP Address: **10.38.33.131** File Name: **nos2.0.0** Protocol (ftp, scp): **ftp** User: **admin** Password:**\*\*\*\*\*\*\*\*** Do Auto-Commit after Reboot [Y]:**y** Reboot system after download [Y]:**y**

This command will cause a cold/disruptive reboot and will require that existing telnet, secure telnet or SSH sessions be restarted.

Do you want to continue (Y/N) [Y]: **y** Server IP: 10.38.33.131, Protocol IPv4 Checking system settings for firmware download... Server IP: 10.38.33.131, Protocol IPv4

You are running 'firmware download' with auto-reboot and auto-commit enabled. After the firmware is downloaded the system will reboot and commit firmware automatically. 2010/09/23-14:31:44, [SULB-1001], 64858, WARNING, VDX6720-24, Firmwaredownload command has started. 2010/09/23-14:31:44, [SULB-1036], 64859, INFO, VDX6720-24, The current Version: NOS v2.0.0.0\_bld16 dir ################################################## ldconfig ################################################## glibc ################################################## [output truncated]

To download firmware from an attached USB device using the command line:

switch# **firmware download usb directory \ /usb/usbstorage/brocade/firmware/NOS\_v2.0.0**

See Also [vcs,](#page-412-0) [firmware restore,](#page-123-0) [interface management](#page-130-0), [show version](#page-367-0)

### <span id="page-123-0"></span>firmware restore

Restores the previous firmware image.

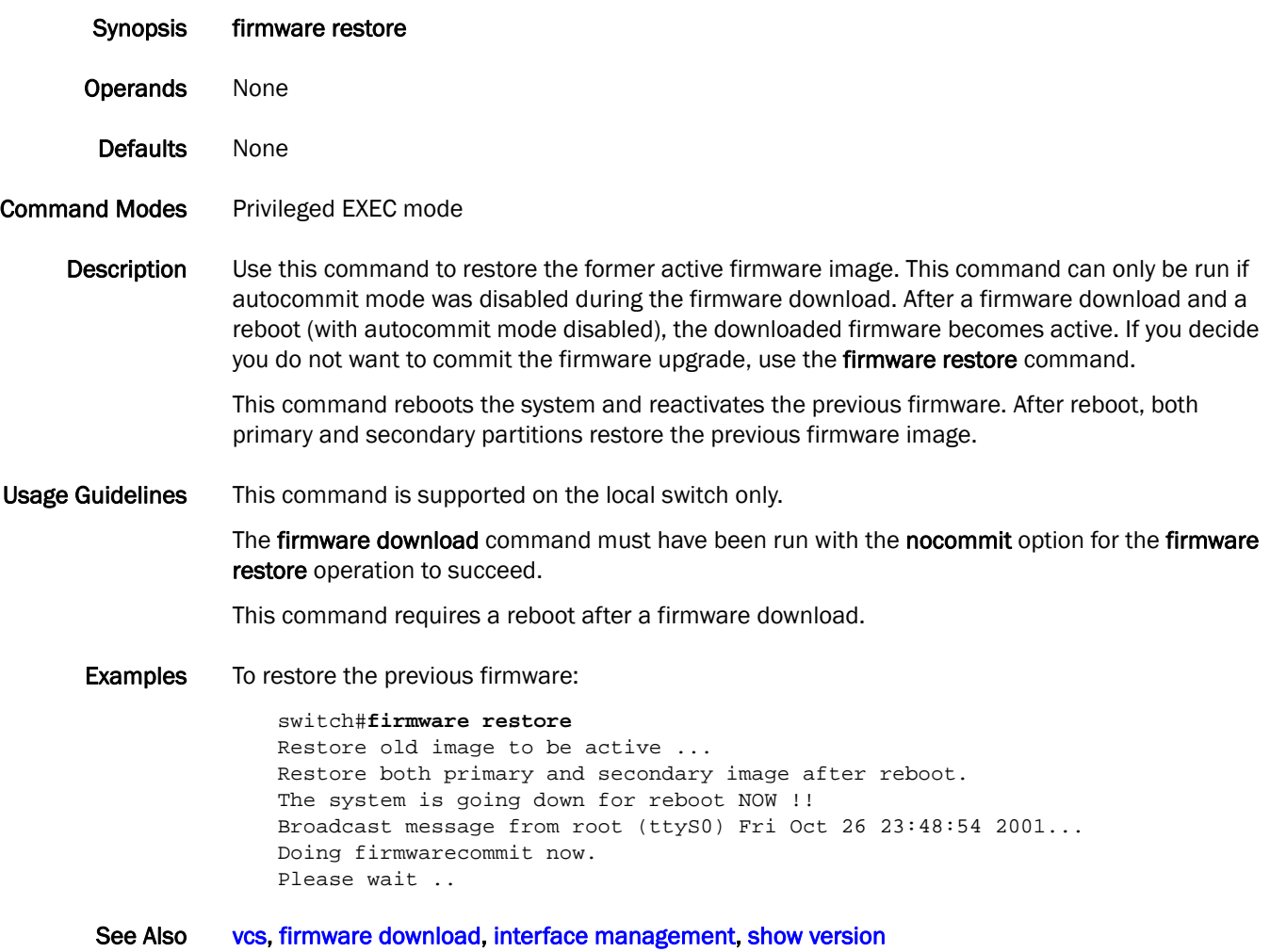

# <span id="page-124-0"></span>forward-delay

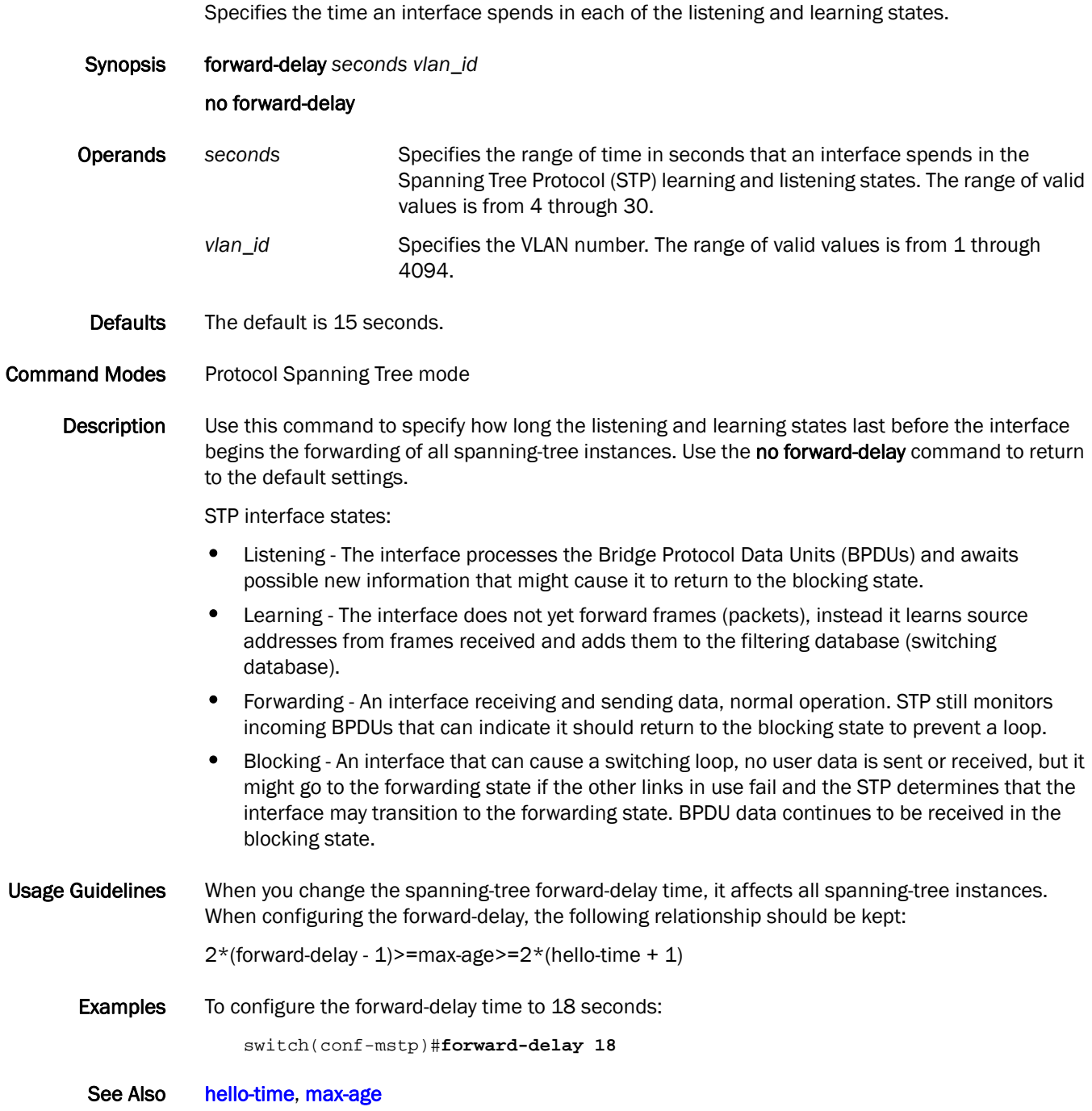

# 2 hello

### hello

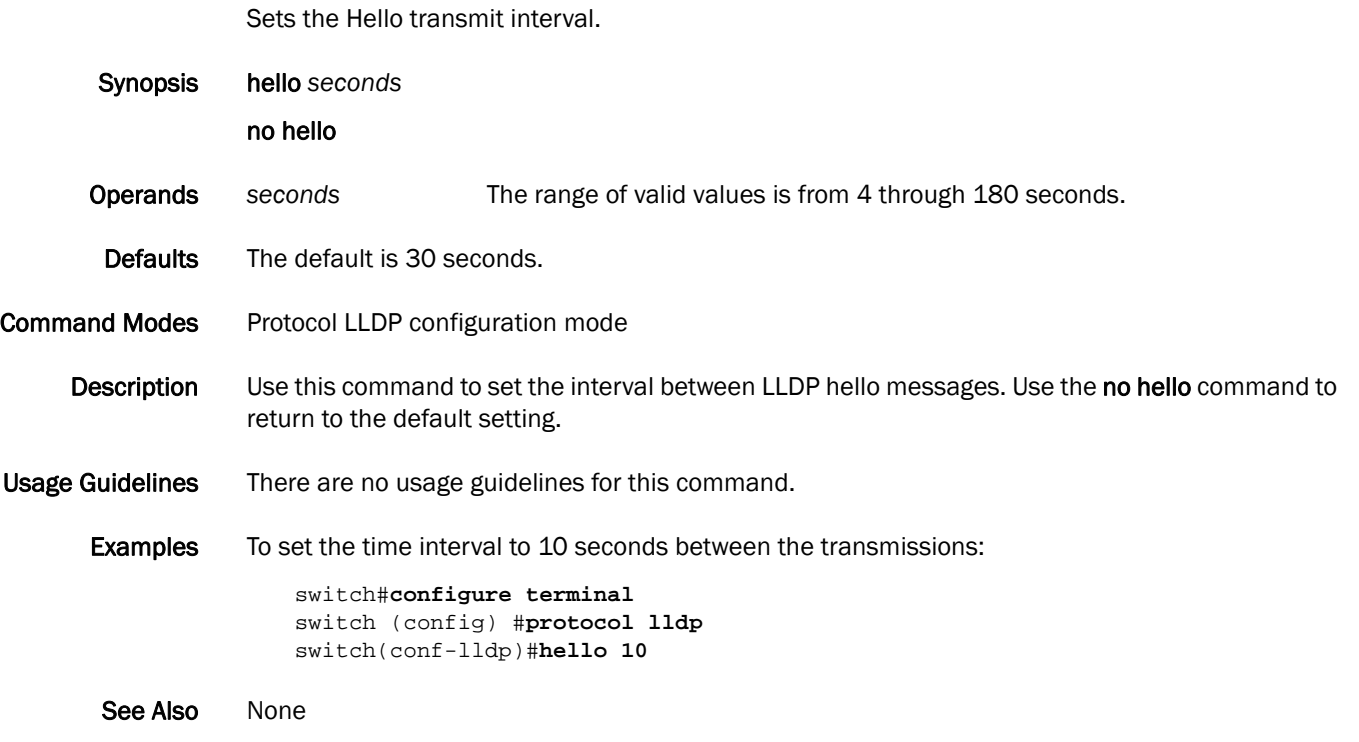

### <span id="page-126-0"></span>hello-time

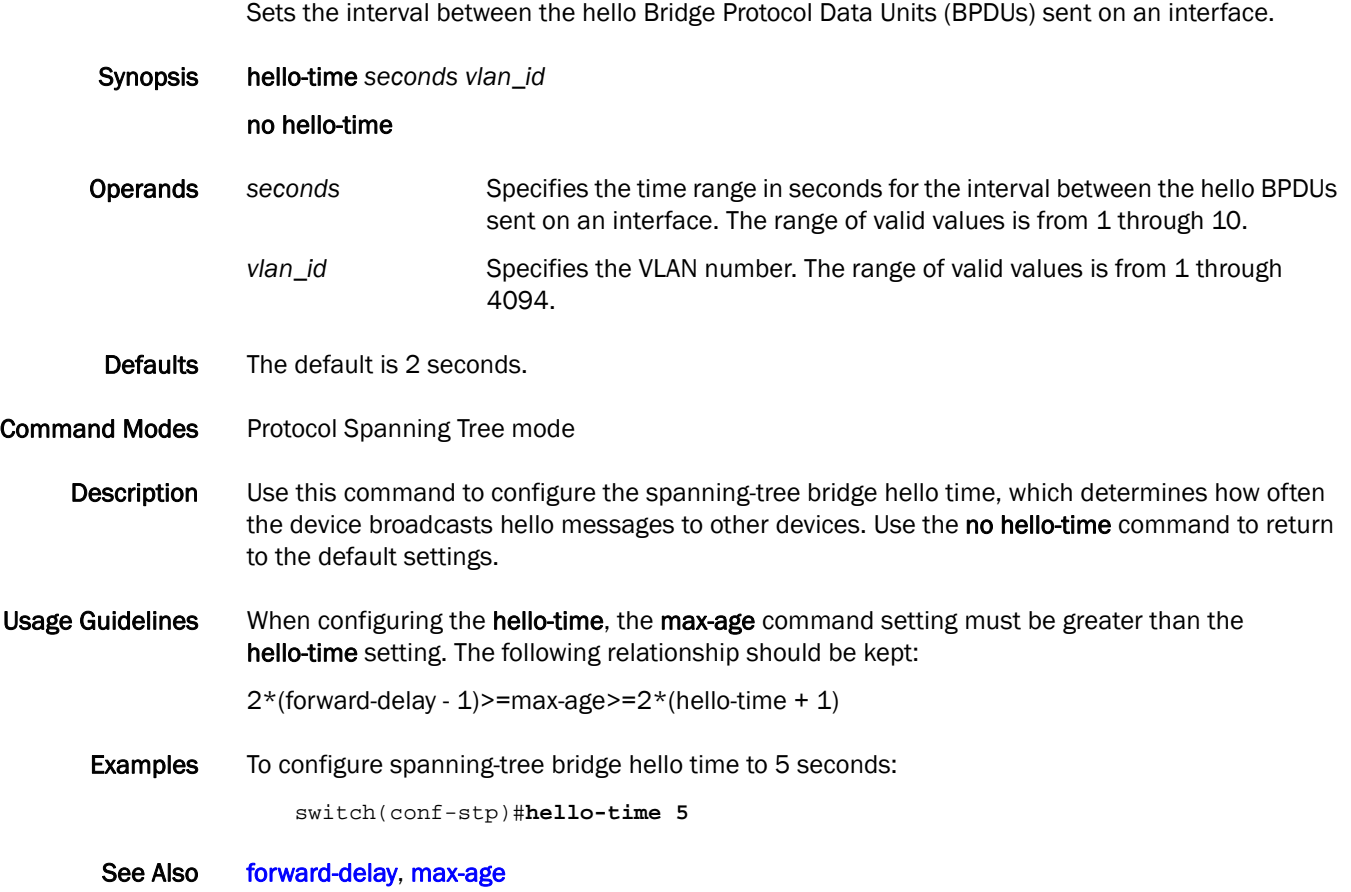

#### instance

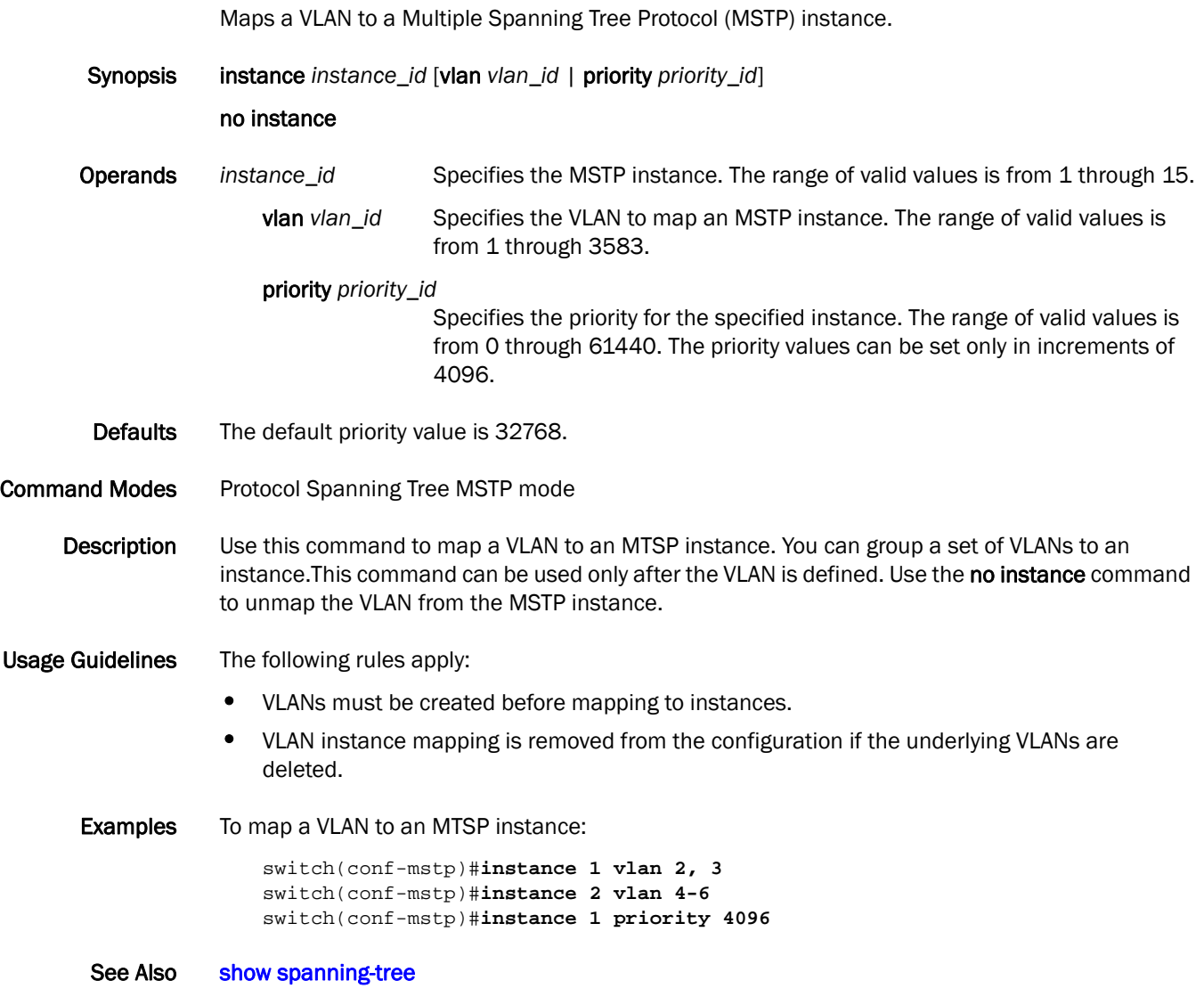

### interface

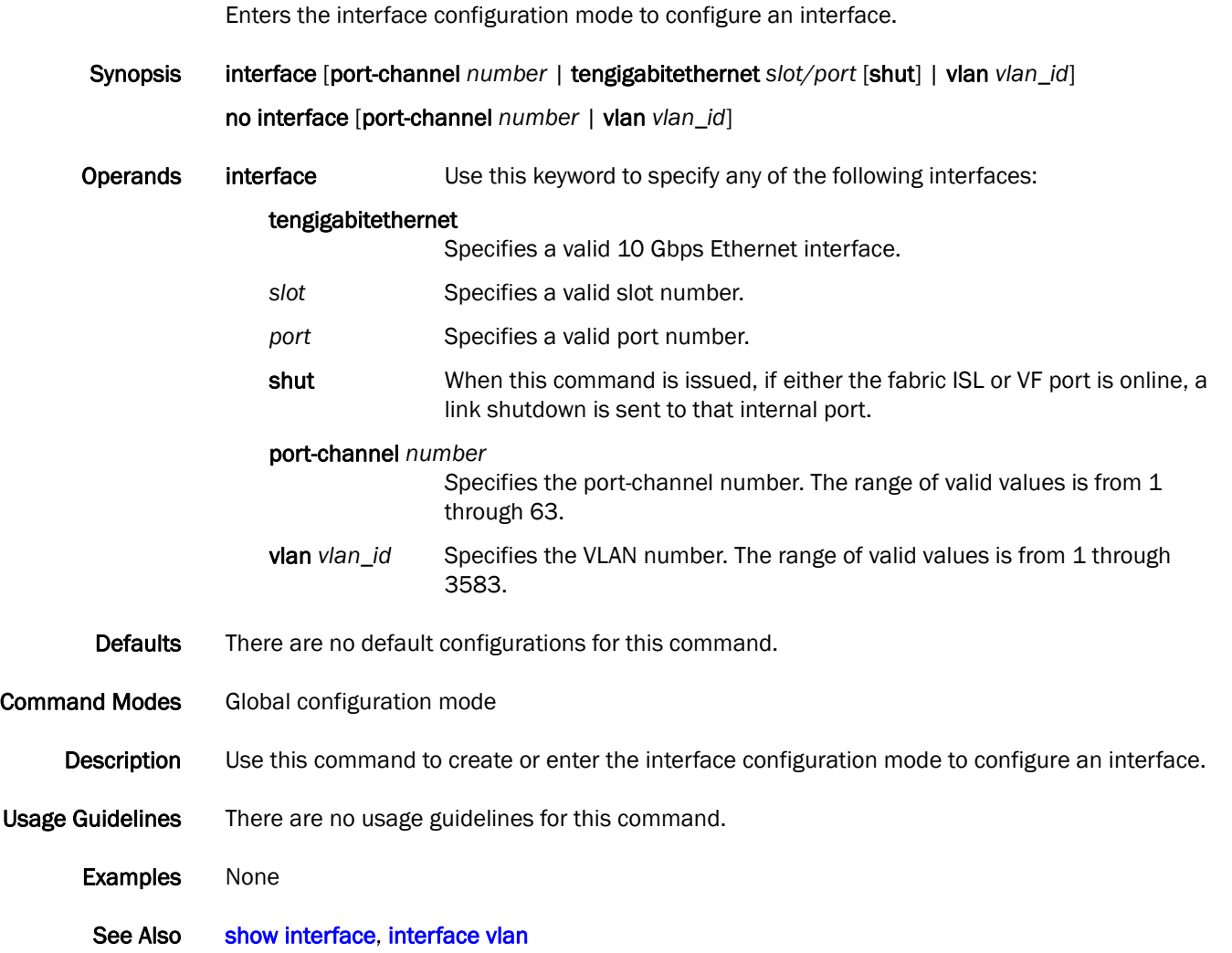

### interface fcoe

Logs all users out and then sends a link shutdown event to the switch driver.

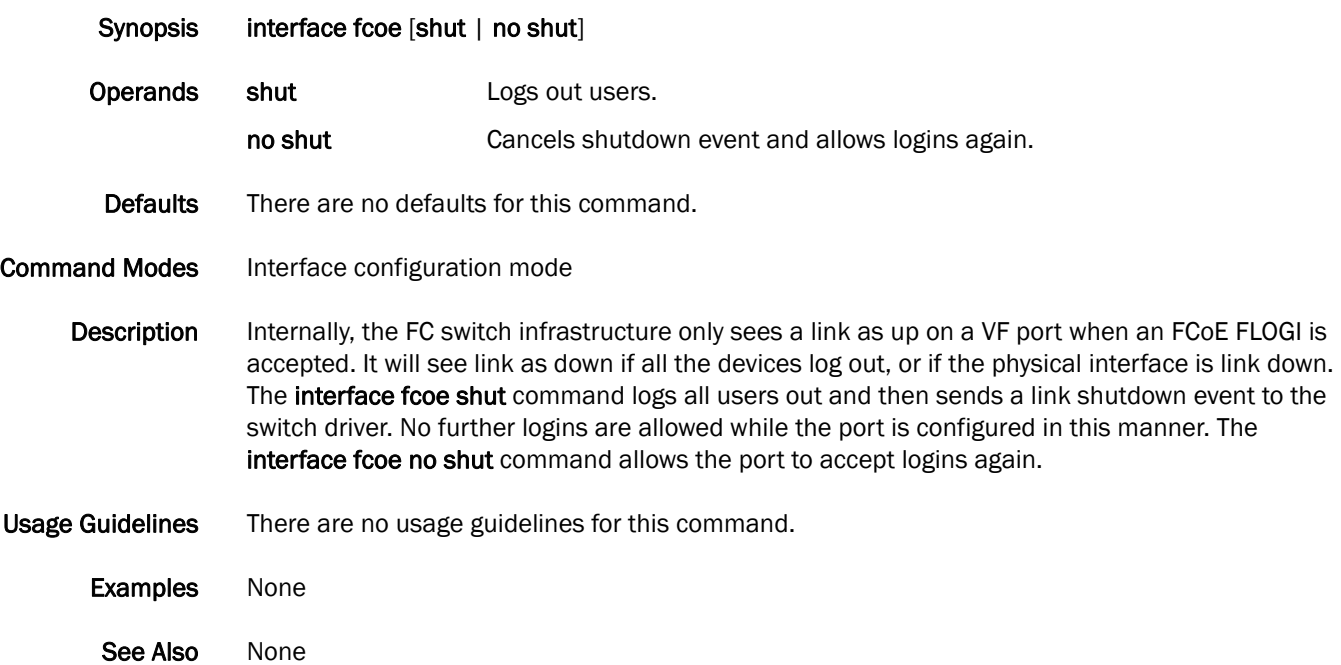

### <span id="page-130-0"></span>interface management

Configures the management interface.

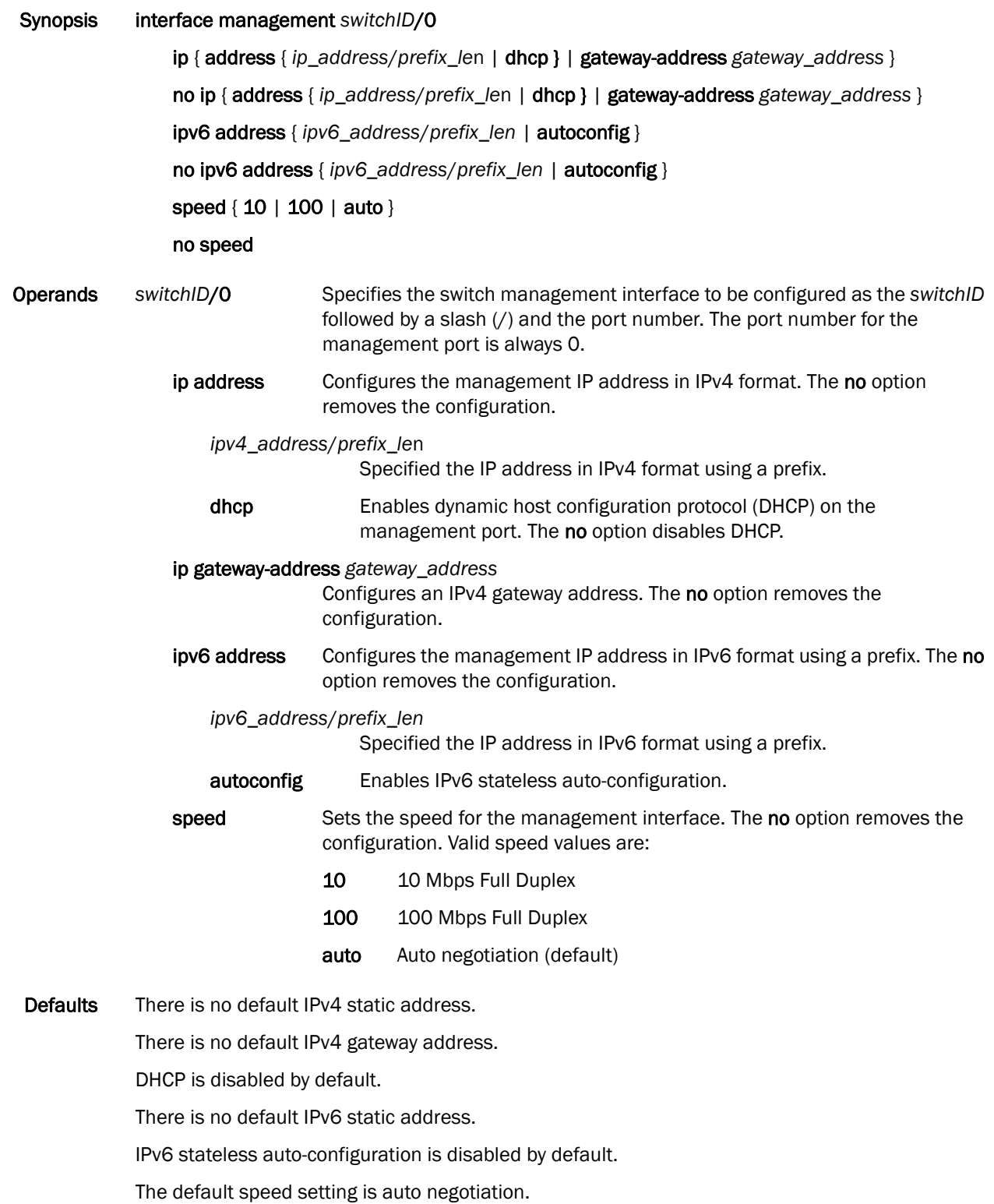

2 interface management

Command Modes Global configuration mode

Description Use this command to configure the management interface. This command supports IP addresses in IPv6 and IPv4 format.

Usage Guidelines Setting a static IPv4 address and DHCP are mutually exclusive. If DHCP is enabled, you must disable DHCP before you can configure a static IPv4 address. Use the no option to disable DHCP or remove the static IPv4 address.

A staticIPv6 address and stateless auto-configuration can co-exist.

Examples To configure a management interface with an IPv4 IP address:

switch(config)# **interface management 1/0** switch(config-Management-1/0)# **no ip address dhcp** switch(config-Management-1/0)# **ip address 10.24.85.81/20** switch(config-Management-1/0)# **ip gateway-address 10.24.80.1**

To configure a management interface with an IPv6 IP address:

switch(config)# **interface management 1/0** switch(config-Management-1/0)# **ipv6 address \ fd00:60:69bc:832:e61f:13ff:fe67:4b94/64**

To set the interface to 100 Mbps Full Duplex

switch(config-Management-2/0)# **speed 100**

See Also [show interface management](#page-282-0), [show running-config interface management](#page-335-0)

### <span id="page-132-0"></span>interface vlan

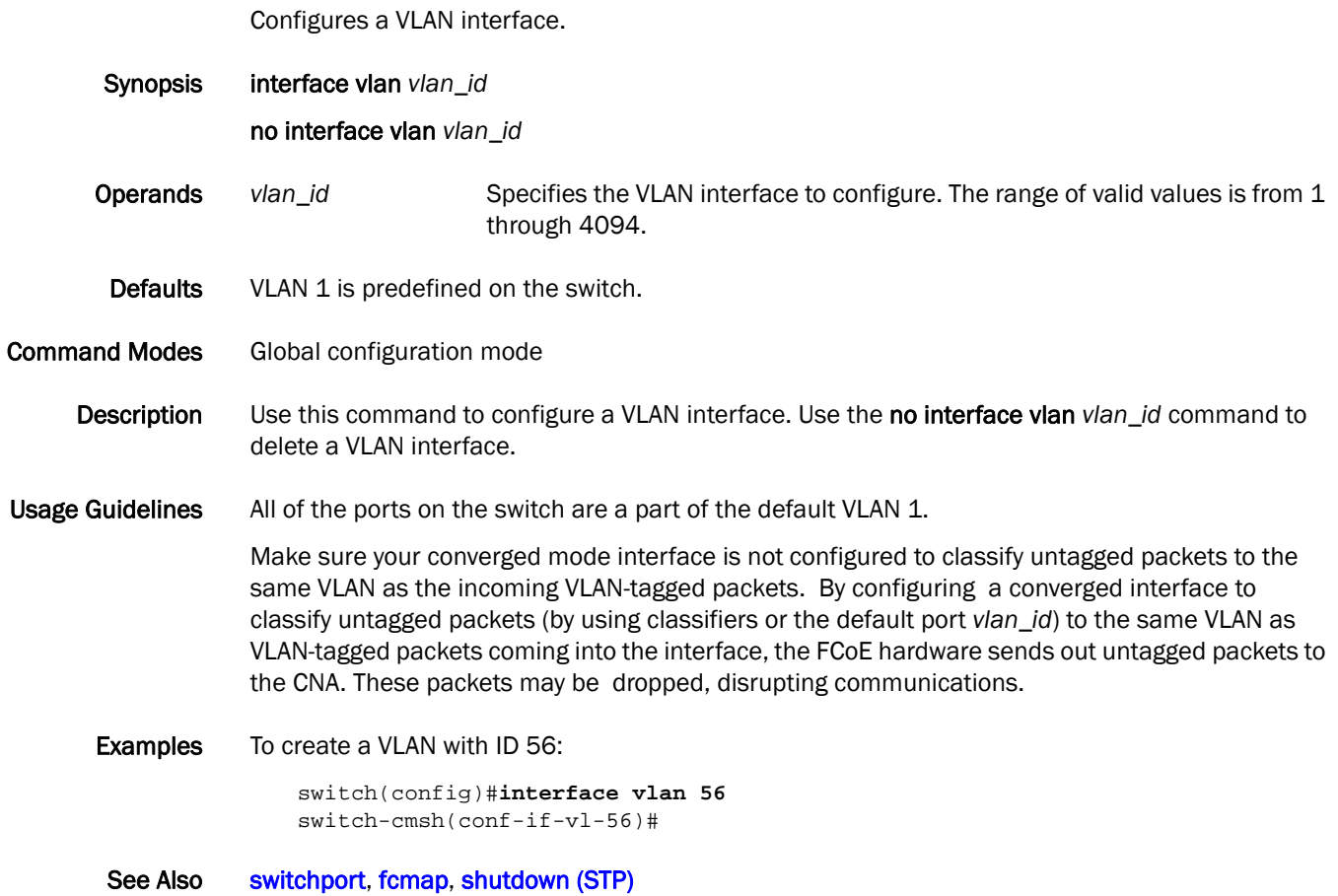

# ip address

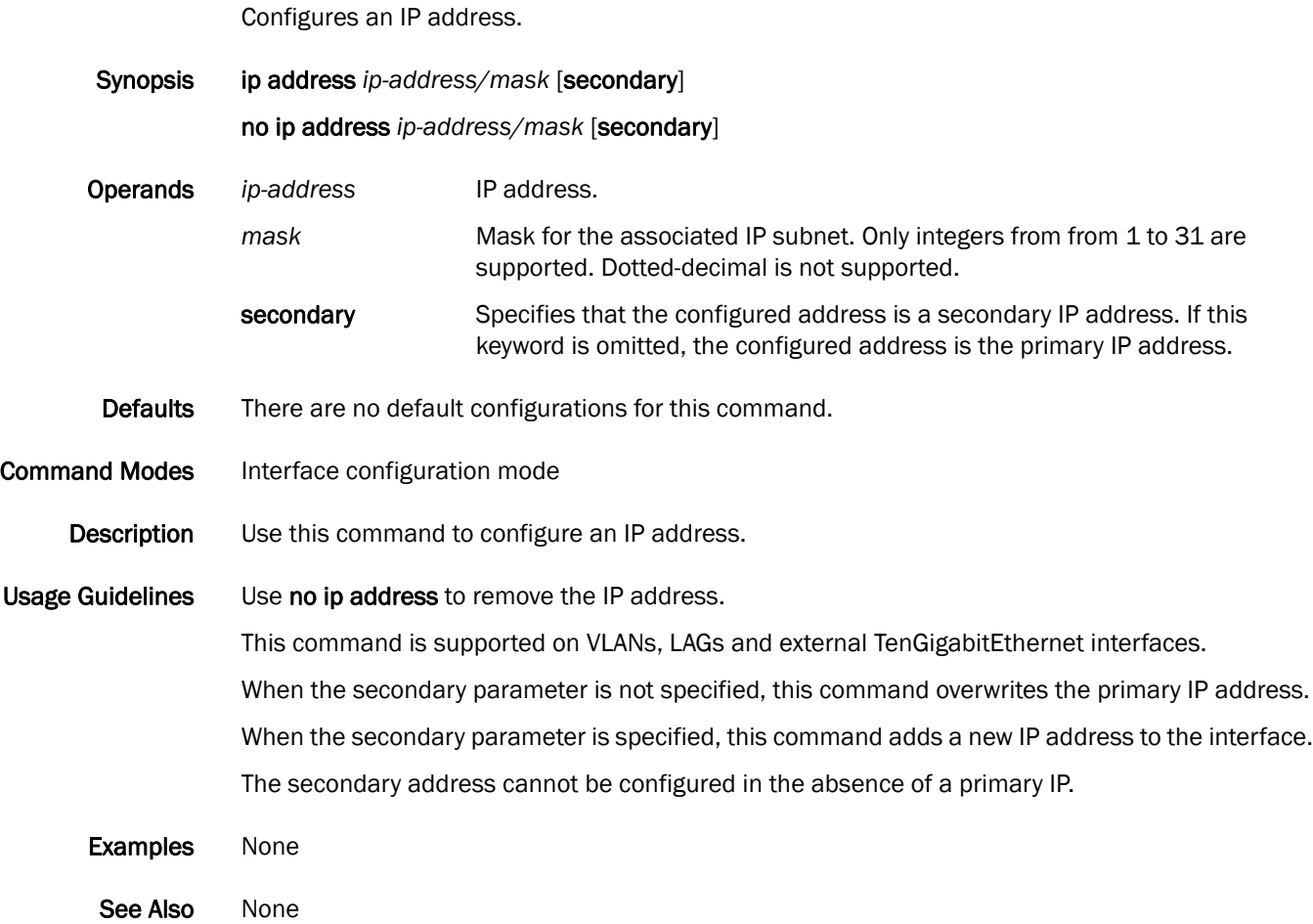

# ip igmp last-member-query-interval

Sets the last member query interval.

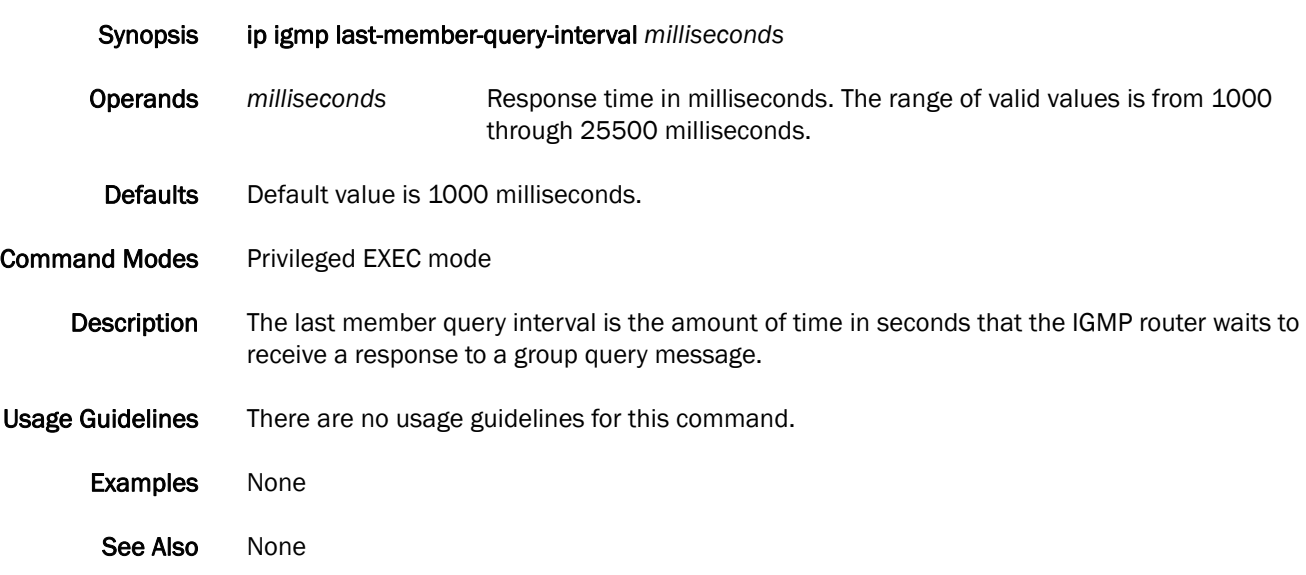

# ip igmp query-interval

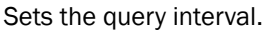

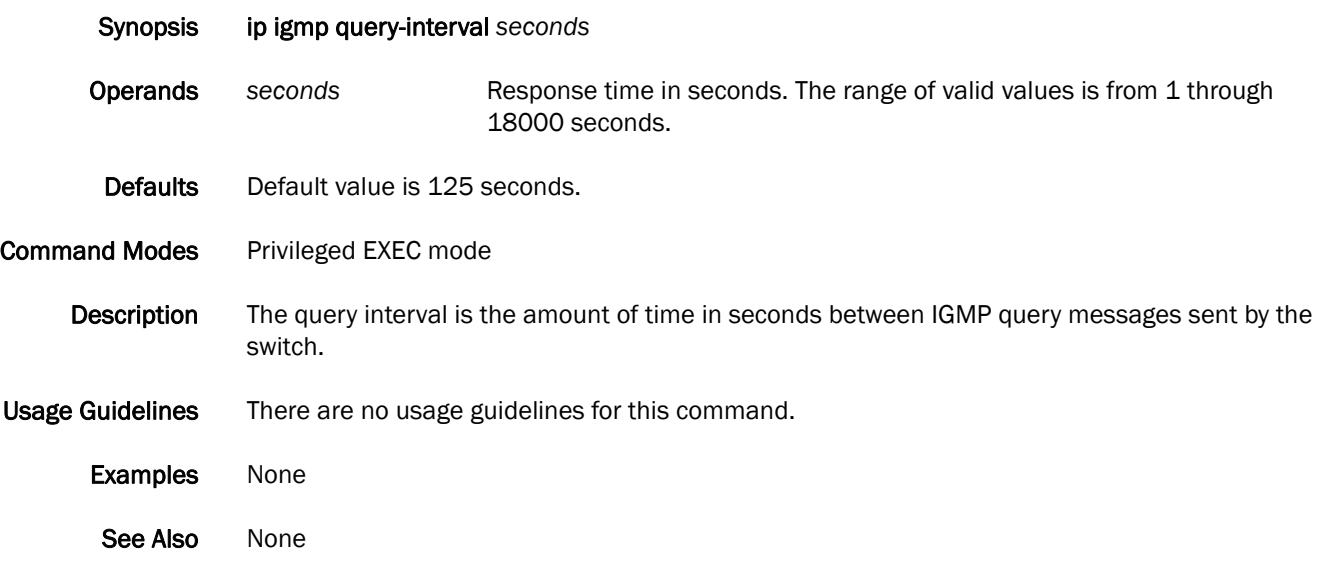

# ip igmp query-max-response-time

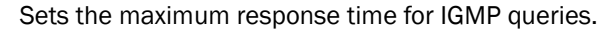

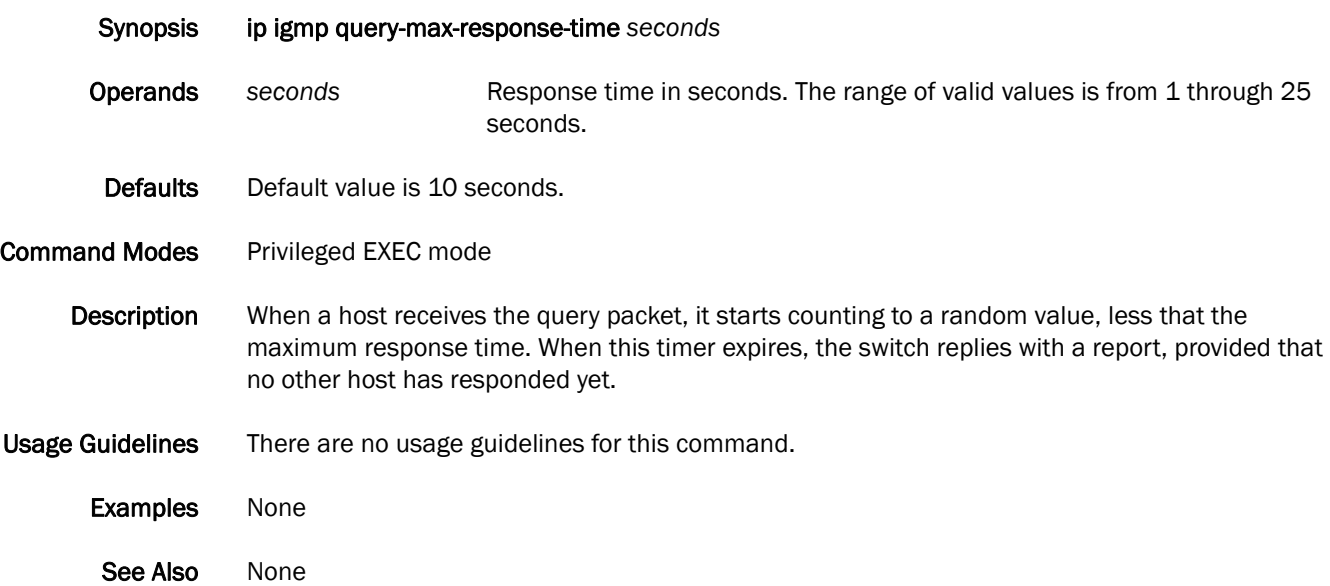

### <span id="page-137-0"></span>ip igmp snooping enable (global version)

Enables the Internet Group Management Protocol (IGMP) snooping for all VLAN interfaces.

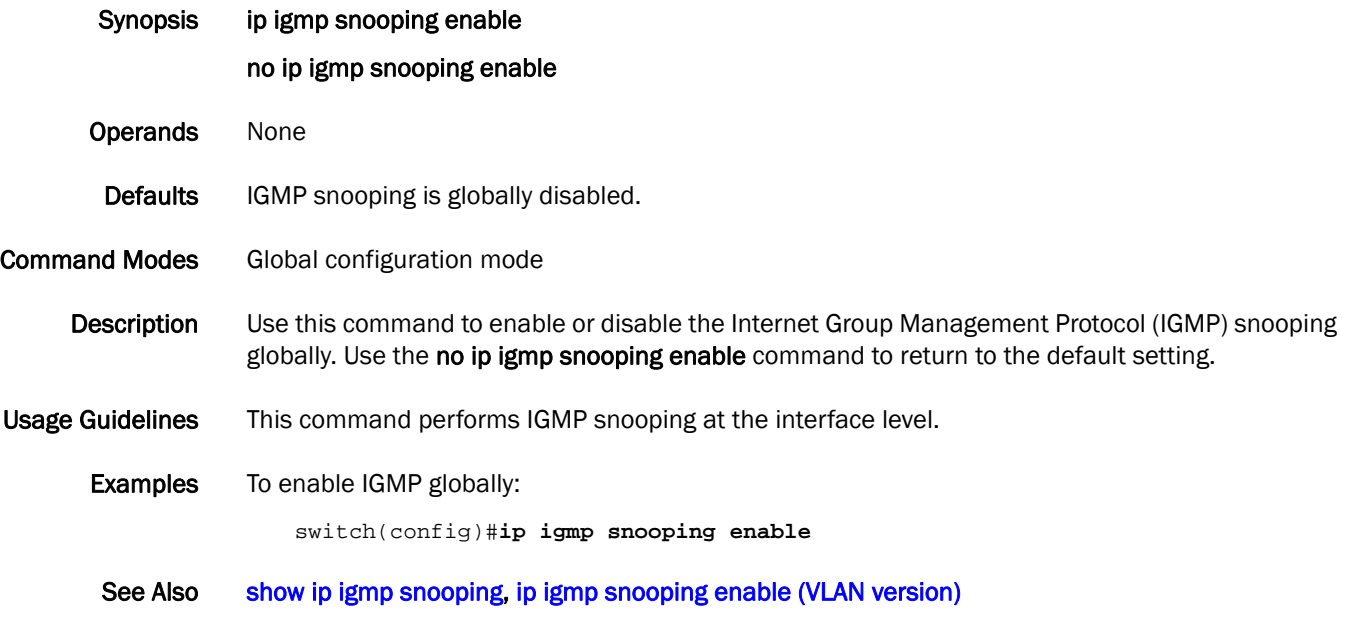

# <span id="page-138-0"></span>ip igmp snooping enable (VLAN version)

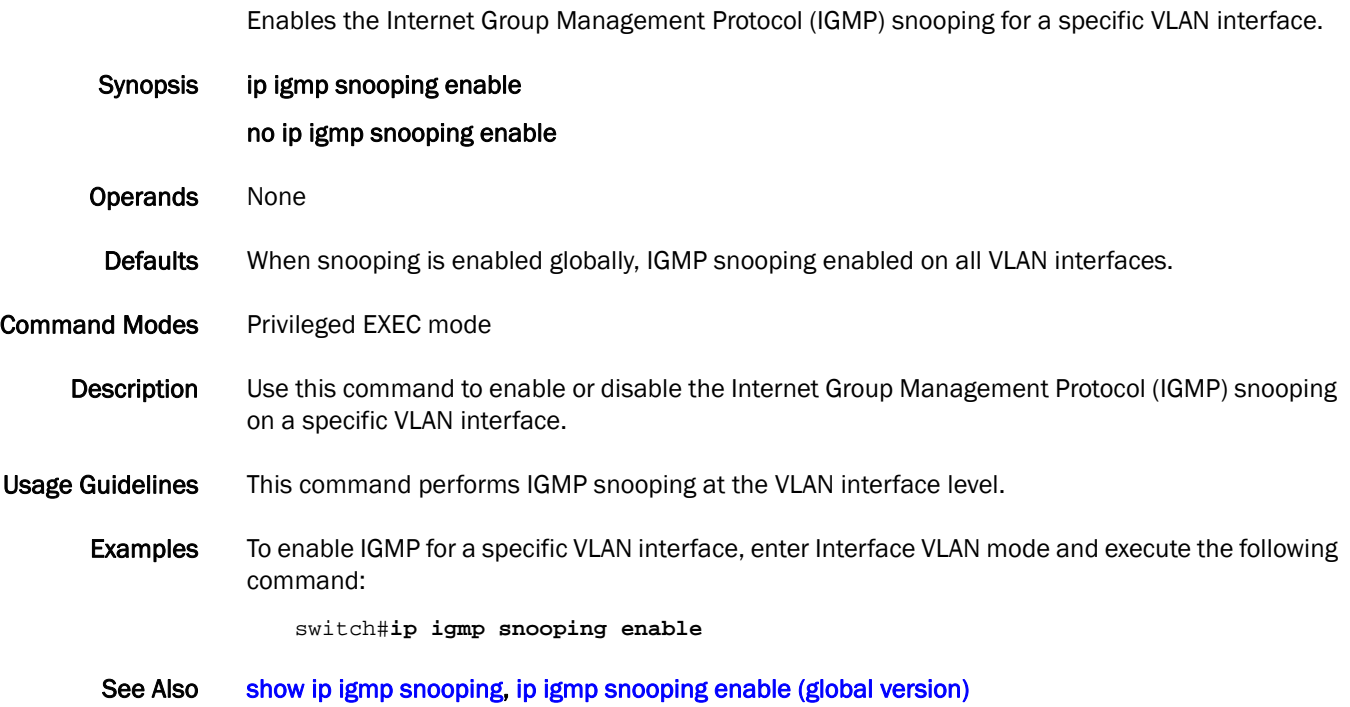

# ip igmp snooping fast-leave

Enables snooping fast-leave.

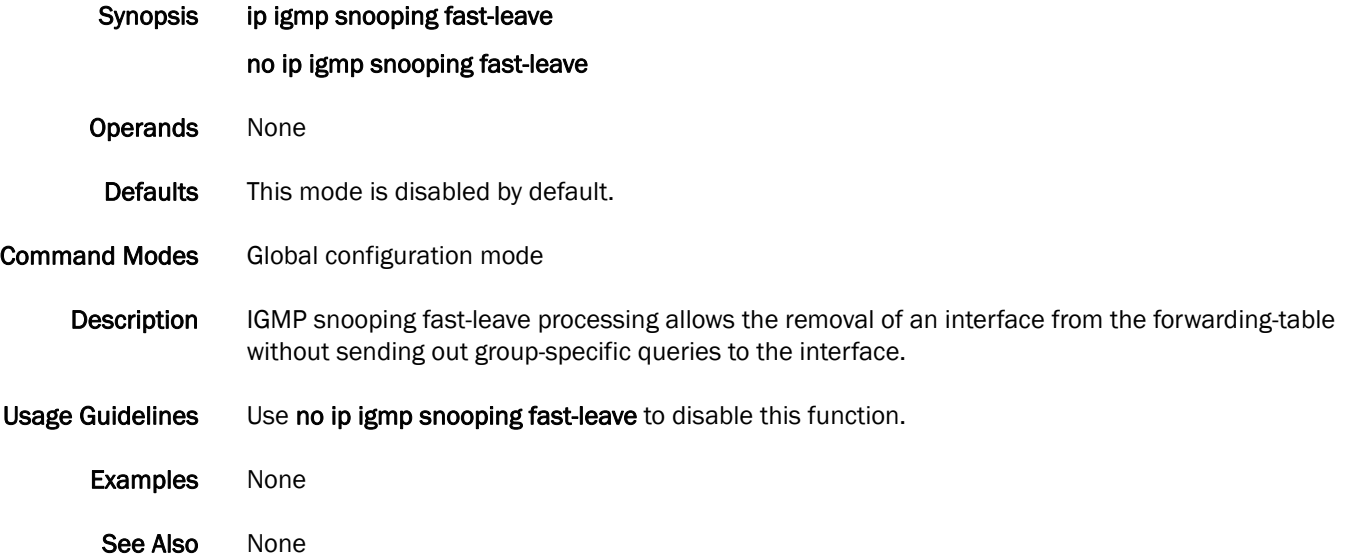

#### ip igmp snooping mrouter

Configures a VLAN port member to be a multicast router interface.

Synopsis ip igmp snooping mrouter interface [tengigabitethernet *slot/port*] | [interface port-channel *number*] no ip igmp snooping mrouter

Operands interface Use this keyword to specify any of the following interfaces:

#### tengigabitethernet

Specifies a valid 10 Gbps Ethernet interface.

slot **Specifies a valid slot number.** 

port Specifies a valid port number.

#### port-channel *number*

Specifies the interface is a port-channel. The range of valid values is from 1 through 63 for standalone mode. The range of valid values is from 1 through 6144 for VCS mode.

Defaults There are no default configurations for this command.

Command Modes Privileged EXEC mode

- Description Use this command to configure a VLAN port member to be a multi-router port.
- Usage Guidelines Use the no ip igmp snooping mrouter version of this command to return to the default setting.

Examples To configure a VLAN port member to be a multicast router interface.

switch#**ip igmp snooping mrouter interface tengigabitethernet 0/1**

See Also [show ip igmp snooping](#page-286-0)

# ip igmp snooping mrouter-timeout

Configures the mrouter timeout value for IGMP snooping.

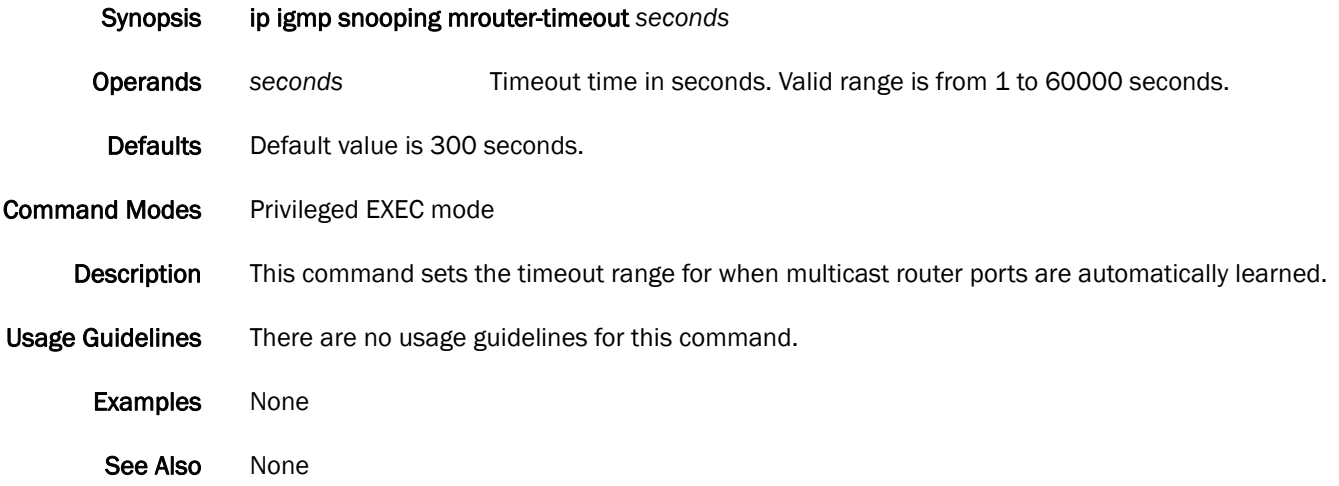

### ip igmp snooping querier enable

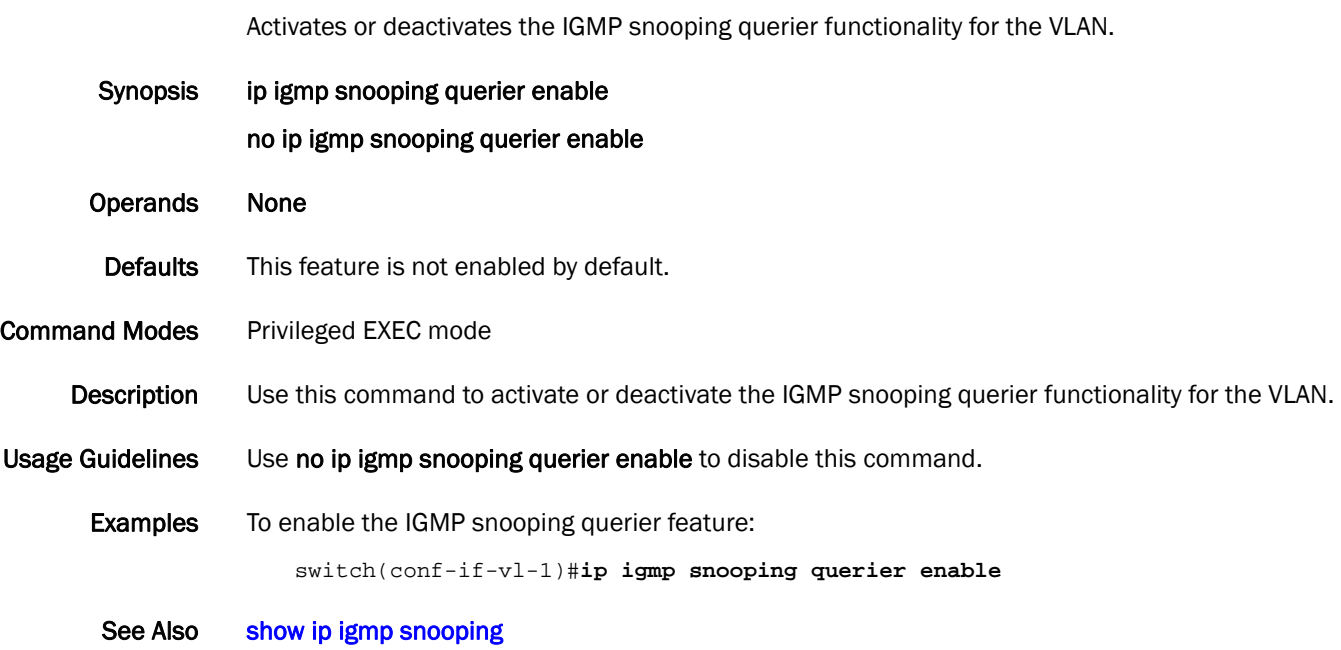

#### ip igmp static-group

Configures the static group membership entries.

Synopsis ip igmp static-group *A.B.C.D* interface [tengigabitethernet *slot/port*] | [port-channel *number*] no ip igmp static-group Operands *A.B.C.D* Specifies the group address, as a subnet number in dotted decimal format (for example, 10.0.0.1), as the allowable range of addresses included in the multicast group. interface Use this keyword to specify any of the following interfaces: tengigabitethernet Specifies a valid 10 Gbps Ethernet interface. slot **Specifies a valid slot number.** port Specifies a valid port number. port-channel *number* Specifies the interface is a port-channel. The range of valid values is from 1 through 63 for standalone mode. The range of valid values is from 1 through 6144 for VCS mode. Defaults There are no defaults for this command. Command Modes Privileged EXEC mode Description Using ip igmp static-group, packets to the group are fast-switched out of the interface, providing that the packets were received on the correct reverse path forwarding (RPF) interface. Static group membership entries are automatically added to the IGMP cache and mroute table. Usage Guidelines Use the no ip igmp static-group version of this command to return to the default setting. Examples None See Also None
# keep-alive timeout (fabric-map)

Enables or disables the keep-alive timeout.

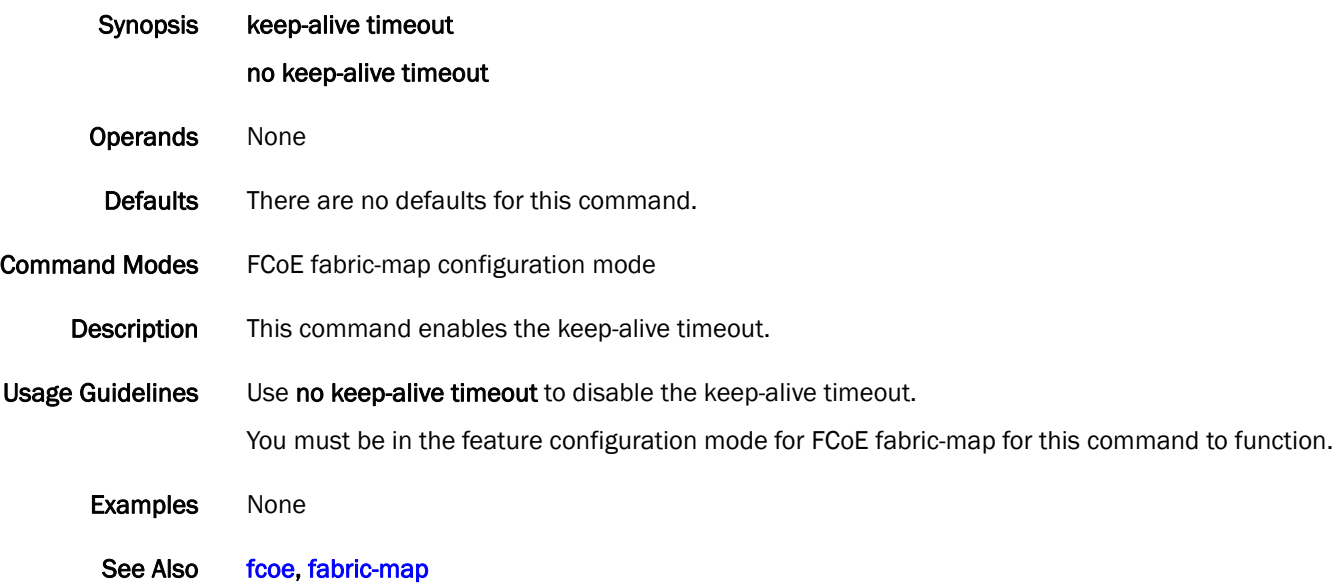

## l2traceroute

The l2traceroute command sends a simple traceroute from the source MAC address to the destination MAC address. This command is not supported in the standalone mode.

Synopsis l2traceroute

- Operands None
- Description Use this command to send a plain layer 2 traceroute, hop by hop, from the switch that learned the source MAC address to the switch that learned the destination MAC address. The IP parameters included in the **I2traceroute** command allows generating frames with similar properties as the one generated from a connected device, thus traversing the same path through the fabric.

Defaults There is no default for this command.

Command Modes Privileged EXEC mode

Usage Guidelines Configuration results depend on the configuration options you select. The following describes the fields that display when you first enter the **I2traceroute** command:

- Source mac address—Specifies the source MAC address. This field is mandatory. The MAC address must be a valid MAC address that exists in the mac-address-table.
- Destination mac address—Specifies the destination MAC address. This field is mandatory. The MAC address must be a valid MAC address that exists in the mac-address-table.
- Vlan [1-3583]-Specifies the VLAN number. The valid VLAN number range is from 1 through 3583.
- Extended commands [Y/N]—Enter Y to enable extended commands, which include protocol type (IP or FCoE), source IP address, destination IP address, IP protocol type (TCP or UDP), source port number, and destination port number.
- Protocol Type [IP | FCOE]—Specifies the protocol type. You must select either IP or FCOE.
- Source IP address-Specifies the source IP address.
- Destination IP address—Specifies the destination IP address.
- IP Protocol Type [TCP|UDP]—Specifies the IP protocol type. You must select TCP or UDP.
	- Transmission Control Protocol (TCP) is a connection-oriented protocol, which means that it requires handshaking to set up end-to-end communications.
	- User Datagram Protocol (UDP) is a message-based connectionless protocol. Communication occurs by transmitting information in one direction, from the source to the destination, without verifying the readiness of the receiver.
- Source port number [0-65535]—Specifies the source port number. The valid port range is from 0 through 65535.
- Dest port number [0-65535]—Specifies the destination port number. The valid port range is from 0 through 65535.
- Examples Case-1: Example of extended commands, IP protocol type, and TCP as the IP Protocol Type.

**NOTE** Although IP and FCoE appear as choices in the Protocol Type field, IP is the only supported type.

```
switch# l2traceroute
Source mac address : 11:11:11:11:11:11
Expected format[11:11:11:11:11:11] 
Source mac address : 11:11:11:11:11:11
Destination mac address : 11:11:11:11:11:11
Vlan [1-3583] : 1
Extended commands [Y/N]? : Y
Protocol Type [IP/FCOE] : IP
Source IP address : 192.85.1.2
Destination IP address : 192.0.2.2
IP Protocol Type [TCP/UDP] : TCP
Source port number [0-65535]: 58
Dest port number [0-65535] : 67
```
The following output indicates that RBridge 4 responded first, followed by RBridge 3 and RBridge 2. RBridge 4 responded in 1020 microseconds, RBridge 3 in 5939 microseconds, and 2 in 9629 microseconds.

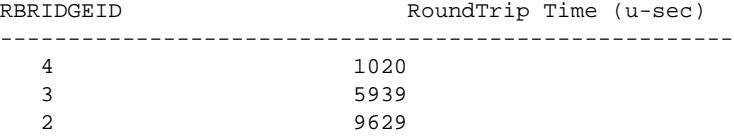

Case-2: Example of extended commands, IP protocol type, and UDP as the IP Protocol Type.

```
switch# l2traceroute
```

```
Source mac address : 11:11:11:11:11:11
Destination mac address : 11:11:11:11:11:11
Vlan [1-3583] : 1
Extended commands [Y/N]? : Y
Protocol Type [IP/FCOE] : IP
Source IP address : 192.85.1.2
Destination IP address : 192.0.2.2
IP Protocol Type [TCP/UDP] : UDP
Source port number [0-65535]: 58
Dest port number [0-65535] : 67
```
The following output indicates that RBridge 4 responded first, followed by RBridge 3 and RBridge 2. RBridge 4 responded in 1110 microseconds, RBridge 3 in 5239 microseconds, and 2 in 9920 microseconds.

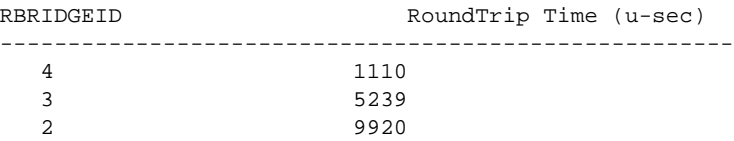

Case-3: Example of no extended commands.

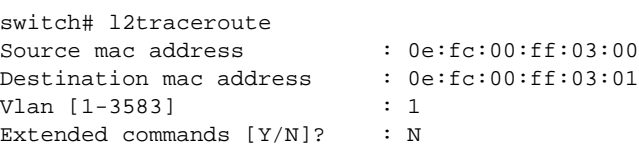

The following output indicates that RBridge 4 responded first, followed by RBridge 3 and RBridge 2. RBridge 4 responded in 2091 microseconds, RBridge 3 in 4667 microseconds, and 2 in 9624 microseconds.

RBRIDGEID RoundTrip Time (u-sec)

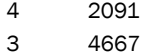

2 9624

See Also None

# lacp system-priority

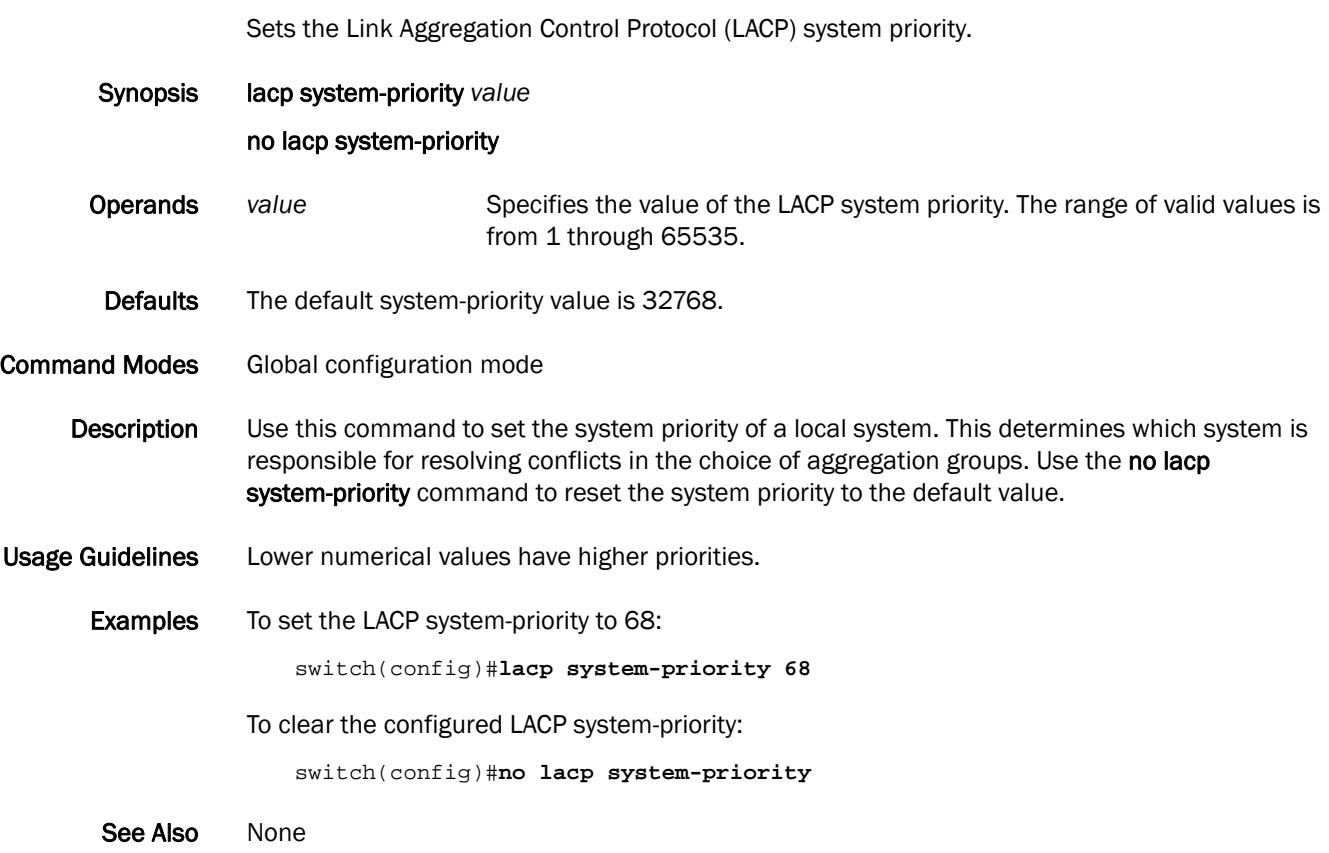

# lacp timeout

Sets the timeout value used by LACP to exchange packets on an interface.

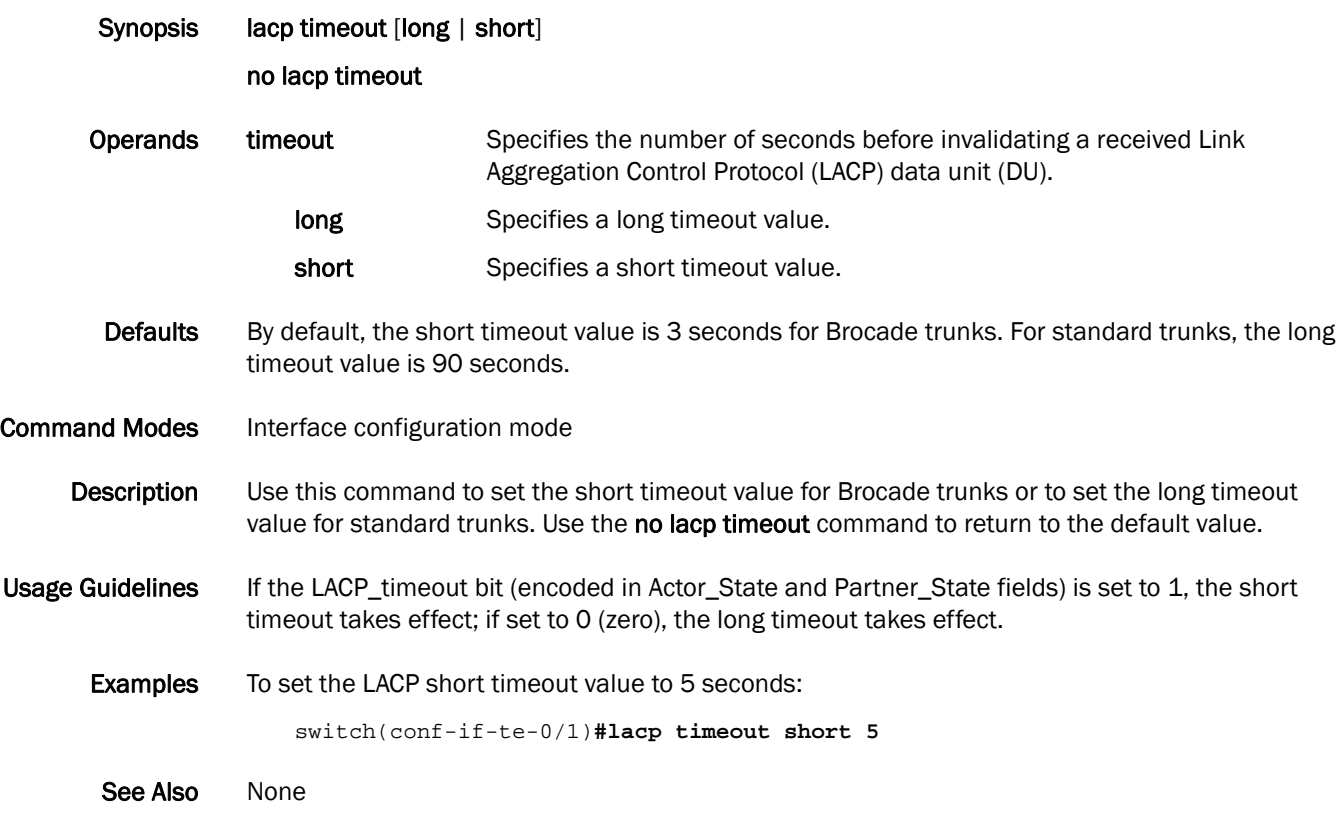

## <span id="page-150-0"></span>license add

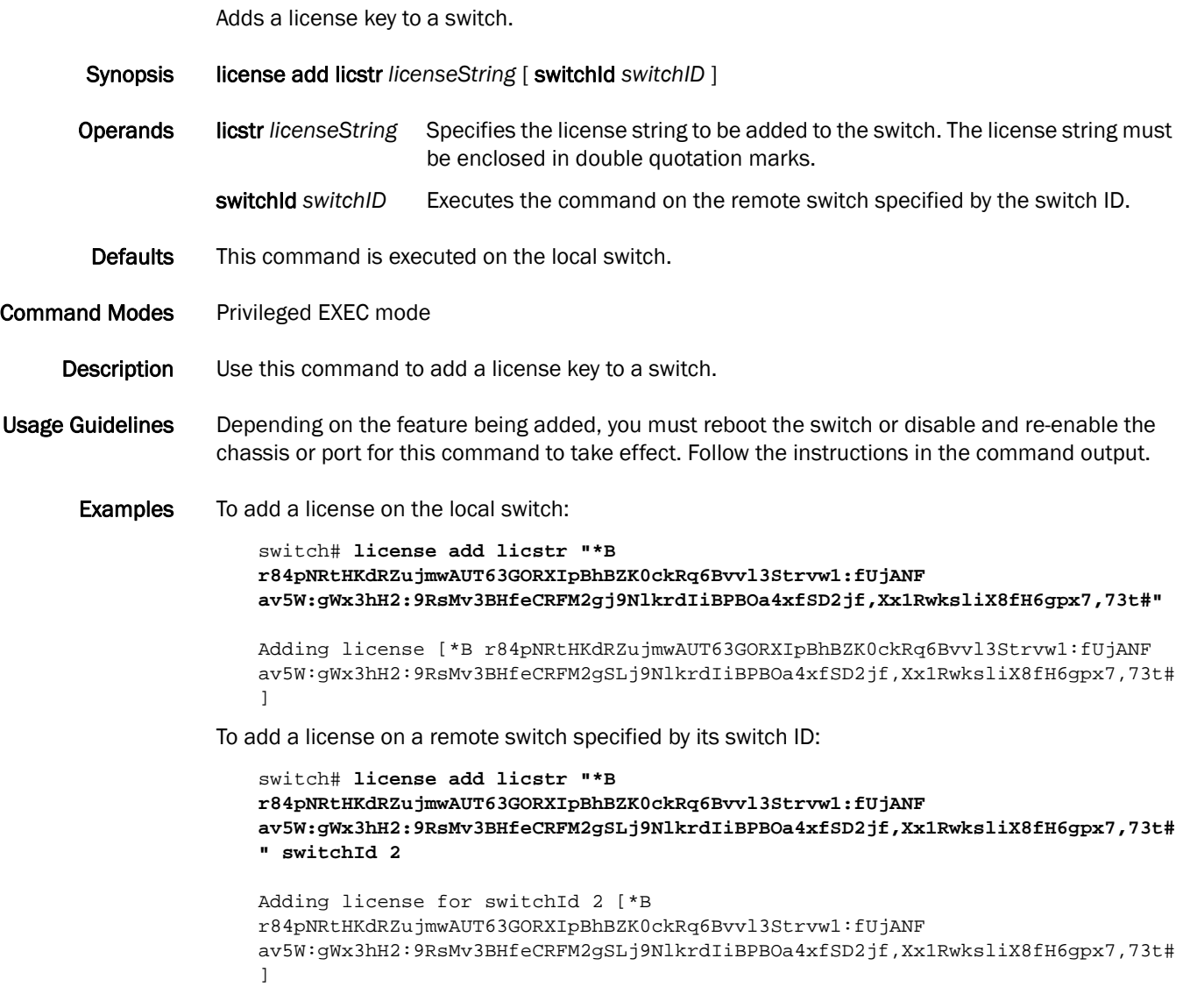

See Also [license remove](#page-151-0), [show license,](#page-291-0) [show license id](#page-293-0)

### <span id="page-151-0"></span>license remove

Removes a license key from a switch.

- Synopsis license remove licstr { *licenseString* | *feature* } [ switchId *switchID* ]
- Operands licstr *licenseString* Removes the specified license string and associated feature. The license string must be enclosed in double quotation marks.
	- **licstr** feature **Removes** the license string associated with the specified feature from the license database of the local switch. The feature name must be enclosed in double quotation marks.
	- switchId switchID Executes the command on the remote switch specified by the switch ID.
- **Defaults** This command is executed on the local switch.
- Command Modes Privileged EXEC mode
	- **Description** Use this command to remove a license from a switch or to deactivate a temporary license that cannot be removed.

#### Usage Guidelines You cannot display the license string once you install it. If you do not remember the string, use the feature name to remove the license.

Depending on the feature being removed you must reboot the switch or disable and re-enable the chassis or port for this command to take effect.

This command deactivates but does not permanently remove time-based trial licenses.

Examples To remove a license string from a remote switch specified by its switch ID:

```
switch# license remove licstr "*B 
r84pNRtHKdRZujmwAUT63GORXIpBhBZK0ckRq6Bvvl3Strvw1:fUjANF 
av5W:gWx3hH2:9RsMv3BHfeCRFM2gSLj9NlkrdIiBPBOa4xfSD2jf,Xx1RwksliX8fH6gpx7,73t#
" switchId 2
```

```
Removing license for switchId 2 [*B 
r84pNRtHKdRZujmwAUT63GORXIpBhBZK0ckRq6Bvvl3Strvw1:fUjANF 
av5W:gWx3hH2:9RsMv3BHfeCRFM2gSLj9NlkrdIiBPBOa4xfSD2jf,Xx1RwksliX8fH6gpx7,73t#
]
```
To remove a license based on the feature name from a remote switch specified by its switch ID:

switch# **license remove licstr "FCOE\_BASE" switchId 2** removing license feature name [FCOE\_BASE]

See Also [license add](#page-150-0), [show license](#page-291-0), [show license id](#page-293-0)

# line vty exec-timeout

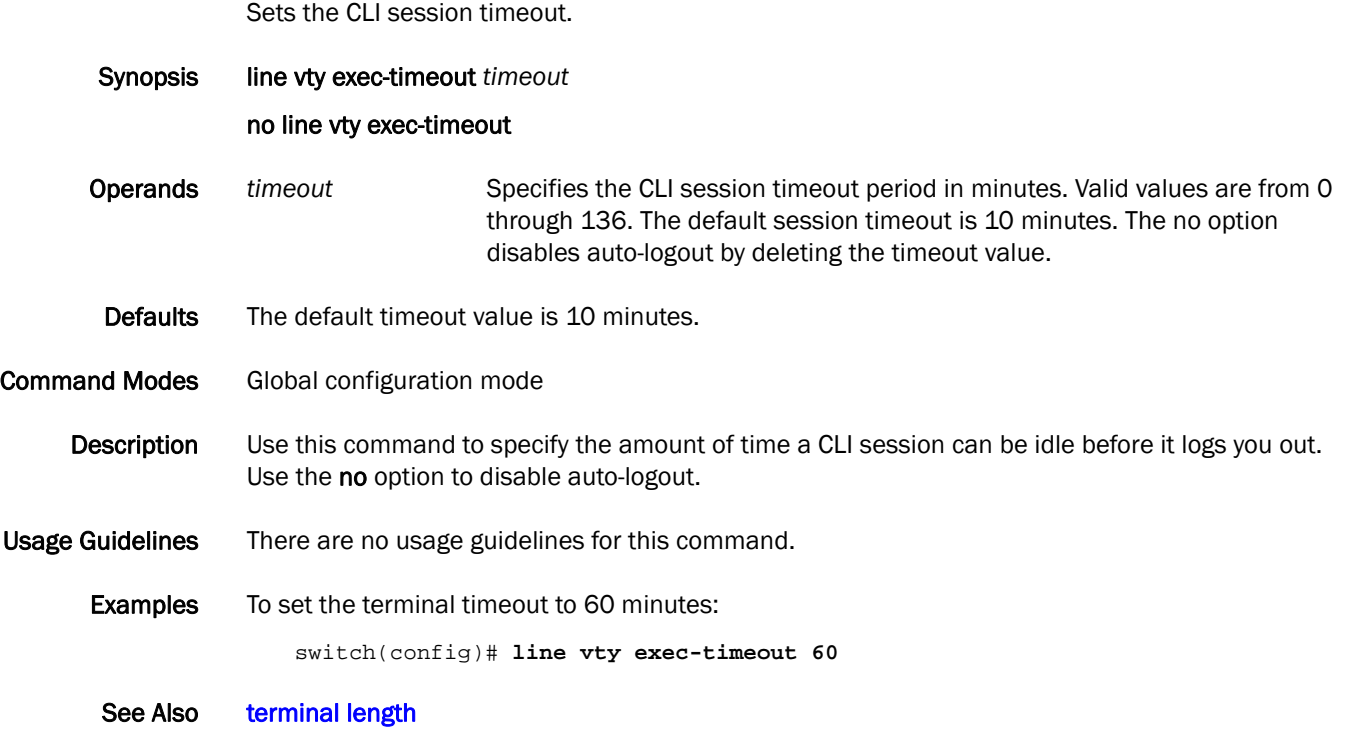

# lldp dcbx-version

Specifies which version of the Data Center Bridging Exchange (DCBX) protocol to use.

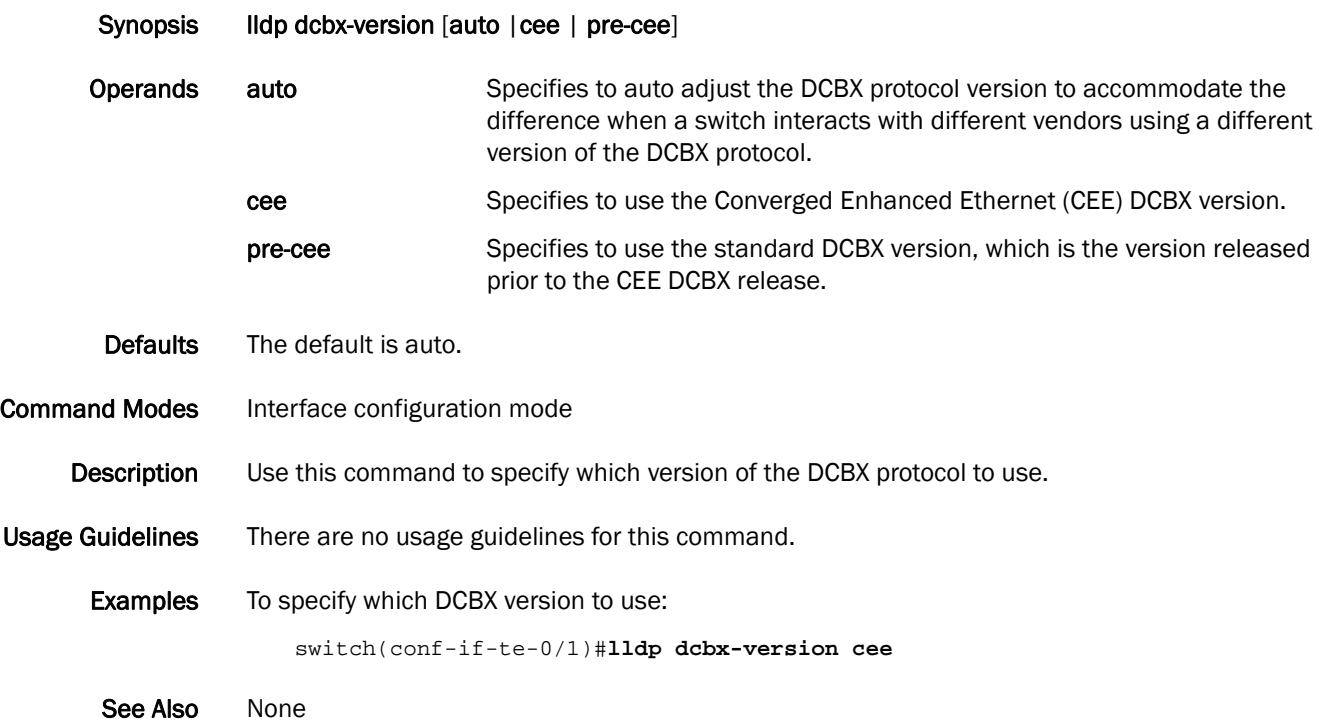

## lldp disable

Disables LLDP on the interface. Synopsis lldp disable no lldp disable Operands None Defaults By default, LLDP is enabled at both the global and interface levels. Command Modes Interface configuration mode Description Use this command to disable LLDP on the interface. Use the no lidp disable command to enable LLDP on the interface. Usage Guidelines There are no usage guidelines for this command. Examples To disable LLDP on the interface. switch(conf-if-te-0/1)#**lldp disable**  See Also None

# lldp iscsi-priority

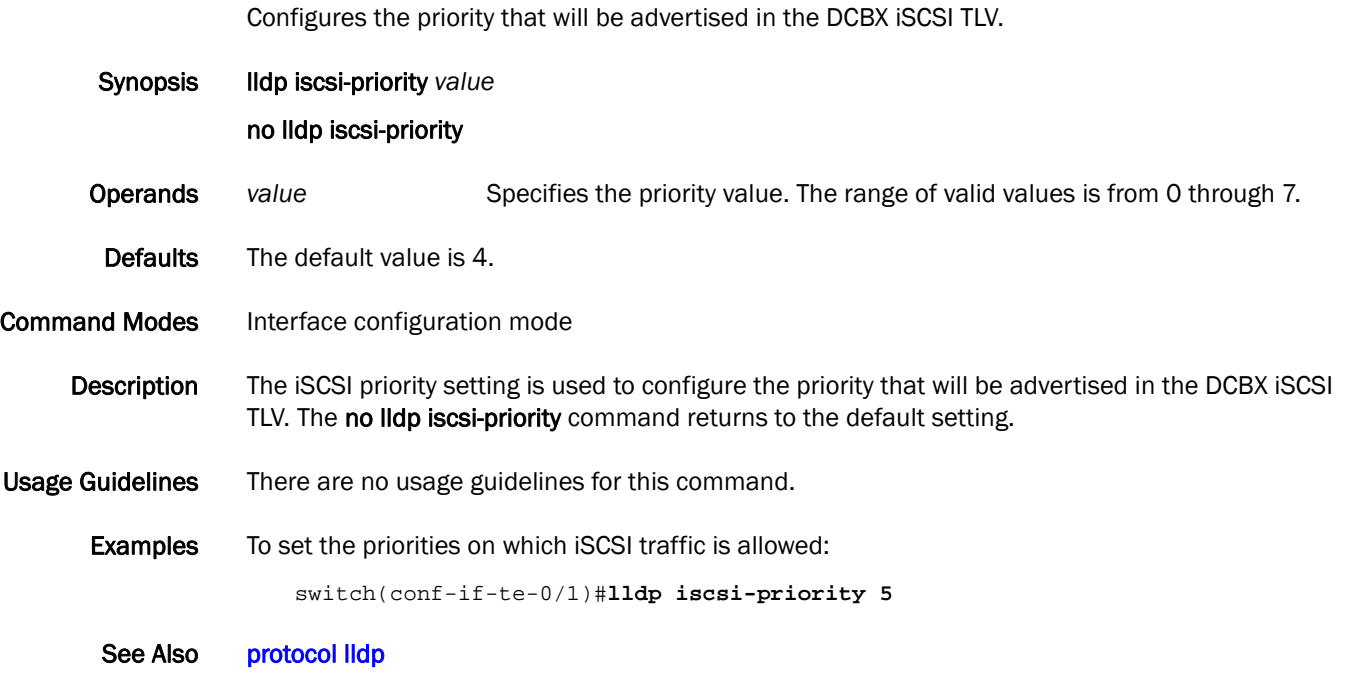

# lldp profile

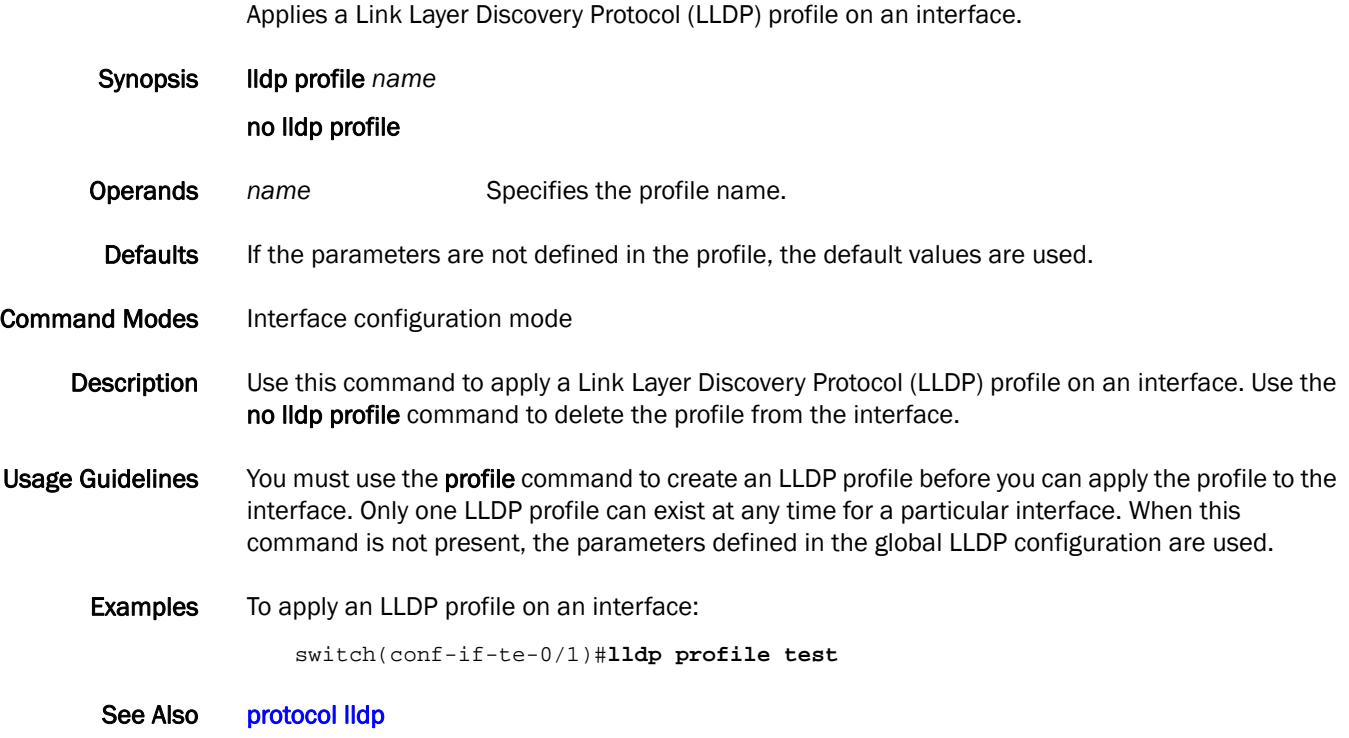

# <span id="page-157-0"></span>logging switchid raslog console

Sets the severity levels for the RASlog console.

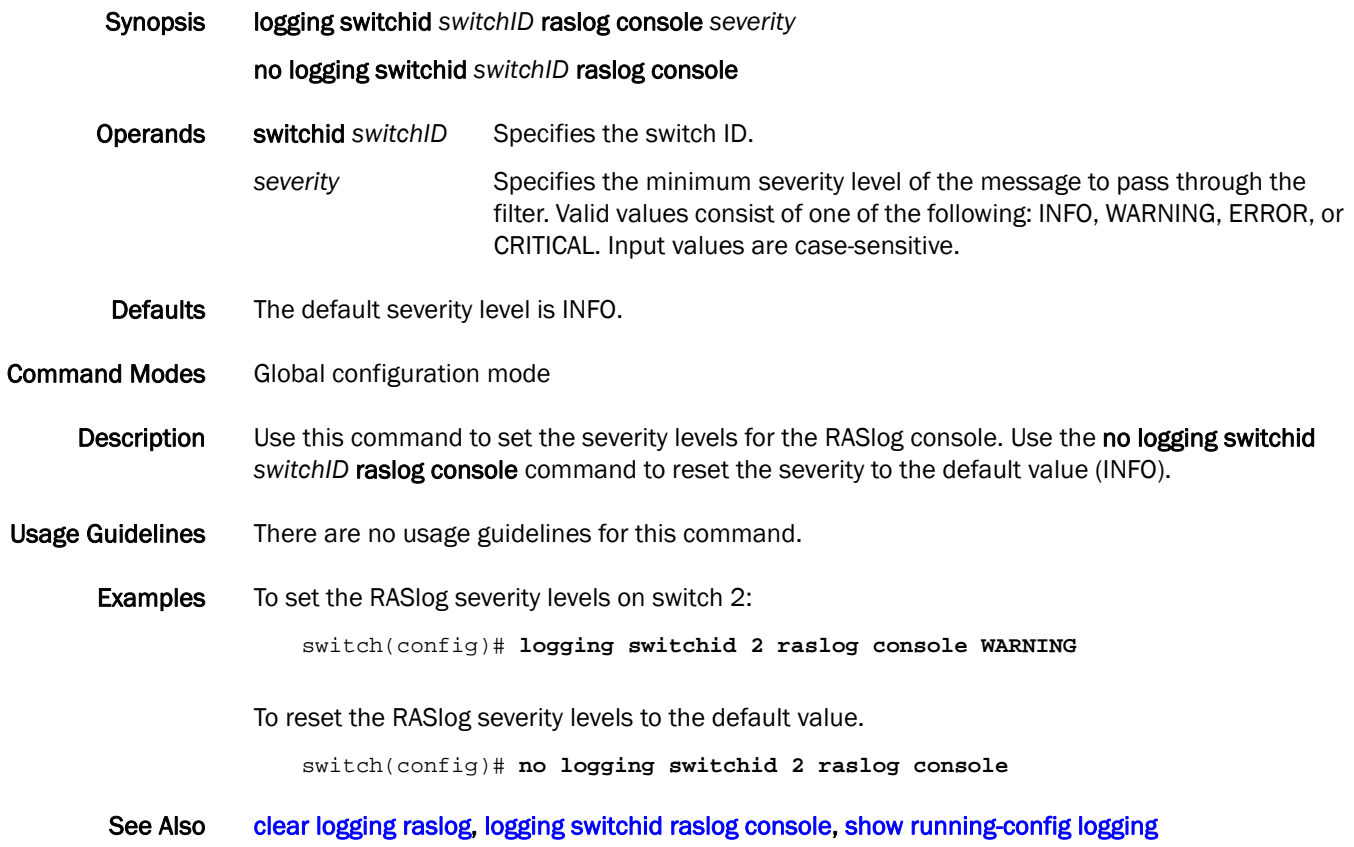

# logging syslog-server

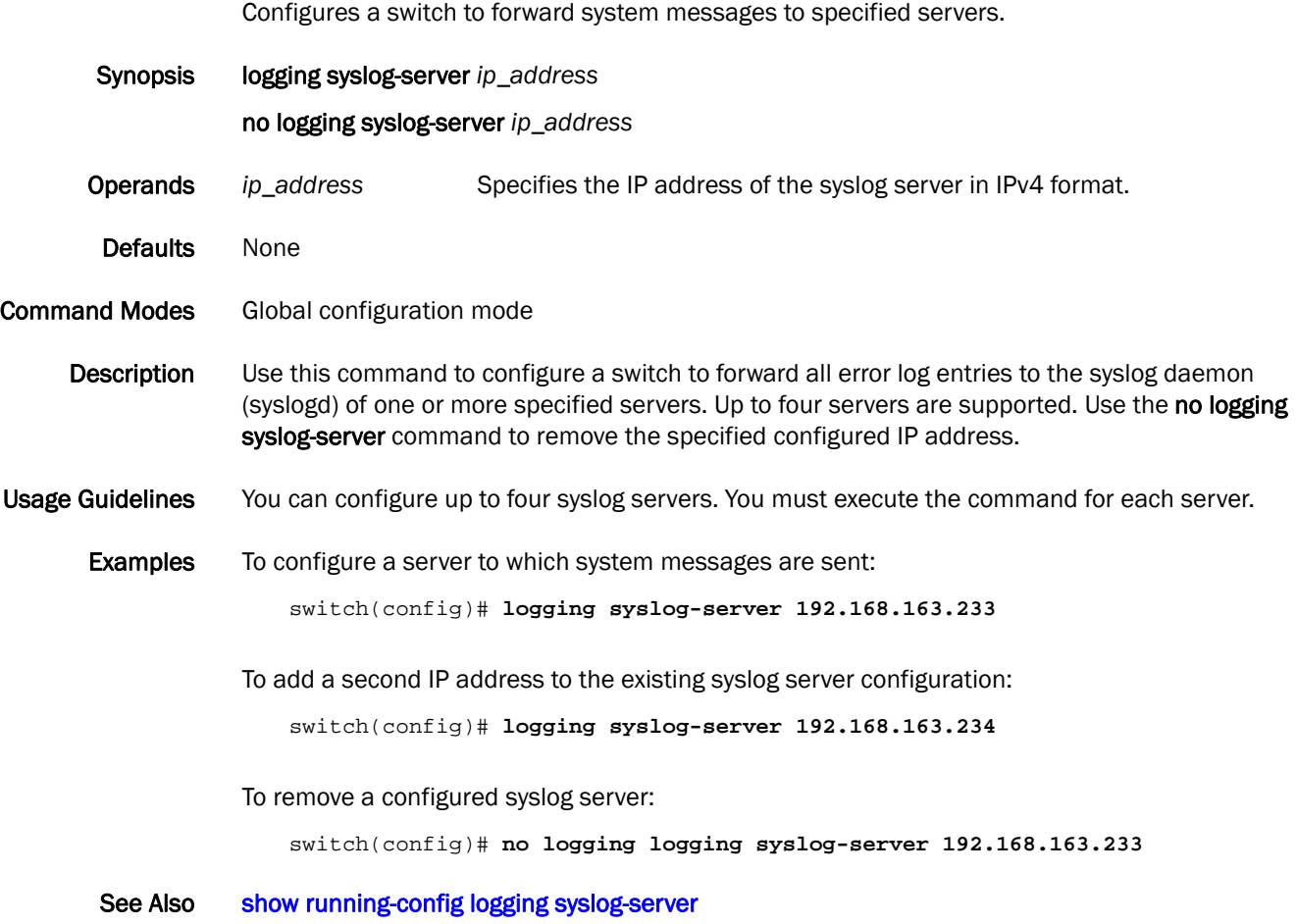

### mac access-group

Applies rules specified in a MAC ACL to traffic entering an interface. Synopsis mac access-group *name* [in] no mac access-group *name* Operands *name* Specifies the name of the standard or extended MAC access list. in Specifies to filter inbound packets only. Defaults There are no access lists applied to the interface. **Command Modes** Interface configuration mode Description Use this command to apply a MAC ACL to a Layer 2 or a VLAN interface. You create the MAC ACL by using the mac access-list global configuration command. Use the no mac access-group command to remove the MAC ACL from the interface. Usage Guidelines You can assign one MAC ACL (standard or extended) to an interface. When a packet is received on an interface with a MAC ACL applied, the switch checks the rules in the ACL. If any of the rules match, the switch permits or drops the packet, according to the rule. If the specified ACL does not exist, the switch permits all the packets. **Examples** To apply a MAC ACL named macacl2 on an interface: switch(conf-if)#**mac access-group macacl2 in** To remove a MAC ACL named macacl2 from an interface: switch(conf-if)#**no mac access-group macacl2** See Also [mac access-list standard,](#page-161-0) [mac access-list extended](#page-160-0)

## <span id="page-160-0"></span>mac access-list extended

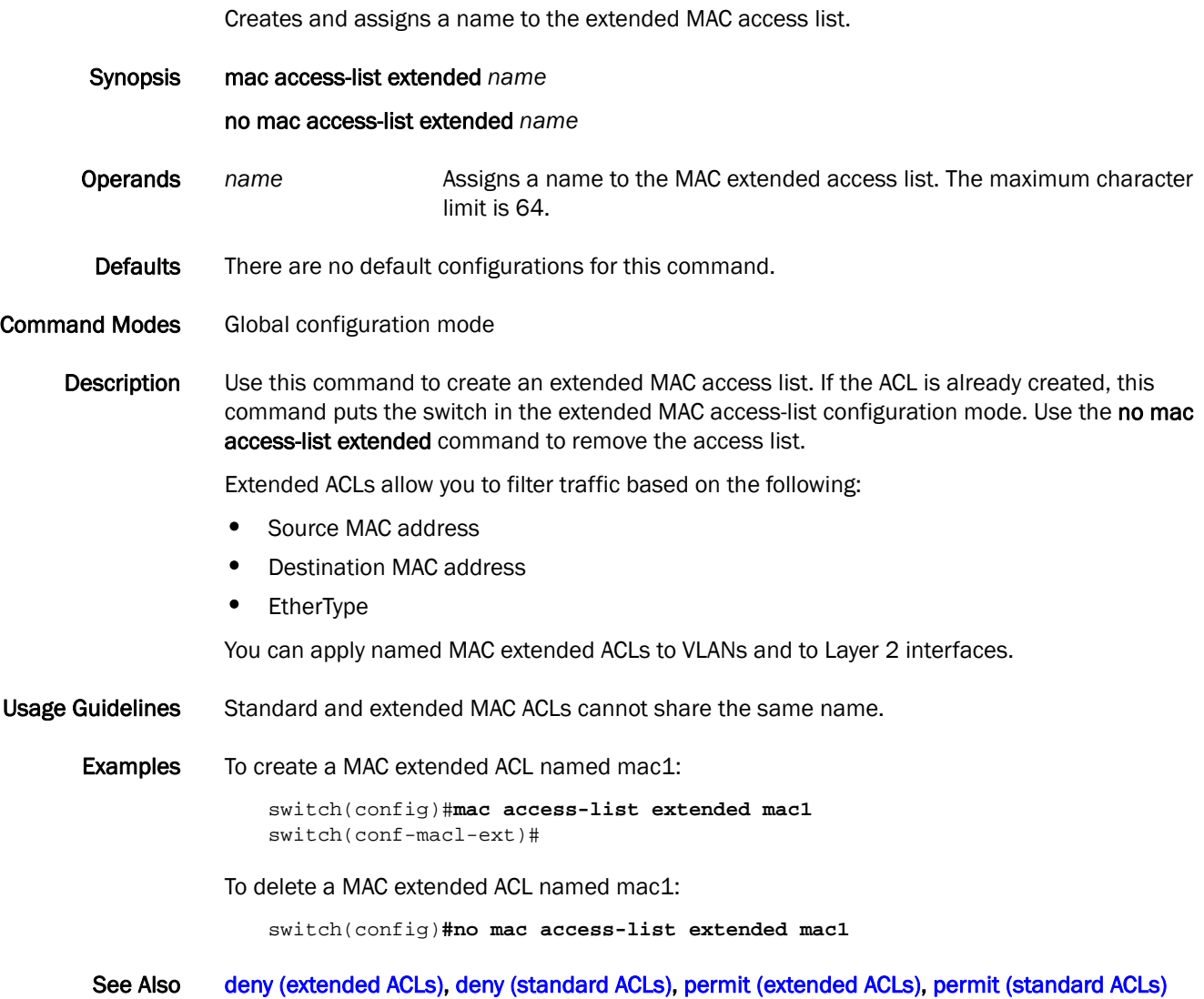

### <span id="page-161-0"></span>mac access-list standard

Creates and assigns a name to the standard MAC access list. Synopsis mac access-list standard *name* no mac access-list standard *name* Operands *name* Assigns a name to the MAC standard access list. The maximum character limit is 64. Defaults There are no default configurations for this command. Command Modes Global configuration mode Description Use this command to create a standard MAC access list. If ACL is already created, this command puts the switch in the standard MAC access-list configuration mode. Use the no mac access-list standard command to remove the access list. Standard ACLs allow you to filter traffic based on the source MAC address. You can apply named MAC standard ACLs to VLANs and to Layer 2 interfaces. Usage Guidelines Standard and extended MAC ACLs cannot share the same name. Examples To create a MAC standard ACL named mac1: switch(config)#**mac access-list standard mac1** switch(conf-macl-std)# To delete a MAC standard ACL named mac1: switch(config)**#no mac access-list standard mac1** See Also [deny \(extended ACLs\)](#page-80-0), [deny \(standard ACLs\)](#page-82-0), [permit \(extended ACLs\),](#page-175-0) [permit \(standard ACLs\)](#page-177-0)

## mac-address-reduction

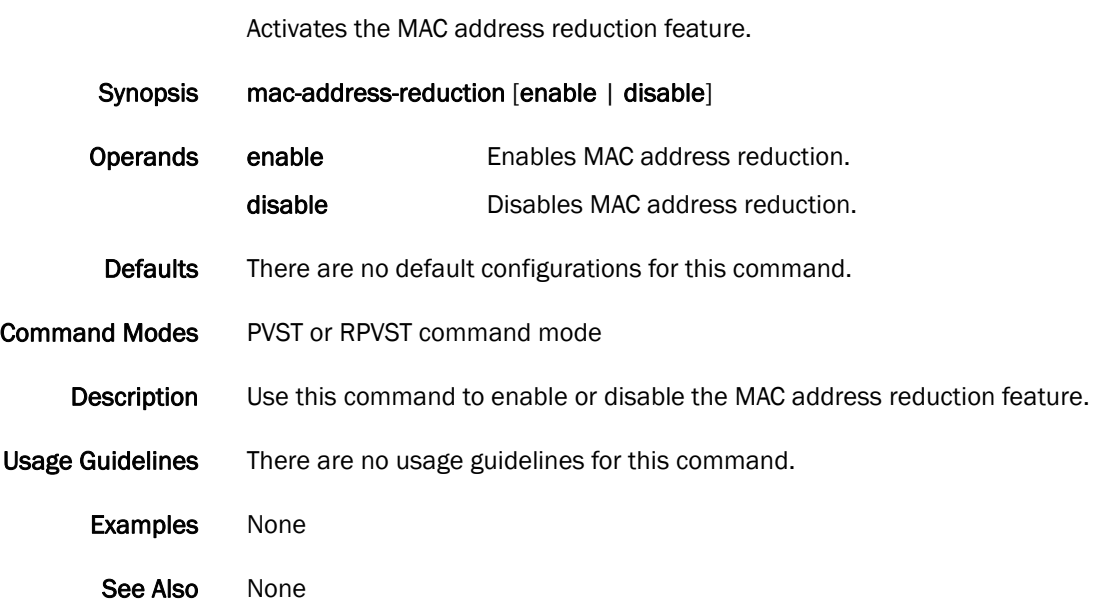

## mac-address-table

Use this command to set the aging time or to add static addresses to the MAC address table.

Synopsis mac-address-table [aging-time *seconds*| static *mac-addr* forward [port-channel *number* | tengigabitethernet *slot/port* | vlan *vlan\_id*]

#### no mac-address-table

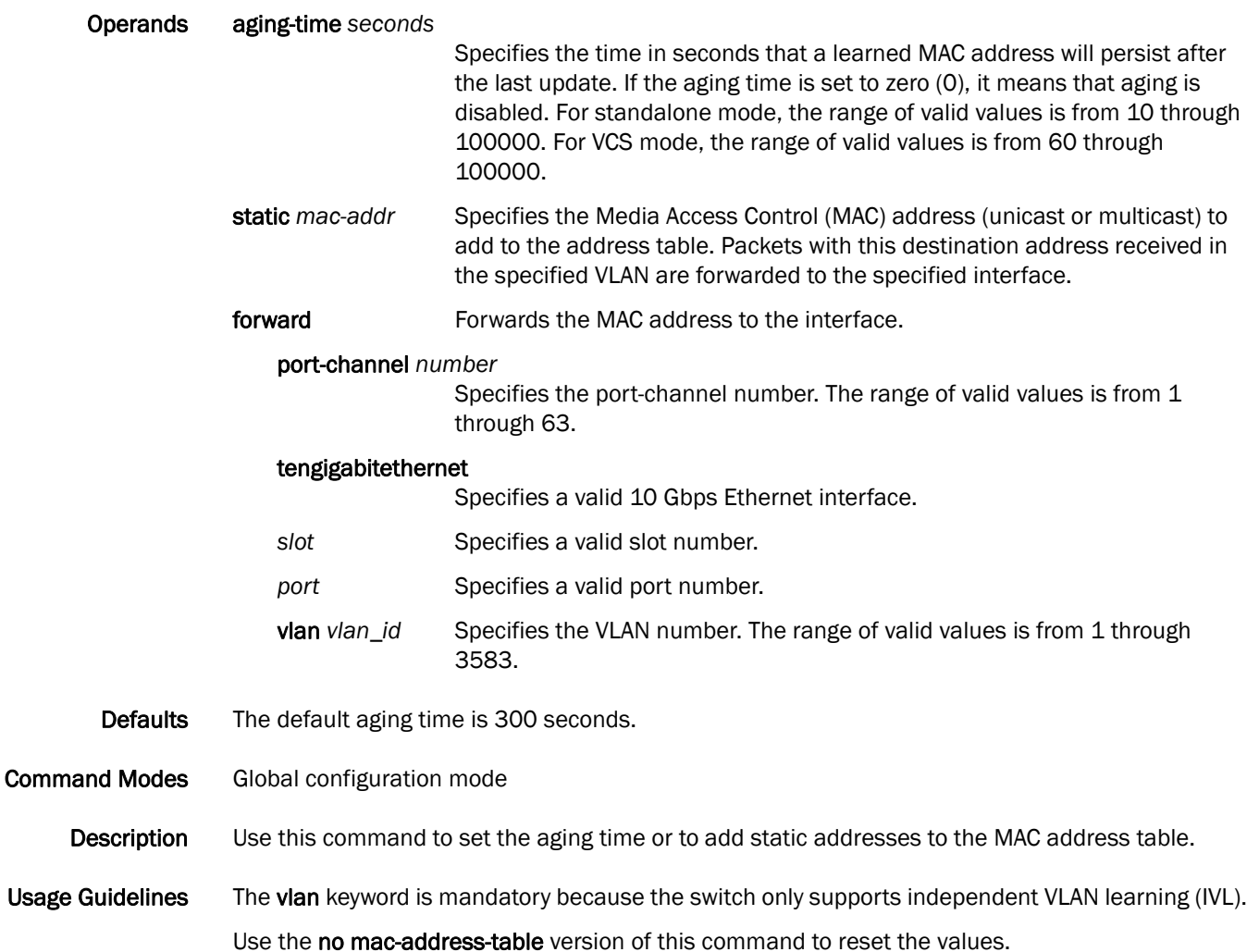

Examples To add the static address 0011.2222.3333 to the MAC address table with a packet received on VLAN 100:

> switch(config)#**mac-address-table static 0011.2222.3333 forward tengigabitethernet 0/1** vlan 100

To set the aging time to 10 minutes:

switch(config)#**mac-address-table aging-time 600**

#### See Also [show mac-address-table](#page-301-0)

### map

Enables the map configuration mode.

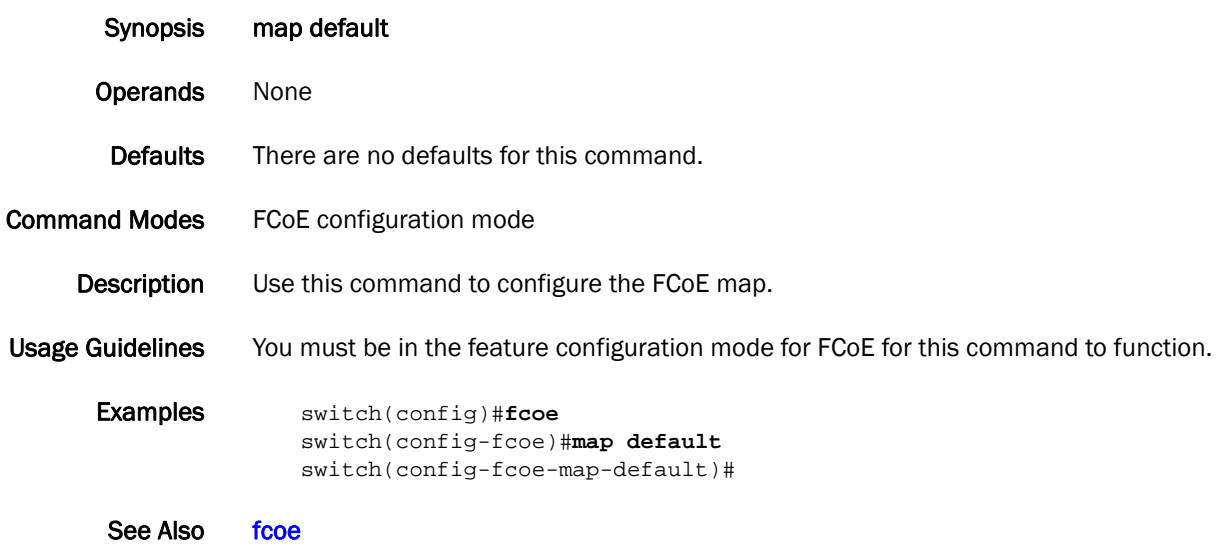

## max-age

Sets the interval time in seconds between messages that the spanning tree receives from the interface.

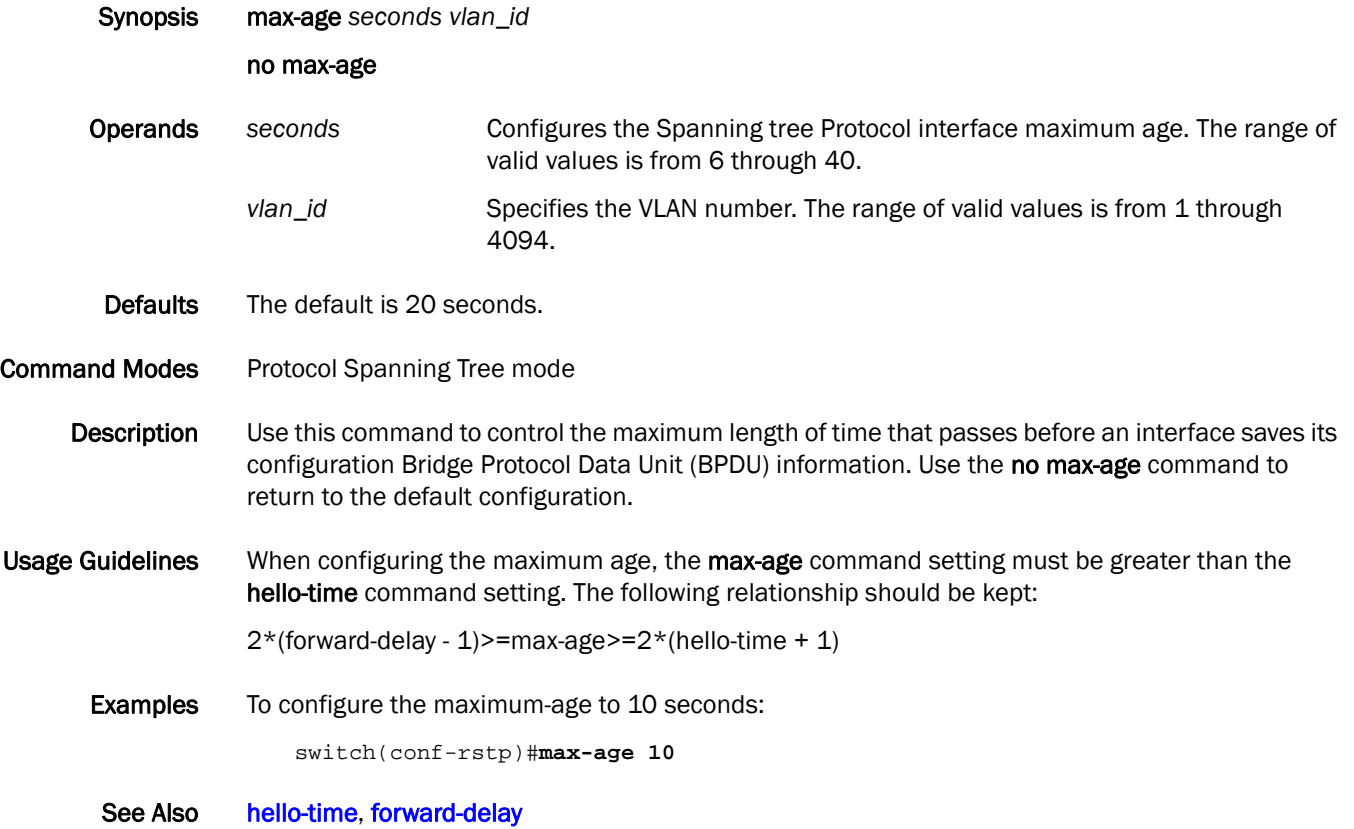

### max-hops

Configures the maximum number of hops for a Bridge Protocol Data Unit (BPDU) in an MSTP region.

Synopsis max-hops *hop\_count*

no max-hops

Operands *hop\_count* Specifies the maximum number of hops for which the BPDU will be valid. The range of valid values is from 1 through 40.

- Defaults The default is 20 hops.
- Command Modes Protocol Spanning Tree MSTP mode
	- Description Use this command to configure the maximum number of hops for a BPDU in an MSTP region. This parameter is used by all the instances of the MSTP. Use the no max-hops command to return to the default value.

#### Usage Guidelines Specifying the maximum hops for a BPDU prevents the messages from looping indefinitely on the interface. When you change the number of hops, it affects all spanning-tree instances.

#### **Examples** To set the number of maximum hops to 25 for all MSTPs:

switch(config)#**protocol spanning-tree mstp** switch(conf-mstp)#**max-hops 25**

See Also [show spanning-tree mst brief](#page-352-0)

## minimum-links

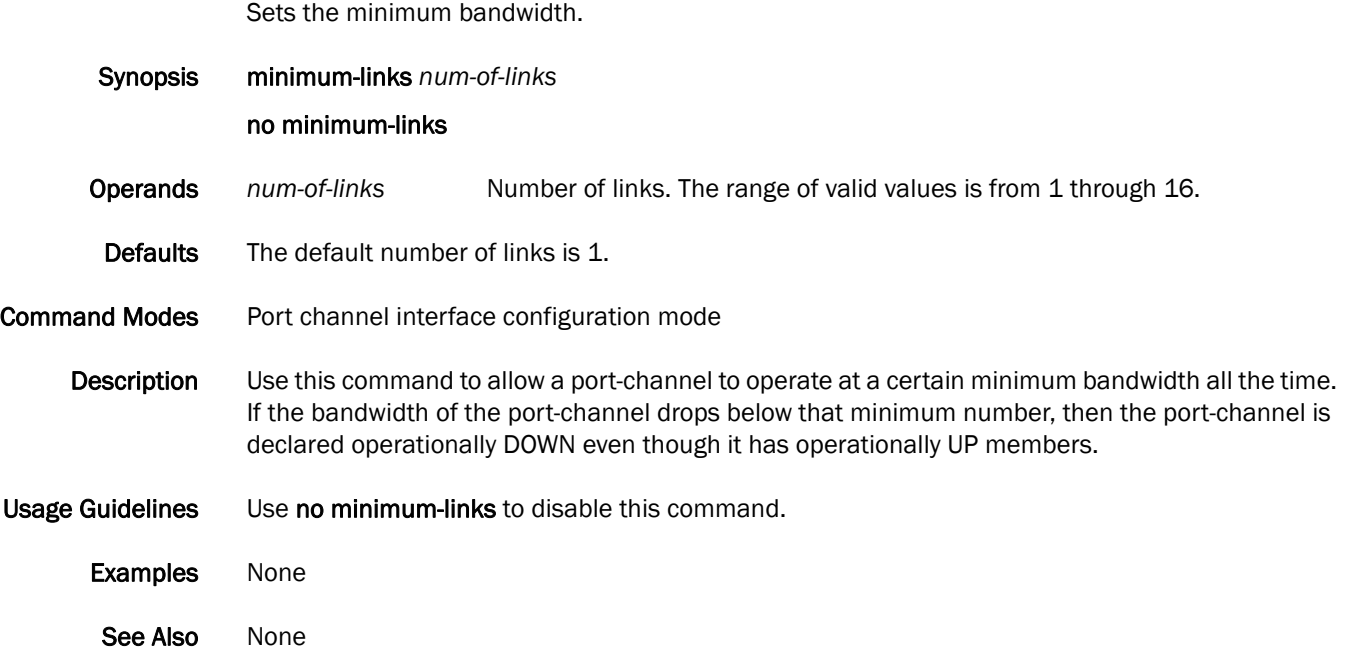

### mode

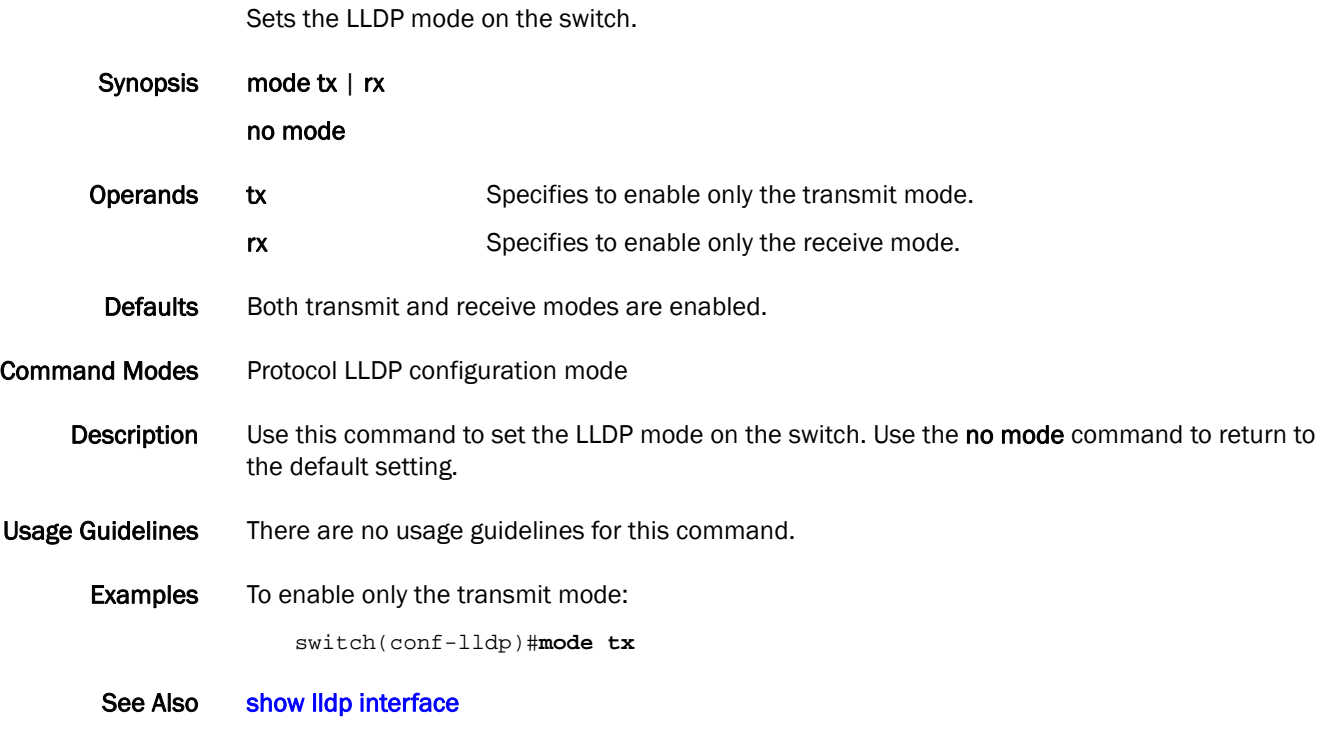

## monitor session

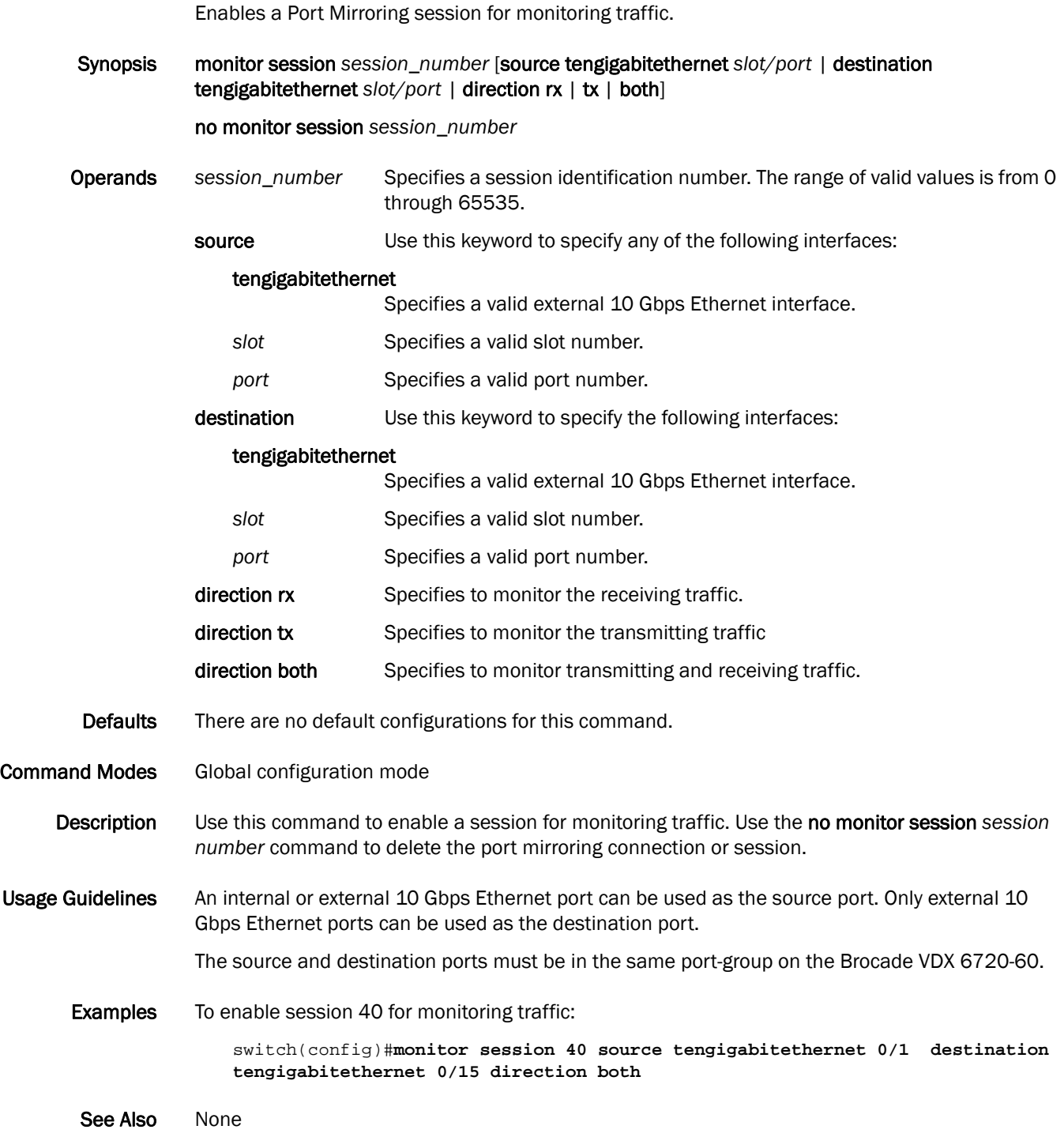

## mtu

Specifies the MTU on the interface.

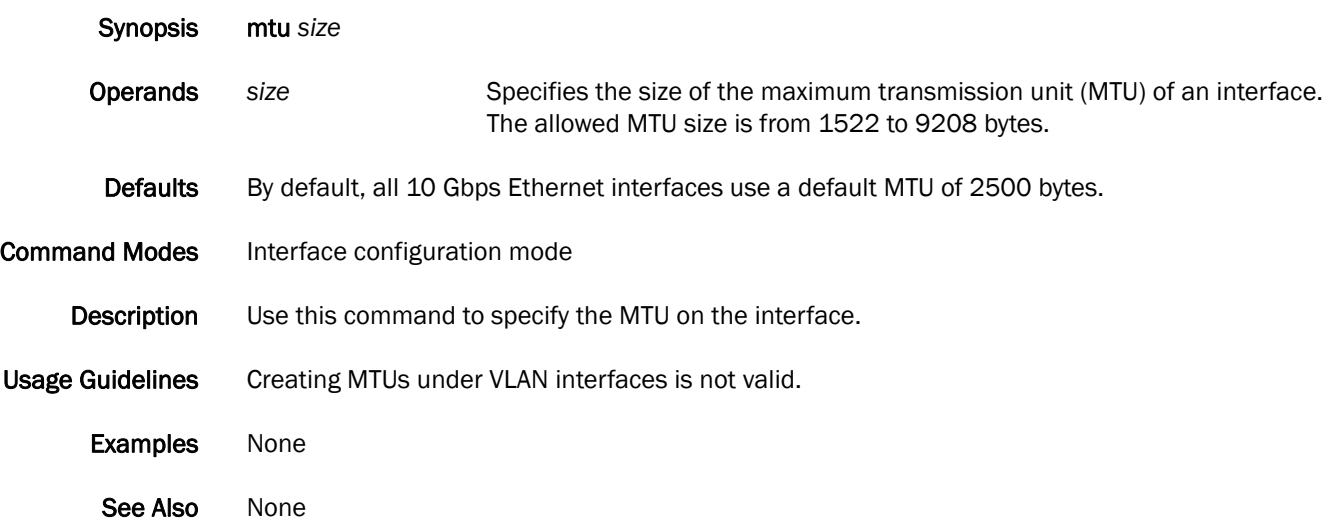

# multiplier

Sets the number of consecutive misses of hello messages before LLDP declares the neighbor as dead.

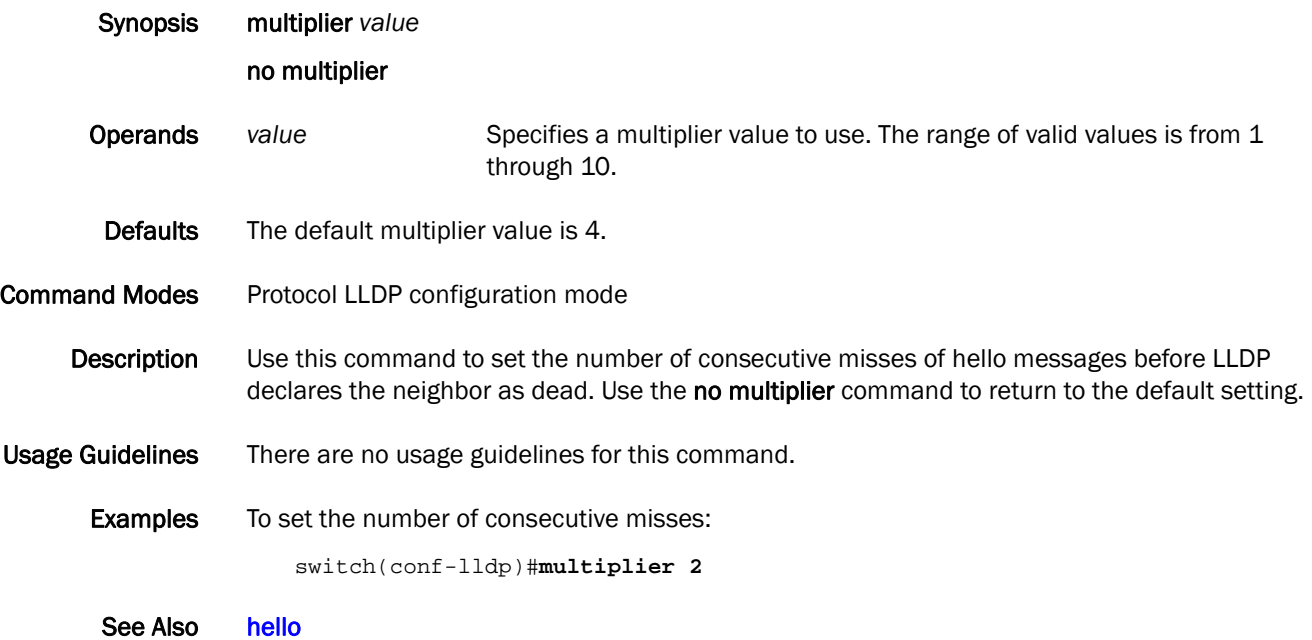

# ntp server

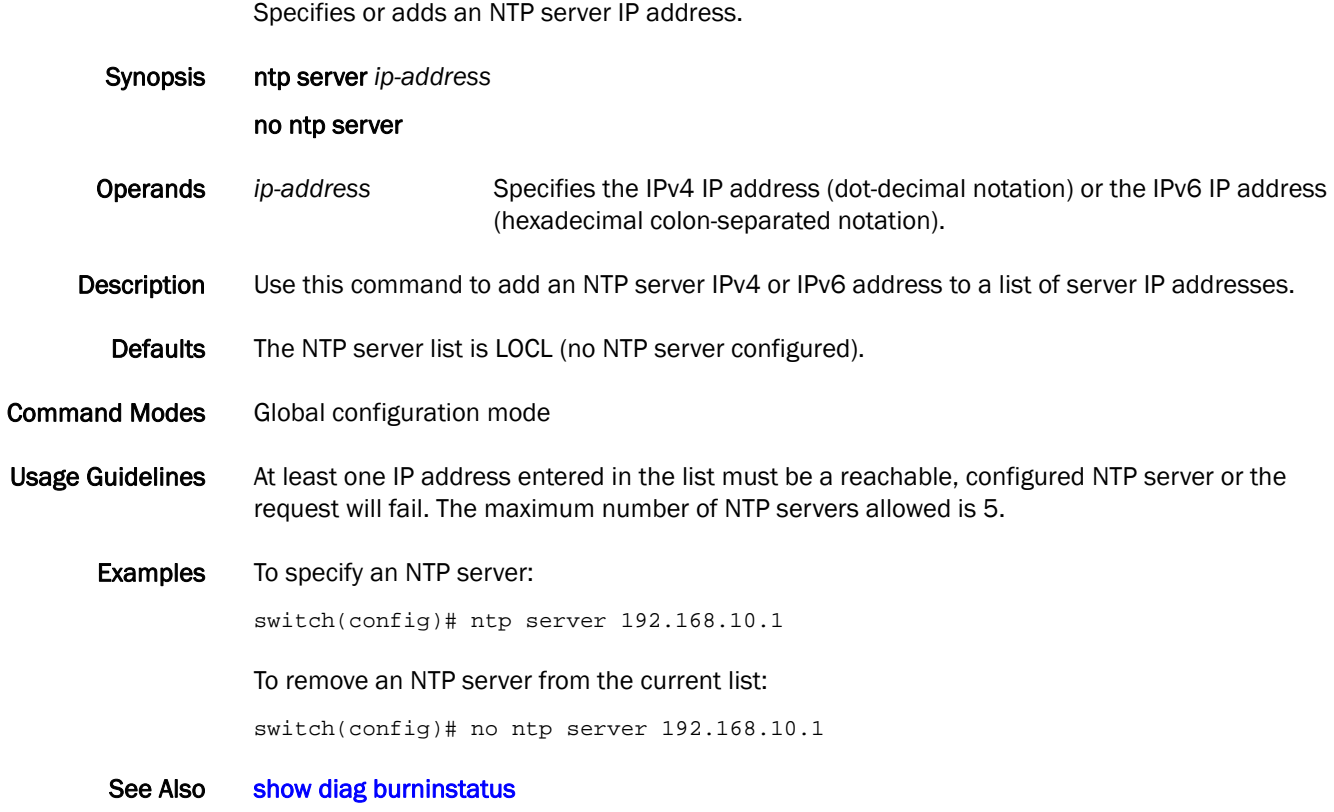

### password-attributes

Configures global password attributes.

Synopsis password-attributes [min-length *minlen*] [max-retry *retry*] [character-restriction [upper] [lower]] [numeric *num*] [special-char *char*]

#### no password-attributes [character-restriction [upper *0-32*] [lower *0-32*]

**Operands** min-length The minimum password length. *minlen* Specifies the minimum length of the password. Set the minimum from 8 through 32 characters. The default is 8 characters. max-retry The number of times a user can specify an incorrect password during login before the account is locked. *retry* Specifies the number of failed password logins before the user is locked out. The lockout threshold can range from 0 through 16. The default value is 0. character-restriction The minimum number of uppercase and lowercase alphabetic characters that must occur in the password. **upper** Specifies the minimum number of uppercase alphabetic characters that must occur in the password. The default is zero, which means there is no restriction of uppercase characters. **lower** Specifies the minimum number of lowercase alphabetic characters that must occur in the password. The default is zero, which means there is no restriction of lowercase characters. numeric The number of numeric digits that must occur in the password. *num* Specifies the number of numeric digits that must occur in the password. The numeric digits can range from 0 through 32 characters. The default is 0. special-char The number of punctuation characters that must occur in the password. *char* Specifies the number of punctuation characters that must occur in the password. All printable, non-alphanumeric punctuation characters, except colon ( : ) are allowed. The default value is 0.

**Description** Use this command to configure global password attributes.

Defaults The following are the default values of the global settings:

- min-length-8 characters
- max-retry-0
- character-restriction (uppercase and lowercase)—0
- numeric—0
- special-char-0

Command Modes Global configuration mode

Usage Guidelines Using the no form of the password-attributes command sets the default values of the individual attributes.

```
Examples switch(config)# password-attributes ?
           Possible completions:
              character-restriction Set restriction on various types of character
             max-retry Maximum number of login retires before which the user 
           account is locked.
             min-length Minimum length of the password.
           switch(config)# password-attributes max-retry 4
           switch(config)# password-attributes character-restriction lower 2
           switch(config)# password-attributes character-restriction upper 1 numeric 1 
           special-char 1
           switch(config)# exit
           switch# show running-config password-attributes
           password-attributes max-retry 4
           password-attributes character-restriction upper 1
           password-attributes character-restriction lower 2
           password-attributes character-restriction numeric 1
           password-attributes character-restriction special-char 1
           switch(config)# no password-attributes character-restriction lower
           switch(config)# no password-attributes character-restriction upper
           switch# show running-config password-attributes
           password-attributes max-retry 4
           password-attributes character-restriction numeric 1
           password-attributes character-restriction special-char 1
           switch# configure
           switch(config)# no password-attributes
           switch(config)# exit
           switch# show running-config password-attributes
           % No entries found.
```
See Also [diag post,](#page-90-0) [rule,](#page-221-0) [service password-encryption,](#page-227-0) [show running-config password-attributes](#page-338-0)

## <span id="page-175-0"></span>permit (extended ACLs)

Configures a MAC address rule to permit traffic based on the source and destination MAC addresses.

Synopsis permit [any | host *MAC \_ACL*| *MAC\_ACL*] [any | host *MAC \_ACL| MAC \_ACL*] [*EtherType |* arp | fcoe | ipv4] [count]

> no permit [any | host *MAC \_ACL*| *MAC\_ACL*] [any | host *MAC \_ACL| MAC \_ACL*] [*EtherType |* arp | fcoe | ipv4]

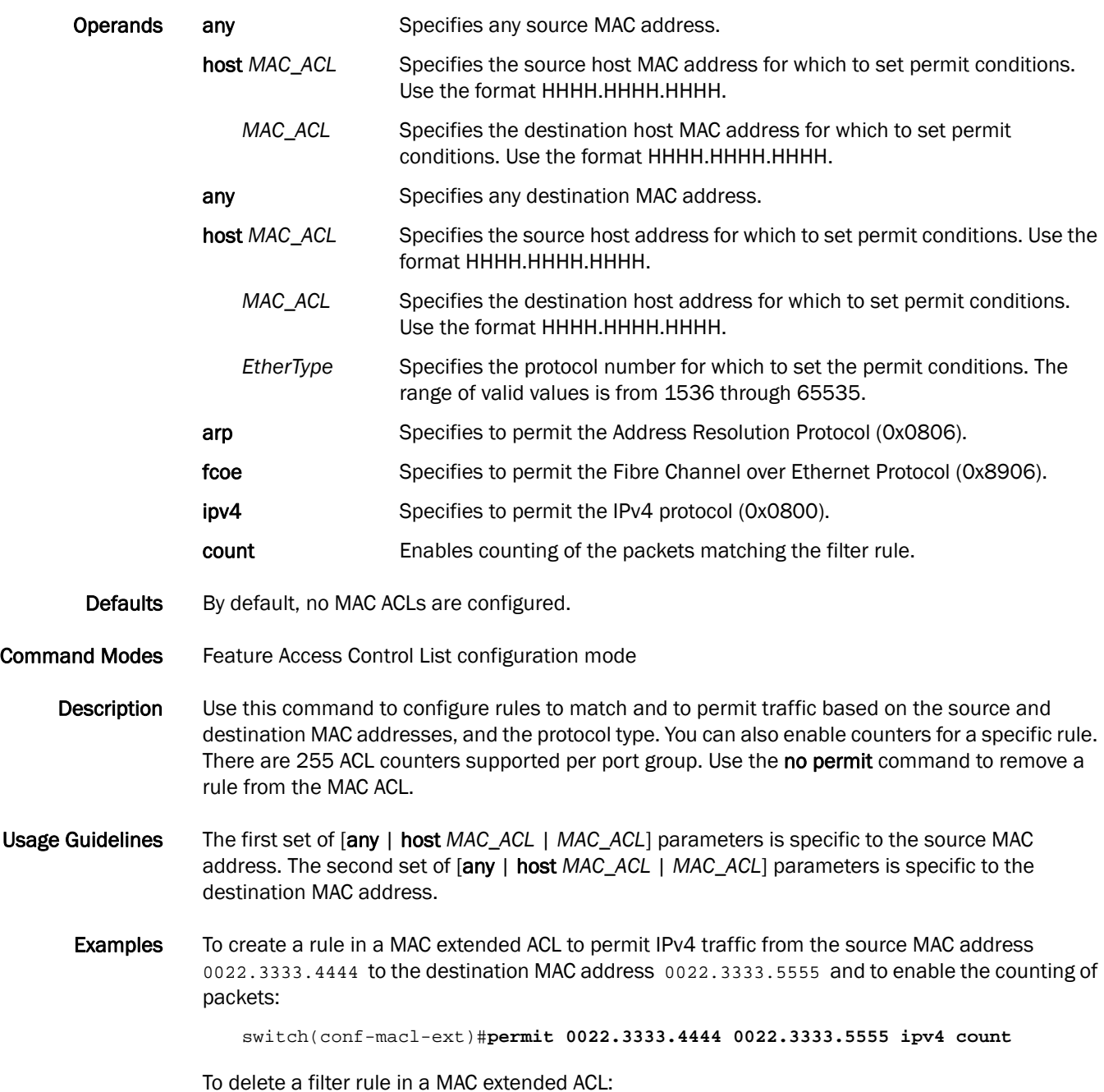

switch(conf-macl-ext)#**no permit 0022.3333.4444 0022.3333.5555 ipv4**

See Also [mac access-list extended](#page-160-0), [mac access-list standard,](#page-161-0) [seq \(extended MAC ACLs\)](#page-224-0), [seq \(standard MAC](#page-226-0)  [ACLs\)](#page-226-0)

# <span id="page-177-0"></span>permit (standard ACLs)

Configures a MAC address rule to permit traffic based on the source MAC address.

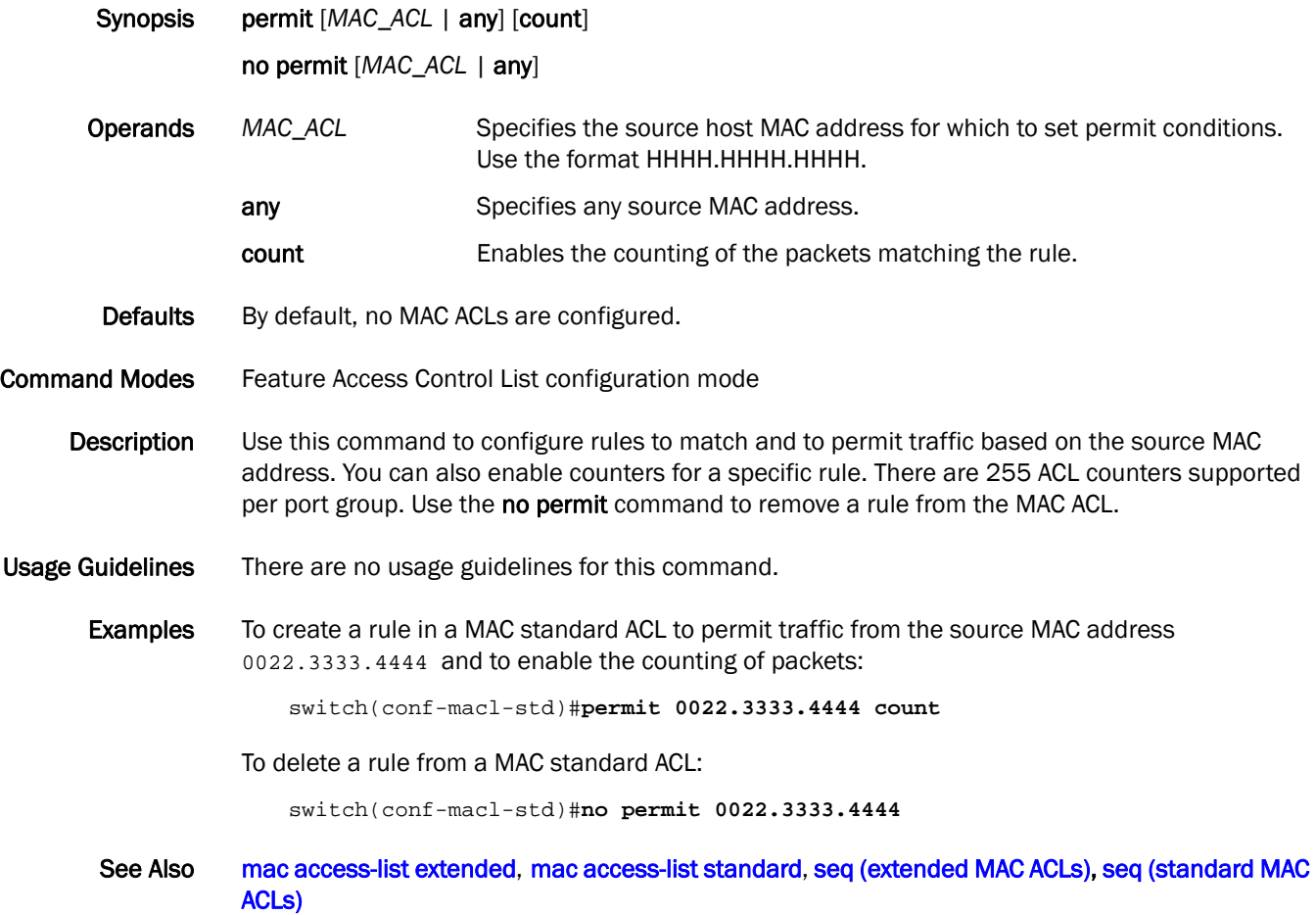

# port-channel path-cost

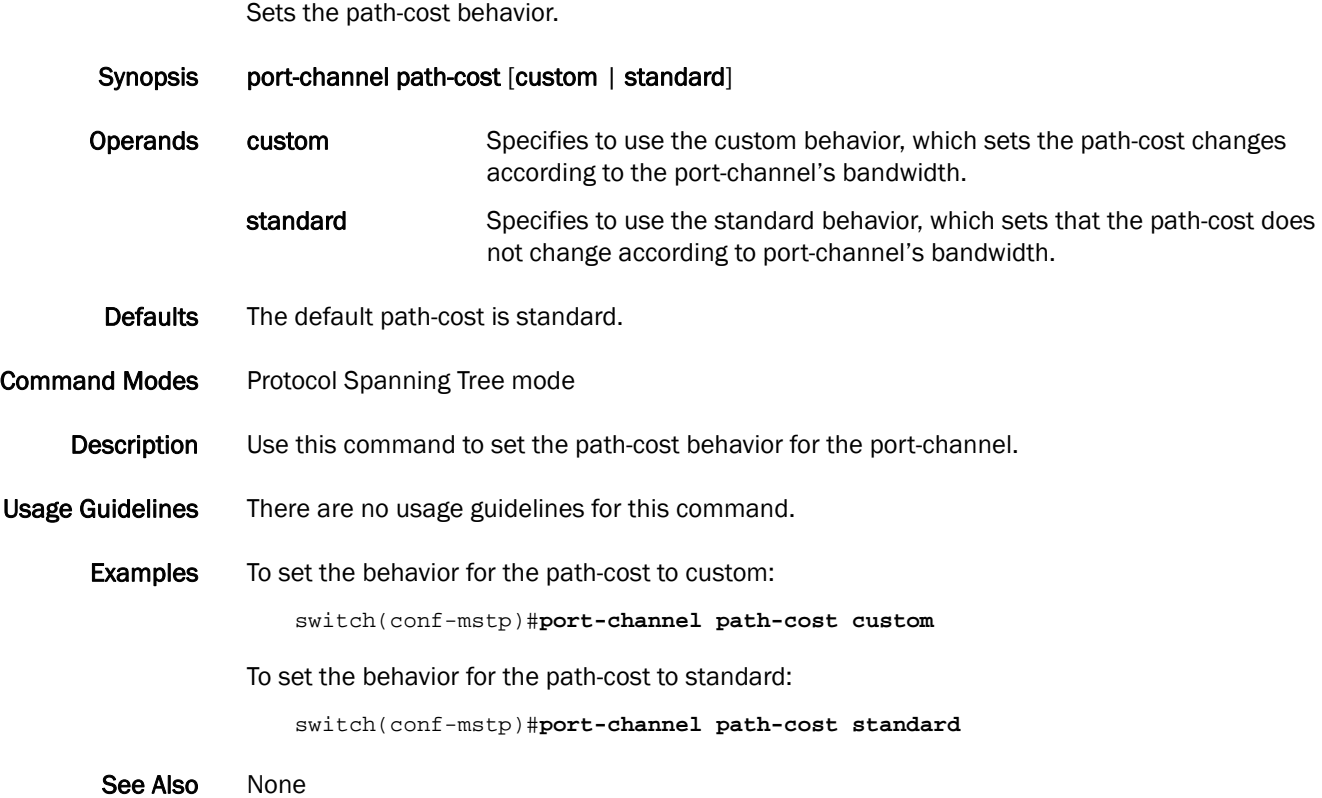

# port-profile

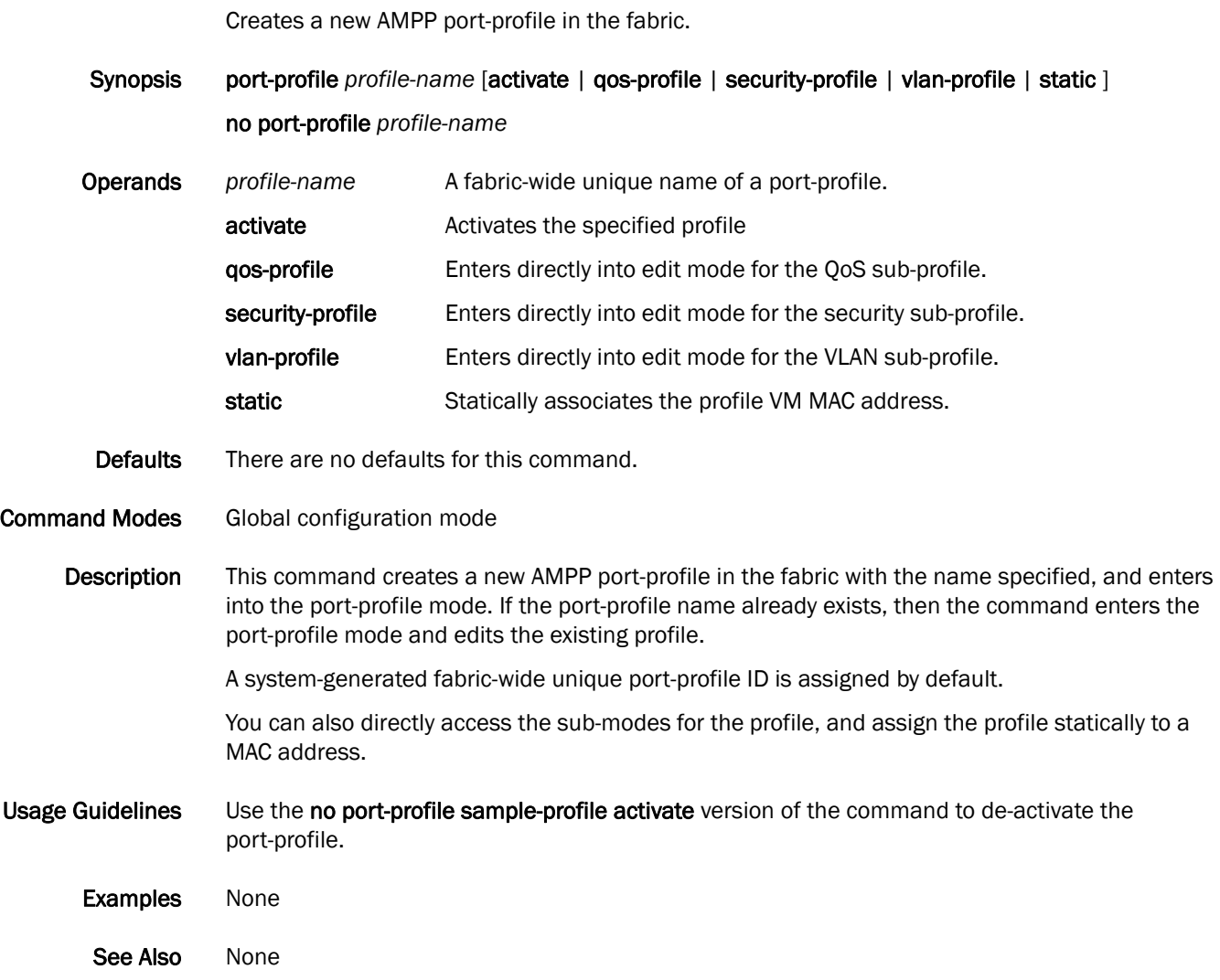
# port-profile-port

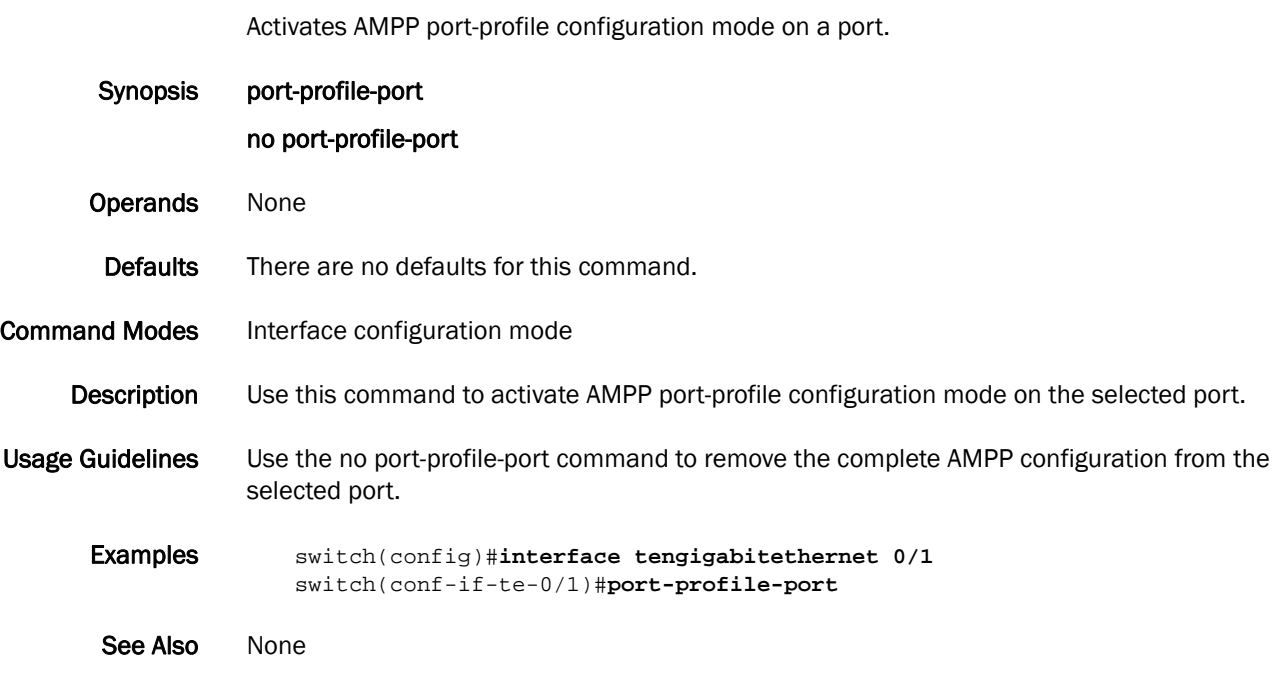

### precedence

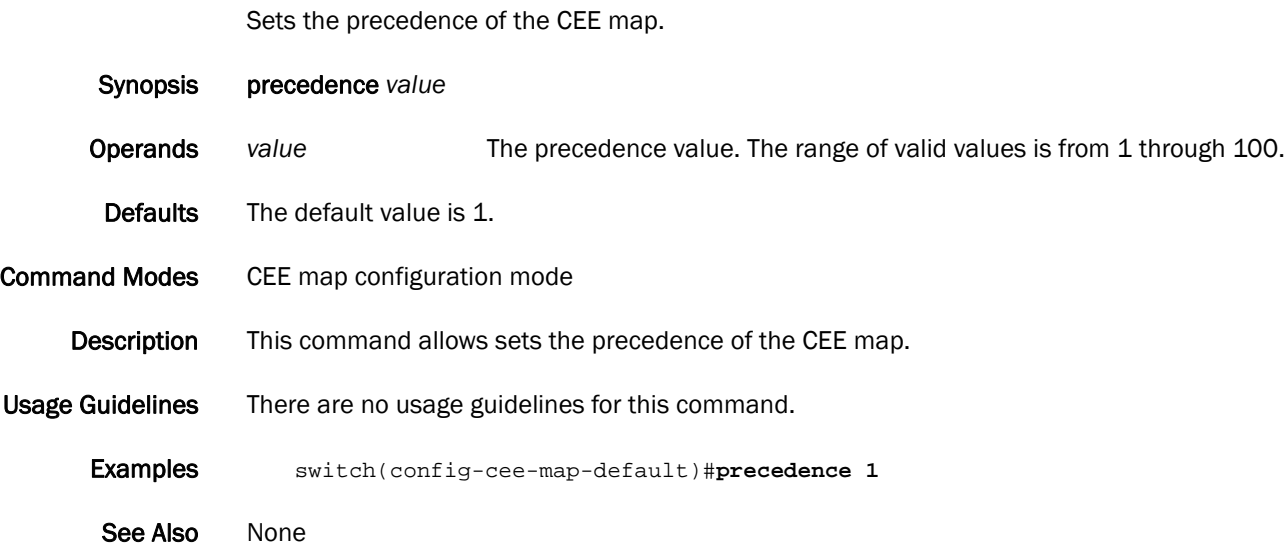

# priority

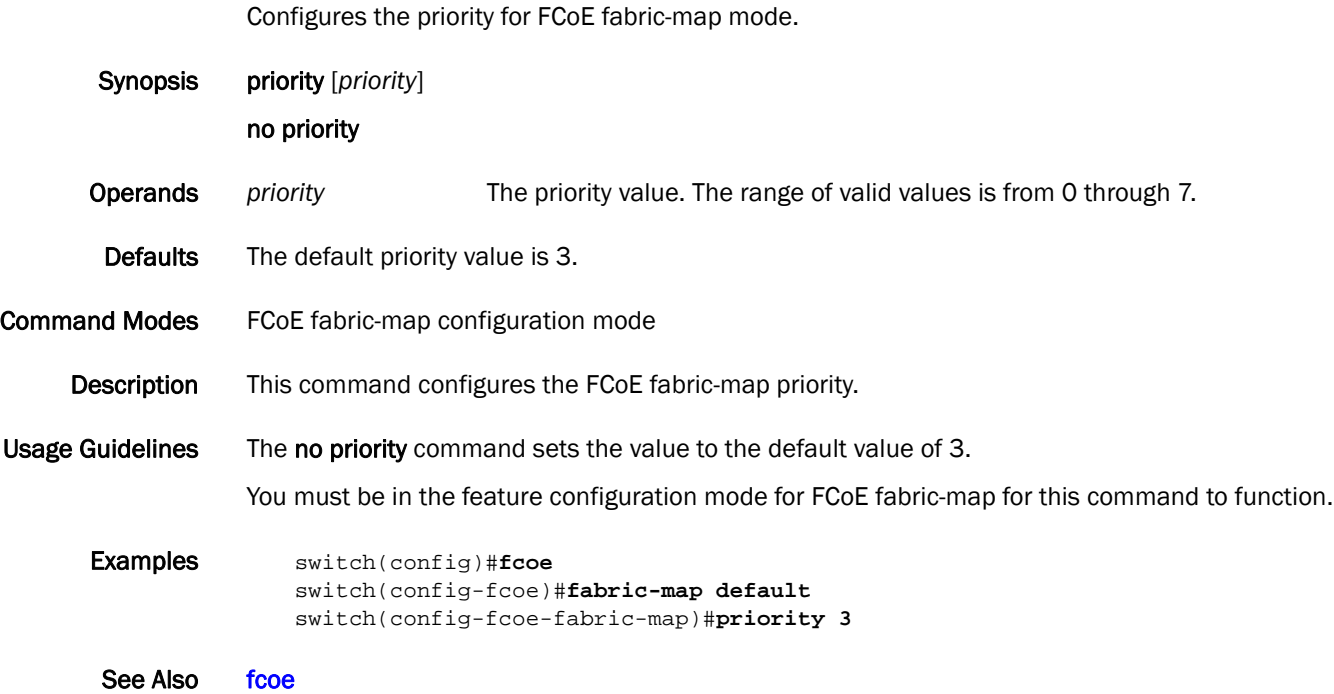

### <span id="page-183-1"></span>priority-group-table

Configures the bandwidth for each priority group.

Synopsis priority-group-table *pgid* [weight *weight*] [pfc on/off]

no priority-group-table *pgid*

Operands *pgid* Specifies the priority group ID (PGID) assigned to a priority group. The range of valid values is from 15.0 through 15.7 for the eight reserved Strict Priority PGIDs.

> weight *weight* Maps a weight to a Deficit Weighted Round Robin (DWRR) scheduler queue. This parameter is only valid for the DWRR Priority Group. The sum of all DWRR Priority Group weight values must equal 100 percent. The range of valid values is from 1 through 100.

- pfc Enables the Priority-based Flow Control (PFC) for each priority that gets mapped to the priority group.
- Defaults There is no default value for the weight. The PFC is disabled.

#### Command Modes CEE map configuration mode

Description Use this command to configure the bandwidth for each priority group, to associate a weight to a DWRR scheduler queue, and to enable the PFC.

> You can define up to eight additional DWRR Priority Groups with the PGID values in the range of 0 to 7. Strict Priority Groups take priority in order from the lowest PGID value to the highest PGID value, for example, a PGID of 15.0 is a higher priority than a PGID of 15.1 and PGID of 15.1 is higher priority than PGID 15.2.

> Use the no priority-group-table *pgid* command to return the priority group to the default values. For the Strict Priority Group, the PGID is still valid, but the PFC is disabled. For the DWRR Priority Group, the PGID is no longer valid and is deleted; the PGID can only be deleted when it is not bound to any Priority-to-Priority Group Table entry.

<span id="page-183-0"></span>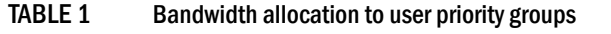

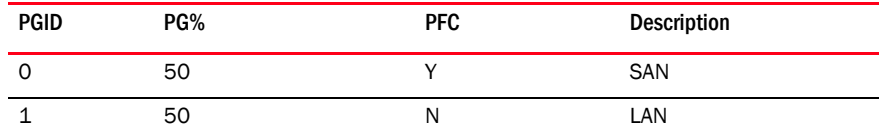

Usage Guidelines A PGID value of 15 is a special value, which allows you to configure priorities with no bandwidth limit. The priority groups of 15.0 to 15.7 are pre-defined in the switch.

Examples To define the CEE map and configure the bandwidth with the priority group, use the values in [Table 1.](#page-183-0)

> switch(config)#**cee-map test** switch(conf-ceemap)#**priority-group-table 0 weight 50 pfc on** switch(conf-ceemap)#**priority-group-table 1 weight 50**

See Also [cee-map \(FCoE\)](#page-43-0), [priority-table](#page-184-0), show gos maps

### <span id="page-184-0"></span>priority-table

Provisions the CEE Priority-to-Priority Group Table.

Synopsis priority-table *pgid0 pgid1 pgid2 pgid3 pgid4 pgid5 pgid6 pgid7*

no priority-table

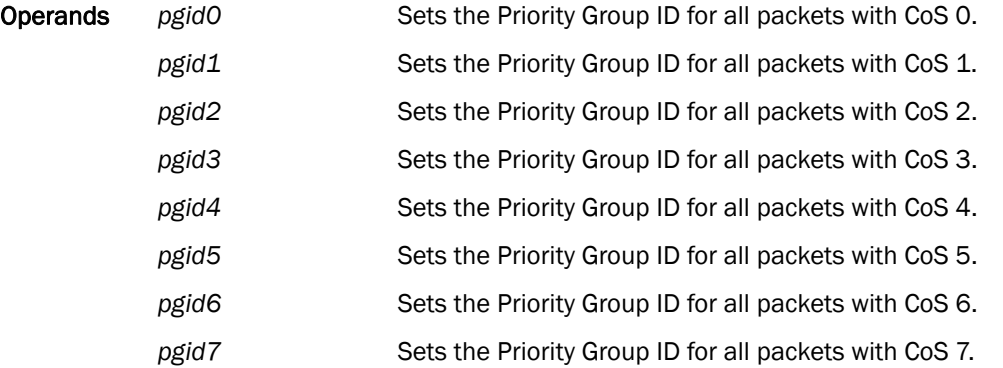

- Defaults The default CEE Priority mapping table matches the IEEE 802.1Q recommendation for systems supporting eight traffic classes. The 802.1Q maps CoS 0 (best effort) to Strict Priority Traffic Class 1 (PGID 15.6) and CoS 1 to below best effort Traffic Class 0 (PGID 15.7). All other CoS values go through unchanged, for example CoS 2 maps to Traffic Class 2 (PGID 15.5), up to CoS 7 and Traffic Class 7 (PGID 15.0).
- Command Modes CEE map configuration mode

Description Use this command to provision the CEE Priority-to-Priority Group Table. This table maps each of the eight ingress CoS into a Priority Group. Use the no priority-table command to return the Priority mapping table to the default values.

Usage Guidelines This table maps each of the eight ingress CoS into a Priority Group.

Only a single CoS can be mapped to a PFC-enabled priority queue. The CoS number must be identical to the priority queue number. If your configuration violates this restriction an error message displays and the Priority Group Table is set back to the default values.

When the CEE map is applied, and the interface is connected to the CNA, only one strict priority PGID (PGID 15.0 to PGID 15.7) is allowed.

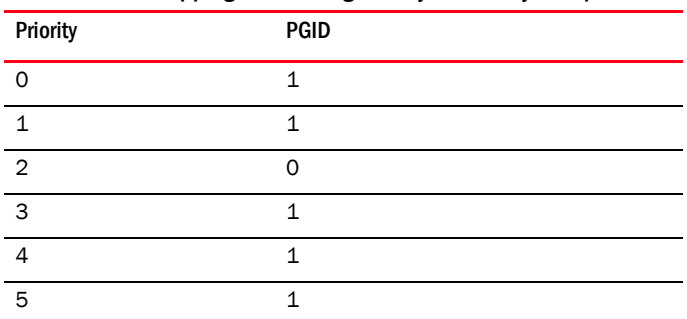

<span id="page-184-1"></span>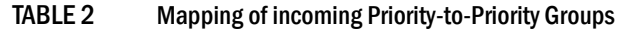

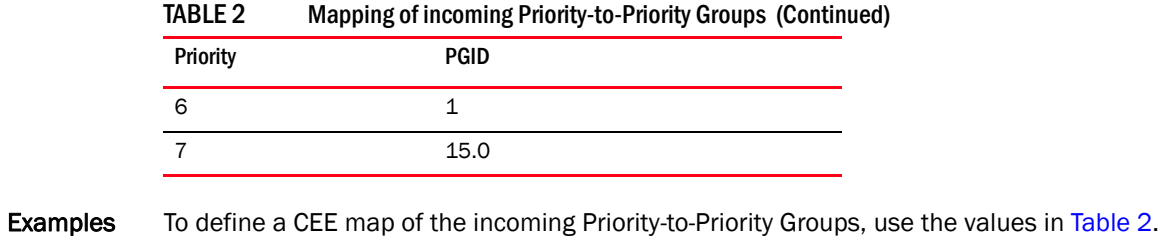

switch(config)#**ceemap test** switch(conf-ceemap)#**priority-table 1 1 0 1 1 1 1 15.0**

See Also [cee](#page-41-0), [cee-map \(Configuration\),](#page-42-0) [priority-group-table](#page-183-1)

# profile

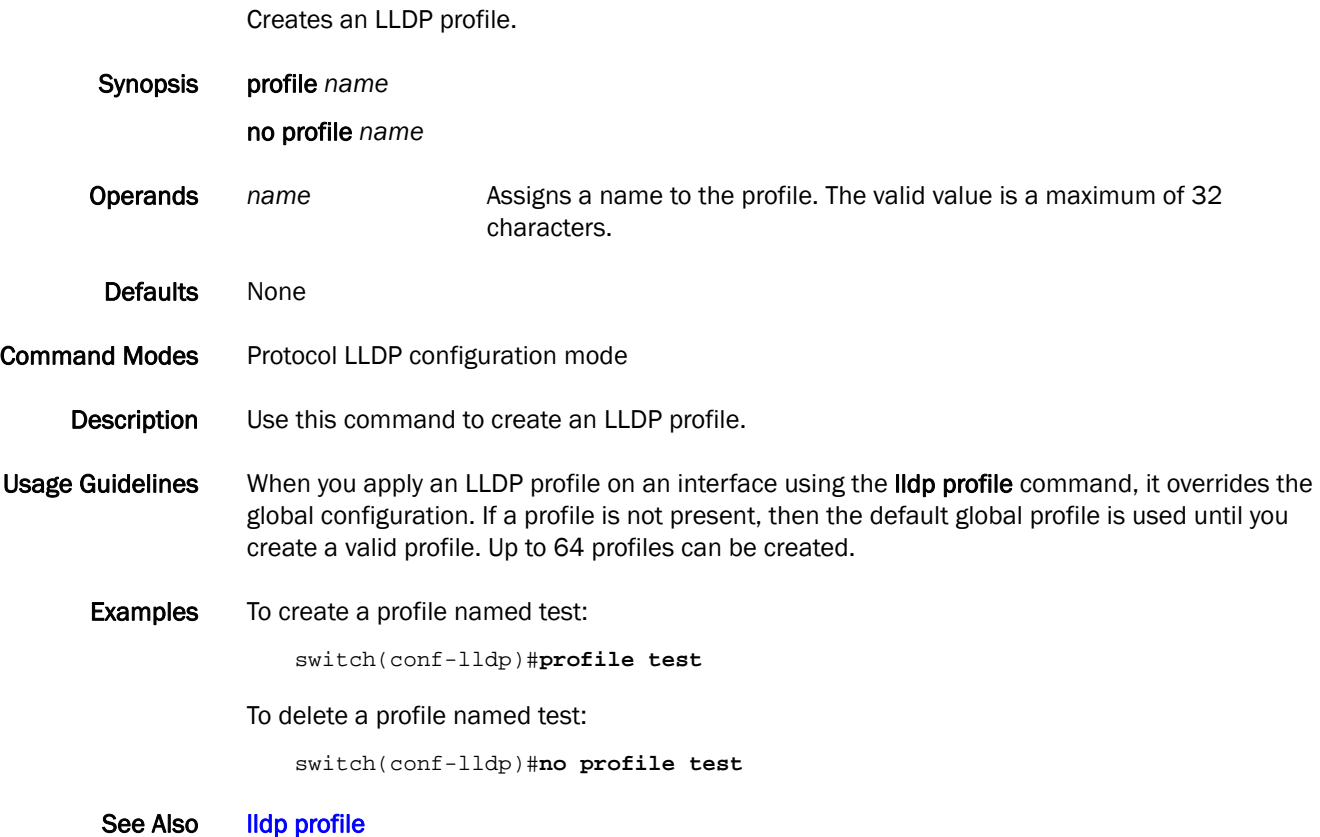

# protect-mode enable

Enables protect mode.

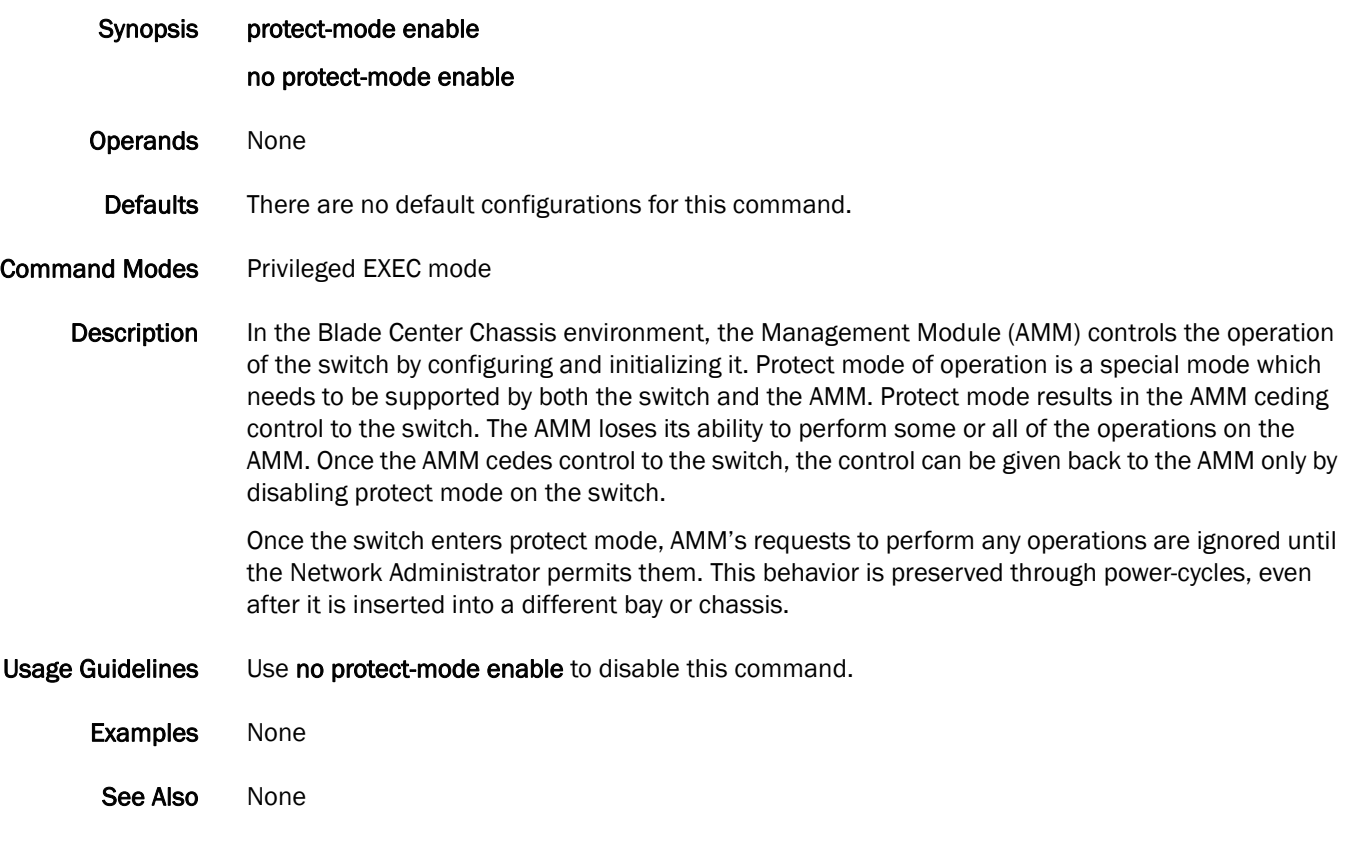

# protocol lldp

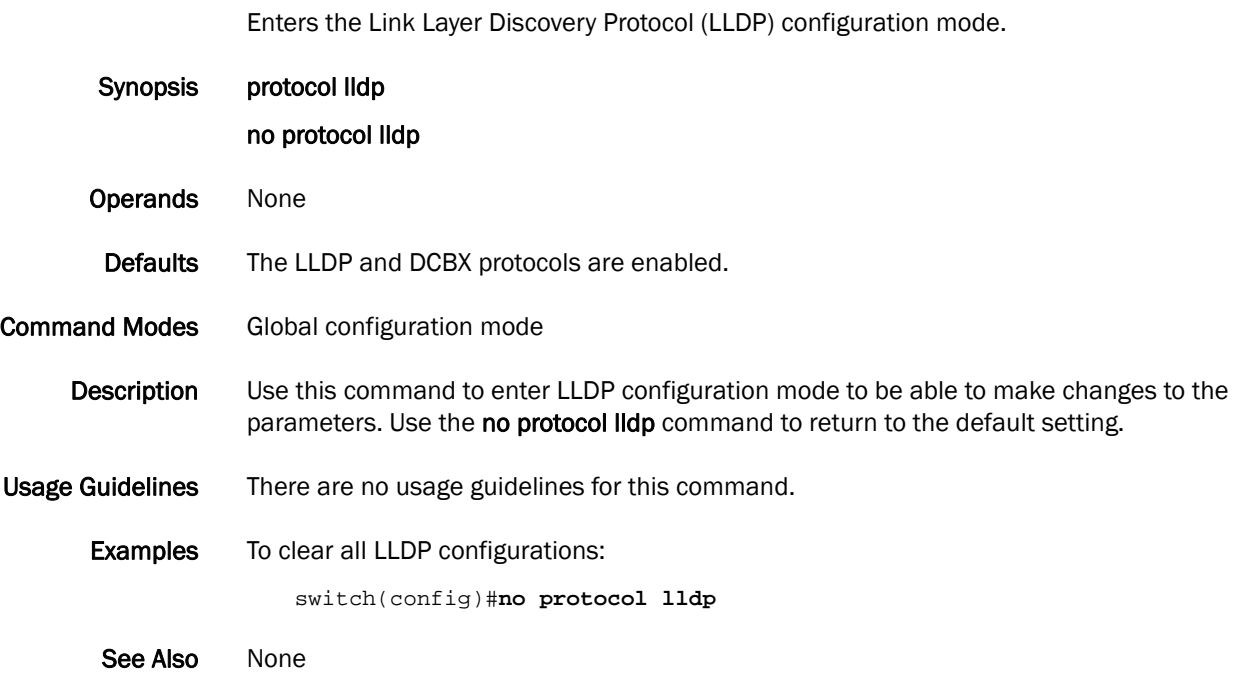

# protocol spanning-tree

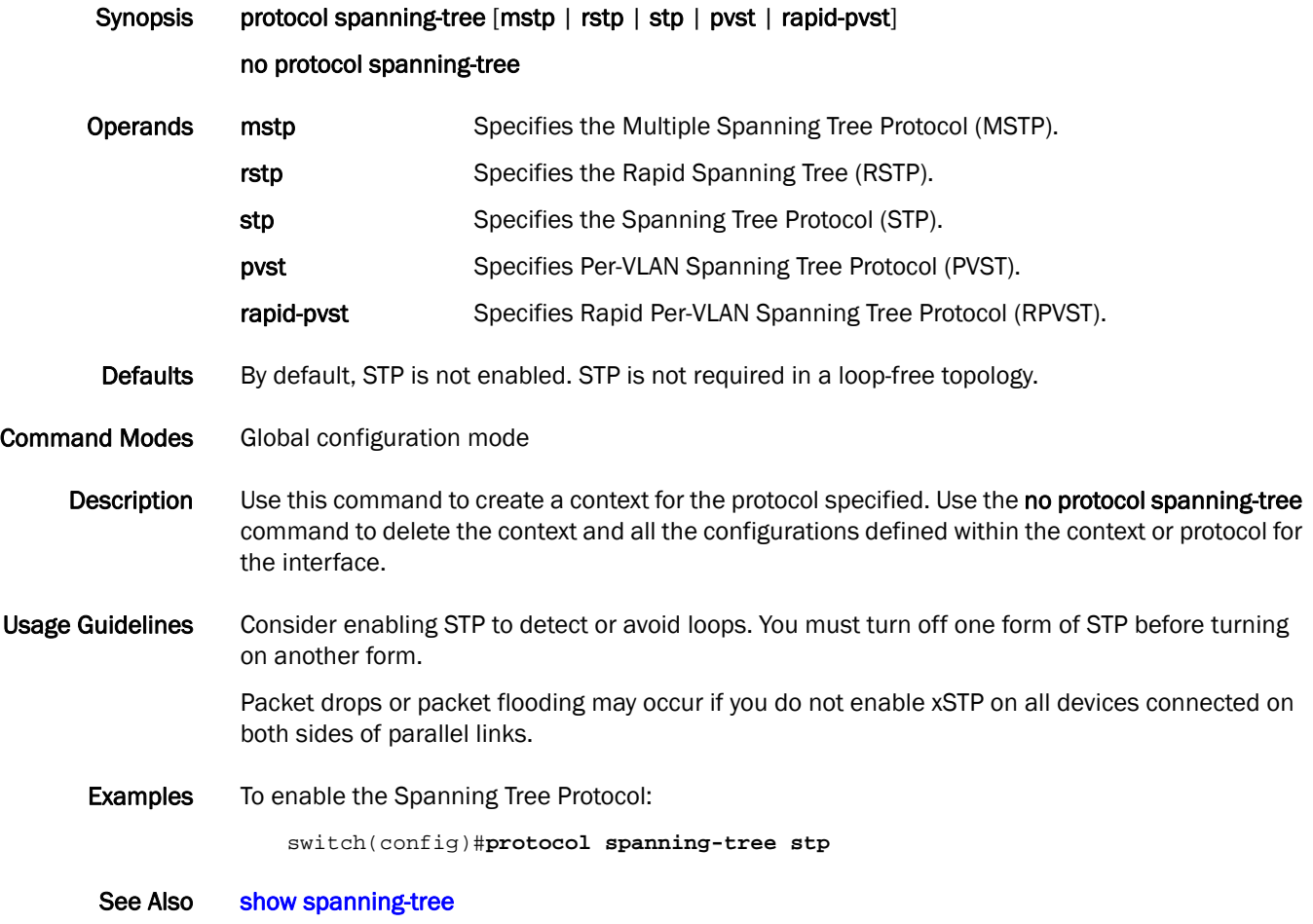

### pwd

Print Working Directory displays the mode of the current working directory.

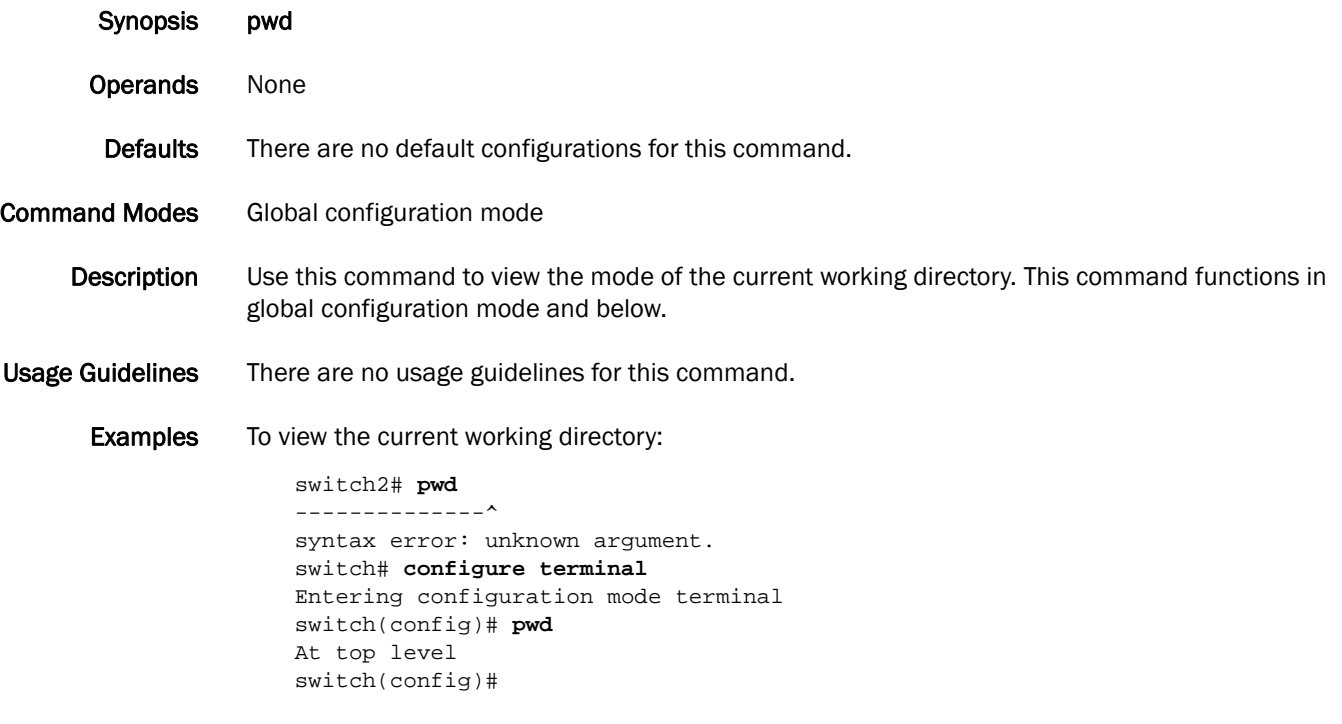

See Also None

### <span id="page-191-0"></span>qos cos

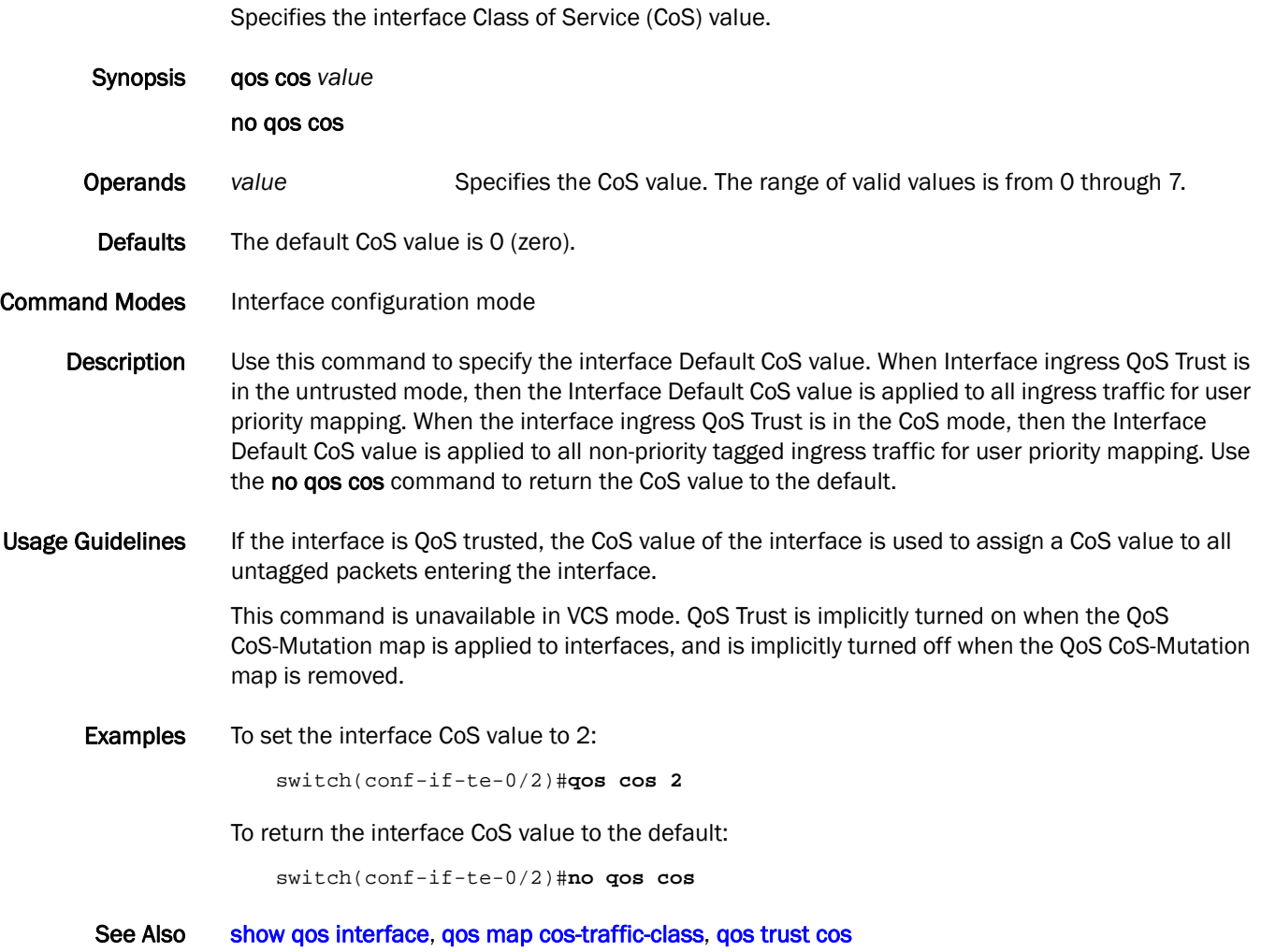

### <span id="page-192-0"></span>qos cos-mutation

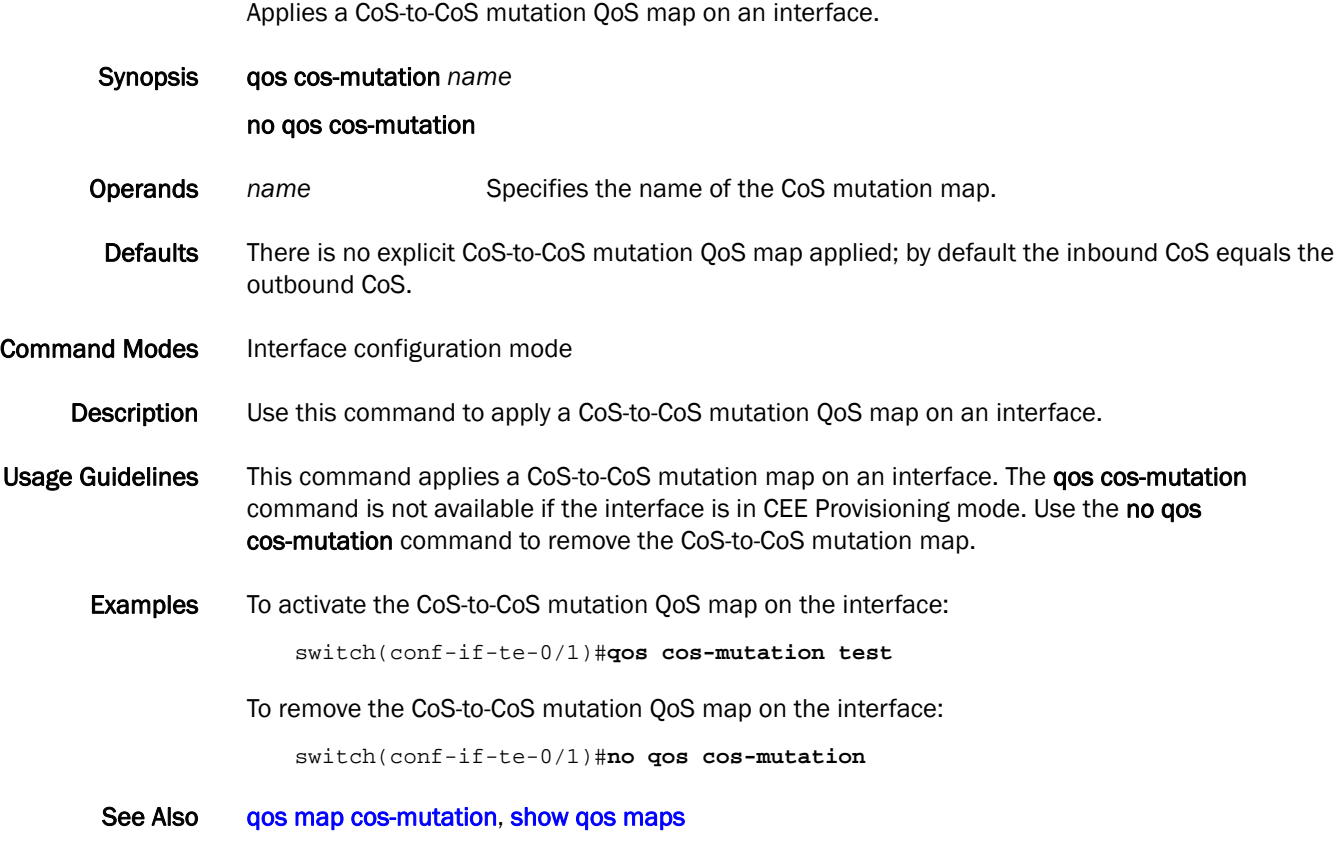

### qos cos-traffic-class

Applies a CoS-to-Traffic Class QoS map on an interface.

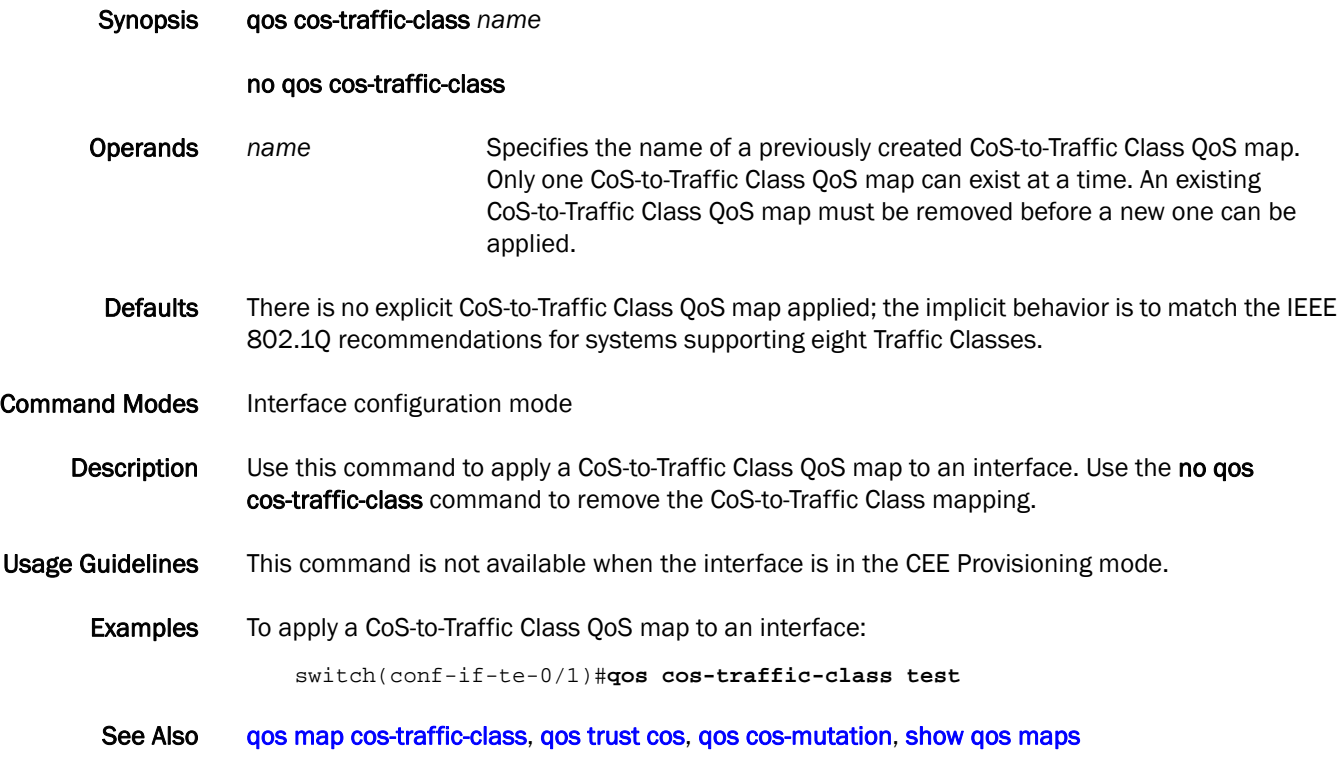

# qos flowcontrol

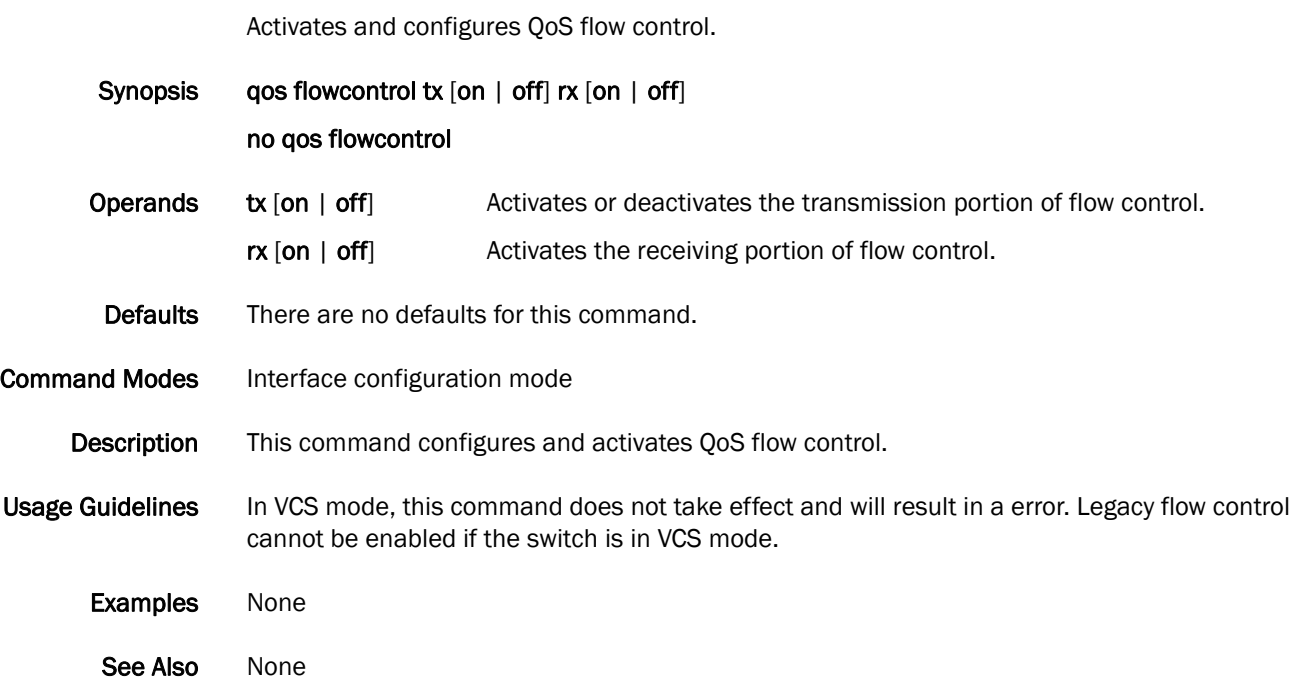

# qos flowcontrol pfc cos

Activates and configures flow control for CoS.

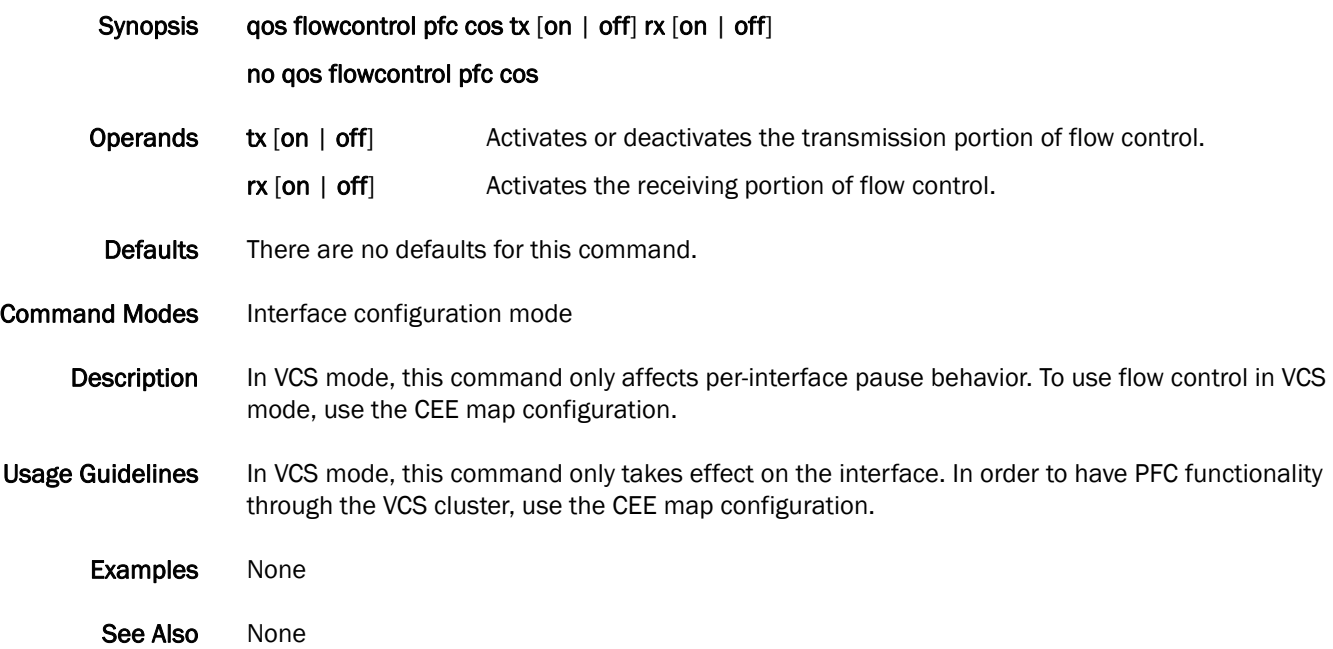

### <span id="page-196-0"></span>qos map cos-mutation

Creates a QoS map for performing CoS-to-CoS mutation.

Synopsis qos map cos-mutation *name cos0 cos1 cos2 cos3 cos4 cos5 cos6 cos7*

#### no qos map cos-mutation *name*

Operands *name* Specifies a unique name across all CoS-to-CoS mutation QoS maps defined within the system. If the named CoS-to-CoS mutation QoS map does not exist, then it is created. If the named CoS-to-CoS mutation QoS map already exists, then it is updated and new mapping is automatically propagated to all interfaces bound to the QoS map.

*cos0* Sets the outbound CoS value for all packets with inbound CoS 0.

**cos1** Sets the outbound CoS value for all packets with inbound CoS 1.

- *cos2* Sets the outbound CoS value for all packets with inbound CoS 2
- *cos3* Sets the outbound CoS value for all packets with inbound CoS 3.
- **cos4** Sets the outbound CoS value for all packets with inbound CoS 4.
- *cos5* Sets the outbound CoS value for all packets with inbound CoS 5.
- *cos6* Sets the outbound CoS value for all packets with inbound CoS 6.
- **cos7** Sets the outbound CoS value for all packets with inbound CoS 7.

Defaults There are no CoS-to-CoS mutation QoS maps defined.

**Command Modes** Global configuration mode

Description Use this command to create a QoS map for performing CoS-to-CoS Mutation. A CoS-to-CoS mutation takes an inbound CoS value and maps it to an outbound CoS value. The inbound CoS value is the user priority after any interface ingress QoS trust and Interface default CoS policy have been applied. The outbound CoS value is used in selecting Traffic Class and egress packet marking. The default is no CoS-to-CoS Mutation QoS maps defined.

Usage Guidelines Use the no qos map cos-mutation *name* command to delete the named CoS-to-CoS mutation QoS map. A QoS map can only be deleted if it is not bound to any interface.

Examples To create a CoS-to-CoS mutation QoS map to swap CoS 4 and CoS 5 and apply it on an interface, for example inbound CoS 4 is mapped to outbound CoS 5 and inbound CoS 5 is mapped to outbound CoS 4; all other CoS values go through unchanged:

> switch(config)#**qos map cos-mutation test 0 1 2 3 5 4 6 7** switch(config)#**interface tengigabitethernet 0/1** switch(conf-if-te-0/1)#**qos cos-mutation test**

To delete a CoS-to-CoS mutation QoS map:

switch(config)#**no qos map cos-mutation test**

See Also [qos cos-mutation,](#page-192-0) [show qos maps](#page-321-0)

### <span id="page-197-0"></span>qos map cos-traffic-class

Creates a QoS map for performing CoS-to-Traffic Class mapping.

Synopsis qos map cos-traffic-class *name tc0 tc1 tc2 tc3 tc4 tc5 tc6 tc7* no qos map cos-traffic-class Operands. *name* Specifies the CoS-to-Traffic Class QoS map name. If the named CoS-to-Traffic Class QoS map does not exist, then it is created. If the named CoS-to-Traffic Class QoS map already exists, then it is updated and new mappings are automatically propagated to all interfaces bound to the QoS map. *tc0* Sets the Traffic Class value for all packets with outbound CoS 0. *tc1* Sets the Traffic Class value for all packets with outbound CoS 1. *tc2* Sets the Traffic Class value for all packets with outbound CoS 2. *tc3* Sets the Traffic Class value for all packets with outbound CoS 3. *tc4* Sets the Traffic Class value for all packets with outbound CoS 4. *tc5* Sets the Traffic Class value for all packets with outbound CoS 5. *tc6* Sets the Traffic Class value for all packets with outbound CoS 6. *tc7* Sets the Traffic Class value for all packets with outbound CoS 7. Defaults There are no CoS-to-Traffic Class QoS maps defined. Command Modes Global configuration mode Description Use this command to create a QoS map for performing CoS-to-Traffic Class mapping. A CoS-to-Traffic Class QoS map takes an outbound CoS value and maps it to a Traffic Class. The outbound CoS value is used as the packet user priority after applying the configured interface QoS trust, interface default CoS, and CoS-to-CoS mutation policies. Traffic Class is a reference to a scheduler queue and packet servicing policy. Use the no qos map cos-traffic-class *name*  command to delete the CoS-to-Traffic Class QoS map specified by the name. The CoS-to-Traffic Class QoS map can only be deleted when it is not bound to any interface. All other CoS values go through unchanged. This mapping matches the default behavior recommended in IEEE 802.1Q for systems supporting eight Traffic Classes. Usage Guidelines There are no usage guidelines for this command. Examples To create a CoS-to-Traffic Class QoS map to map CoS 0 to Traffic Class 1 and CoS 1 to Traffic Class 0: switch(config)#**qos map cos-traffic-class test 1 0 2 3 4 5 6 7** To delete a CoS-to-Traffic Class QoS map: switch(config)#**no qos map cos-traffic-class tes**t See Also [qos map cos-mutation,](#page-196-0) [qos trust cos](#page-206-0)

# qos-profile (AMPP)

Activates the QoS profile mode for AMPP.

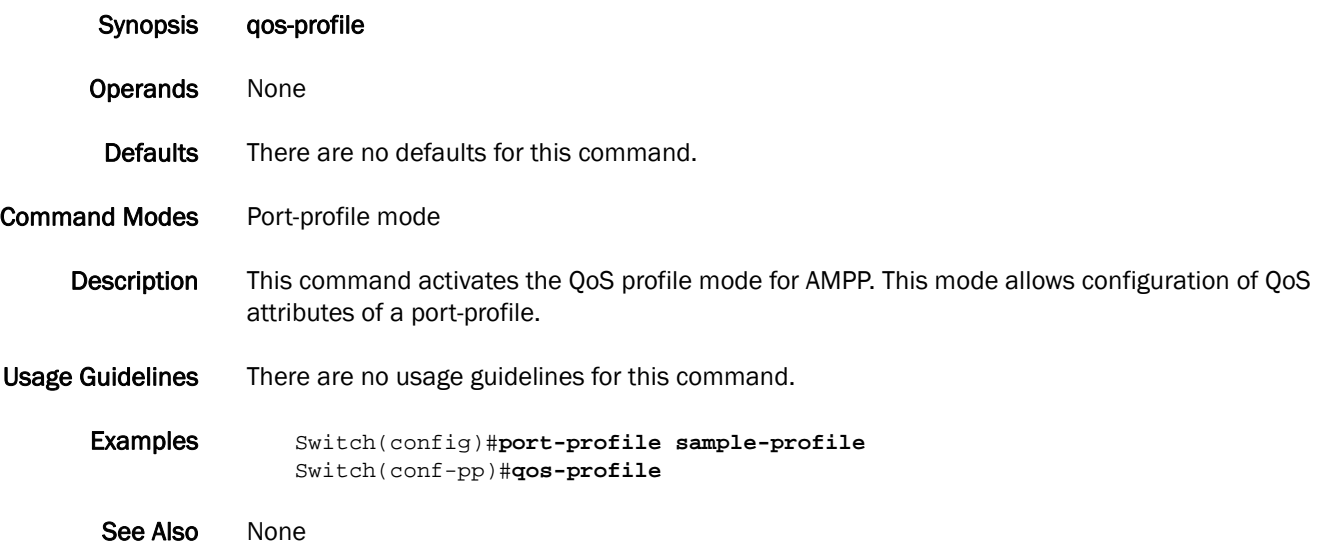

### qos queue multicast scheduler

Configures the multicast Traffic Class packet expansion scheduler policy. All multicast Traffic Class packet expansion queues are serviced Deficit Weighted Round Robin (DWRR).

Synopsis qos queue multicast scheduler dwrr *mTC0\_WEIGHT mTC1\_WEIGHT mTC2\_WEIGHT mTC3\_WEIGHT mTC4\_WEIGHT mTC5\_WEIGHT mTC6\_WEIGHT mTC7\_WEIGHT* 

#### no qos queue multicast scheduler

**Operands** dwrr Configures the DWRR multicast Traffic Class packet expansion policy. *mTC0\_WEIGHT* Sets the DWRR weight for multicast Traffic Class 0 packet expansion in units of bandwidth percentage. The sum of all weight values must equal 100 percent. The range of valid values is from 0 through 100. *mTC1\_WEIGHT* Sets the DWRR weight for multicast Traffic Class 1 packet expansion in units of bandwidth percentage. The sum of all weight values must equal 100 percent. The range of valid values is from 0 through 100. *mTC2\_WEIGHT* Sets the DWRR weight for multicast Traffic Class 2 packet expansion in units of bandwidth percentage. The sum of all weight values must equal 100 percent. The range of valid values is from 0 through 100. *mTC3\_WEIGHT* Sets the DWRR weight for multicast Traffic Class 3 packet expansion in units of bandwidth percentage. The sum of all weight values must equal 100 percent. The range of valid values is from 0 through 100. *mTC4\_WEIGHT* Sets the DWRR weight for multicast Traffic Class 4 packet expansion in units of bandwidth percentage. The sum of all weight values must equal 100 percent. The range of valid values is from 0 through 100. *mTC5\_WEIGHT* Sets the DWRR weight for multicast Traffic Class 5 packet expansion in units of bandwidth percentage. The sum of all weight values must equal 100 percent. The range of valid values is from 0 through 100. *mTC6\_WEIGHT* Sets the DWRR weight for multicast Traffic Class 6 packet expansion in units of bandwidth percentage. The sum of all weight values must equal 100 percent. The range of valid values is from 0 through 100. *mTC7\_WEIGHT* Sets the DWRR weight for multicast Traffic Class 7 packet expansion in units of bandwidth percentage. The sum of all weight values must equal 100 percent. The range of valid values is from 0 through 100. Defaults The default weight value is 25 percent bandwidth for each multicast Traffic Class. **Command Modes** Global configuration mode Description Use this command to configure the multicast Traffic Class packet expansion scheduler policy. All multicast Traffic Class packet expansion queues are serviced Deficit Weighted Round Robin (DWRR). This multicast Traffic Class packet expansion scheduler policy is applied uniformly across the entire system. Use the no gos queue multicast scheduler command to return the multicast Traffic Class packet expansion scheduler to the default value. Usage Guidelines There are no usage guidelines for this command.

Examples To set the multicast Traffic Class packet expansion scheduler for Traffic Class 0 getting 10 percent bandwidth, Traffic Class 1 getting 20 percent bandwidth, Traffic Class 2 getting 30 percent bandwidth, and Traffic Class 3 getting 40 percent bandwidth:

switch(config)#**qos queue multicast scheduler dwrr 10 20 30 40**

To return the system to the default multicast Traffic Class packet expansion scheduler policy:

switch(config)#**no qos queue multicast scheduler**

See Also qos rcv-queue multicast rate-limit

### qos queue scheduler

Configures the Traffic Class packet scheduler policy.

Synopsis qos queue scheduler strict-priority *strict-priority-number* dwrr *weight0 weight1 weight2 weight3 weight4 weight5 weight6 weight7*

#### no qos queue scheduler

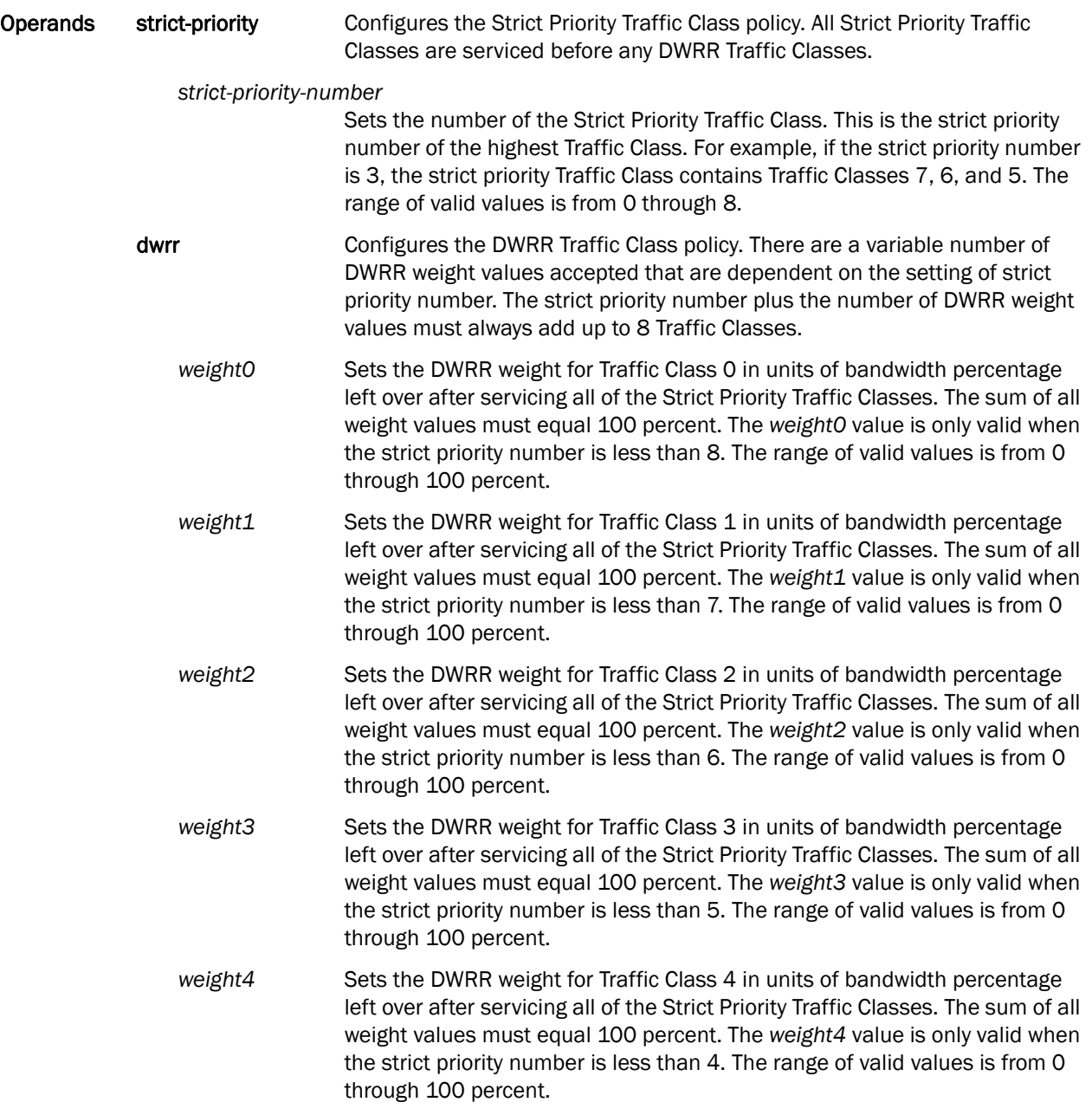

- weight5 Sets the DWRR weight for Traffic Class 6 in units of bandwidth percentage left over after servicing all of the Strict Priority Traffic Classes. The sum of all weight values must equal 100 percent. The *weight5* value is only valid when the strict priority number is less than 3. The range of valid values is from 0 through 100 percent.
- weight6 Sets the DWRR weight for Traffic Class 6 in units of bandwidth percentage left over after servicing all of the Strict Priority Traffic Classes. The sum of all weight values must equal 100 percent. The *weight6* value is only valid when the strict priority number is less than 2. The range of valid values is from 0 through 100 percent.
- weight7 Sets the DWRR weight for Traffic Class 7 in units of bandwidth percentage left over after servicing all of the Strict Priority Traffic Classes. The sum of all weight values must equal 100 percent. The *weight7* value is only valid when the strict priority number is less than 1. The range of valid values is from 0 through 100 percent.
- Defaults The default strict priority value is 8. There is no default value for each weight value.
- **Command Modes** Global configuration mode
	- Description Use this command to configure the Traffic Class packet scheduler policy. Eight Traffic Classes are supported with a configurable number of them being Strict Priority and any remaining ones being serviced DWRR. This Traffic Class packet scheduler policy is applied uniformly across the entire system. Actual Traffic Class packet scheduling is performed independently by each switch.
- Usage Guidelines In VCS mode, this command does not take effect and will result in a error. To update the scheduling, please use the CEE map configuration.

Use the no gos queue scheduler command to return the Traffic Class packet scheduler to the default value.

Examples To set the Traffic Class packet scheduler for 4 Strict Priority Traffic Class and 4 DWRR Traffic Class with Traffic Class 0 getting 10 percent bandwidth, Traffic Class 1 getting 20 percent bandwidth, Traffic Class 2 getting 30 percent bandwidth, and Traffic Class 3 getting 40 percent bandwidth:

switch(config)#**qos queue scheduler strict-priority 4 dwrr 10 20 30 40**

To return the system to the default Traffic Class packet scheduler policy:

switch(config)#**no qos queue scheduler**

See Also [qos rcv-queue multicast rate-limit,](#page-203-0) [qos rcv-queue multicast threshold](#page-204-0)

# <span id="page-203-0"></span>qos rcv-queue multicast rate-limit

Configures a cap on the maximum rate for multicast packet expansion.

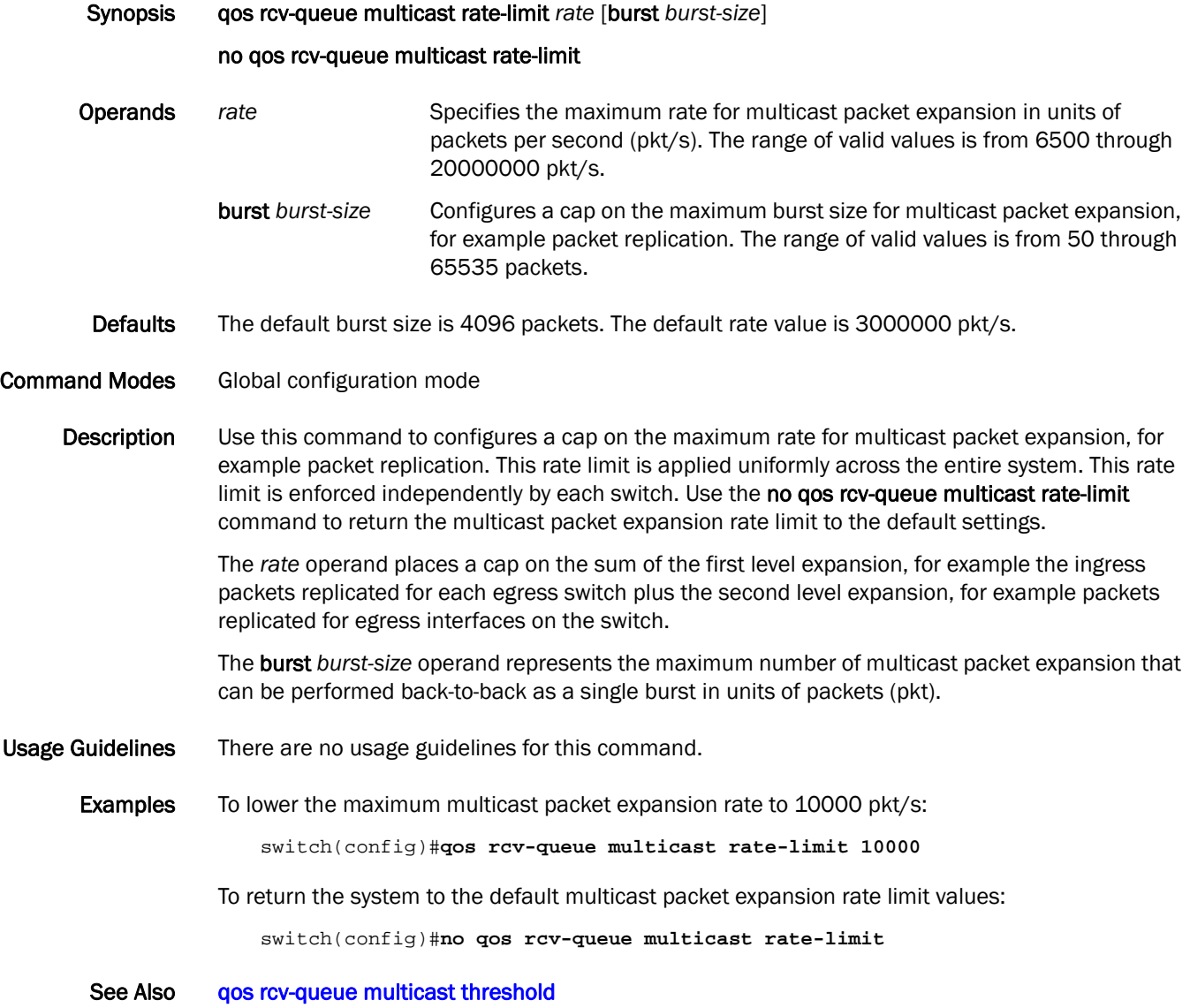

# <span id="page-204-0"></span>qos rcv-queue multicast threshold

Configures a cap on the maximum queue depth for multicast packet expansion queues.

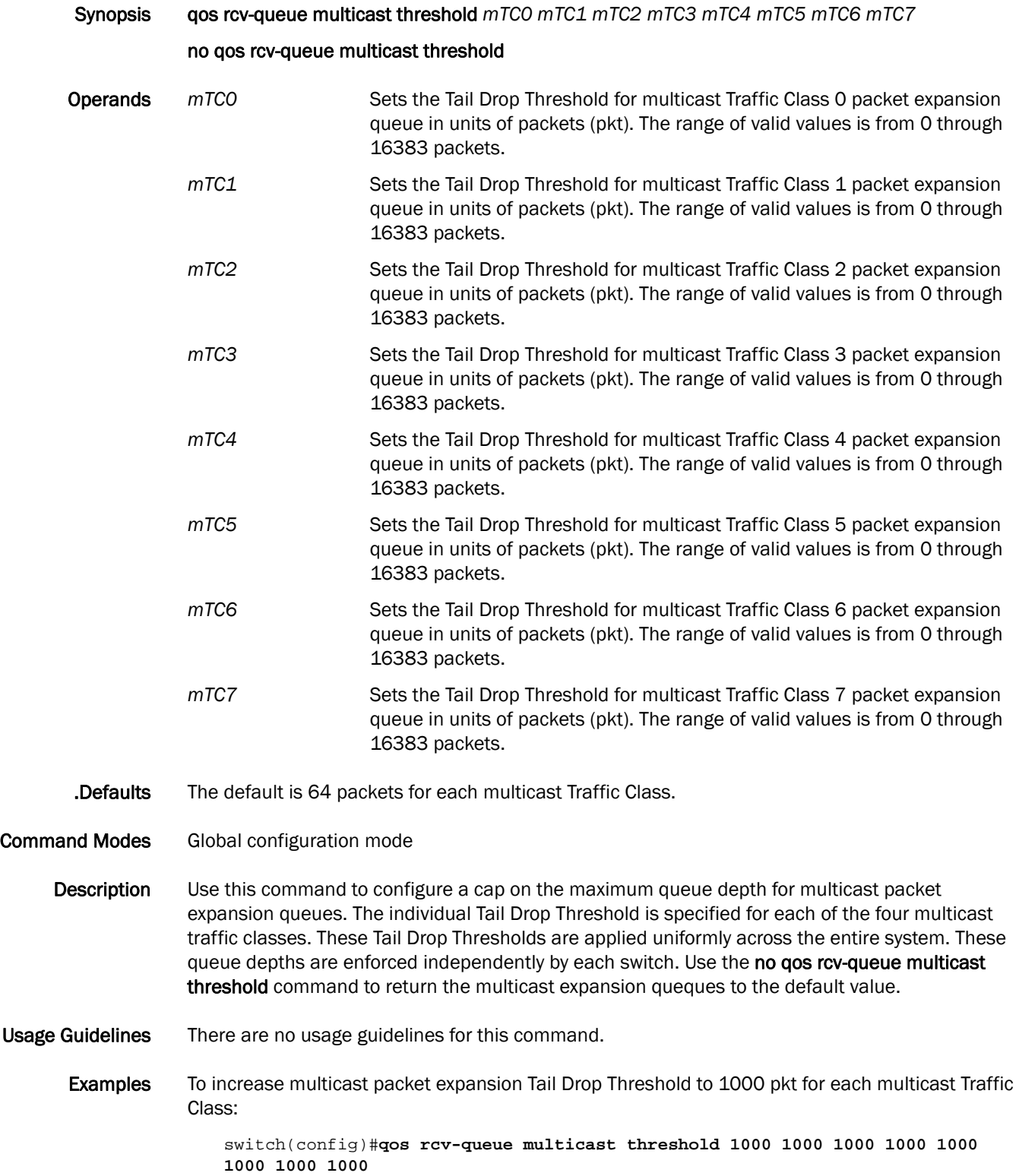

To return the system to the default multicast packet expansion Tail Drop Threshold value:

switch(config)#**no qos rcv-queue multicast threshold**

See Also [qos rcv-queue multicast rate-limit](#page-203-0)

### <span id="page-206-0"></span>qos trust cos

Specifies the interface QoS trust mode for incoming traffic.

Synopsis qos trust cos no qos trust cos Operands None Defaults The QoS trust mode set to the untrusted state. Command Modes Interface configuration mode Description Use this command to specify the interface ingress QoS trust mode, which controls user priority mapping of incoming traffic. The untrusted mode overrides all incoming priority markings with the Interface Default CoS. The CoS mode sets the user priority based on the incoming CoS value, if the incoming packet is not priority tagged, then fallback is to the Interface Default CoS value. Use the no gos trust cos command to return to the default. Usage Guidelines When a CEE map is applied on an interface, the gos trust cos command is not allowed. The CEE map always puts the interface in the CoS trust mode. This command is not applicable for port-channel interfaces. **Examples** To set the interface QoS to the trust mode: switch(conf-if-te-0/1)#**qos trust cos** To return the interface QoS to the default value or to the untrusted state: switch(conf-if-te-0/1)#**no qos trust cos** When a CEE map is applied, the switch does not allow the gos trust cos command and displays the following error: switch(conf-if-te-0/1)#**cee demo** switch(conf-if-te-0/1)#**qos trust cos** % Error: QoS is not in non-CEE Provisioning mode

See Also [qos cos](#page-191-0), [show qos maps](#page-321-0)

### radius-server

Applies attributes to the RADIUS server.

Synopsis radius-server host <hostname> | <ip-address> [auth-port *port*] [timeout sec] [retransmit *num*] [key *shared-secret-string*] [protocol chap| pap | ms-chap-peap] no radius-server host *hostname*| *ip-addres*s

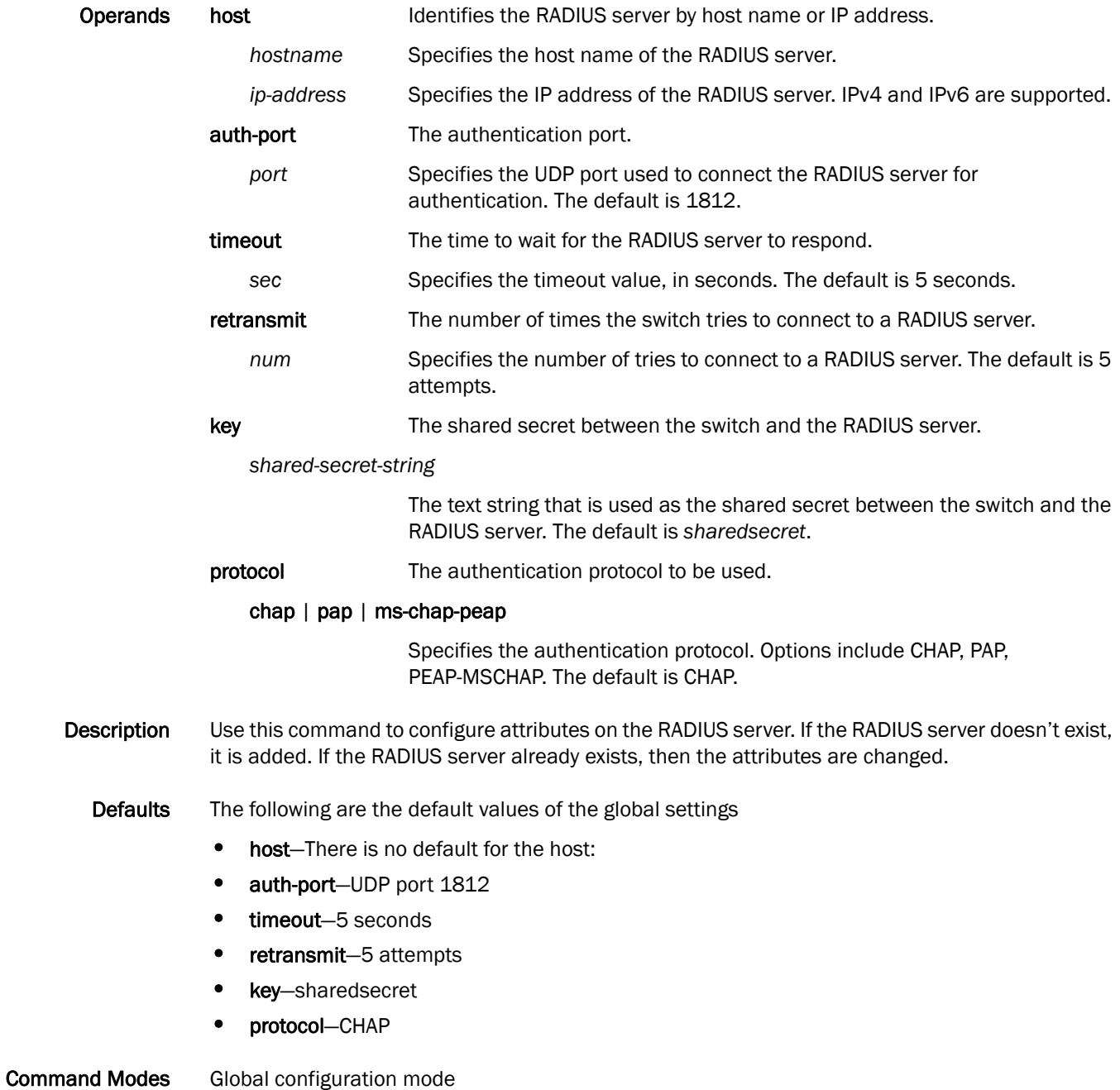

Usage Guidelines Using the no form of the radius-server command sets the default values of the individual attributes.

**Examples** Example of adding a RADIUS server:

switch(config)# radius-server ? Possible completions: <hostname: IP Address of this RADIUS server> switch(config)# radius-server host switch(config)# radius-server host 10.24.65.6 ? Possible completions: auth-port UDP Port for Authentication (default=1812)<br>protocol Authentication protocol to be used (defaul Authentication protocol to be used (default=CHAP) key Secret shared with this server (default='sharedsecret') retransmit Number of retries for this server connection (default=5) timeout Wait time for this server to respond (default=5 sec)  $<$  $cr$ switch(config)# radius-server host 10.24.65.6 switch(config)# radius-server host 10.24.65.6 protocol chap ? Possible completions: auth-port UDP Port for Authentication (default=1812) key Secret shared with this server (default='sharedsecret') retransmit Number of retries for this server connection (default=5) timeout Wait time for this server to respond (default=5 sec)  $<$ cr> switch(config)# radius-server host 10.24.65.6 protocol chap retransmit ? Possible completions: <0-100> [5] switch(config)# radius-server host 10.24.65.6 protocol chap retransmit 100 switch(config-radius-server-10.24.65.6)#

```
switch(config)# radius-server host 10.38.37.180 protocol pap key 
"new#virgo*secret timeout 10
```
#### Example of changing a RADIUS server:

```
switch(config)# radius-server host ?
Possible completions:
   <hostname: IP Address of this RADIUS server> 10.38.37.180 10.24.65.6
switch(config)# radius-server host 10.38.37.180 
switch(config-host-10.38.37.180)# key ?
Possible completions:
   <string>[new#virgo*secret]
switch(config-host-10.37.37.180)# key "changedsec"
```

```
show running-config radius-server show running-config tacacs-server,tacacs-server
```
switch(config-host-10.37.37.180)# no timeout

# 2 region

# <span id="page-209-0"></span>region

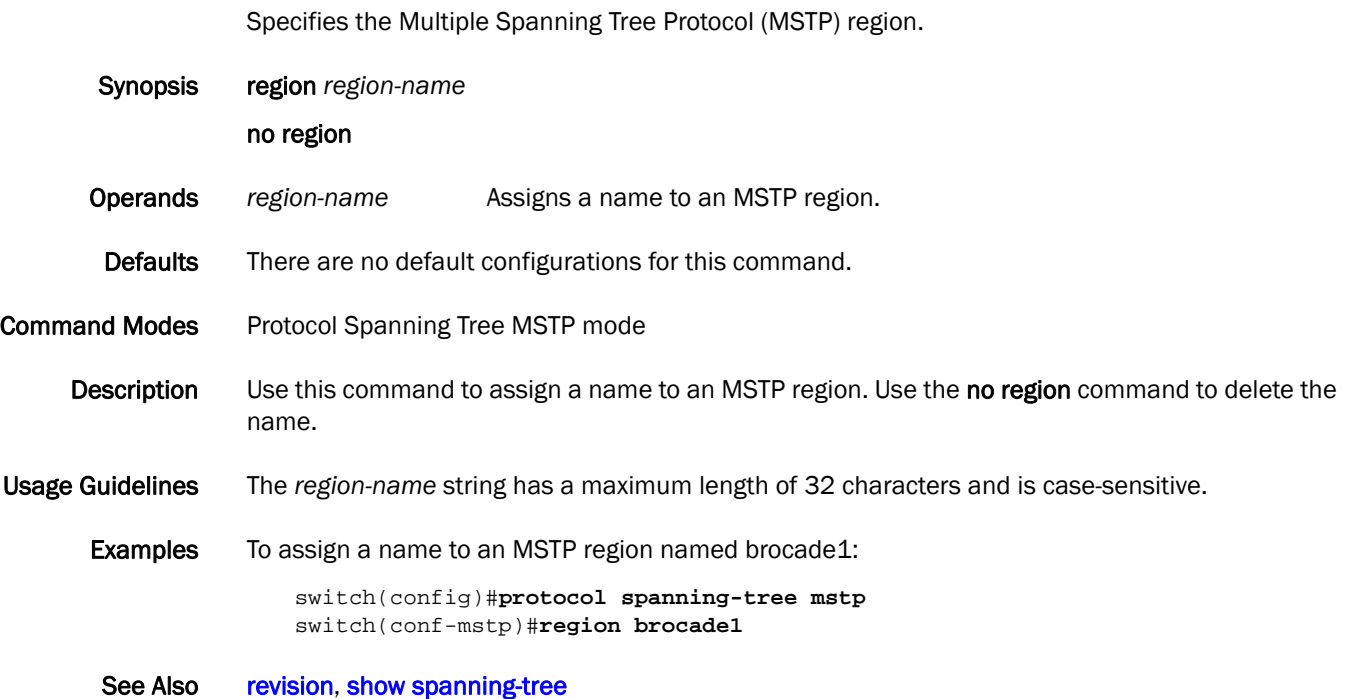

### reload

Reboots the control processor (CP).

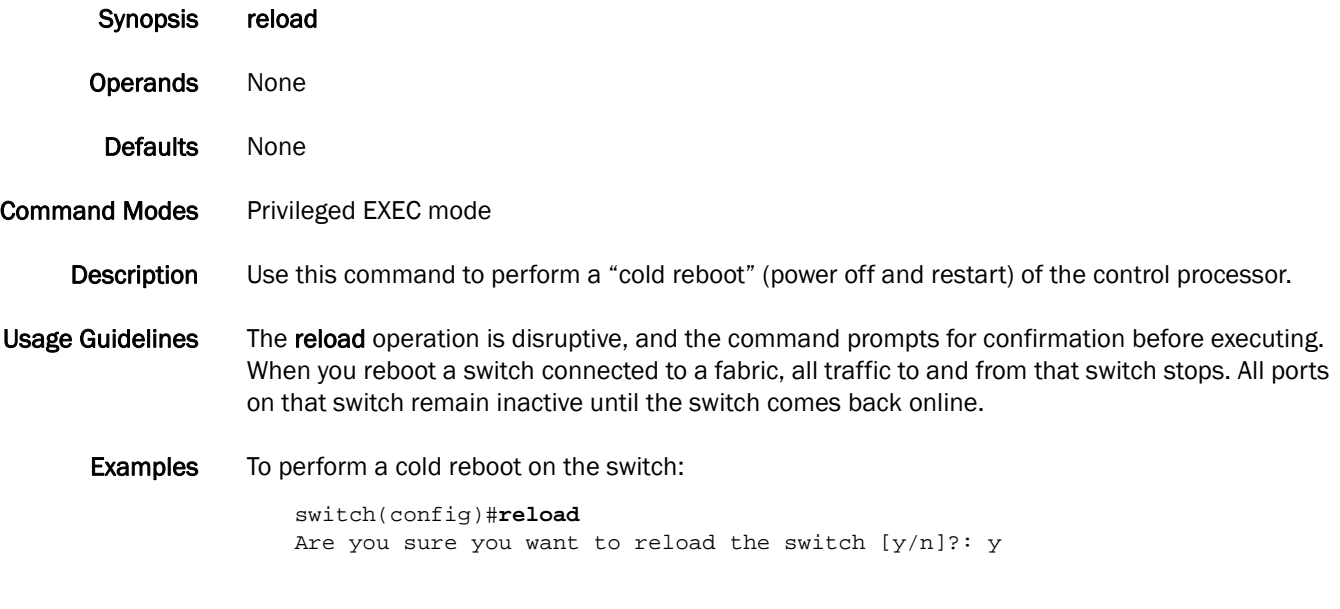

See Also [fastboot](#page-115-0)

# remap fabric-priority

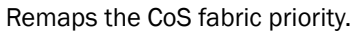

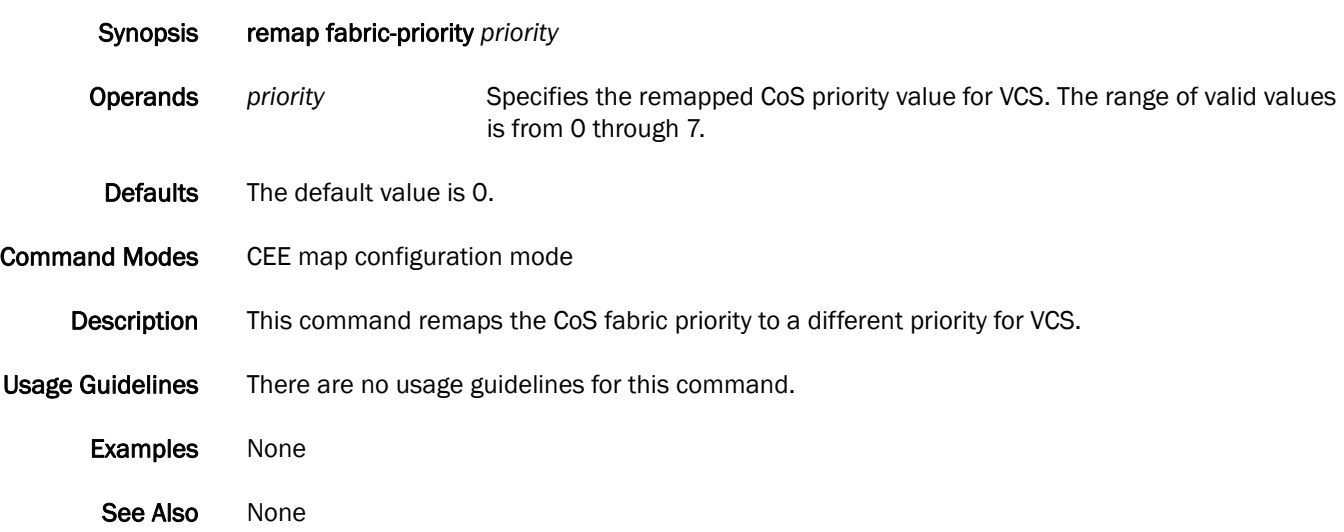

# remap lossless-priority

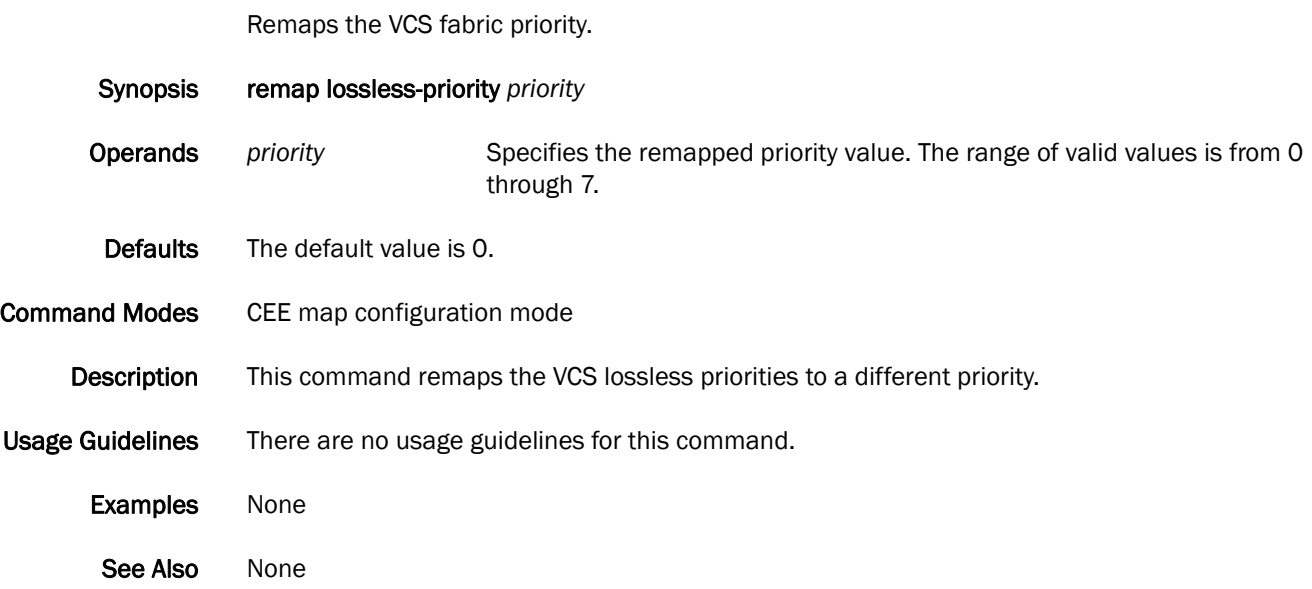

### rename

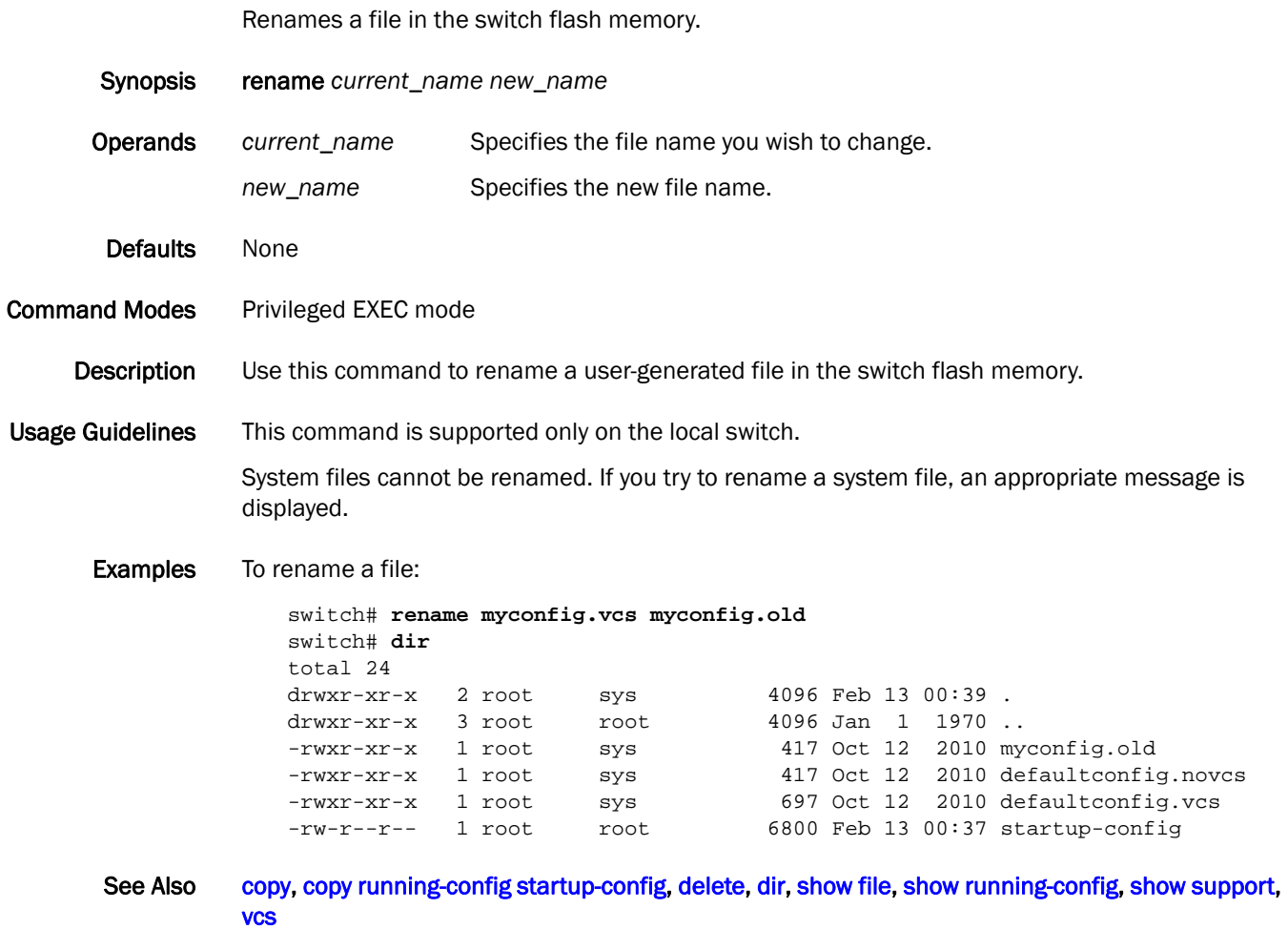

### resequence access-list mac

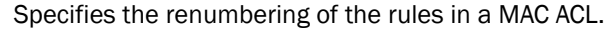

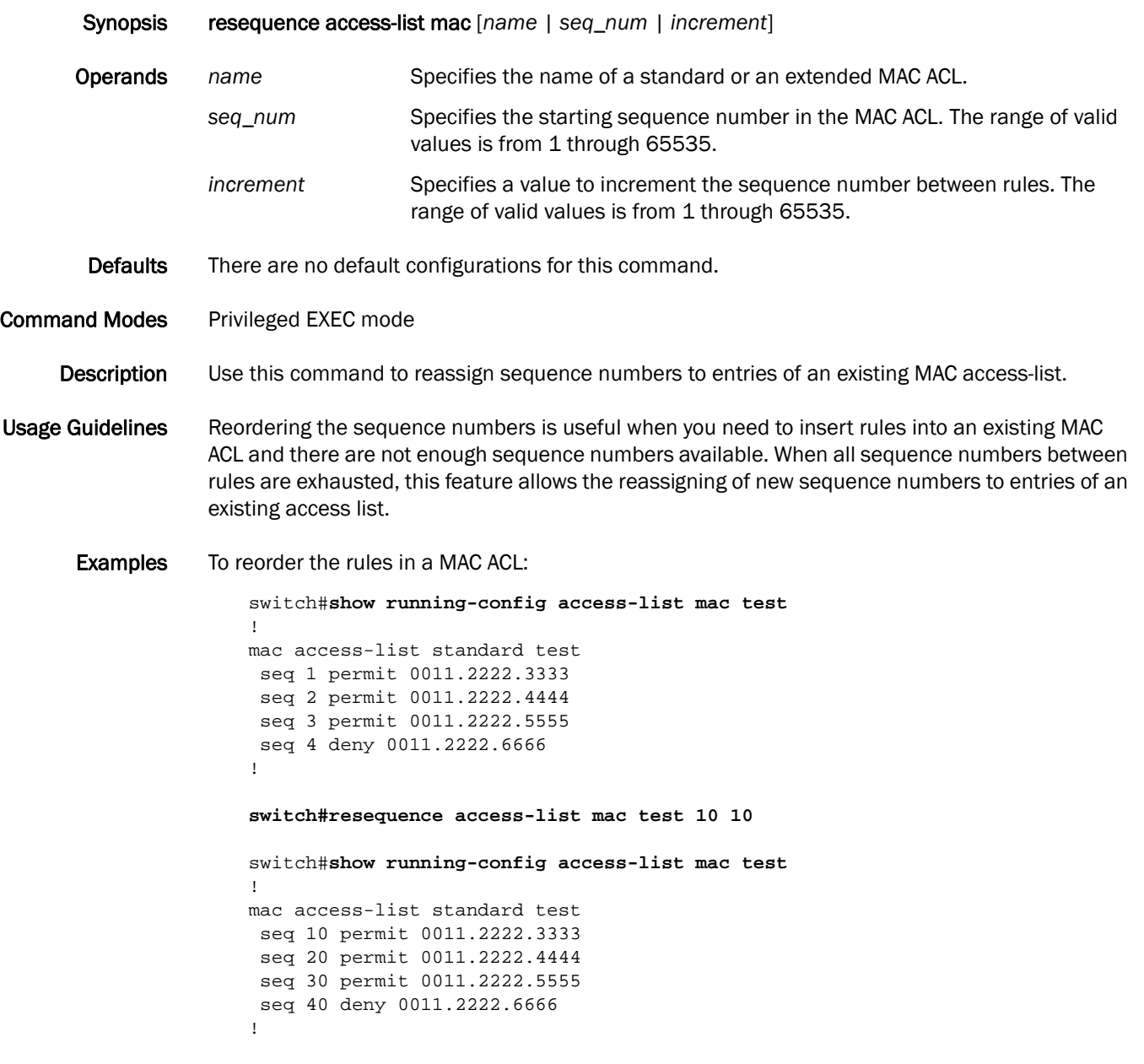

See Also [mac access-list extended,](#page-160-0) [seq \(standard MAC ACLs\)](#page-226-0)

### <span id="page-215-0"></span>revision

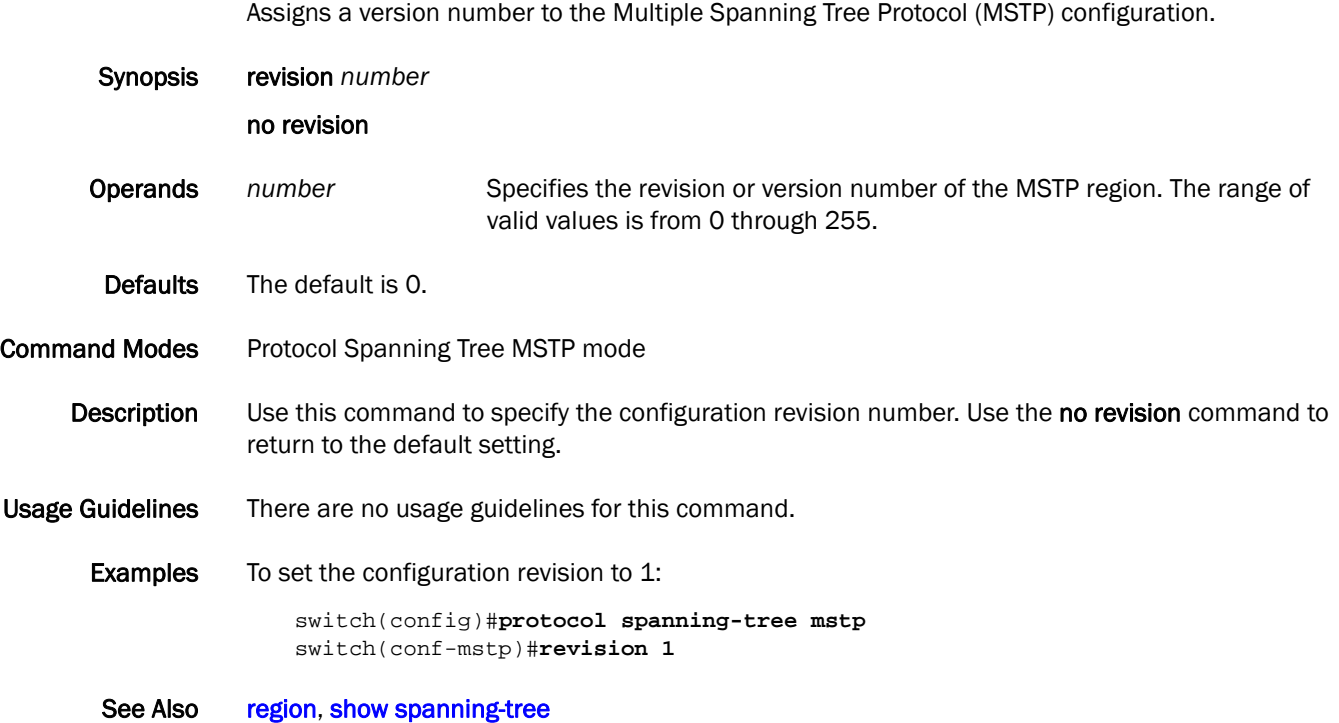
### rmon alarm

Sets the RMON alarm conditions.

Synopsis rmon alarm *index snmp\_oid* interval *seconds* [absolute | delta] rising-threshold *value* event *number* [falling-threshold *value* event *number* [owner *name*] | owner *name*]

#### no rmon alarm

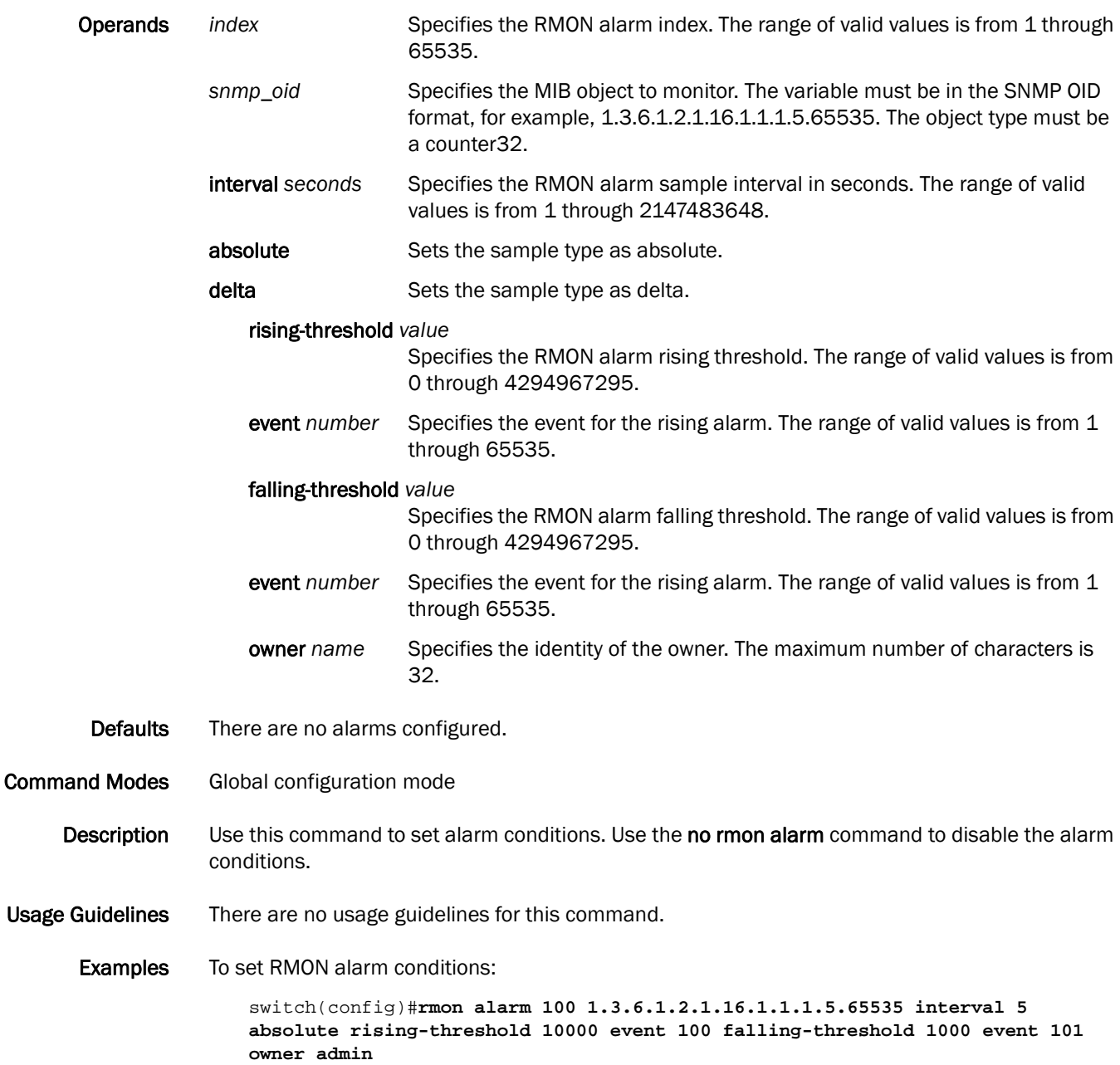

See Also [rmon event,](#page-219-0) [show rmon](#page-325-0)

# rmon collection history

Collects the periodic statistical samples of Ethernet group statistics on an interface for later retrieval.

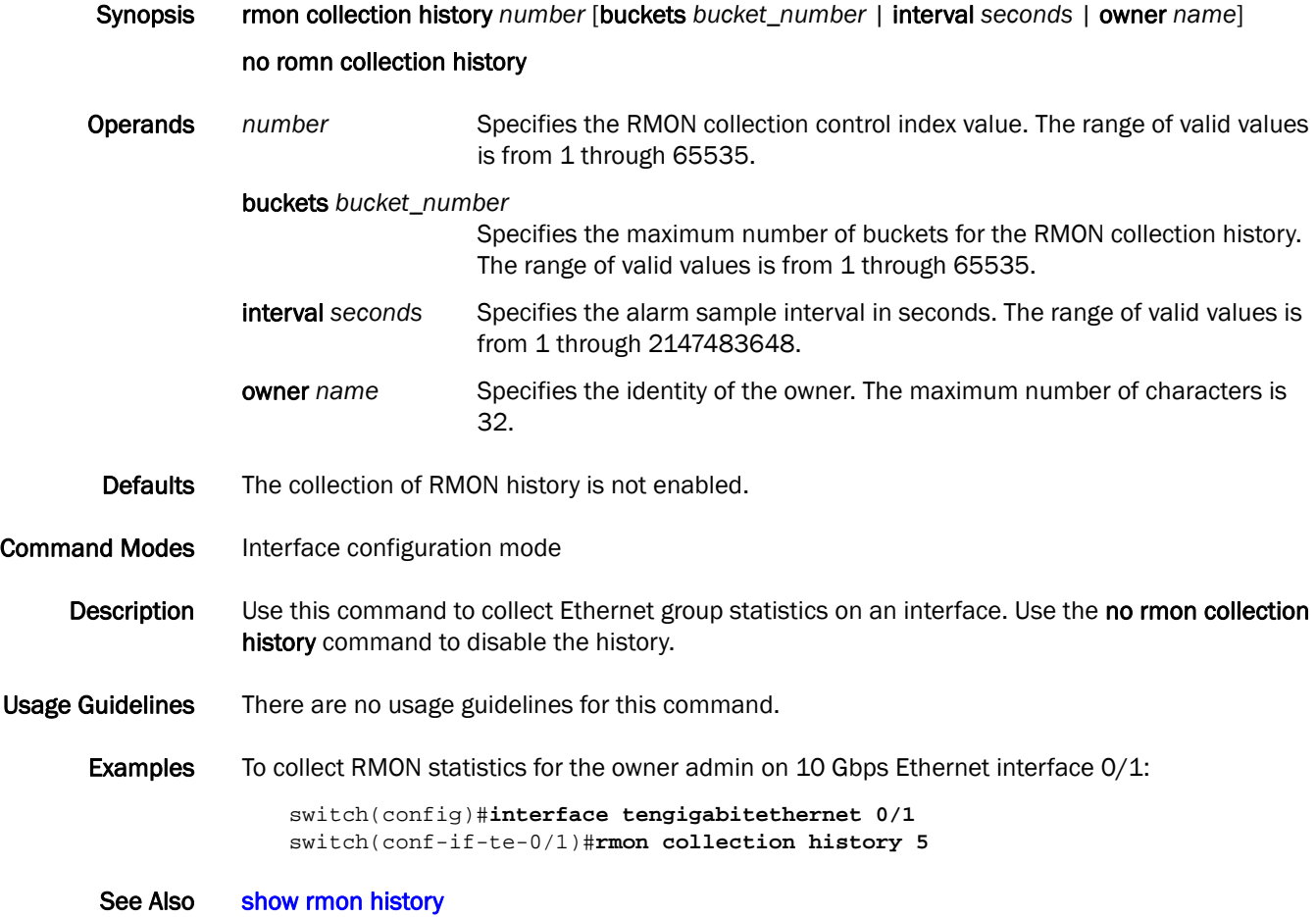

## rmon collection stats

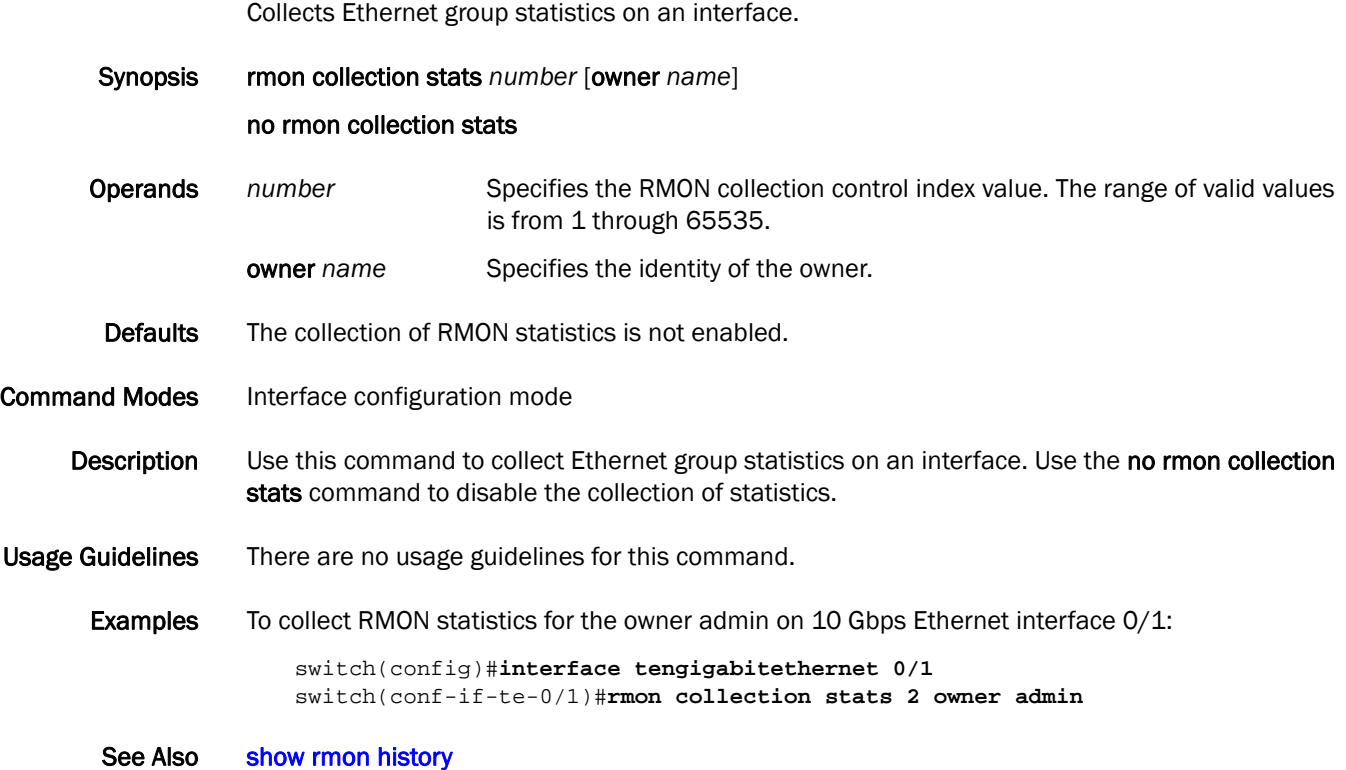

#### <span id="page-219-0"></span>rmon event

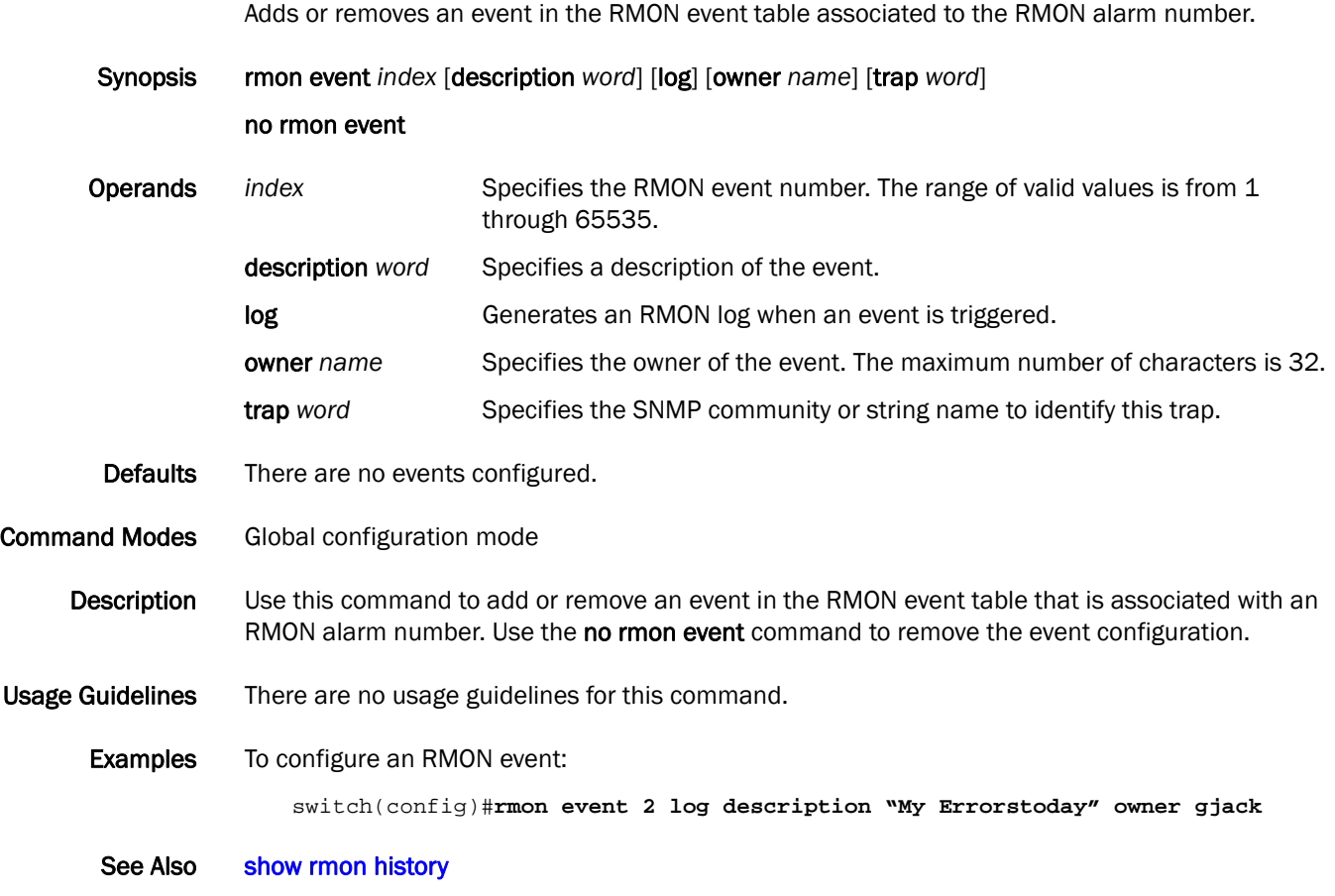

#### role name

The role name command allows you to create roles dynamically and later associate them with rules to define the permissions applicable to a particular role.

Synopsis role name *role name* [desc *description*]

no role name

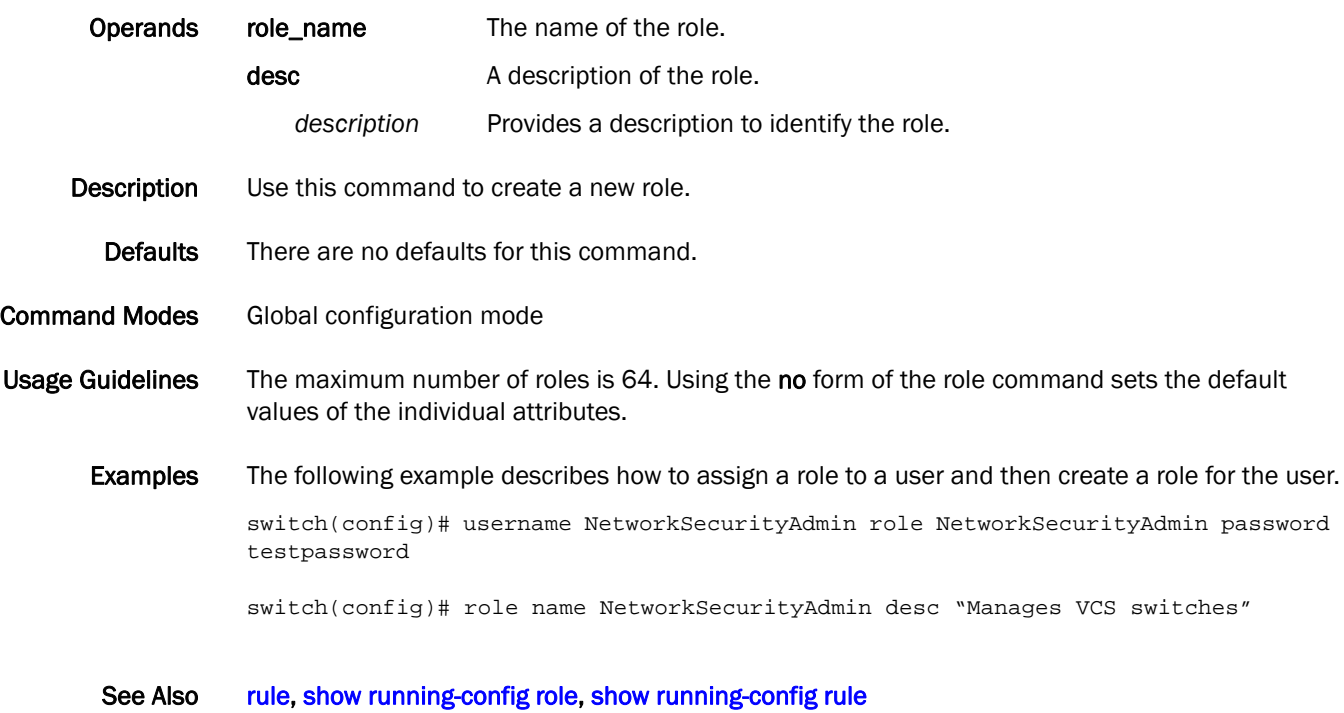

<span id="page-221-0"></span>rule

# A rule defines the permissions applicable to a particular role. Synopsis rule *index* action [accept | reject] operation [read-only | read-write] role *name* command *command\_name* no rule *index*> Operands *index* Specifies the numeric identifier of the rule. The valid range is from 1 through 8000. action **Indicates whether the user associated with this role can or cannot** execute the command. **accept | reject** Specifies whether the user is accepted or rejected while attempting to execute the command. **operation** Indicates if the rule is read-only or read-write. read-only | read-write Specifies the type of operation. Read-write is the default. role The name of the role for which the rule is defined. *name* Specifies the name of the role for which the rule is defined. command The command on which access must be defined. This is the command that gets executed. Separate commands with options with spaces. There are four supported commands with options: copy, clear, interface, and protocol. *command\_name*Specifies the name of the command on which access must be defined. **Description** Use this command to create a rule that can be associated with a role. Defaults The following are the default values of the global settings: • action—accept • operation—read-write **Command Modes** Global configuration mode Usage Guidelines When adding a rule, the role and command operands are mandatory and the action and operation operands are optional. The maximum number of rules is 512. When changing a rule, all operands except index are optional. **Examples** Example of adding a rule: switch(config)# rule 150 action accept operation read-write role NetworkAdmin command config

See Also [diag post,](#page-90-0) [show running-config role,](#page-340-0) [show running-config rule](#page-341-0)

## run-script

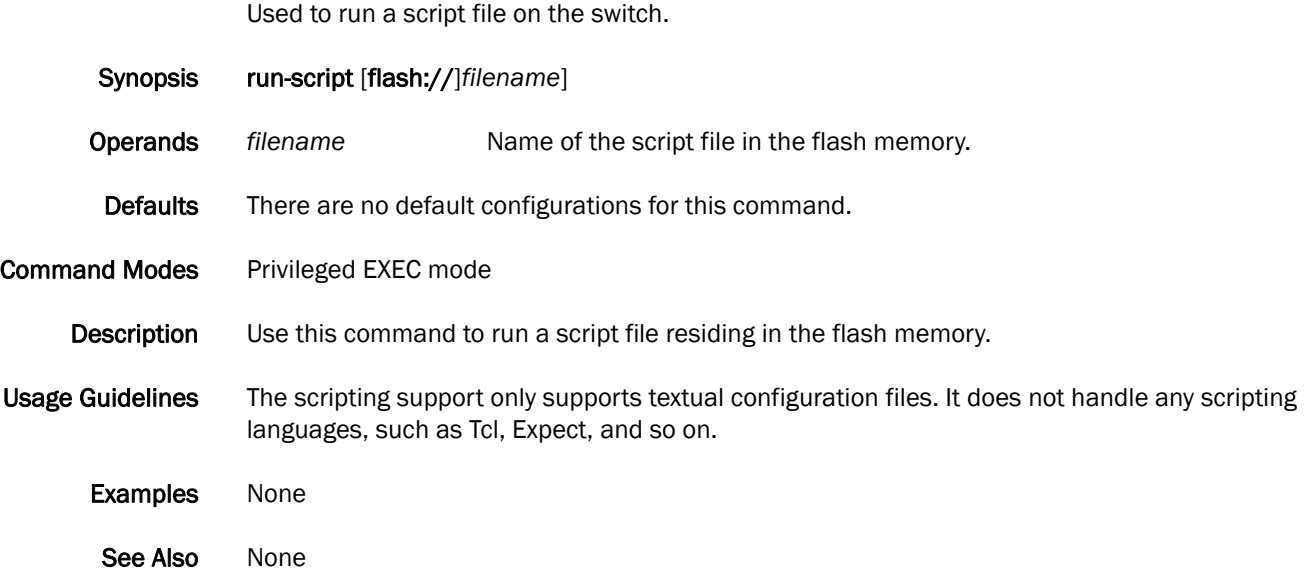

# security-profile (AMPP)

Activates the security-profile mode for AMPP.

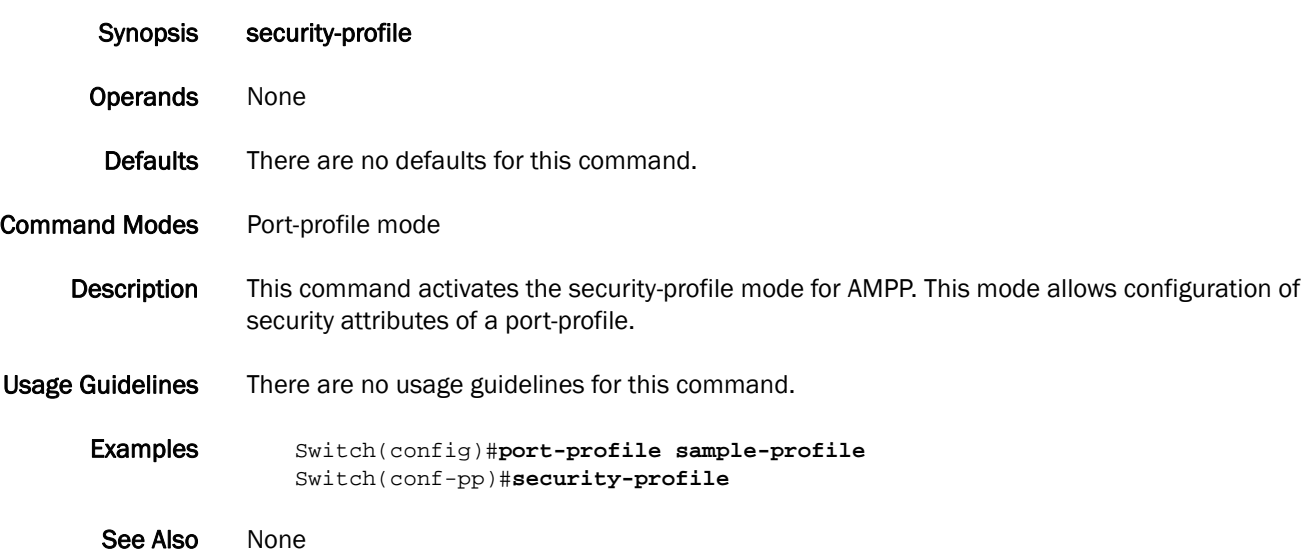

### seq (extended MAC ACLs)

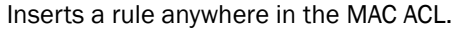

Synopsis seq *value* [deny | permit] [any | host *MAC \_ACL*| *MAC\_ACL*] [any | host *MAC \_ACL| MAC \_ACL*] [*EtherType |*arp |fcoe | ipv4] [count]

no seq *value*

- Operands *value* Specifies the sequence number for the rule. The range of valid values is from 0 through 65535. permit Specifies rules to permit traffic. deny Specifies rules to deny traffic. any Specifies any source MAC address. host *MAC\_ACL* Specifies the source host MAC address for which to set permit or deny conditions. Use the format HHHH.HHHH.HHHH. *MAC\_ACL* Specifies the destination host MAC address for which to set permit or deny conditions. Use the format HHHH.HHHH.HHHH. any Specifies any destination MAC address. host *MAC\_ACL* Specifies the source host address for which to set permit or deny conditions. Use the format HHHH.HHHH.HHHH.
	- *MAC\_ACL* Specifies the destination host address for which to set permit or deny conditions. Use the format HHHH.HHHH.HHHH.
	- *EtherType* Specifies the protocol number for which to set the permit or deny conditions. The range of valid values is from 1536 through 65535.
	- arp Specifies to permit or deny the Address Resolution Protocol (0x0806).
	- fcoe Specifies to permit or deny the Fibre Channel over Ethernet Protocol (0x8906).
	- ipv4 Specifies to permit or deny the IPv4 protocol (0x0800).
	- count Enables the counting of the packets matching the rule.

Defaults By default, no MAC ACLs are configured.

Command Modes Feature Access Control List configuration mode

Description Use this command to insert a rule anywhere in the MAC ACL; it configures rules to match and permits or drops traffic based on the source and destination MAC addresses, and the protocol type. You can also enable counters for a specific rule. There are 255 ACL counters supported per port group. Use the no seq *value* command to remove a rule from the MAC ACL.

Usage Guidelines The first set of [any | host *MAC\_ACL* | *MAC\_ACL*] parameters is specific to the source MAC address. The second set of [any | host *MAC\_ACL* | *MAC\_ACL*] parameters is specific to the destination MAC address.

Examples To create a rule in a MAC extended ACL to permit or drop IPv4 traffic from the source MAC address 0022.3333.4444 to the destination MAC address 0022.3333.5555 and to enable the counting of packets:

> switch(conf-macl-ext)#**seq 100 deny 0022.3333.4444 0022.3333.5555 ipv4 count** switch(conf-macl-ext)#**seq 1000 permit 0022.3333.4444 0022.3333.5555 ipv4 count**

To delete a rule from a MAC extended ACL:

switch(conf-macl-ext)#**no seq 100**

See Also [deny \(extended ACLs\)](#page-80-0), [deny \(extended ACLs\)](#page-80-0), [permit \(extended ACLs\),](#page-175-0) [permit \(standard ACLs\)](#page-177-0), [resequence access-list mac](#page-214-0)

# seq (standard MAC ACLs)

Inserts a rule anywhere in the MAC ACL.

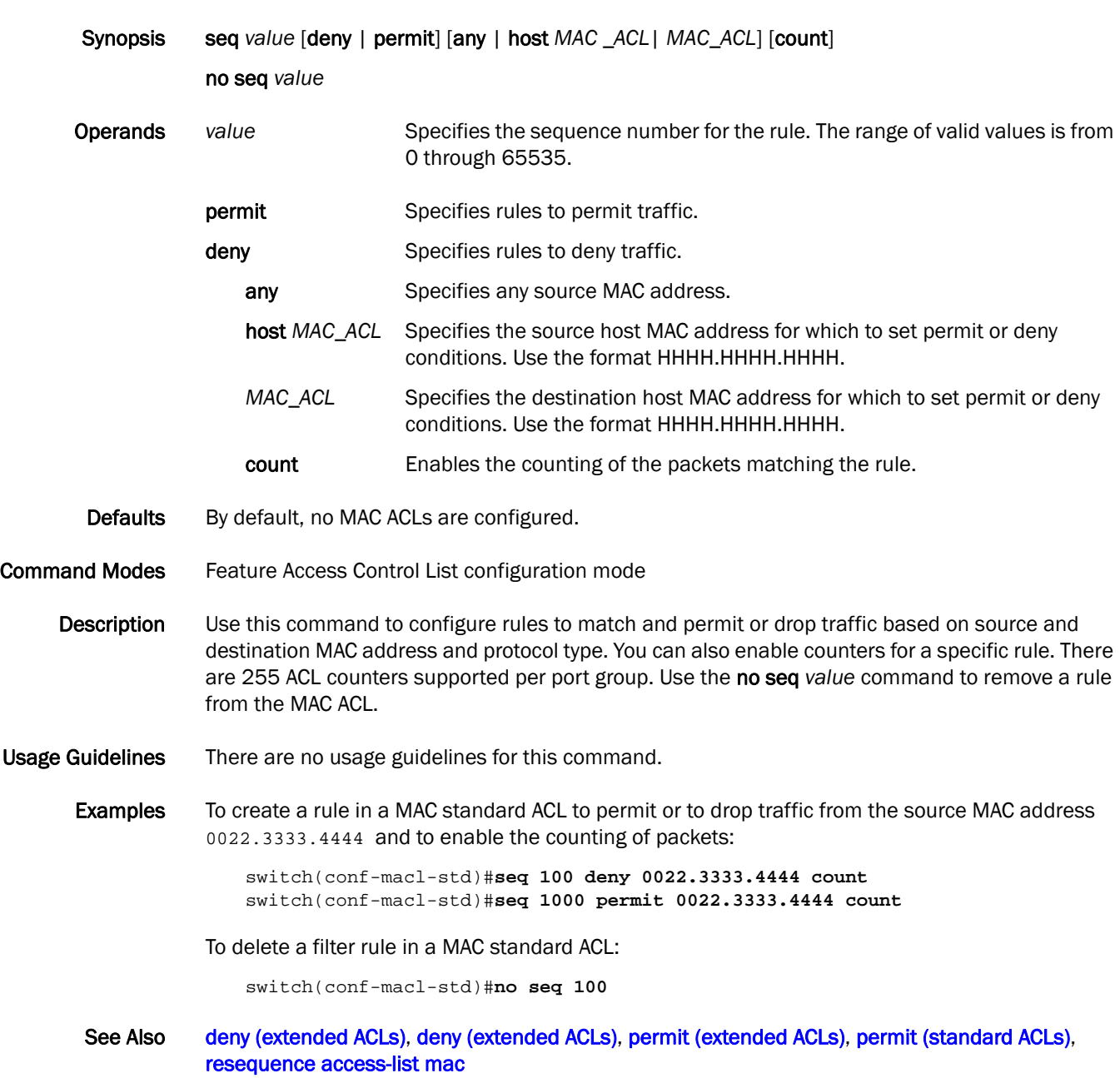

### service password-encryption

Configures the username and encrypted password for a user.

Synopsis service password-encryption *username* password *password* [encryption-level *level*] [role *name*] [desc *description*] [enable true | false]

#### no service password-encryption *username*

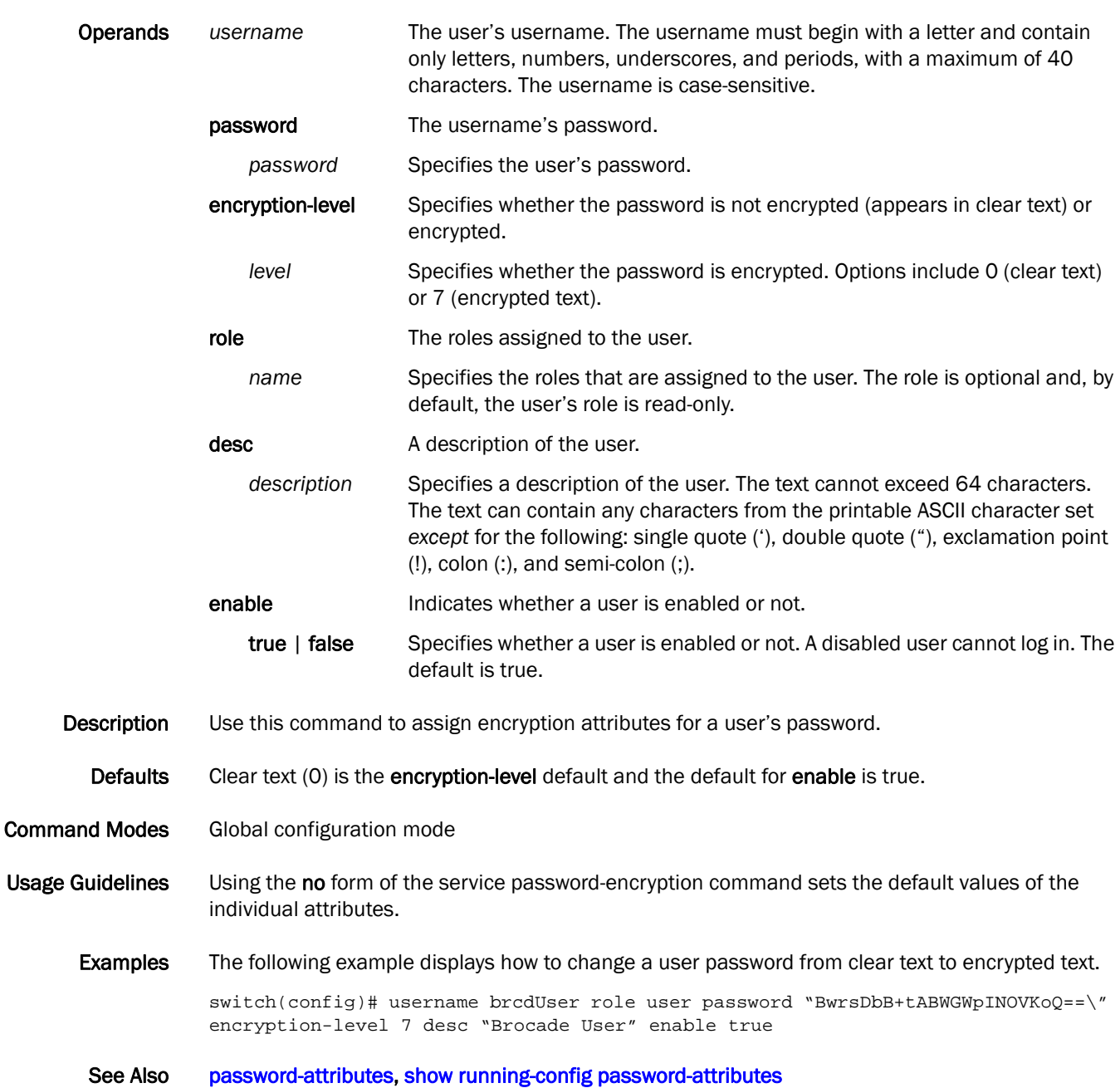

## sflow collector

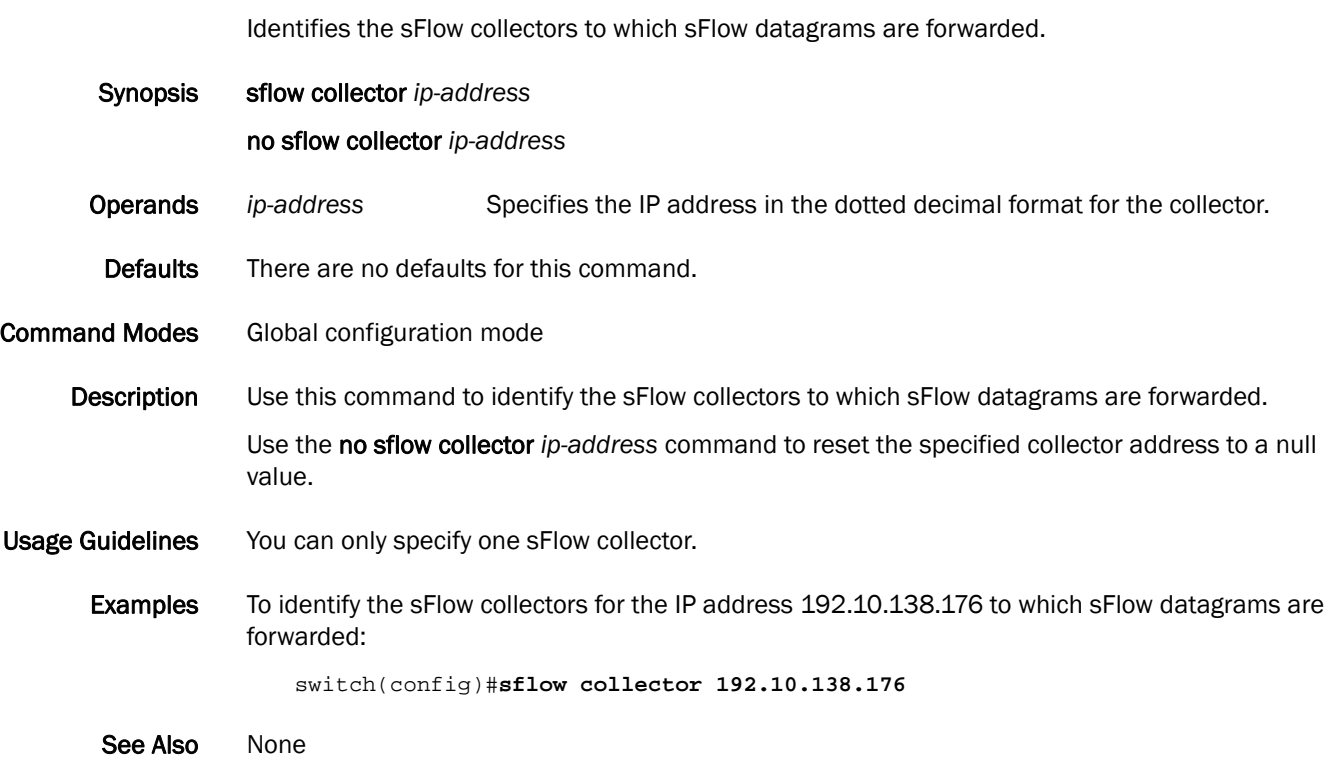

# <span id="page-229-0"></span>sflow enable (global version)

Enables sFlow globally.

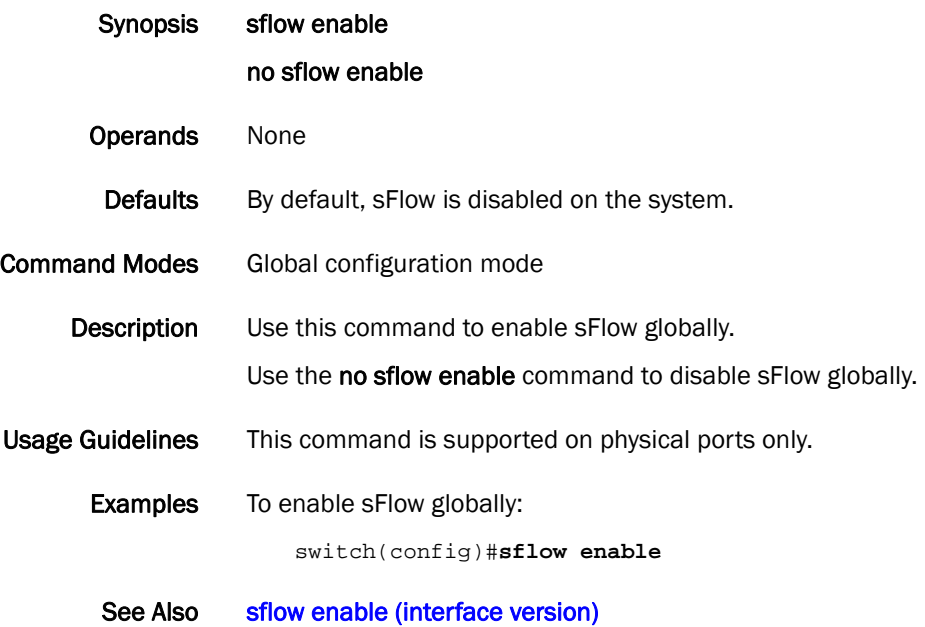

# <span id="page-230-0"></span>sflow enable (interface version)

Enables sFlow on an interface.

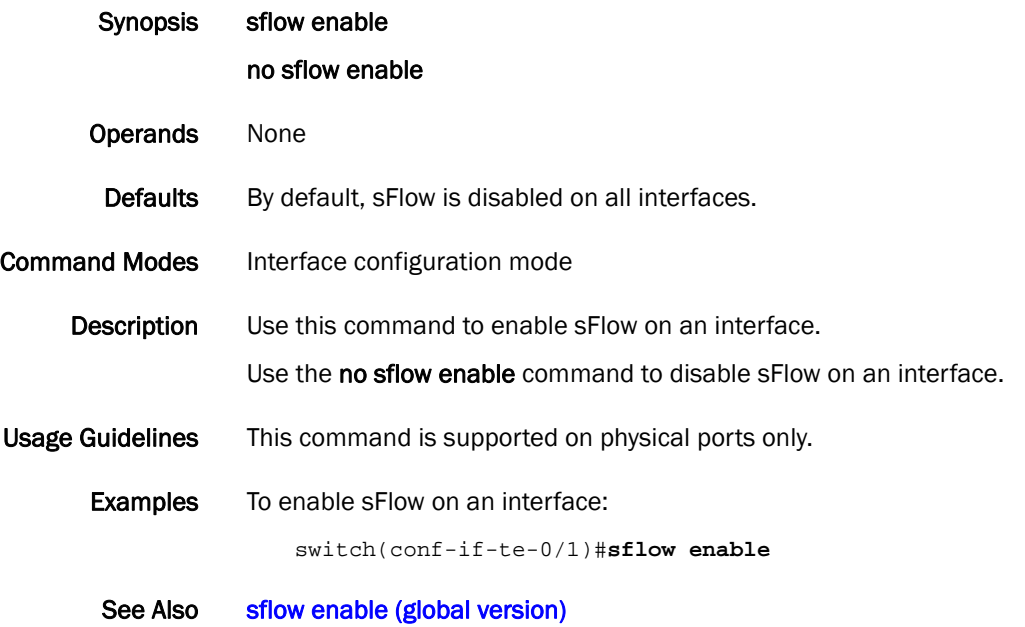

# <span id="page-231-0"></span>sflow polling-interval (global version)

Configures the polling interval globally.

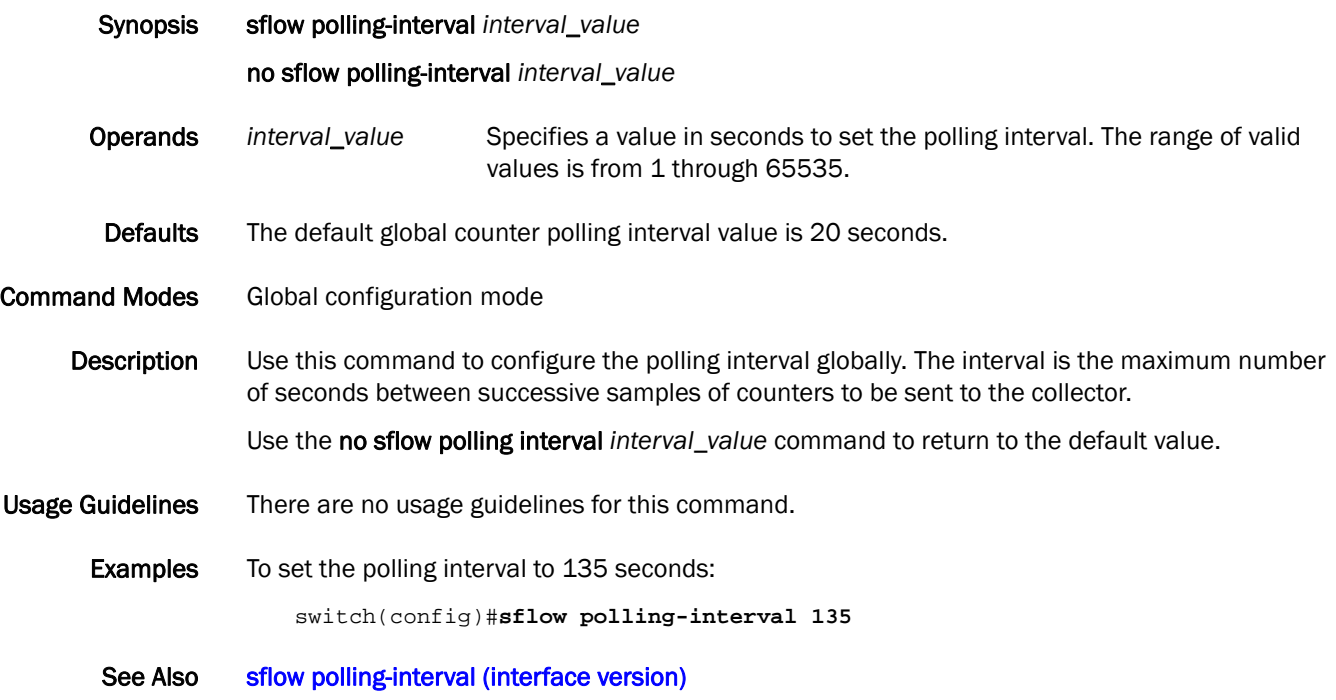

# <span id="page-232-0"></span>sflow polling-interval (interface version)

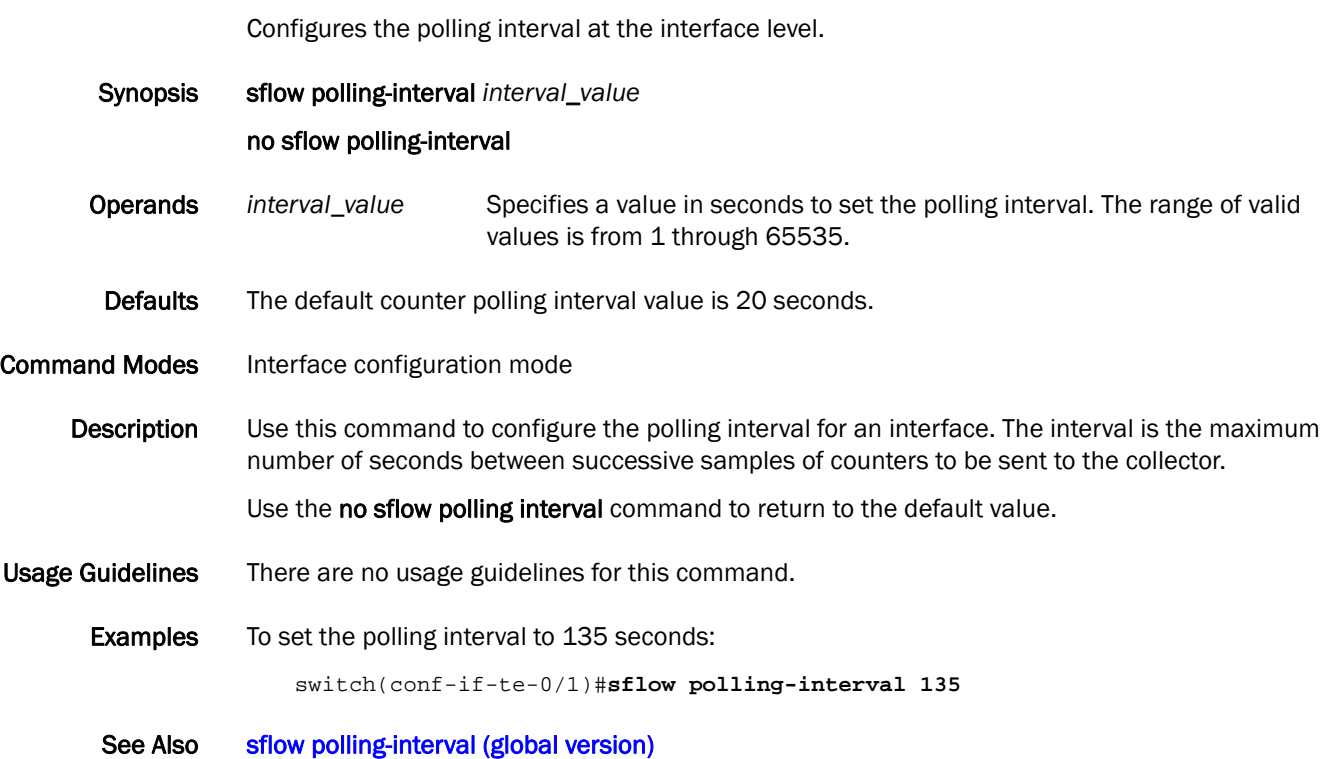

# <span id="page-233-0"></span>sflow sample-rate (global version)

Sets the number of packets that are skipped before the next sample is taken.

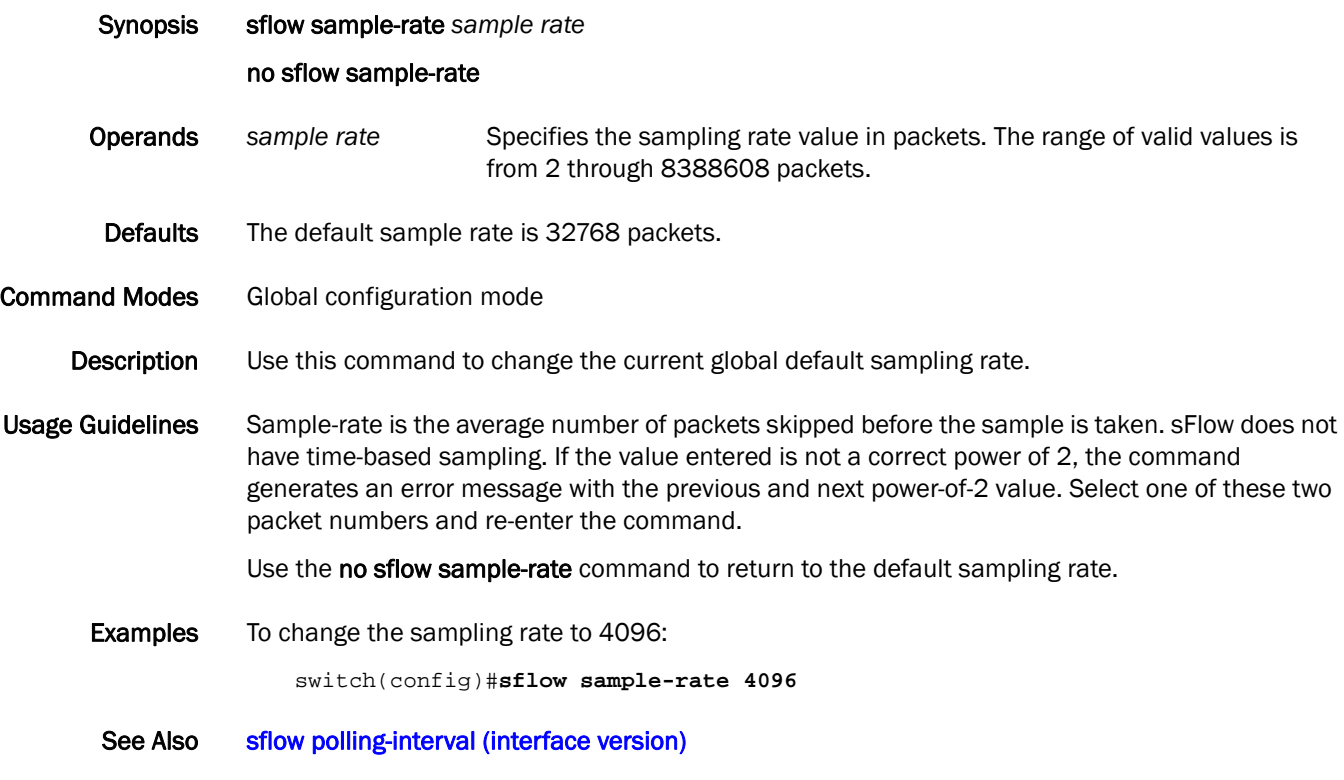

# sflow sample-rate (interface version)

Sets the number of packets that are skipped before the next sample is taken for a specific interface.

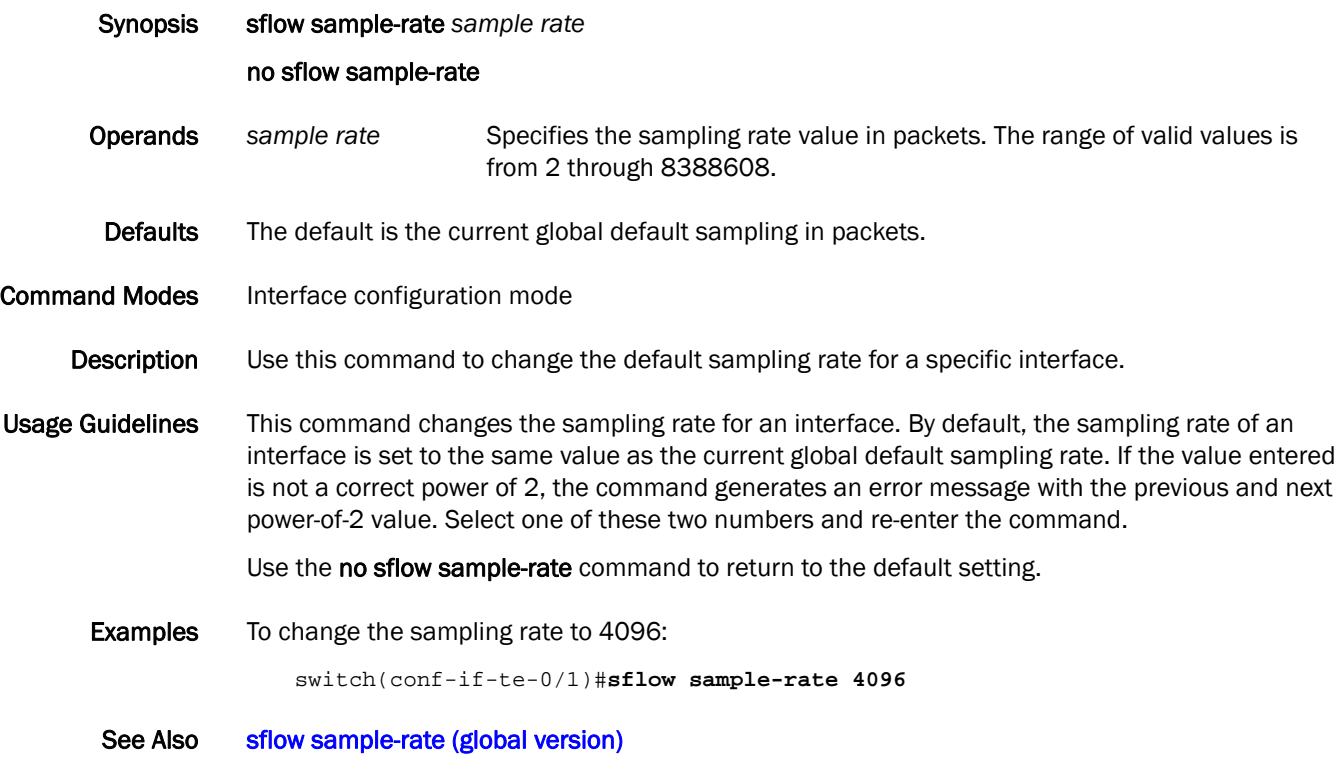

# show accounting logs

Displays the accounting logs.

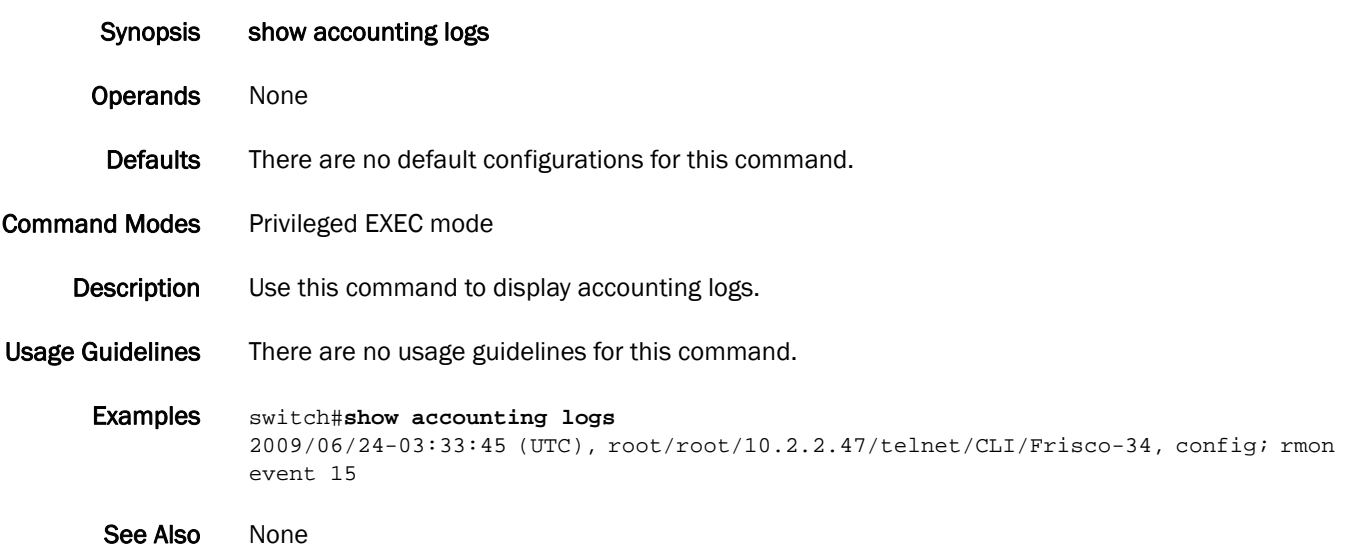

#### show arp

Displays the ARP cache.

Synopsis show arp [summary | dynamic | static [summary] | ip *ip-address* | tengigabit *switch/slot/port* | vlan *vlan\_id |* port-channel interface *interface-type interface-number*]

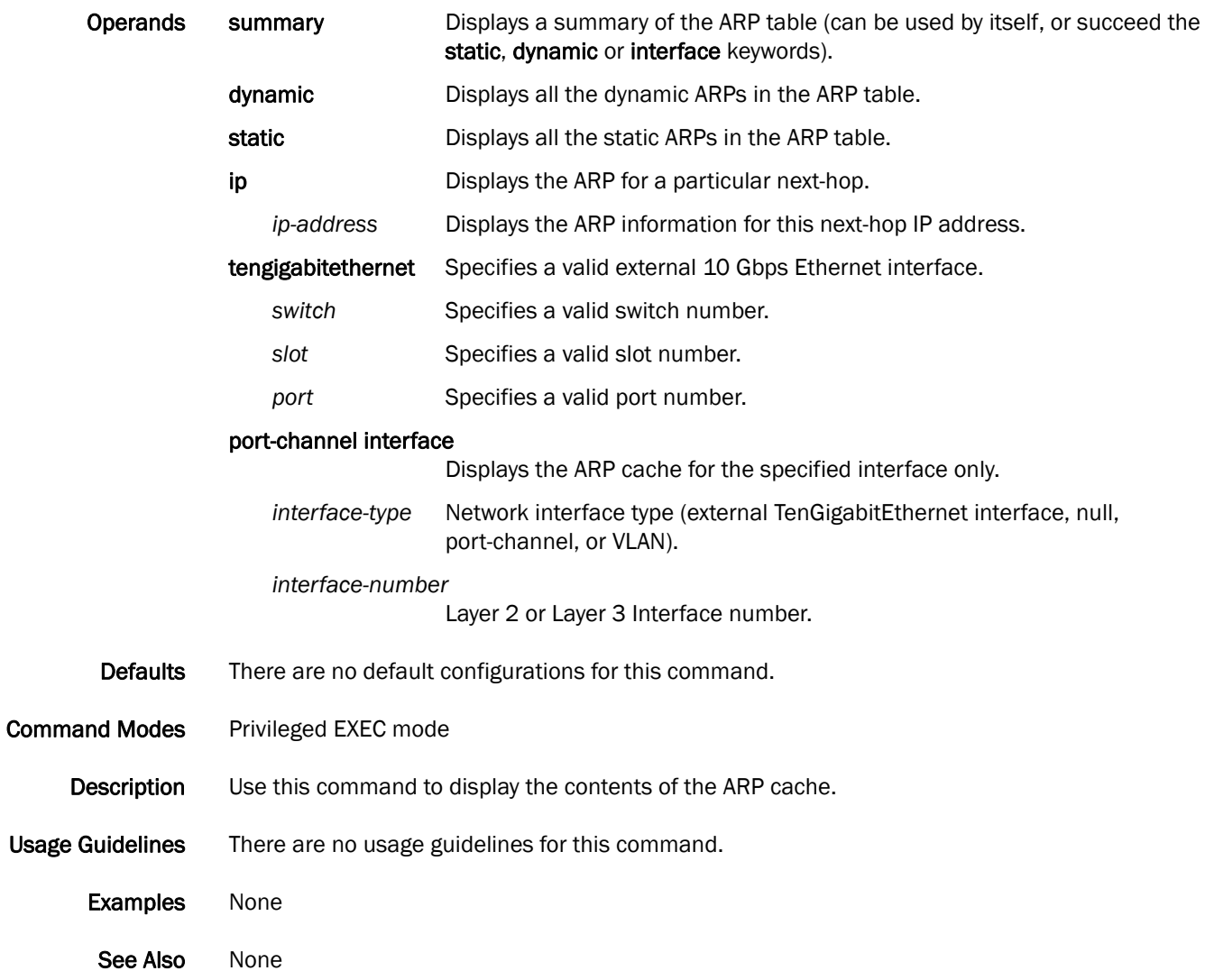

## show calendar

Displays the current date and time based on the switch hardware clock.

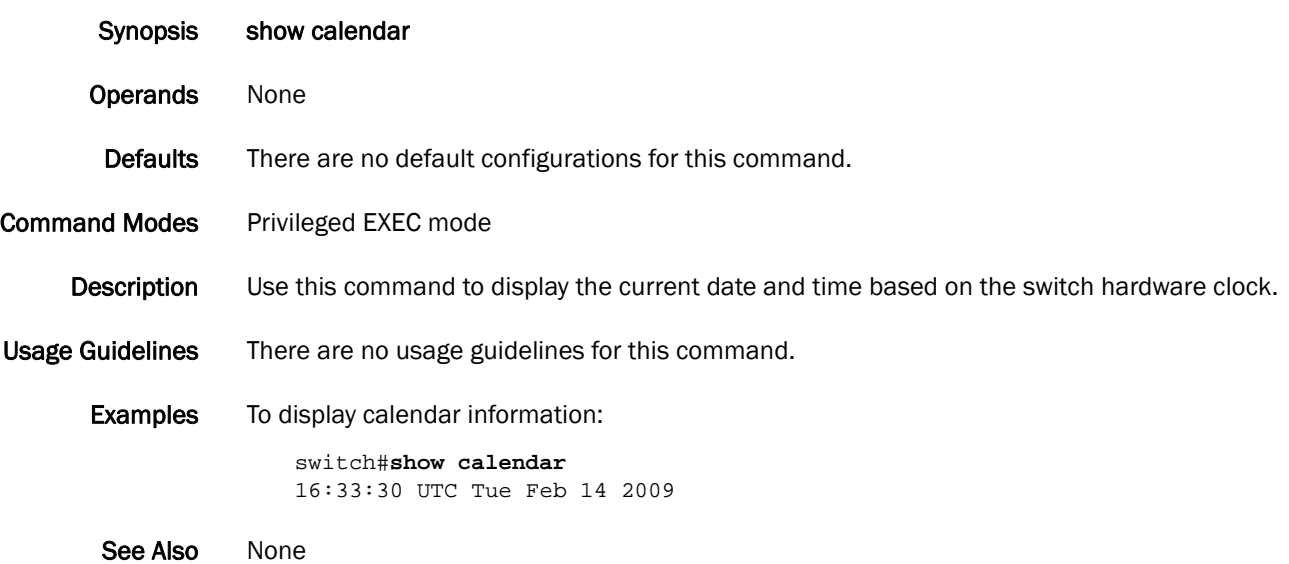

### show cee maps

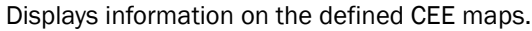

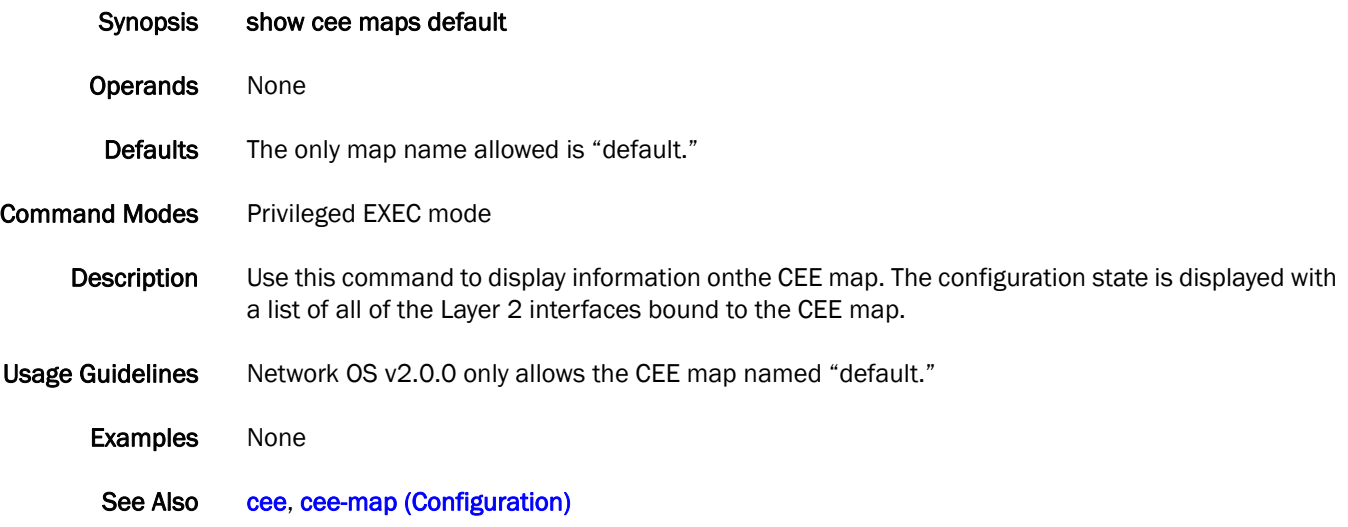

## show chassis

Displays all field-replaceable units (FRUs).

Synopsis show chassis [ switchid { switchID | all } ]

Operands switchid Executes the command on the specified switches. Valid completions for switchid include the following: *switchID* Specifies the switch ID.

all Specifies all switches in the fabric.

Defaults This command is executed on the local switch.

Command Modes Privileged EXEC mode

- **Description** Use this command to display the Field Replaceable Unit (FRU) header content for each object in the chassis. This command displays the following information per line:
	- 1. If applicable, the first line displays the chassis backplane version number, in hexadecimal.
	- 2. Object type: CHASSIS, FAN, POWER SUPPLY, SW BLADE (switch), WWN (world wide name), or UNKNOWN.
	- 3. Object number: Slot nn (for blades), Unit nn (for everything else).
	- 4. If the FRU is part of an assembly, a brief description displays in parentheses.
	- 5. FRU header version number: Header Version: x
	- 6. Value to calculate the object's power consumption: positive for power supplies and negative for consumers. Power Consume Factor: -xxx
	- 7. Part number (up to 14 characters): Factory Part Num: xx-xxxxxx-x x
	- 8. Serial number (up to 12 characters): Factory Serial Num: xxxxxxxxxx
	- 9. FRU manufacture date: Manufacture: Day: dd Month: mm Year: yyyy
	- 10. Date of the last FRU header update: Update: Day: dd Month: mm Year: yyyy
	- 11. Cumulative time, in days, that the FRU has been powered on: Time Alive:dd days
	- 12. Current time, in days, since the FRU was last powered on: Time Awake:dd days
	- 13. Externally supplied ID (up to 10 characters): ID: xxxxxxxxxx
	- 14. Externally supplied part number (up to 20 characters): Part Num: xxxxxxxxxxxxxxxxxxx
	- 15. Externally supplied serial number (up to 20 characters): Serial Num: xxxxxxxxxxxxxxxxxxx
	- 16. Externally supplied revision number (up to 4 characters): Revision Num: xxxx

The output of this command depends on the platforms on which it is executed. Not all information is available for all platforms. In cases where information is not available, the lines are suppressed.

Usage Guidelines Pagination is not supported with the all option.

#### Examples To display the FRU information:

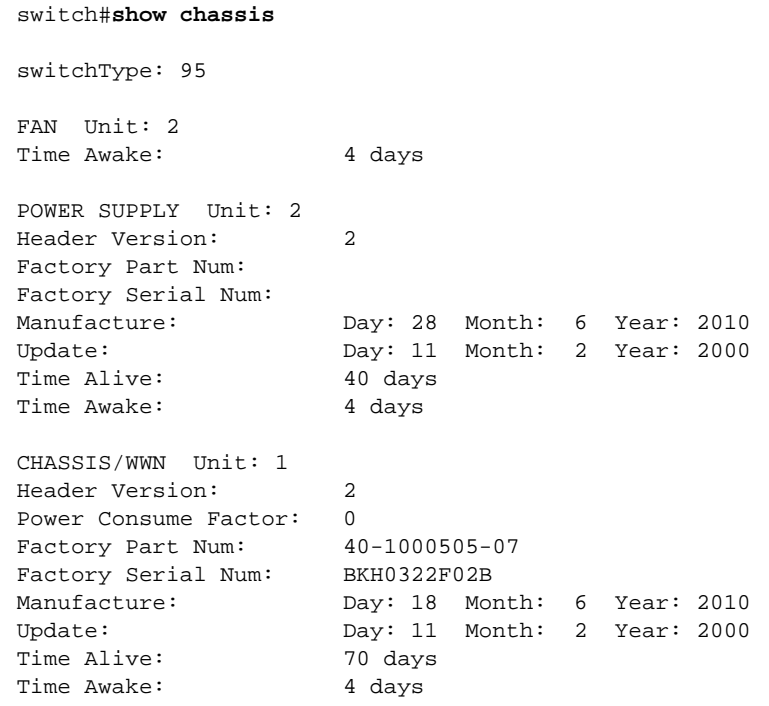

See Also None

## show clock

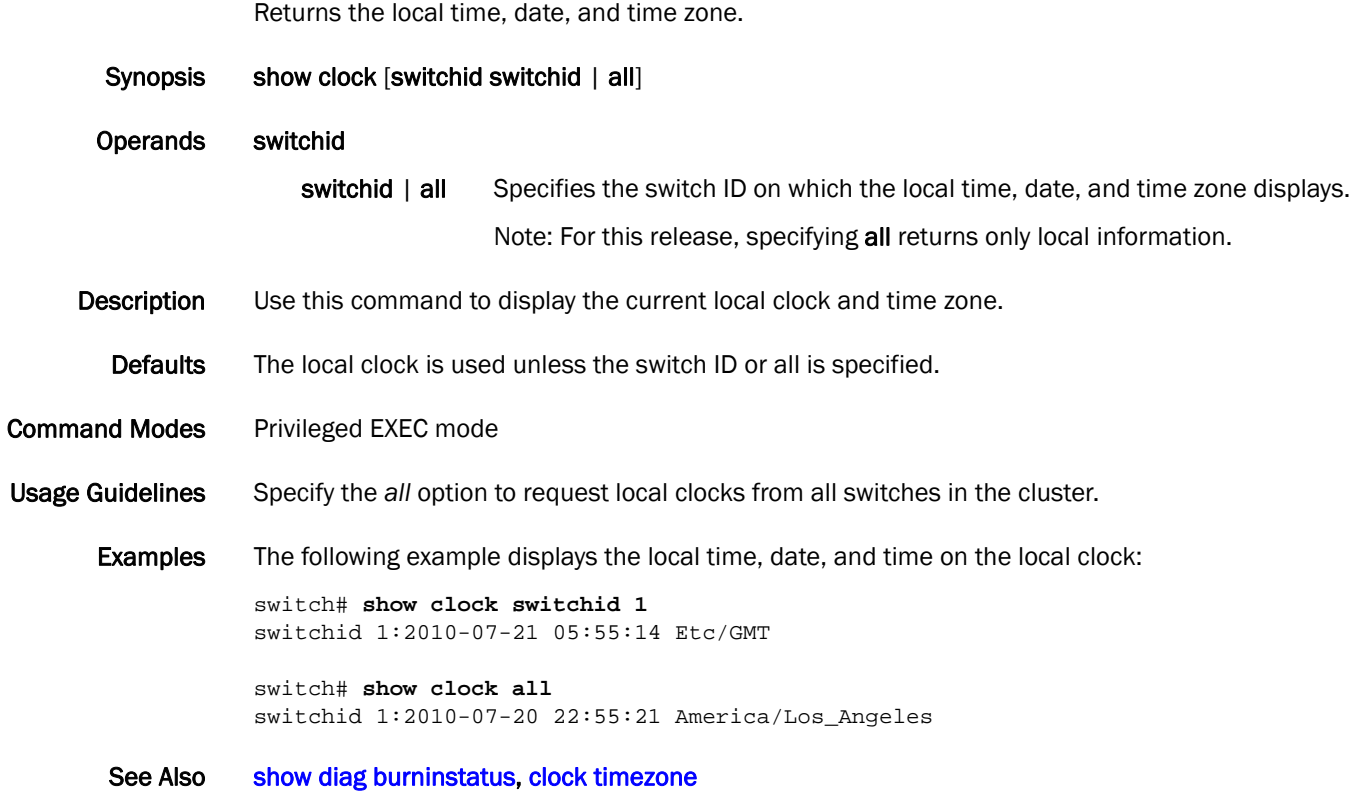

# show debug ip igmp

Displays the IGMP packets received and transmitted, as well as related events.

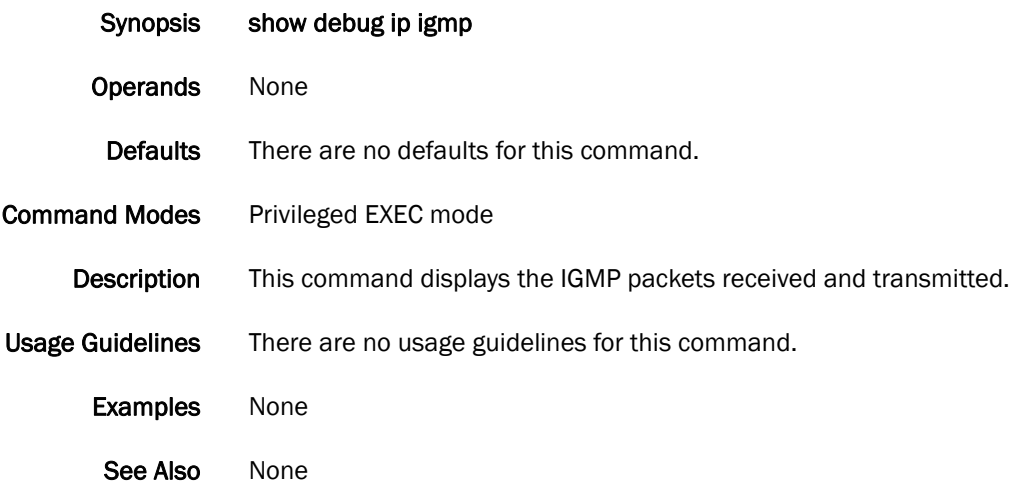

# show debug lacp

Displays the LACP debugging status on the switch.

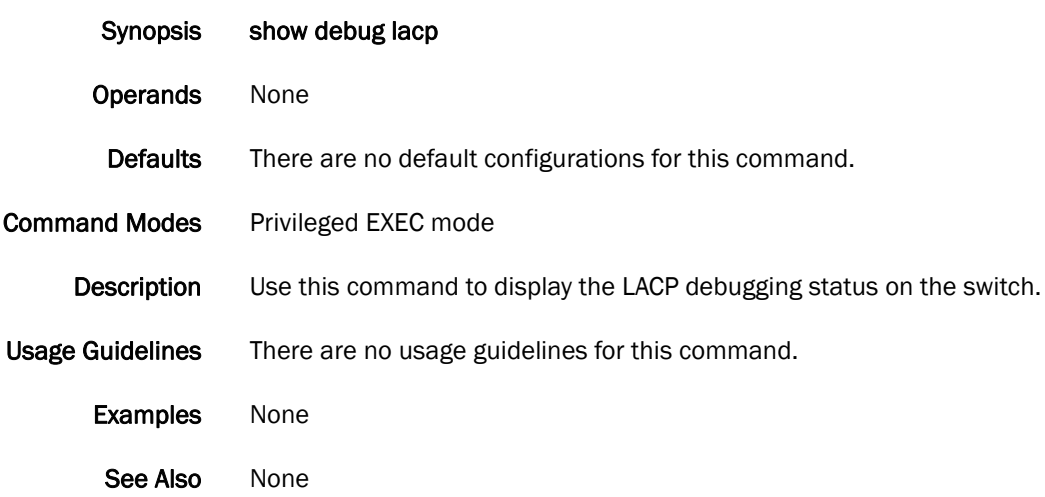

# show debug lldp

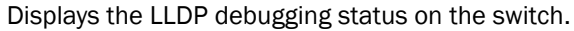

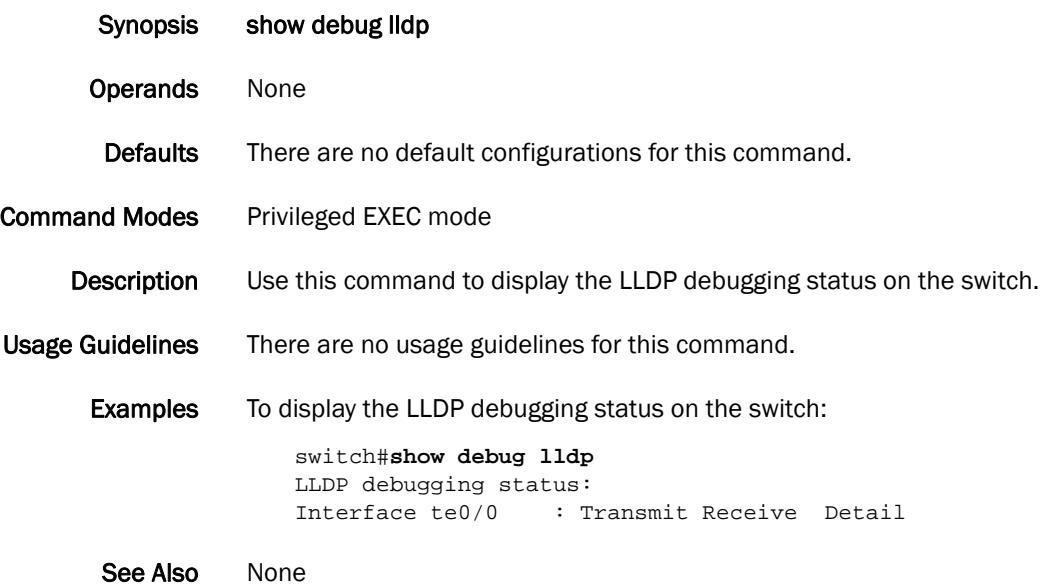

# show debug spanning-tree

Displays the STP debugging status on the switch.

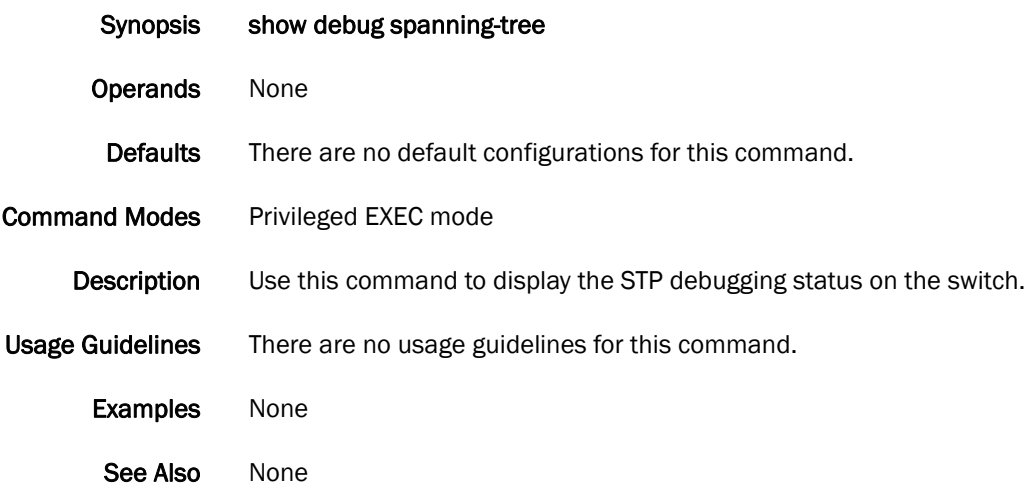

# <span id="page-246-0"></span>show diag burninerrshow

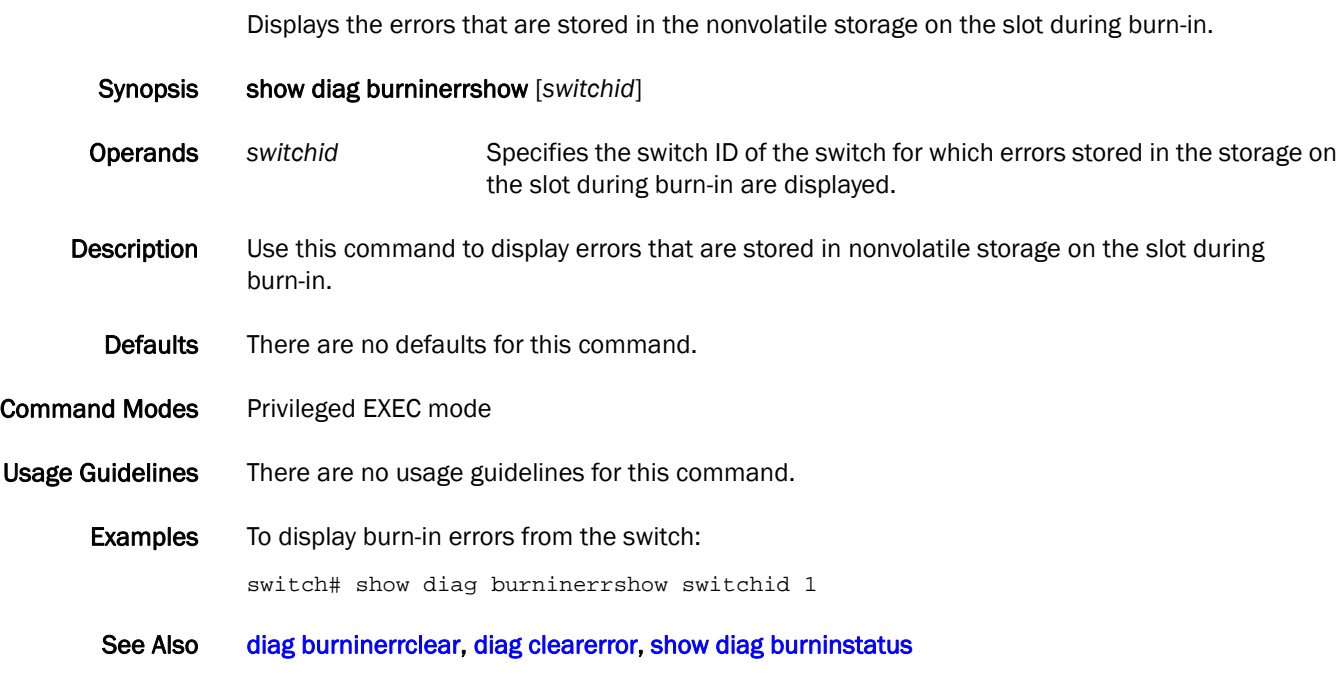

# <span id="page-247-0"></span>show diag burninstatus

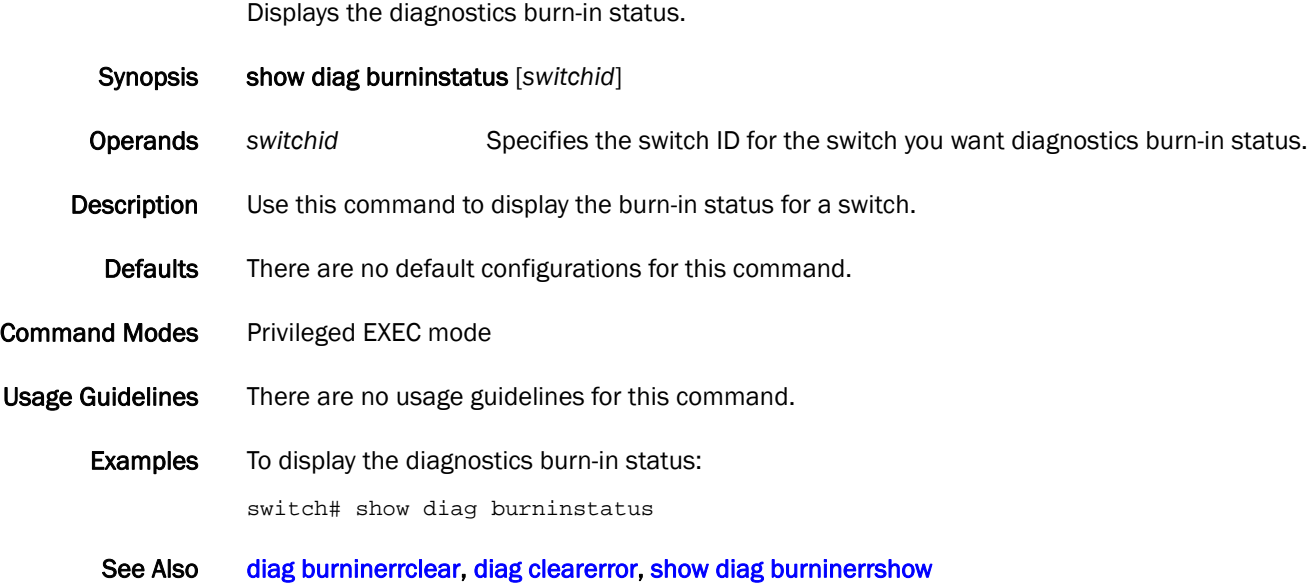

# <span id="page-248-0"></span>show diag post results

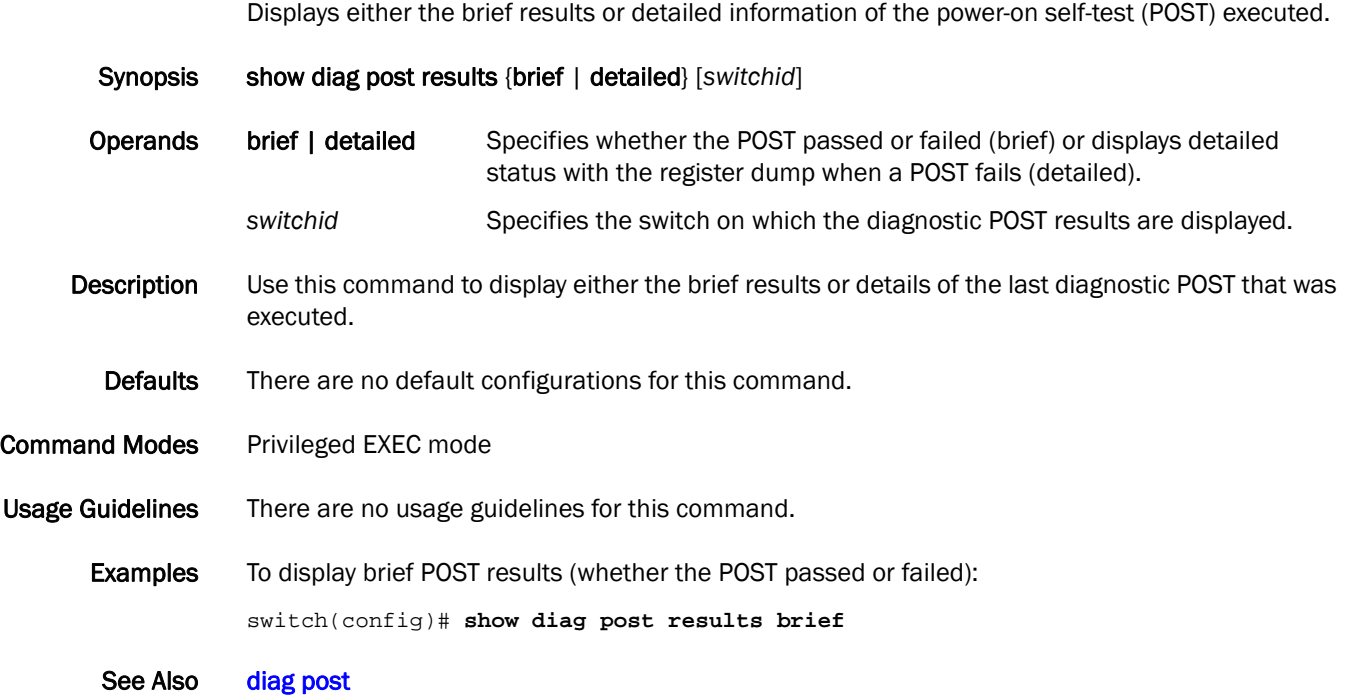

# show diag setcycle

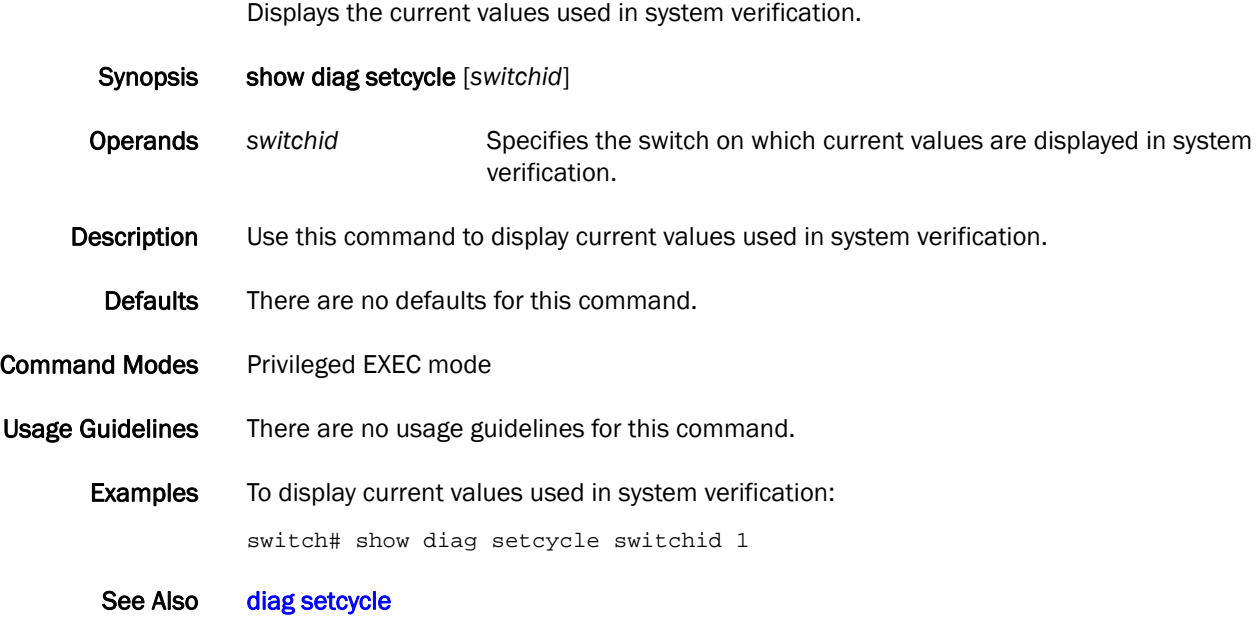

# show diag status

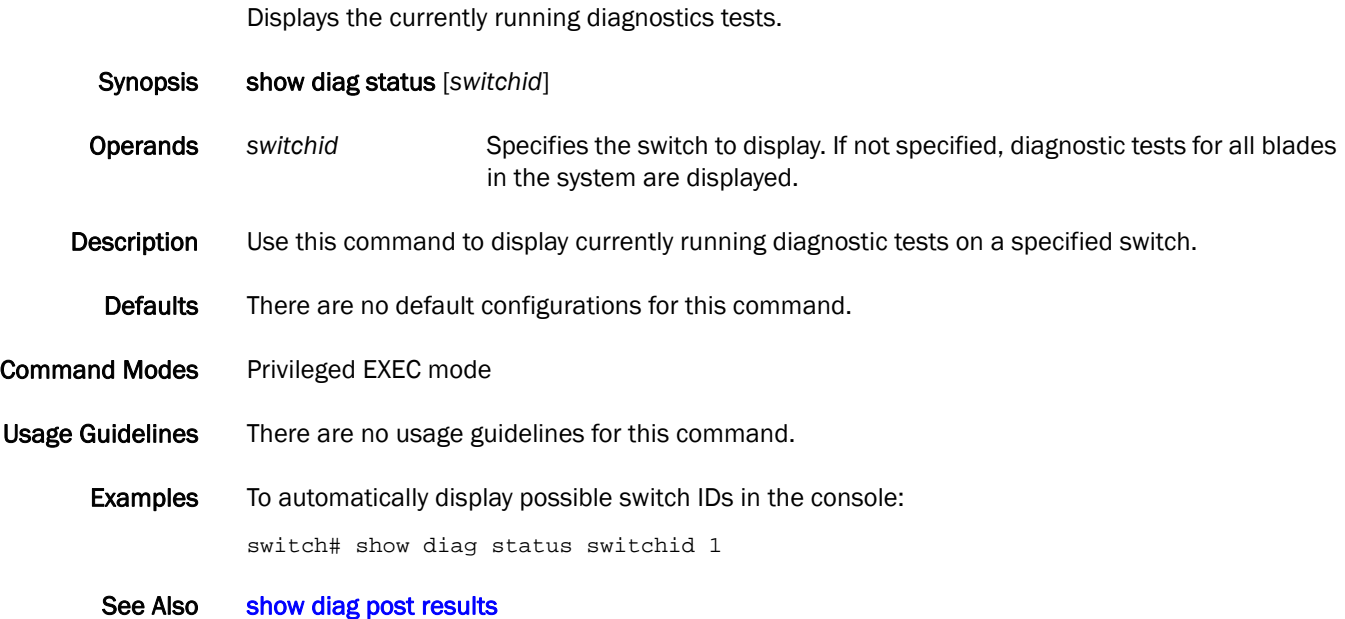

## show dot1x

Displays the overall state of dot1x on the system.

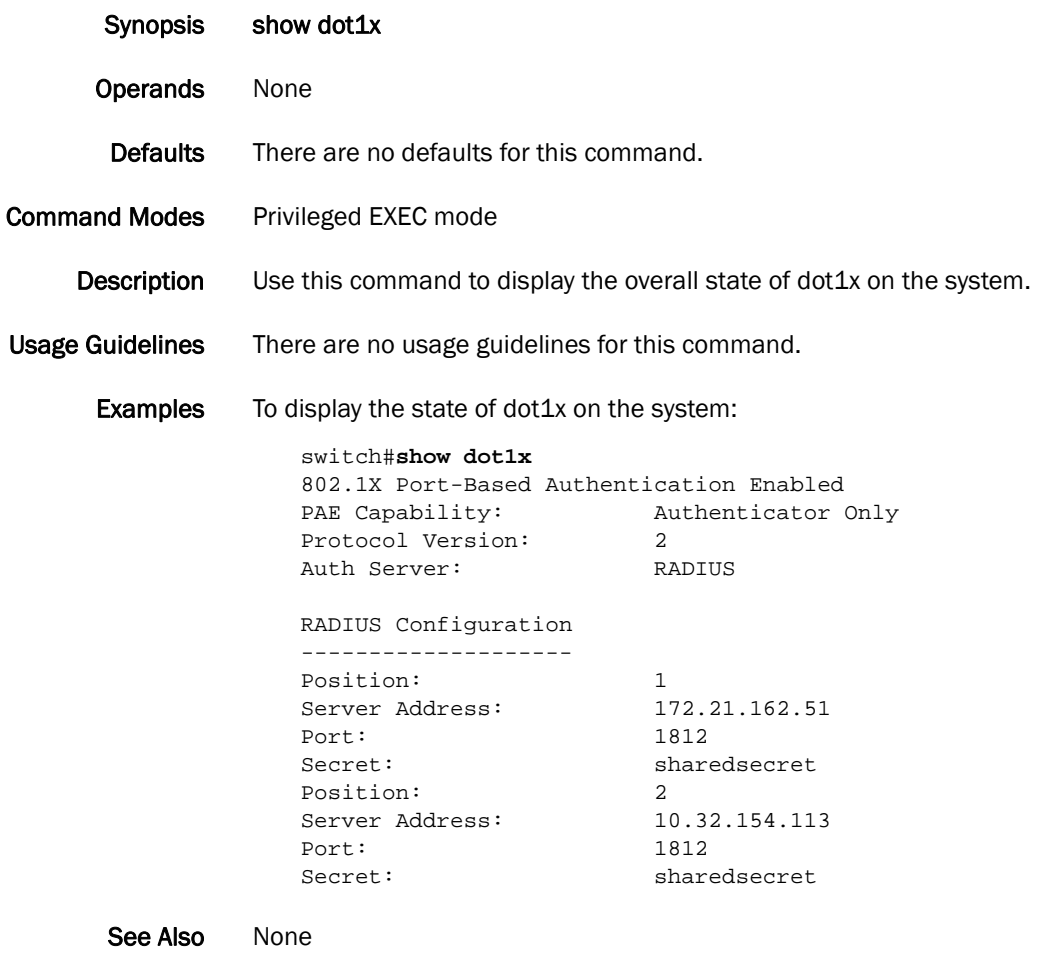
## show dot1x all

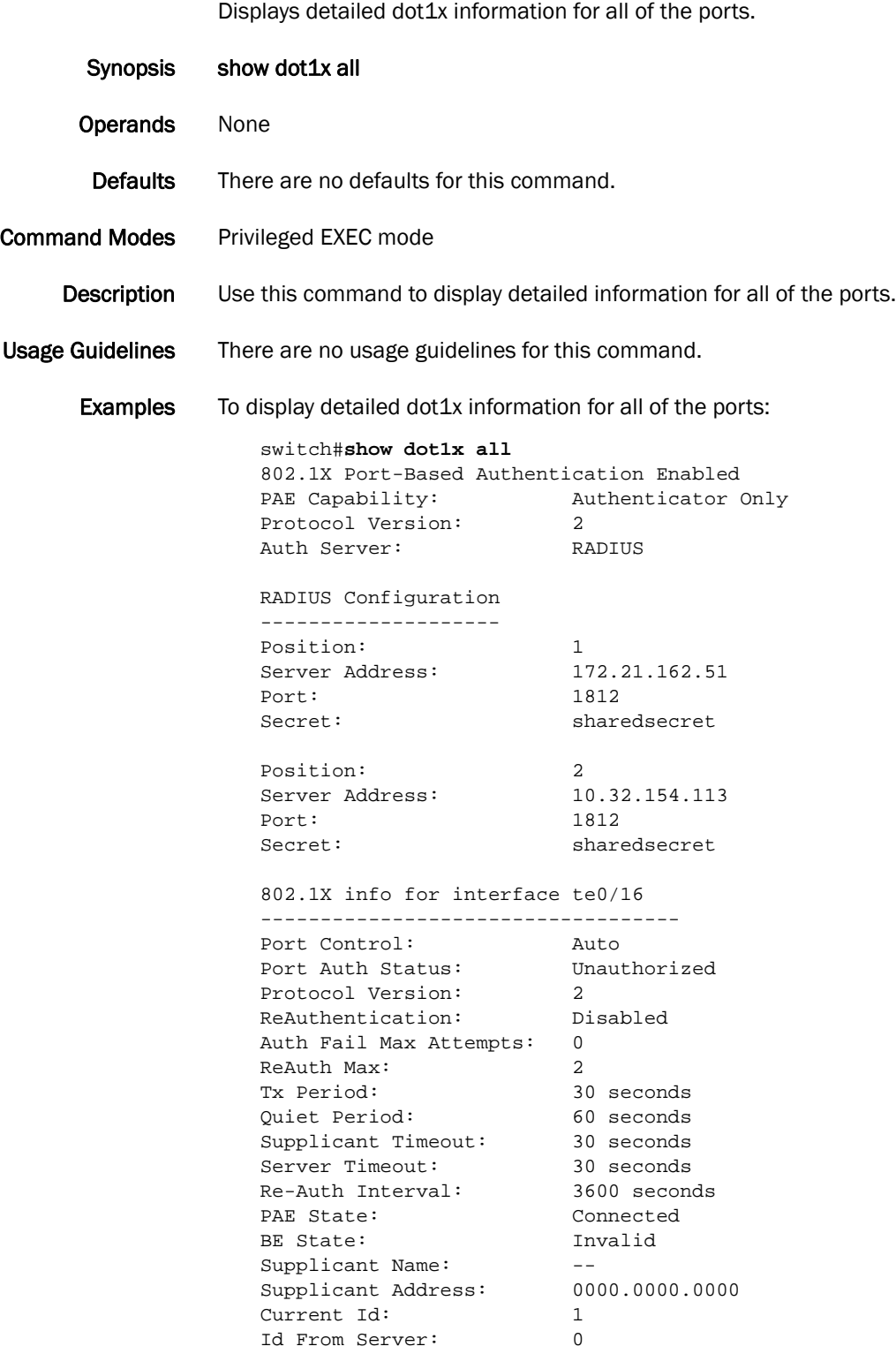

See Also None

# show dot1x diagnostics interface

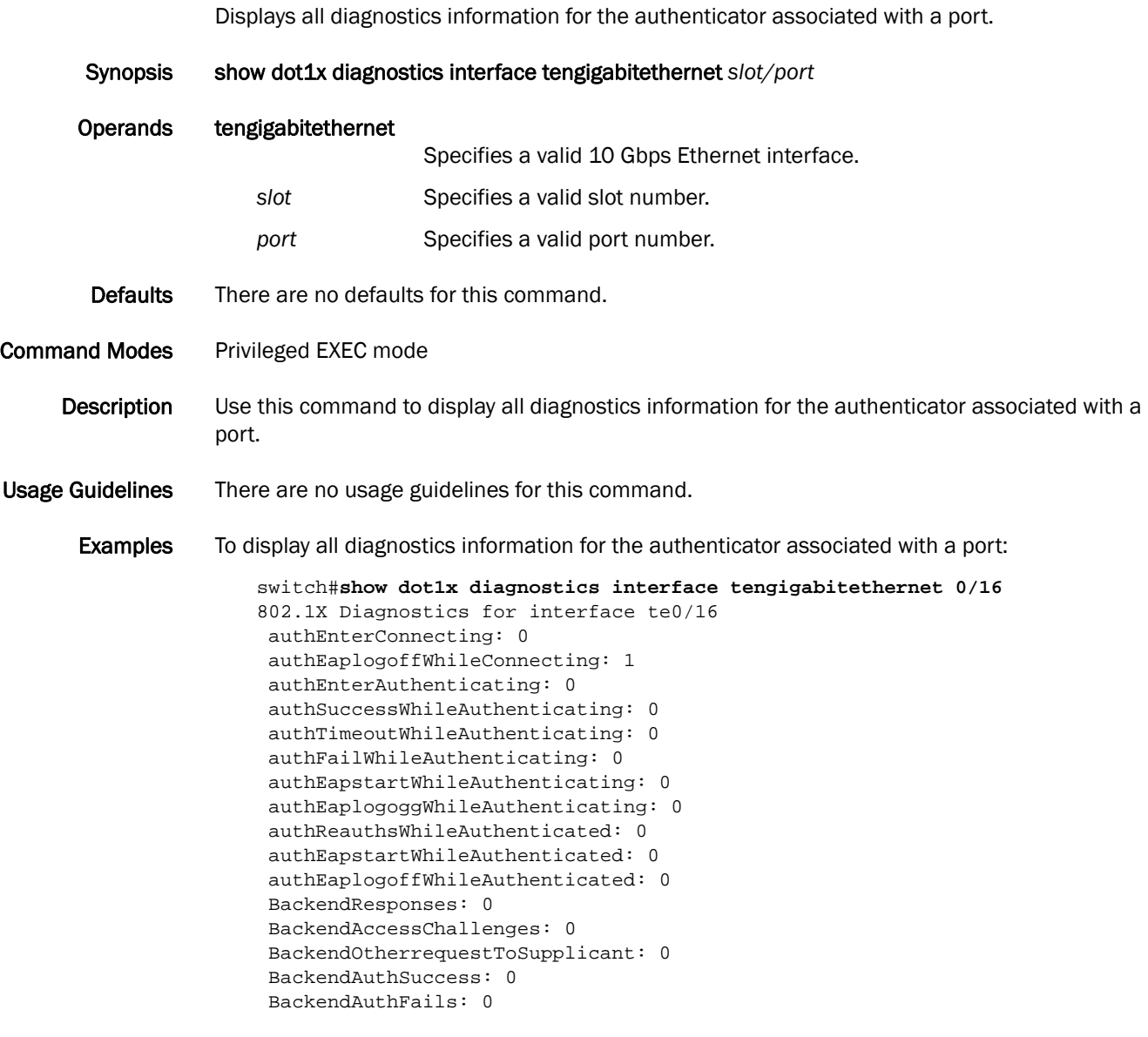

See Also None

### show dot1x interface

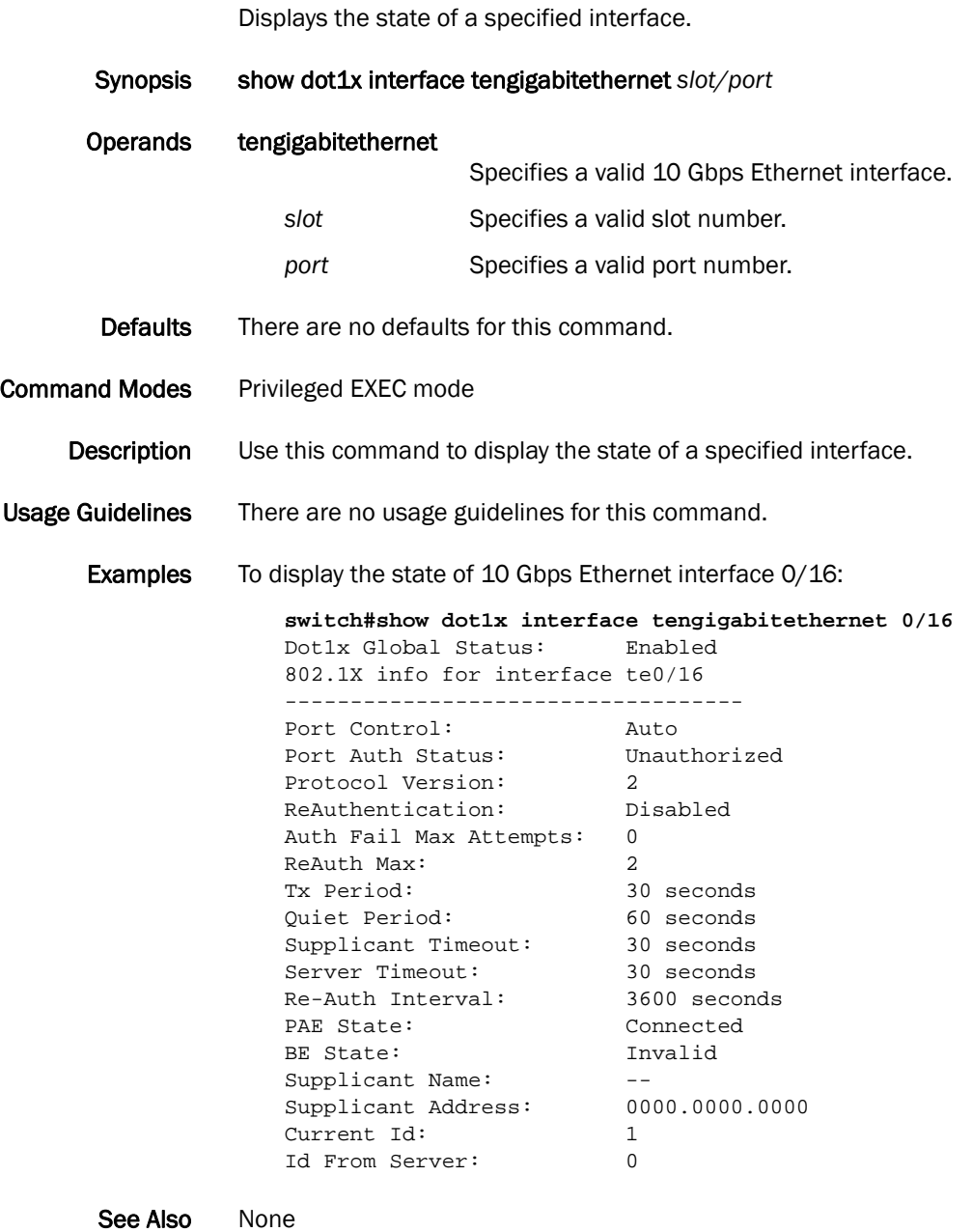

## show dot1x session-info interface

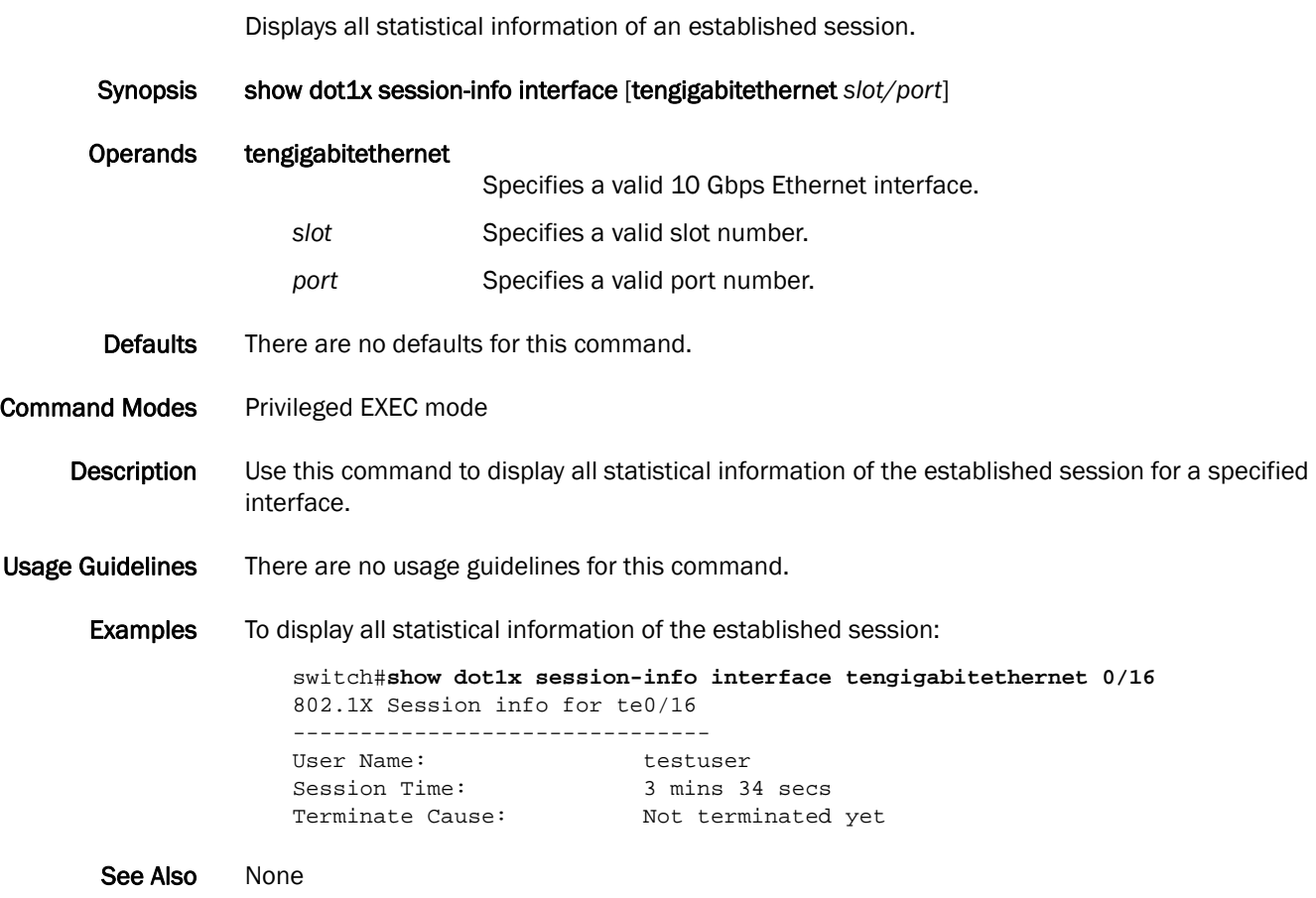

## show dot1x statistics interface

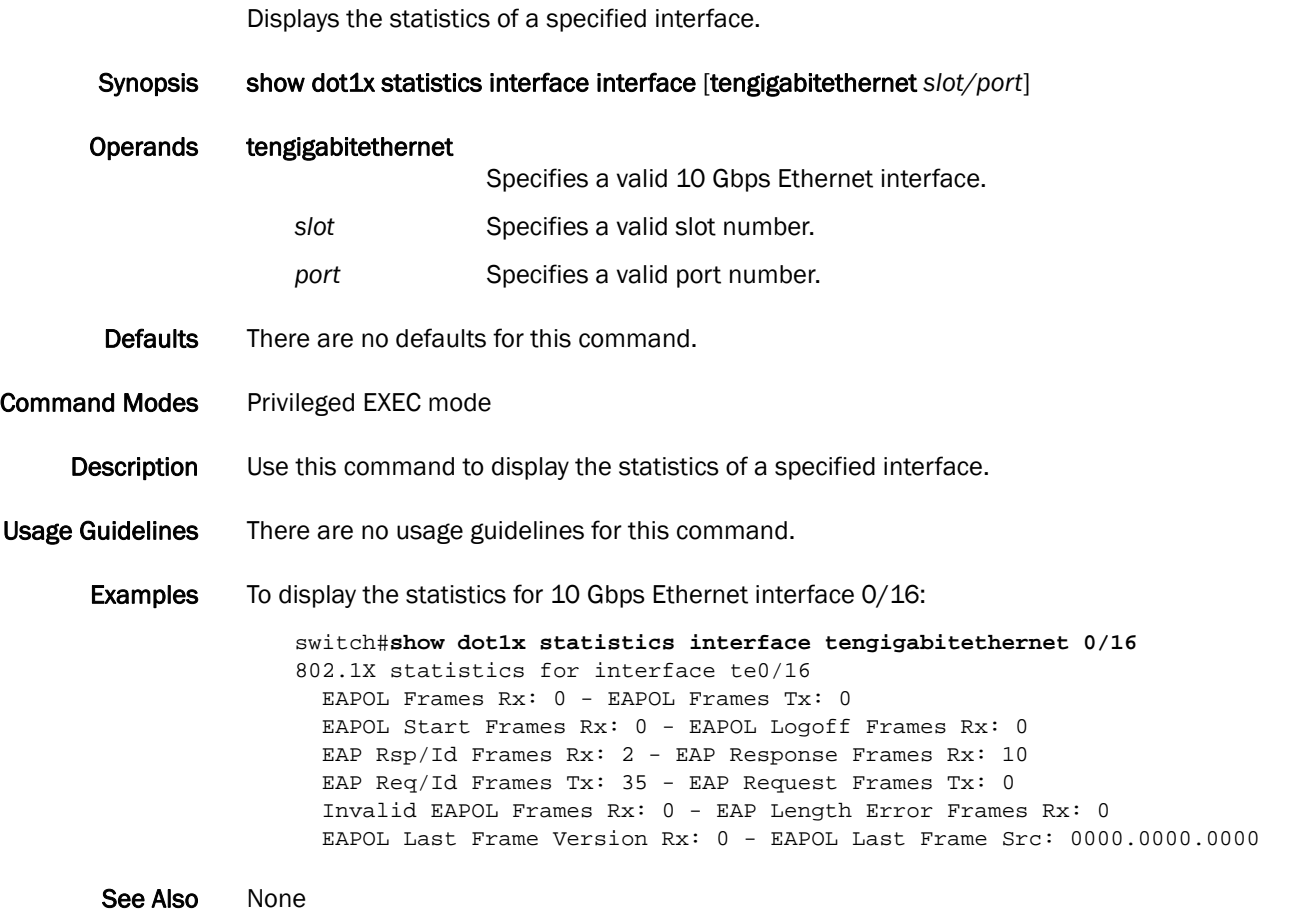

## show dpod

Displays Dynamic Ports on Demand (POD) license information.

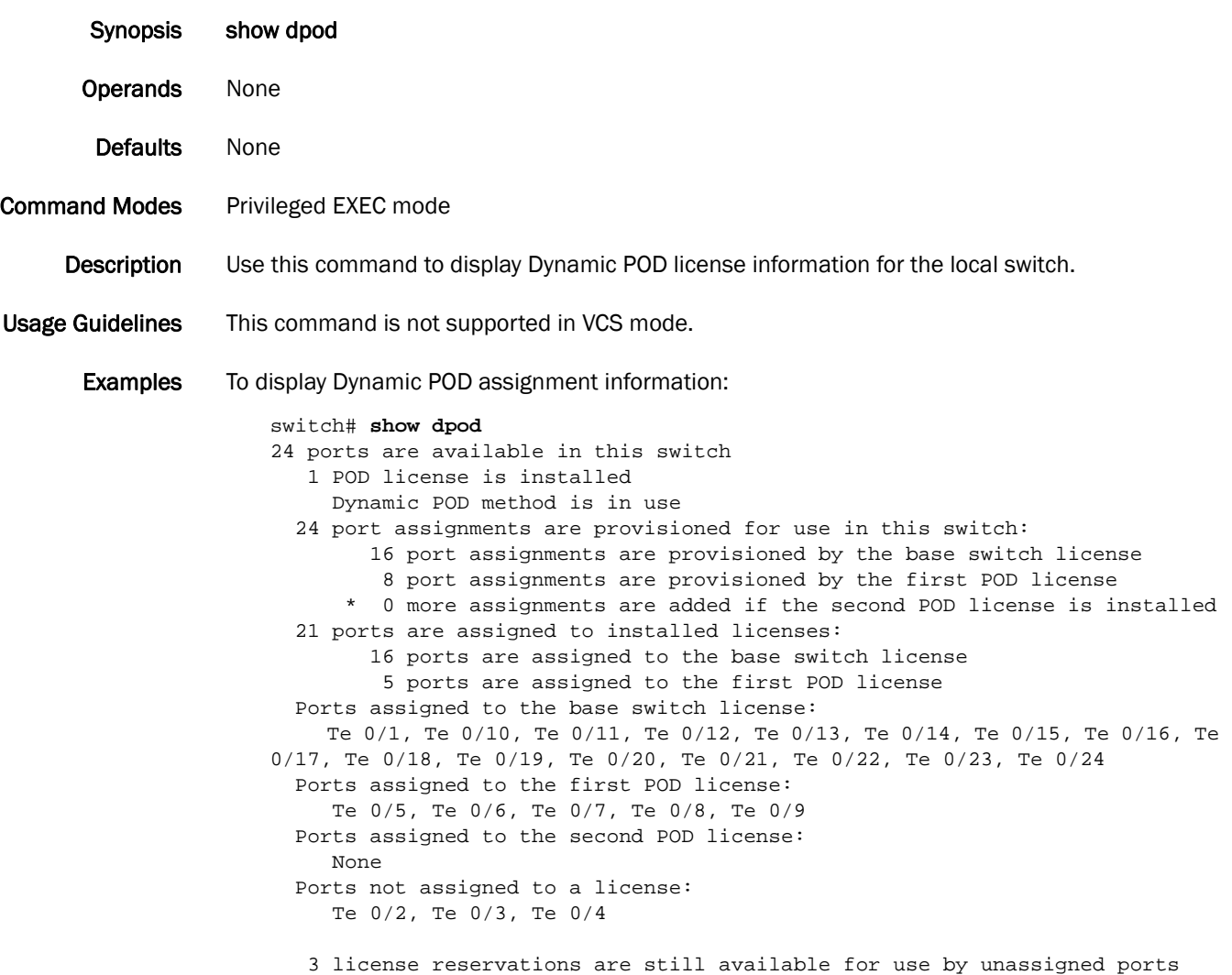

See Also [dpod](#page-106-0), [show running-config dpod](#page-331-0)

### show environment

Displays fan, temperature, redundant power system (RPS) availability, and power information for the switch.

Synopsis show environment

Operands None

Defaults There are no default configurations for this command.

Command Modes Privileged EXEC mode

- Description Use this command to display fan, temperature, redundant power system (RPS) availability, and power information for the switch.
- Usage Guidelines There are no usage guidelines for this command.

Examples To display both fan and temperature environmental status:

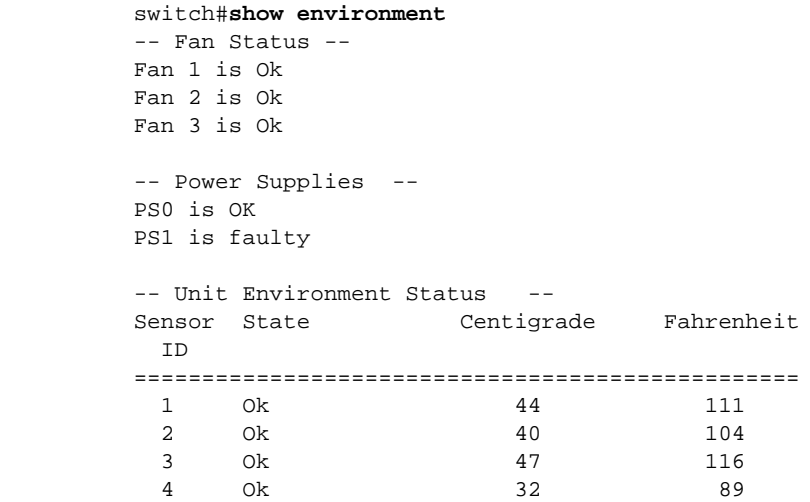

See Also None

## <span id="page-259-0"></span>show environment fan

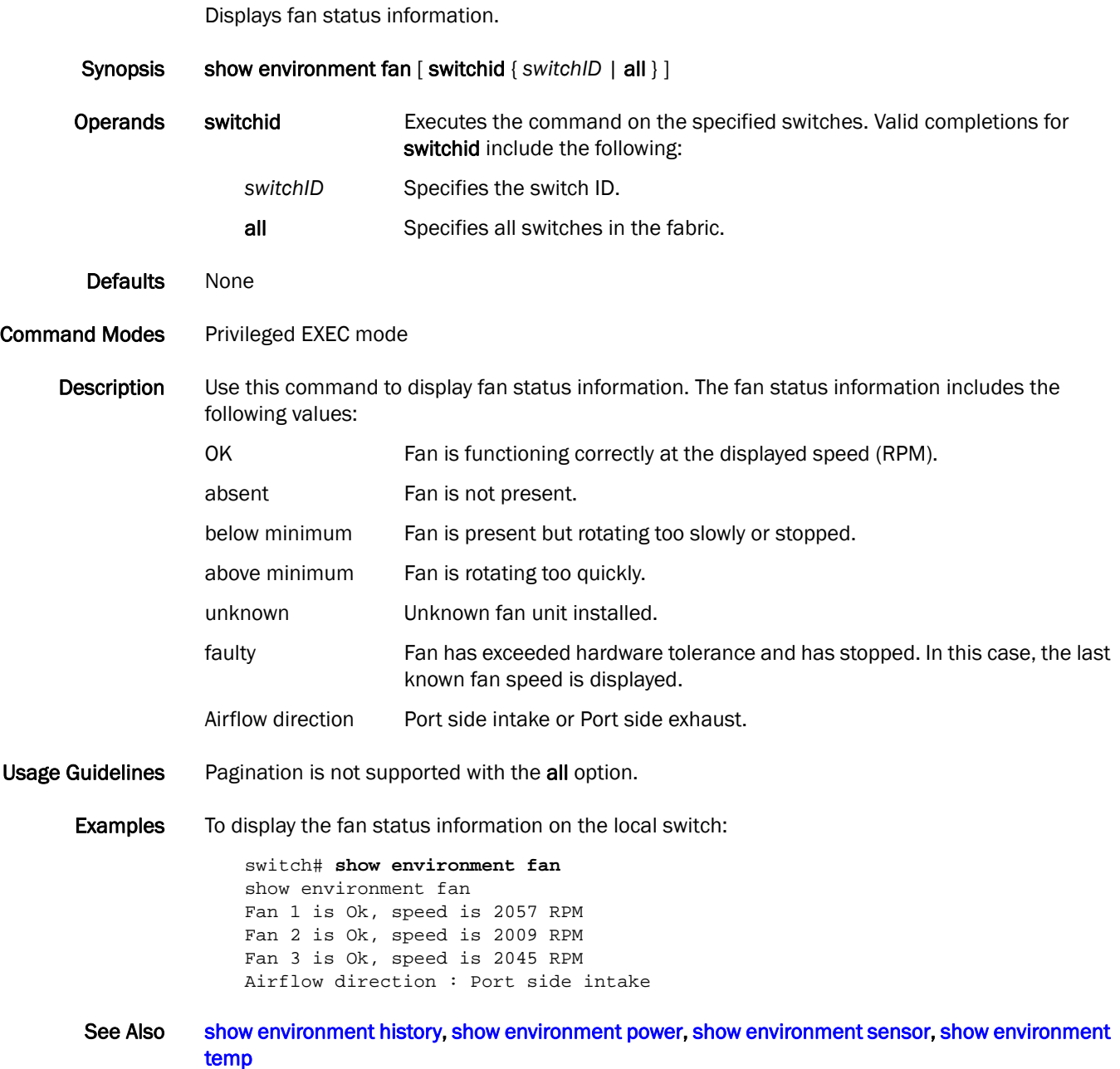

# <span id="page-260-0"></span>show environment history

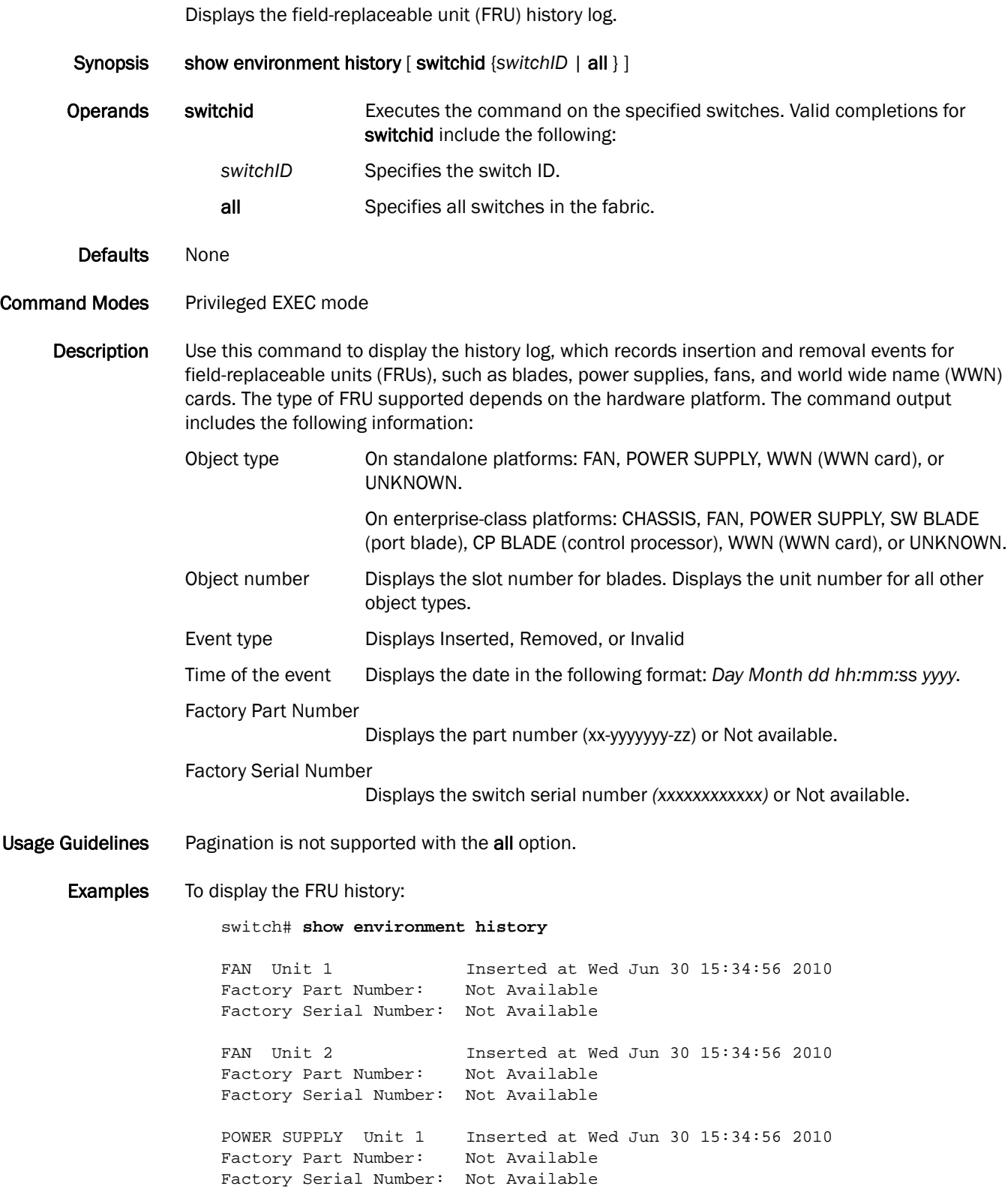

POWER SUPPLY Unit 2 Inserted at Wed Jun 30 15:34:56 2010 Factory Part Number: Not Available Factory Serial Number: Not Available

Records: 4

See Also [show environment fan](#page-259-0), [show environment power](#page-262-0), [show environment sensor,](#page-263-0) show environment [temp](#page-264-0)

# <span id="page-262-0"></span>show environment power

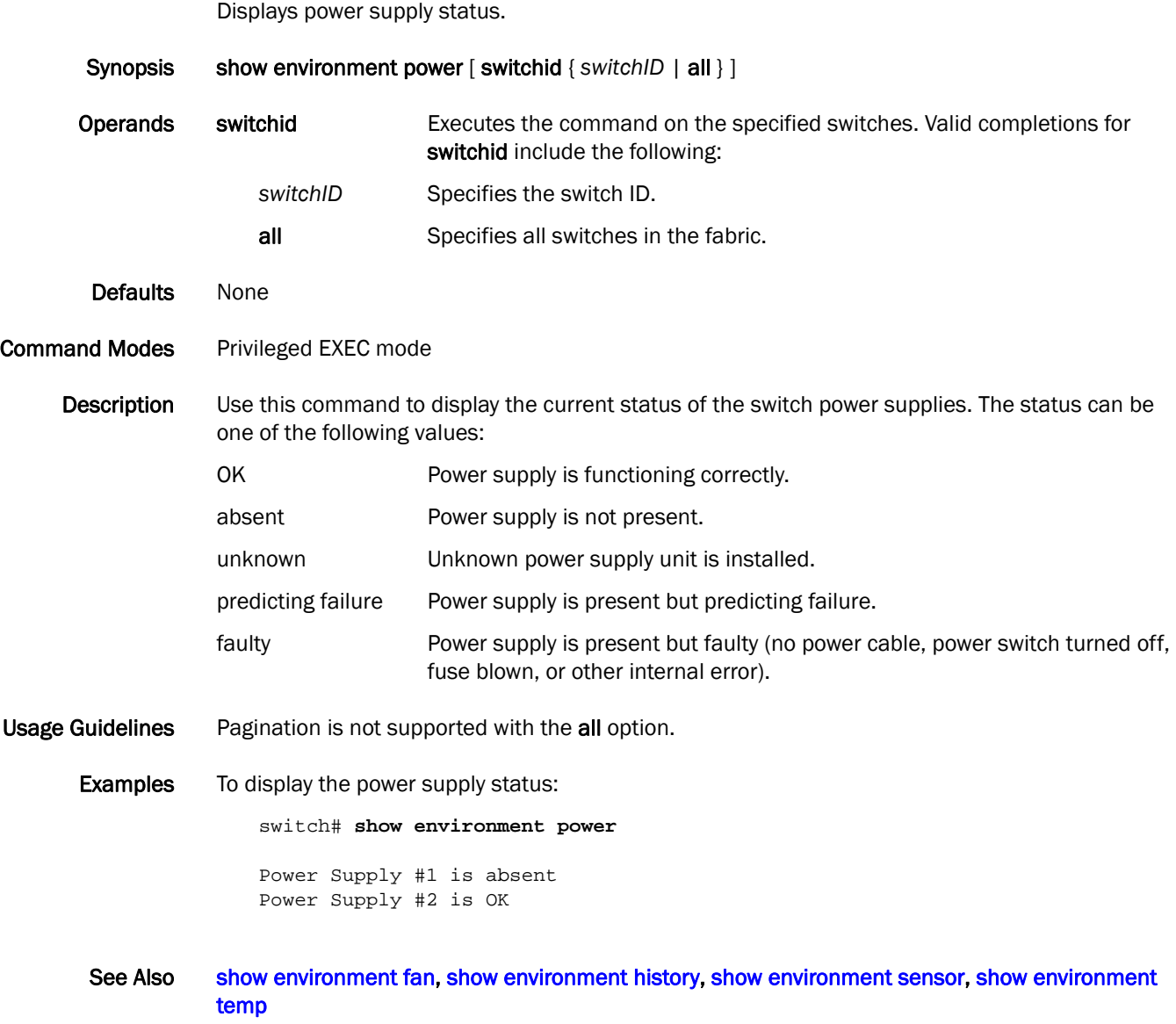

### <span id="page-263-0"></span>show environment sensor

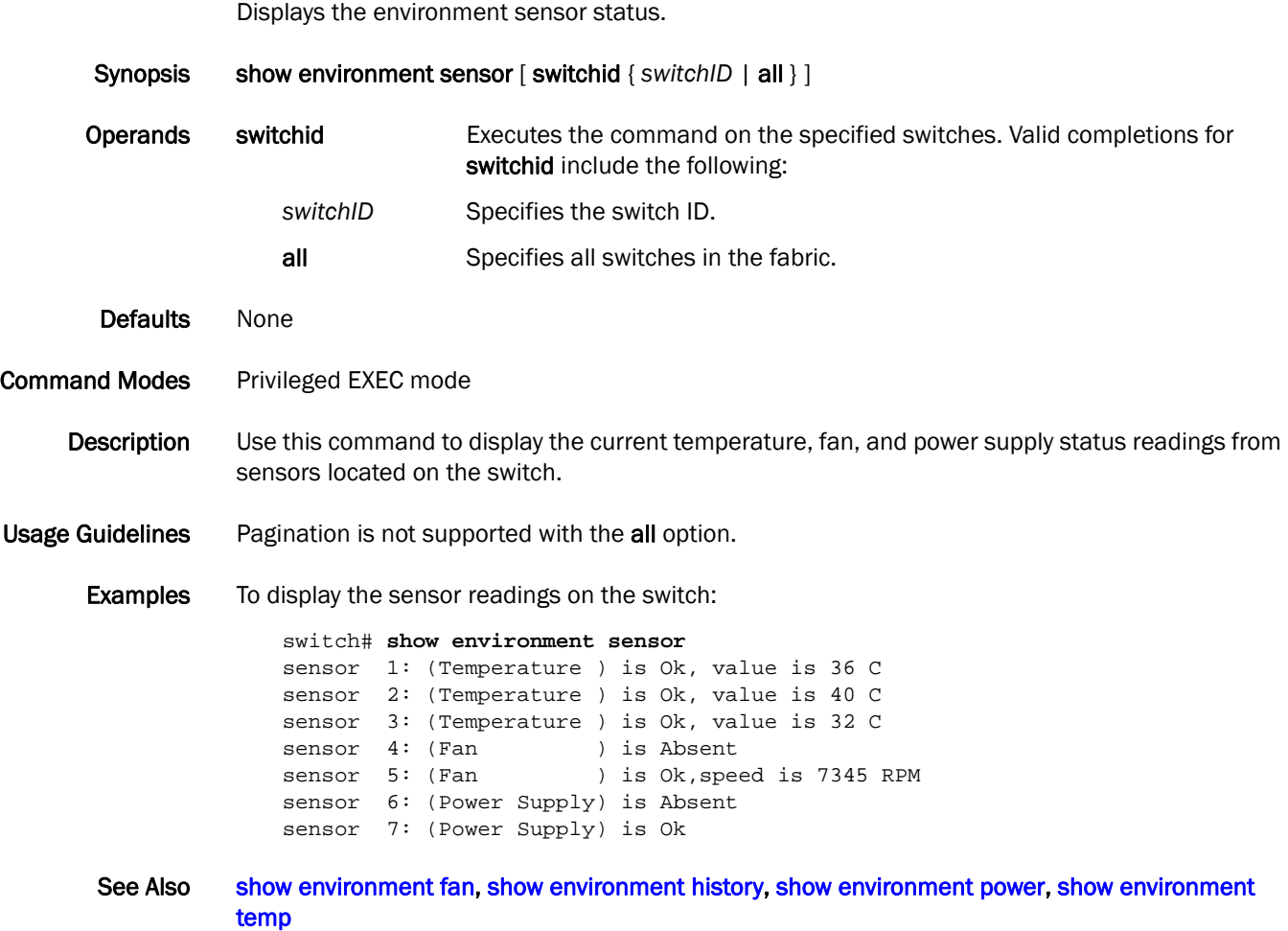

### <span id="page-264-0"></span>show environment temp

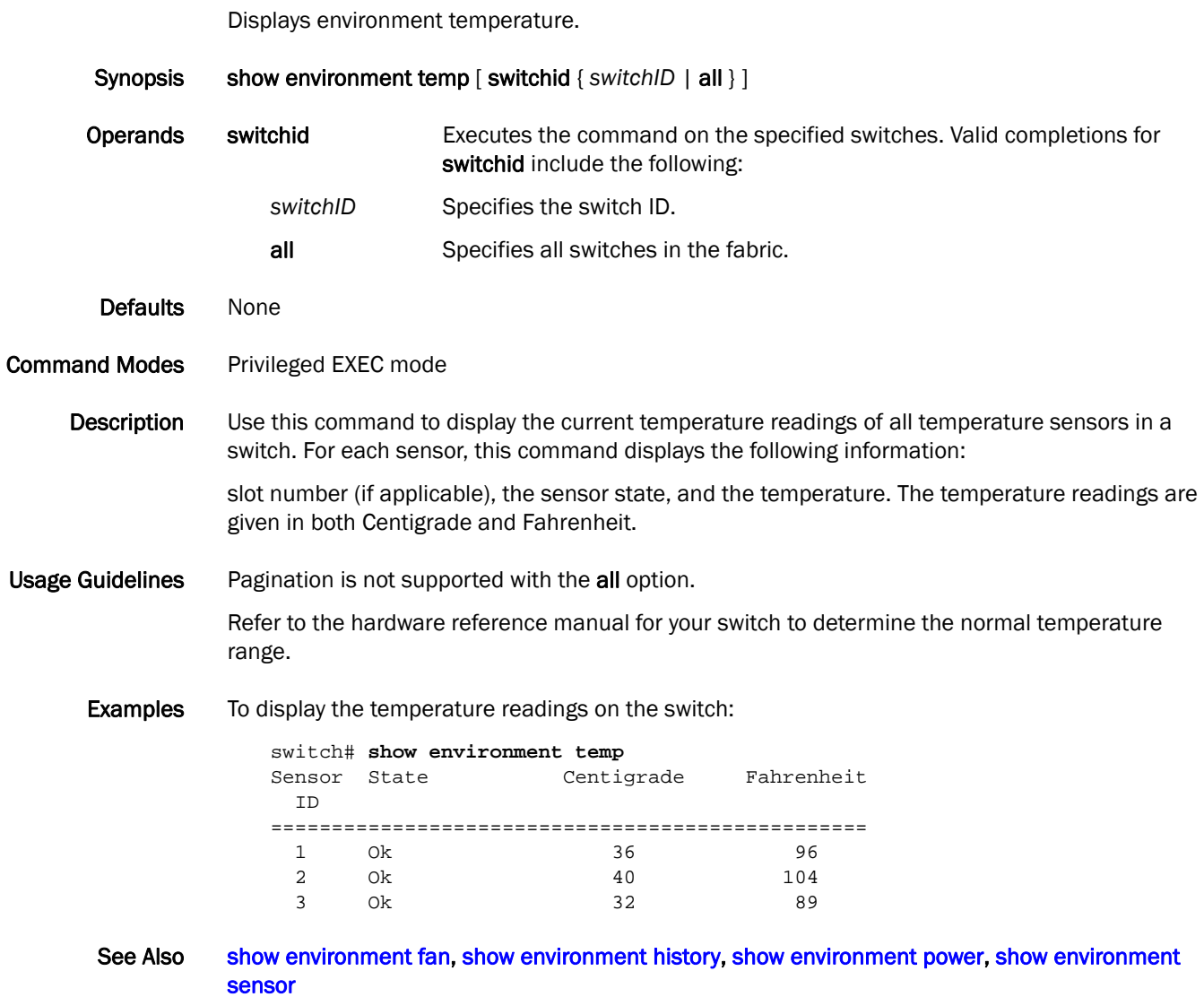

### show fabric all

Displays the VCS fabric membership information.

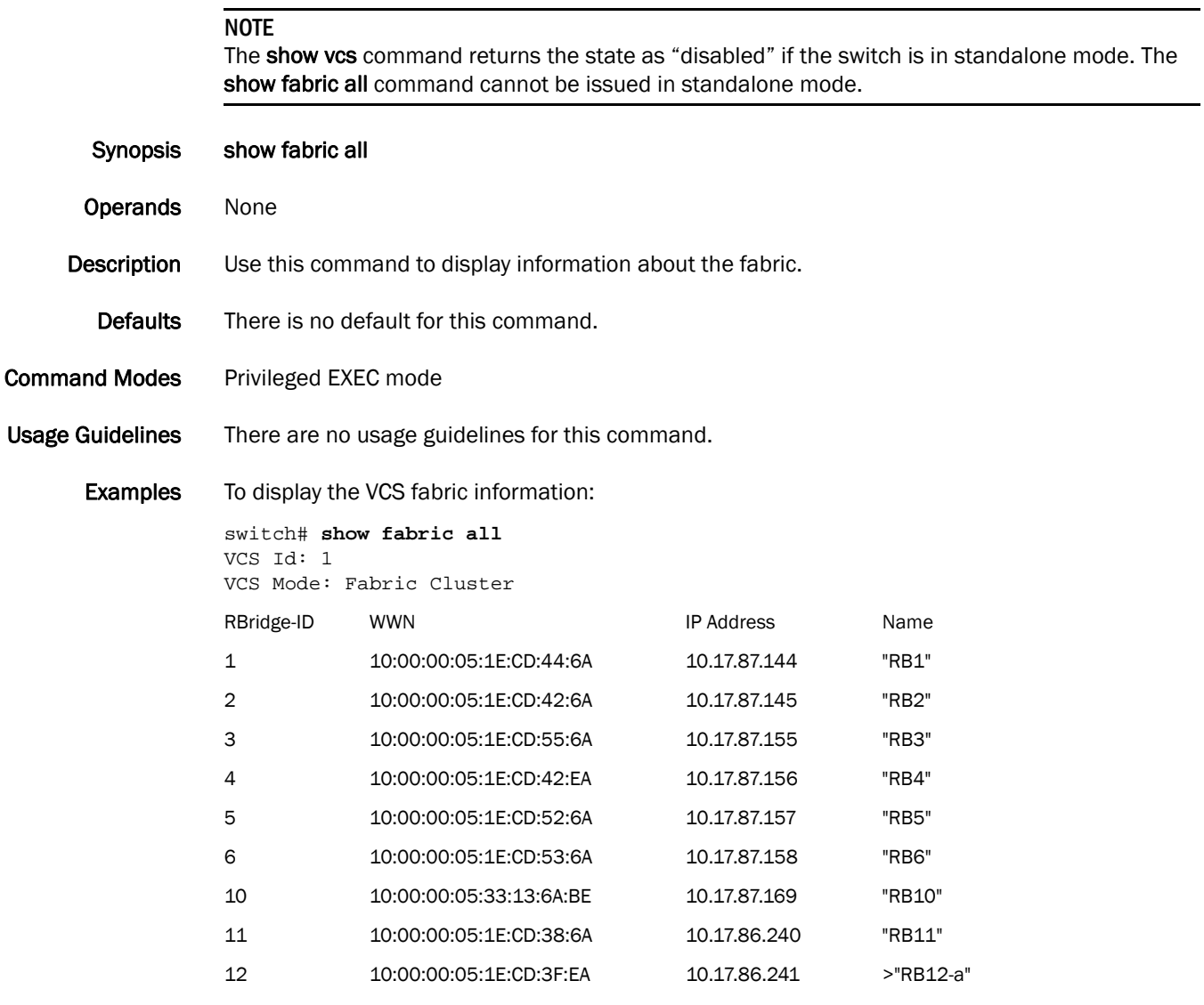

Note The angle bracket (>), as shown with RBridge-ID 12-a, indicates the principal switch.

See Also [diag post,](#page-90-0) [fabric route multicast](#page-112-0), [fabric trunk enable](#page-113-0), [show diag burninstatus,](#page-247-0) show diag [burninstatus](#page-247-0), [show fabric route multicast](#page-269-0), [show fabric route topology,](#page-271-0) [show fabric trunk](#page-273-0)

## show fabric isl

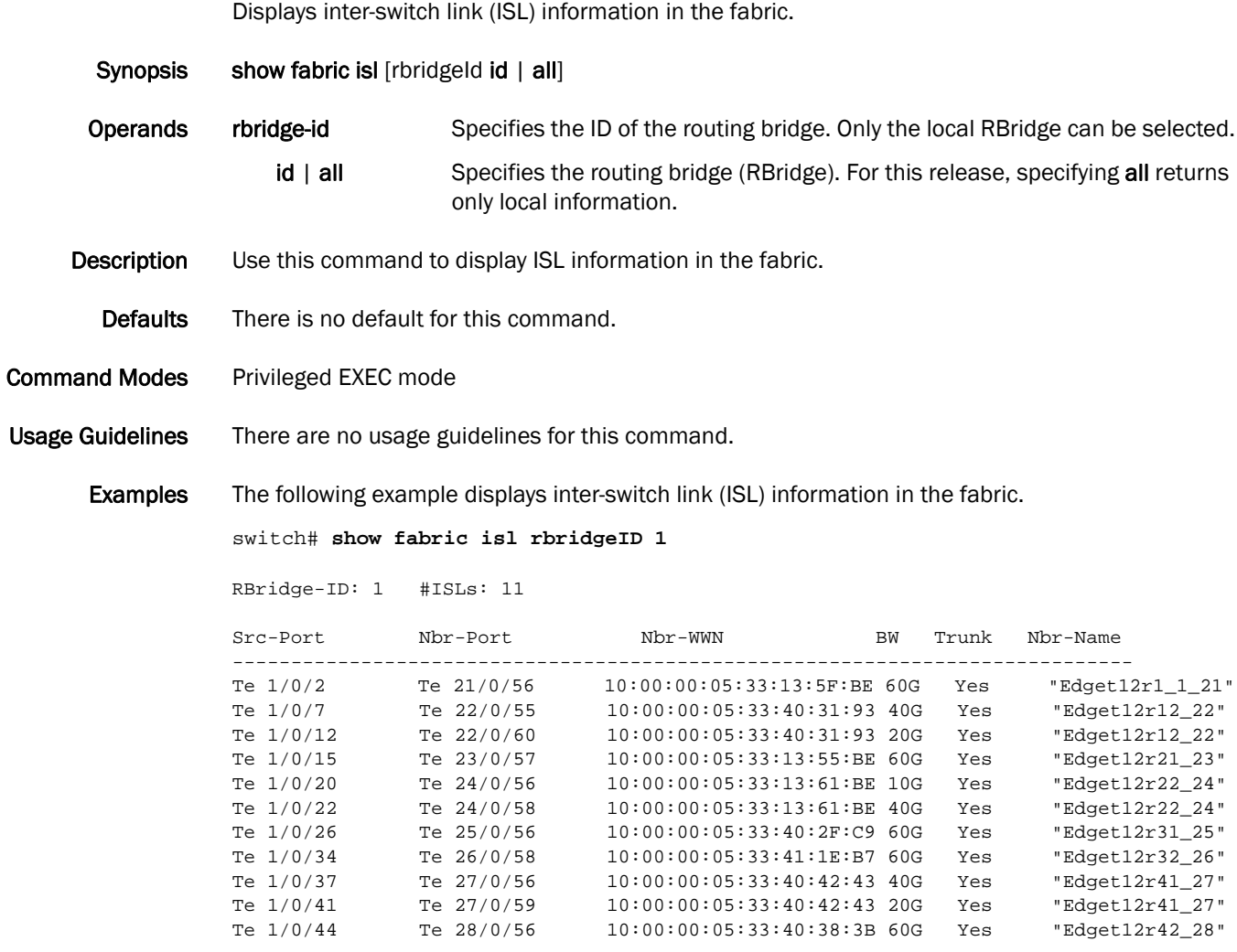

See Also [fabric isl enable,](#page-111-0) [show diag burninstatus](#page-247-0)

# show fabric islports

Displays information for all inter-switch link (ISL) ports in the switch.

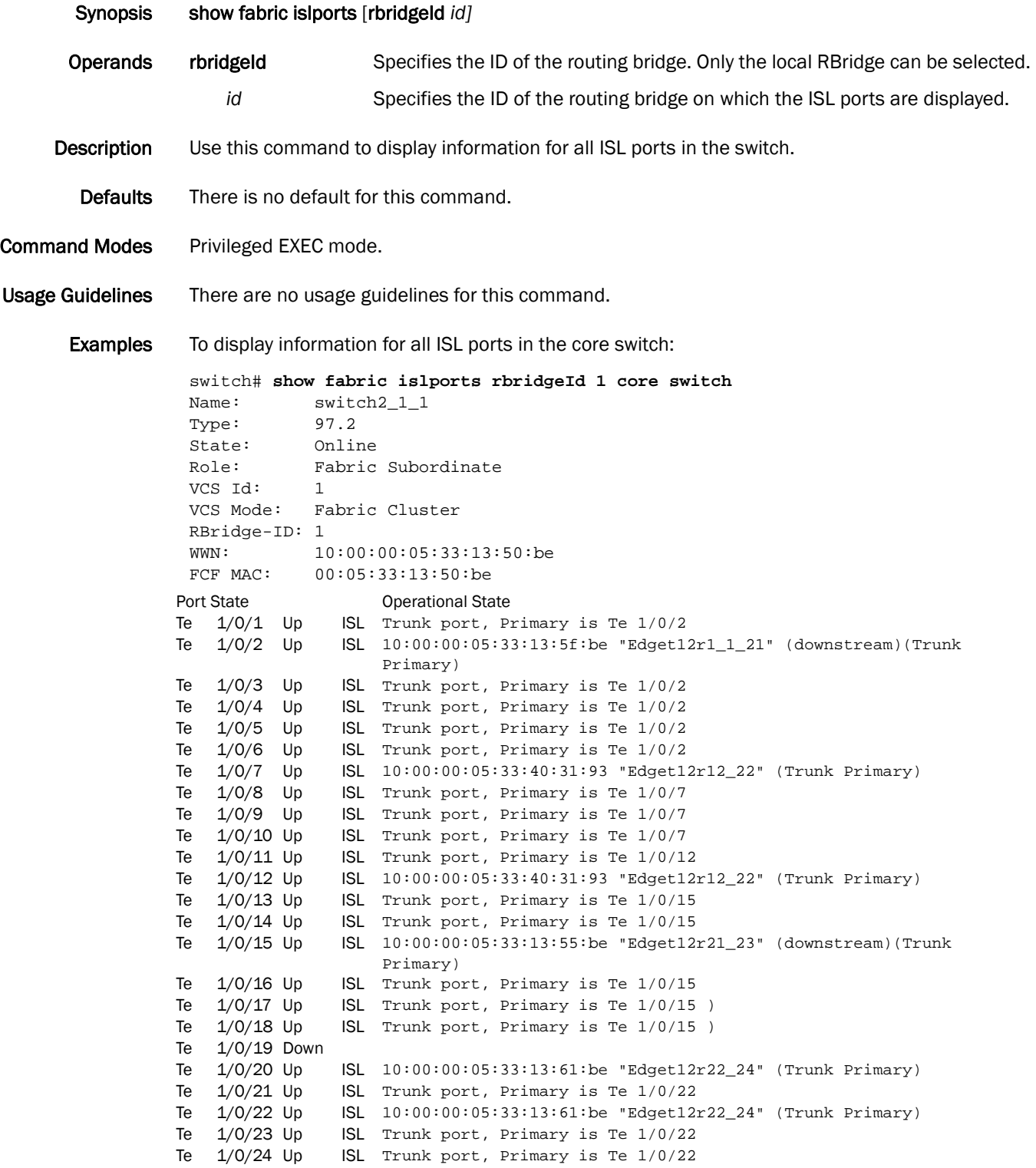

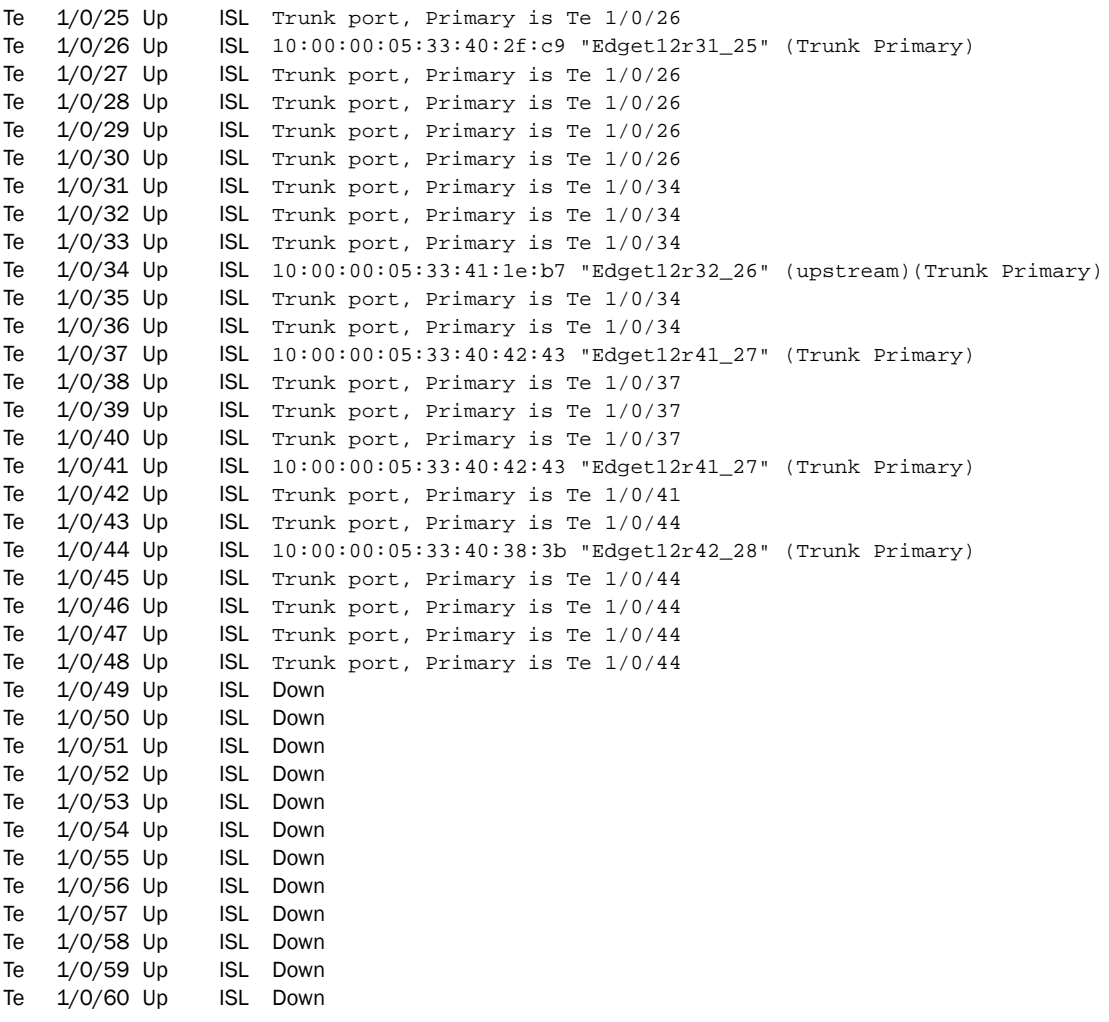

See Also [fabric isl enable,](#page-111-0) [show diag burninstatus](#page-247-0)

### <span id="page-269-0"></span>show fabric route multicast

Displays ISLs that any received broadcast, unknown unicast, and multicast (BUM) traffic will forward.

Synopsis show fabric route multicast [rbridgeld id | all]

Operands rbridgeId Specifies the ID of the routing bridge.

id | all Specifies the routing bridge (RBridge). Only the local RBridge can be selected in this release.

- Description Use this command to display the multicast routing information for all ports in the switch. The multicast routing information indicates all ports that are members of the multicast distribution tree: ports that are able to send and receive multicast frames.
- Defaults There are no defaults for this command.

Command Modes Privileged EXEC mode

Usage Guidelines There are no usage guidelines for this command.

**Examples** To display the multicast routing information for all ports in the switch:

switch# **show fabric route multicast rbridgeID 1**

```
Root of the Multicast-Tree
==========================
 Domain: 1
 Mcast Priority: 0
 Enet IP Addr: 10.20.61.1
  WWN: 10:00:00:05:33:13:50:be
 Name: AggT12_1_1
```
RBridge-ID: 1

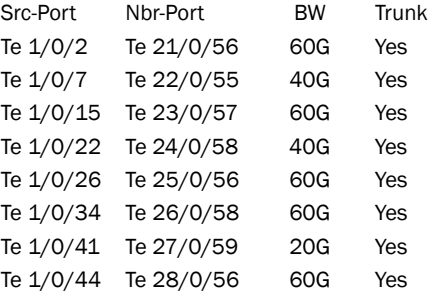

From the edge switch:

switch# **show fabric route multicast** Root of the Multicast-Tree ========================== Domain: 1 Mcast Priority: 0 Enet IP Addr: 10.20.51.60 WWN: 10:00:00:05:1e:cd:79:7a Name: C24\_60 RBridge-ID: 1 Src-Port Nbr-Port BW Trunk Te 1/0/2 Te 4/0/18 10G Yes Te 1/0/4 Te 5/0/4 10G Yes Te 1/0/5 Te 3/0/13 10G Yes Te 1/0/7 Te 6/0/15 30G Yes Te 1/0/15 Te 2/0/9 20G Yes Te 1/0/23 Te 7/0/37 10G Yes

See Also [fabric route multicast,](#page-112-0) [show fabric route topology](#page-271-0), [show running-config fabric route mcast](#page-332-0)

### <span id="page-271-0"></span>show fabric route topology

Displays the RBridge routes from the source switch to the destination switch.

Synopsis show fabric route topology [src-rbridgeId *src\_id*] [dst-rbridgeId *dst\_id*]

#### NOTE

The source RBridge ID must be the local RBridge ID in this release. It is an optional operand. If you do not specify the source RBridge ID or the destination RBridge ID, the system routes to all destinations in the Fabric.

> 2 Te 1/0/22 2 1000 Te 24/0/58 40G Yes 2 Te 1/0/37 2 1000 Te 27/0/56 40G Yes 2 Te 1/0/12 2 1000 Te 22/0/60 20G Yes 2 Te 1/0/41 2 1000 Te 27/0/59 20G Yes 2 Te 1/0/20 2 1000 Te 24/0/56 10G Yes 21 Te 1/0/2 1 500 Te 21/0/56 60G Yes 22 Te 1/0/7 1 500 Te 22/0/55 40G Yes 22 Te 1/0/12 1 500 Te 22/0/60 20G Yes 23 Te 1/0/15 1 500 Te 23/0/57 60G Yes 24 Te 1/0/22 1 500 Te 24/0/58 40G Yes 24 Te 1/0/20 1 500 Te 24/0/56 10G Yes 25 Te 1/0/26 1 500 Te 25/0/56 60G Yes 26 Te 1/0/34 1 500 Te 26/0/58 60G Yes 27 Te 1/0/37 1 500 Te 27/0/56 40G Yes 27 Te 1/0/41 1 500 Te 27/0/59 20G Yes

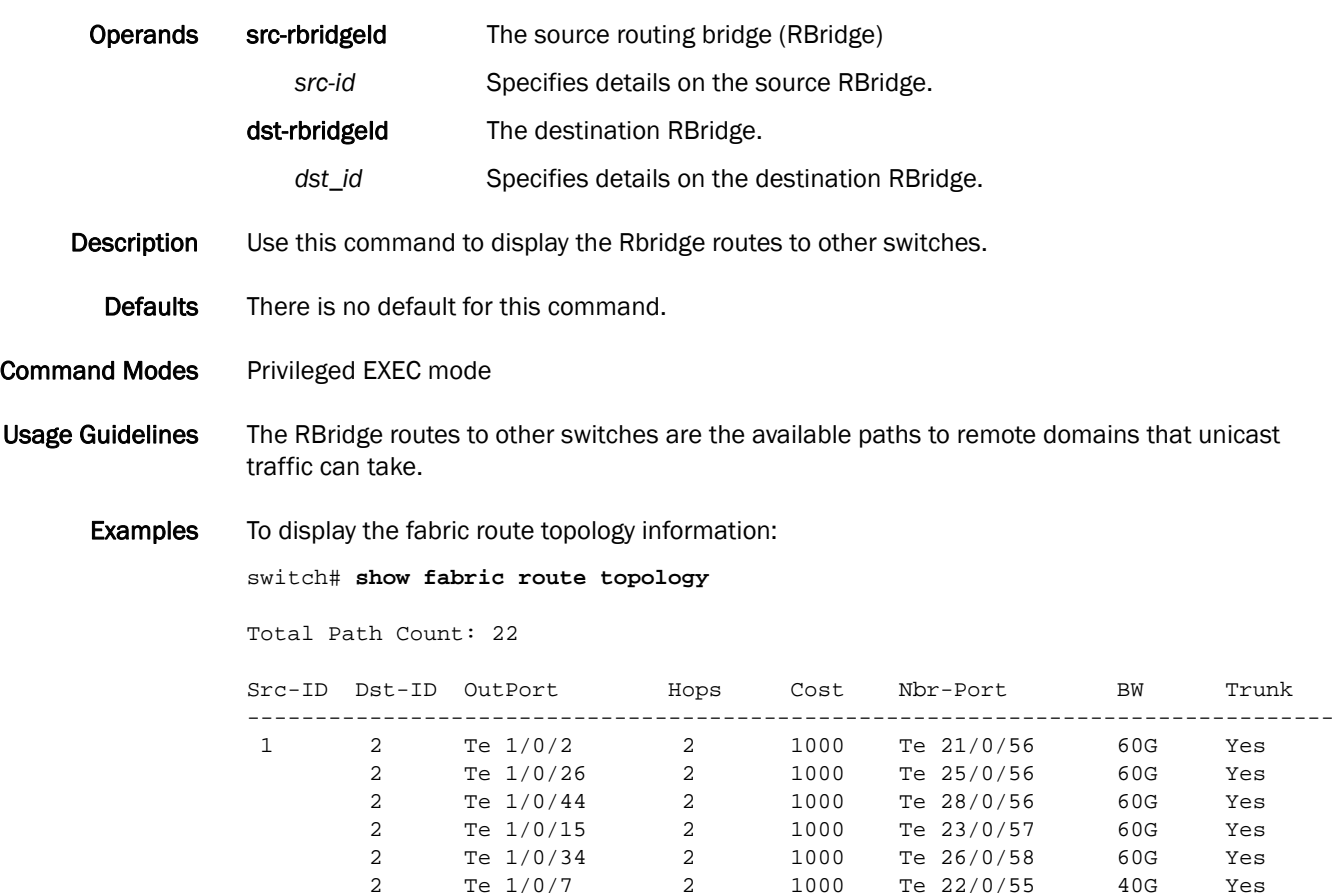

See Also [fabric route multicast](#page-112-0)

## <span id="page-273-0"></span>show fabric trunk

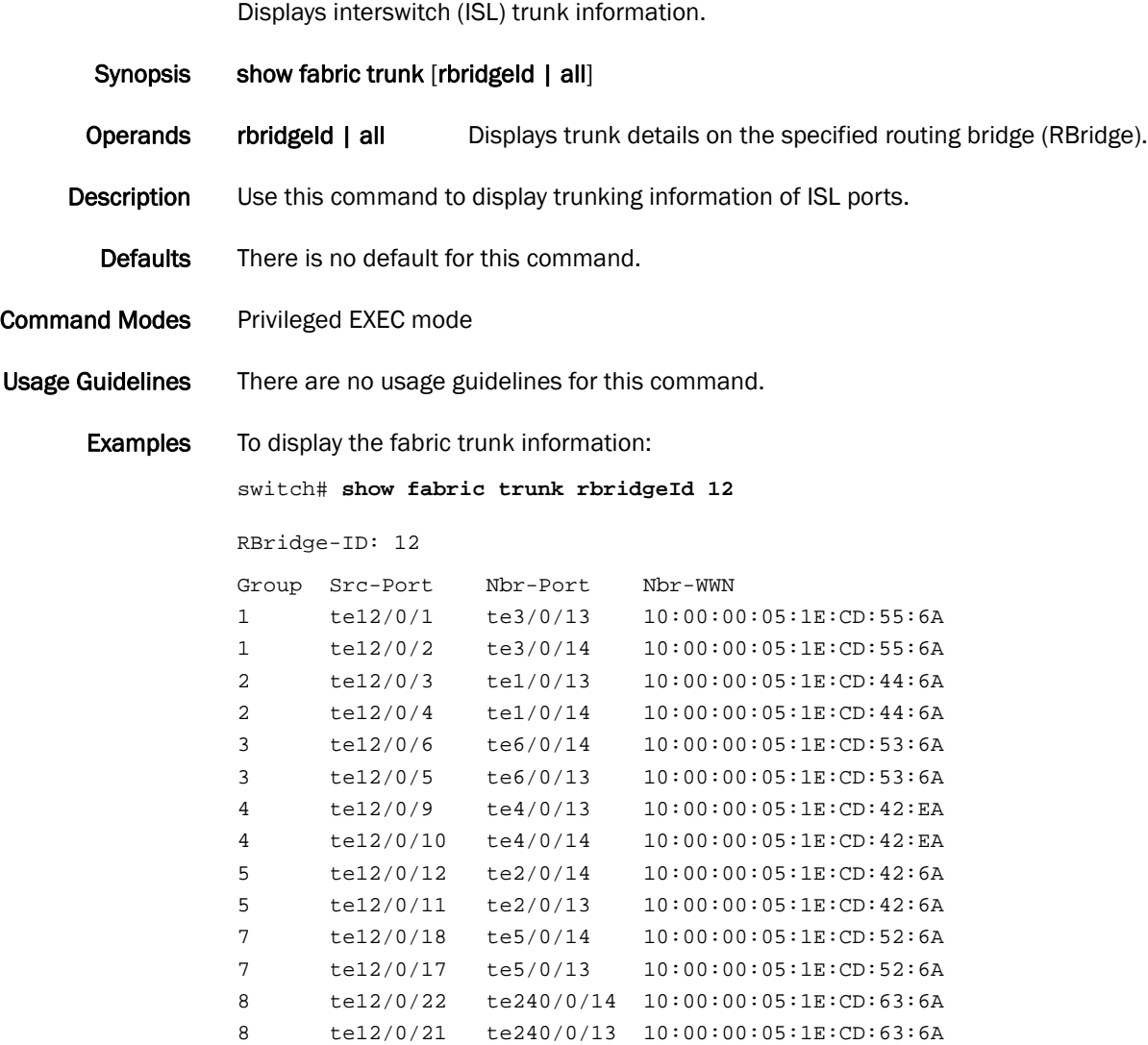

See Also [fabric trunk enable](#page-113-0)

### show fcoe fabric-map

Displays the current configuration of the FCoE fabric-map.

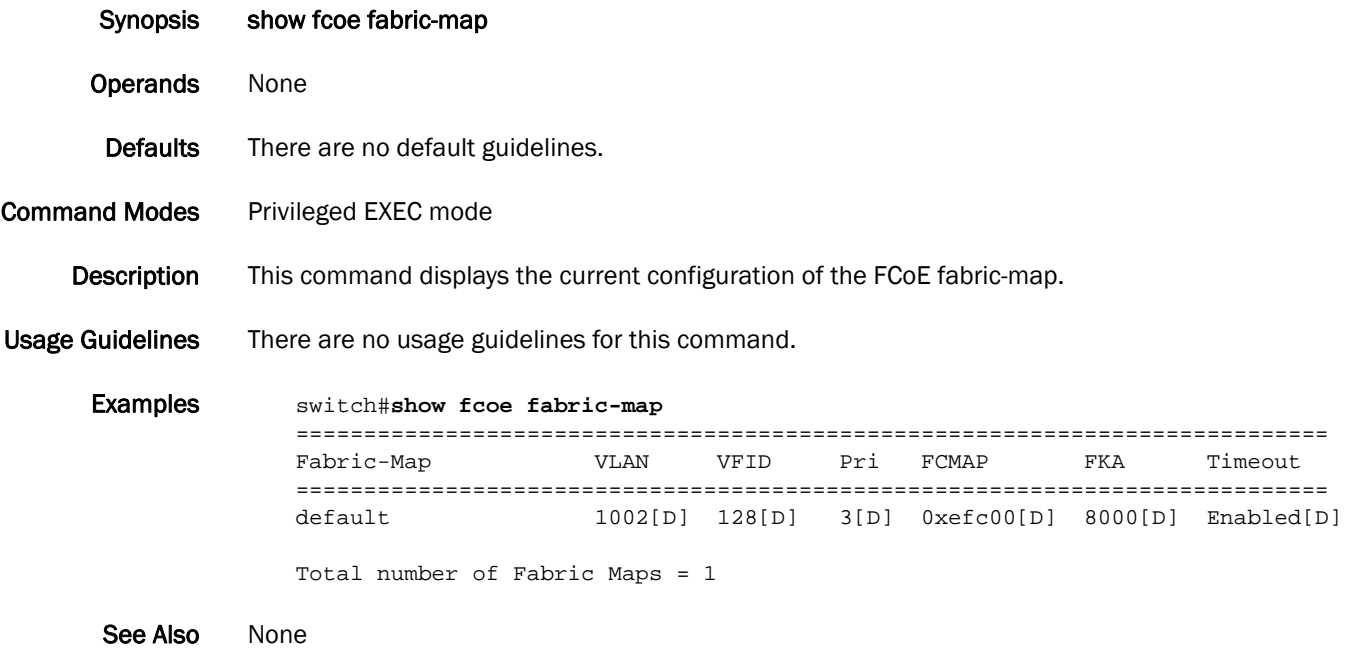

## show fcoe interface

Displays a synopsis of the FCoE interfaces.

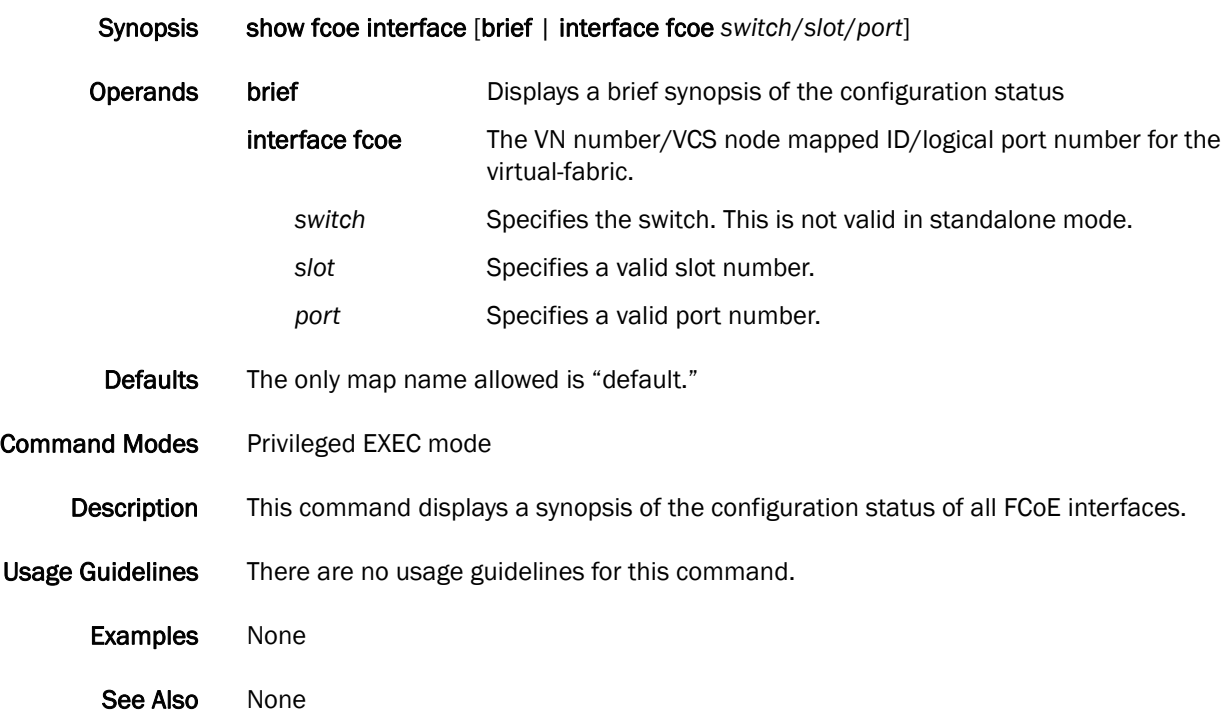

# show fcoe login

Displays FCoE login information.

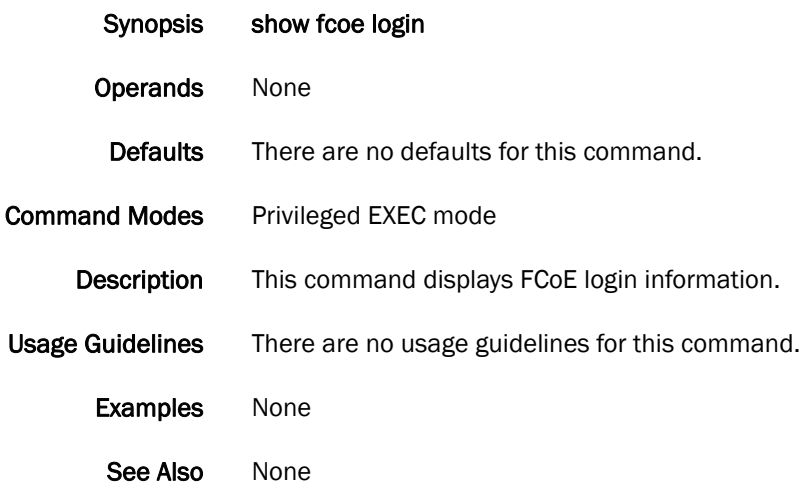

# show fcoe map

Displays all FCoE maps, or a single map.

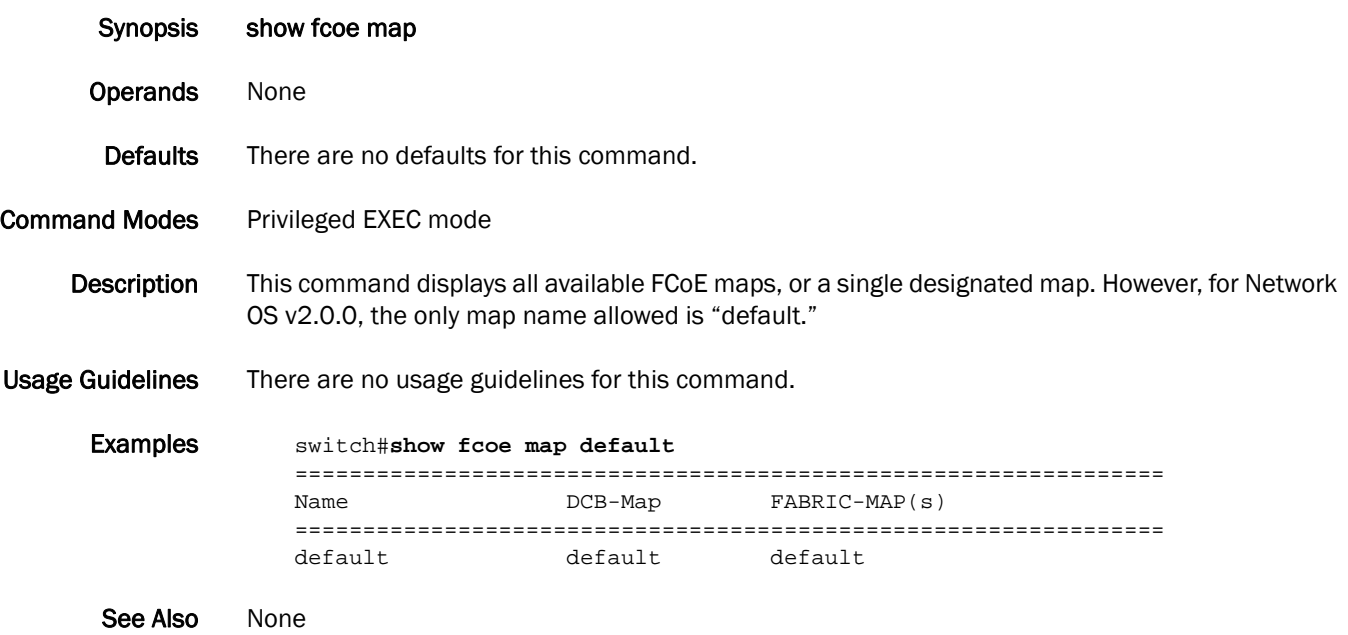

## show file

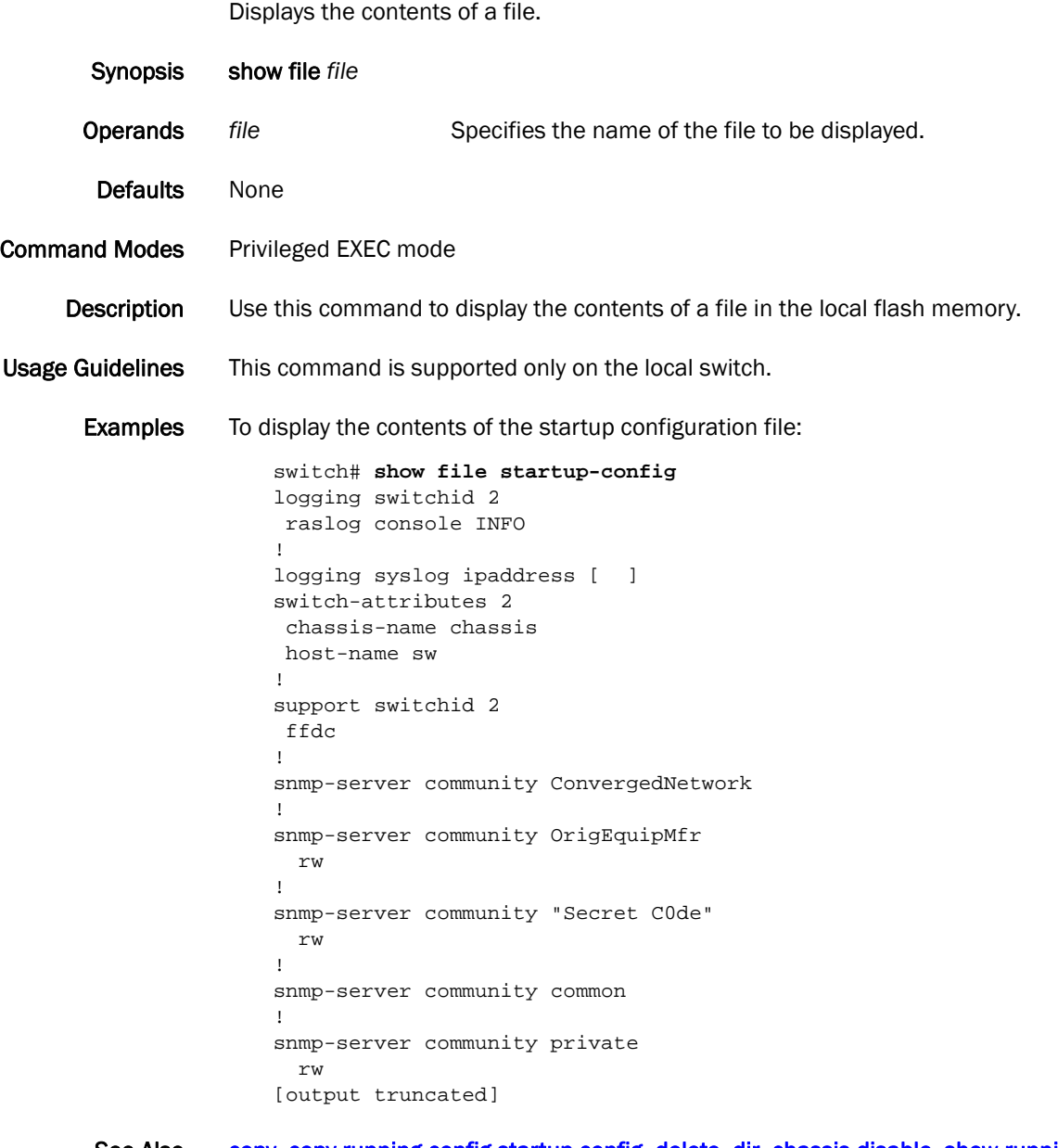

See Also [copy](#page-66-0), [copy running-config startup-config](#page-70-0), [delete,](#page-79-0) [dir,](#page-94-0) [chassis disable](#page-45-0), [show running-config,](#page-328-0) show [support,](#page-362-0) [vcs](#page-412-0)

### show firmwaredownloadstatus

Displays the firmware download activity log.

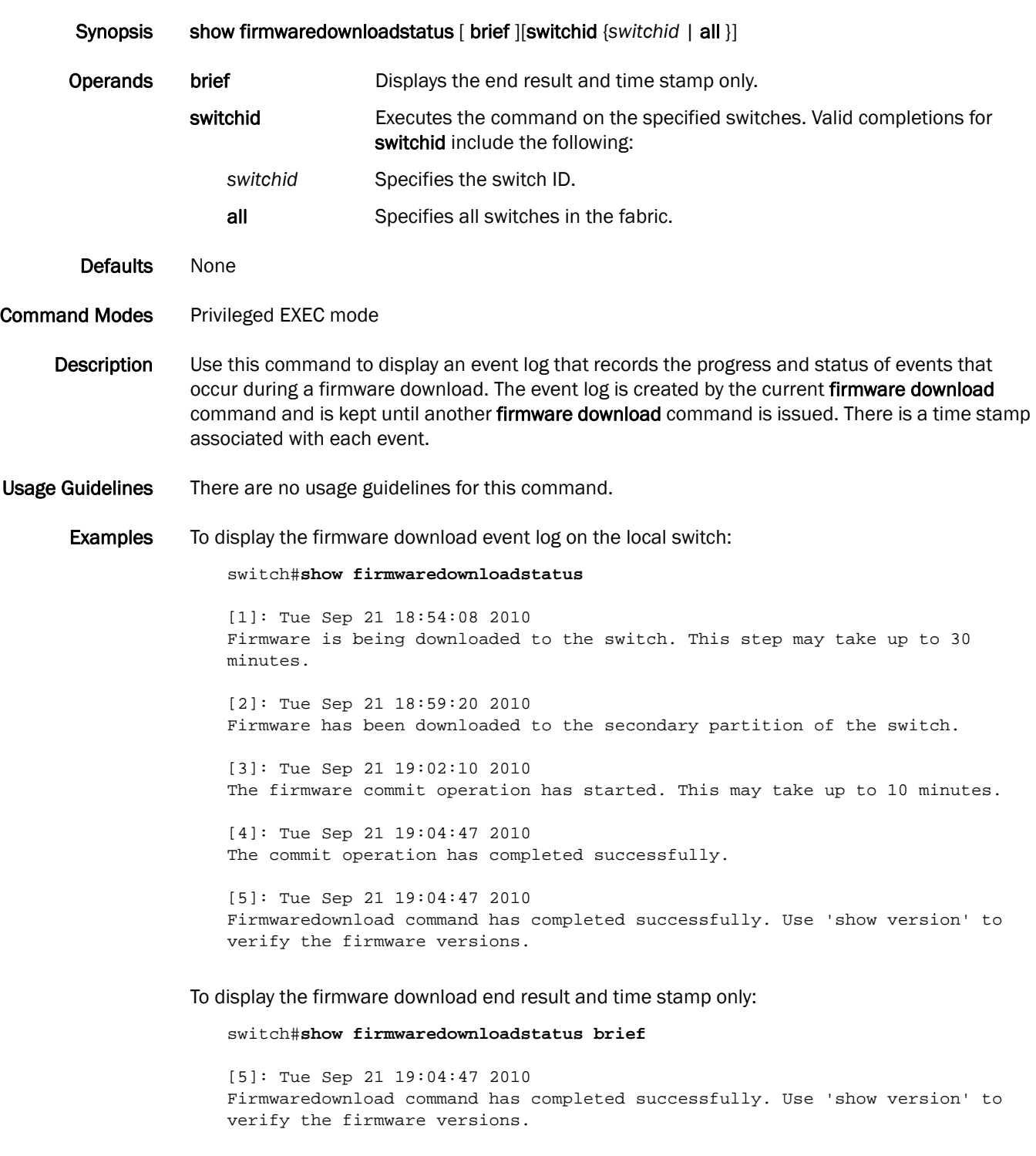

See Also [vcs,](#page-412-0) [firmware download,](#page-121-0) [firmware restore](#page-123-0), [show version](#page-367-0)

# show interface

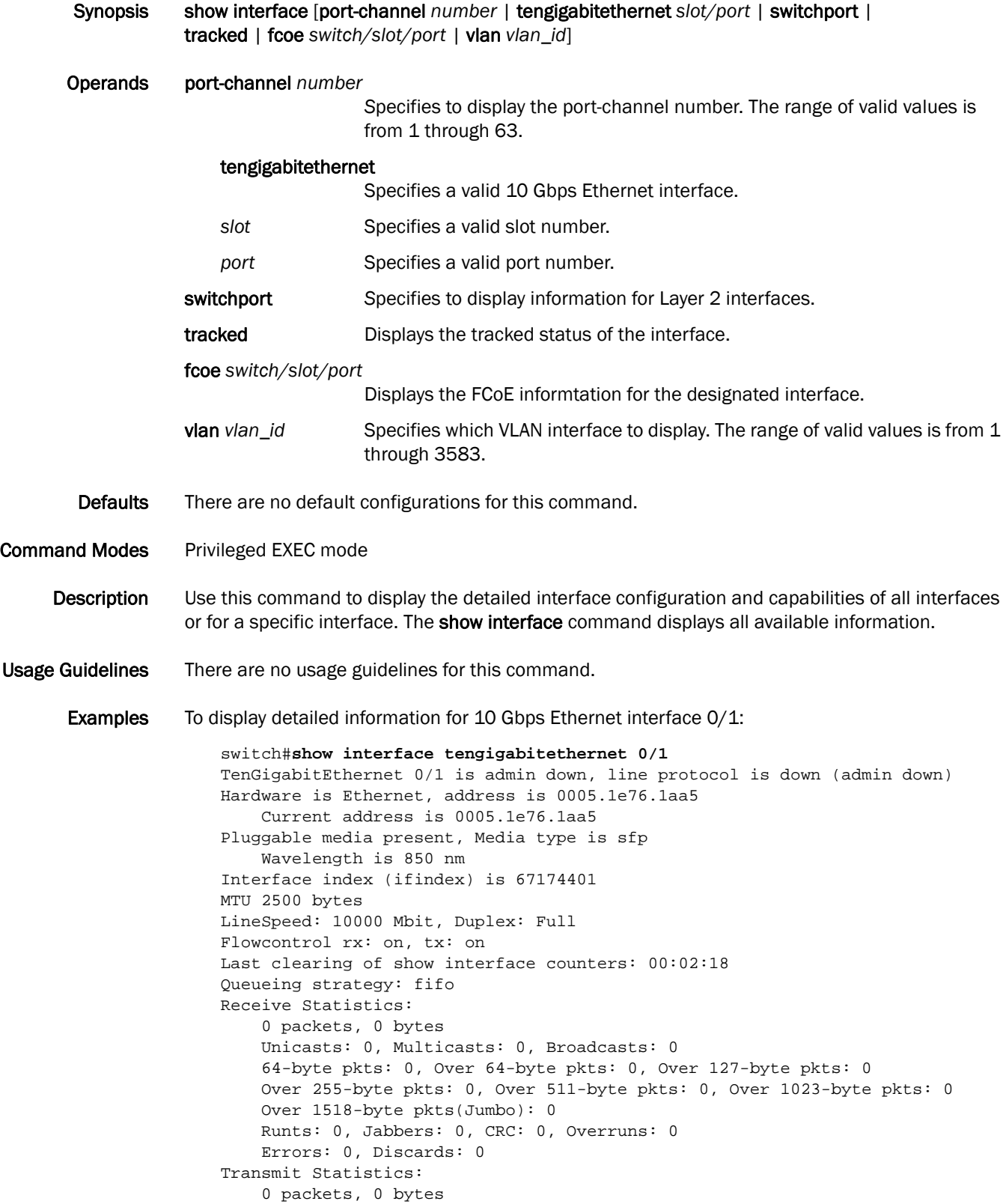

```
 Unicasts: 0, Multicasts: 0, Broadcasts: 0
     Underruns: 0
    Errors: 0, Discards: 0
Rate info (interval 299 seconds):
     Input 0.000000 Mbits/sec, 0 packets/sec, 0.00% of line-rate
     Output 0.000000 Mbits/sec, 0 packets/sec, 0.00% of line-rate
Time since last interface status change: 00:02:17
```
To display Layer 2 information for all interfaces:

switch#**show interface switchport**

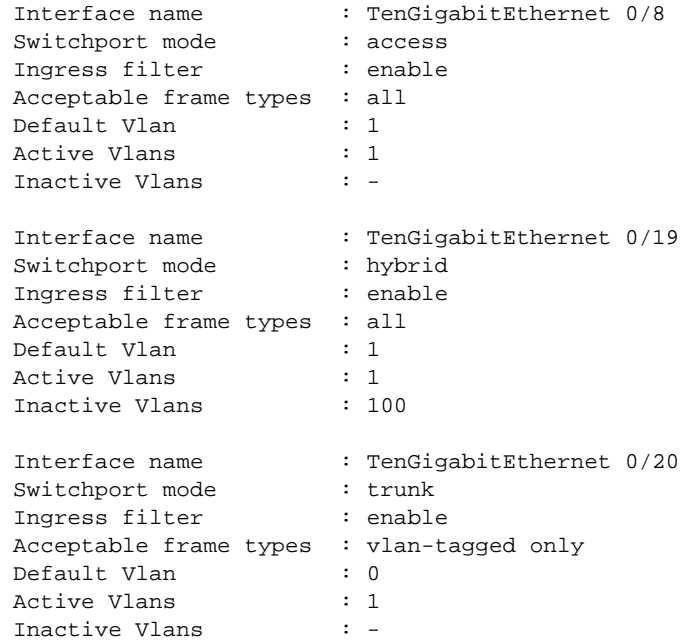

See Also [show ip interface](#page-287-0)

# show interface management

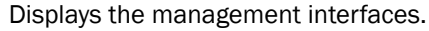

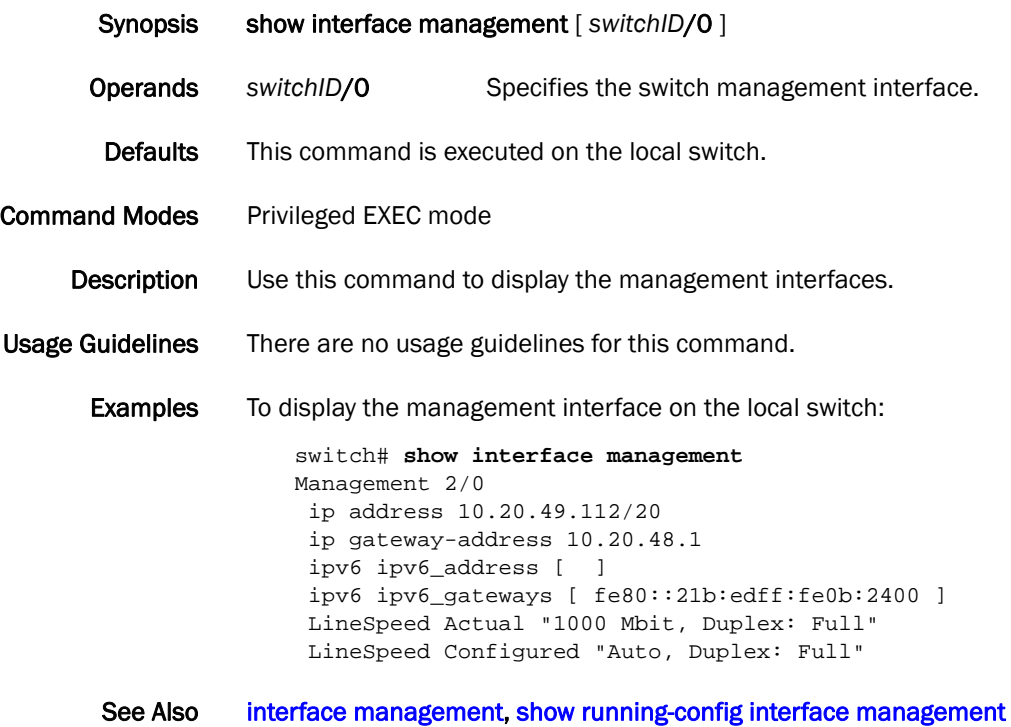

# <span id="page-283-0"></span>show ip fib

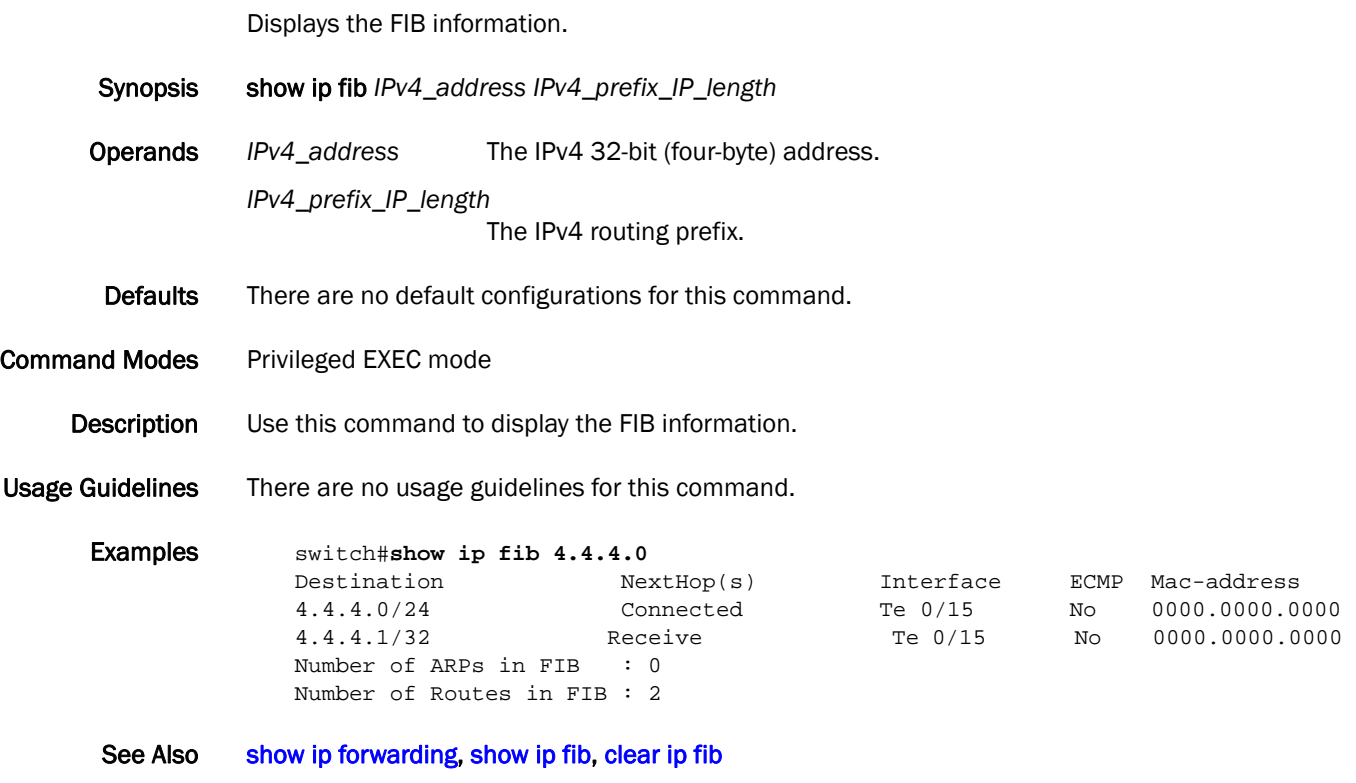

# <span id="page-284-0"></span>show ip forwarding

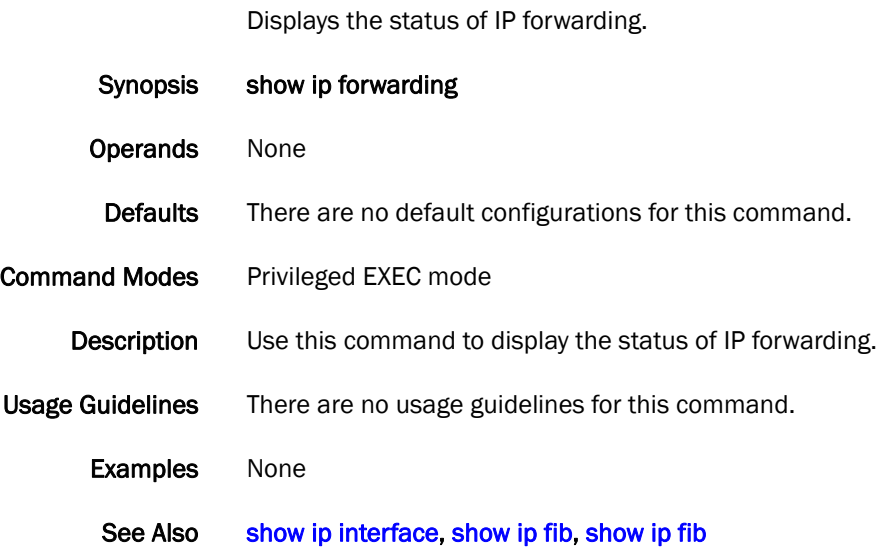

# show ip igmp groups

Displays information related to learned groups in the IGMP protocol module.

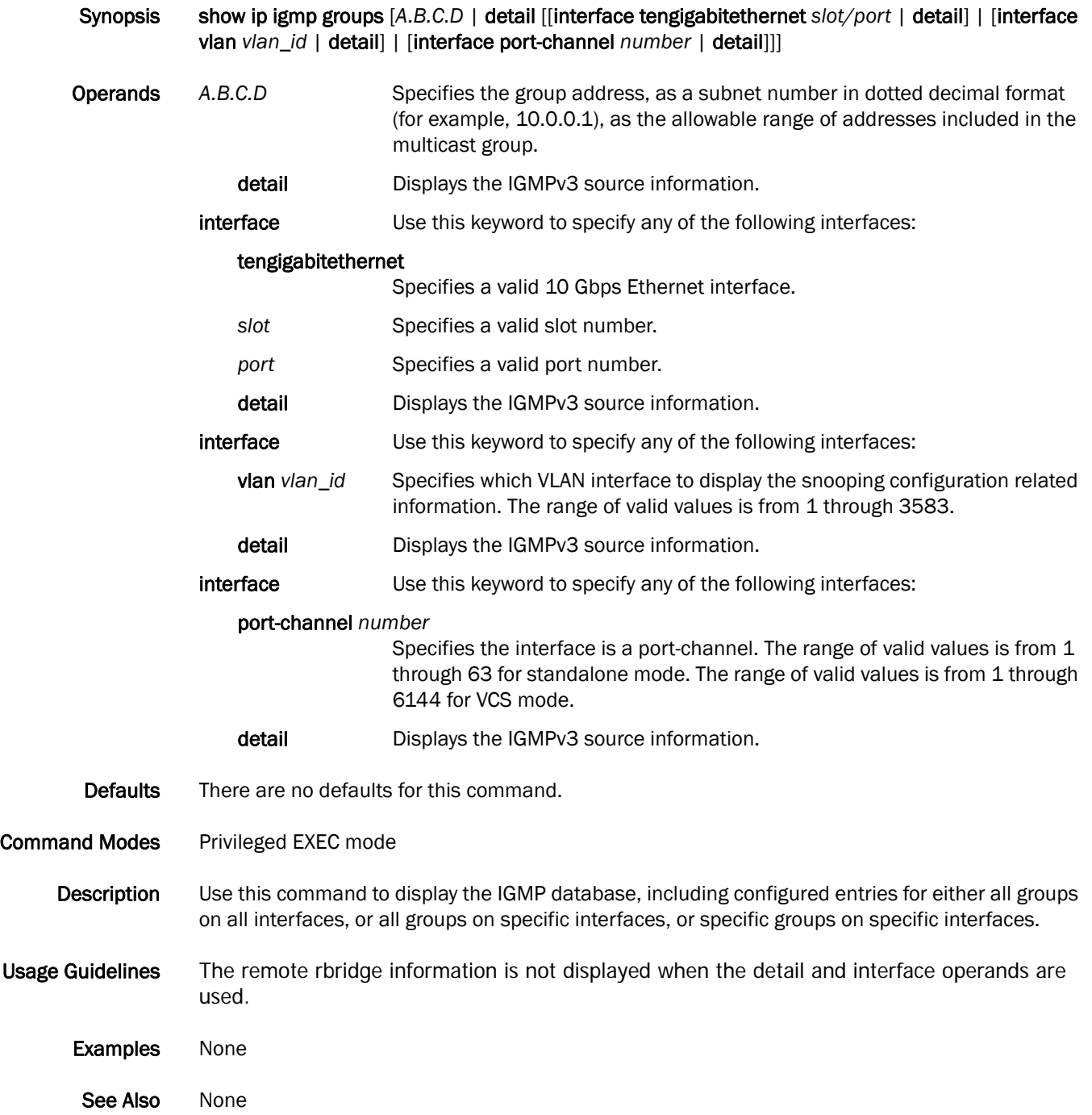

# show ip igmp snooping

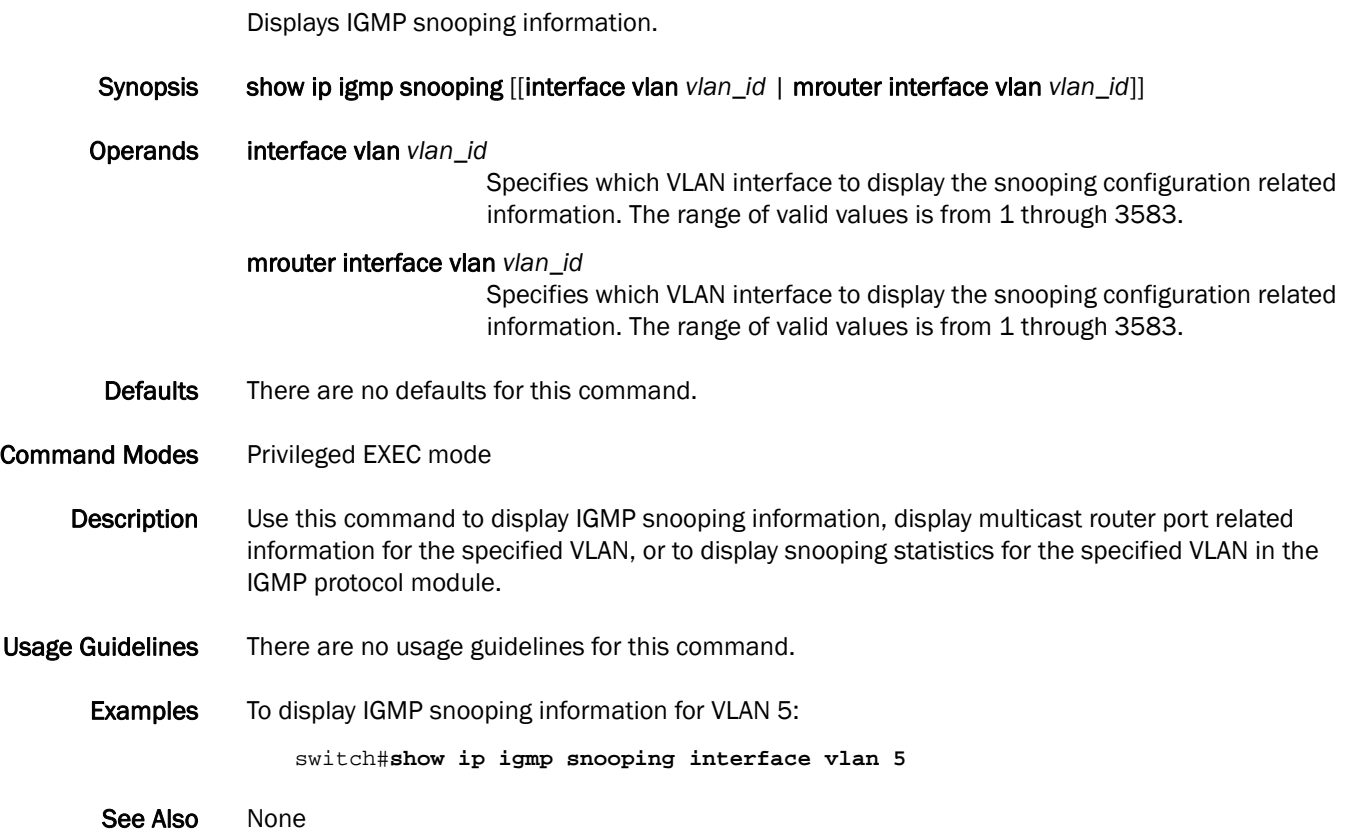

### <span id="page-287-0"></span>show ip interface

Displays the IP interface status and configuration of all interfaces or a specified interface. Synopsis show ip interface [brief | port-channel *number* brief | tengigabitethernet *slot/port* brief | vlan *vlan\_id* brief] Operands brief *S*pecifies to display a brief summary of the IP status and configuration. port-channel *number S*pecifies to display the port-channel number. The range of valid values is from 1 through 63. tengigabitethernet Specifies a valid 10 Gbps Ethernet interface. slot **Specifies a valid slot number.** port Specifies a valid port number. vlan *vlan\_id S*pecifies to display a the VLAN number. The range of valid values is from 1 through 3583. Defaults There are no default configurations for this command. Command Modes Privileged EXEC mode Description Use this command to display IP interface status and configuration of all interfaces or a specified interface. Usage Guidelines There are no usage guidelines for the command. Examples To display information about all of the interfaces in the summary format: switch#**show ip interface brief** Interface IP-Address Status Protocol ======== ========== ====== ======== Port-channel 10 unassigned up down Port-channel 11 unassigned up down Port-channel 12 unassigned up down Port-channel 13 unassigned up up up Port-channel 14 unassigned up down Port-channel 15 unassigned up up up TenGigabitEthernet 0/0 unassigned up up TenGigabitEthernet 0/1 unassigned up down TenGigabitEthernet 0/2 unassigned up up TenGigabitEthernet 0/3 unassigned up up TenGigabitEthernet 0/4 unassigned up down TenGigabitEthernet 0/5 unassigned up down TenGigabitEthernet 0/6 unassigned up down TenGigabitEthernet 0/7 unassigned up up TenGigabitEthernet 0/8 unassigned up up TenGigabitEthernet 0/9 unassigned up up TenGigabitEthernet 0/10 unassigned up down TenGigabitEthernet 0/11 unassigned up down TenGigabitEthernet 0/12 unassigned up up

> TenGigabitEthernet 0/13 unassigned up up TenGigabitEthernet 0/14 unassigned up down
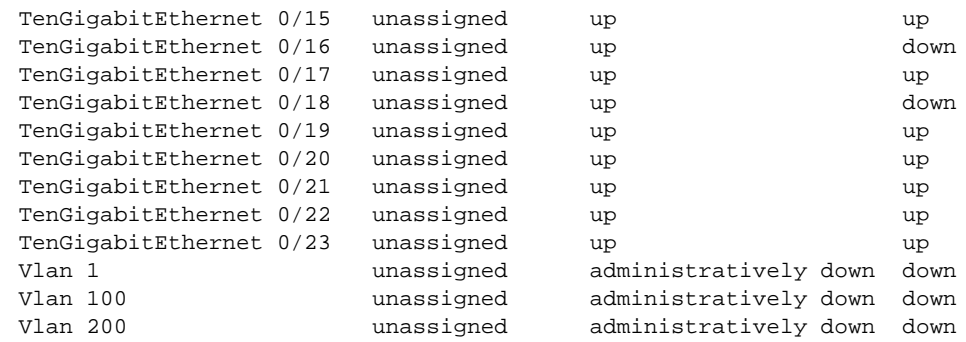

See Also [show interface](#page-280-0)

### show lacp counter

Displays the Link Aggregation Control Protocol (LACP) counters on all port-channels or a specified interface.

Synopsis show lacp counter *number*

Operands *number* Specifies the port-channel number to display. The range of valid values is from 1 through 63*.*

Defaults There are no default configurations for this command.

Command Modes Privileged EXEC mode

- Description Use this command to display the LACP packet counters on all interfaces that belong to a port-channel or a specific interface.
- Usage Guidelines There are no usage guidelines for this command.
	- Examples To show the LACP counters for port-channel 10:

switch#**show lacp counter 10**

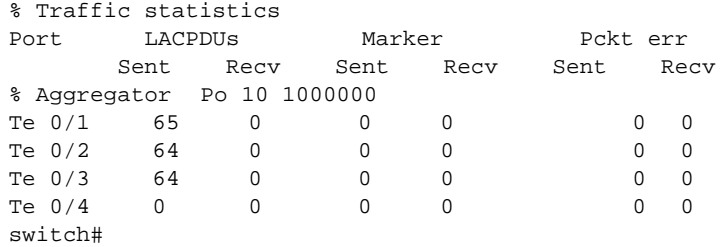

See Also [clear lacp counters](#page-58-0)

## show lacp-sys-id

Displays the Link Aggregation Control Protocol (LACP) system ID and priority information.

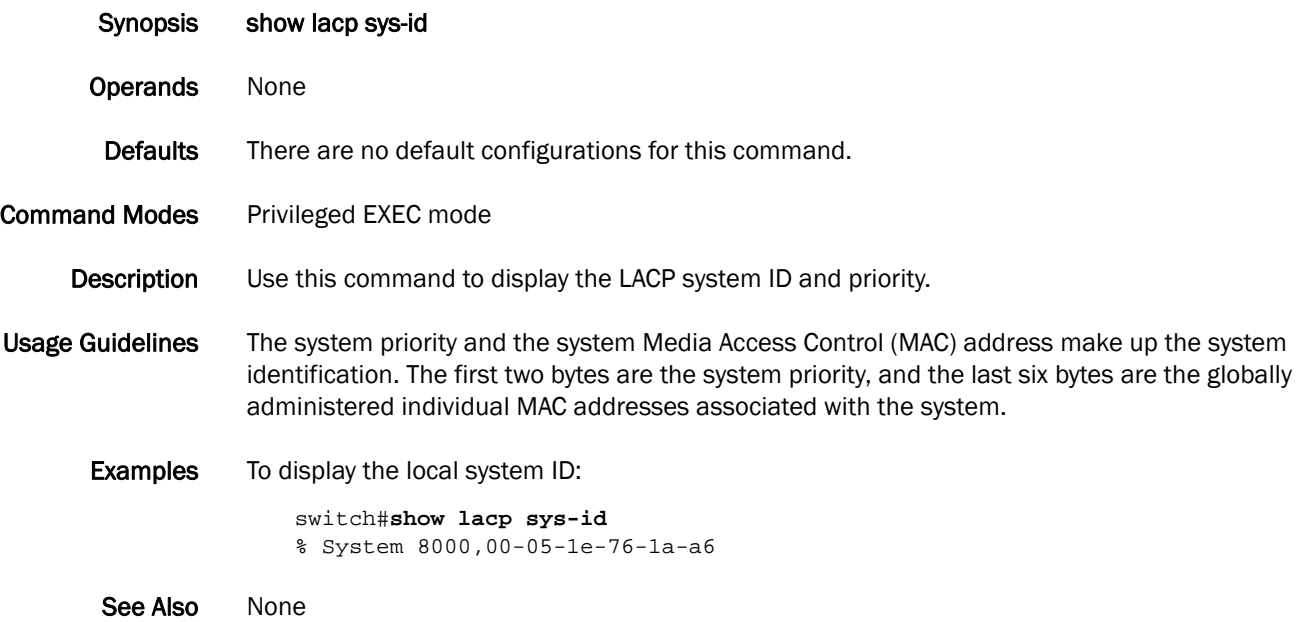

### <span id="page-291-0"></span>show license

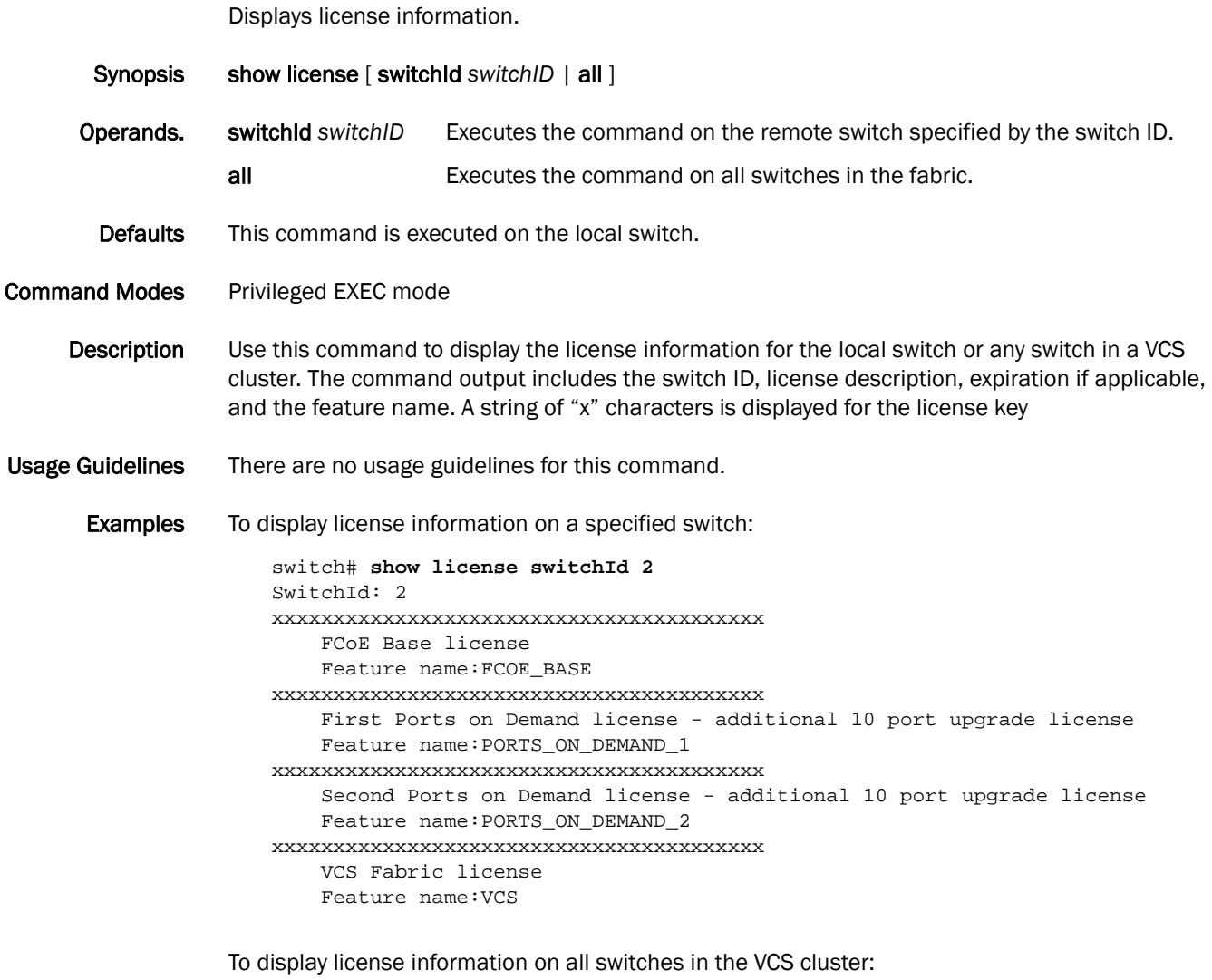

```
switch# show license all
SwitchId: 2
xxxxxxxxxxxxxxxxxxxxxxxxxxxxxxxxxxxxxxxx
    FCoE Base license
    Feature name:FCOE_BASE
xxxxxxxxxxxxxxxxxxxxxxxxxxxxxxxxxxxxxxxx
    First Ports on Demand license - additional 10 port upgrade license
     Feature name:PORTS_ON_DEMAND_1
xxxxxxxxxxxxxxxxxxxxxxxxxxxxxxxxxxxxxxxx
    Second Ports on Demand license - additional 10 port upgrade license
    Feature name:PORTS_ON_DEMAND_2
xxxxxxxxxxxxxxxxxxxxxxxxxxxxxxxxxxxxxxxx
    VCS Fabric license
     Feature name:VCS
```

```
SwitchId: 3
xxxxxxxxxxxxxxxxxxxxxxxxxxxxxxxxxxxxxxxx
```

```
 First Ports on Demand license - additional 10 port upgrade license
     Feature name:PORTS_ON_DEMAND_1
xxxxxxxxxxxxxxxxxxxxxxxxxxxxxxxxxxxxxxxx
     Second Ports on Demand license - additional 10 port upgrade license
    Feature name:PORTS_ON_DEMAND_2
xxxxxxxxxxxxxxxxxxxxxxxxxxxxxxxxxxxxxxxx
     VCS Fabric license
     Feature name:VCS
```
See Also [license add](#page-150-0), [license remove,](#page-151-0) [show license id](#page-293-0)

## <span id="page-293-0"></span>show license id

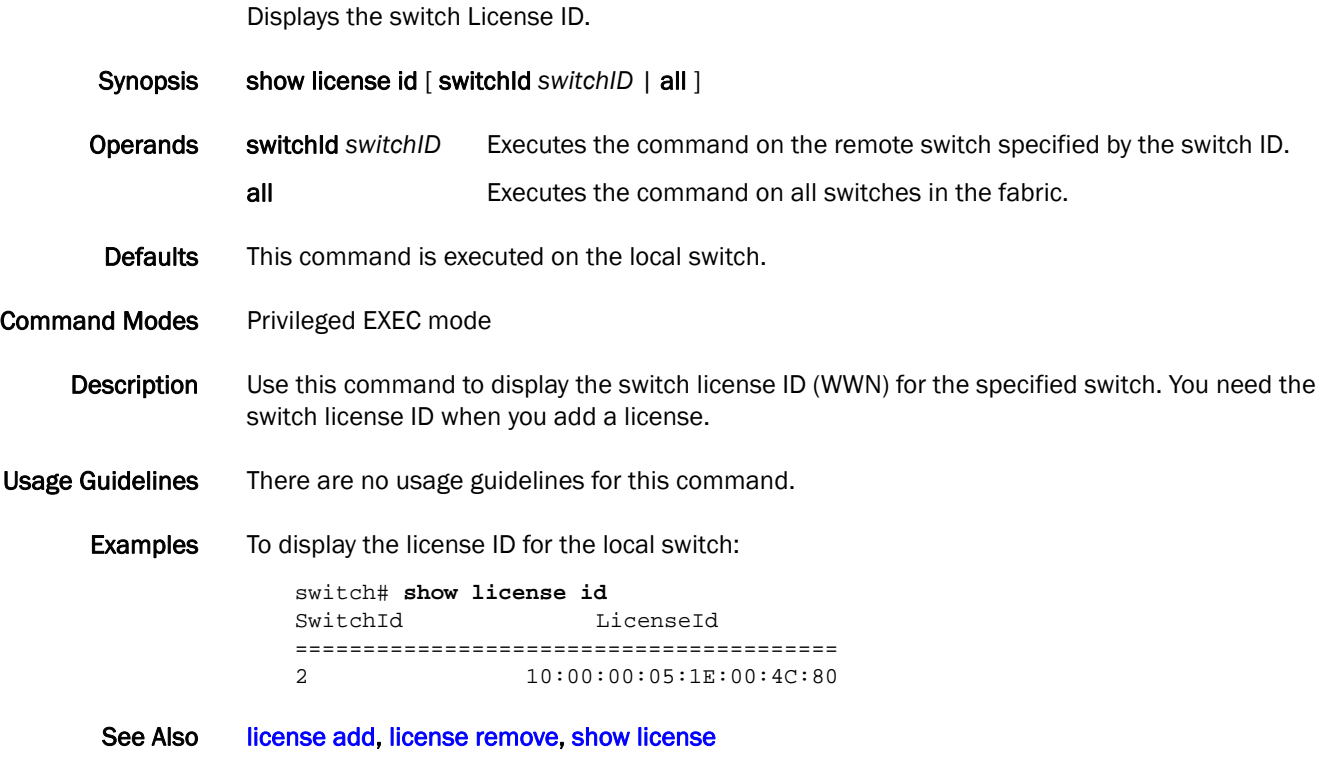

# show lldp interface

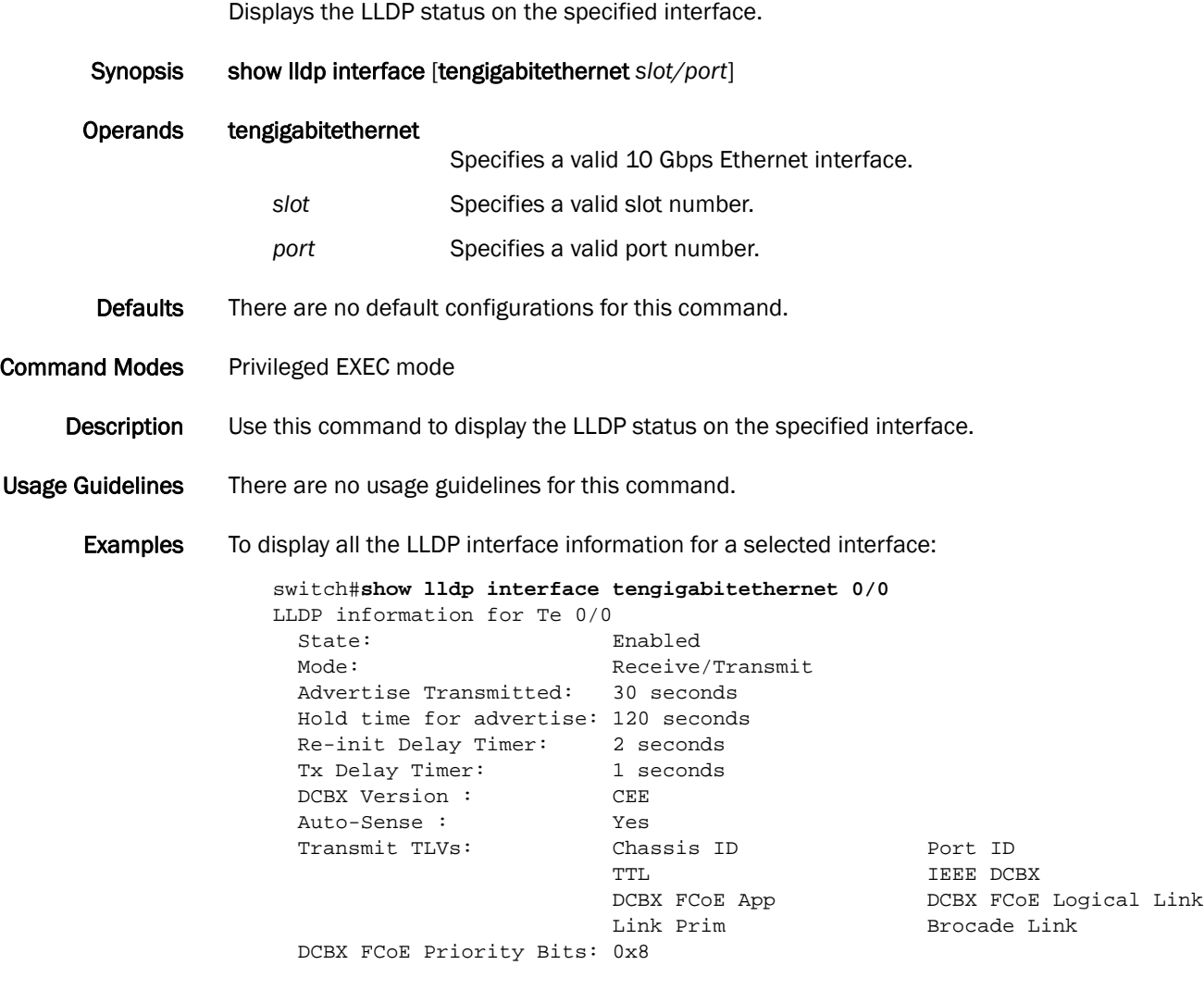

# show lldp neighbors

Displays LLDP information for all neighboring devices on the specified interface.

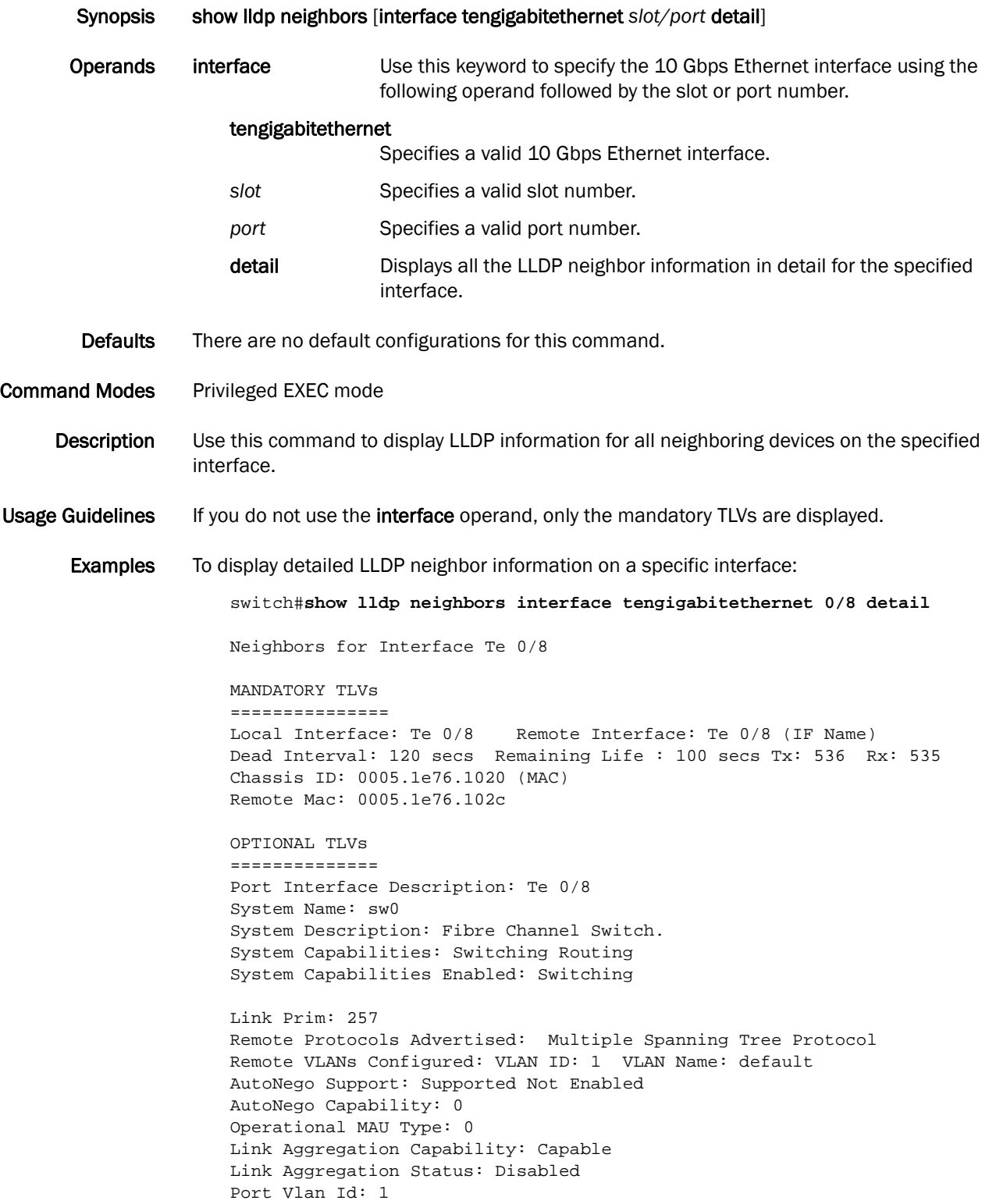

```
Port & Protocol Vlan Flag: Supported Not enabled
Port & Protocol Vlan Id: 0
Link Aggregation Port Id: 0
Max Frame Size: 2500
Management Address: 10.32.152.21 (IPv4)
Interface Numbering: 2
Interface Number: 0x4080100 (67633408)
OID: 0x100f99b4
DCBX TLVs
===========
DCBX Version : pre-CEE
DCBX Ctrl OperVersion: 0 MaxVersion: 0 SeqNo: 2 AckNo: 1
DCBX ETS OperVersion: 0 MaxVersion: 0 EN: 1 Will: 0 Err: 0
Pri-Map: 15 15 15 15 15 15 15 15
BWG ID: 00 Percentage: 000
BWG ID: 01 Percentage: 000
BWG ID: 02 Percentage: 000
BWG ID: 03 Percentage: 000
BWG ID: 04 Percentage: 000
BWG ID: 05 Percentage: 000
BWG ID: 06 Percentage: 000
BWG ID: 07 Percentage: 000
DCBX PFC OperVersion: 0 MaxVersion: 0 EN: 1 Will: 0 Err: 0
Admin-Map: 0xf0
FCoE App OperVersion: 0 MaxVersion: 0 EN: 1 Will: 0 Err: 0
User-Pri-Map: 0x00
FCoE LLS OperVersion: 0 MaxVersion: 0 EN: 1 Will: 0 Err: 0
Logic Link Status: Down
LAN LLS OperVersion: 0 MaxVersion: 0 EN: 1 Will: 0 Err: 0
Logic Link Status: Up
switch#
```
# show lldp statistics

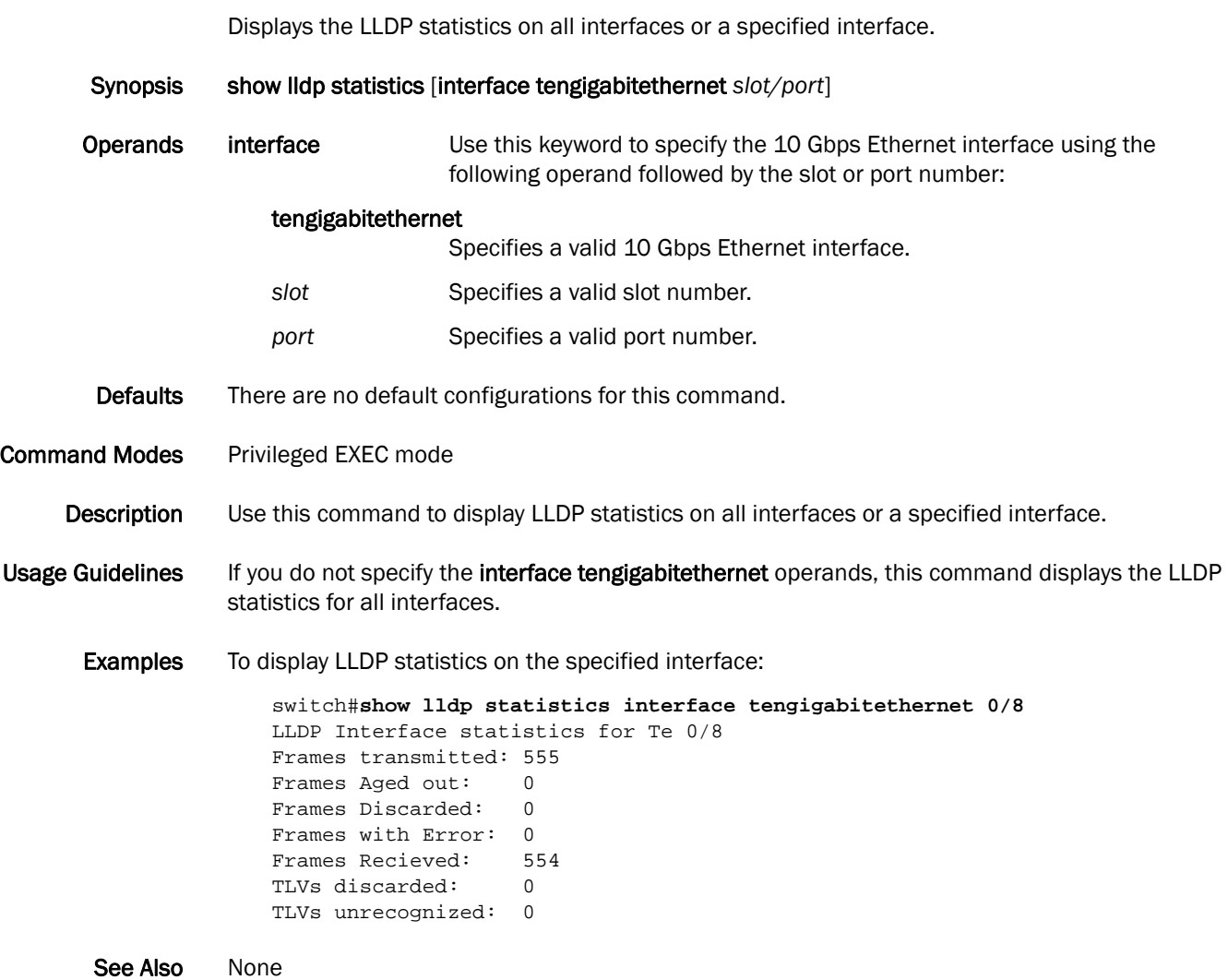

## show logging

Displays the internal RASlog buffer of the switch.

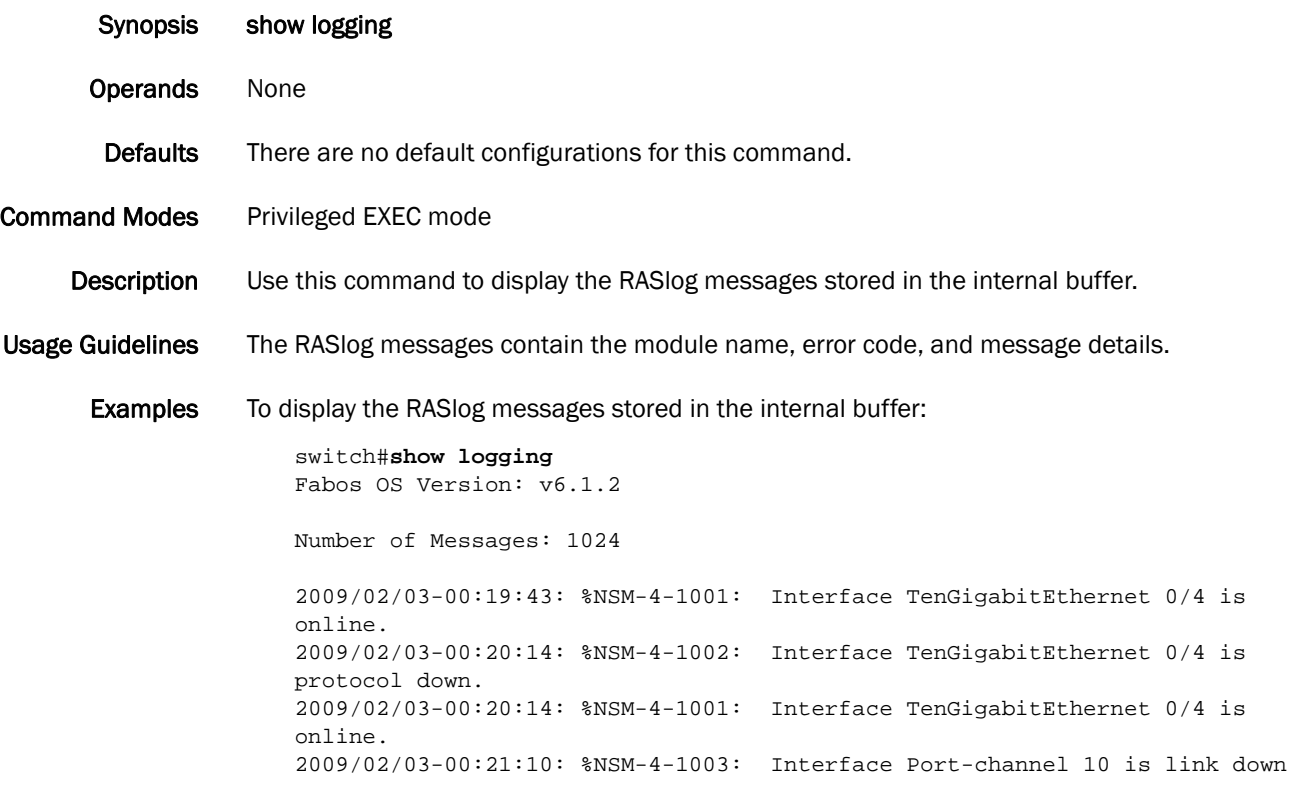

# show logging raslog

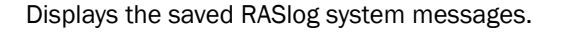

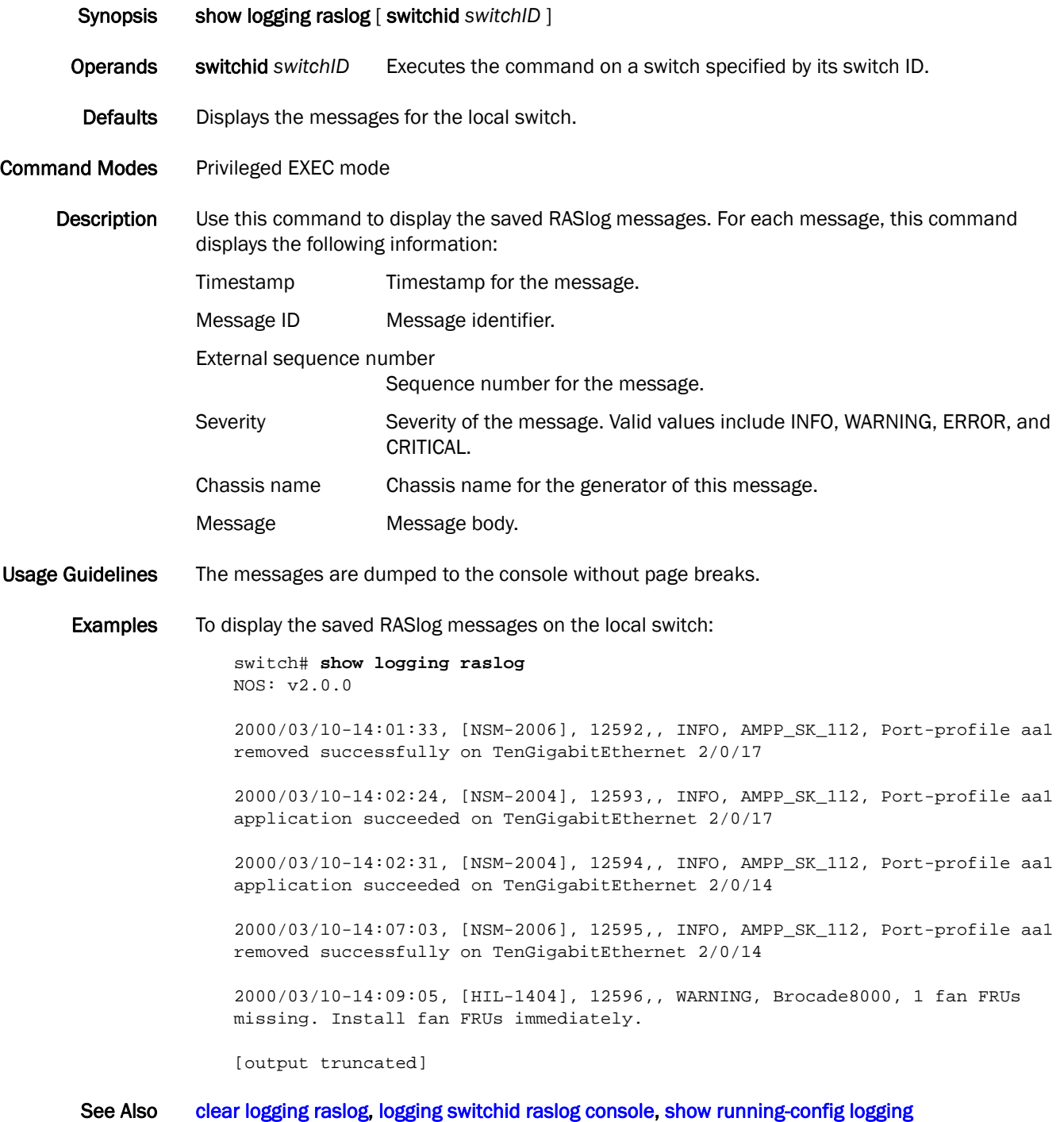

## show mac access-group

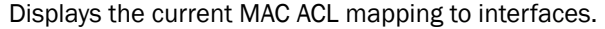

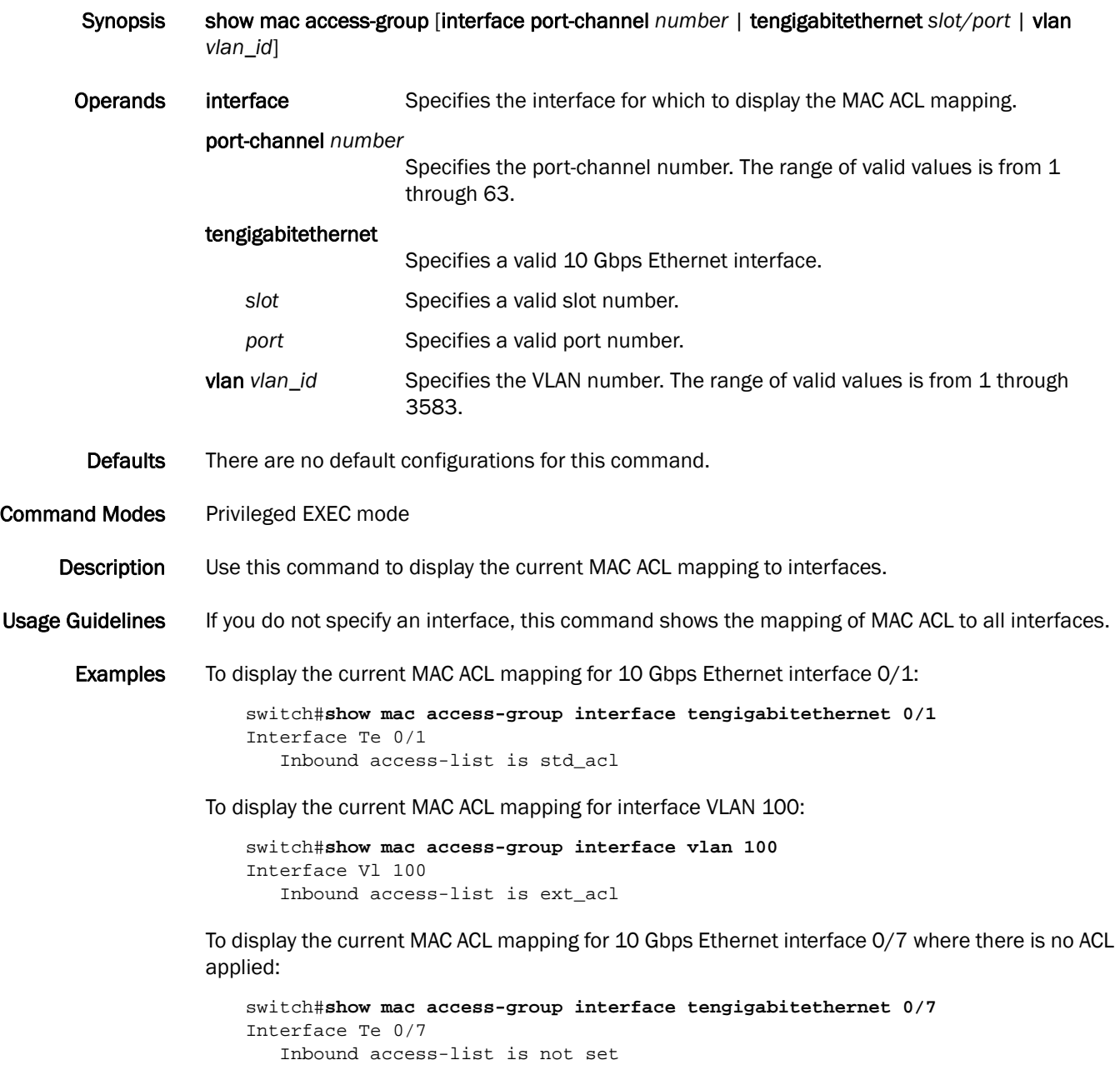

See Also [show running-config](#page-328-0), [show statistics access-list mac](#page-360-0)

### show mac-address-table

Displays a specific MAC address table static and dynamic entry or the MAC address table static and dynamic entries for a specific interface or VLAN.

Synopsis show mac-address-table [address *mac-addr* | aging-time | count | dynamic | interface [tengigabitethernet *slot/port* | port-channel *number*] | linecard interface tengigabitethernet *slot/port* | static | vlan *vlan\_id |* port-profile *name*]

#### Operands address *mac-address*

Specifies a 48-bit MAC address. The valid format is H.H.H (available in Privileged EXEC mode only).

aging-time Displays the aging time.

- **count** Displays the count of forwarding entries.
- dynamic Displays the dynamic MAC addresses.
- interface **Displays the forwarding information of an interface.**

#### tengigabitethernet

Specifies a valid 10 Gbps Ethernet interface.

- slot **Specifies a valid slot number.**
- port Specifies a valid port number.

#### port-channel *number*

Specifies the port-channel number. The range of valid values is from 1 through 63.

#### linecard interface tengigabitethernet

Specifies a valid 10 Gbps Ethernet interface.

- slot **Specifies a valid slot number.**
- port Specifies a valid port number.
- static Displays the static MAC addresses.
- vlan *vlan\_id* Specifies the VLAN number. The range of valid values is from 1 through 3583.
- port-profile *name* Specifies a valid AMPP port-profile name.

Defaults No static addresses are configured.

Command Modes Privileged EXEC mode

#### Description Use this command to display a specific static or dynamic MAC address entry or all entries for a specific interface, a specific VLAN, a specific linecard, or for all interfaces and all VLANs.

Usage Guidelines There are no usage guidelines for this command.

**Examples** To display a specific MAC address in the table:

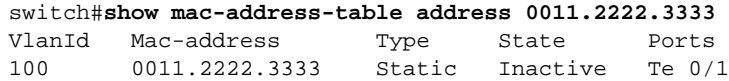

Total MAC addresses : 1

To display the aging time for a specific MAC address table:

switch#**show mac-address-table aging-time** MAC Aging-time : 300 seconds

To display a dynamic MAC address table:

```
switch#show mac-address-table dynamic
VlanId Mac-address Type State Ports
100 0011.2222.5555 Dynamic Inactive Te 0/1
100 0011.2222.6666 Dynamic Inactive Te 0/1
Total MAC addresses : 2
```
## <span id="page-303-0"></span>show media

Displays the SFP information for all the interfaces present on a switch.

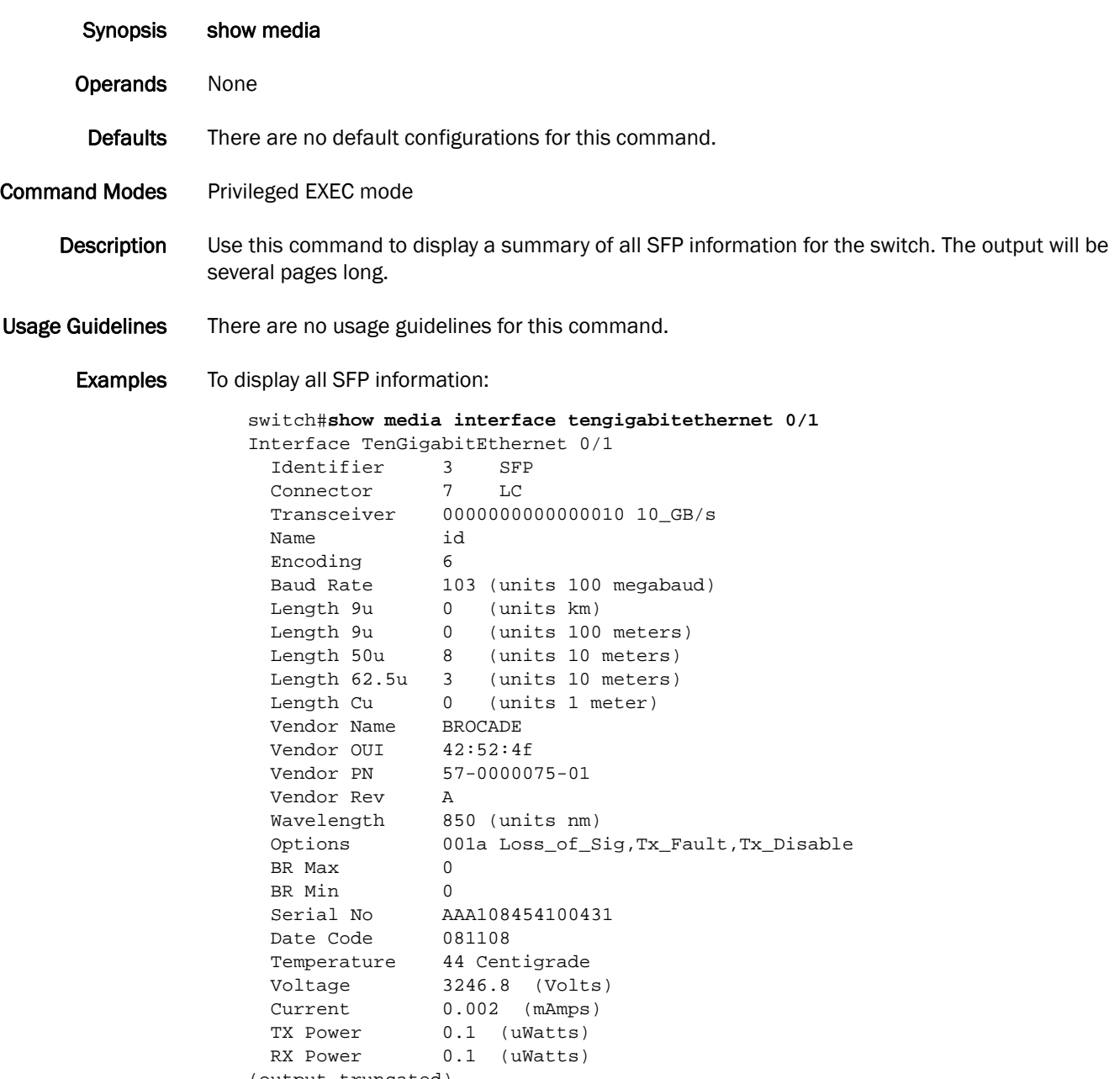

(output truncated)

See Also [show media interface,](#page-304-0) [show media linecard](#page-305-0)

## <span id="page-304-0"></span>show media interface

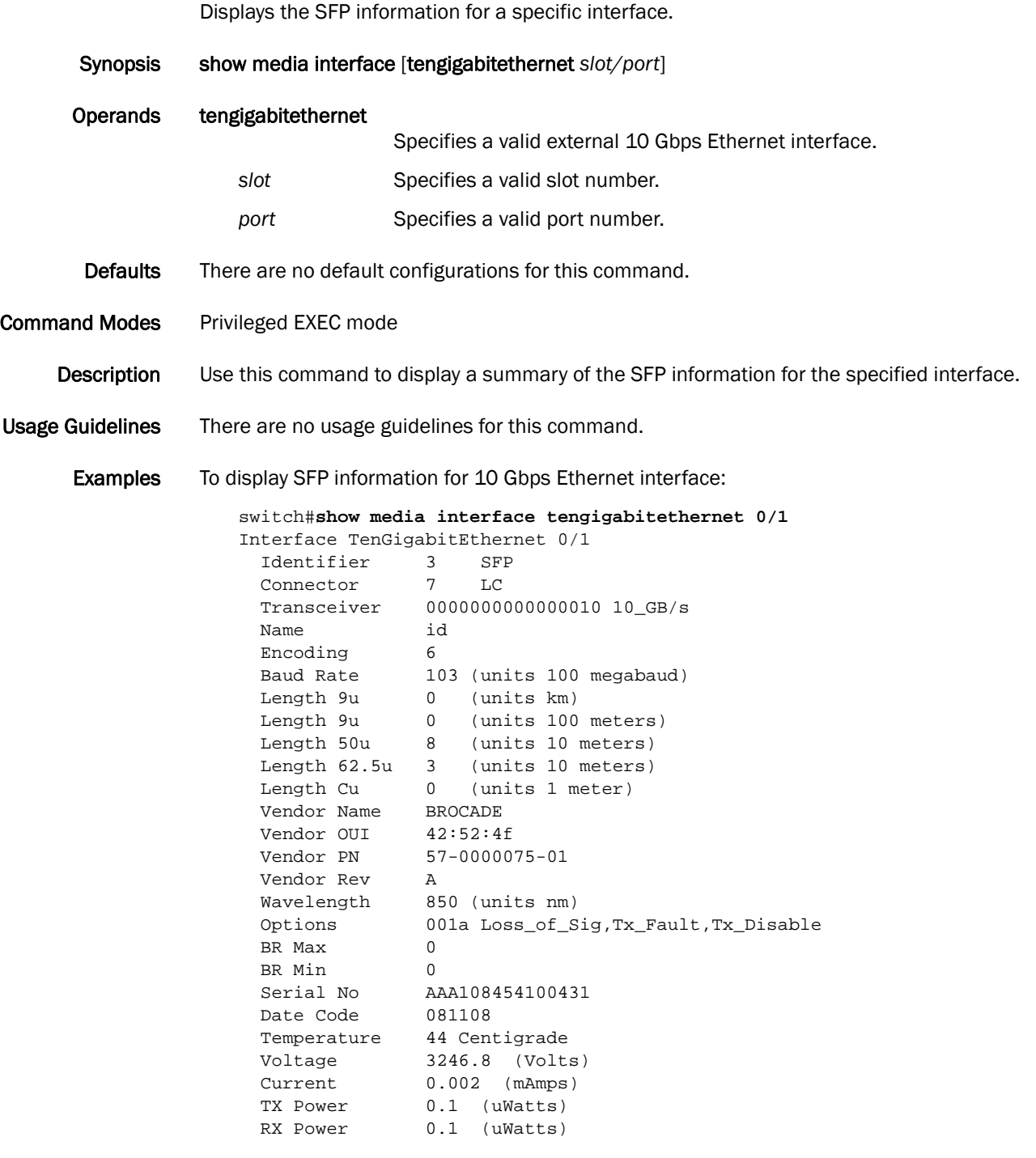

See Also [show media,](#page-303-0) [show media linecard](#page-305-0)

## <span id="page-305-0"></span>show media linecard

Displays the SFP information for all the interfaces of a specific line card.

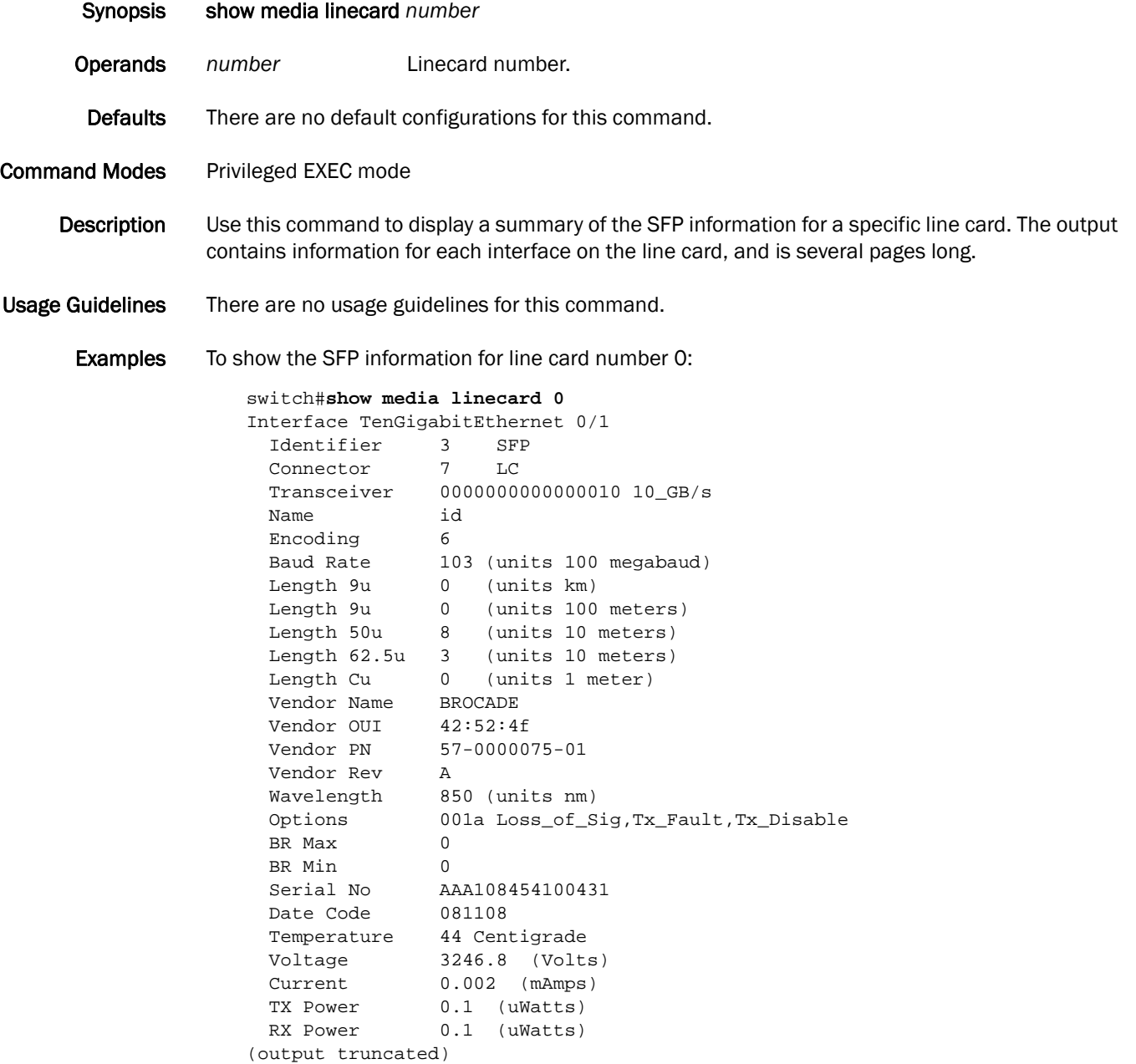

See Also [show media interface,](#page-304-0) [show media](#page-303-0)

## show monitor

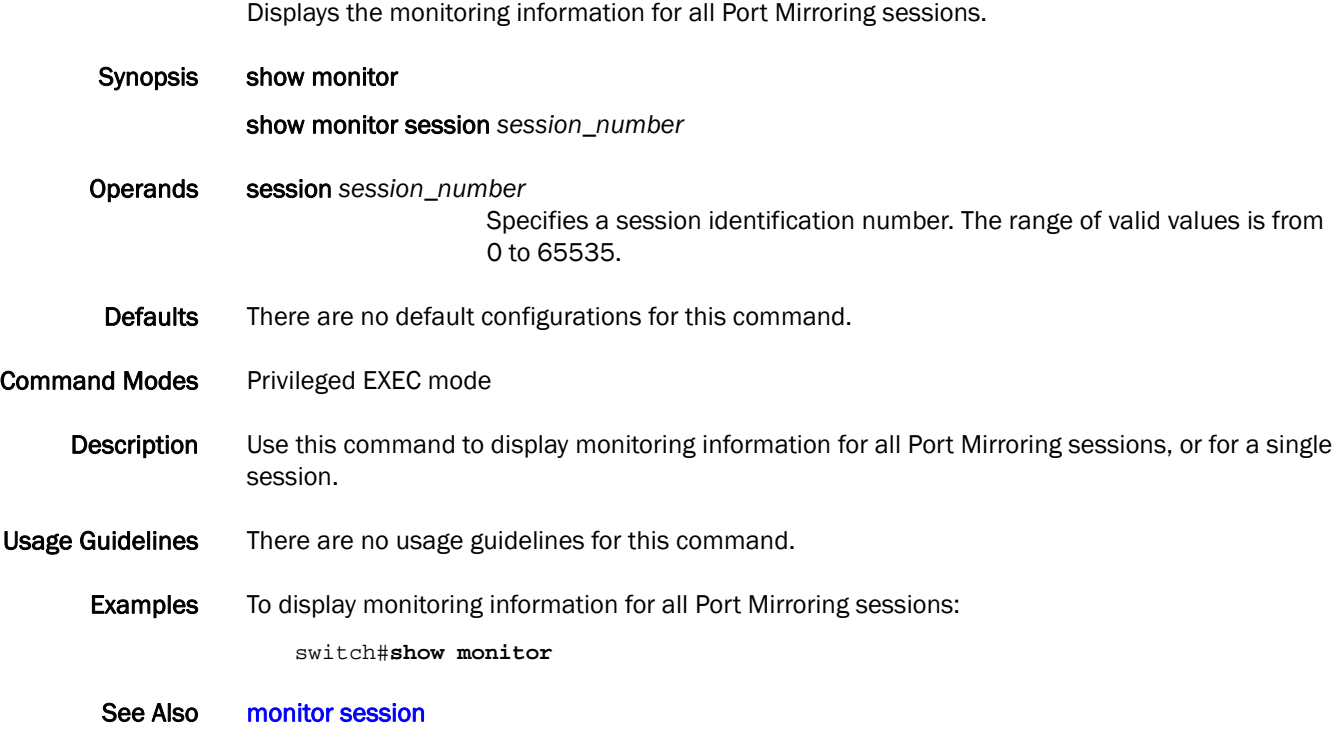

### show name-server

Displays local name server (NS) information about devices connected to a switch.

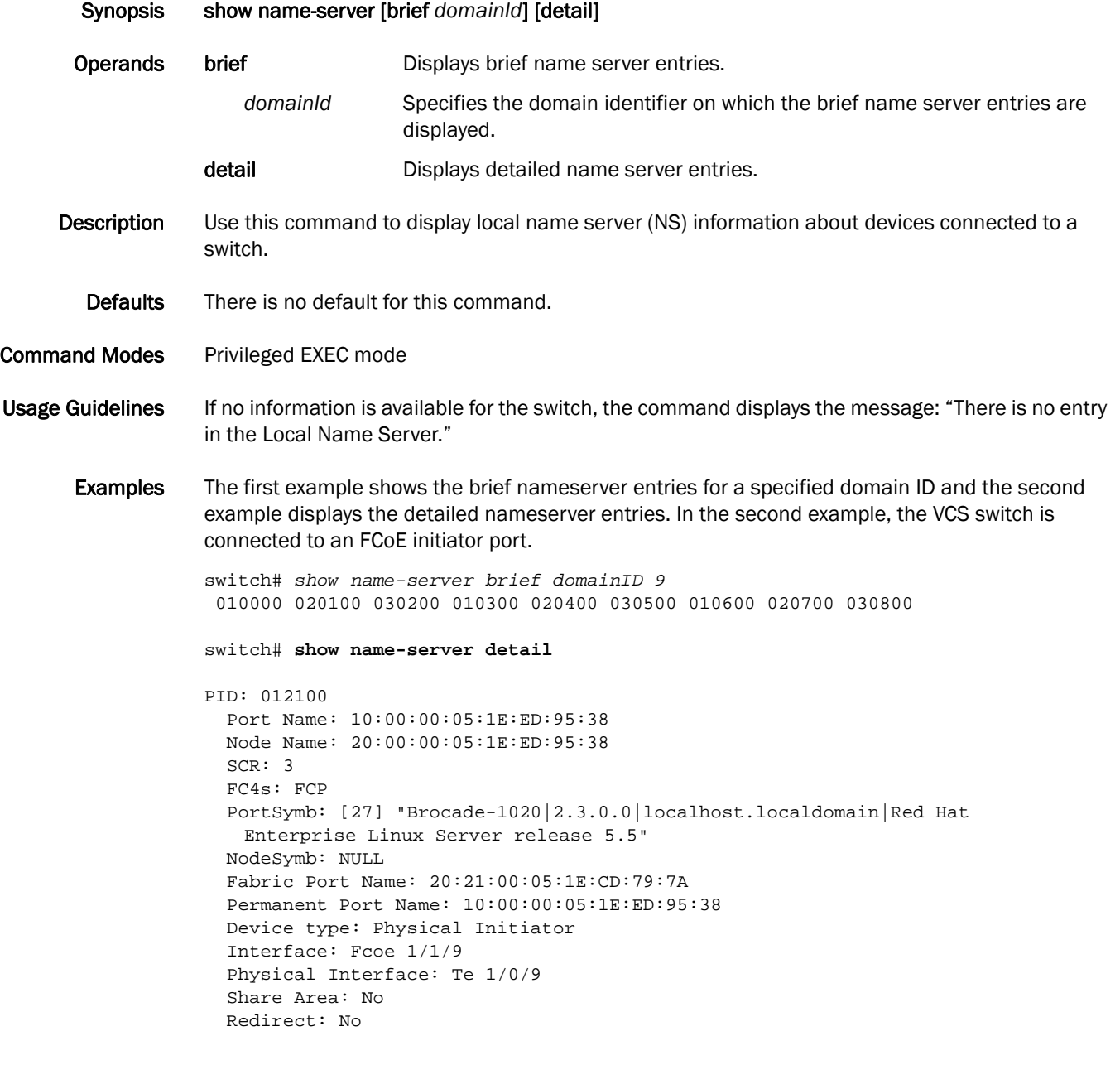

#### show ntp status

Displays the current active NTP server IP address or LOCL (for local switch time when no NTP servers were configured or no reachable NTP servers are available).

Synopsis show ntp status [switchid switch-id | all]

Operands switchid

switchid | all Specifies the switch ID on which the NTP server status displays. For this release, specifying all returns only local information.

**Description** Use this command to display the active NTP server.

Defaults The local clock is used unless the switch ID or all is specified.

- Command Modes Privileged EXEC mode
- Usage Guidelines The request is for the local switch, unless the switch ID is specified.

Examples switch# **show ntp status all** switchid 1: active ntp server is 10.31.2.81

> switch# **show ntp status switchid 1** switchid 1: active ntp server is 10.31.2.80

See Also [diag post](#page-90-0)

## show port-channel

Displays the Link Aggregation Group (LAG) information for a port-channel. Synopsis show port-channel [*channel-group-number |* detail *|* load-balance | summary] Operands *channel-group-number* Specifies a LAG port channel-group number to display. The range of valid values is from 1 through 63*.* detail **Displays detailed LAG information for a port-channel.** load-balance Displays the load-balance or frame-distribution scheme among ports in the port-channel. summary Displays the summary information per channel-group. Defaults There are no default configurations for this command. Command Modes Privileged EXEC mode Description Displays the LAGs present on the system with details about the LACP counters on their member links. LAG interfaces are called port-channels. Usage Guidelines If you do not specify a port-channel, all port-channels are displayed. **Examples** To display information for port-channel 10: switch#**show port-channel 10** % Aggregator Po 10 0 Admin Key: 0010 - Oper Key 0010 Partner System ID: 0x0000,00-00-00-00-00-00 Partner Oper Key 0000 % Link: Te 0/1 (67174401) sync: 0 % Link: Te 0/2 (67239938) sync: 0 See Also None

# <span id="page-310-0"></span>show port-profile

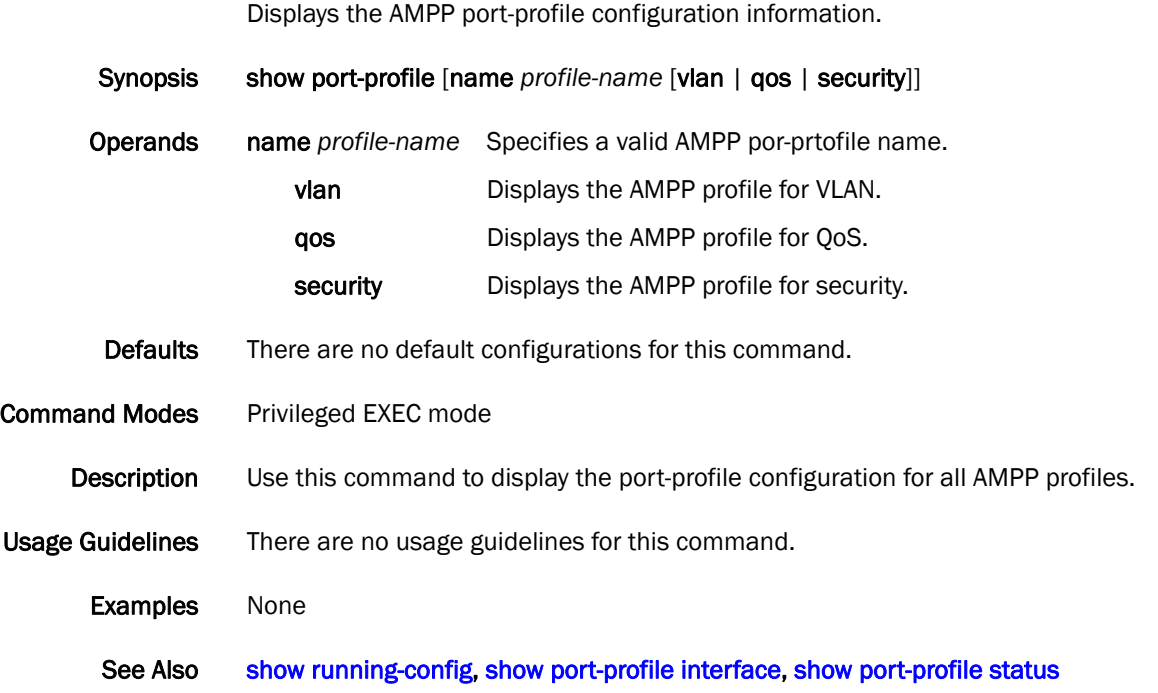

# <span id="page-311-0"></span>show port-profile interface

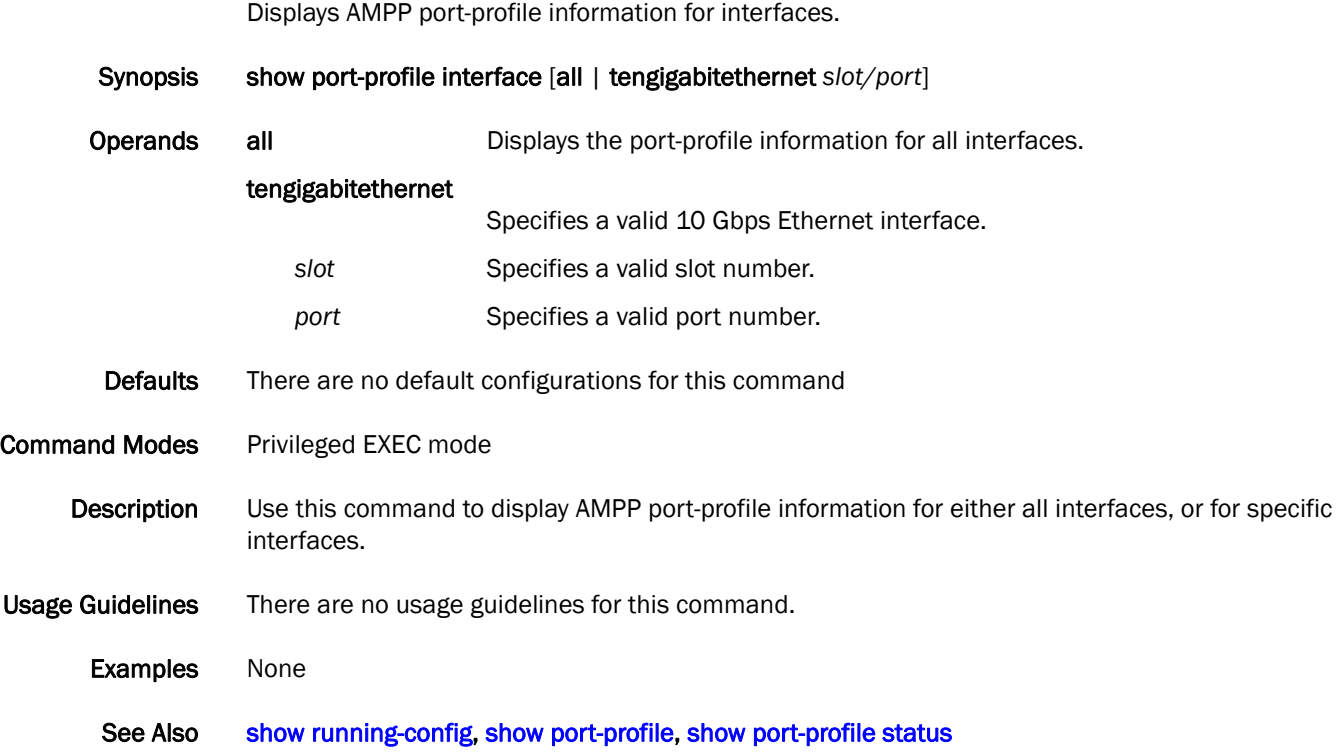

## <span id="page-312-0"></span>show port-profile status

Displays the status of AMPP profiles.

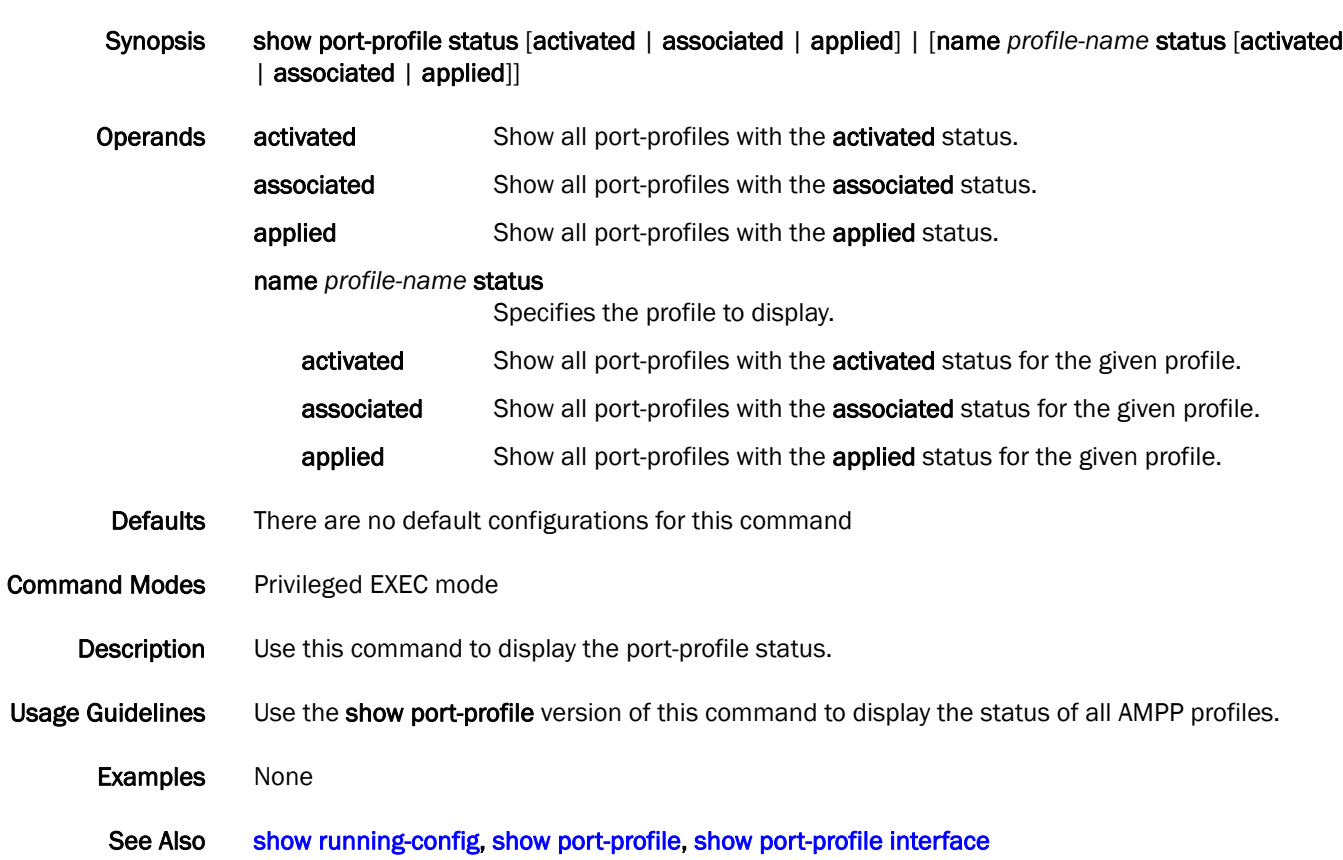

## show process

Displays system process information.

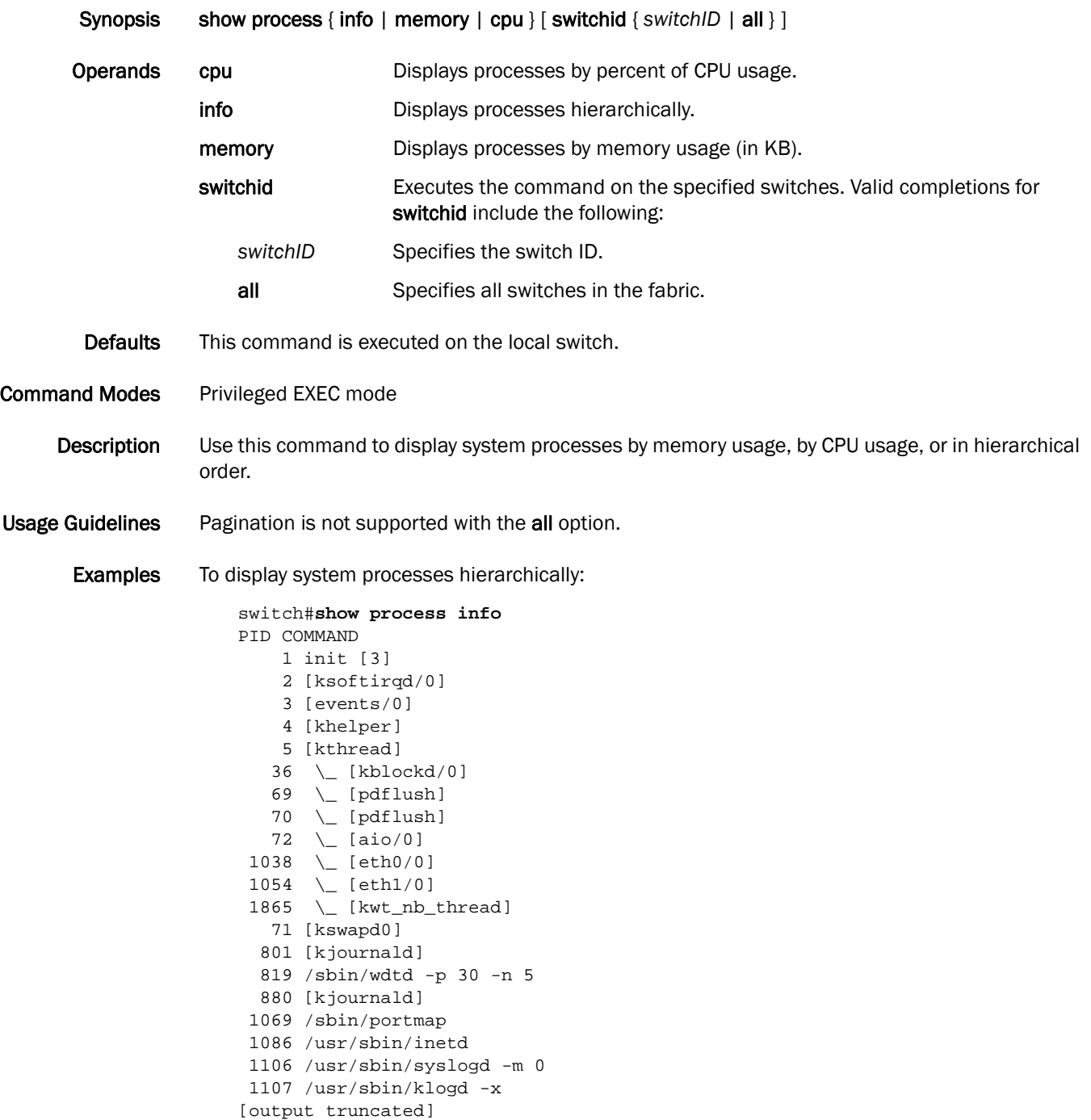

To display system processes by CPU usage:

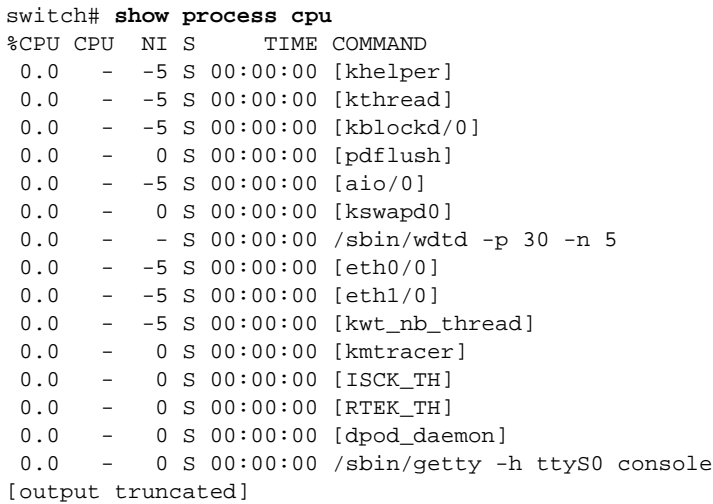

To display system processes by memory usage:

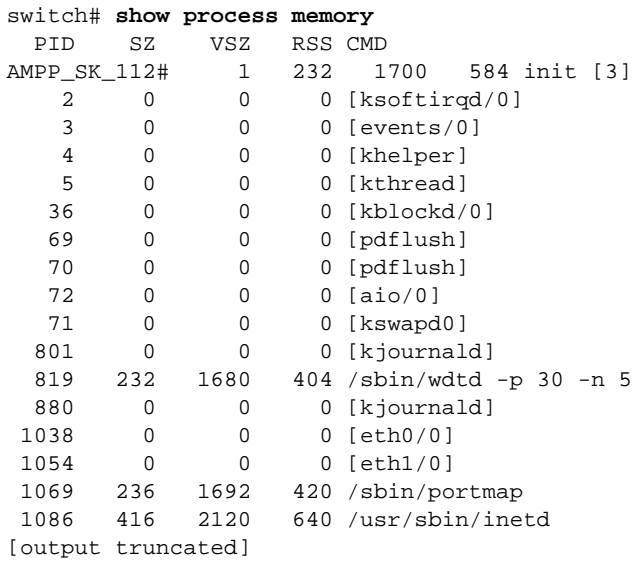

#### show processes cpu

Displays information about the active processes in the switch and their corresponding CPU utilization statistics.

Synopsis show processes cpu [summary]

Operands summary Shows a summary of CPU usage by all processes.

Defaults There are no default configurations for this command.

Command Modes Privileged EXEC mode

**Description** Use this command to display information about the active processes in the switch and their corresponding CPU utilization statistics.

Usage Guidelines There are no usage guidelines for this command.

**Examples** To show the information for all processes:

switch#**show processes cpu summary** CPU Utilization current: 0.90%; One minute: 0.00%; Five minutes: 0.00%; Fifteen minutes: 0.00%

To show CPU usage information by individual processes:

```
switch#show processes cpu
CPU Utilization current: 0.90%; One minute: 0.00%; Five minutes: 0.00%; 
Fifteen minutes: 0.00%
   PID Process CPU% State Started
    1 init 0.00 S 14:18:35 Feb 19, 2009<br>
2 ksoftirqd/0 0.00 S 14:18:35 Feb 19, 2009<br>
3 events/0 0.00 S 14:18:35 Feb 19, 2009<br>
4 khelper 0.00 S 14:18:35 Feb 19, 2009<br>
5 kthread 0.00 S 14:18:35 Feb 19, 2009<br>
8 blockd/0 0.00 S 14
    -<br>2 ksoftirqd/0 0.00<br>3 events/0 0.00
     3 events/0 0.00 S 14:18:35 Feb 19, 2009
     4 khelper 0.00 S 14:18:35 Feb 19, 2009
 5 kthread 0.00 S 14:18:35 Feb 19, 2009
 40 kblockd/0 0.00 S 14:18:35 Feb 19, 2009
    73 pdflush 0.00 S 14:18:35 Feb 19, 2009
```
#### show processes memory

Displays the memory usage information based on processes running in the system.

Synopsis show processes memory [summary] Operands summary Shows a summary of memory usage by all processes. Defaults There are no default configurations for this command. Command Modes Privileged EXEC mode Description Use this command to view memory usage information based on processes running in the system. Usage Guidelines There are no usage guidelines for this command. **Examples** To show a summary of memory usage by all processes: switch#**show processes memory summary** %Memory Used: 39.463%; TotalMemory: 1028020 KB; Total Used: 405688 KB; Total Free: 622332 KB To show memory usage information by individual processes: switch#**show processes memory** %Memory Used: 39.463%; TotalMemory: 1028020 KB; Total Used: 405688 KB; Total Free: 622332 KB PID Process MEM% Mem Used(bytes) Heap Total Heap Used 1 init 0.00 1736704 -2 ksoftirqd/0 0.00 0 - - -3 events/0 0.00 0 - -<br>4 khelper 0.00 0 - -4 khelper 0.00 0 - -<br>5 kthread 0.00 0 - - -5 kthread 0.00 0 -

## show protect-mode status

Displays the current status of protect mode.

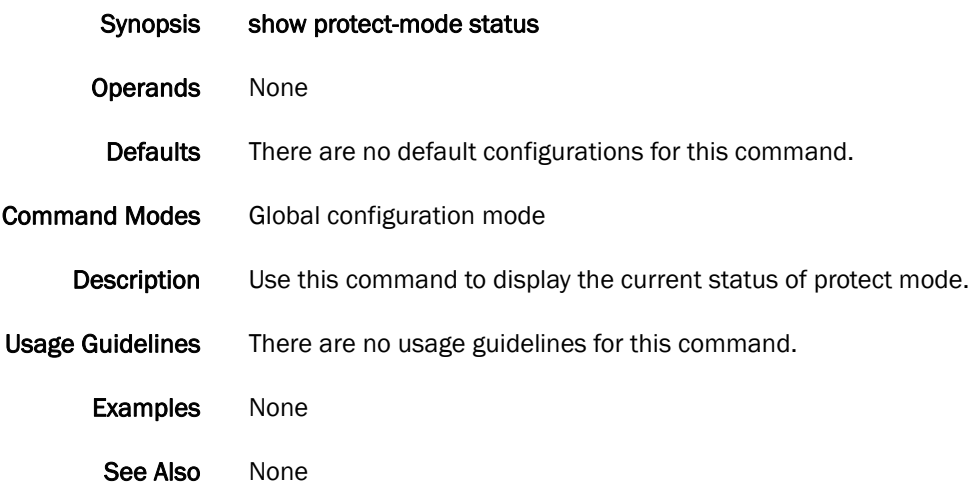

## show qos flowcontrol interface

Displays all of the configured flow control information for an interface.

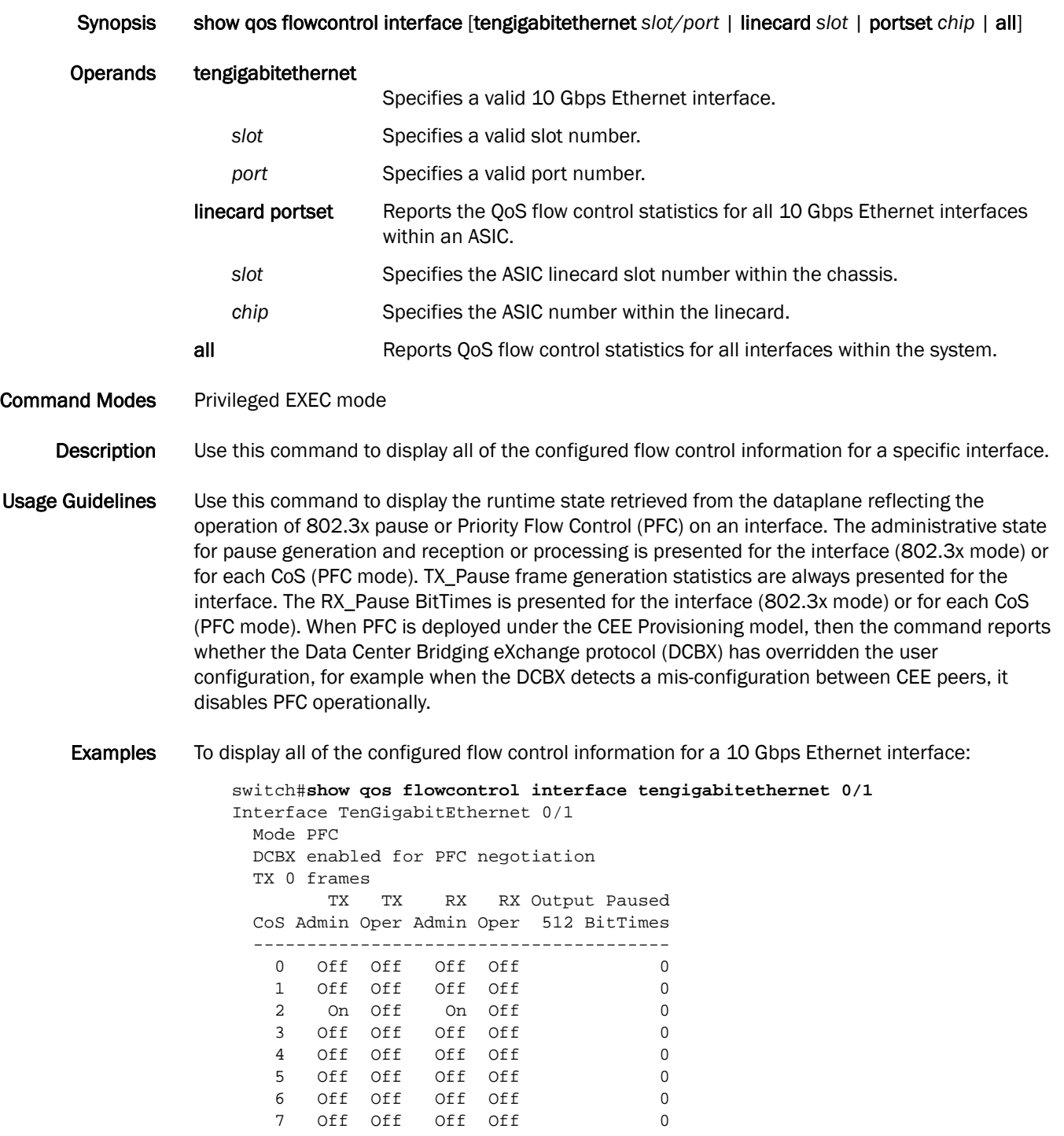

See Also [show qos interface](#page-319-0), [show cee maps](#page-238-0)

# <span id="page-319-0"></span>show qos interface

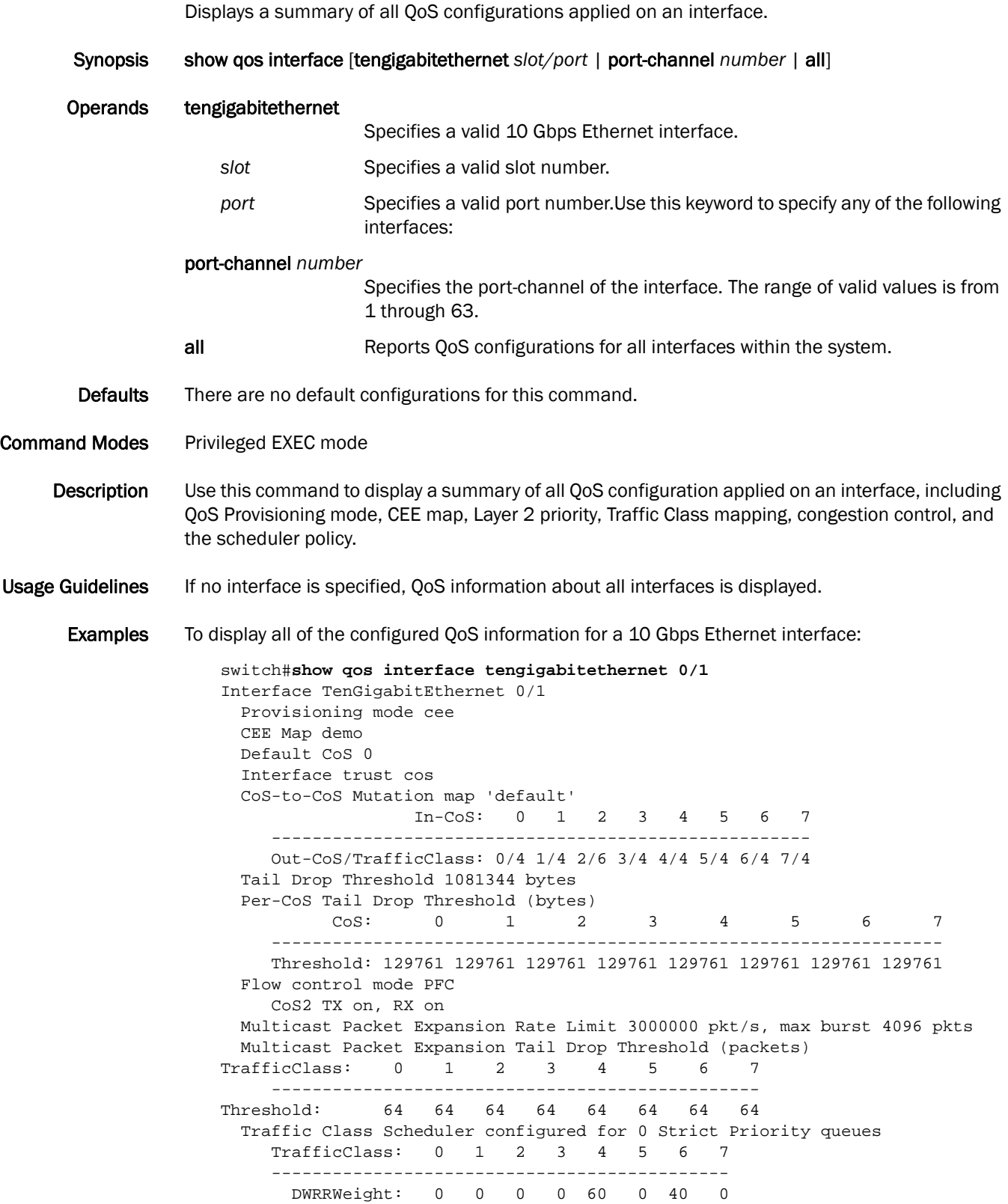

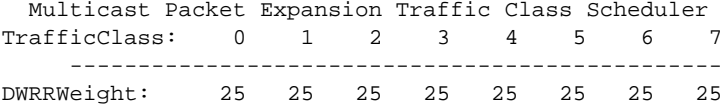

See Also [cee-map \(FCoE\)](#page-43-0), [priority-table](#page-184-0)

# show qos maps

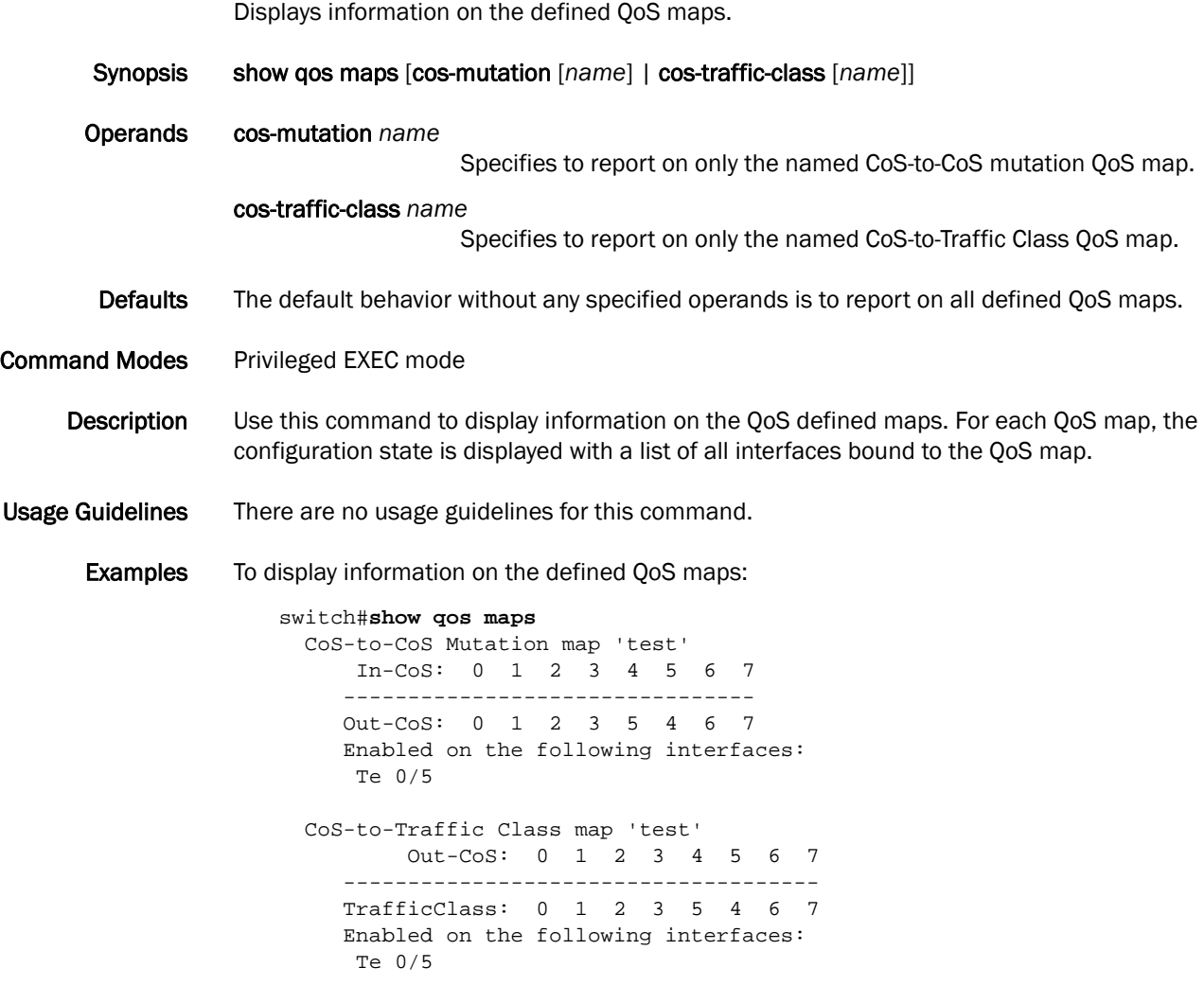

See Also [qos map cos-traffic-class](#page-197-0), [show qos interface](#page-319-0)

## show qos queue interface

Displays the runtime state retrieved from the interface reflecting the number of packets and bytes sent and received for each priority.

| <b>Synopsis</b>         | show qos queue interface [tengigabitethernet slot/port   all]                                                                                                 |                                               |                                |                             |                                                                      |             |
|-------------------------|----------------------------------------------------------------------------------------------------|-----------------------------------------------|--------------------------------|-----------------------------|----------------------------------------------------------------------|-------------|
| <b>Operands</b>         | tengigabitethernet                                                                                                    | Specifies a valid 10 Gbps Ethernet interface. |                                |                             |                                                                      |             |
|                         | slot                                                                                                    | Specifies a valid slot number.                |                                |                             |                                                                      |             |
|                         | port                                                                                                    |                                               | Specifies a valid port number. |                             |                                                                      |             |
|                         | all                                                                                                    |                                               |                                |                             | Reports QoS statistics for all 10 Gbps interfaces within the system. |             |
| <b>Defaults</b>         | There are no default configurations for this command.                                                                                                    |                                               |                                |                             |                                                                      |             |
| <b>Command Modes</b>    | Privileged EXEC mode                                                                                                    |                                               |                                |                             |                                                                      |             |
| Description             | Use this command to display the runtime state retrieved from the interface reflecting the number<br>of packets and bytes sent and received for each priority. |                                               |                                |                             |                                                                      |             |
| <b>Usage Guidelines</b> | For a stand-alone switch, all ASICs are considered as slot number zero (0).                                                                                   |                                               |                                |                             |                                                                      |             |
| <b>Examples</b>         | To display the queueing information for a 10 Gbps Ethernet interface:                                                                                         |                                               |                                |                             |                                                                      |             |
|                         | switch#show gos queue interface tengigabitethernet 0/2<br>Interface TenGigabitEthernet 0/2                                                                    |                                               |                                |                             |                                                                      |             |
|                         | $\cos$                                                                                                    | RX<br>Packets                                 | RX<br>Bytes                    | $\protect\operatorname{TC}$ | ТX<br>Packets                                                        | TX<br>Bytes |
|                         | 0                                                                                                    | 680458                                        | 87098624                       | 0                           | 0                                                                    | 0           |
|                         | 1                                                                                                    | 0                                             | 0                              | 1                           | 32318                                                                | 0           |
|                         | 2                                                                                                    | 0                                             | 0                              | 2                           | 0                                                                    | 0           |
|                         | 3                                                                                                    | 0                                             | 0                              | 3                           | 0                                                                    | 0           |
|                         | 4                                                                                                    | 0                                             | $\Omega$                       | 4                           | 0                                                                    | 0           |
|                         | 5                                                                                                    | 0                                             | 0                              | 5                           | 0                                                                    | 0           |
|                         | 6                                                                                                    | 0                                             | 0                              | 6                           | 0                                                                    | 0           |
|                         | 7                                                                                                    | 0                                             | $\mathbf 0$                    | 7                           | 0                                                                    | $\mathbf 0$ |

See Also [qos map cos-mutation,](#page-196-0) [cee-map \(Configuration\)](#page-42-0)

### show qos rcv-queue interface

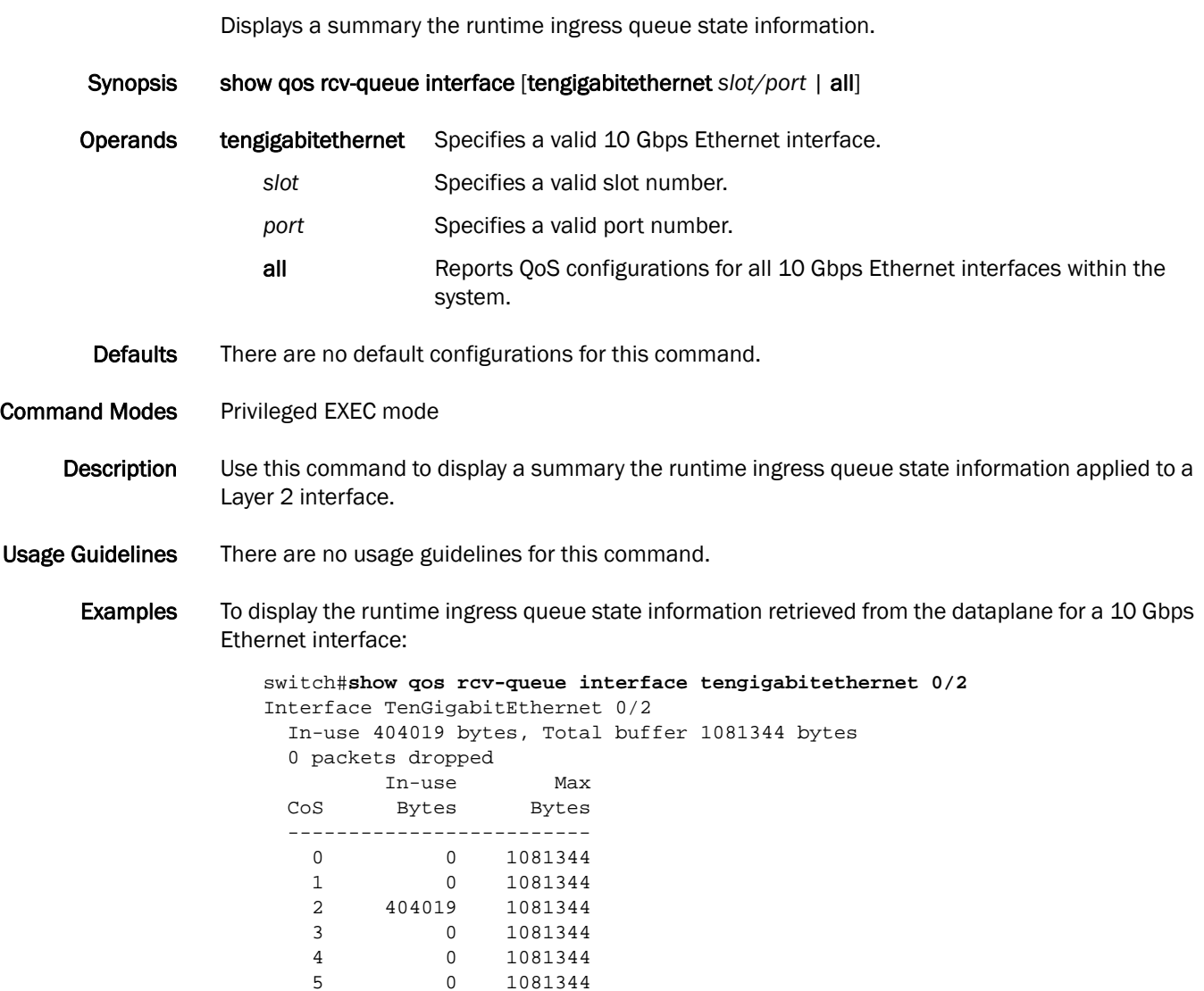

See Also [show qos rcv-queue multicast](#page-324-0)

5 0 1081344<br>6 0 1081344 6 0 1081344<br>7 0 1081344

7 0 1081344
#### show qos rcv-queue multicast

Displays the runtime state retrieved from the dataplane reflecting any multicast packet expansion packet drops resulting from a queue crossing the maximum queue depth.

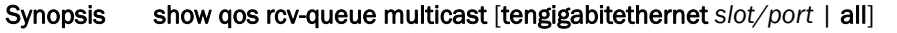

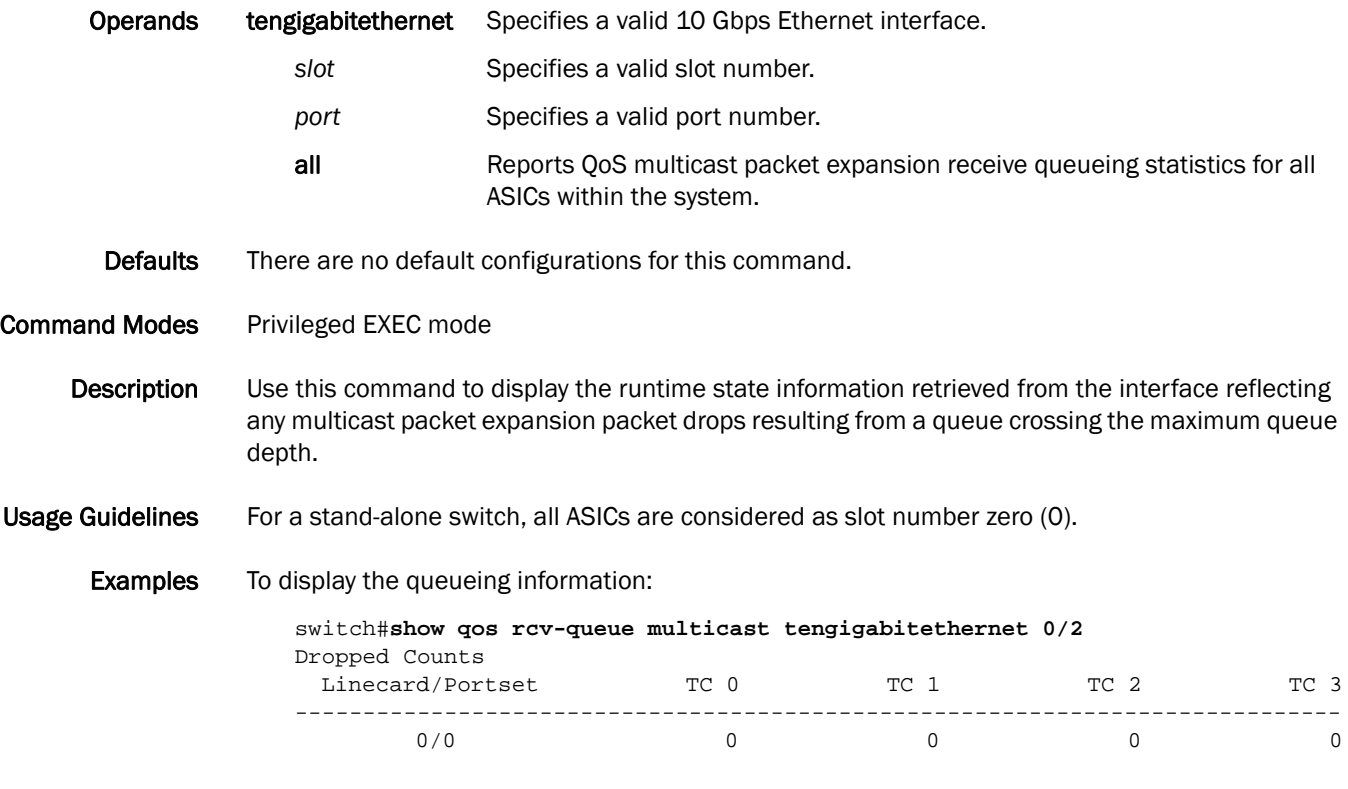

See Also [show qos rcv-queue interface](#page-323-0)

#### show rmon

Displays the current RMON status on the switch.

Synopsis show rmon [alarms [*number*] [brief] | events [*number*] [brief] | logs [*event\_number*] | statistics [*number*] [brief]]

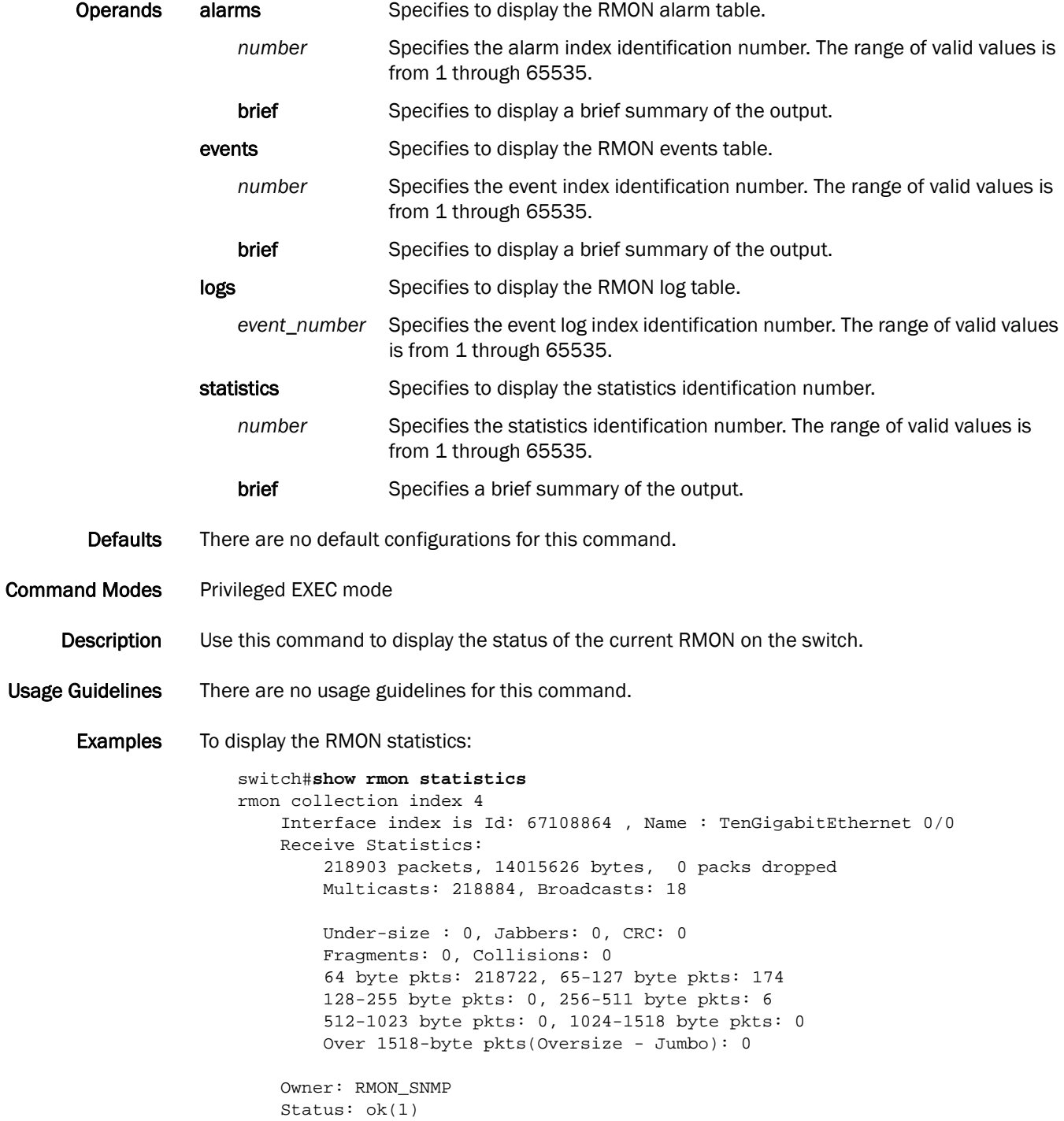

To display the RMON events:

```
switch#show rmon events
event Index = 4 
         Description "My Description" 
         Event type Log & SnmpTrap 
         Event community name admin 
        Last Time Sent = 00:00:00 Owner admin
```
See Also [rmon alarm,](#page-216-0) [rmon event](#page-219-0)

## show rmon history

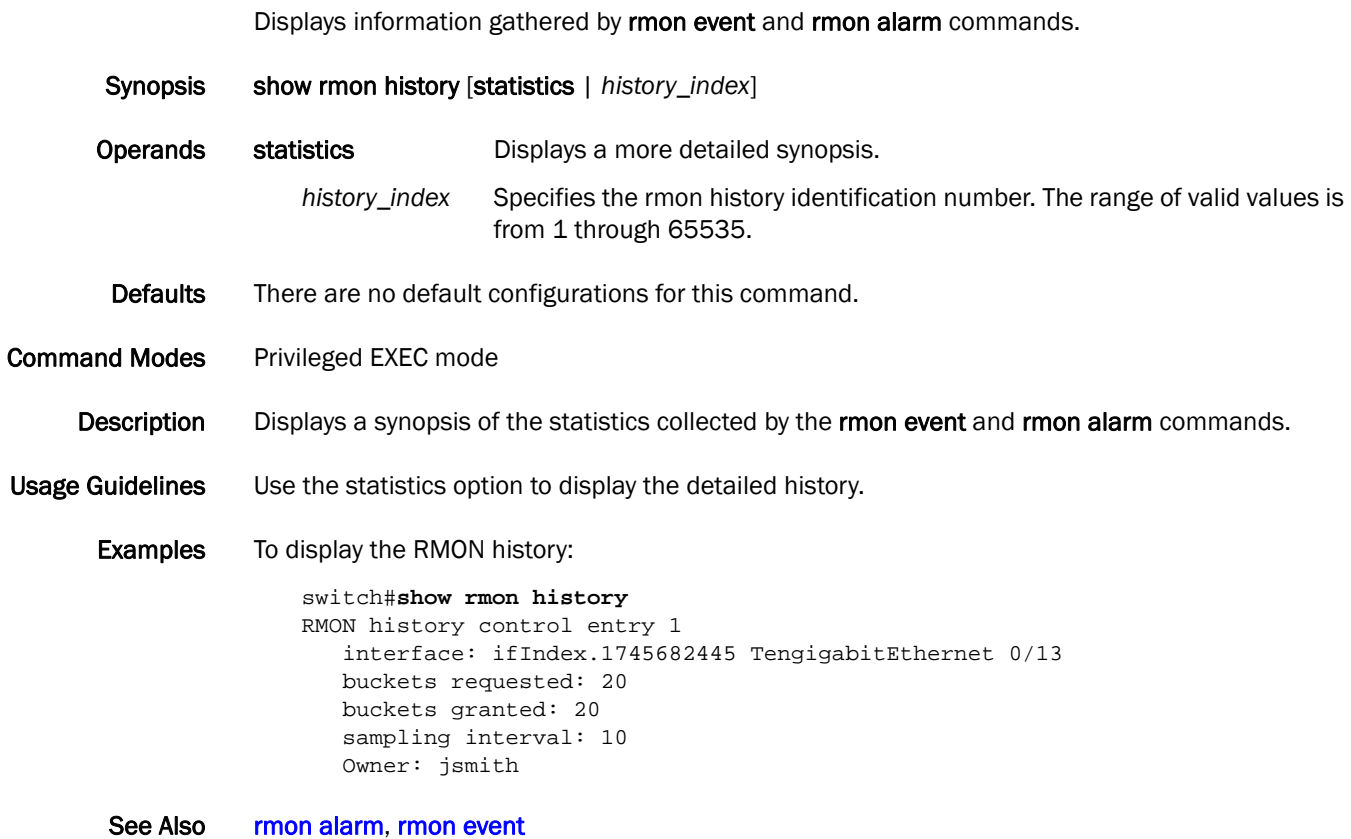

## show running-config

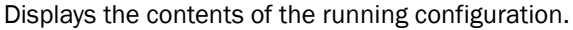

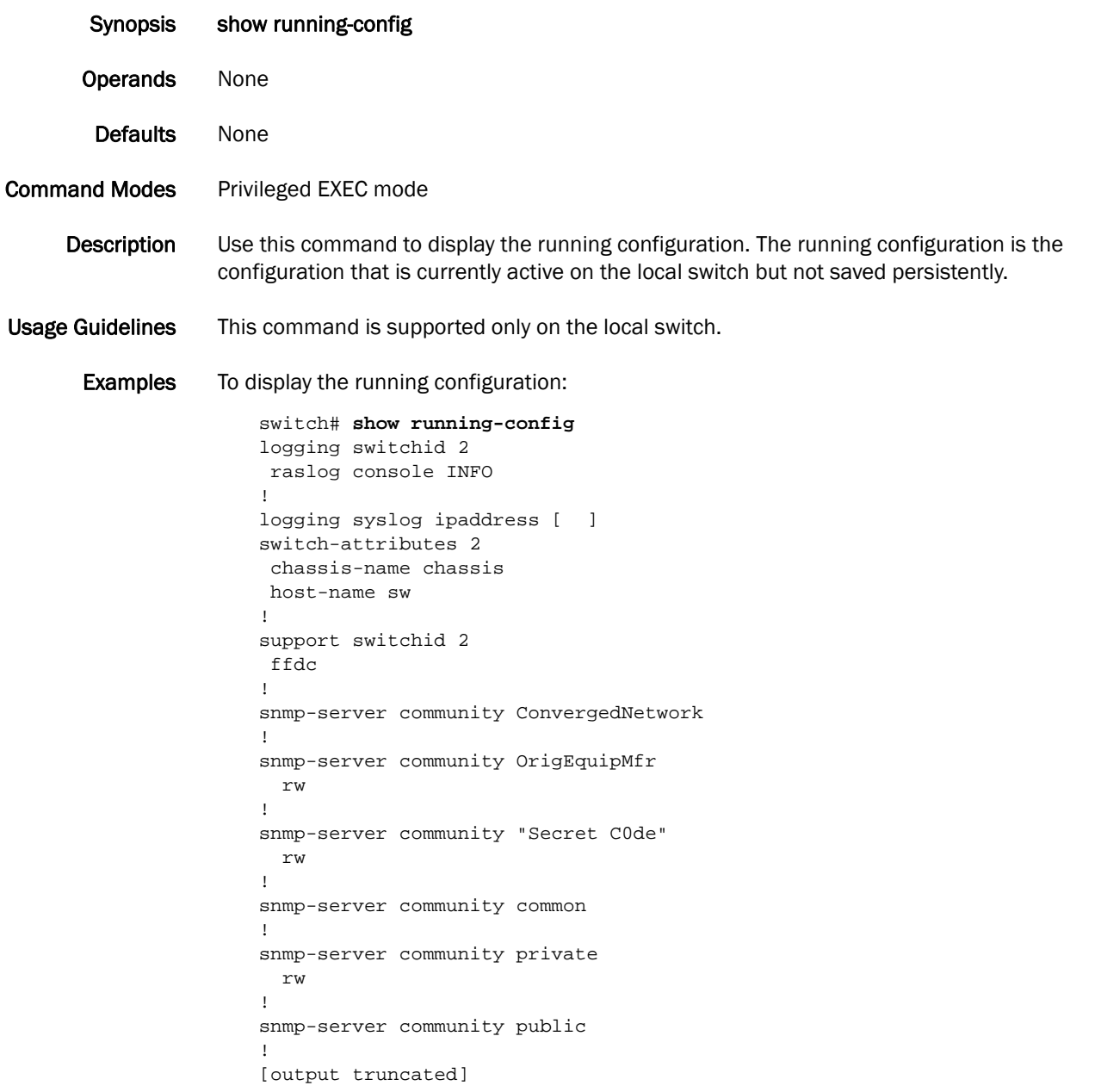

See Also [copy](#page-66-0), [copy running-config startup-config](#page-70-0), [delete,](#page-79-0) [dir,](#page-94-0) [chassis disable](#page-45-0), [show file,](#page-278-0) [show support,](#page-362-0) [vcs](#page-412-0)

## show running-config aaa

Displays user configuration attributes for authentication, authorization, and accounting (AAA) from the configuration database.

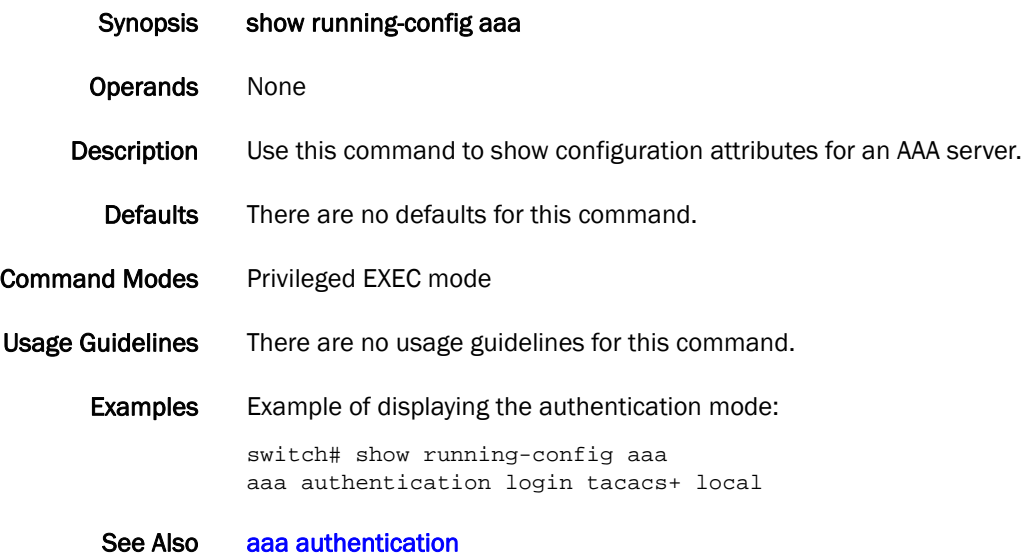

## show running-config banner

Displays the configured banner.

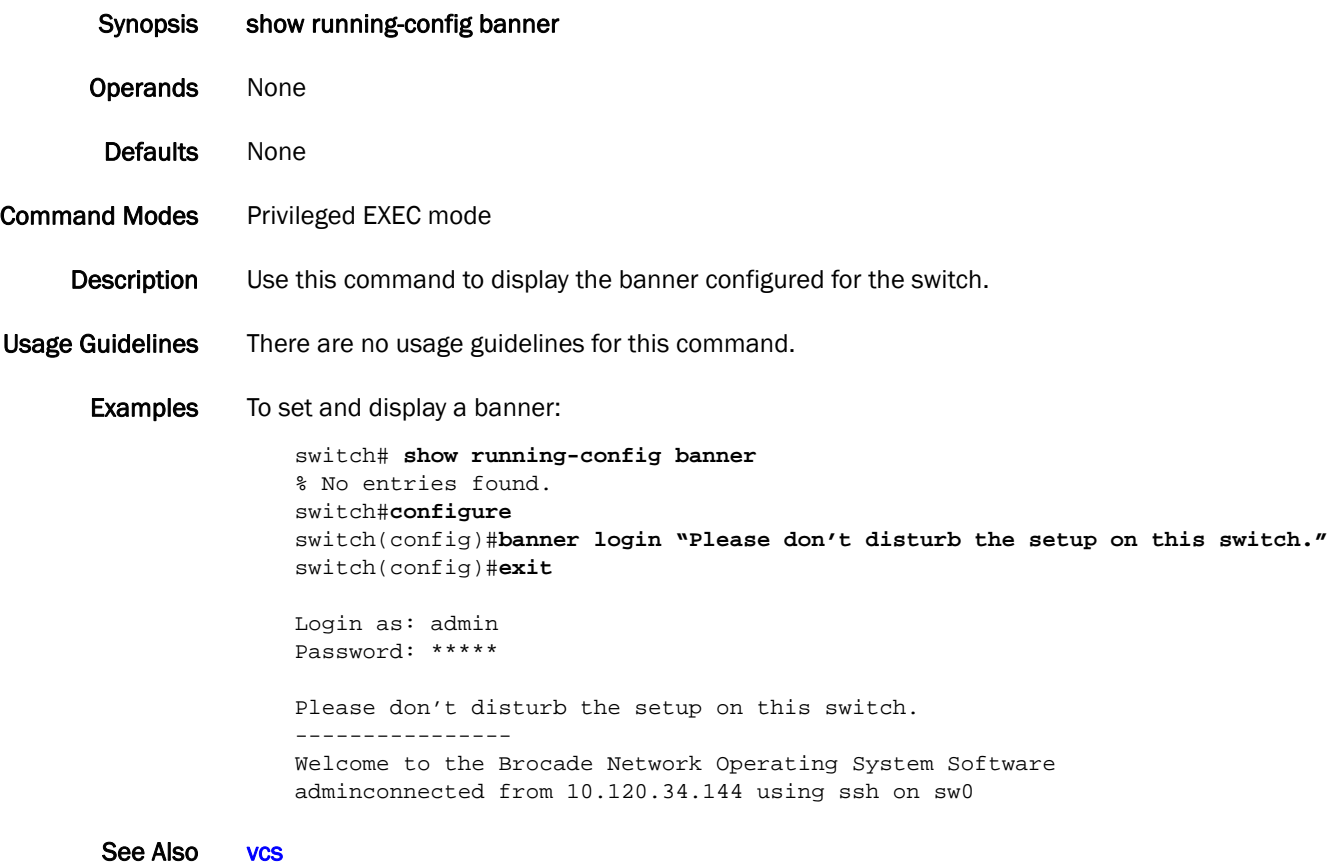

# show running-config dpod

Displays license information.

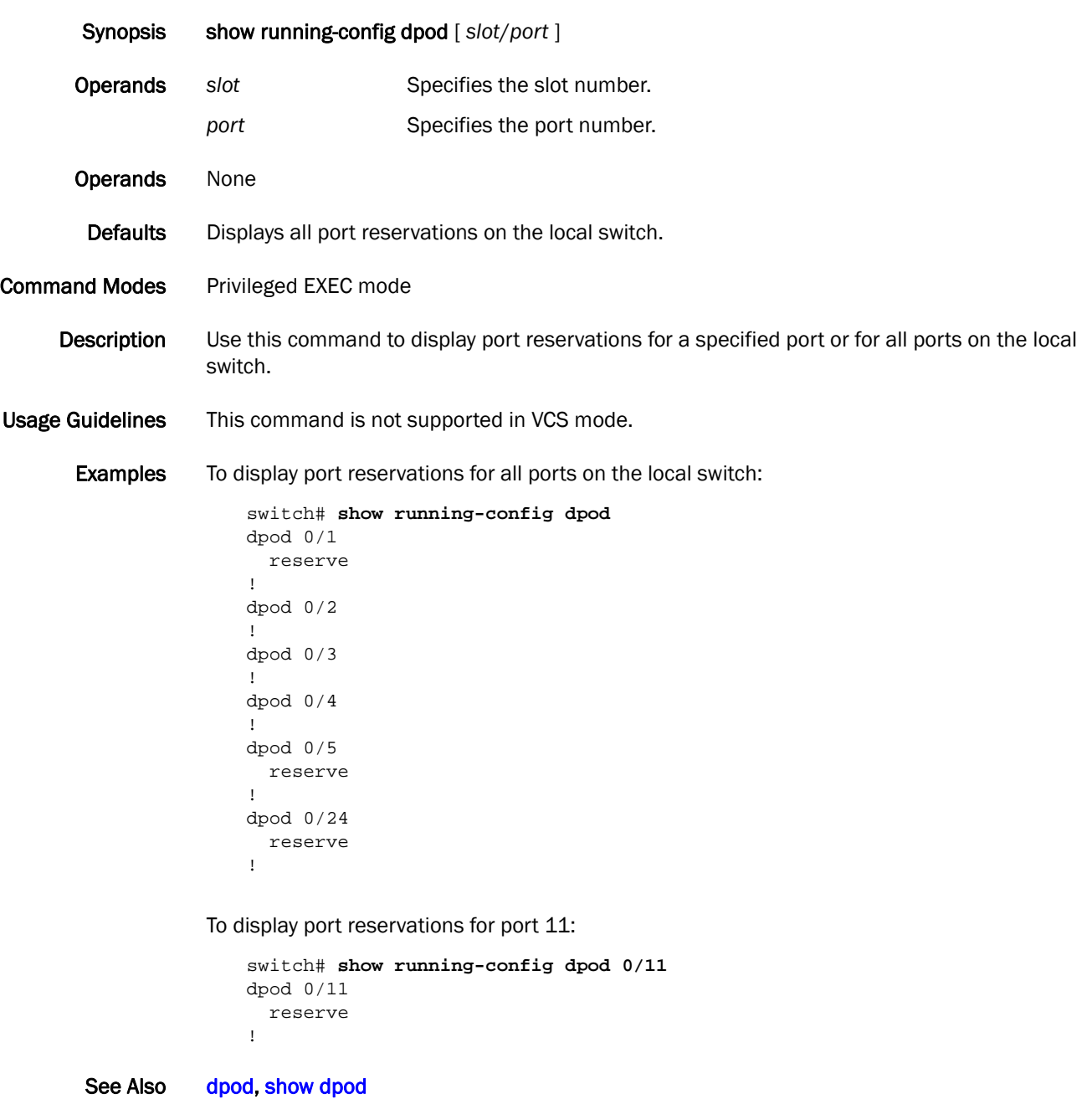

## show running-config fabric route mcast

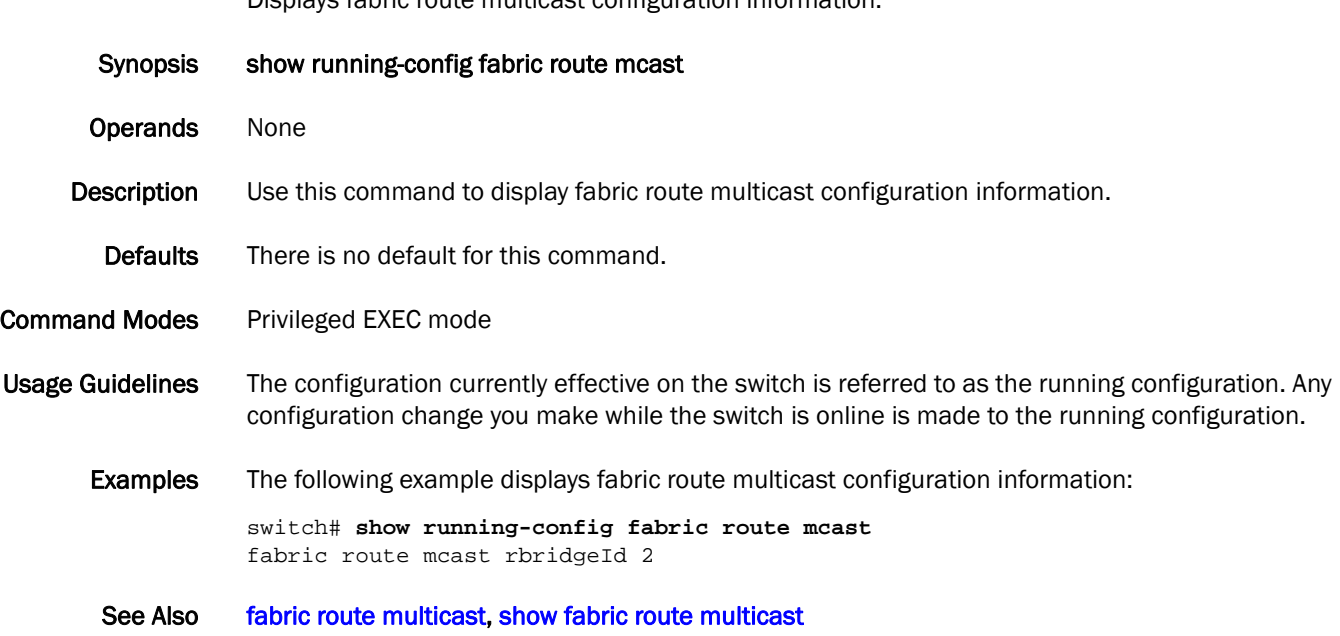

# show running-config fcoe

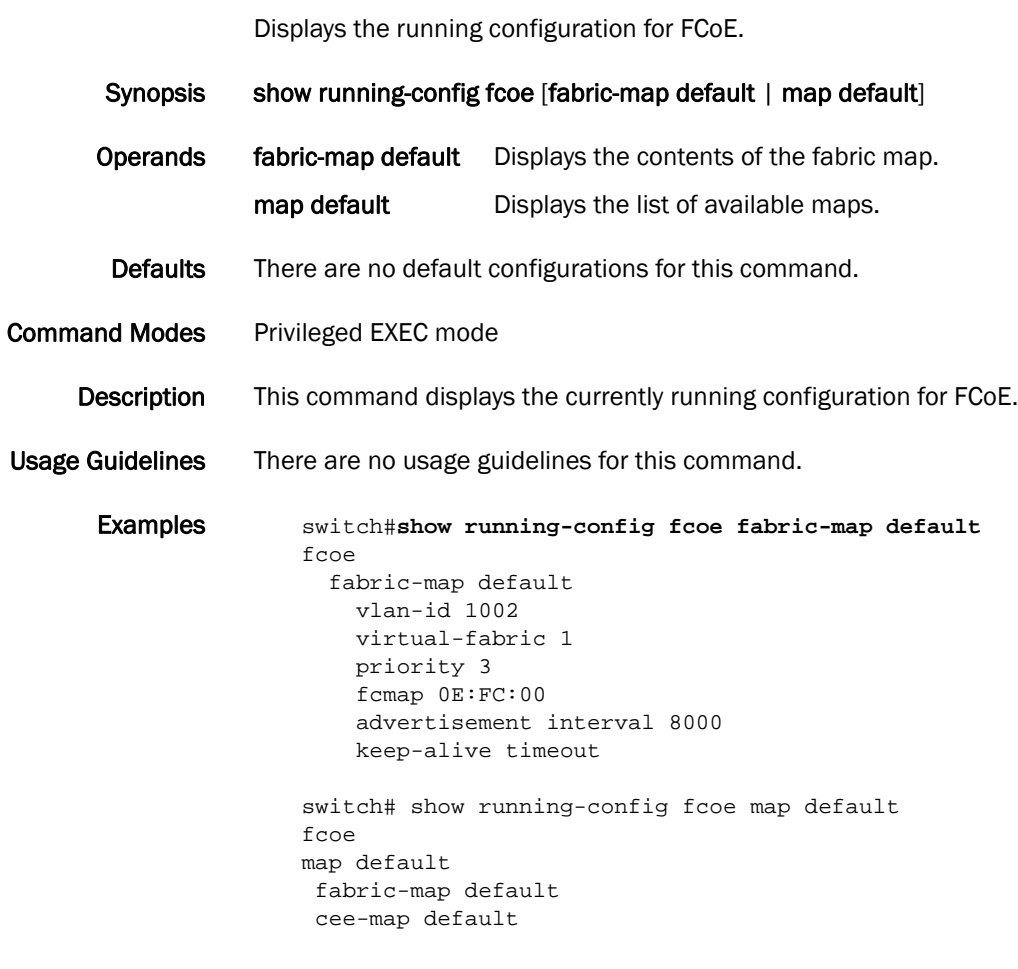

See Also None

## show running-config igmp

Displays the IGMP configuration.

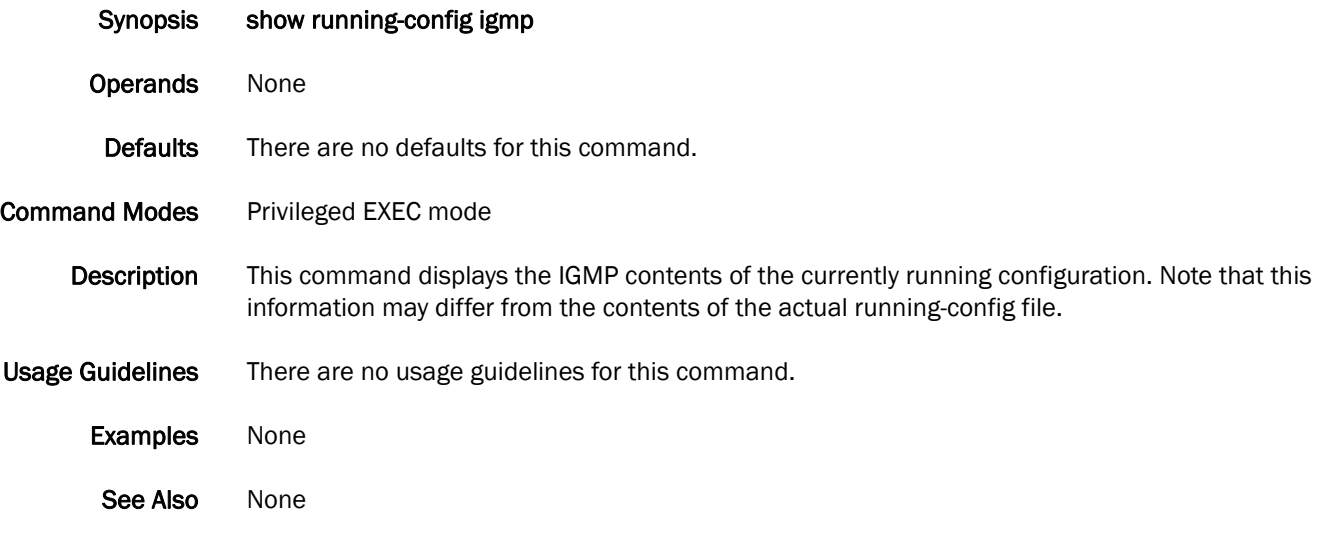

## show running-config interface management

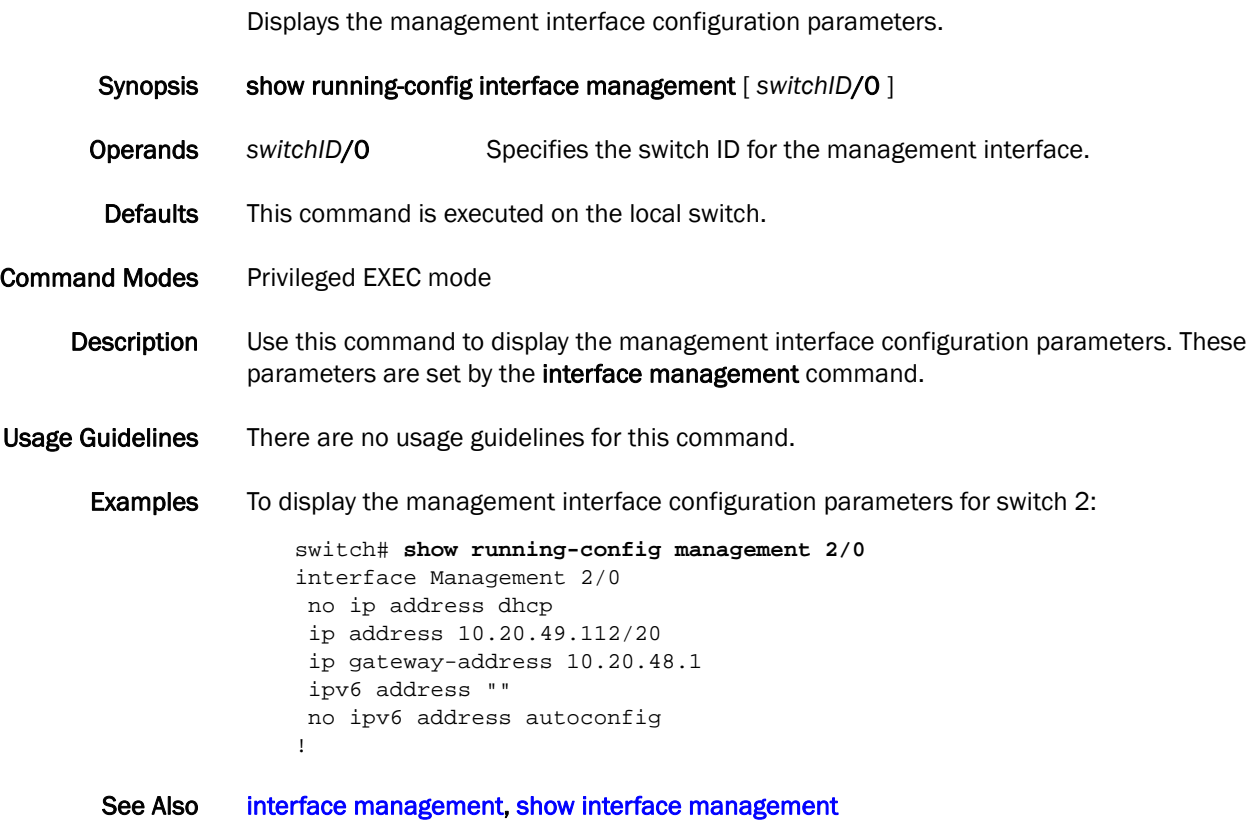

## show running-config logging

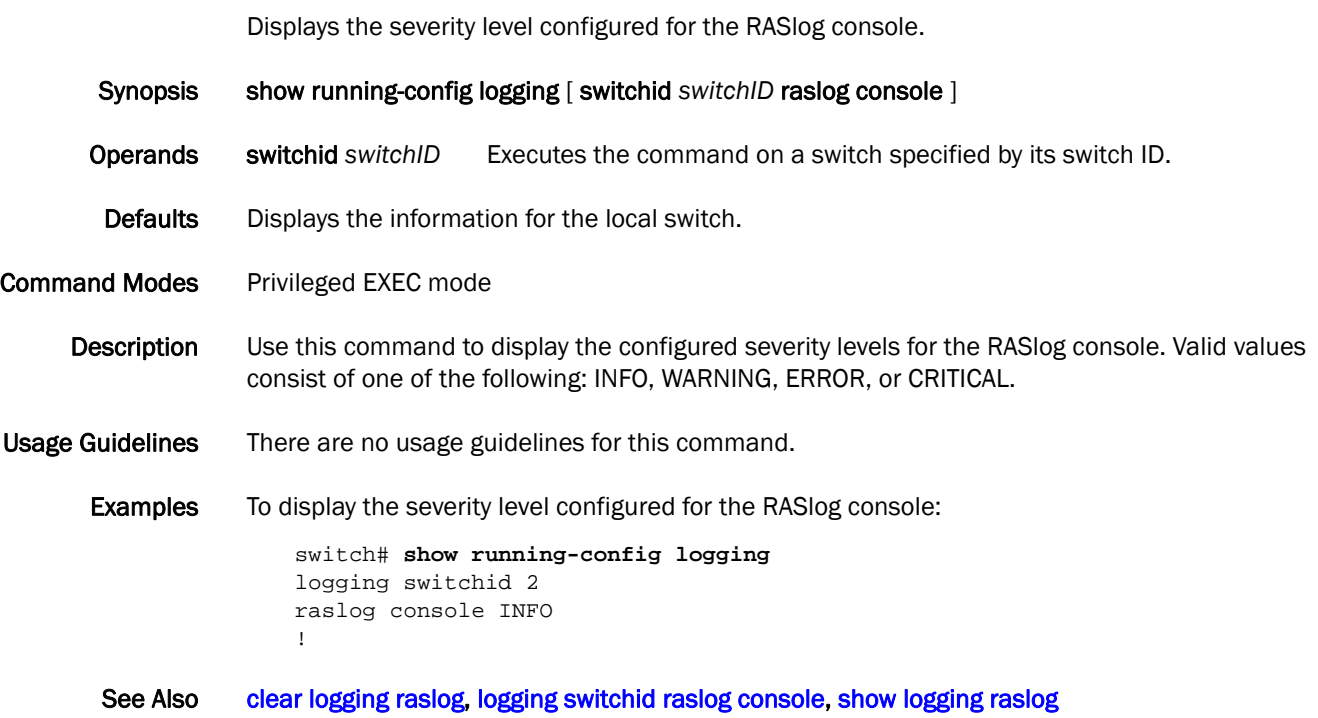

## show running-config logging syslog-server

Displays the syslog server IP addresses.

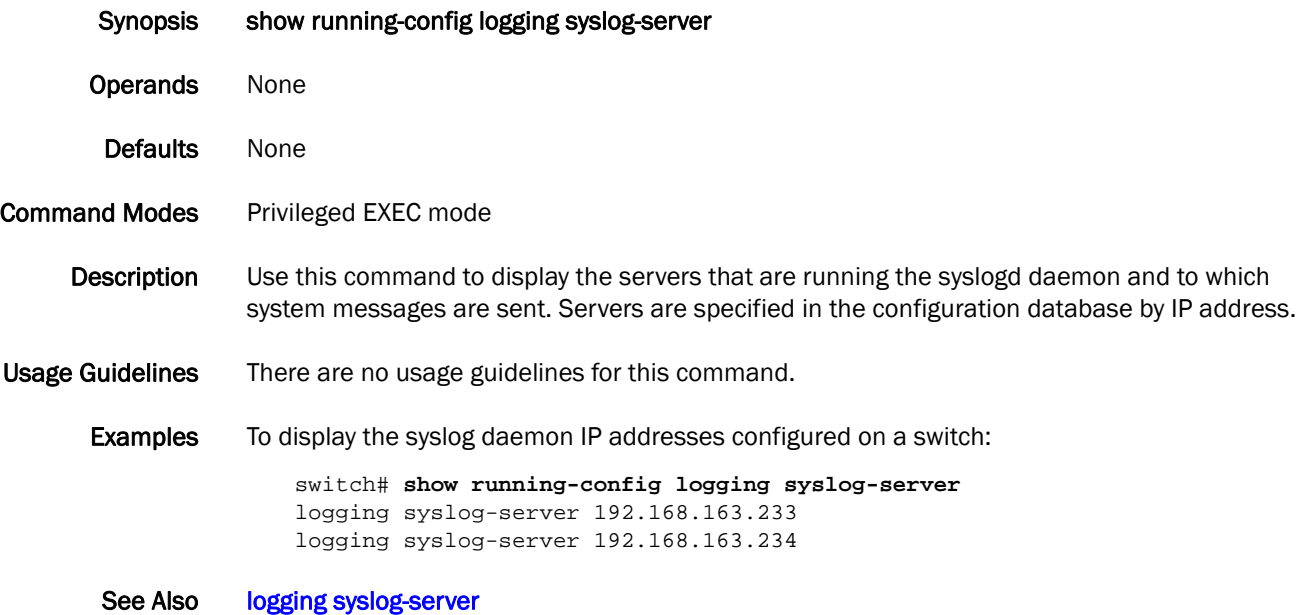

# show running-config password-attributes

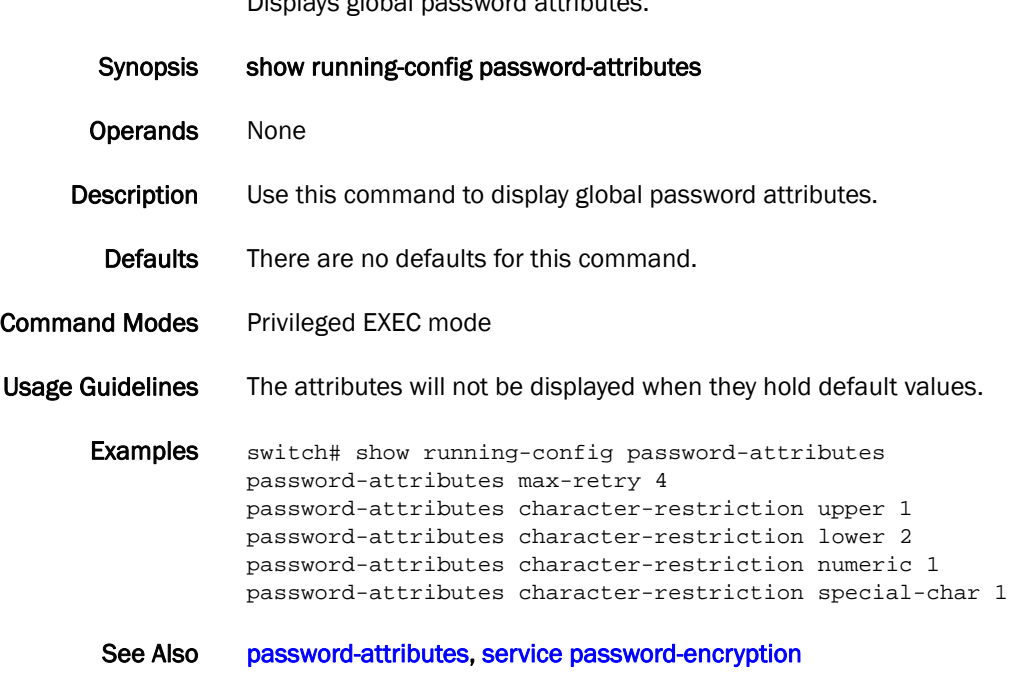

## <span id="page-339-0"></span>show running-config radius-server

Displays user configuration for the RADIUS server from the configuration database.

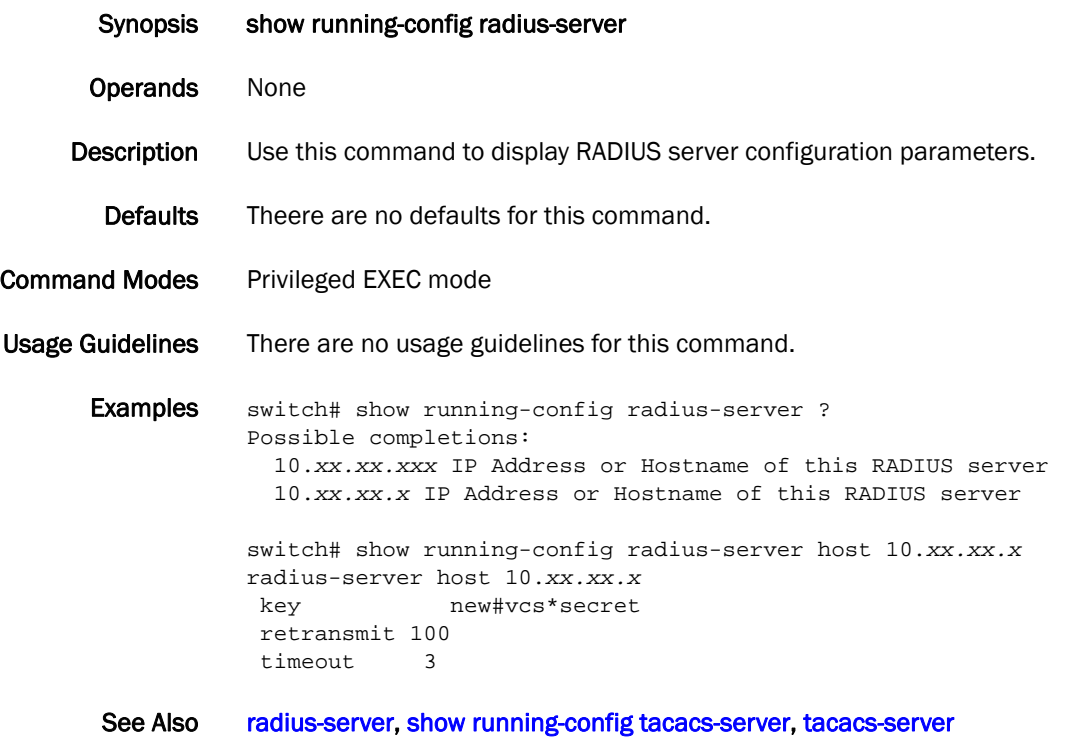

# <span id="page-340-0"></span>show running-config role

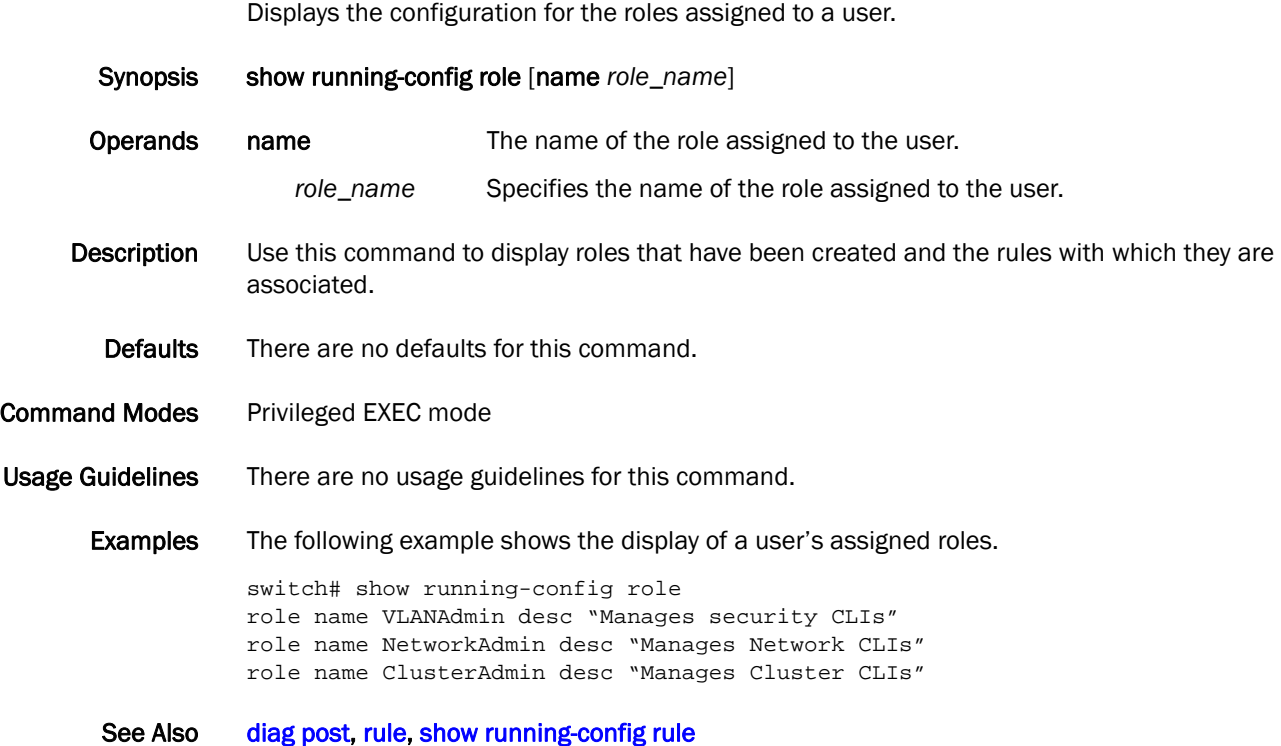

## <span id="page-341-0"></span>show running-config rule

Displays the configuration for the rules associated with a user's role.

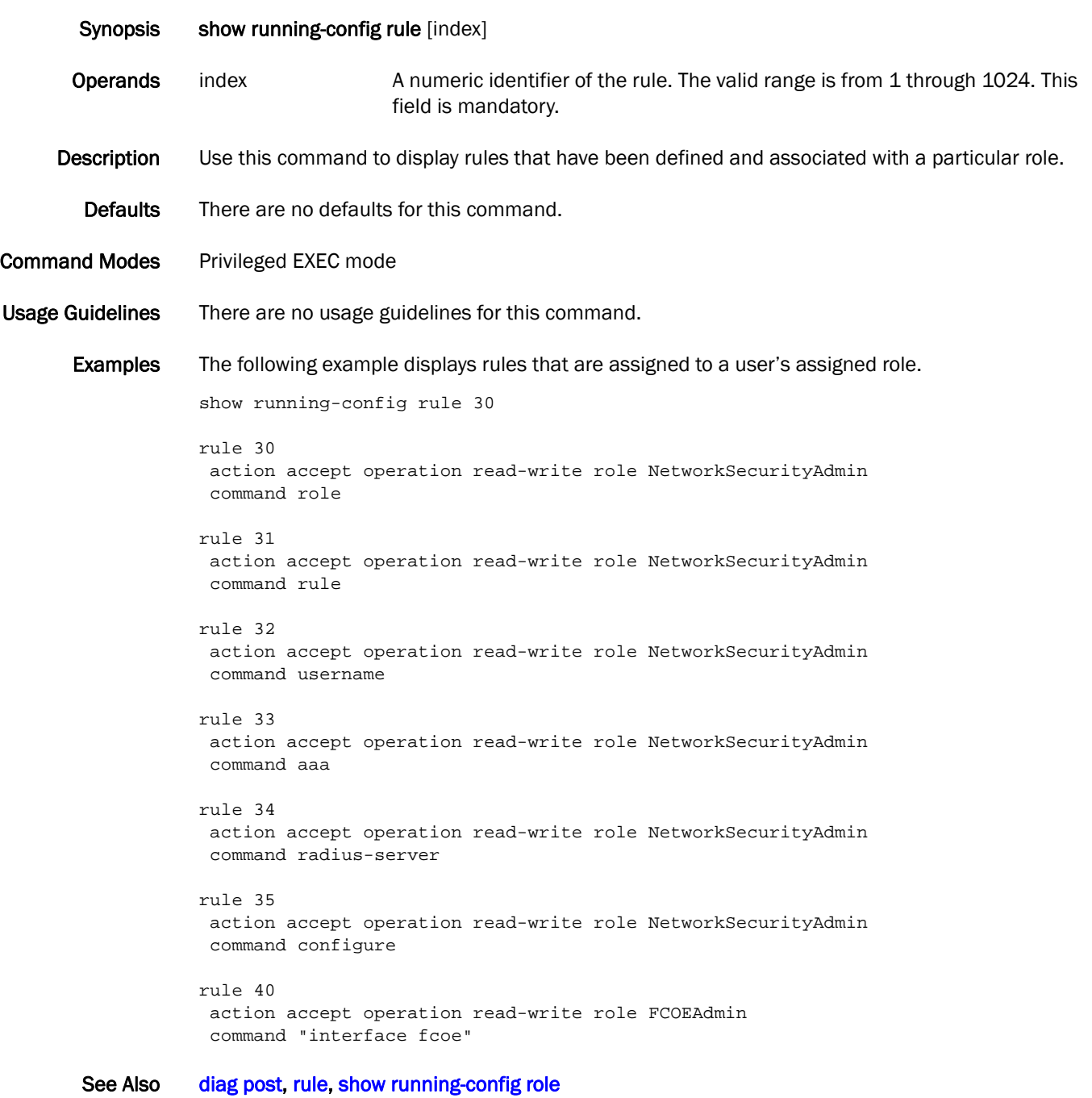

## show running-config snmp-server

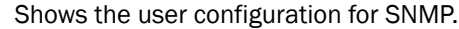

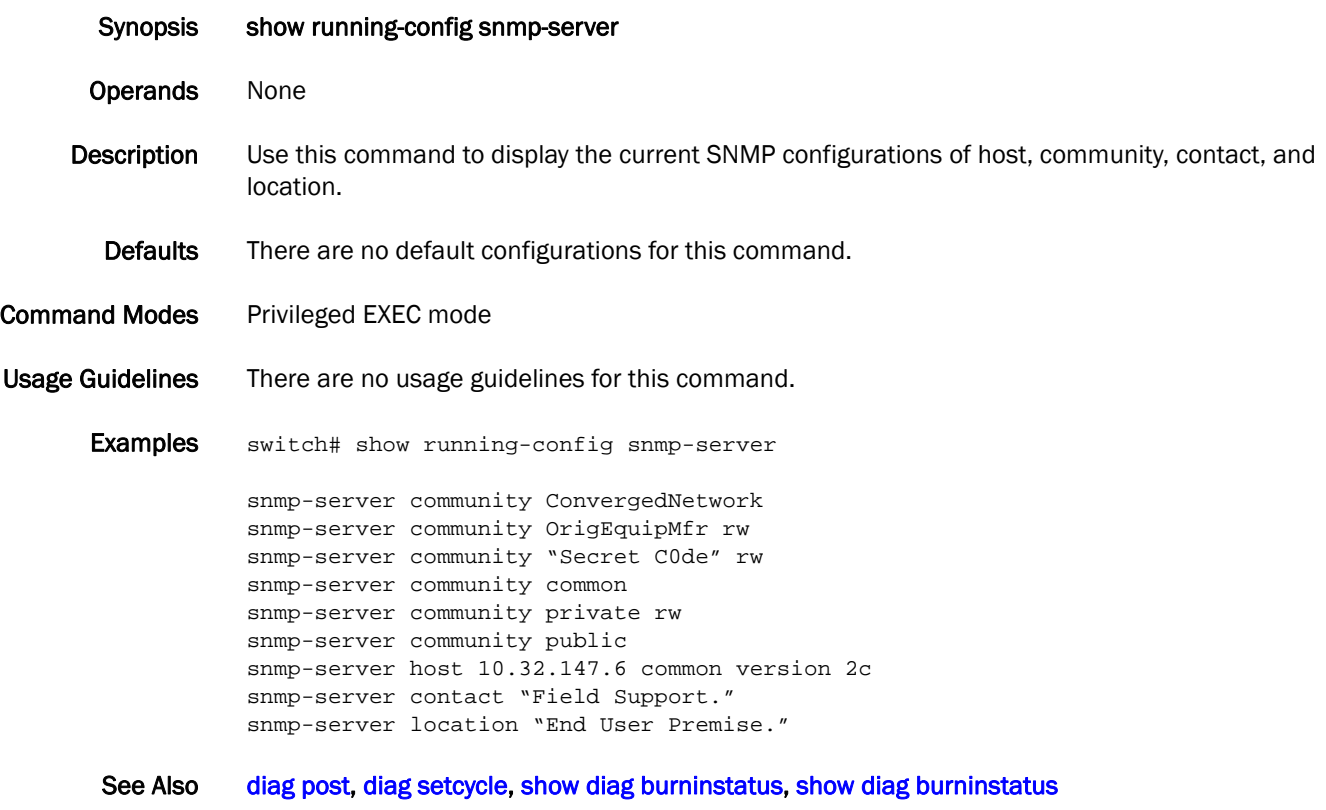

## <span id="page-343-0"></span>show running-config tacacs-server

Displays a user configuration for the TACACS+ server from the configuration database.

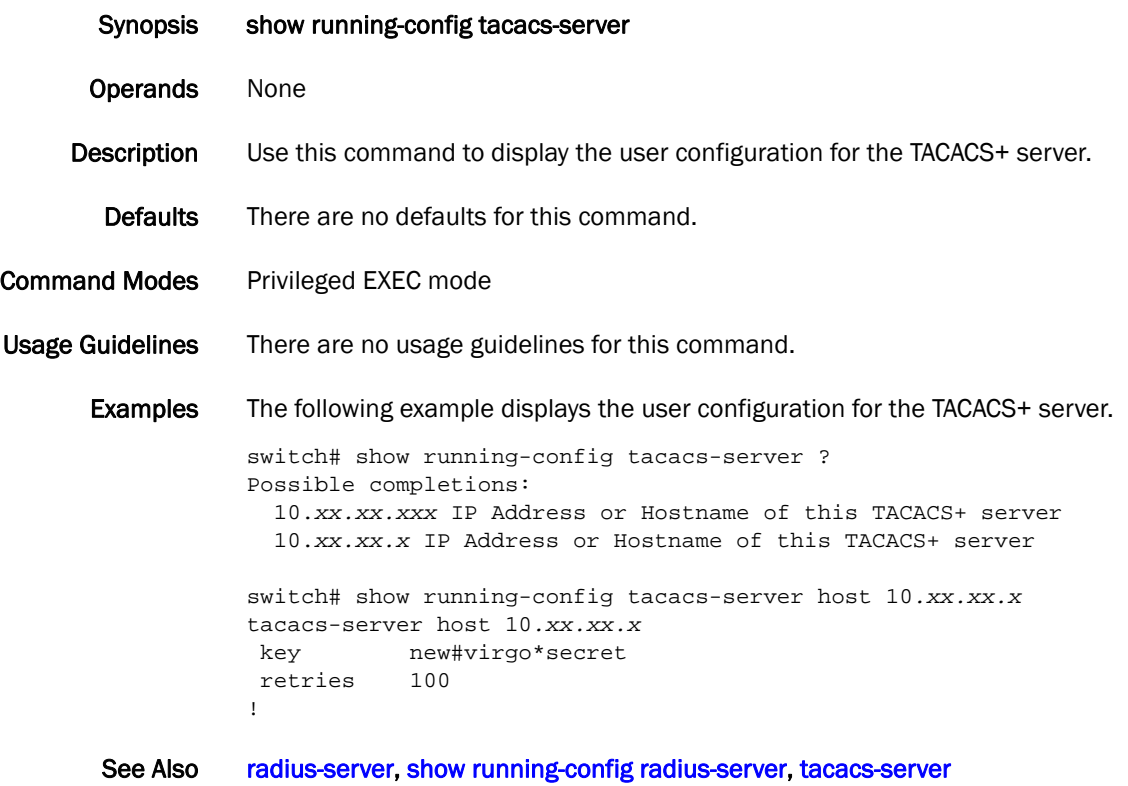

# show running-config username

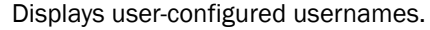

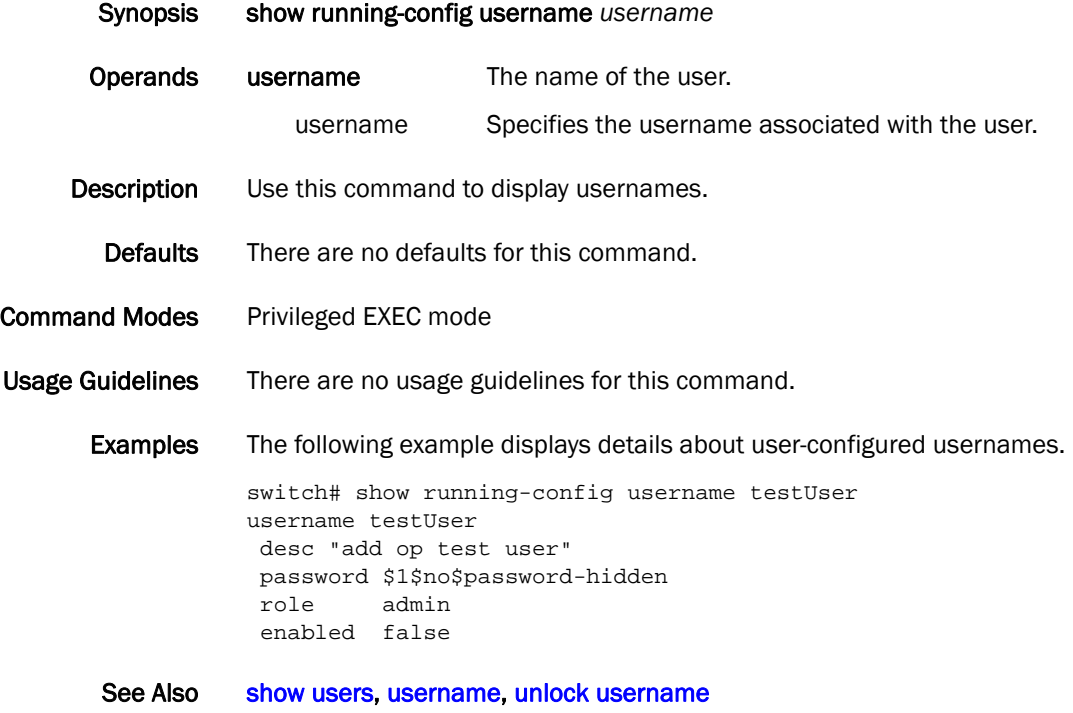

## show running-config switch-attributes

Displays switch attributes.

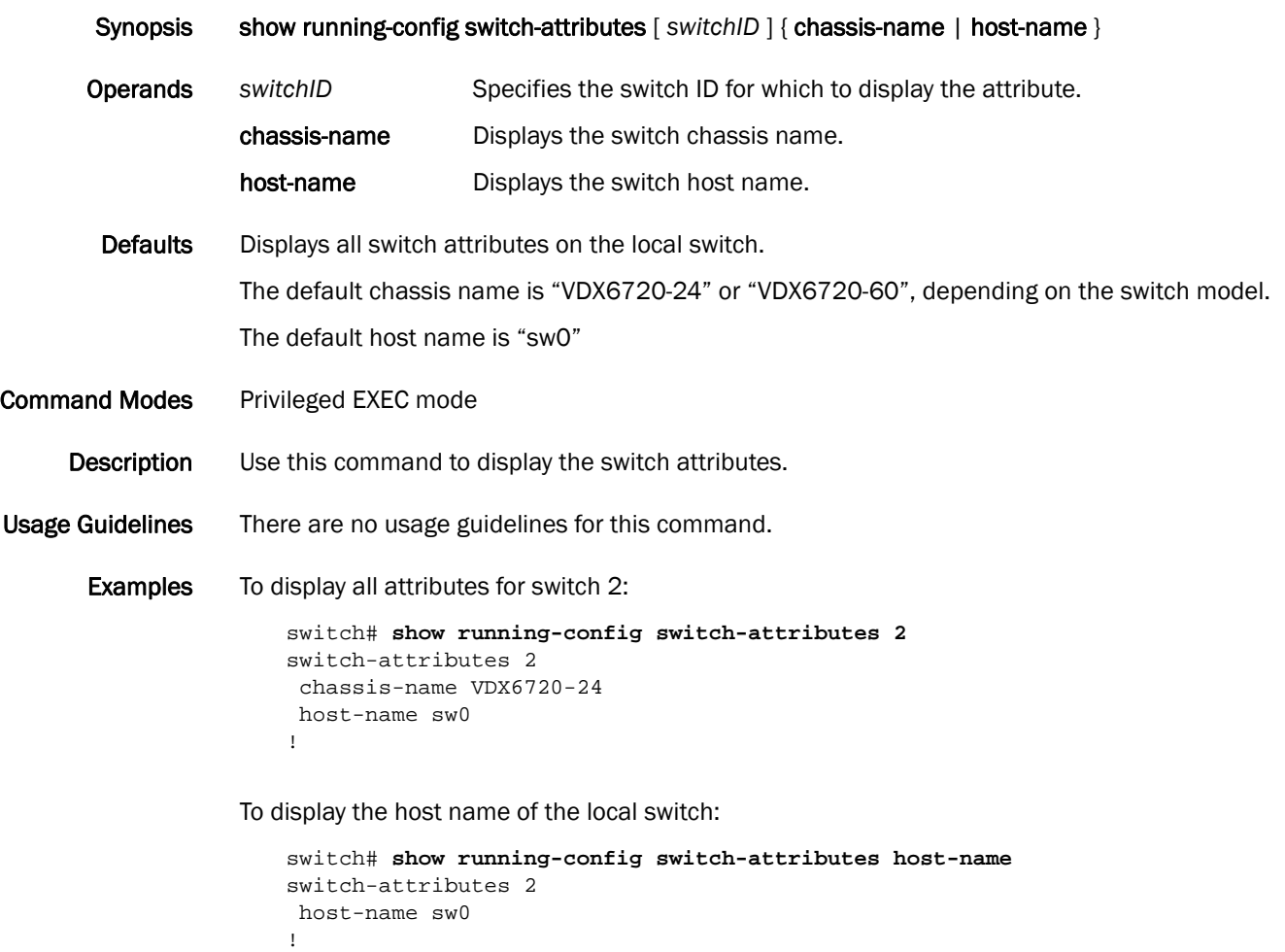

See Also [switch-attributes](#page-392-0)

## show running-configuration diag post

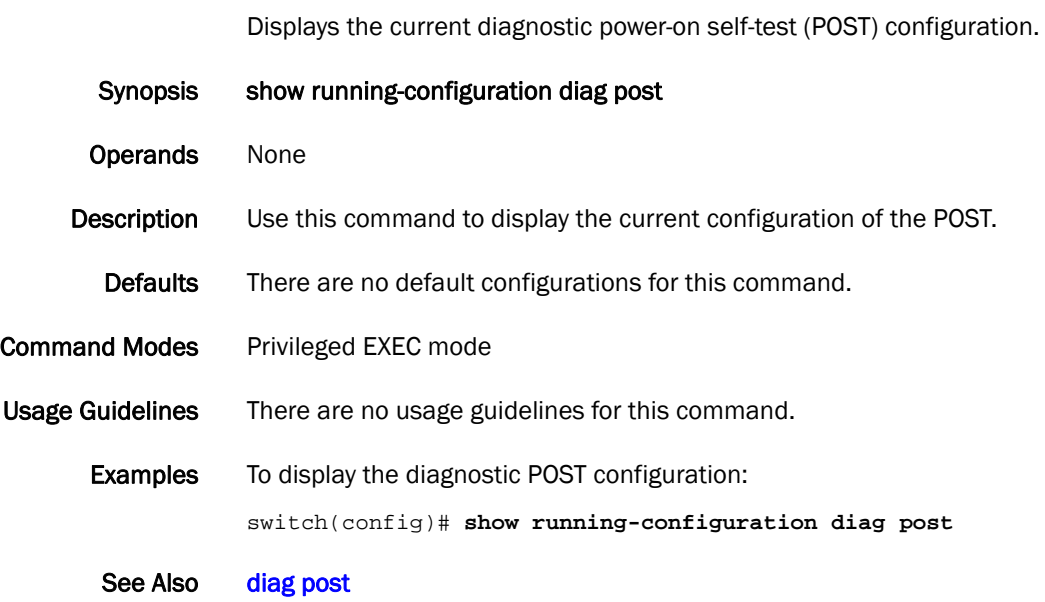

#### show sflow

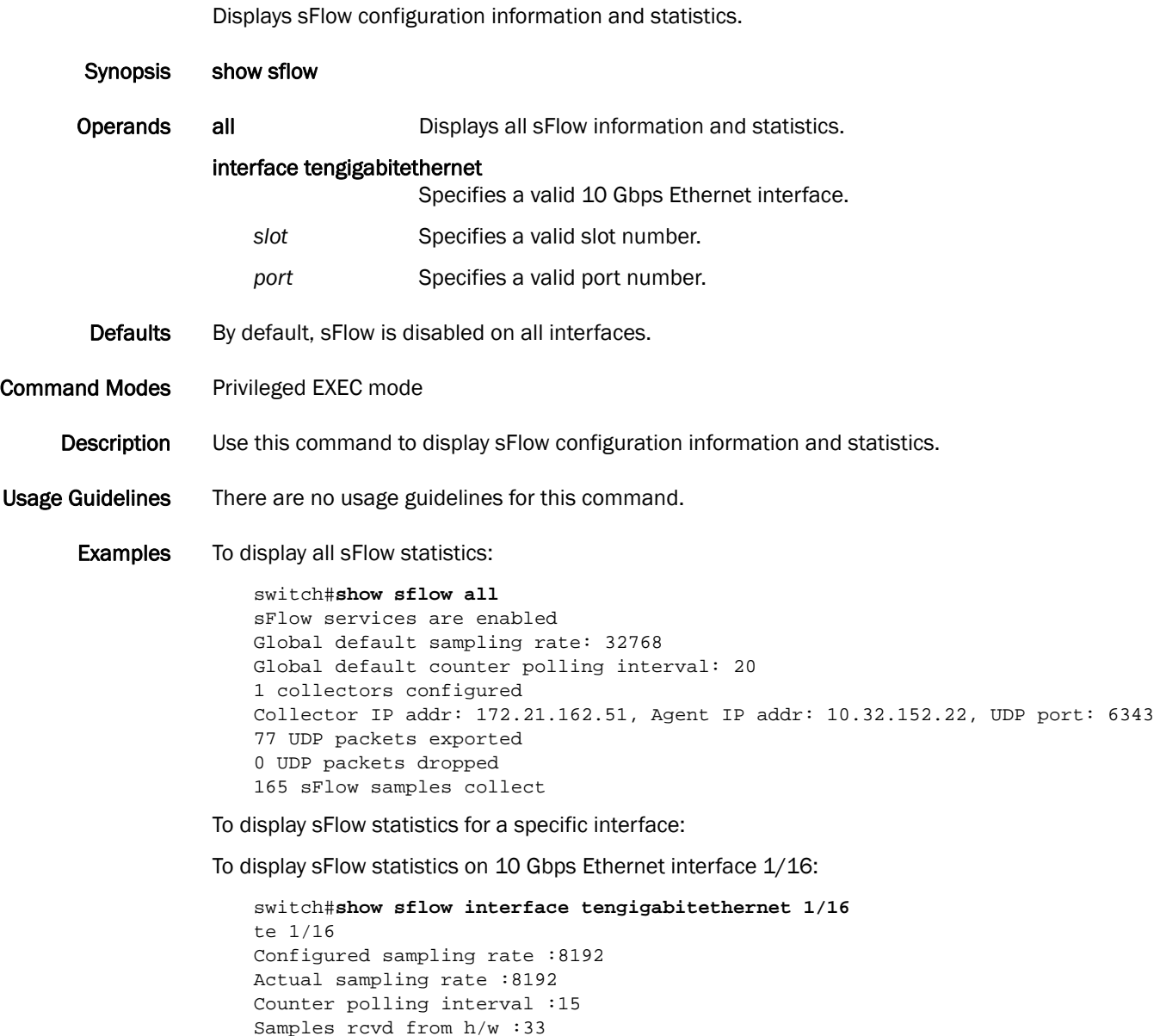

See Also None

## show spanning-tree

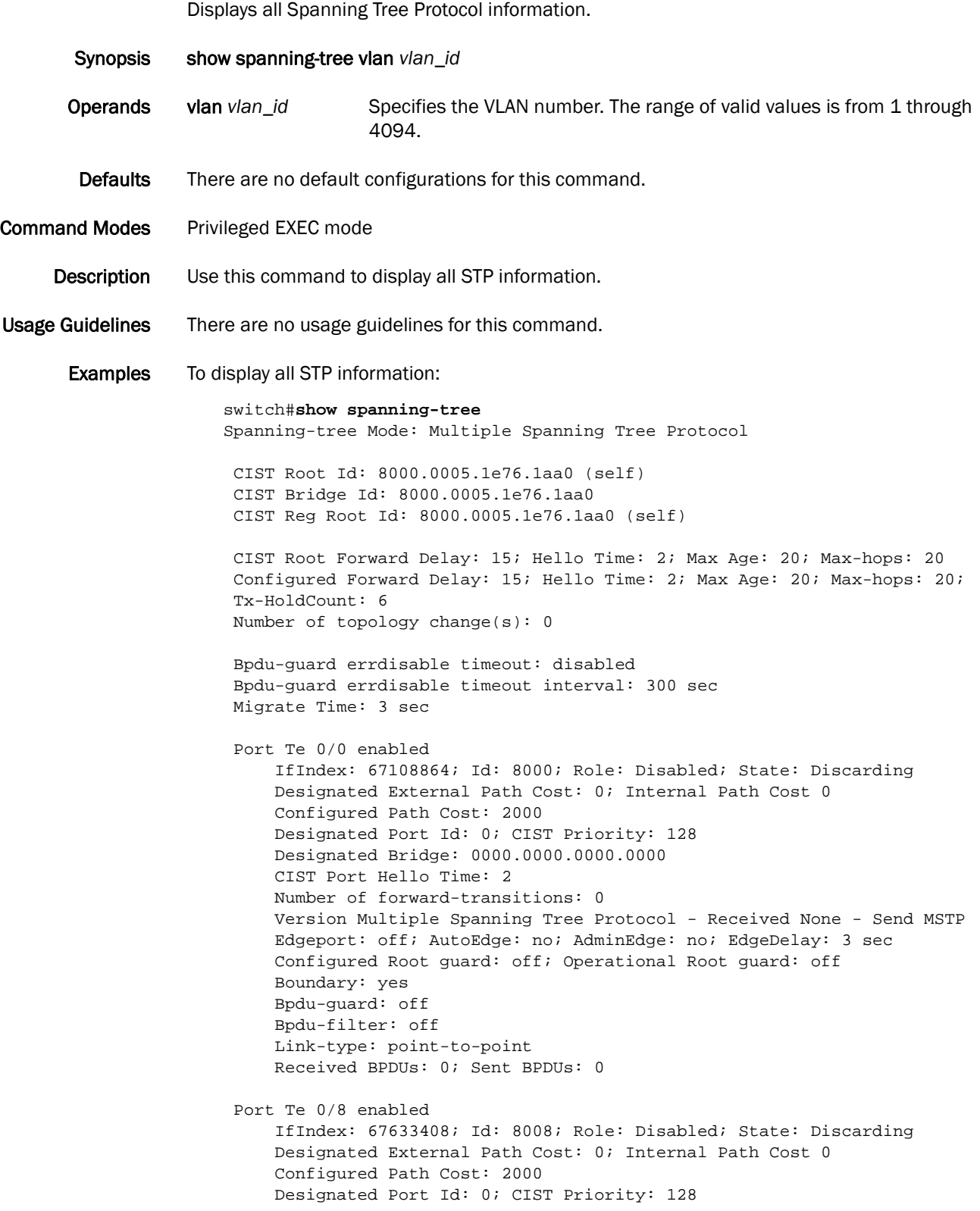

```
 Designated Bridge: 0000.0000.0000.0000
     CIST Port Hello Time: 2
    Number of forward-transitions: 0
    Version Multiple Spanning Tree Protocol - Received None - Send MSTP
     Edgeport: off; AutoEdge: no; AdminEdge: no; EdgeDelay: 3 sec
     Configured Root guard: off; Operational Root guard: off
     Boundary: yes
     Bpdu-guard: off
     Bpdu-filter: off
     Link-type: point-to-point
     Received BPDUs: 0; Sent BPDUs: 0
 Port Te 0/19 enabled
    IfIndex: 68354563; Id: 8013; Role: Disabled; State: Discarding
    Designated External Path Cost: 0; Internal Path Cost 0
     Configured Path Cost: 2000
    Designated Port Id: 0; CIST Priority: 128
    Designated Bridge: 0000.0000.0000.0000
    CIST Port Hello Time: 2
    Number of forward-transitions: 0
    Version Multiple Spanning Tree Protocol - Received None - Send MSTP
     Edgeport: off; AutoEdge: no; AdminEdge: no; EdgeDelay: 3 sec
     Configured Root guard: off; Operational Root guard: off
    Boundary: yes
    Bpdu-guard: off
    Bpdu-filter: off
    Link-type: point-to-point
    Received BPDUs: 0; Sent BPDUs: 0
 Port Te 0/20 enabled
     IfIndex: 68420100; Id: 8014; Role: Disabled; State: Discarding
     Designated External Path Cost: 0; Internal Path Cost 0
    Configured Path Cost: 2000
    Designated Port Id: 0; CIST Priority: 128
    Designated Bridge: 0000.0000.0000.0000
     CIST Port Hello Time: 2
    Number of forward-transitions: 0
     Version Multiple Spanning Tree Protocol - Received None - Send MSTP
    Edgeport: off; AutoEdge: no; AdminEdge: no; EdgeDelay: 3 sec
    Configured Root guard: off; Operational Root guard: off
     Boundary: yes
     Bpdu-guard: off
     Bpdu-filter: off
     Link-type: point-to-point
     Received BPDUs: 0; Sent BPDUs: 0
```
See Also [show spanning-tree interface](#page-351-0)

## <span id="page-350-0"></span>show spanning-tree brief

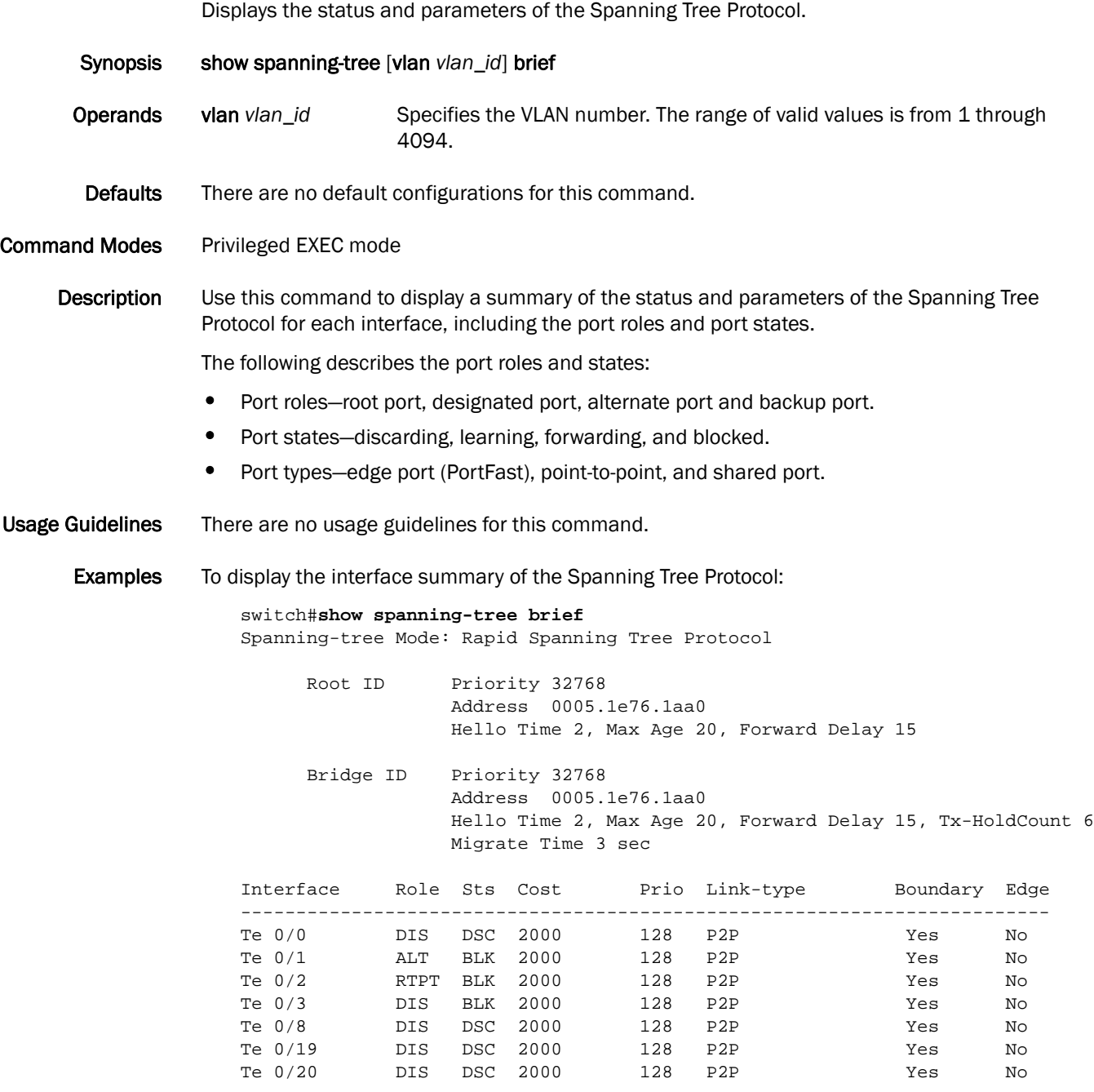

See Also [show spanning-tree interface](#page-351-0)

#### <span id="page-351-0"></span>show spanning-tree interface

Displays the state of the Spanning Tree Protocol for all named port-channels or 10 Gbps Ethernet interfaces.

Synopsis show spanning-tree interface [port-channel *number* | tengigabitethernet *slot/port*] Operands port-channel *number S*pecifies the port-channel number. The range of valid values is from 1 through 63. tengigabitethernet Specifies a valid 10 Gbps Ethernet interface. slot **Specifies a valid slot number.** port Specifies a valid port number. Defaults There are no default configurations for this command. Command Modes Privileged EXEC mode Description Use this command to display the state of the spanning tree for all named port-channels or 10 Gbps Ethernet interfaces. Usage Guidelines The following describes the port roles, states and types: • Port roles—root port, designated port, alternate port and backup port. • Port states—discarding, learning, and forwarding. • Port types—edge port (PortFast), point-to-point, and shared port. **Examples** To display information on a 10 Gbps Ethernet interface: switch#**show spanning-tree interface tengigabitethernet 0/0** Spanning-tree Mode: Rapid Spanning Tree Protocol Root Id: 8000.0005.1e76.1aa0 (self) Bridge Id: 8000.0005.1e76.1aa0 Port Te 0/0 enabled IfIndex: 67108864; Id: 8000; Role: Disabled; State: Discarding Designated Path Cost: 0 Configured Path Cost: 2000 Designated Port Id: 0; Port Priority: 128 Designated Bridge: 0000.0000.0000.0000 Number of forward-transitions: 0 Version Rapid Spanning Tree Protocol - Received None - Send RSTP Edgeport: off; AutoEdge: no; AdminEdge: no; EdgeDelay: 3 sec Configured Root guard: off; Operational Root guard: off Boundary: yes Bpdu-guard: off Bpdu-filter: off Link-type: point-to-point Received BPDUs: 0; Sent BPDUs: 0

See Also [show spanning-tree brief](#page-350-0)

#### <span id="page-352-0"></span>show spanning-tree mst brief

Displays the status and parameters of the Multiple Spanning Tree Protocol (MSTP) instance information in brief.

Synopsis show spanning-tree mst brief Operands None **Defaults** There are no default configurations for this command. Command Modes Privileged EXEC mode Description Use this command to display the status and parameters of the Multiple Spanning Tree Protocol (MSTP) instance information. It includes the port roles, port states and port types. Usage Guidelines The following describes the port roles, states, and types: • Port roles—root port, designated port, alternate port, and backup port. • Port states—discarding, learning, and forwarding. • Port types—edge port (PortFast), point-to-point, and shared port. **Examples** To display the status and parameters of the MSTP instance information: switch#**show spanning-tree mst brief** Spanning-tree Mode: Multiple Spanning Tree Protocol CIST Root ID Priority 32768 Address 0005.1e76.1aa0 CIST Bridge ID Priority 32768 Address 0005.1e76.1aa0 CIST Regional Root ID Priority 32768 Address 0005.1e76.1aa0 Configured Hello Time 2, Max Age 20, Forward Delay 15 Max Hops 20, Tx-HoldCount 6 CIST Root Hello Time 2, Max Age 20, Forward Delay 15, Max Hops 20 CIST Root path cost 0 Interface Role Sts Cost Prio Link-type Boundary Edge ------------------------------------------------------------------------- Te 0/0 DIS DSC 2000 128 P2P Yes No Te 0/1 ALT BLK 2000 128 P2P Yes No Te 0/2 RTPT BLK 2000 128 P2P Yes No Te 0/3 DIS BLK 2000 128 P2P Yes No Te 0/8 DIS DSC 2000 128 P2P Yes No Te 0/19 DIS DSC 2000 128 P2P Yes No Te 0/20 DIS DSC 2000 128 P2P Yes No

See Also [show spanning-tree mst instance](#page-356-0), [show spanning-tree mst interface](#page-357-0)

## show spanning-tree mst detail

Displays details on an interface for the Multiple Spanning Tree Protocol (MSTP) instance running.

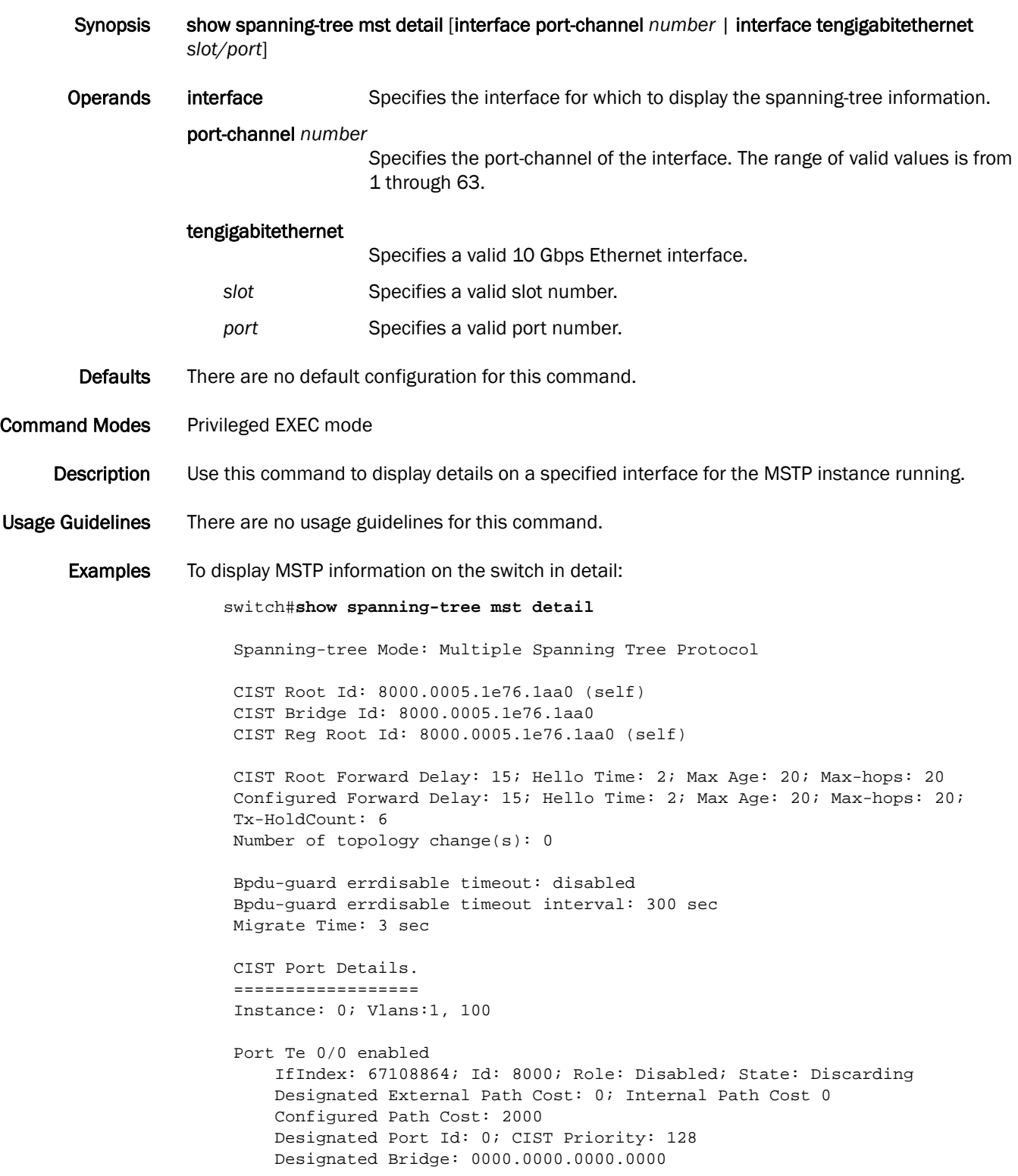

```
 CIST Port Hello Time: 2
    Number of forward-transitions: 0
     Version Multiple Spanning Tree Protocol - Received None - Send MSTP
     Edgeport: off; AutoEdge: no; AdminEdge: no; EdgeDelay: 3 sec
     Configured Root guard: off; Operational Root guard: off
     Boundary: yes
     Bpdu-guard: off
     Bpdu-filter: off
     Link-type: point-to-point
     Received BPDUs: 0; Sent BPDUs: 0
 Port Te 0/8 enabled
    IfIndex: 67633408; Id: 8008; Role: Disabled; State: Discarding
     Designated External Path Cost: 0; Internal Path Cost 0
     Configured Path Cost: 2000
     Designated Port Id: 0; CIST Priority: 128
     Designated Bridge: 0000.0000.0000.0000
     CIST Port Hello Time: 2
    Number of forward-transitions: 0
    Version Multiple Spanning Tree Protocol - Received None - Send MSTP
     Edgeport: off; AutoEdge: no; AdminEdge: no; EdgeDelay: 3 sec
     Configured Root guard: off; Operational Root guard: off
     Boundary: yes
     Bpdu-guard: off
     Bpdu-filter: off
     Link-type: point-to-point
     Received BPDUs: 0; Sent BPDUs: 0
 Port Te 0/19 enabled
     IfIndex: 68354563; Id: 8013; Role: Disabled; State: Discarding
     Designated External Path Cost: 0; Internal Path Cost 0
     Configured Path Cost: 2000
    Designated Port Id: 0; CIST Priority: 128
    Designated Bridge: 0000.0000.0000.0000
    CIST Port Hello Time: 2
    Number of forward-transitions: 0
     Version Multiple Spanning Tree Protocol - Received None - Send MSTP
     Edgeport: off; AutoEdge: no; AdminEdge: no; EdgeDelay: 3 sec
     Configured Root guard: off; Operational Root guard: off
     Boundary: yes
    Bpdu-guard: off
     Bpdu-filter: off
     Link-type: point-to-point
     Received BPDUs: 0; Sent BPDUs: 0
 Port Te 0/20 enabled
     IfIndex: 68420100; Id: 8014; Role: Disabled; State: Discarding
     Designated External Path Cost: 0; Internal Path Cost 0
     Configured Path Cost: 2000
     Designated Port Id: 0; CIST Priority: 128
     Designated Bridge: 0000.0000.0000.0000
     CIST Port Hello Time: 2
     Number of forward-transitions: 0
     Version Multiple Spanning Tree Protocol - Received None - Send MSTP
     Edgeport: off; AutoEdge: no; AdminEdge: no; EdgeDelay: 3 sec
     Configured Root guard: off; Operational Root guard: off
     Boundary: yes
     Bpdu-guard: off
     Bpdu-filter: off
     Link-type: point-to-point
```

```
 Received BPDUs: 0; Sent BPDUs: 0
 MSTI details.
 ==============
```
See Also [show spanning-tree mst instance](#page-356-0), [show spanning-tree mst interface](#page-357-0)

## <span id="page-356-0"></span>show spanning-tree mst instance

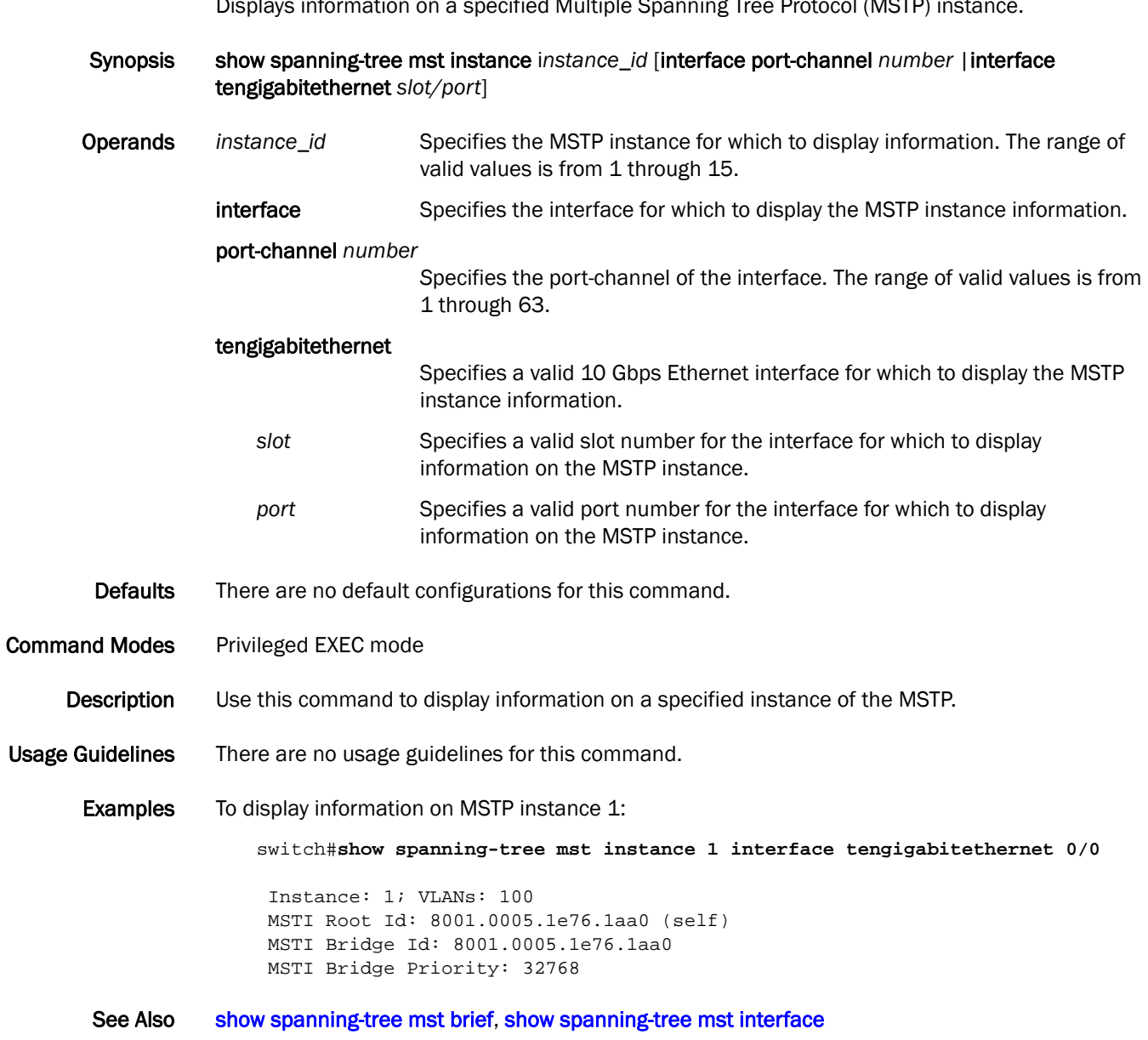

Displays information on a specified Multiple Spanning Tree Protocol (MSTP) instance.

#### <span id="page-357-0"></span>show spanning-tree mst interface

Displays information for a specified interface for a Multiple Spanning Tree Protocol (MSTP) instance.

Synopsis show spanning-tree mst interface [port-channel *number*| tengigabitethernet *slot/port*] Operands port-channel *number S*pecifies the port-channel of the interface. The range of valid values is from 1 through 63. tengigabitethernet Specifies a valid 10 Gbps Ethernet interface. *slot* Specifies a valid slot number for the interface for which to display information for the MSTP instance. *port* Specifies a valid port number for the interface for which to display information for the MSTP instance. Defaults There are no default configurations for this command. Command Modes Privileged EXEC mode Description Use this command to display MSTP protocol specific information such as Common and Internal Spanning Tree (CIST) spanning-tree related information, information to each MSTP instance (MSTI), and the state of the port specific to each MSTI. Usage Guidelines There are no usage guidelines for this command. **Examples** To display information for the MSTP interface: switch#**show spanning-tree mst interface tengigabitethernet 0/0** Spanning-tree Mode: Multiple Spanning Tree Protocol CIST Root Id: 8000.0005.1e76.1aa0 (self) CIST Bridge Id: 8000.0005.1e76.1aa0 CIST Reg Root Id: 8000.0005.1e76.1aa0 (self) CIST Operational Port Hello Time: 0 Number of forward-transitions: 0 Version: Multiple Spanning Tree Protocol - Received None - Send MSTP Edgeport: off; AutoEdge: no; AdminEdge: no; EdgeDelay: 3 sec Configured Root guard: off; Operational Root guard: off Boundary: yes Bpdu-guard: off Bpdu-filter: off Link-type: point-to-point Received BPDUs: 0; Sent BPDUs: 0 Instance Role Sts Cost Prio VLANs ----------------------------------------------------------------------- 0 DIS DSC 2000 128 1

See Also [show spanning-tree brief](#page-350-0), [show spanning-tree mst brief](#page-352-0)

#### show startup-config

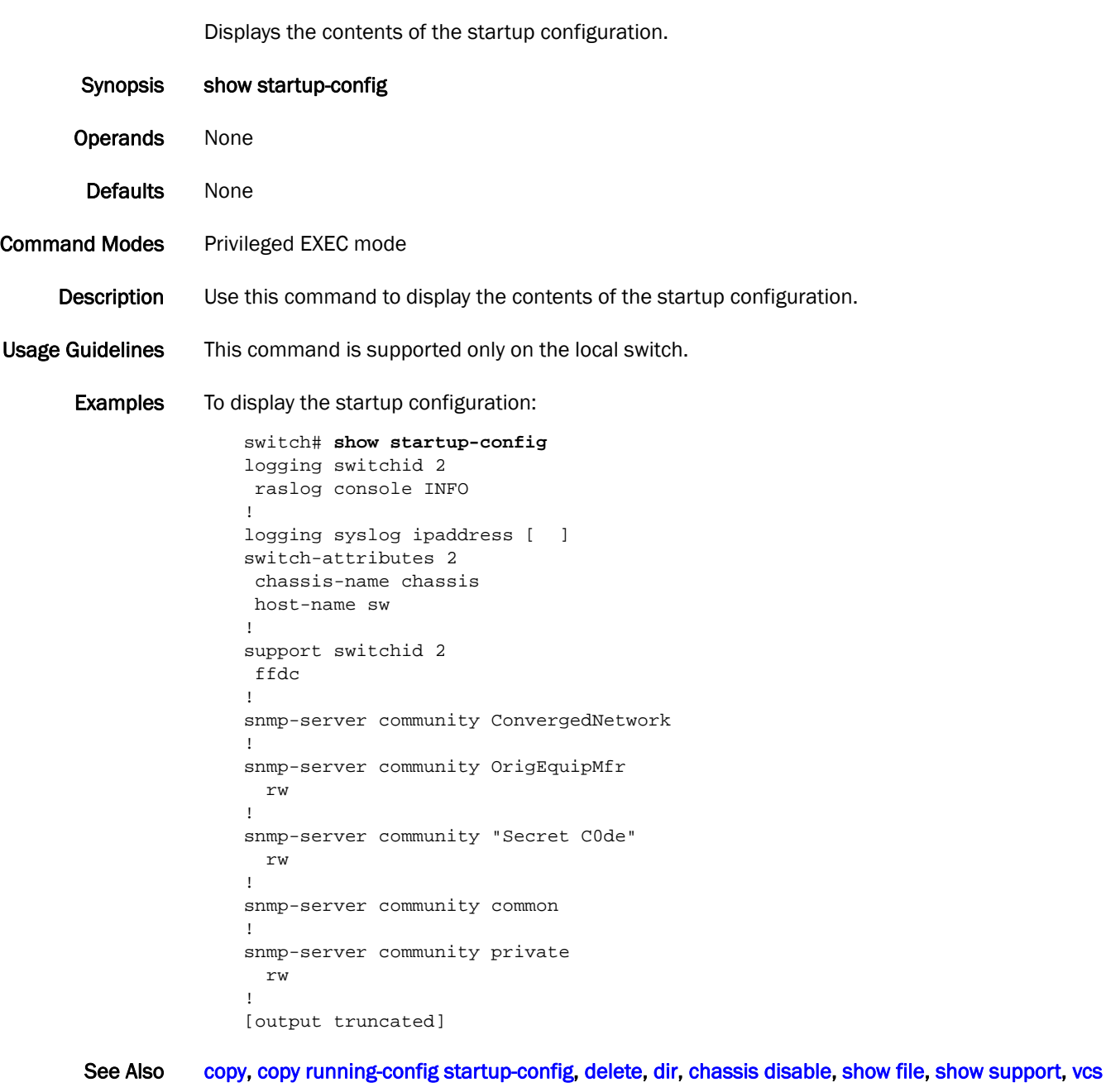

# show startup-config fcoe

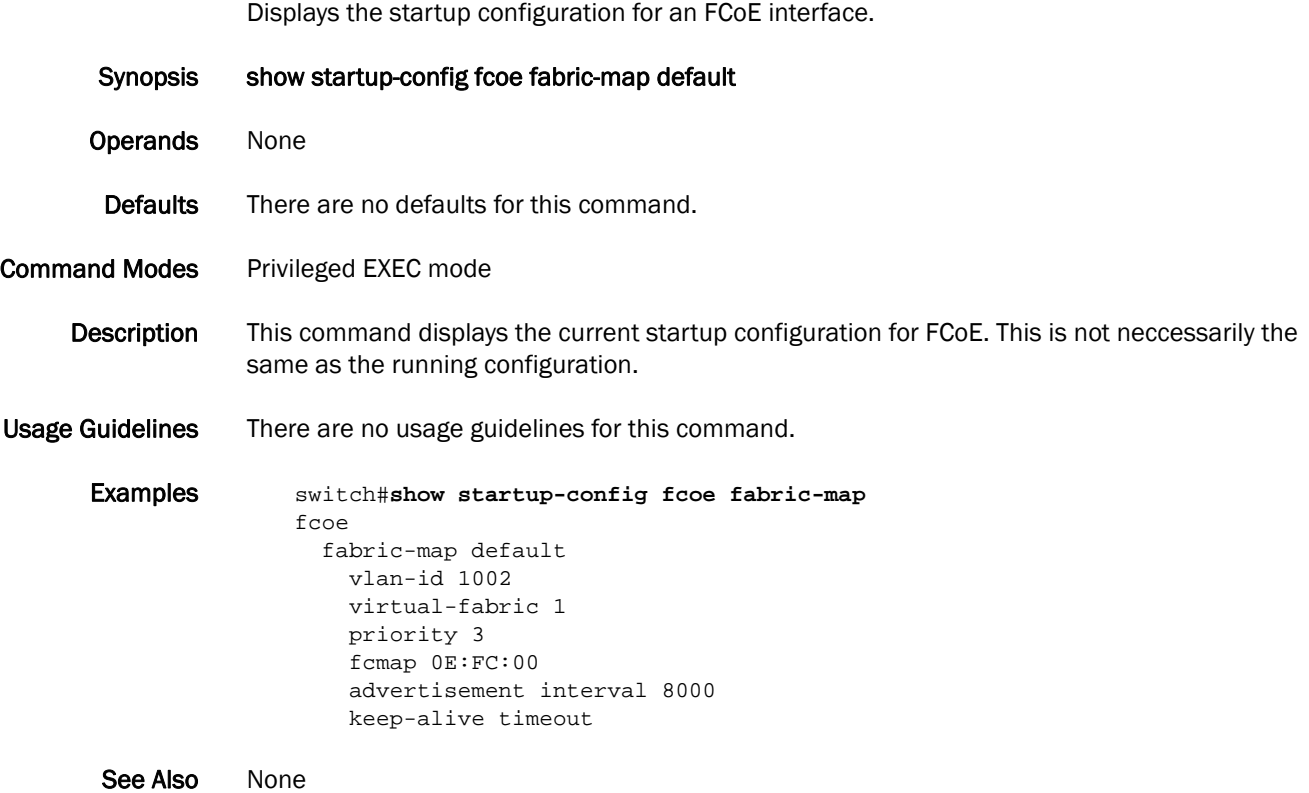
#### show statistics access-list mac

Synopsis show statistics access-list mac *name* [[std\_acl | ext\_acl] interface port-channel *number* | [std\_acl | ext\_acl] interface tengigabitethernet *slot/port* | [std\_acl | ext\_acl] interfacevlan *vlan\_id*] **Operands** *name* Specifies a unique name for the MAC ACL. std\_acl Specifies the output should be for the standard ACLs. ext\_acl Specifies the output should be for the extended ACLs. interface port-channel *number* Specifies the port-channel number. The range of valid values is from 1 through 63. interface tengigabitethernet Specifies a valid 10 Gbps Ethernet interface. slot **Specifies a valid slot number.** *port* Specifies a valid port number. interface vlan *vlan\_id* Specifies the VLAN number. The range of valid values is from 1 through 3583. Defaults There are no default configurations for this command. Command Modes Privileged EXEC mode Description Use this command to display the active rules on the switch and whether those rules have counters enabled. **Examples** To display the statistics for standard and extended MAC ACL applied on two interfaces tengigabitethernet 0/1 and VLAN 100: switch#**show statistics access-list mac std\_acl mac access-list standard std\_acl on interface Te 0/1** seq 10 deny 0011.2222.3333 count (6312 frames) seq 20 deny 0011.2222.4444 count (20 frames) seq 30 deny 0011.2222.5555 seq 40 deny 0011.2222.6666 count (100000 frames) switch#**show statistics access-list mac ext\_acl mac access-list extended ext\_acl on interface Vl 100** seq 10 deny 0011.2222.2222 0022.2222.2222 ipv4 count (4350 frames) seq 20 deny 0011.2222.2222 0022.2222.2222 fcoe count (0 frames) seq 30 deny 0011.2222.2222 0022.2222.2222 arp seq 40 deny 0011.2222.2222 0022.2222.2222 10000 count (560 frames) If the rule is not written into the hardware the output displays as shown below: seq 8 permit 00c0.e000.0080 count (unwritten)

Shows active ACL rules in the switch and if the rules have counters enabled.

If the rule is written into the hardware, but the counters are not enabled for that rule, the output displays as shown below:

seq 9 permit 00c0.e000.0090 count (uncounted)

See Also [show running-config](#page-328-0), [show mac access-group](#page-300-0)

## <span id="page-362-0"></span>show support

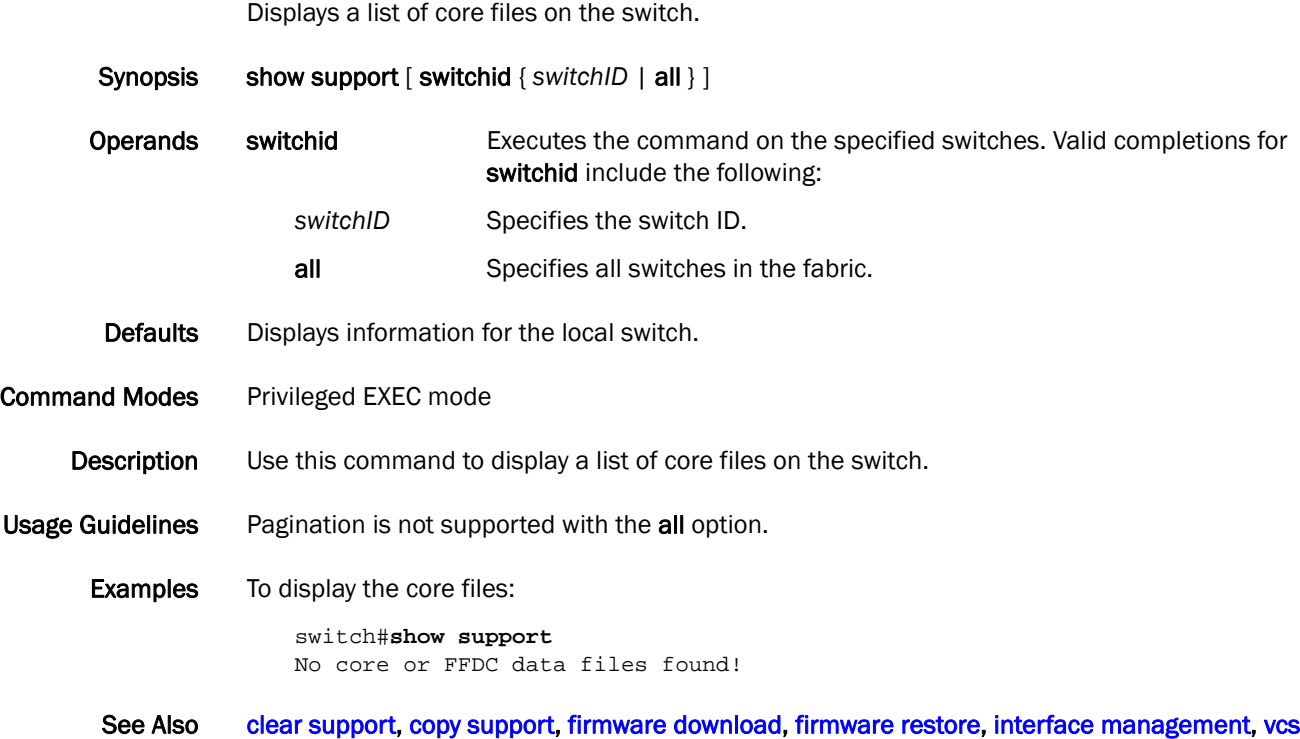

## show system

Displays system information.

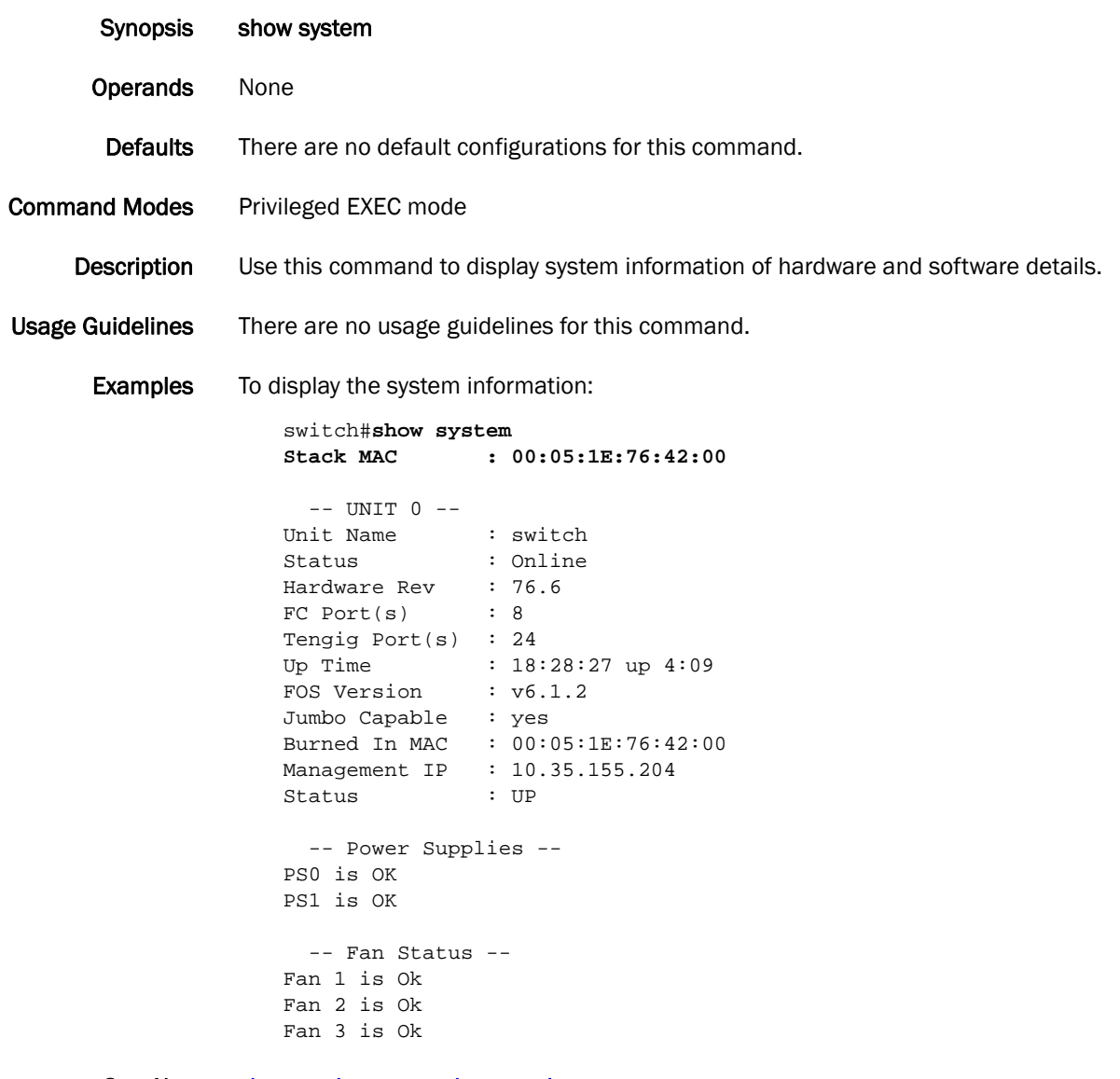

See Also [show environment](#page-258-0), [show version](#page-367-0)

## show tech-support

Displays output for troubleshooting.

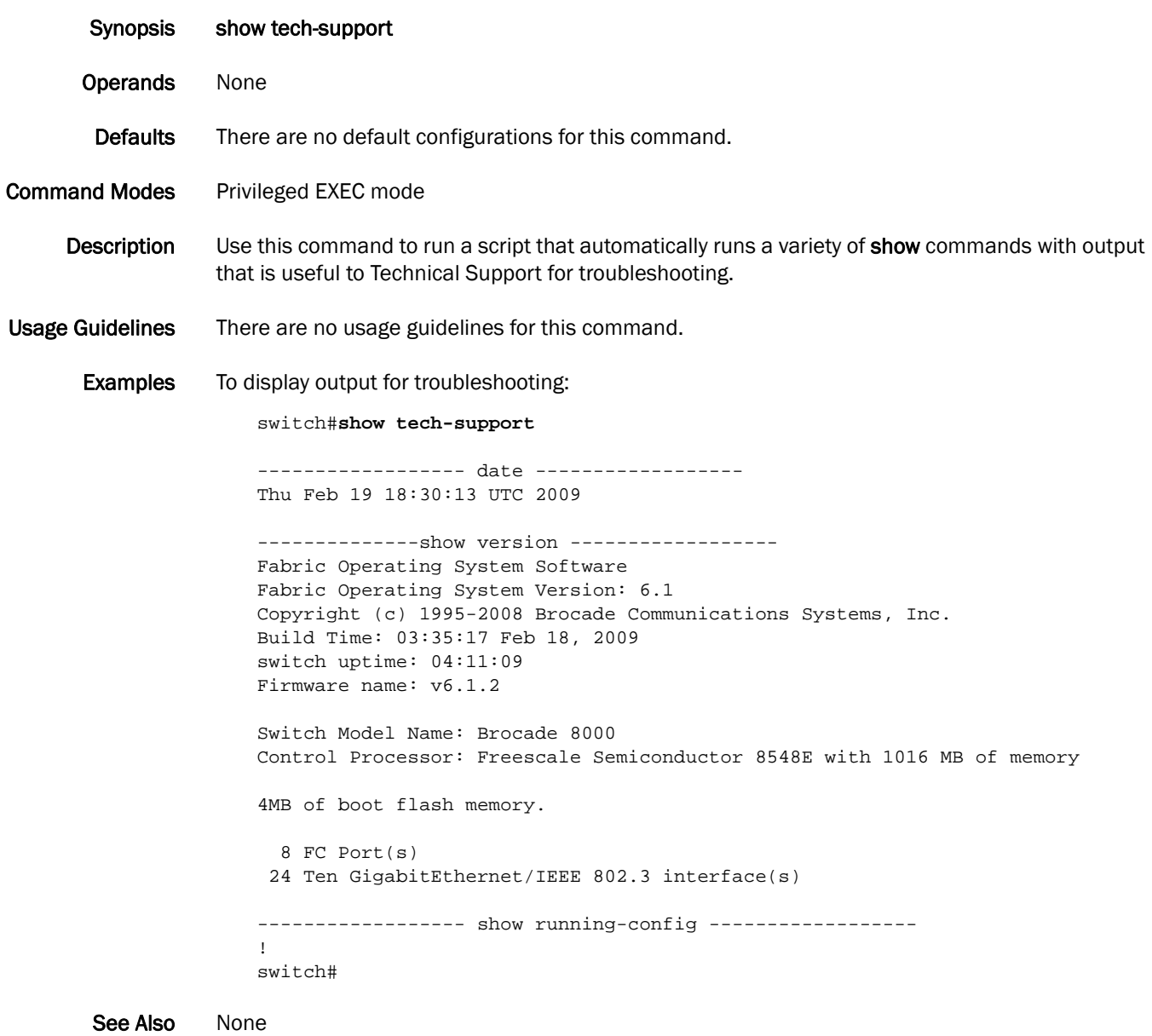

#### show users

Displays the current state of all the users logged into the system.

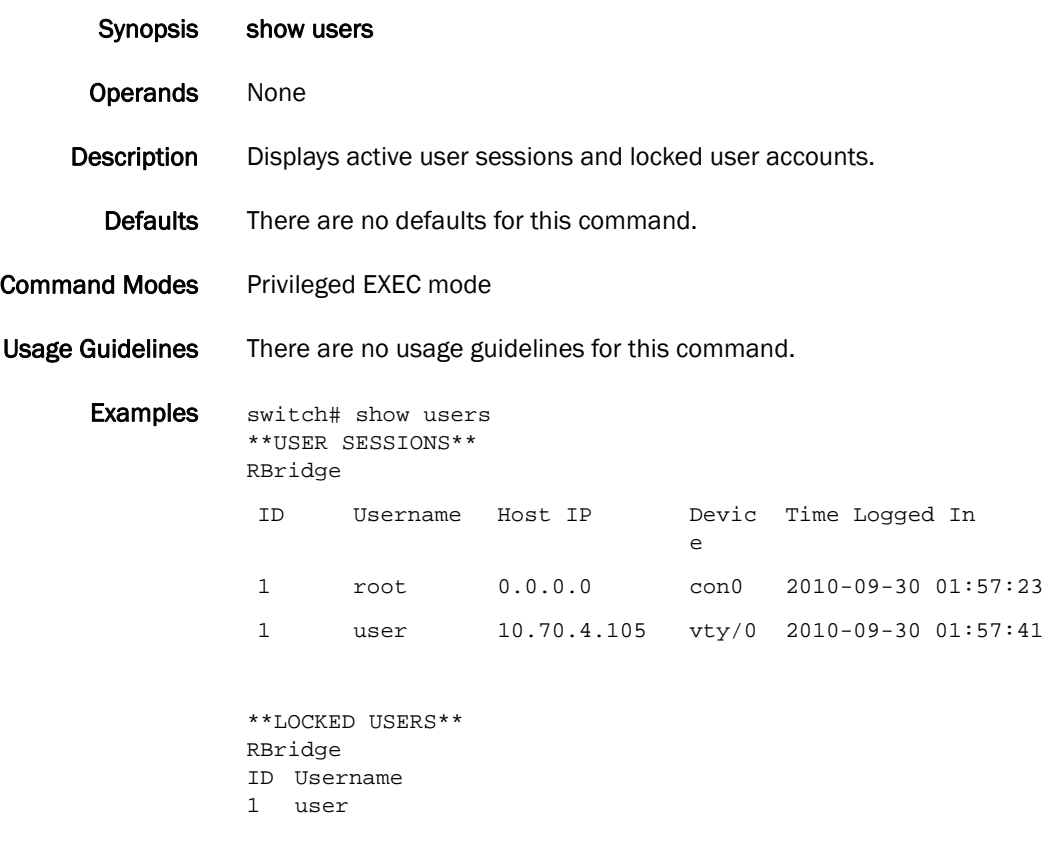

See Also [show running-config username,](#page-344-0) [username](#page-410-0), [unlock username](#page-405-0)

#### show vcs

Displays details of the VCS configuration.

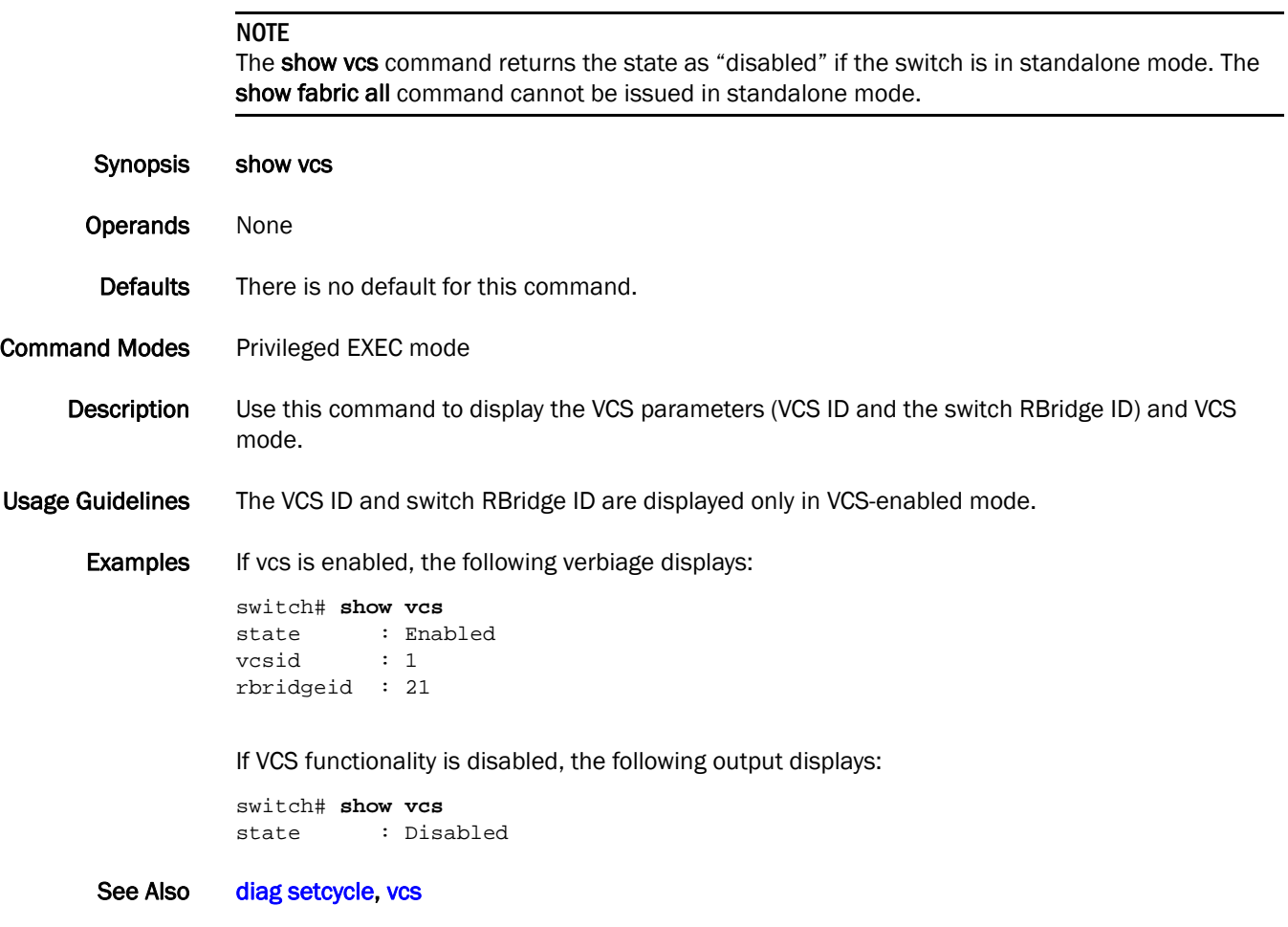

## <span id="page-367-0"></span>show version

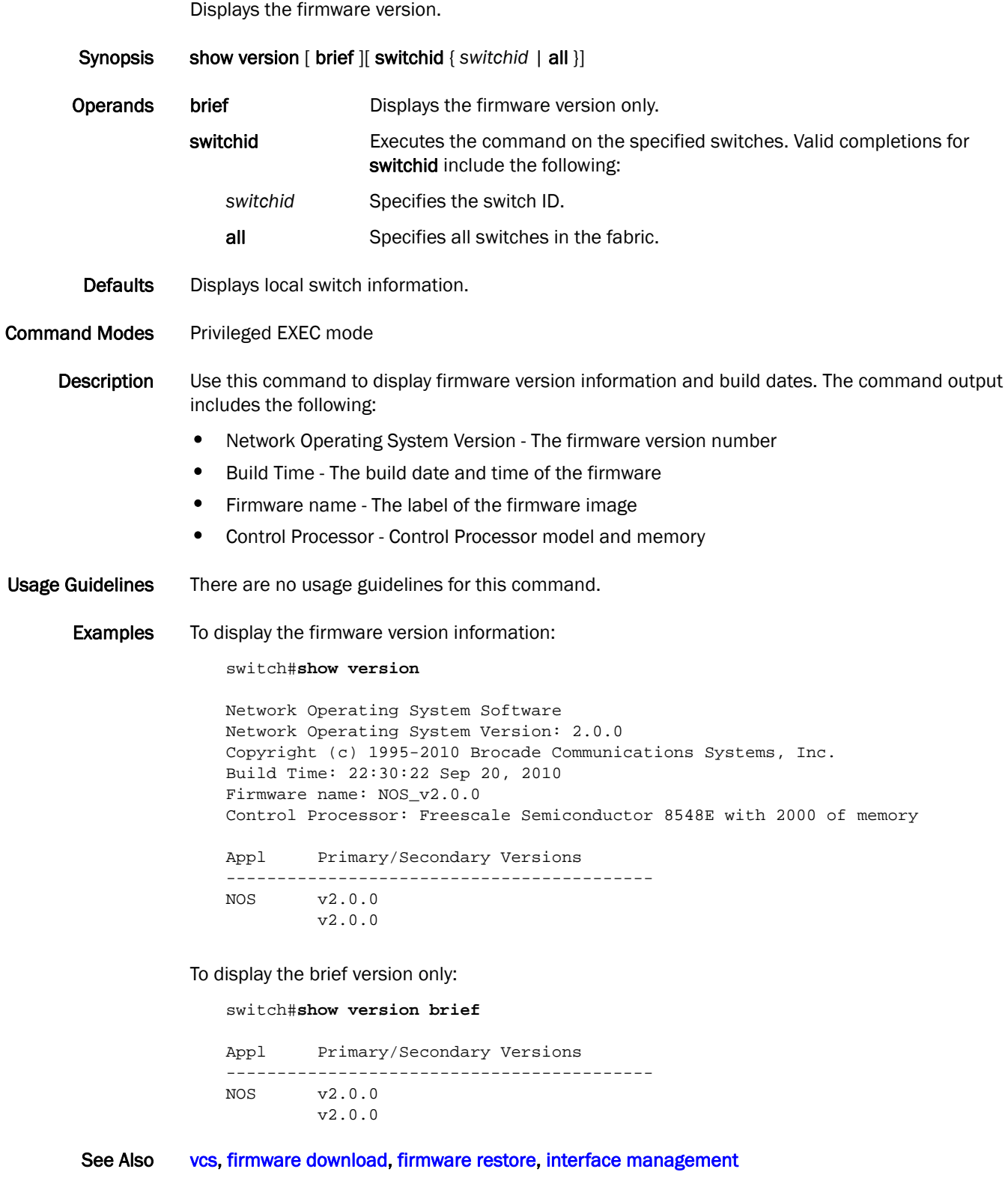

#### <span id="page-368-0"></span>show vlan

Displays information about a specific VLAN interface.

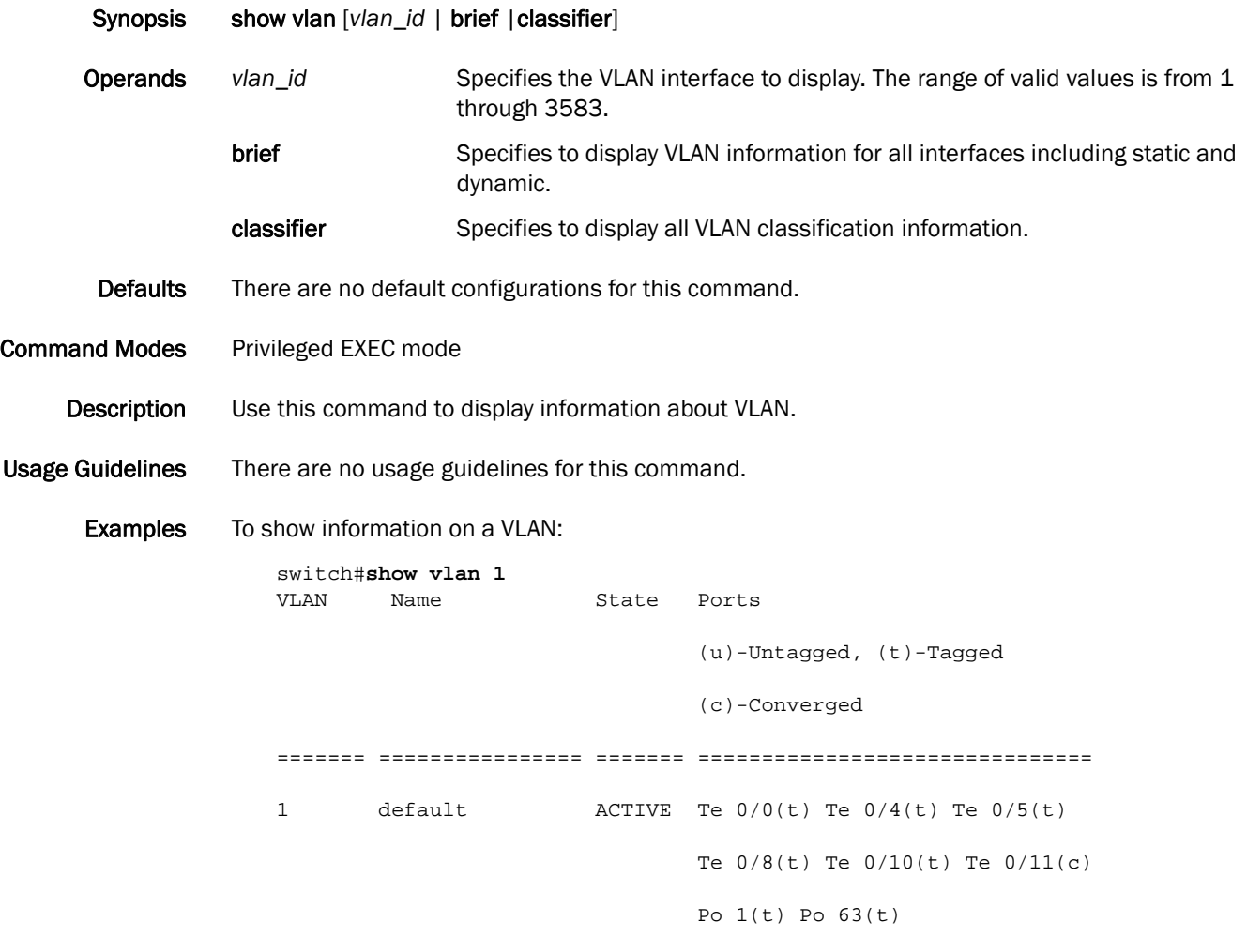

See Also None

#### show vlan classifier

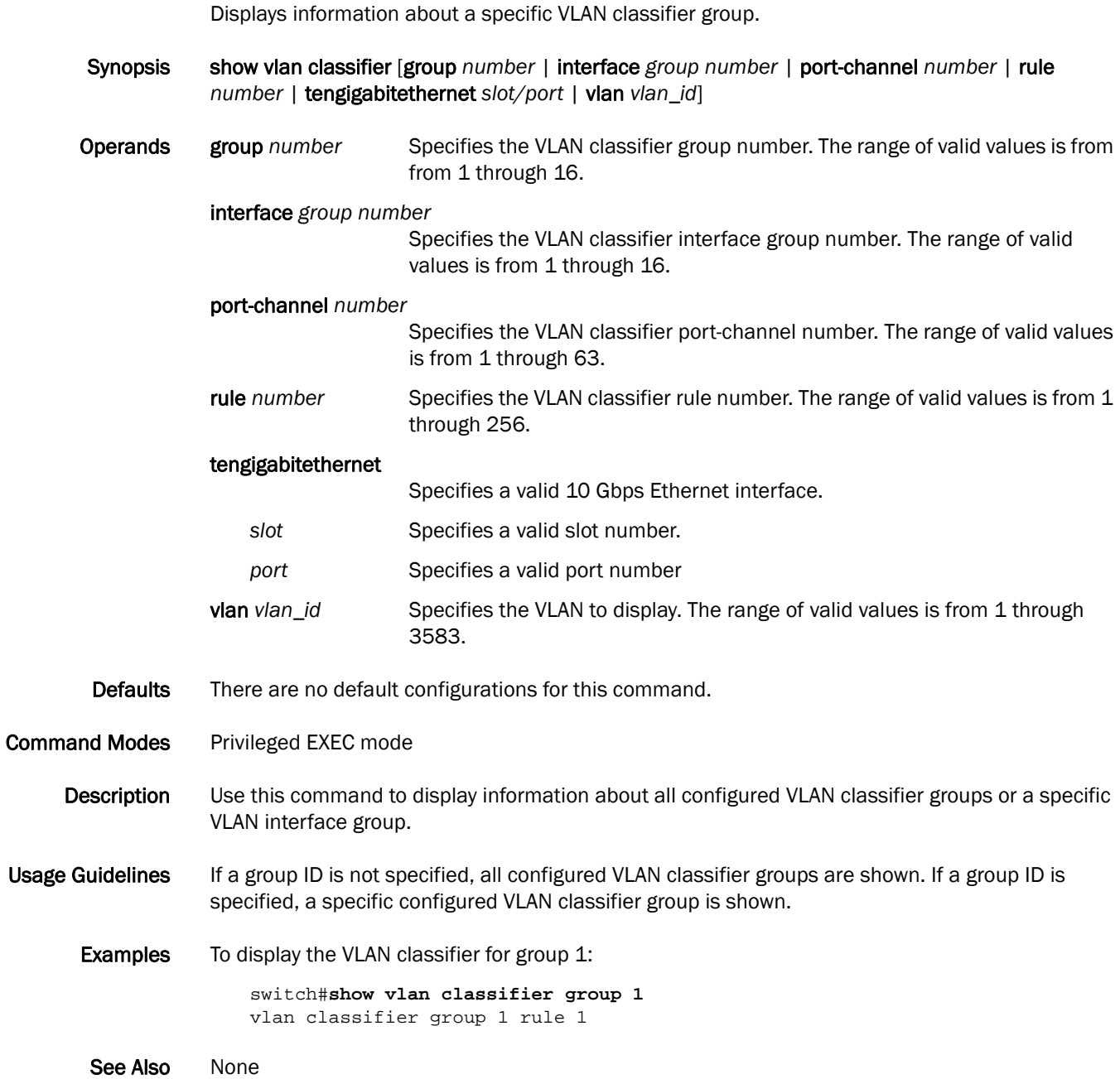

#### shutdown

Disables the selected interface.

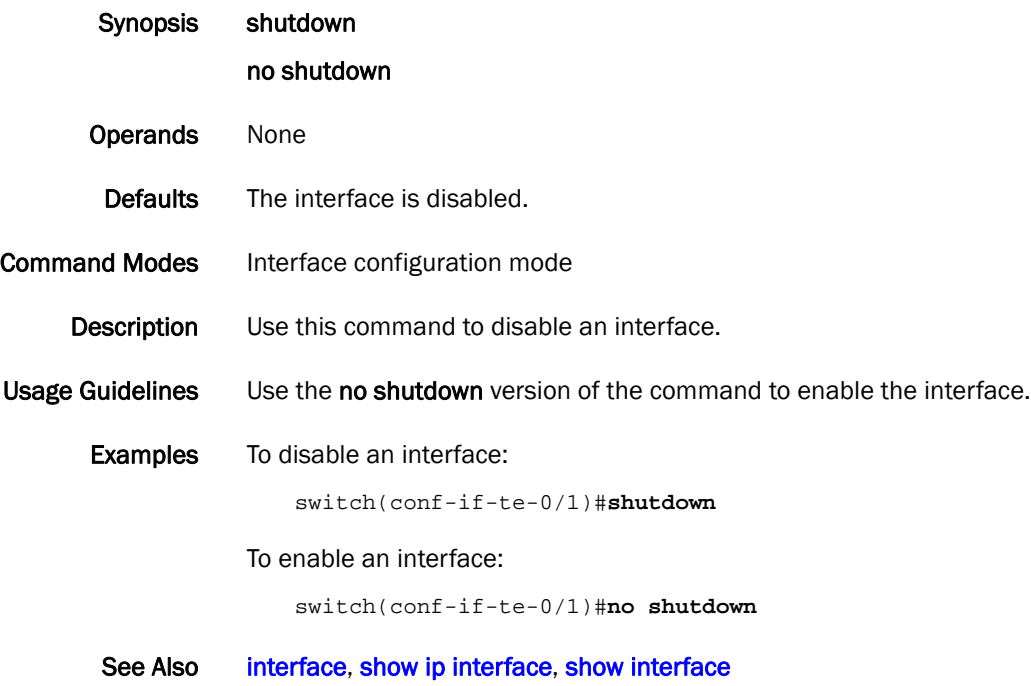

## shutdown (STP)

Disables the Multiple Spanning Tree Protocol (MSTP), Rapid Spanning Tree Protocol (RSTP), or the Spanning Tree Protocol (STP) globally.

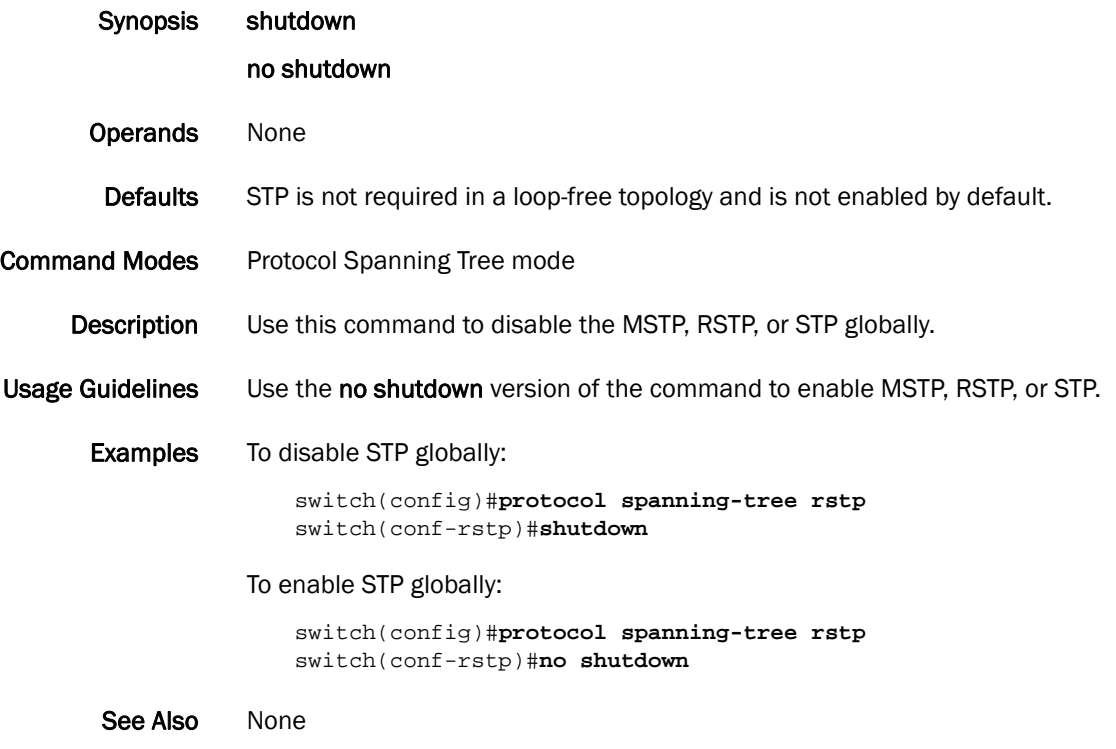

#### snmp-server community

Sets or removes the community string and read-write or read-only access for each community. Synopsis snmp-server community *string* [ro|rw] no snmp-server community *string* [ro|rw] Operands *string* Specifies the community string. ro|rw Sets the read-only or read-write access for each community. **Description** Use this command to manage the configuration of the SNMP agent in the switch. The configuration includes SNMPv1 and SNMPv2c configuration settings. Defaults There are six default community strings configured for the user: three read-write strings and three read-only strings. The community strings on a read-write group are "Secret Code," "OrigEquipMfr," and "private." The three read-only community strings are "public," "common," and "Converged Network." If no access is specified, read only (ro) is the default. NOTE You can specify one of the six default community strings when the system first comes up. If you create a new community string, you must delete one of the six default strings to make space for the new community string. Command Modes Global configuration mode Usage Guidelines There are no usage guidelines for this command. **Examples** To remove the community string "public": switch(config)# no snmp-server community public To add user123 with read-only access to the user's list for v1 and v2c: switch(config)# snmp-server community user123 ro To change the access of a read-only community string (user123) to read-write: switch(config)# snmp-server community user123 rw See Also [show running-config snmp-server](#page-342-0), [diag setcycle,](#page-91-0) [show diag burninstatus,](#page-247-0) [show diag burninstatus](#page-247-0)

## snmp-server contact

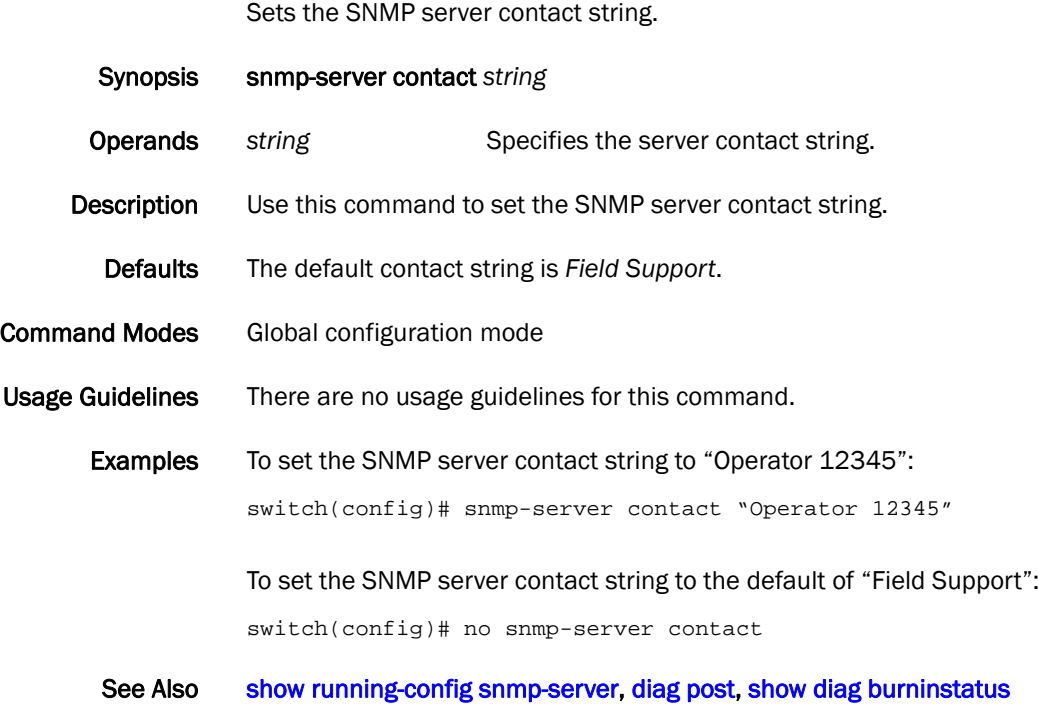

#### snmp-server host

Sets the trap destination IP addresses, version, community string (for v1 and v2c), and destination port for the SNMP server host.

- Synopsis snmp-server host *ipv4\_host community-string* [version {1|2c } ] [udp-port *port*]
- Operands *ipv4\_host* Specifies the IP address of the host (only IPv4 hosts are supported).
	- *community-string* Associates a community string with the trap destination.
	- **version**  $1|2c$  Selects version 1 or 2c traps to be sent to the specified trap host.
	- udp-port *port* Specifies the UDP port where SNMP traps will be received. The default port is 162. The acceptable range of ports is 0 through 65535.
- Description Use this command to set the trap destination IP addresses and SNMP version, to associate a community string with a trap host community string (for v1 and v2c), and to specify the UDP destination port where SNMP traps will be received.
	- Defaults The default UDP port is 162. The default SNMP version is 1.

#### **Command Modes** Global configuration mode

Usage Guidelines To configure SNMP trap hosts associated with community strings, you must create the community string using the **snmp-server community** command before configuring the host.

> The agent supports six communities and their associated trap recipients and trap recipient severity levels. The default value for the trap recipient of each community is 0.0.0.0. The length of the community string should be in the range of 2 to 16 characters. The default values for the community strings are:

- <community:WORD> Community strings used to query MIB objects.
- ConvergedNetwork—read-only
- OrigEquipMfr—read-write
- Secret COde-read-write
- common—read-only
- private—read-write
- public—read-only

#### NOTE

To add any new community string for SNMPv1 or v2c under one of the read-only or read-write groups, one of the six entries listed above must be deleted.

Examples The following example associates "commaccess" as a read-only community and sets 10.32.147.6 as a trap recipient with SNMP version 2c on target port 162.

switch(config)# snmp-server host 10.32.147.6 commaccess version 2c udp-port 162

#### See Also [show running-config snmp-server](#page-342-0), [diag post](#page-90-0), [show diag burninstatus](#page-247-0), show diag burninstatus

## snmp-server location

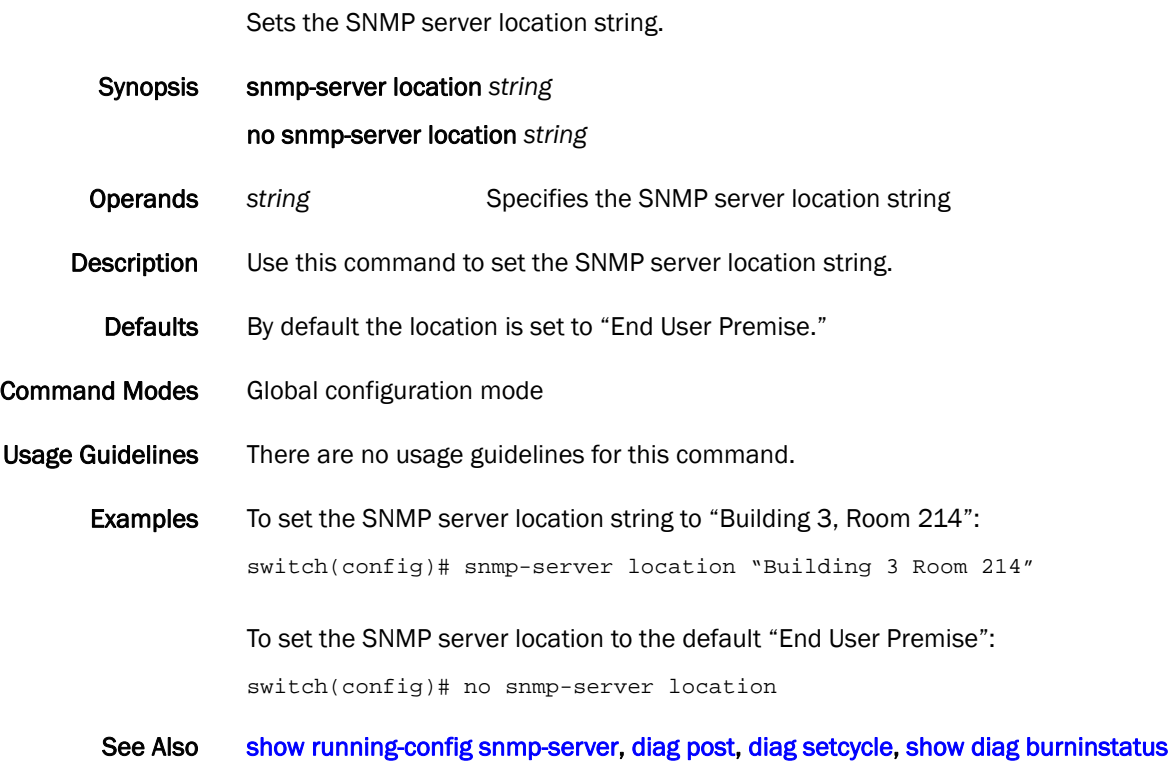

# <span id="page-376-0"></span>spanning-tree autoedge

Enables automatic edge detection.

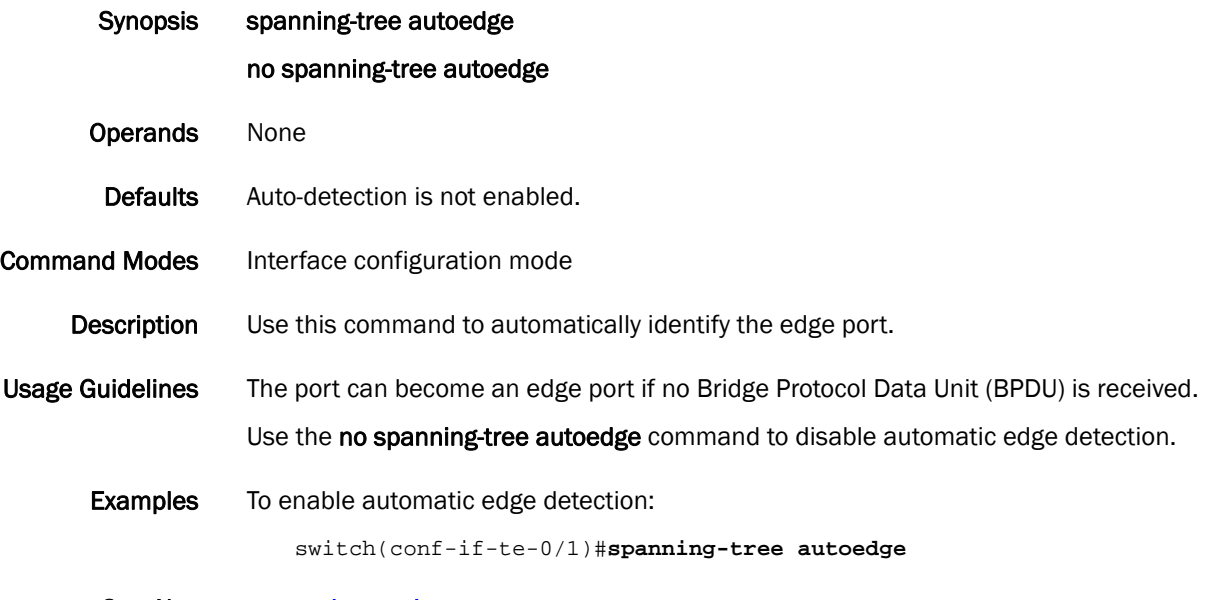

See Also [protocol spanning-tree](#page-189-0)

# spanning-tree bpdu-mac

Sets the MAC address of the BPDU.

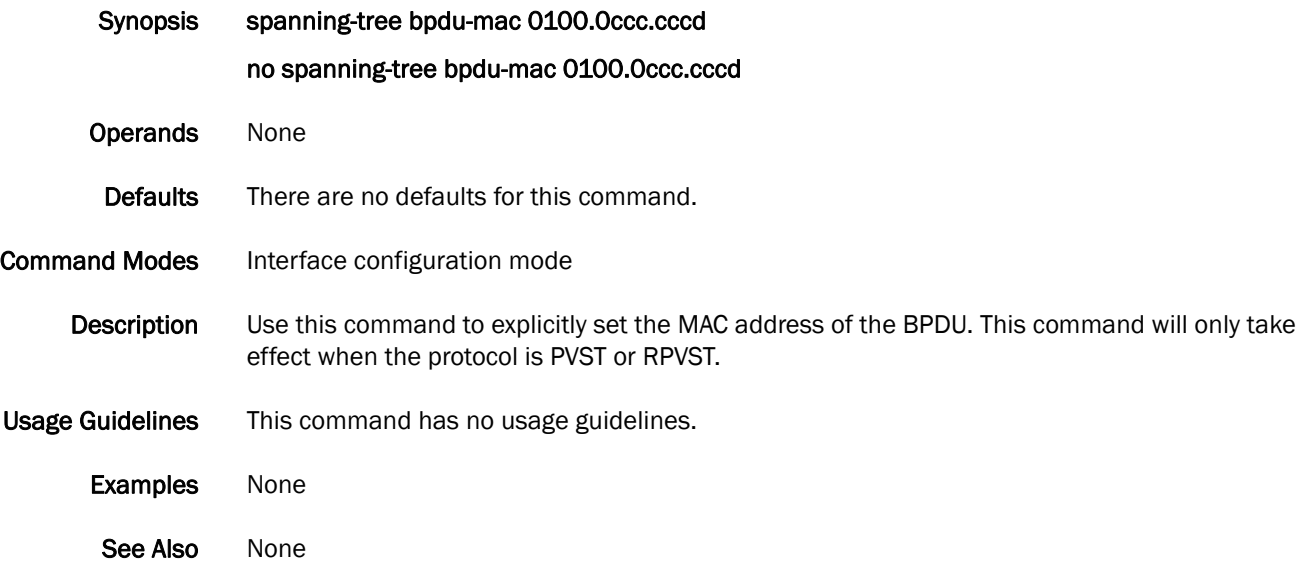

## <span id="page-378-0"></span>spanning-tree cost

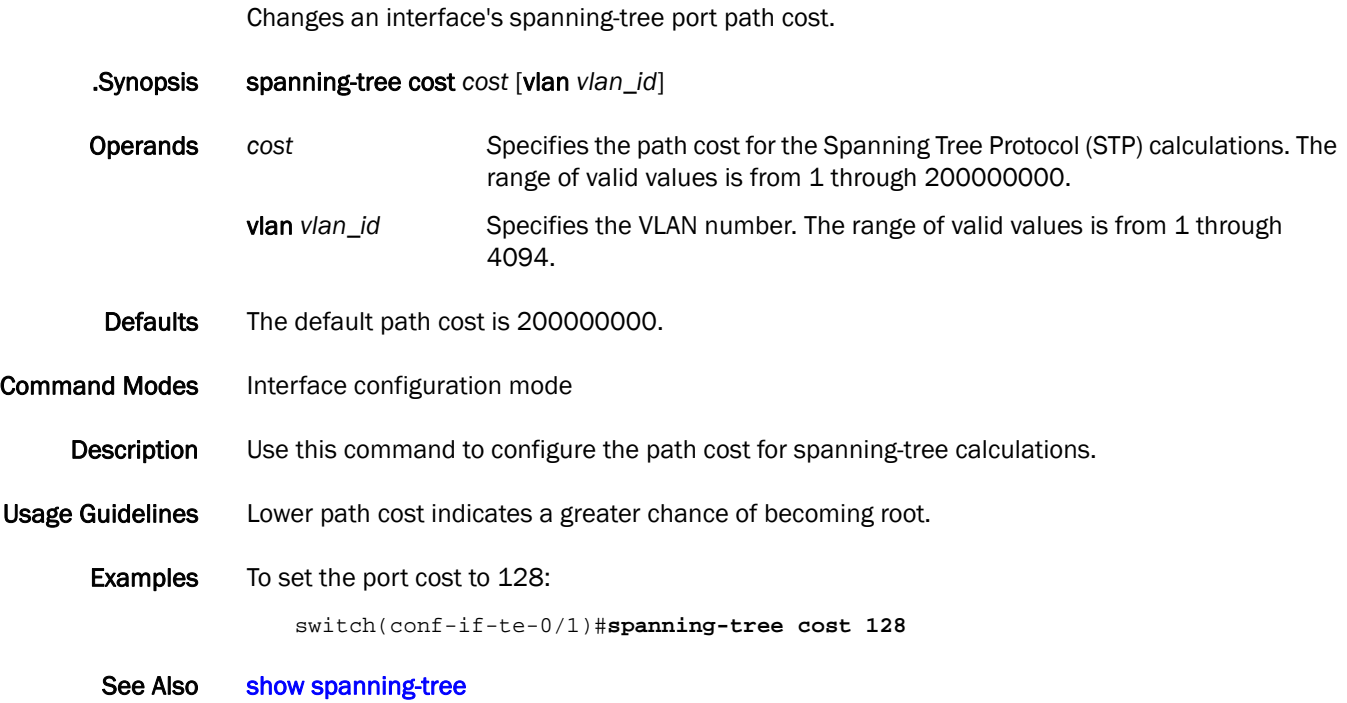

## spanning-tree edgeport

Enables the edge port on an interface to allow the interface to quickly transition to the forwarding state.

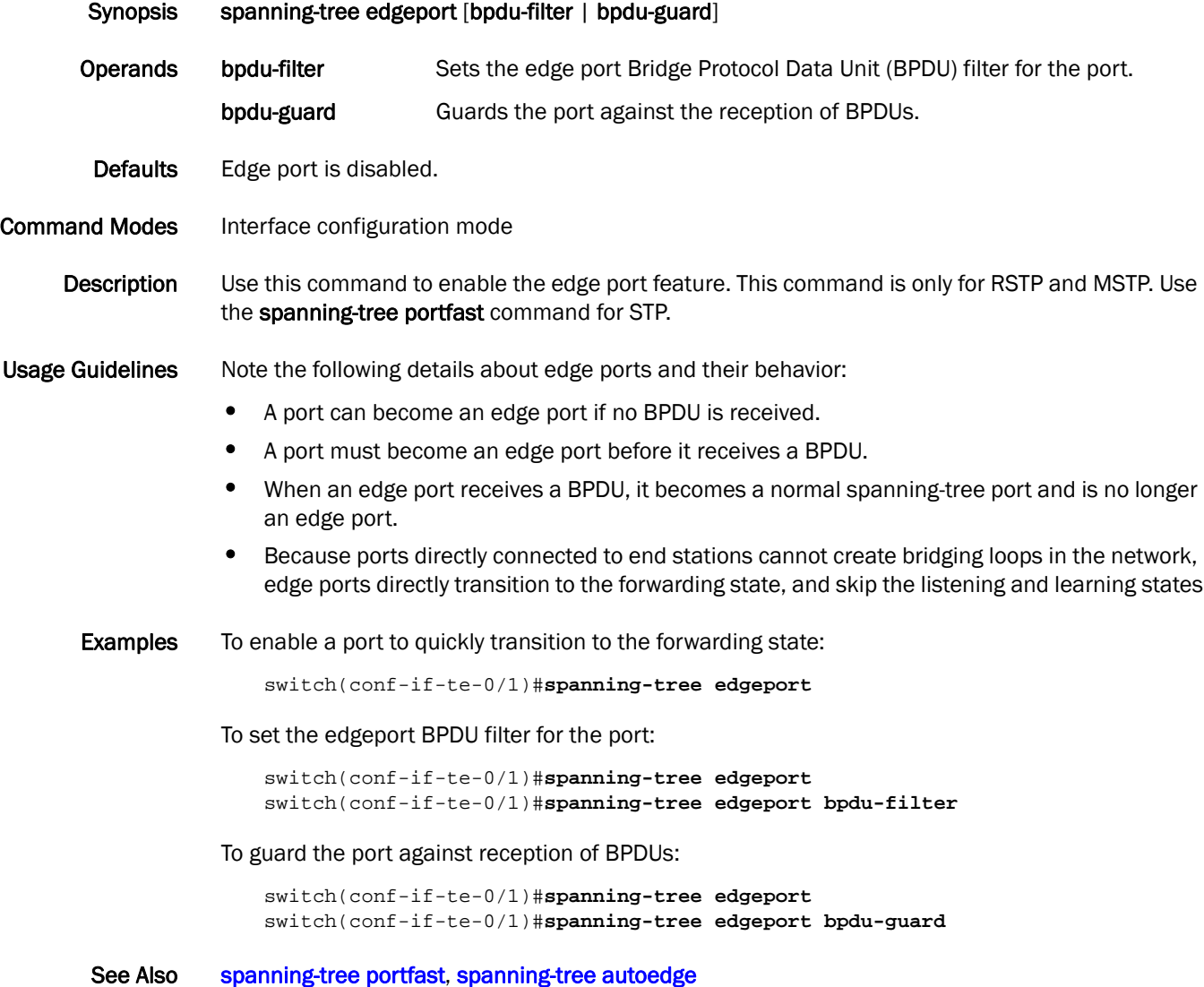

#### spanning-tree guard root

Enables the guard root to restrict which interface is allowed to be the spanning-tree root port or the path-to-the root for the switch.

Synopsis spanning-tree guard root *vlan\_id* no spanning-tree guard root Operands *vlan\_id* Specifies the VLAN number. The range of valid values is from 1 through 4094. Defaults Guard root is disabled. **Command Modes** Interface configuration mode Description Use this command to enable the guard root on the interface. Use the no spanning-tree guard root command to disable guard root on the selected interface. Usage Guidelines The root port provides the best path from the switch to the root switch. Guard root protects the root bridge from malicious attacks and unintentional misconfigurations where a bridge device that is not intended to be the root bridge becomes the root bridge. This causes severe bottlenecks in the datapath. Guard root ensures that the port on which it is enabled is a designated port. If the guard root enabled port receives a superior Bridge Protocol Data Unit (BPDU), it goes to a discarding state. Examples To enable guard root: switch(conf-if-te-0/1)#**spanning-tree guard root** See Also [spanning-tree cost](#page-378-0)

# spanning-tree hello-time

Configures the hello-time in seconds on the interface.

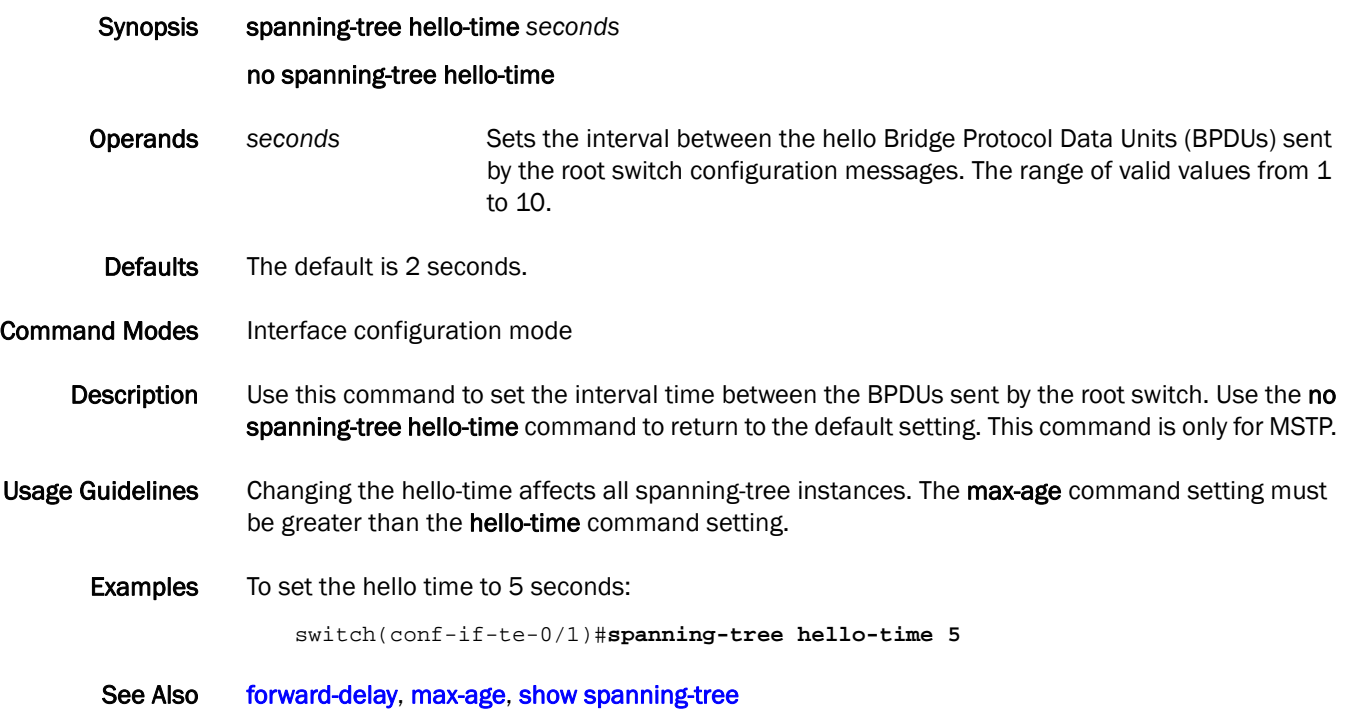

## spanning-tree instance

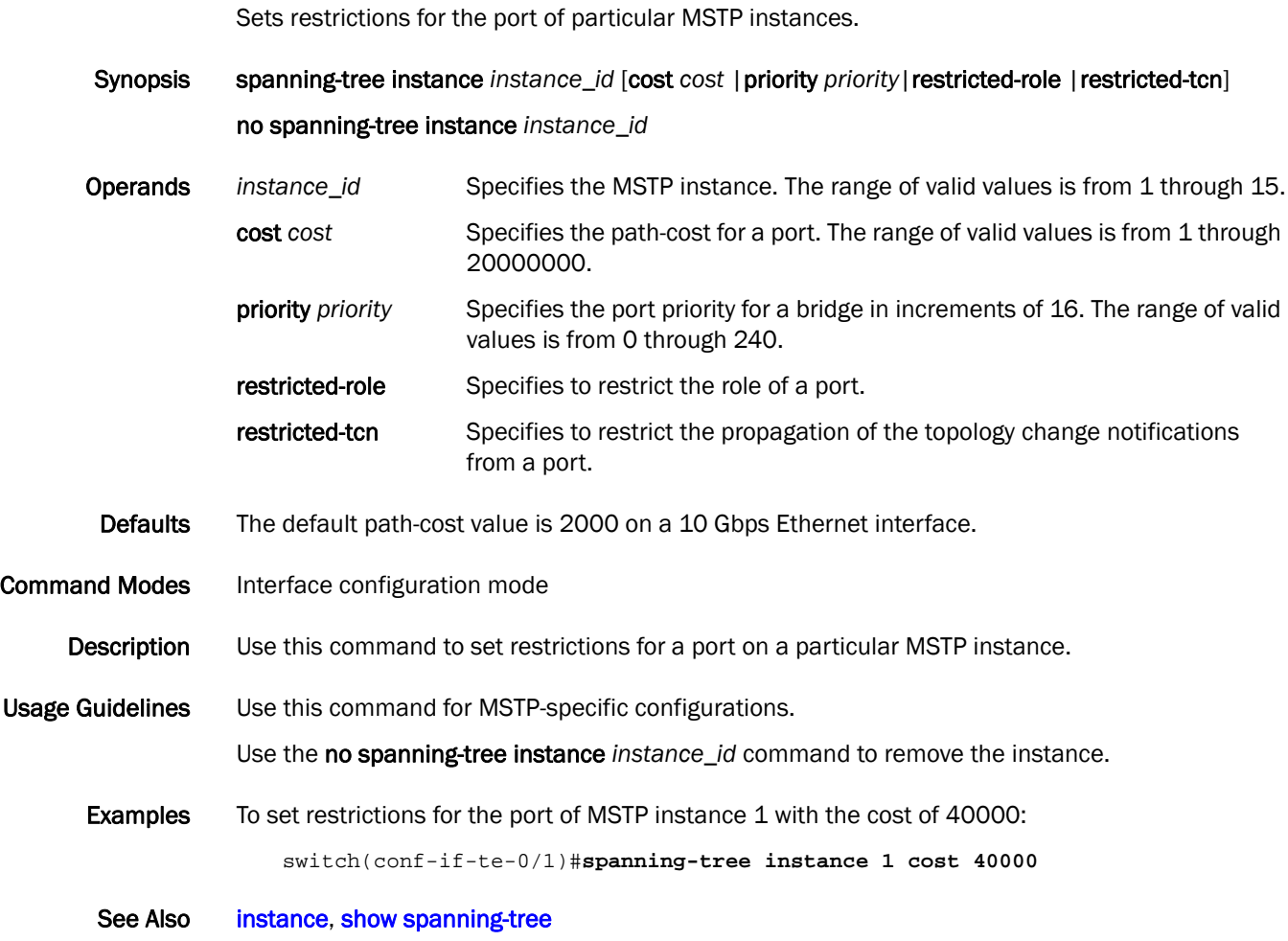

# <span id="page-383-0"></span>spanning-tree link-type

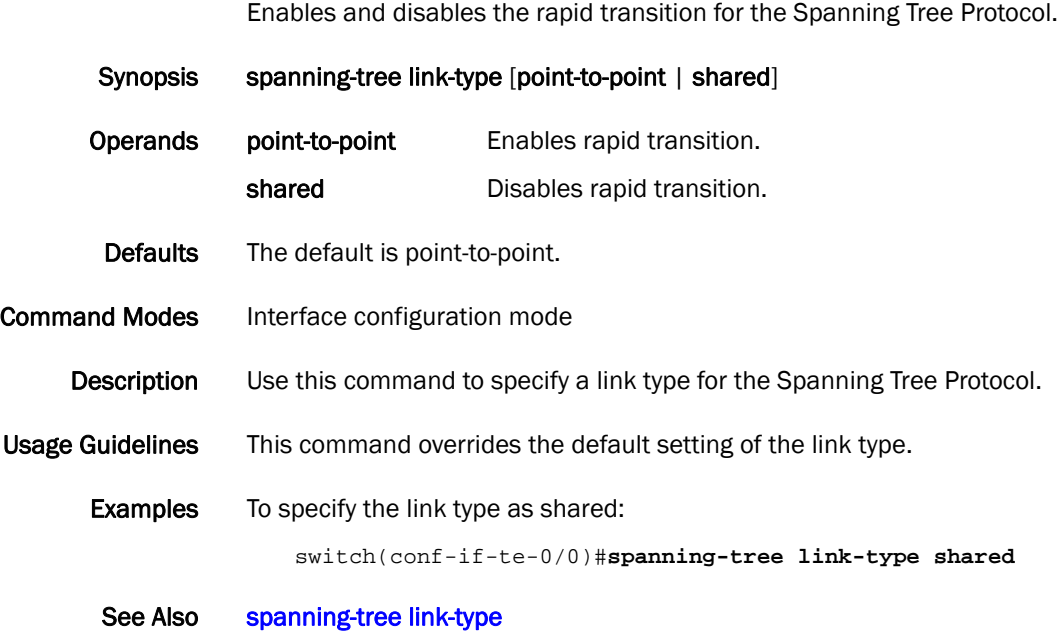

#### <span id="page-384-0"></span>spanning-tree portfast

Enables the Port Fast feature on an interface to allow the interface to quickly transition to forwarding state.

Synopsis spanning-tree portfast [bpdu-filter | bpdu-guard] Operands bpdu-filter Sets the Port Fast BPDU filter for the port. bpdu-guard Guards the port against the reception of BPDUs. Defaults Port Fast is disabled. **Command Modes** Interface configuration mode Description Use this command to enable the Port Fast feature. This command is is the only for the STP. Port Fast immediately puts the interface into the forwarding state without having to wait for the standard forward time. Use the spanning-tree edgeport command for MSTP and RSTP. Usage Guidelines If you enable spanning-tree portfast bpdu-guard on an interface and the interface receives a BPDU, the software disables the interface and puts the interface in the ERR\_DISABLE state. **Examples** To enable a port to quickly transition to the forwarding state: switch(conf-if-te-0/1)#**spanning-tree portfast**  To set the Port Fast BPDU filter for the port: switch(conf-if-te-0/1)#**spanning-tree portfast bpdu-filter** To guard the port against the reception of BPDUs: switch(conf-if-te-0/1)#**spanning-tree portfast bpdu-guard** See Also [spanning-tree portfast,](#page-384-0) [spanning-tree autoedge](#page-376-0)

# spanning-tree priority

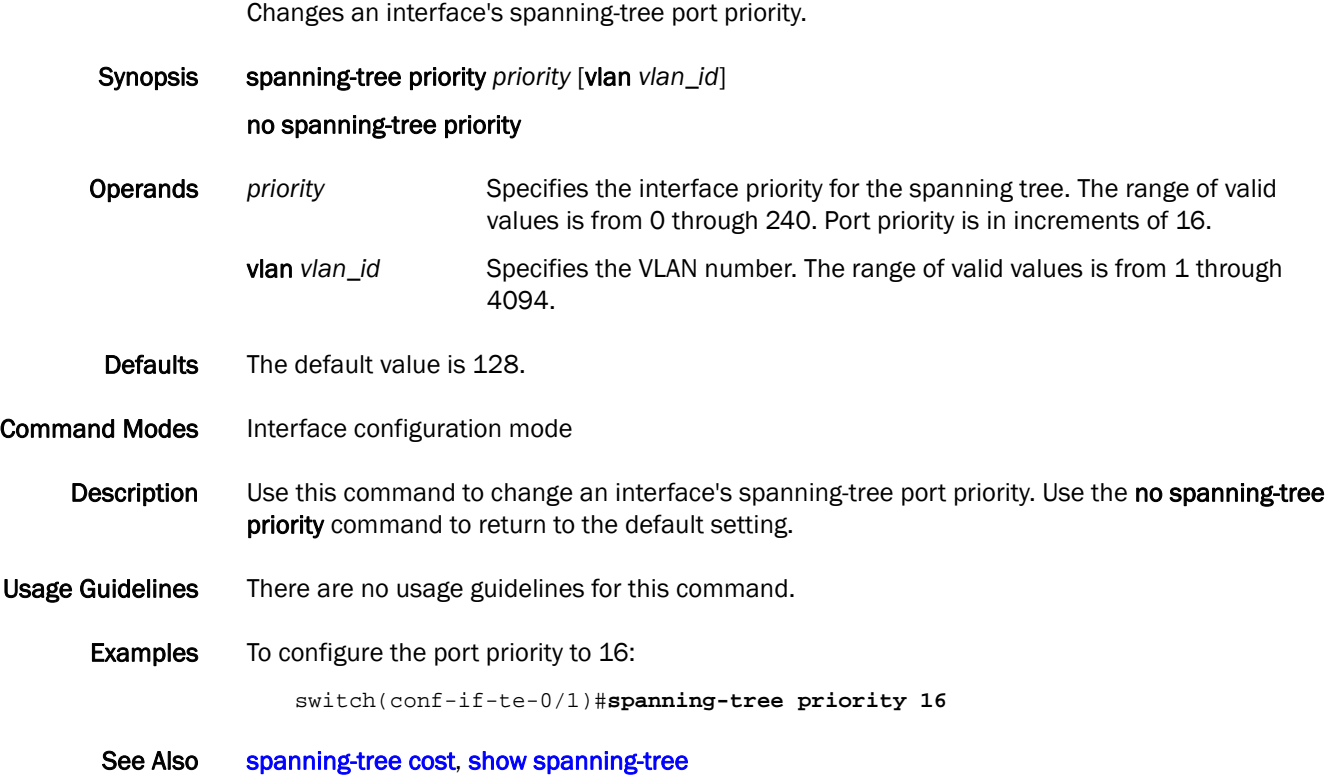

## spanning-tree restricted-role

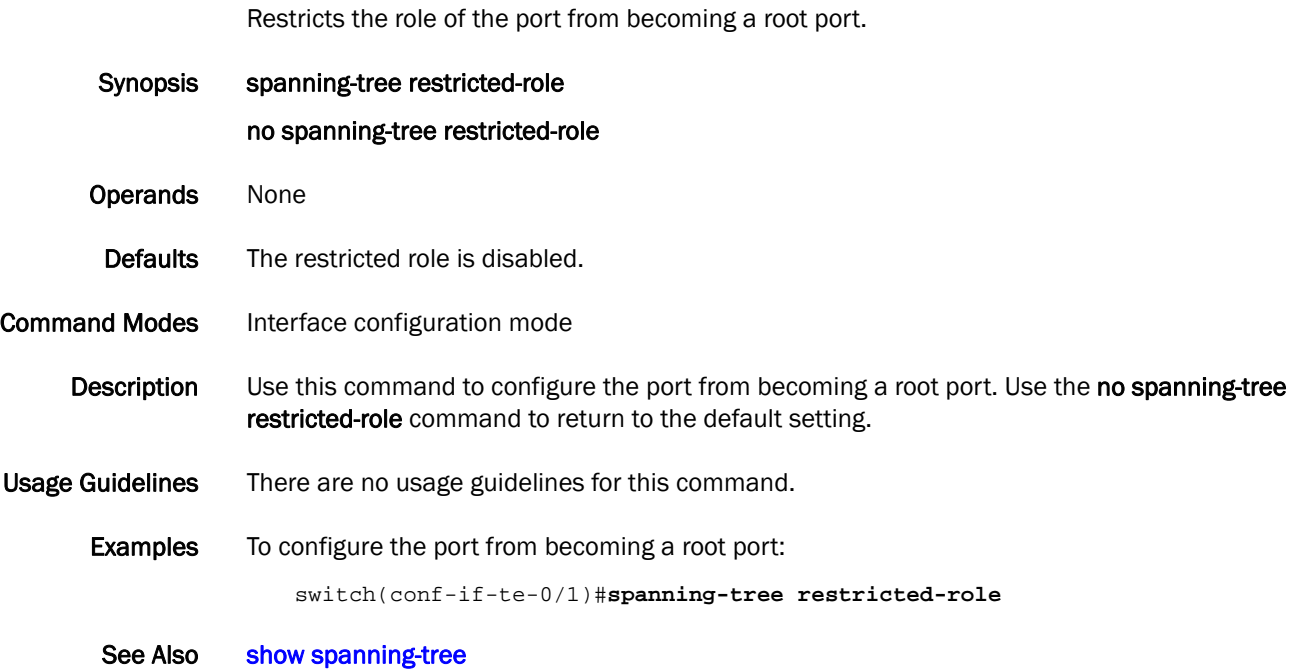

## spanning-tree restricted-tcn

Restricts the topology change notification Bridge Protocol Data Units (BPDUs) sent on the port.

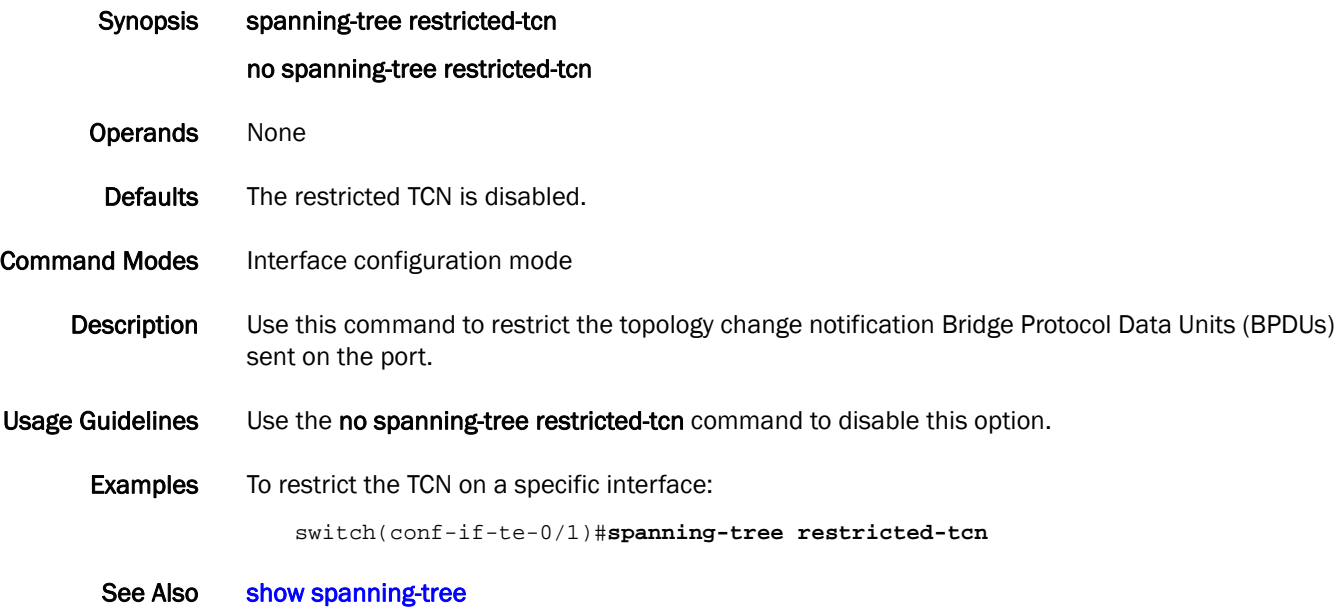

# spanning-tree shutdown

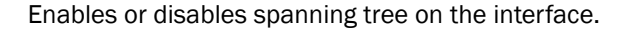

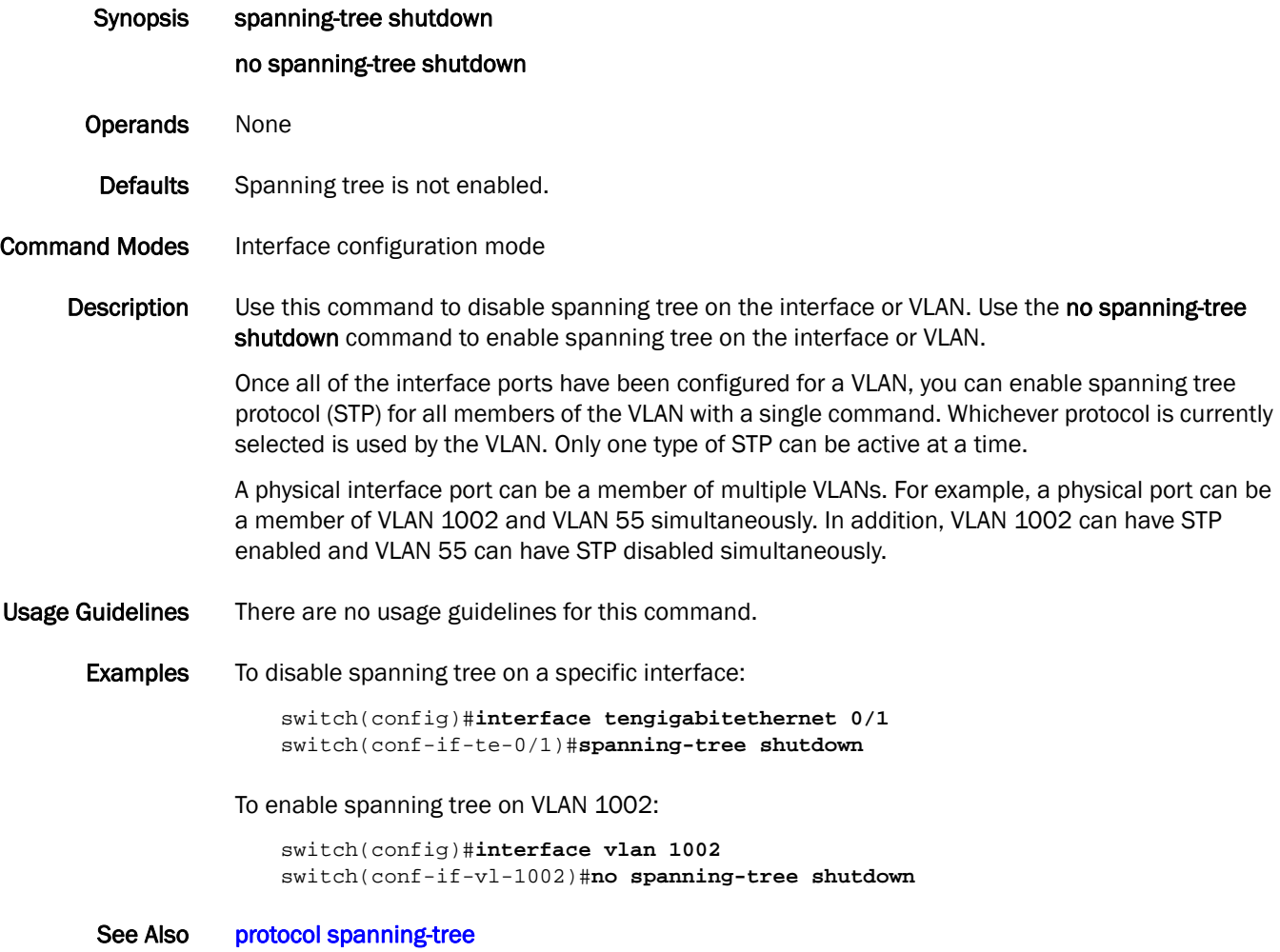

## spanning-tree tc-flush-standard

Flushes the Media Access Control (MAC) address based on the optimal scheme.

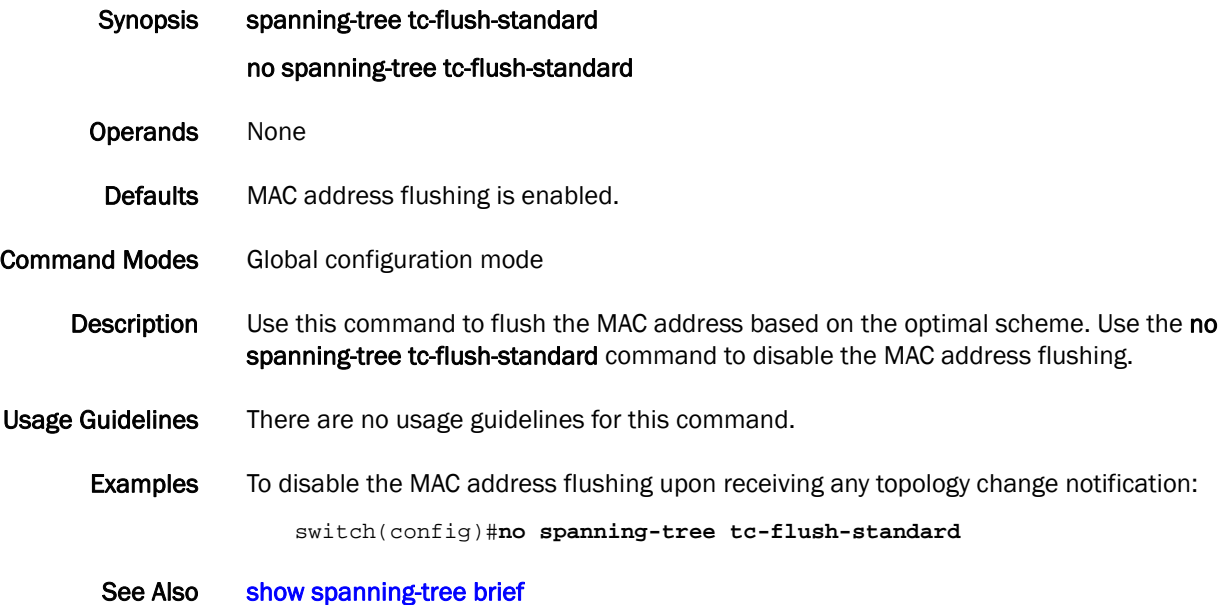

## speed

Sets the speed on the interface.

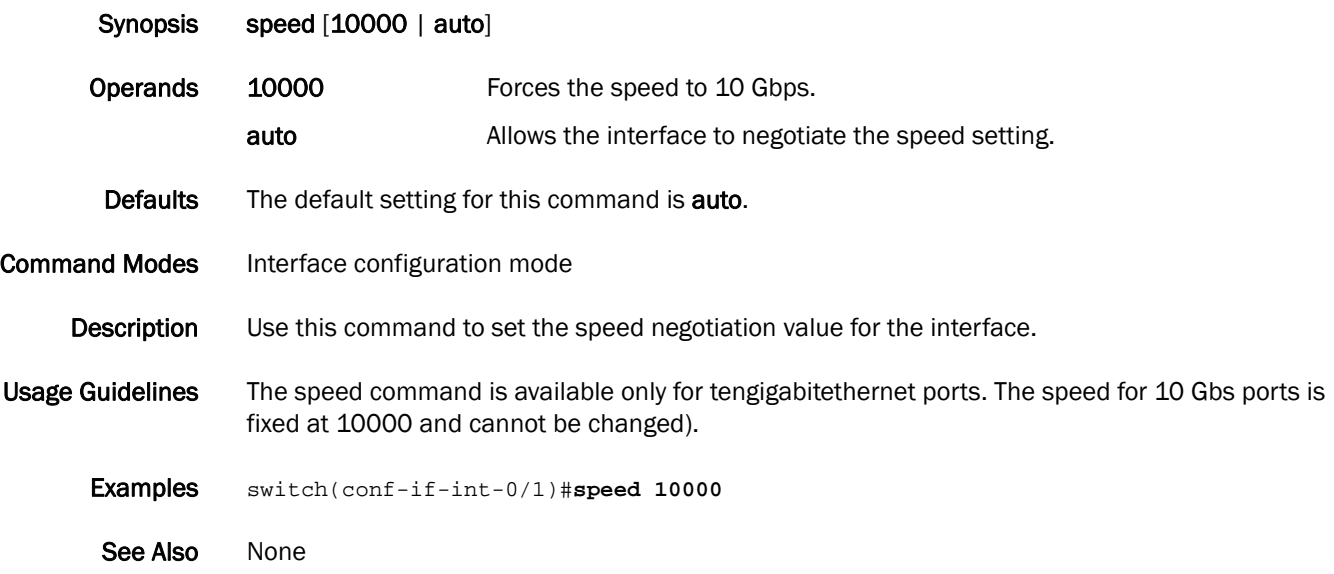

## support

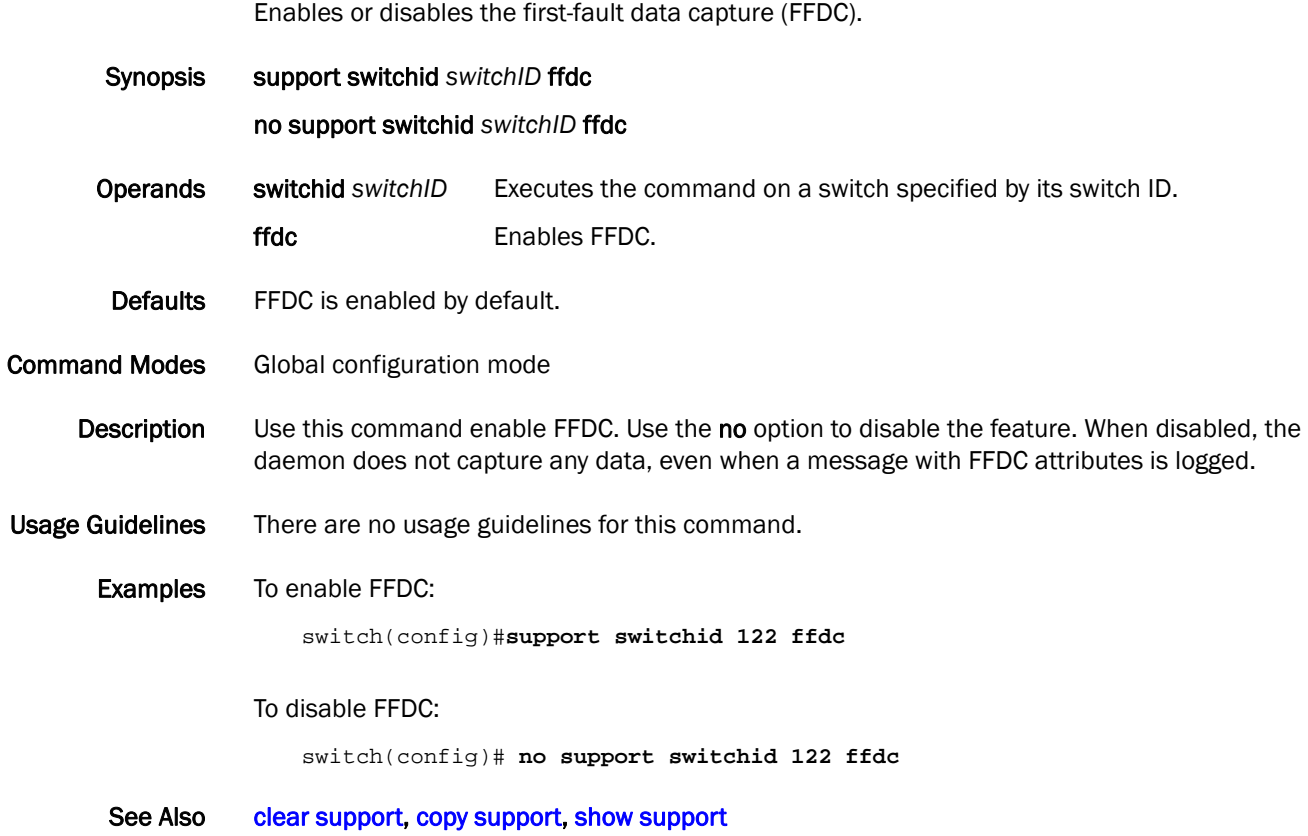

#### switch-attributes

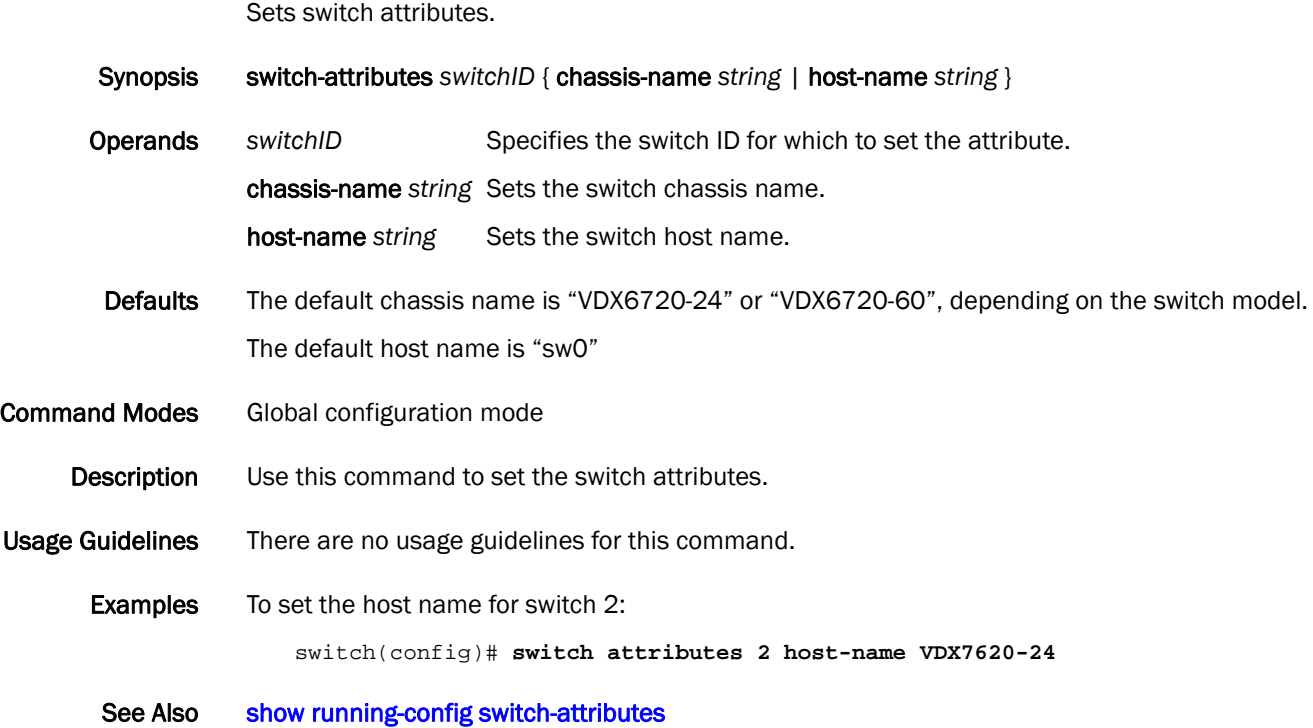

## switchport

Puts the interface to Layer 2 mode and sets the switching characteristics of the Layer 2 interface to the defaults.

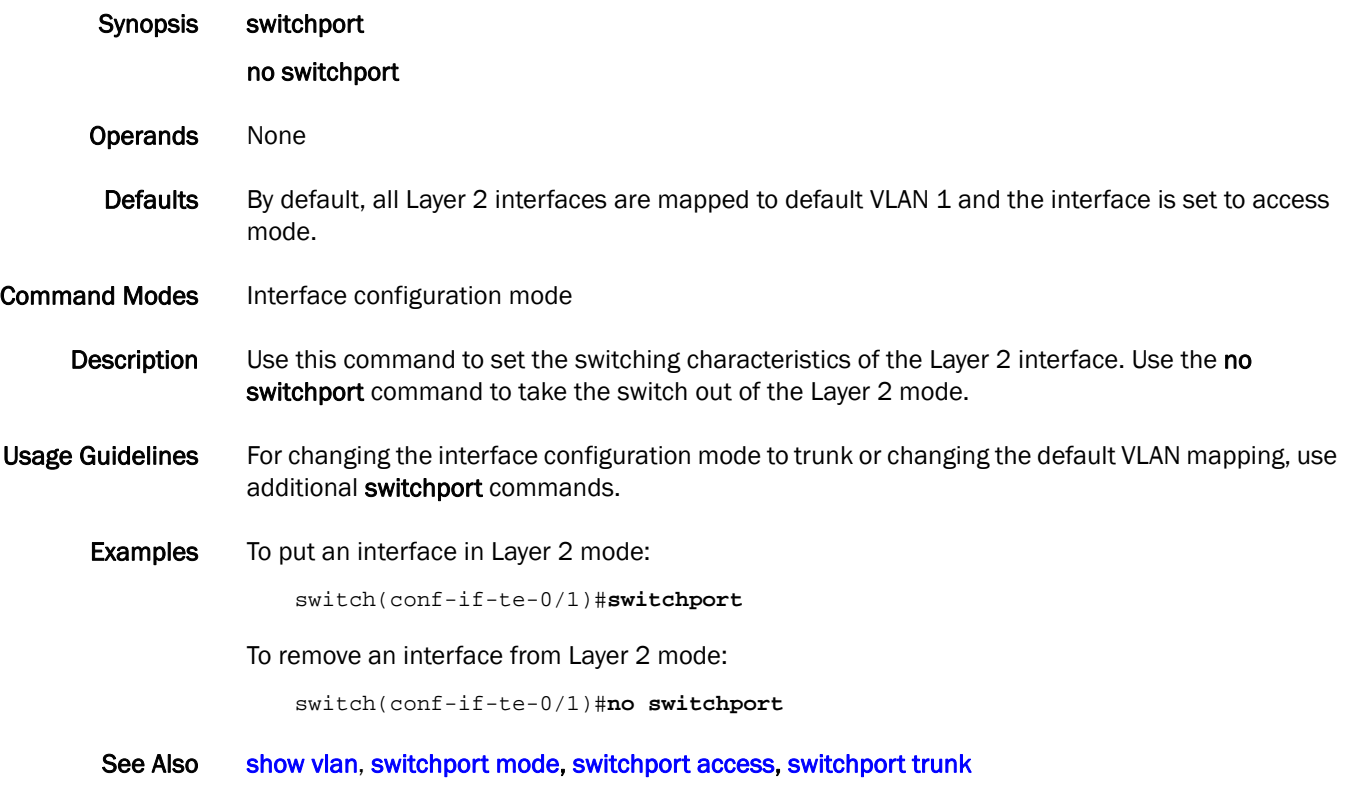

## <span id="page-394-0"></span>switchport access

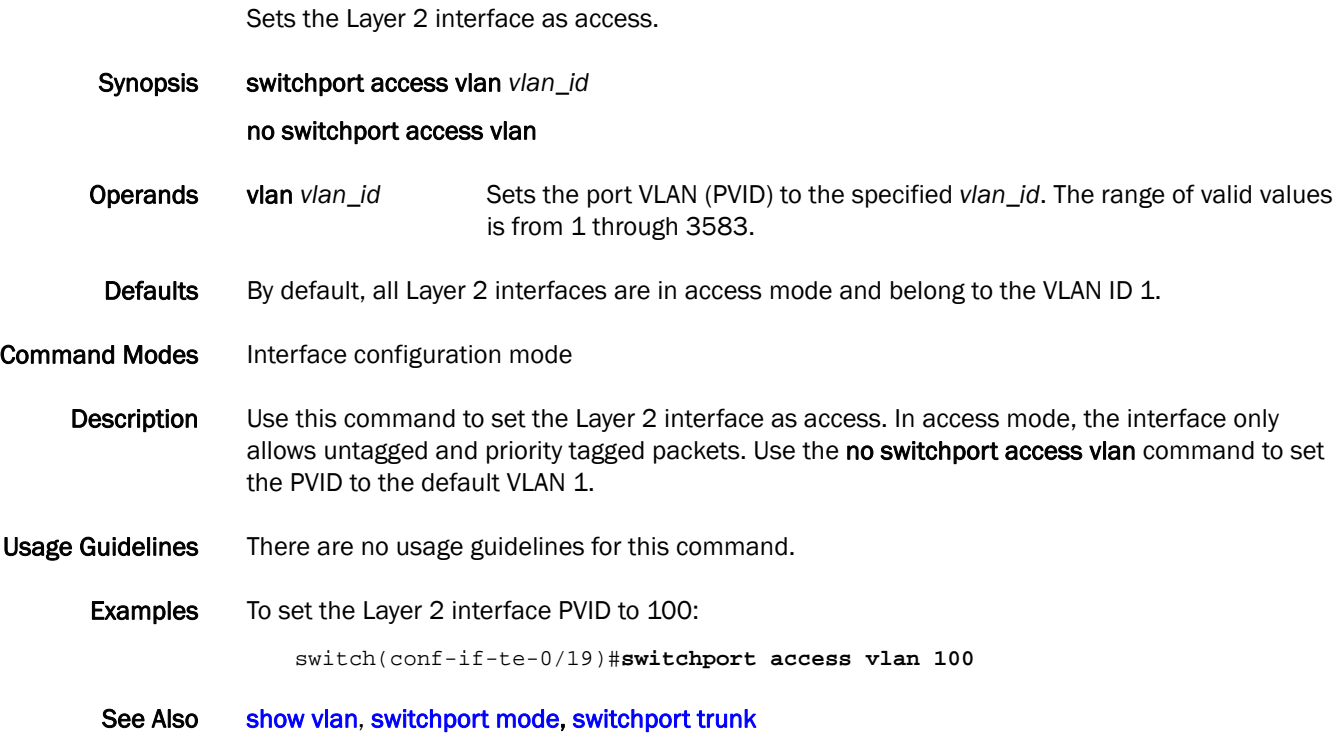

#### switchport mode converged

Adds or removes native and tagged VLANs on a Layer 2 interface.

Synopsis switchport mode converged [vlan *vlan\_id |* allowed vlan [add *vlan\_id* | all | except *vlan\_id* | none | remove *vlan\_id*]]

#### no switchport mode converged

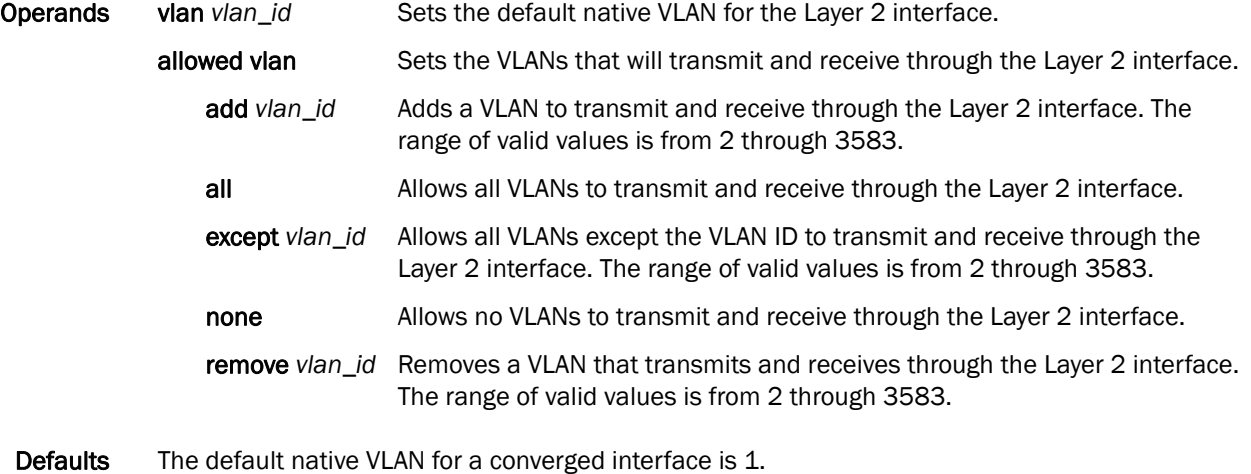

- 
- **Command Modes** Interface configuration mode
	- Description Use this no switchport mode converged command to add or remove tagged VLANs on a Layer 2 interface.
- Usage Guidelines Use the command to disable this option.
	- **Examples** To set the native VLAN of 200 on an interface:

switch(conf-if-te-0/19)#**switchport mode converged vlan 200**

- To set the tagged VLAN on an interface to 100: switch(conf-if-te-0/19)#**switchport mode converged allowed vlan add 100**
- To remove the tagged VLAN 100 from the interface:

switch(conf-if-te-0/19)#**switchport mode converged allowed vlan remove 100**

See Also [show vlan,](#page-368-0) [switchport mode](#page-396-0), [switchport trunk](#page-397-0)
## <span id="page-396-0"></span>switchport mode

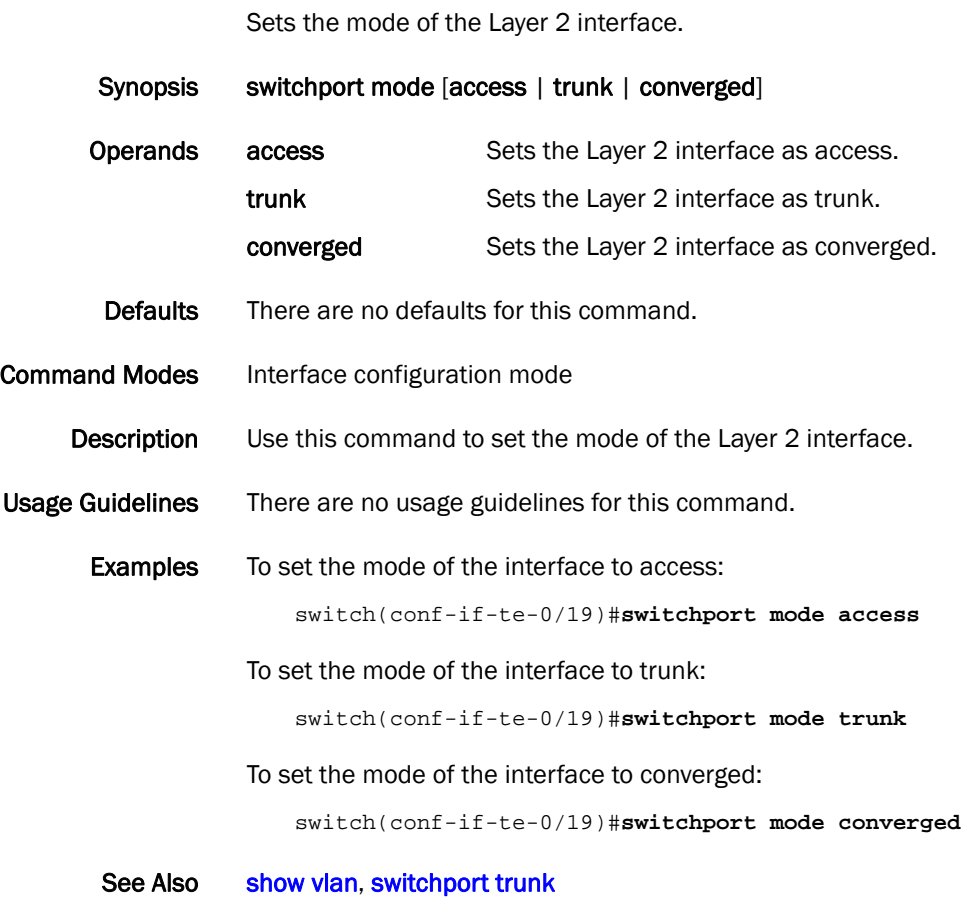

# <span id="page-397-0"></span>switchport trunk

Adds or removes tagged VLANs on a Layer 2 interface.

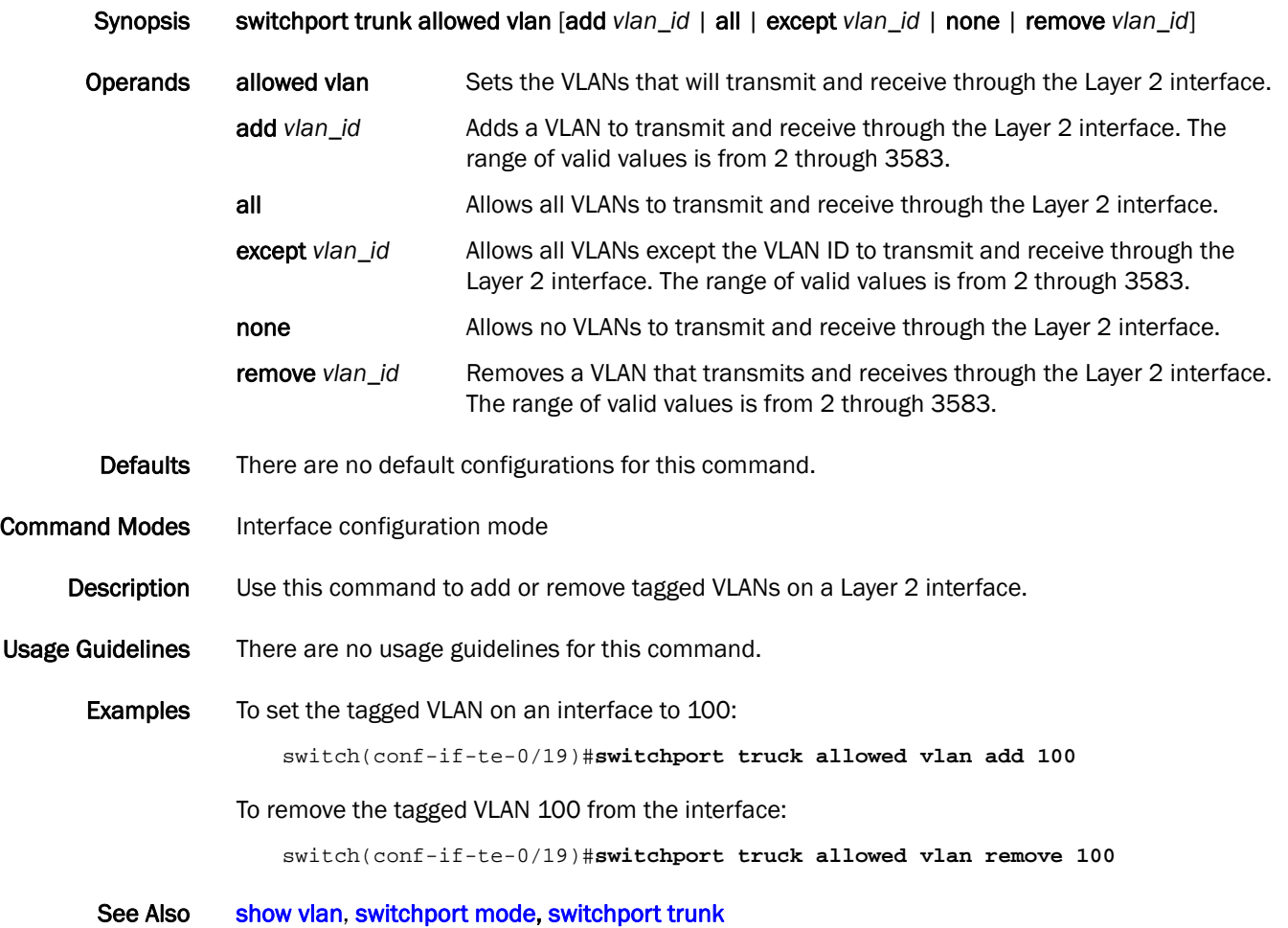

# <span id="page-398-0"></span>system-description

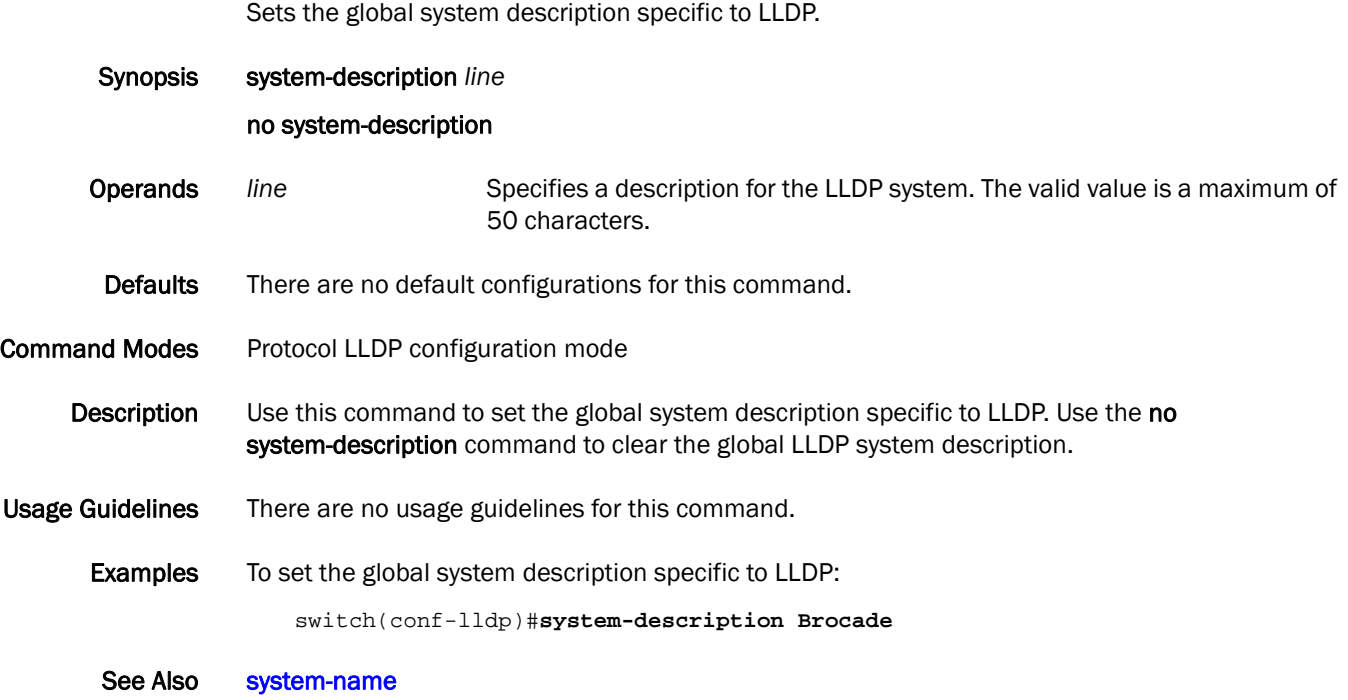

### <span id="page-399-0"></span>system-name

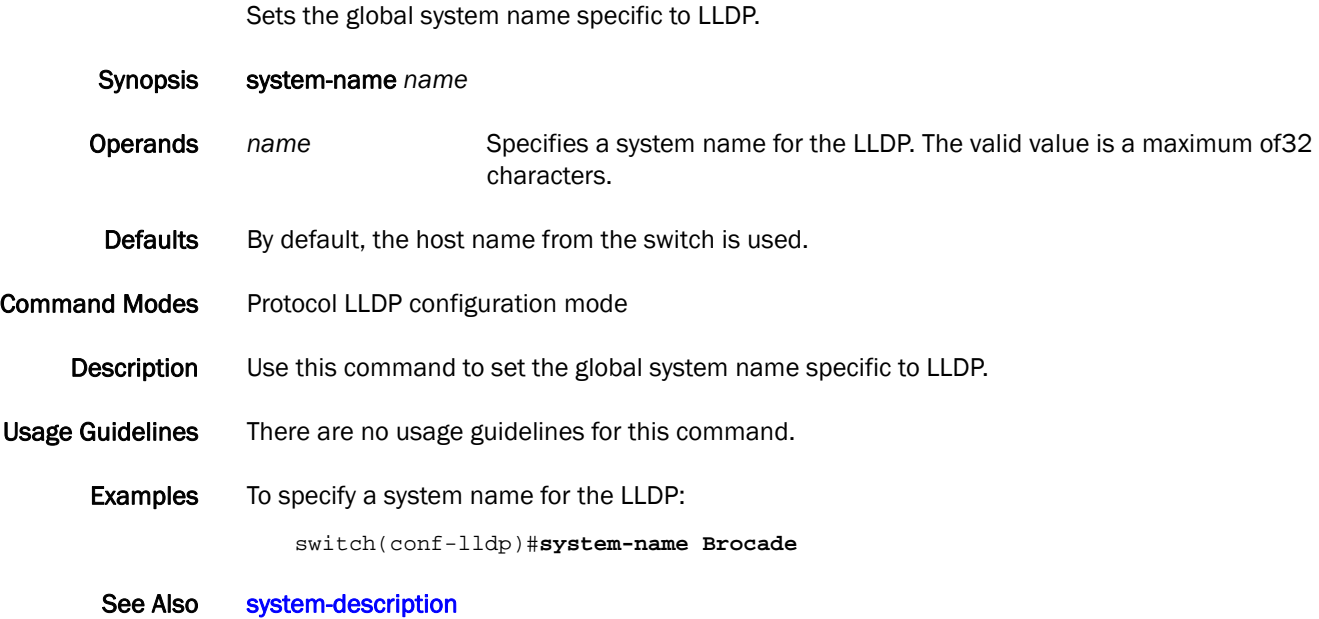

#### tacacs-server

Applies attributes to the TACACS+ server.

Synopsis tacacs-server host <hostname>  $|$ <ip-address> [port port] [protocol chap | pap] [key shared *secret key*] [timeout *secs*] [retries *num*]

no tacacs-server <*hostname*|*ip-address*>

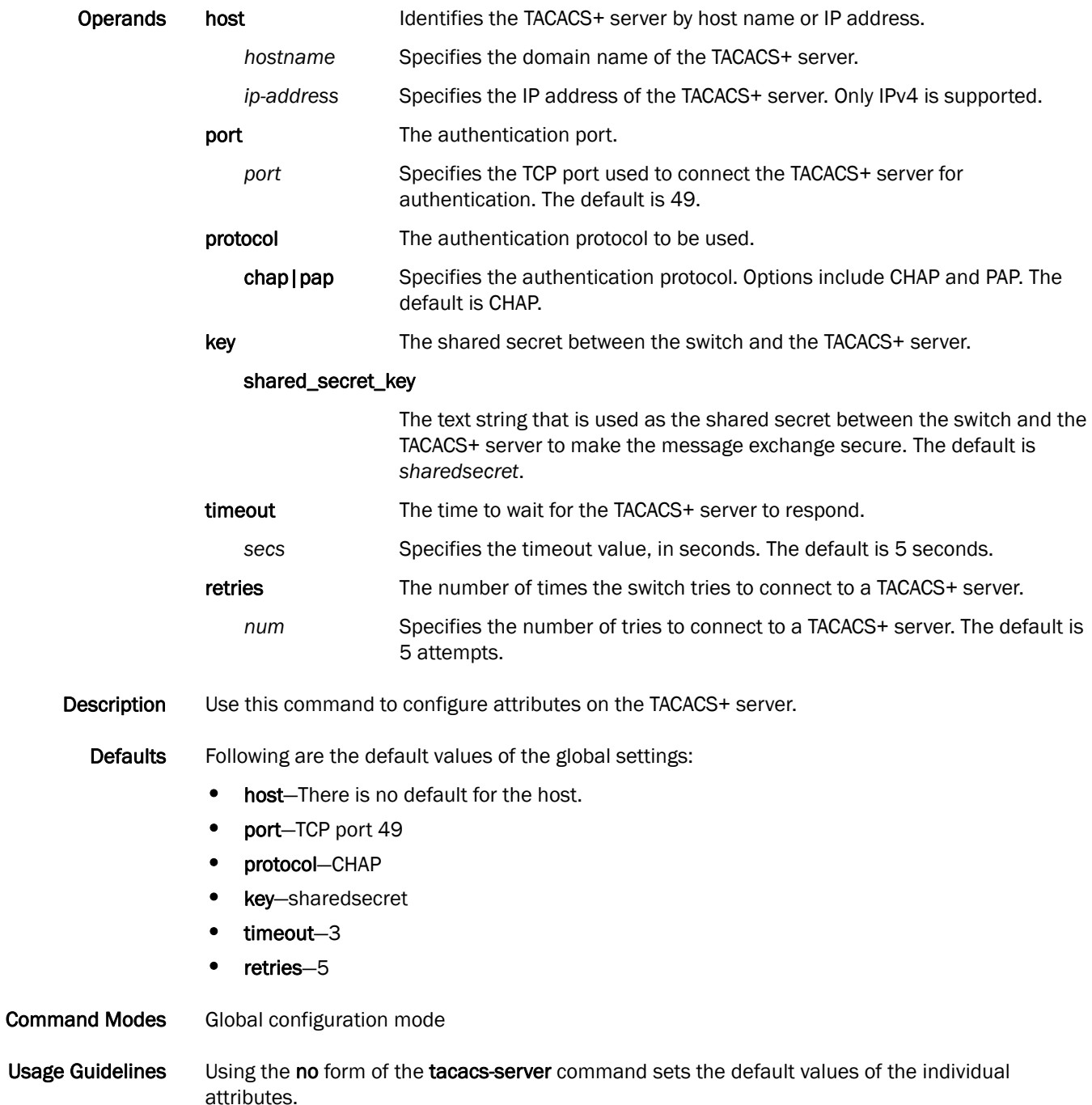

Examples The following example adds a TACACS+ server:

```
switch(config)# tacacs-server ?
Possible completions:
   <hostname: IP Address of this TACACS+ server>
switch(config)# tacacs-server host 10.24.65.6 ?
Possible completions:
  port TCP Port for Authentication (default 49)
  protocolAuthentication protocol to be used (overrides default)
  retriesNumber of retries for this server connection (overrides default)
  timeoutWait time for this server to respond (overrides default)
   <cr> 
switch(config)# tacacs-server host 10.24.65.6
switch(config)# tacacs-server host 10.24.65.6 protocol pap ?
Possible completions:
  port TCP Port for Authentication (default 49)
  retriesNumber of retries for this server connection (overrides default)
  timeoutWait time for this server to respond (overrides default)
  <crswitch(config)# tacacs-server host 10.24.65.6 protocol chap 
switch(config)# tacacs-server host 10.24.65.6 protocol chap retries ?
Possible completions:
  <unsignedInt, <= 100, >= 0>
switch(config)# tacacs-server host 10.24.65.6 protocol chap retries 100 switch 
(config-tacacs-server-10.24.65.6)# 
switch(config)# tacacs-server host 10.38.37.180 protocol chap key 
"new#virgo*secret
```
See Also [radius-server](#page-207-0), [show running-config radius-server](#page-339-0), [show running-config tacacs-server](#page-343-0)

# terminal length

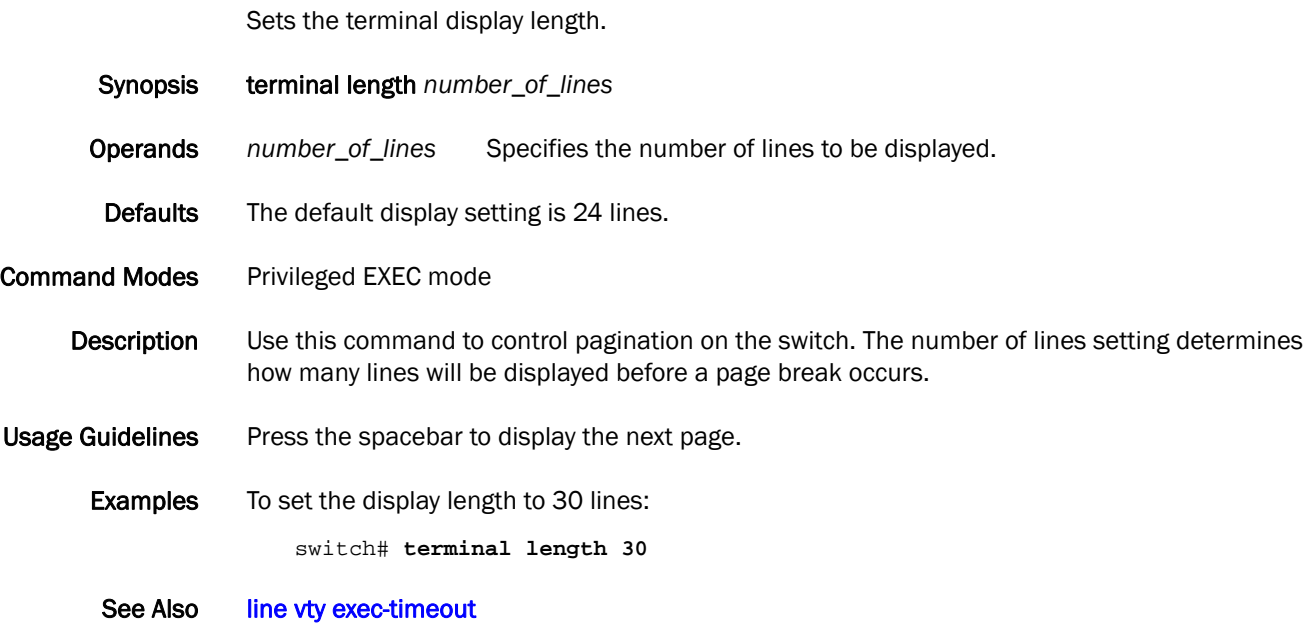

### terminal monitor

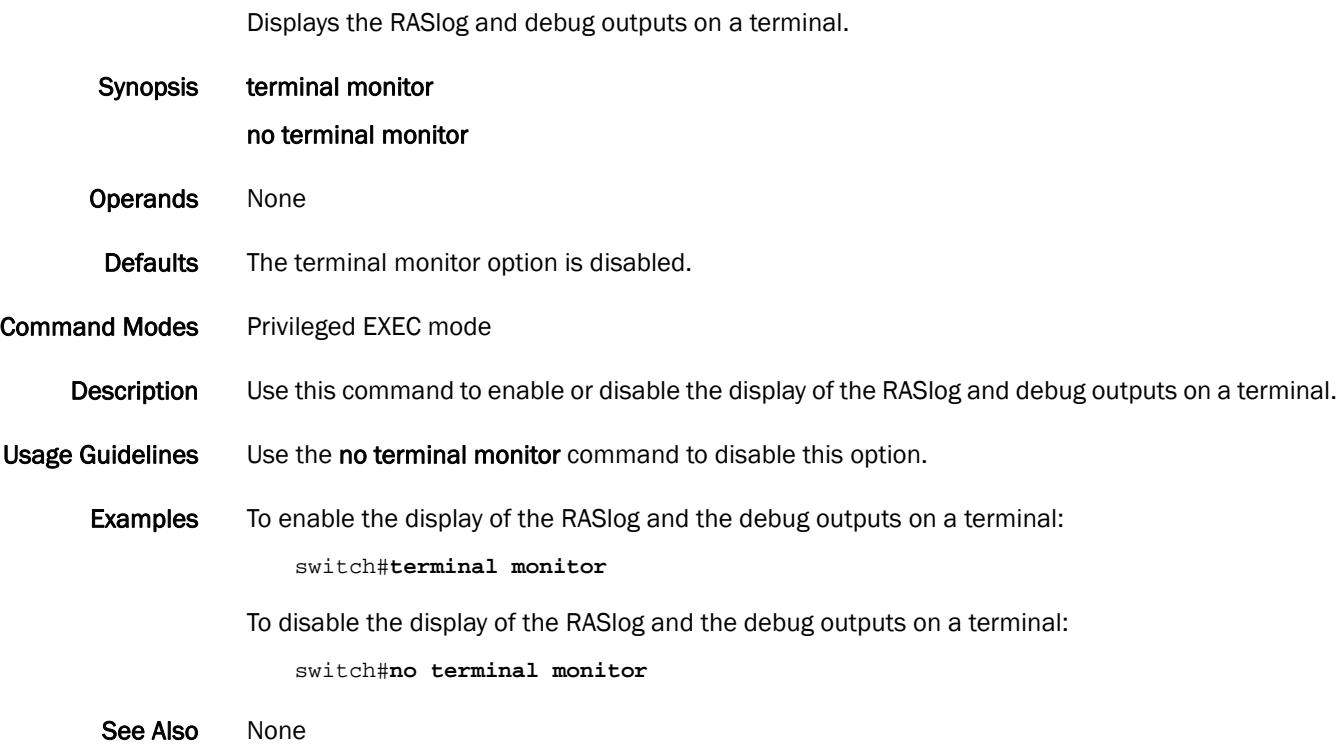

### transmit-holdcount

Configures the maximum number of Bridge Protocol Data Units (BPDUs) transmitted per second for the Multiple Spanning Tree Protocol (MSTP) and the Rapid Spanning Tree Protocol (RSTP).

Synopsis transmit-holdcount *number* no transmit-holdcount Operands *number* Specifies the value in seconds for the number of BPDUs than can be sent before pausing for 1 second. The range of valid values is from 1 through 10. Defaults The default is 6. Command Modes Protocol Spanning Tree MSTP mode Description Use this command to configure the BPDU burst size by changing the transmit hold count value. Use the no transmit-holdcount command to return to the default setting. Usage Guidelines There are no usage guidelines for this command. Examples To change the number of BPDUs transmitted to 3 seconds: switch(conf-mstp)#**transmit-holdcount 3** See Also [show spanning-tree mst detail](#page-353-0)

### <span id="page-405-0"></span>unlock username

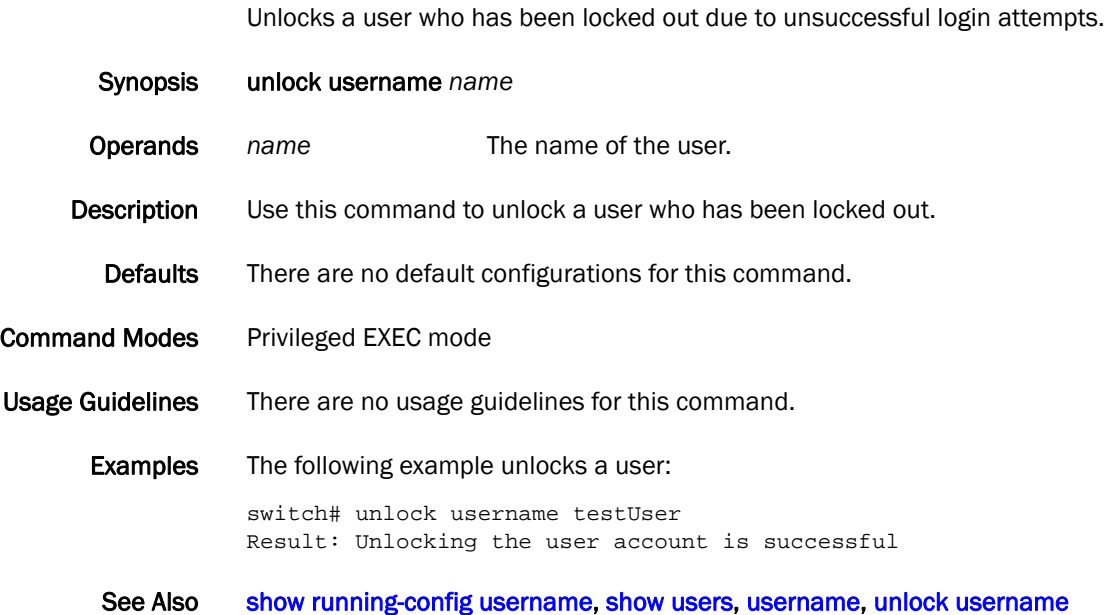

### <span id="page-406-0"></span>usb dir

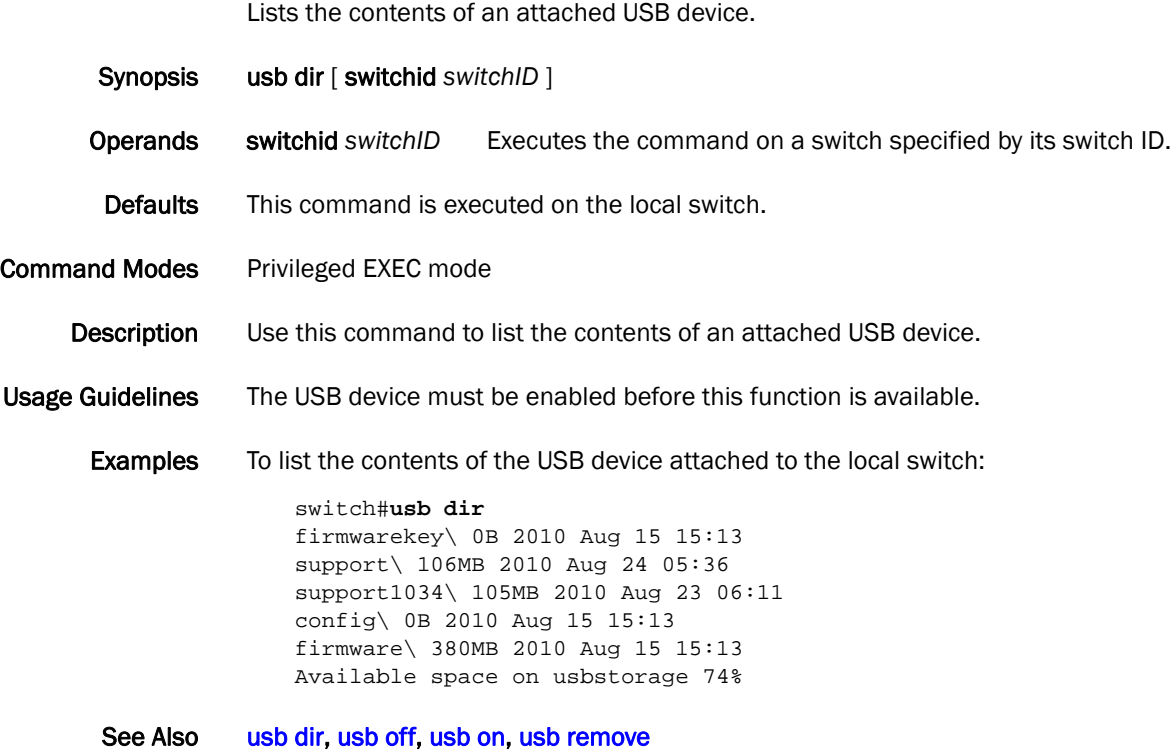

### <span id="page-407-0"></span>usb off

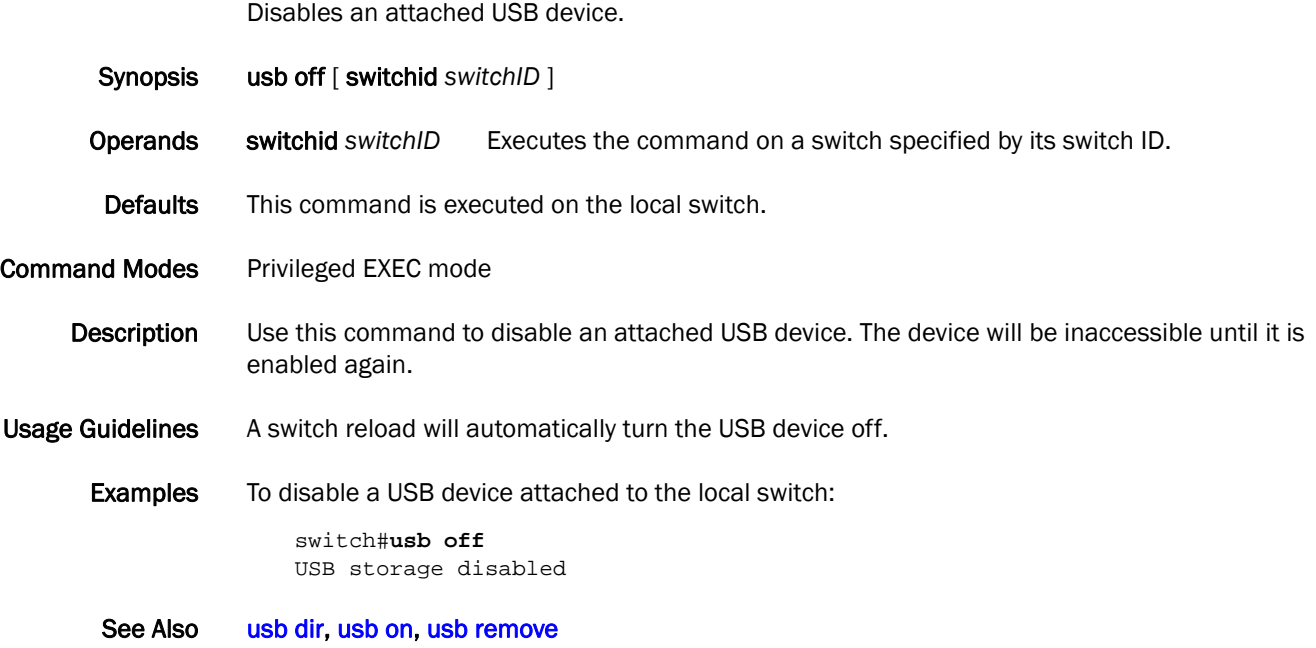

### <span id="page-408-0"></span>usb on

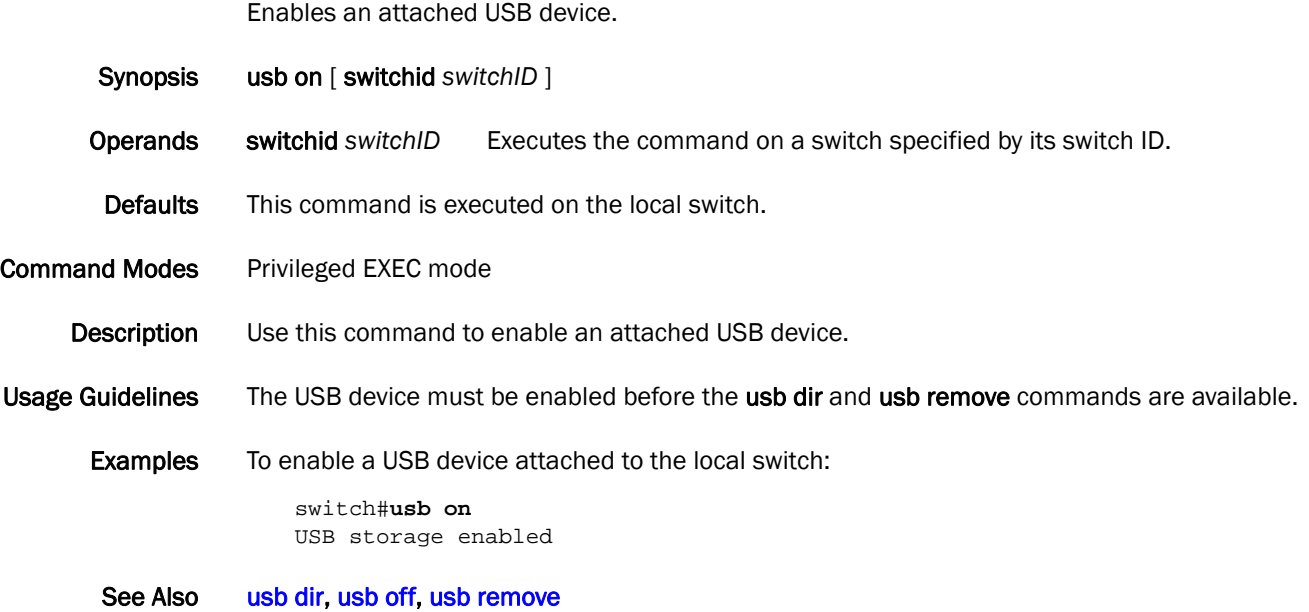

### <span id="page-409-0"></span>usb remove

Removes a file from an attached USB device. Synopsis usb remove directory *directory* file *file* [ switchid *switchID* ] Operands directory *directory* Specifies one the name of the directory where the file you want to remove is located. Valid usb storage directories are firmware, firmwarekey, support, and config. file *file* Specifies the name of the file to be removed. switchid switchID Executes the command on a switch specified by its switch ID. **Defaults** This command is executed on the local switch. Command Modes Privileged EXEC mode Description Use this command to remove a directory or a file from an attached USB device. Usage Guidelines The USB device must be enabled before this function is available. Examples To remove a configuration file from a USB device attached to the local switch: switch#**usb remove directory config file startup-config.backu**p. See Also [usb dir,](#page-406-0) [usb off](#page-407-0), [usb on](#page-408-0)

#### <span id="page-410-0"></span>username

Assigns attributes for a username.

Synopsis username name password *password* role *role-name* [desc *description*] [enable true*|*false ]

no username *name*

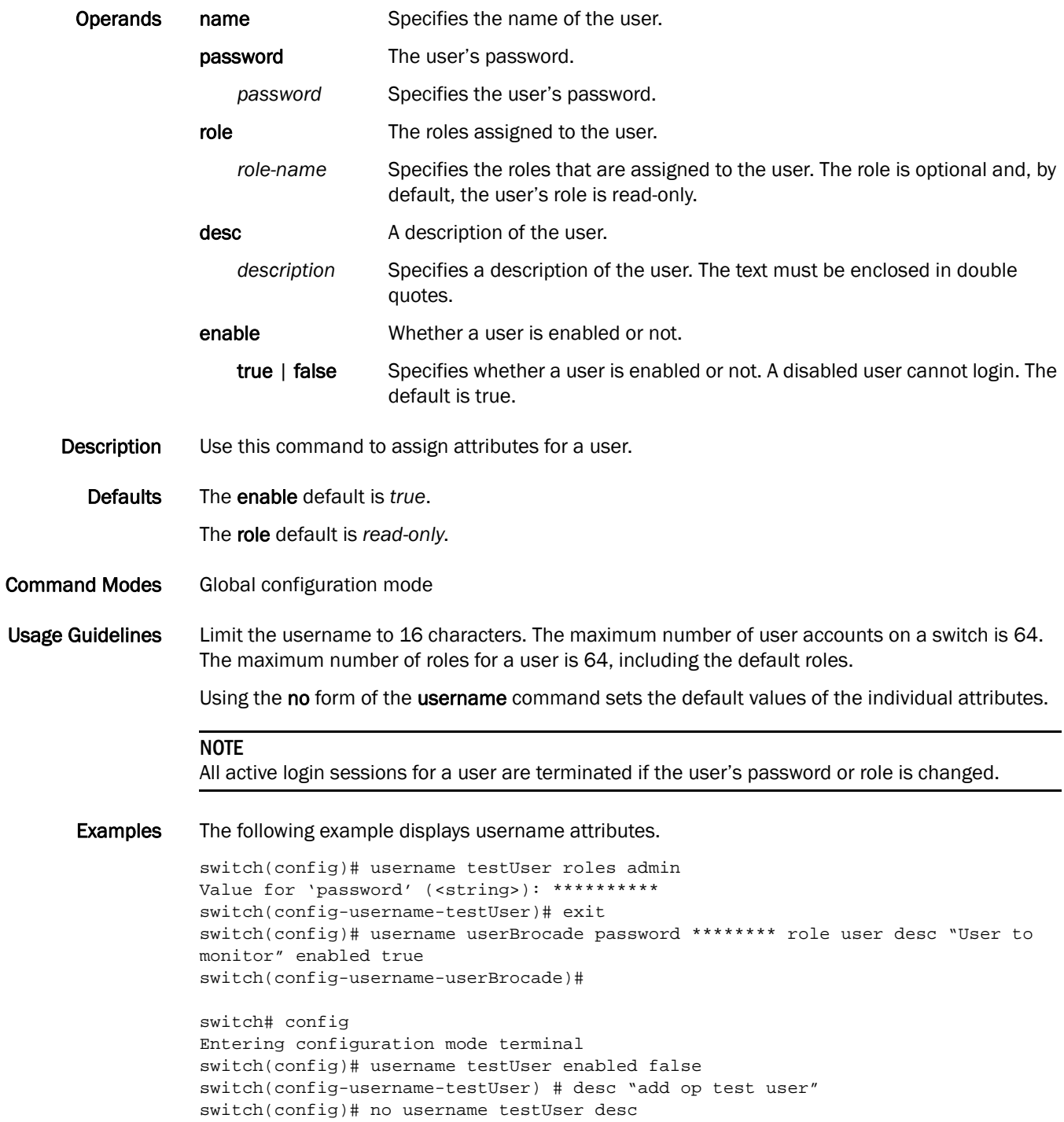

See Also [show running-config username,](#page-344-0) [show users](#page-365-0), [unlock username](#page-405-0)

Configures VCS parameters.

Synopsis vcs [rbridgeId *ID*] [vcsId *ID*] [enable *rbridgeId*]

no vcs enable

- **Operands** rbridgeld *ID* Sets the RBridge ID for the switch. This parameter cannot be configured in non-VCS mode unless the enabling operation is performed at the same time.
	- vcsId *ID* Sets the VCS ID. This parameter cannot be configured in non-VCS mode unless the enabling operation is performed at the same time.
	- enable Enables VCS mode.
- Defaults There is no default for this command.

Command Modes Privileged EXEC mode

Description Use this command to configure the VCS parameters (VCS ID and the switch RBridge ID) and to enable VCS mode. You can set the VCS parameters and enable VCS mode at the same time, or you can enable VCS and then perform the ID assignments separately. Refer to the Examples section below for configuration possibilities.

Use the no form of this command to disable VCS mode.

- Usage Guidelines Each time you change the VCS fabric configuration, the switch resets to the default configuration and reboots automatically. Make sure to save the configuration before you issue any of the following vcs commands.
	- vcs enable
	- no vcs enable
	- vcs rbridgeId # enable
	- vcs vcsId # enable
	- vcs vcsID  $#$  rbridgeld  $#$  enable
	- Examples Enable the VCS fabric by entering one of the following commands, based on your current configuration.
		- If the VCS fabric is already disabled:

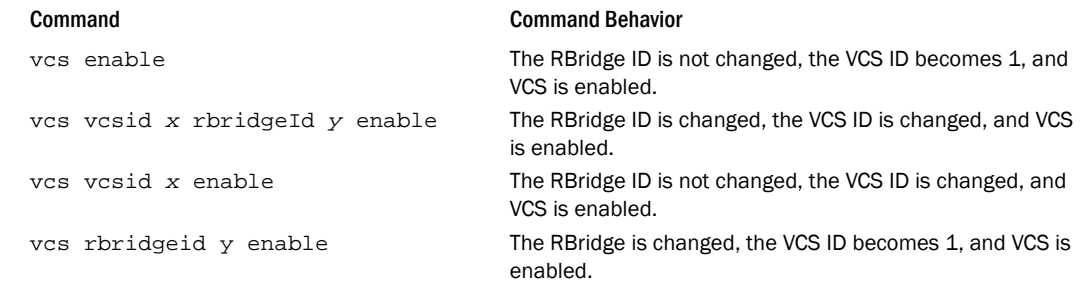

• If the VCS fabric is already enabled:

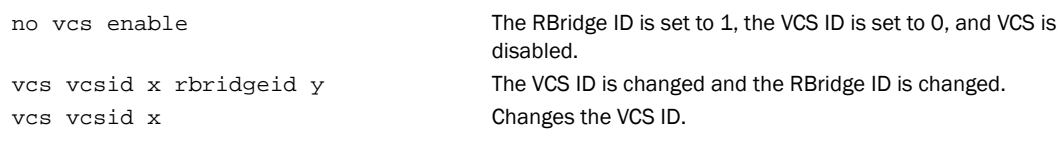

#### See Also [show vcs](#page-366-0)

## vepa enable

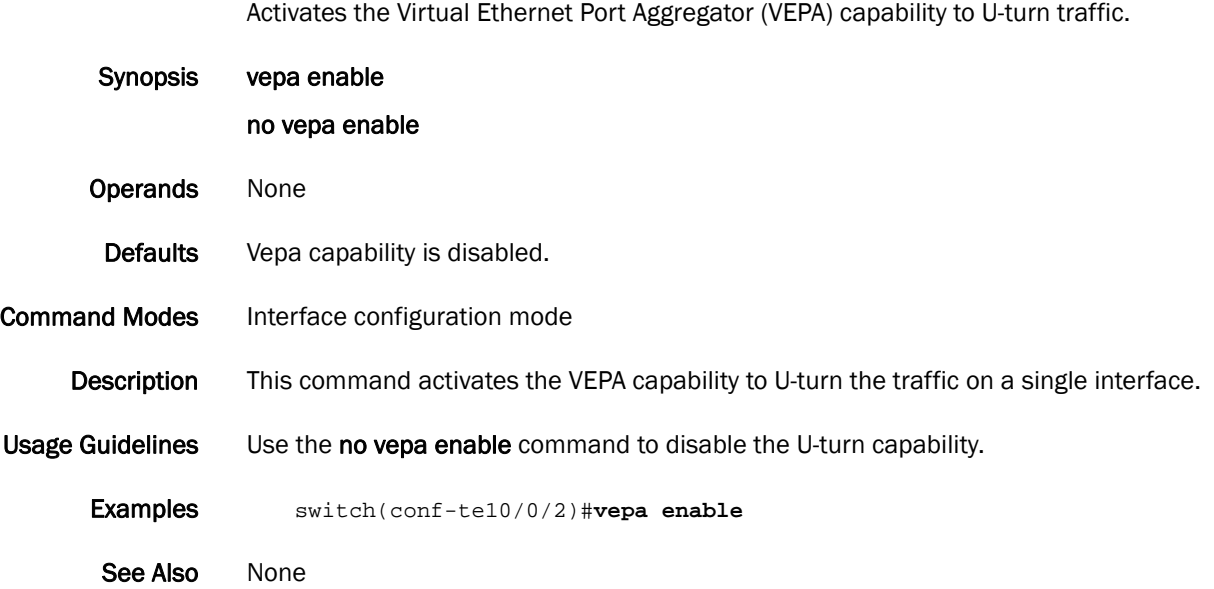

## virtual-fabric

Designates the Virtual Fabric Identification (VFID).

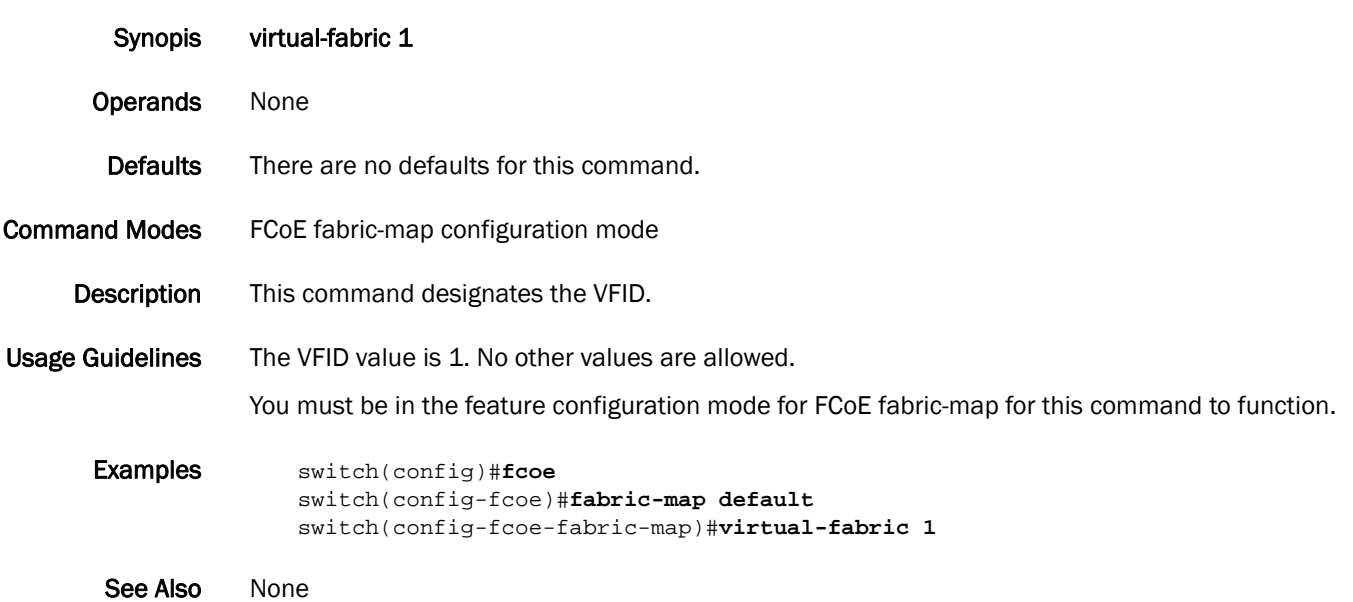

# vlan classifier activate group

Activates a VLAN classifier group.

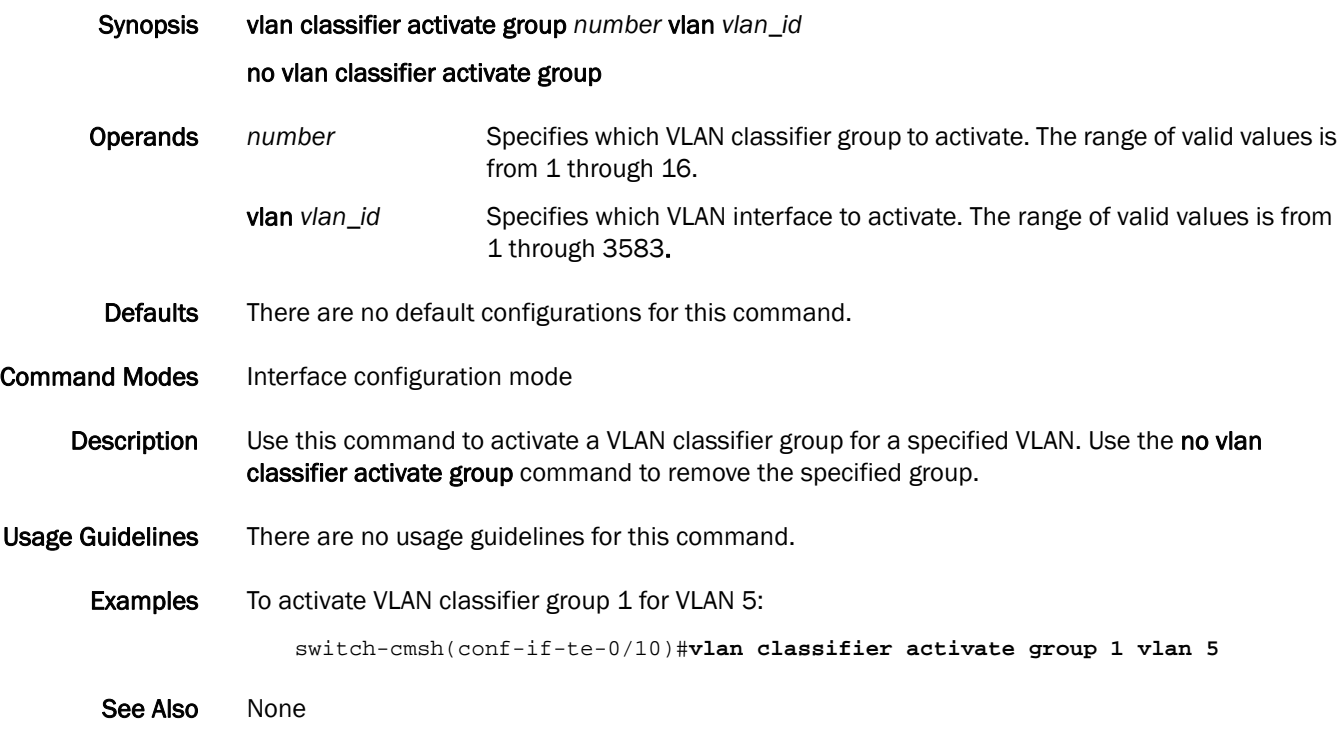

### vlan classifier group

Adds and deletes rules to a VLAN classifier group.

Synopsis vlan classifier group *number* [add rule *number*| delete rule *number*] Operands *number* Specifies the VLAN group number for which rules are to be added or deleted. The range of valid values is from 1 through 16. add rule *number* Specifies a rule is to be added. The range of valid values is from 1 through 256. delete rule *number* Specifies a rule is to be deleted. The range of valid values is from 1 through 256. Defaults There are no default configurations for this command. Command Modes Global configuration mode Description Use this command to add and delete rules from VLAN classifier groups. Usage Guidelines Make sure your converged mode interface is not configured to classify untagged packets to the same VLAN as the incoming VLAN-tagged packets. By configuring a converged interface to classify untagged packets (by using classifiers or the default port *vlan\_id*) to the same VLAN as VLAN-tagged packets coming into the interface, the FCoE hardware sends out untagged packets to the CNA. These packets may be dropped, disrupting communications. **Examples** To add rule 1 to VLAN classifier group 1: switch(config)#**vlan classifier group 1 add rule 1** See Also None

### vlan classifier rule

Creates a VLAN classifier rule.

Synopsis vlan classifier rule *rule\_id* [mac *mac\_address* vlan *vlan\_id*] [proto |arp| fcoe | fip| ip | ipv6] [encap ethv2 | nosnapllc | snapllc]

no vlan classifier rule *rule\_id*

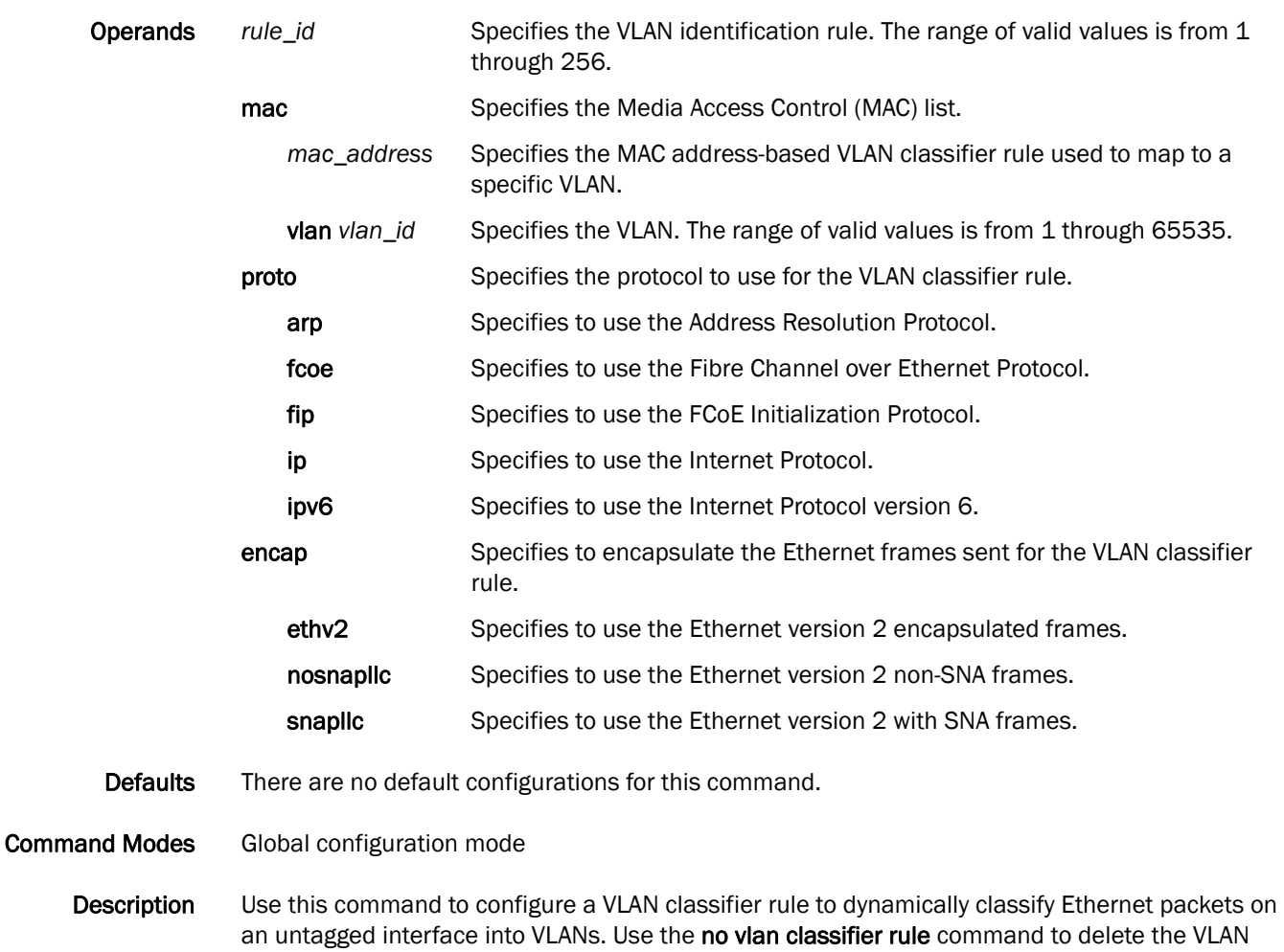

- classifier rule specified by the *rule\_id*. Usage Guidelines VLAN classifiers can be created individually and can be managed separately. Up to 256 VLAN
	- classifiers can be provisioned. One or more VLAN classifiers can be grouped into a classifier group. This classifier group can further be applied on an interface.
		- Examples To create an FCoE VLAN classifier rule:

switch(config)#**vlan classifier rule 2 proto fcoe encap ethv2** 

See Also [show vlan](#page-368-0)

# vlan-profile (AMPP)

Activates the VLAN profile mode for AMPP.

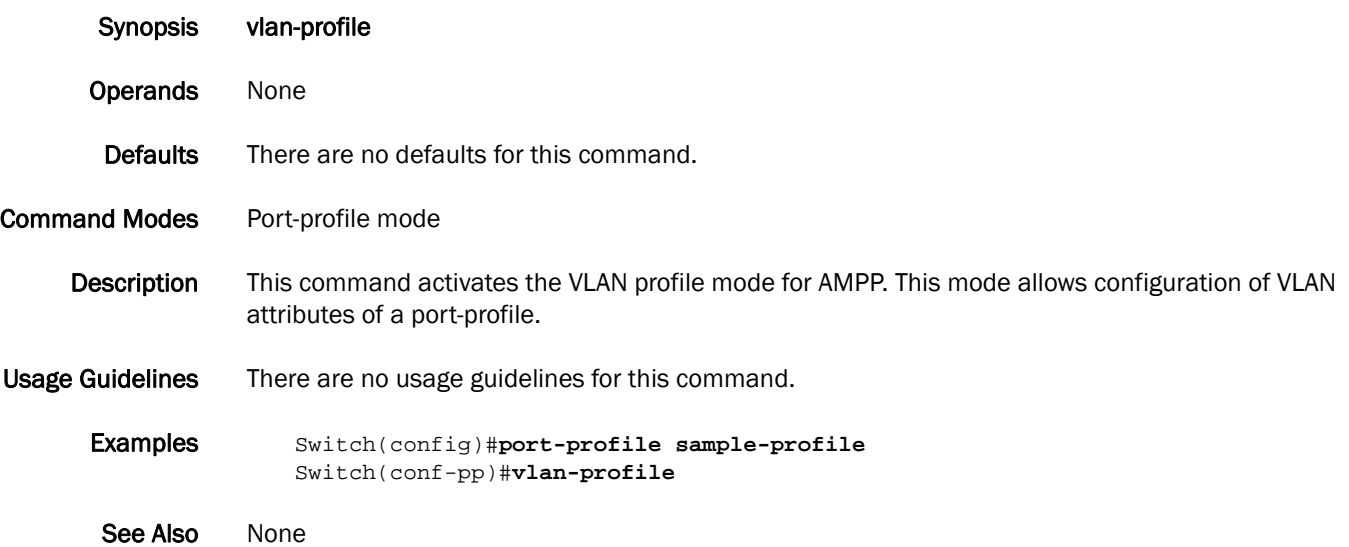